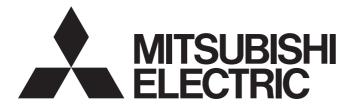

# Programmable Controller

# MELSEC iQ-R

# MELSEC iQ-R Motion Module User's Manual (Network)

-RD78G4 -RD78G8 -RD78G16 -RD78G32 -RD78G64 -RD78GHV -RD78GHW

# WHEN USING A SWITCHING HUB WITH CC-Link IE TSN

A dedicated TSN hub may be required depending on parameter settings or the network topology used to connect modules on CC-Link IE TSN.

Read the following manual carefully.

MELSEC iQ-R Motion Module User's Manual (Startup)

# SAFETY PRECAUTIONS

(Read these precautions before using this product.)

Before using this product, please read this manual and the relevant manuals carefully and pay full attention to safety to handle the product correctly.

The precautions given in this manual are concerned with this product only. Refer to the MELSEC iQ-R Module Configuration Manual for a description of the PLC system safety precautions.

In this manual, the safety precautions are classified into two levels: " A WARNING" and " CAUTION".

| Indicates that incorrect handling may cause hazardous conditions, resulting in death or severe injury.                      |
|----------------------------------------------------------------------------------------------------|
| Indicates that incorrect handling may cause hazardous conditions, resulting in minor or moderate injury or property damage. |

Under some circumstances, failure to observe the precautions given under " A CAUTION" may lead to serious consequences.

Observe the precautions of both levels because they are important for personal and system safety.

Make sure that the end users read this manual and then keep the manual in a safe place for future reference.

### [Design Precautions]

### 

- Configure safety circuits external to the programmable controller to ensure that the entire system operates safely even when a fault occurs in the external power supply or the programmable controller.
   Failure to do so may result in an accident due to an incorrect output or malfunction.
  - (1) Emergency stop circuits, protection circuits, and protective interlock circuits for conflicting operations (such as forward/reverse rotations or upper/lower limit positioning) must be configured external to the programmable controller.
  - (2) When the programmable controller detects an abnormal condition, it stops the operation and all outputs are:
    - Turned off if the overcurrent or overvoltage protection of the power supply module is activated.
    - Held or turned off according to the parameter setting if the self-diagnostic function of the CPU module detects an error such as a watchdog timer error.
  - (3) All outputs may be turned on if an error occurs in a part, such as an I/O control part, where the CPU module cannot detect any error. To ensure safety operation in such a case, provide a safety mechanism or a fail-safe circuit external to the programmable controller. For a fail-safe circuit example, refer to "General Safety Requirements" in the MELSEC iQ-R Module Configuration Manual.
  - (4) Outputs may remain on or off due to a failure of a component such as a relay and transistor in an output circuit. Configure an external circuit for monitoring output signals that could cause a serious accident.
- In an output circuit, when a load current exceeding the rated current or an overcurrent caused by a load short-circuit flows for a long time, it may cause smoke and fire. To prevent this, configure an external safety circuit, such as a fuse.
- Configure a circuit so that the programmable controller is turned on first and then the external power supply. If the external power supply is turned on first, an accident may occur due to an incorrect output or malfunction.
- Configure a circuit so that the external power supply is turned off first and then the programmable controller. If the programmable controller is turned off first, an accident may occur due to an incorrect output or malfunction.
- For the operating status of each station after a communication failure, refer to manuals for the network used. For the manuals, please consult your local Mitsubishi representative. Incorrect output or malfunction due to a communication failure may result in an accident.

- When connecting an external device with a CPU module or intelligent function module to modify data of a running programmable controller, configure an interlock circuit in the program to ensure that the entire system will always operate safely. For other forms of control (such as program modification, parameter change, forced output, or operating status change) of a running programmable controller, read the relevant manuals carefully and ensure that the operation is safe before proceeding. Improper operation may damage machines or cause accidents. When a Safety CPU is used, data cannot be modified while the Safety CPU is in SAFETY MODE.
- Especially, when a remote programmable controller is controlled by an external device, immediate action cannot be taken if a problem occurs in the programmable controller due to a communication failure. To prevent this, configure an interlock circuit in the program, and determine corrective actions to be taken between the external device and CPU module in case of a communication failure.
- Do not write any data to the "system area" and "write-protect area" of the buffer memory in the module. Also, do not use any "use prohibited" signals as an output signal from the CPU module to each module. Doing so may cause malfunction of the programmable controller system. For the "system area", "write-protect area", and the "use prohibited" signals, refer to the user's manual for the module used. For areas used for safety communications, they are protected from being written by users, and thus safety communications failure caused by data writing does not occur.
- If a communication cable is disconnected, the network may be unstable, resulting in a communication failure of multiple stations. Configure an interlock circuit in the program to ensure that the entire system will always operate safely even if communications fail. Incorrect output or malfunction due to a communication failure may result in an accident. When safety communications are used, an interlock by the safety station interlock function protects the system from an incorrect output or malfunction.
- Configure safety circuits external to the programmable controller to ensure that the entire system operates safely even when a fault occurs in the external power supply or the programmable controller.
   Failure to do so may result in an accident due to an incorrect output or malfunction.
  - (1) Machine homing is controlled by two kinds of data: a homing direction and a homing speed. Deceleration starts when the proximity dog signal turns on. If an incorrect homing direction is set, motion control may continue without deceleration. To prevent machine damage caused by this, configure an interlock circuit external to the programmable controller.
  - (2) When the module detects an error, the motion slows down and stops or the motion rapidly stops, depending on the stop group setting in parameter. Set the parameter to meet the specifications of a positioning control system. In addition, set the homing parameter and positioning data within the specified setting range.
  - (3) Outputs may remain on or off, or become undefined due to a failure of a component such as an insulation element and transistor in an output circuit, where the module cannot detect any error. In a system that the incorrect output could cause a serious accident, configure an external circuit for monitoring output signals.
- If safety standards (ex., robot safety rules, etc.,) apply to the system using the module, drive unit and servomotor, make sure that the safety standards are satisfied.
- Construct a safety circuit externally of the module or drive unit if the abnormal operation of the module or drive unit differs from the safety directive operation in the system.

- Do not install the control lines or communication cables together with the main circuit lines or power cables. Doing so may result in malfunction due to electromagnetic interference. Keep a distance of 100 mm or more between those cables.
- During control of an inductive load such as a lamp, heater, or solenoid valve, a large current (approximately ten times greater than normal) may flow when the output is turned from off to on. Therefore, use a module that has a sufficient current rating.
- After the CPU module is powered on or is reset, the time taken to enter the RUN status varies depending on the system configuration, parameter settings, and/or program size. Design circuits so that the entire system will always operate safely, regardless of the time.
- Do not power off the programmable controller or reset the CPU module while the settings are being written. Doing so will make the data in the flash ROM and SD memory card undefined. The values need to be set in the buffer memory and written to the flash ROM and SD memory card again. Doing so also may cause malfunction or failure of the module.
- When changing the operating status of the CPU module from external devices (such as remote RUN/ STOP), select "Do Not Open by Program" for "Opening Method" in the module parameters. If "Open by Program" is selected, an execution of remote STOP causes the communication line to close. Consequently, the CPU module cannot reopen the communication line, and external devices cannot execute the remote RUN.

# [Security Precautions]

# 

 To maintain the security (confidentiality, integrity, and availability) of the programmable controller and the system against unauthorized access, denial-of-service (DoS) attacks, computer viruses, and other cyberattacks from external devices via the network, take appropriate measures such as firewalls, virtual private networks (VPNs), and antivirus solutions.

### [Installation Precautions]

# 

• Shut off the external power supply (all phases) used in the system before mounting or removing the module. Failure to do so may result in electric shock or cause the module to fail or malfunction.

- Use the programmable controller in an environment that meets the general specifications in the Safety Guidelines (IB-0800525). Failure to do so may result in electric shock, fire, malfunction, or damage to or deterioration of the product.
- To mount a module, place the concave part(s) located at the bottom onto the guide(s) of the base unit, and push in the module, until the hook(s) located at the top snaps into place. Incorrect interconnection may cause malfunction, failure, or drop of the module.
- To mount a module with no module fixing hook, place the concave part(s) located at the bottom onto the guide(s) of the base unit, push in the module, and fix it with screw(s). Incorrect interconnection may cause malfunction, failure, or drop of the module.
- Tighten the screws within the specified torque range. Undertightening can cause drop of the component or wire, short circuit, or malfunction. Overtightening can damage the screw and/or module, resulting in drop, short circuit, or malfunction. For the specified torque range, refer to the MELSEC iQ-R Module Configuration Manual.
- When using an extension cable, connect it to the extension cable connector of the base unit securely. Check the connection for looseness. Poor contact may cause malfunction.
- When using an SD memory card, fully insert it into the SD memory card slot. Check that it is inserted completely. Poor contact may cause malfunction.
- Securely insert an extended SRAM cassette or a battery-less option cassette into the cassette connector of the CPU module. After insertion, close the cassette cover and check that the cassette is inserted completely. Poor contact may cause malfunction.
- Beware that the module could be very hot while power is on and immediately after power-off.
- Do not directly touch any conductive parts and electronic components of the module, SD memory card, extended SRAM cassette, battery-less option cassette, or connector. Doing so can cause malfunction or failure of the module.

# [Wiring Precautions]

# 

- Shut off the external power supply (all phases) used in the system before installation and wiring. Failure to do so may result in electric shock or cause the module to fail or malfunction.
- After installation and wiring, attach a blank cover module (RG60) to each empty slot before powering on the system for operation. Also, attach an extension connector protective cover<sup>\*1</sup> to each unused extension cable connector as necessary. Directly touching any conductive parts of the connectors while power is on may result in electric shock.

\*1 For details, please consult your local Mitsubishi Electric representative.

- Individually ground the FG and LG terminals of the programmable controller with a ground resistance of 100 ohms or less. Failure to do so may result in electric shock or malfunction.
- Use applicable solderless terminals and tighten them within the specified torque range. If any spade solderless terminal is used, it may be disconnected when the terminal screw comes loose, resulting in failure.
- Check the rated voltage and signal layout before wiring to the module, and connect the cables correctly. Connecting a power supply with a different voltage rating or incorrect wiring may cause fire or failure.
- Connectors for external devices must be crimped or pressed with the tool specified by the manufacturer, or must be correctly soldered. Incomplete connections may cause short circuit, fire, or malfunction.
- Securely connect the connector to the module. Poor contact may cause malfunction.
- Do not install the control lines or communication cables together with the main circuit lines or power cables. Doing so may result in malfunction due to noise. Keep a distance of 100 mm or more between those cables.
- Place the cables in a duct or clamp them. If not, dangling cables may swing or inadvertently be pulled, resulting in malfunction or damage to the modules or cables.
   In addition, the weight of the cables may put stress on modules in an environment of strong vibrations and shocks.

Do not clamp the extension cables with the jacket stripped. Doing so may change the characteristics of the cables, resulting in malfunction.

- Check the interface type and correctly connect the cable. Incorrect wiring (connecting the cable to an incorrect interface) may cause failure of the module and external device.
- Tighten the terminal screws or connector screws within the specified torque range. Undertightening can cause drop of the screw, short circuit, fire, or malfunction. Overtightening can damage the screw and/or module, resulting in drop, short circuit, fire, or malfunction.
- When disconnecting the cable from the module, do not pull the cable by the cable part. For the cable with connector, hold the connector part of the cable. For the cable connected to the terminal block, loosen the terminal screw. Pulling the cable connected to the module may result in malfunction or damage to the module or cable.
- Prevent foreign matter such as dust or wire chips from entering the module. Such foreign matter can cause a fire, failure, or malfunction.
- When a protective film is attached to the top of the module, remove it before system operation. If not, inadequate heat dissipation of the module may cause a fire, failure, or malfunction.
- Programmable controllers must be installed in control panels. Connect the main power supply to the power supply module in the control panel through a relay terminal block. Wiring and replacement of a power supply module must be performed by qualified maintenance personnel with knowledge of protection against electric shock. For wiring, refer to the MELSEC iQ-R Module Configuration Manual.
- For Ethernet cables to be used in the system, select the ones that meet the specifications in the user's manual for the module used. If not, normal data transmission is not guaranteed.

### [Startup and Maintenance Precautions]

# 

- Do not touch any terminal while power is on. Doing so will cause electric shock or malfunction.
- Correctly connect the battery connector. Do not charge, disassemble, heat, short-circuit, solder, or throw the battery into the fire. Also, do not expose it to liquid or strong shock. Doing so will cause the battery to produce heat, explode, ignite, or leak, resulting in injury and fire.
- Shut off the external power supply (all phases) used in the system before cleaning the module or retightening the terminal screws, connector screws, or module fixing screws. Failure to do so may result in electric shock.

### [Startup and Maintenance Precautions]

# 

- When connecting an external device with a CPU module or intelligent function module to modify data of a running programmable controller, configure an interlock circuit in the program to ensure that the entire system will always operate safely. For other forms of control (such as program modification, parameter change, forced output, or operating status change) of a running programmable controller, read the relevant manuals carefully and ensure that the operation is safe before proceeding. Improper operation may damage machines or cause accidents.
- Especially, when a remote programmable controller is controlled by an external device, immediate action cannot be taken if a problem occurs in the programmable controller due to a communication failure. To prevent this, configure an interlock circuit in the program, and determine corrective actions to be taken between the external device and CPU module in case of a communication failure.
- Do not disassemble or modify the modules. Doing so may cause failure, malfunction, injury, or a fire.
- Use any radio communication device such as a cellular phone or PHS (Personal Handy-phone System) more than 25 cm away in all directions from the programmable controller. Failure to do so may cause malfunction.
- Shut off the external power supply (all phases) used in the system before mounting or removing the module. Failure to do so may cause the module to fail or malfunction.
- Tighten the screws within the specified torque range. Undertightening can cause drop of the component or wire, short circuit, or malfunction. Overtightening can damage the screw and/or module, resulting in drop, short circuit, or malfunction.
- After the first use of the product, do not perform each of the following operations more than 50 times (IEC 61131-2/JIS B 3502 compliant).

Exceeding the limit may cause malfunction.

- Mounting/removing the module to/from the base unit
- Inserting/removing the extended SRAM cassette or battery-less option cassette to/from the CPU module
- Mounting/removing the terminal block to/from the module
- · Connecting/disconnecting the extension cable to/from the base unit
- After the first use of the product, do not insert/remove the SD memory card to/from the CPU module more than 500 times. Exceeding the limit may cause malfunction.
- Do not touch the metal terminals on the back side of the SD memory card. Doing so may cause malfunction or failure of the module.

## [Startup and Maintenance Precautions]

# 

- Do not touch the integrated circuits on the circuit board of an extended SRAM cassette or a batteryless option cassette. Doing so may cause malfunction or failure of the module.
- Do not drop or apply shock to the battery to be installed in the module. Doing so may damage the battery, causing the battery fluid to leak inside the battery. If the battery is dropped or any shock is applied to it, dispose of it without using.
- Startup and maintenance of a control panel must be performed by qualified maintenance personnel with knowledge of protection against electric shock. Lock the control panel so that only qualified maintenance personnel can operate it.
- Before handling the module, touch a conducting object such as a grounded metal to discharge the static electricity from the human body. Wearing a grounded antistatic wrist strap is recommended.
   Failure to discharge the static electricity may cause the module to fail or malfunction.
- Use a clean and dry cloth to wipe off dirt on the module.
- Before testing the operation, set a low speed value for the speed limit parameter so that the operation can be stopped immediately upon occurrence of a hazardous condition.
- Confirm and adjust the program and each parameter before operation. Unpredictable movements may occur depending on the machine.
- When using the absolute position system function, on starting up, and when the module or absolute position motor has been replaced, always perform a homing.
- Before starting the operation, confirm the brake function.
- Do not perform a megger test (insulation resistance measurement) during inspection.
- After maintenance and inspections are completed, confirm that the position detection of the absolute position detection function is correct.
- Lock the control panel and prevent access to those who are not certified to handle or install electric equipment.

# [Operating Precautions]

# 

- When changing data and operating status, and modifying program of the running programmable controller from an external device such as a personal computer connected to an intelligent function module, read relevant manuals carefully and ensure the safety before operation. Incorrect change or modification may cause system malfunction, damage to the machines, or accidents.
- Do not power off the programmable controller or reset the CPU module while the setting values in the buffer memory are being written to the flash ROM in the module. Doing so will make the data in the flash ROM and SD memory card undefined. The values need to be set in the buffer memory and written to the flash ROM and SD memory card again. Doing so also may cause malfunction or failure of the module.
- Note that when the reference axis speed is specified for interpolation operation, the speed of the partner axis (2nd, 3rd, or 4th axis) may exceed the speed limit value.
- Do not go near the machine during test operations or during operations such as teaching. Doing so may lead to injuries.

# [Computer Connection Precautions]

# 

When connecting a personal computer to a module having a USB interface, observe the following precautions as well as the instructions described in the manual for the personal computer used. Failure to do so may cause the module to fail.

(1) When the personal computer is AC-powered

When the personal computer has a 3-pin AC plug or an AC plug with a grounding wire, connect the plug to a grounding receptacle or ground the grounding wire. Ground the personal computer and the module with a ground resistance of 100 ohms or less.

When the personal computer has a 2-pin AC plug without a grounding wire, connect the computer to the module by following the procedure below. For power supplied to the personal computer and the module, using the same power source is recommended.

1. Unplug the personal computer from the AC receptacle.

2.Check that the personal computer is unplugged. Then, connect the personal computer to the module with a USB cable.

3.Plug the personal computer into the AC receptacle.

(2) When the personal computer is battery-powered

The personal computer can be connected to the module without taking specific measures. For details, refer to the following.

Cautions When Using Mitsubishi Programmable Controllers or GOTs Connected to a Personal Computer With the RS-232/USB Interface (FA-A-0298)

When the USB cable used is the GT09-C30USB-5P manufactured by Mitsubishi Electric, specific measures are not required to connect the AC-powered personal computer to the module. However, note that the signal ground (SG) is common for the module and its USB interface. Therefore, if an SG potential difference occurs between the module and the connected devices, it causes failures of the module and the connected devices.

## [Disposal Precautions]

# 

- When disposing of this product, treat it as industrial waste.
- When disposing of batteries, separate them from other wastes according to the local regulations. For details on battery regulations in EU member states, refer to the MELSEC iQ-R Module Configuration Manual.

### [Transportation Precautions]

# 

- When transporting lithium batteries, follow the transportation regulations. For details on the regulated models, refer to the MELSEC iQ-R Module Configuration Manual.
- The halogens (such as fluorine, chlorine, bromine, and iodine), which are contained in a fumigant used for disinfection and pest control of wood packaging materials, may cause failure of the product. Prevent the entry of fumigant residues into the product or consider other methods (such as heat treatment) instead of fumigation. The disinfection and pest control measures must be applied to unprocessed raw wood.

# INTRODUCTION

Thank you for purchasing the Mitsubishi Electric MELSEC iQ-R series programmable controllers.

This manual describes the functions, programming, and troubleshooting of the relevant product listed below.

Before using this product, please read this manual and the relevant manuals carefully and develop familiarity with the

functions and performance of the MELSEC iQ-R series programmable controller to handle the product correctly.

When applying the program examples provided in this manual to an actual system, ensure the applicability and confirm that it will not cause system control problems.

Please make sure that the end users read this manual.

#### **Relevant products**

RD78G4, RD78G8, RD78G16, RD78G32, RD78G64, RD78GHV, RD78GHW

# COMPLIANCE WITH EMC AND LOW VOLTAGE DIRECTIVES

#### Method of ensuring compliance

To ensure that Mitsubishi programmable controllers maintain EMC and Low Voltage Directives when incorporated into other machinery or equipment, certain measures may be necessary. Please refer to one of the following manuals.

MELSEC iQ-R Module Configuration Manual

Safety Guidelines (This manual is included with the base unit.)

The CE mark on the rating display area of the programmable controller indicates compliance with EMC and Low Voltage Directives.

#### Additional measures

To ensure that this product maintains EMC and Low Voltage Directives, please refer to one of the following manuals.

MELSEC iQ-R Module Configuration Manual

Safety Guidelines (This manual is included with the base unit.)

# CONTENTS

| WHEN USING A SWITCHING HUB WITH CC-Link IE TSN | 1   |
|------------------------------------------------|-----|
| SAFETY PRECAUTIONS                             | 1   |
| NTRODUCTION                                    | .10 |
| COMPLIANCE WITH EMC AND LOW VOLTAGE DIRECTIVES | .10 |
| RELEVANT MANUALS                               | .14 |
| TERMS                                          | .15 |
| GENERIC TERMS AND ABBREVIATIONS                | .17 |

#### CHAPTER 1 FUNCTIONS

| 1.1 | Cyclic Transmission                                             | 18 |
|-----|-----------------------------------------------------------------|----|
|     | Communications using RX, RY, RWr, and RWw                       |    |
|     | Communications using LB and LW                                  |    |
|     | Communications using RX, RY, RWr, RWw, LB, and LW               |    |
|     | Link refresh                                                    |    |
|     | Direct access to link devices                                   |    |
|     | Direct access from motion built-in program to link devices      |    |
|     | Cyclic data assurance                                           |    |
|     | Communication cycles coexistence.                               |    |
|     |                                                                 |    |
|     | I/O maintenance settings                                        |    |
|     | Remote device test                                              |    |
|     | CANopen communication                                           |    |
| 1.2 | Transient Transmission                                          |    |
|     | Communications using a dedicated instruction                    |    |
|     | Communications using the SLMP                                   |    |
|     | Communications using the engineering tool                       |    |
| 1.3 | Ethernet Connection                                             |    |
|     | Connection with MELSOFT products and a GOT                      |    |
|     | Connecting SLMP-compatible devices                              |    |
| 1.4 | Security                                                        |    |
|     | IP filter                                                       |    |
|     | Remote password                                                 |    |
| 1.5 | RAS                                                             |    |
|     | Device station disconnection                                    |    |
|     | Automatic return                                                |    |
|     | Loopback function                                               |    |
|     | Master station duplication detection                            |    |
|     | IP address duplication detection                                |    |
|     | Time synchronization                                            |    |
| 1.6 | CC-Link IE TSN Network Synchronous Communication Function       |    |
| 1.7 | Safety Communications                                           |    |
| 1.8 | Others                                                          |    |
|     | Reserved station setting                                        |    |
|     | Error invalid station setting                                   |    |
|     | Device station parameter automatic setting                      |    |
|     | Data collection using the CC-Link IE TSN Communication Software |    |
|     | Co-recording function                                           | 97 |

#### CHAPTER 2 PARAMETER SETTINGS

| 2.1 | Setting Parameters                            |     |
|-----|-----------------------------------------------|-----|
| 2.2 | Required Settings                             | 100 |
|     | Station Type                                  | 100 |
|     | Network No                                    | 100 |
|     | Station No./IP Address Settings               | 101 |
| 2.3 | Basic Settings                                |     |
|     | Refresh Settings                              | 103 |
|     | Network Topology                              | 105 |
|     | Communication Period Setting                  | 106 |
|     | Connection Device Information                 | 107 |
|     | Device Station Setting                        | 107 |
|     | Safety Communication Setting                  | 108 |
| 2.4 | Application Settings                          |     |
|     | Communication Speed Setting                   |     |
|     | Supplementary Cyclic Settings                 |     |
|     | Transient Transmission Group No. Setting      |     |
|     | Communication Mode                            |     |
|     | Parameter Name                                |     |
|     | Dynamic Routing                               |     |
|     | Event Reception from Other Stations           |     |
|     | Module Operation Mode                         |     |
|     | Security                                      | 115 |
|     | Interlink Transmission Settings               | 115 |
| 2.5 | "CC-Link IE TSN Configuration" Window         |     |
|     | Parameter setting of a device station         | 116 |
|     | Connected/Disconnected Module Detection       |     |
|     | Parameter processing of a device station      |     |
|     | Command execution to device stations          |     |
|     | PDO mapping setting                           | 128 |
|     | Module change                                 | 130 |
|     | Device No. reassignment                       | 131 |
|     | Object name display                           | 132 |
| СНА | APTER 3 PROGRAMMING                           | 133 |
| 3.1 | Precautions for Programming                   | 133 |
| 3.2 | Communication Example of Safety Communication |     |
|     | System configuration example                  |     |
|     | Setting in the master station                 |     |
|     | Checking the network status                   |     |
| СН4 | APTER 4 TROUBLESHOOTING                       | 143 |
|     |                                               | 175 |

| 4.1 | Checking with LED                           |  |
|-----|---------------------------------------------|--|
| 4.2 | Checking the Module Status                  |  |
|     | Module Diagnostics                          |  |
| 4.3 | Checking the Network Status                 |  |
|     | CC-Link IE TSN/CC-Link IE Field Diagnostics |  |
|     | Communication Test                          |  |
|     | Station Information List                    |  |
|     | Remote Operation                            |  |

| 4.4   | Troubleshooting by Symptom                                            | 160 |
|-------|-----------------------------------------------------------------------|-----|
| 4.5   | List of Error Codes                                                   | 177 |
| 4.6   | List of Parameter Nos                                                 | 201 |
| 4.7   | Event List                                                            | 204 |
| 4.8   | Response Code (SDO Abort Code)                                        | 208 |
|       |                                                                       |     |
| APP   | PENDICES                                                              | 209 |
| Appe  | endix 1 Buffer Memory (When Using the PLCopen Motion Control FB Mode) | 209 |
|       | List of buffer memory addresses                                       | 209 |
|       | Details of buffer memory addresses                                    | 218 |
| Appe  | endix 2 Buffer Memory (When Using the Simple Motion Mode)             | 233 |
|       | List of buffer memory addresses                                       | 233 |
|       | Details of buffer memory addresses                                    | 239 |
| Appe  | endix 3 List of Link Special Relay (SB)                               | 253 |
| Appe  | endix 4 List of Link Special Register (SW)                            | 258 |
| Appe  | endix 5 Dedicated Instruction                                         | 270 |
|       | Link dedicated instructions                                           |     |
|       | Remote instructions                                                   | 271 |
|       | SLMP communication instruction                                        | 271 |
| Appe  | endix 6 Processing Time                                               | 272 |
|       | Cyclic transmission delay time                                        | 273 |
|       | Communication cycle interval                                          | 280 |
|       | Interlink transmission time                                           | 298 |
|       | Transmission delay time of safety communications                      | 299 |
|       | Safety response time                                                  | 300 |
|       | Monitoring time for safety communications                             | 300 |
| Appe  | endix 7 Port No                                                       | 303 |
| Appe  | endix 8 SLMP Command for Accessing the CAN Application Object         | 304 |
| Appe  | endix 9 Added and Enhanced Functions                                  | 306 |
| INDI  | EY                                                                    | 308 |
| IUNDI |                                                                       | 300 |

| REVISIONS  | 310 |
|------------|-----|
| WARRANTY   | 311 |
| TRADEMARKS | 312 |

# **RELEVANT MANUALS**

| Manual name [manual number]                                                                                              | Description                                                                                                    | Supported mode <sup>*1</sup>         |                       | Available<br>form                    |
|----------------------------------------------------------------------------------------------------|----------------------------------------------------------------------------------------------------|--------------------------------------|-----------------------|--------------------------------------|
|                                                                                                    |                                                                                                    | PLCopen<br>Motion control<br>FB mode | Simple Motion<br>mode |                                      |
| MELSEC iQ-R Motion Module User's Manual<br>(Network)<br>[IB-0300426ENG] (This manual)                                    | Functions, parameter settings, troubleshooting,<br>and buffer memory of CC-Link IE TSN                                      | 0                                    | 0                     | Print book<br>e-Manual               |
| MELSEC iQ-R Motion Module User's Manual<br>(Startup)<br>[IB-0300406ENG]                                                  | Specifications, procedures before operation,<br>system configuration, and wiring of the Motion<br>module                    | 0                                    | 0                     | PDF<br>Print book<br>e-Manual<br>PDF |
| MELSEC iQ-R Motion Module User's Manual<br>(Application)<br>[IB-0300411ENG]                                              | Functions, I/O signals, variables, labels,<br>programming, and troubleshooting of the<br>Motion module                      | 0                                    |                       | Print book<br>e-Manual<br>PDF        |
| MELSEC iQ-R Motion Module User's Manual<br>(Application for Simple Motion Mode)<br>[IB-0300572ENG]                       | Functions, I/O signals, buffer memory,<br>parameter settings, programming, and<br>troubleshooting of the Simple Motion mode |                                      | 0                     | Print book<br>e-Manual<br>PDF        |
| MELSEC iQ-R Motion Module User's Manual<br>(Advanced Synchronous Control for Simple<br>Motion Mode)<br>[IB-0300575ENG]   | Functions and programming for the<br>synchronous control of the Simple Motion<br>mode                                       |                                      | 0                     | Print book<br>e-Manual<br>PDF        |
| MELSEC iQ-R Programming Manual (Motion<br>Module Instructions, Standard Functions/<br>Function Blocks)<br>[B-0300431ENG] | Instructions for the Motion module and standard functions/function blocks                                                   | 0                                    |                       | Print book<br>e-Manual<br>PDF        |
| MELSEC iQ-R Programming Manual (Motion<br>Control Function Blocks)<br>[IB-0300533ENG]                                    | Motion control function blocks, variables, and programming                                                                  | 0                                    |                       | Print book<br>e-Manual<br>PDF        |
| Motion Module Quick Start Guide<br>[L03191ENG]                                                                           | System startup, parameter settings,<br>programming for those who are new to the<br>Motion module                            | 0                                    |                       | e-Manual<br>PDF                      |
| Motion Module Quick Start Guide (PLC CPU<br>Ladder Program)<br>[L03194ENG]                                               | Describes system startup, parameter settings,<br>and programming methods for first-time users<br>of the Motion module       | 0                                    |                       | e-Manual<br>PDF                      |
| MELSEC iQ-R Motion Module (Simple Motion<br>Mode) Function Block Reference<br>[BCN-B62005-1040]                          | Specifications, functions, and I/O labels of the function blocks of the Motion module (Simple Motion mode)                  |                                      | 0                     | e-Manual<br>PDF                      |

\*1 For details of supported modes, refer to "SUPPORTED MODE" in the following manual.

#### For programs, refer to the following.

MELSEC iQ-R Programming Manual (Program Design)

Point P

e-Manual refers to the Mitsubishi Electric FA electronic book manuals that can be browsed using a dedicated tool.

e-Manual has the following features:

- Required information can be cross-searched in multiple manuals.
- Other manuals can be accessed from the links in the manual.
- The hardware specifications of each part can be found from the product figures.
- Pages that users often browse can be bookmarked.
- Sample programs can be copied to an engineering tool.

# TERMS

Unless otherwise specified, this manual uses the following terms.

| Term                                   | Description                                                                                                    |
|----------------------------------------|----------------------------------------------------------------------------------------------------|
| Buffer memory                          | Memory in an intelligent function module to store data such as setting values and monitor values.                                                                                                    |
| CC-Link IE TSN Class <sup>*1</sup>     | A group of devices and switching hubs compatible with CC-Link IE TSN, classified according to the functions and performance by the CC-Link Partner Association.<br>For CC-Link IE TSN Class, refer to the CC-Link IE TSN Installation Manual (BAP-C3007ENG-001) published by the CC-Link Partner Association. |
| CC-Link IE TSN protocol version<br>1.0 | This protocol is used to perform communications by using the time sharing method defined by IEEE 802.1AS or IEEE 1588 for time synchronization.                                                                                                    |
| CC-Link IE TSN protocol version 2.0    | This protocol is used to perform communications by using the time sharing method defined by IEEE 802.1AS and time-<br>managed polling method for time synchronization.                                                                                                    |
| Conformance test                       | Test performed for communications of a CC-Link or CC-Link IE product to ensure their high reliability.<br>For details, refer to the CC-Link Partner Association website. (www.cc-link.org)                                                                                                    |
| Control CPU                            | A CPU module that controls connected I/O modules and intelligent function modules. In a multiple CPU system, a control CPU is set for each module.                                                                                                    |
| Cyclic data transfer processing        | Processing from the start to completion of a sequence of cyclic transmission by all the stations in a single network. It is performed "asynchronously" with the sequence scan of the CPU module.                                                                                                    |
| Cyclic transmission                    | A function by which data is periodically exchanged among stations on the network                                                                                                    |
| Dedicated instruction                  | An instruction that simplifies programming for using functions of intelligent function modules                                                                                                    |
| Device                                 | A memory of a CPU module to store data. Devices such as X, Y, M, D, and others are provided depending on the intended use.                                                                                                    |
| Disconnection                          | A process of stopping data link if a data link error occurs                                                                                                    |
| General-purpose hub                    | A CC-Link IE TSN Class A switching hub authorized by CC-Link Partner Association                                                                                                    |
| Global label                           | A label that is enabled for all program data when creating multiple program data in the project. There are two types of global label: a module specific label (module label), which is generated automatically by GX Works3, and an optional label, which can be created for any specified device.            |
| Grandmaster                            | A source device or station to synchronize clocks in the time synchronization via PTP (Precision Time Protocol)                                                                                                    |
| GX Works3                              | The product name of the software package for the MELSEC programmable controllers                                                                                                    |
| Intelligent function module            | A module that has functions other than input and output, such as an A/D converter module and D/A converter module                                                                                                    |
| Label                                  | A variable used in a program                                                                                                    |
| Link device                            | A device (RX, RY, RWr, or RWw) in a module on CC-Link IE TSN                                                                                                    |
| Link refresh                           | Processing of data transfer between link device of the Motion module and CPU module devices. Link refresh is performed in "END processing" of the sequence scan of the CPU module.                                                                                                    |
| Link scan (link scan time)             | Time required for all the stations on the network to transmit data. The link scan time depends on data volume and the number of transient transmission requests.                                                                                                    |
| Local station                          | A station that performs cyclic transmission and transient transmission with the master station and other local stations                                                                                                    |
| Master station                         | A station that controls the entire network. This station can perform cyclic transmission and transient transmission with all stations. Only one master station can be used in a network.                                                                                                    |
| Module label                           | A label that represents one of memory areas (I/O signals and buffer memory areas) specific to each module in a given character string. For the module used, GX Works3 automatically generates this label, which can be used as a global label.                                                                |
| Motion area                            | Software that performs the motion control in the Motion module                                                                                                    |
| Motion control station                 | A device station that exchanges cyclic data by using slave labels through motion control                                                                                                    |
| Motion module                          | Another term for the RD78G(H)                                                                                                    |
| Motion synchronization station         | Another term for the motion control station                                                                                                    |
| MR-J5-G                                | MR-J5G_(-RJ) servo amplifier                                                                                                    |
| MR-J5D-G                               | MR-J5DG_ servo amplifier                                                                                                    |
| MR-J5W-G                               | MR-J5WG servo amplifier                                                                                                    |
| Multicast mode                         | A communication mode used to send cyclic data to multiple stations                                                                                                    |
| Object                                 | Various data of a device station compatible with CANopen                                                                                                    |
| Priority                               | A value that is assigned to devices or stations in a network to determine the grandmaster for time synchronization. The smaller the value, the higher the priority.                                                                                                    |
| RD78G                                  | Another term for the MELSEC iQ-R series Motion module (compatible with CC-Link IE TSN)                                                                                                    |
| RD78GH                                 |                                                                                                    |
| Relay station                          | A station that relays data link to other station with mounting more than one network modules on one programmable controller                                                                                                    |

| Term                             | Description                                                                                                    |  |
|----------------------------------|----------------------------------------------------------------------------------------------------|--|
| Remote station                   | A station that exchanges I/O signals (bit data) and I/O data (word data) with another station by cyclic transmission. This station can perform transient transmission.                                                                                                    |  |
| Reserved address                 | An IP address reserved for special purposes, defined by RFC 6890. This IP address cannot be used when the programmable controller is connected via the global IP network.                                                                                                    |  |
| Reserved station                 | A station which is not actually connected. It is included as a station in the network when its all number is counted.                                                                                                    |  |
| Return                           | A process of restarting data link when a faulty station recovers from an error                                                                                                    |  |
| Routing                          | A process of selecting paths for communication with other networks. There are two types of routing: dynamic routing that auto-selects the communication routes, and static routing where communication routes are arbitrarily set.                                                                                |  |
| Safety communications            | A function to exchange safety data between safety stations on the same network                                                                                                    |  |
| Safety connection                | A connection established for safety communication                                                                                                    |  |
| Safety data                      | Data exchanged through safety communication                                                                                                    |  |
| SLMP                             | A SeamLess Message Protocol.<br>This protocol is used to access an SLMP-compatible device or a programmable controller connected to an SLMP-<br>compatible device from an external device.                                                                                                    |  |
| Standard communications          | Communications other than safety communications, such as cyclic transmission and transient transmission of CC-Link IE TSN                                                                                                    |  |
| Standard station                 | A slave station other than the motion control (synchronization) station                                                                                                    |  |
| Transient transmission           | A function of data communication unperiodically among nodes (station) on network.<br>A function used to send message to the target station when requested by a link dedicated instruction or the engineering<br>tool<br>Communication is available with station on another network via relay station, or gateway. |  |
| Transient transmission group No. | No. that is assigned for transient transmission to any given stations. By specifying a group of stations as transient transmission target, data can be sent to the stations of the same group No.                                                                                                    |  |
| TSN hub                          | A CC-Link IE TSN Class B switching hub authorized by CC-Link Partner Association                                                                                                    |  |
| Unicast mode                     | A communication mode used to send cyclic data to one station                                                                                                    |  |

\*1 The term has been changed for standardization among manuals and software applications related to CC-Link IE TSN. However, the term used in some CC-Link IE TSN related software windows may remain unchanged and may be different from the term used in this manual.

In case of inconsistency, refer to the following.

| Term used in software window | Term after change    |
|------------------------------|----------------------|
| Authentication Class         | CC-Link IE TSN Class |

# **GENERIC TERMS AND ABBREVIATIONS**

Generic term/abbreviation Description CC-Link IE A generic term for the following items: CC-Link IE TSN • CC-Link IE Controller Network (CDMELSEC iQ-R CC-Link IE Controller Network User's Manual (Application)) CC-Link IE Field Network (LIMELSEC iQ-R CC-Link IE Field Network User's Manual (Application)) CPU module An abbreviation for the MELSEC iQ-R series CPU module Data link A generic term for a cyclic transmission and a transient transmission Drive unit A generic term for motor drive devices such as a servo amplifier Engineering tool A generic term for GX Works3 and MR Configurator2 Ethernet device A generic term for the devices supporting IP communication (such as a personal computer, a vision sensor, and a bar code reader) Ethernet-equipped module A generic term for the following modules when the Ethernet function is used: R.I71FN71 CPU module GOT A generic term for Mitsubishi Electric Graphic Operation Terminal GOT1000 and GOT2000 series LB An abbreviation for a link relay of a link device. Bit data sent from each station of the network. IW An abbreviation for a link register of a link device. Word data sent from each station of the network. MR-J5(W)-G A generic term for MR-J5-\_G\_(-RJ)/MR-J5W\_-\_G/MR-J5D\_-\_G\_ servo amplifiers Network module A generic term for the following modules: · Ethernet interface module · A module on CC-Link IE TSN (the Motion module , a CC-Link IE TSN master/local module, a CC-Link IE TSN Plus master/local module, and a module on a remote station) CC-Link IE Controller Network module · Module on CC-Link IE Field Network (a master/local module, and a module on a remote I/O station, a remote device station, and an intelligent device station) • MELSECNET/H network module MELSECNET/10 network module • RnENCPU (network part) PDO An abbreviation for Process Data Object. It is a group of application objects that are periodically transferred among multiple CANopen nodes. An abbreviation for CC-Link IE TSN Protocol version Protocol version PTF An abbreviation for Precision Time Protocol. A predefined protocol for time synchronization between devices on a network RAS An abbreviation for Reliability, Availability, and Serviceability. This term refers to the overall usability of automated equipment. RD78G(H) A generic term for RD78G\_, RD78GH\_ (high performance version) RWr An abbreviation for a remote register of the link device. This refers to word data input from a device station to the master station. (For some areas in a local station, data is input in the opposite direction.) RWw An abbreviation for a remote register of the link device. This refers to word data output from the master station to a device station. (For some areas in a local station, data is output in the opposite direction.) RX An abbreviation for remote input of the link device. This refers to bit data input from a device station to the master station. (For some areas in a local station, data is input in the opposite direction.) RY An abbreviation for remote output of the link device. This refers to bit data output from the master station to a device station. (For some areas in a local station, data is output in the opposite direction.) Safety CPU A generic term for the R08SFCPU, R16SFCPU, R32SFCPU, and R120SFCPU Safety station A generic term for a station that performs safety communications and standard communications SB An abbreviation for a link special relay. Bit data that indicates the operating status and data link status of a module on CC-Link IE. SDO An abbreviation for Service Data Object. It is a message to access object entries in the object dictionary of any CANopen node. This message is non-periodically exchanged between stations. Device station · A generic term for a local station and remote station on CC-Link IE TSN • A generic term for a local station, remote I/O station, remote device station, and intelligent device station on CC-Link IE Field Network SLMPSND A generic term for the J.SLMPSND, JP.SLMPSND, G.SLMPSND, and GP.SLMPSND sw Link special register. Word data that indicates the operating status and data link status of a module on CC-Link IE.

Unless otherwise specified, this manual uses the following generic terms and abbreviations.

# **1** FUNCTIONS

# **1.1** Cyclic Transmission

This section describes periodic data communications among stations on the network using link devices.

• The link devices can be assigned in "Network Configuration Settings" under "Basic Settings". ( Figure 116 "CC-Link IE TSN Configuration" Window)

• The link refresh is assigned in "Refresh Settings" under "Basic Settings". (SP Page 103 Refresh Settings)

The cyclic transmission operates as follows with the communication mode set by the module parameter of the master station.

| Communication mode | Description                                                                                                    |
|--------------------|----------------------------------------------------------------------------------------------------|
| Unicast mode       | <ul> <li>Cyclic data is sent to one station.</li> <li>When this communication mode is used, the local station cannot receive cyclic data from another station. Use this mode when there is no local station or when it is not required for the local station to receive cyclic data from another station.</li> <li>The cyclic transmission time of this mode is shorter than the cyclic transmission time of multicast mode.</li> <li>(<i>C</i><sup>3</sup> Page 280 Communication cycle interval)</li> </ul> |
| Multicast mode     | <ul> <li>Cyclic data is sent to multiple stations.</li> <li>When this mode is used, the local station can receive cyclic data from another station. Use this mode when it is required for the local station to receive cyclic data from another station.</li> <li>The cyclic transmission time of this mode is longer than the cyclic transmission time of unicast mode.</li> <li>(CP Page 280 Communication cycle interval)</li> </ul>                                                                       |

Assign RX, RY, RWr, and RWw of standard stations to the link device area according to the parameter setting. For the access to the link device area, refer to the following.

Page 19 Master station and remote stations (standard stations)

For RX, RY, RWr, and RWw of motion control stations, refer to the following.

Page 20 Master station and remote stations (motion control stations)

Point P

- When cyclic transmission is performed in multicast mode, the local station cannot receive RX and RWr sent by the CC-Link IE TSN Class A remote station. (I Page 25 Multicast mode)
- To allow the local station to obtain RX and RWr sent by the CC-Link IE TSN Class A remote station, use the program to send RX and RWr from the master station to the local station.
- In multicast mode, set "Communication Period Setting" for the local station under "Network Configuration Settings" to "Basic Period".
- If a data link error occurs in multicast mode, ERR LED at the local station flashes. However, even if a data link error occurs at the CC-Link IE TSN Class A remote station during data link, ERR LED at the local station does not flash. (The LED remains off.)
- In multicast mode, 'Data link error status of each station' (SB00B0) and 'Total number of device stations present value' (SW0059) at the local station can be checked by SB and SW. However, the information on the CC-Link IE TSN Class A remote station may not be checked by some SB and SW.

#### Precautions

The Motion module provides the following CPU operating status notifications for Motion control stations.

| PLC ready status | Motion module stop (moderate/<br>major) error detection status | CPU operating status notification for Motion control stations |                                               |
|------------------|----------------------------------------------------------------|---------------------------------------------------------------|-----------------------------------------------|
|                  |                                                                | For Add-on baseSystem version "1.22" or earlier               | For Add-on baseSystem version "1.24" or later |
| ON               | —                                                              | CPU RUN                                                       | CPU RUN                                       |
| OFF              | Error not detected                                             |                                                               | CPU STOP                                      |
|                  | Error detected                                                 | CPU error stop<br>(CPU RUN when not set to an axis)           | CPU error stop                                |

### Communications using RX, RY, RWr, and RWw

This allows data to be exchanged in units of bits and in units of words between the master station and device station.

#### Restriction (">

- The remote station of the motion control station does not communicate data with the link device (RX, RY, RWw, RWr) of the master station, and the motion function of the Motion module controls output and acquires the input status.
- <When using the PLCopen Motion control FB mode>
- When the Add-on baseSystem version is "1.18" or earlier, standard stations do not support communications using RX, RY, RWr, and RWw. If a standard station is set in the Network Configuration Settings, "Network parameter error (error code: 2221H)" occurs.
- The remote station of the motion control station can use the slave label to change output from ST programs in the Motion module and the CPU module (public label), and obtain input status.

#### Master station and remote stations (standard stations)

#### Unicast mode

1:1 communications between the master station and each remote station (standard station). Remote stations do not communicate with each other.

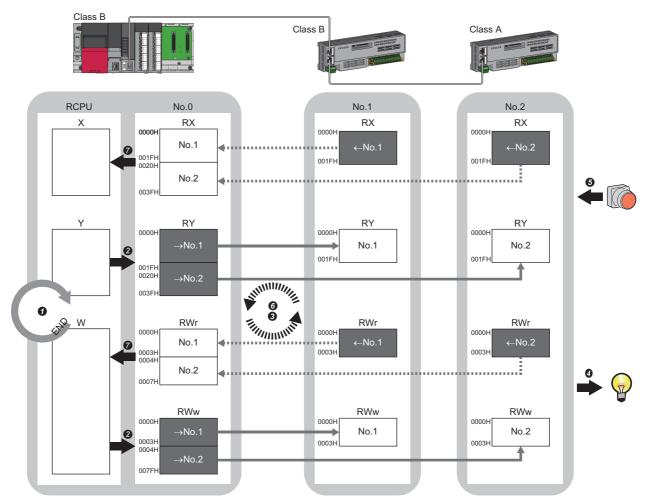

No. 0, No. 1, No. 2: Station No. 0 (master station), station No. 1, station No. 2  $\rightarrow$ No. 1,  $\rightarrow$ No. 2: Send range: to station No. 1, send range: to station No. 2  $\leftarrow$ No. 1,  $\leftarrow$ No. 2: Send range: from station No. 1, send range: from station No. 2 Class A: CC-Link IE TSN Class A device Class B: CC-Link IE TSN Class B device

#### · Output from the master station

- **1** The device of the CPU module turns ON.
- 2 The device status of the CPU module is stored in the link devices (RY, RWw) of the master station by link refresh.
- The status of the link devices (RY, RWw) of the master station is stored in the link devices (RY, RWw) of each remote station by cyclic data transfer processing.
- If the status of the link devices (RY, RWw) of the remote station is output to the external device.
- · Input from the remote station
- **6** The status of the external device is stored in the link devices (RX, RWr) of the remote station.
- **6** The status of the link devices (RX, RWr) of the remote station is stored in the link devices (RX, RWr) of the master station by cyclic data transfer processing.
- The status of the link devices (RX, RWr) of the master station is stored in the devices of the CPU module by link refresh.

#### Multicast mode

- The master station and remote station send data on the line in multicast mode in each send range.
- The master station receives all data, but the remote station discards the data of another remote station. Therefore,

communication at each station is performed in the same manner as unicast mode. ( F Page 19 Unicast mode)

#### Master station and remote stations (motion control stations)

#### Unicast mode

Devices of a motion control station (RX, RY, RWw, and RWr) are assigned to the motion control area (which cannot be referenced from the CPU module) instead of the link device area of the Motion module (which can be referenced from the CPU module). 1:1 communications between the Motion module and motion control station. For the remote station of the motion control station, the motion control output status is not outputted, and the input status is not stored in the link device (RX, RWr) of the master station.

• When using the PLCopen Motion control FB mode

The Motion module operates the cyclic data in the motion control area with the motion calculation or slave label. The slave label can be operated from the program in the Motion module. For the method to create a slave label, refer to "Connectable device to CC-Link IE TSN" in the following manual.

MELSEC iQ-R Motion Module User's Manual (Application)

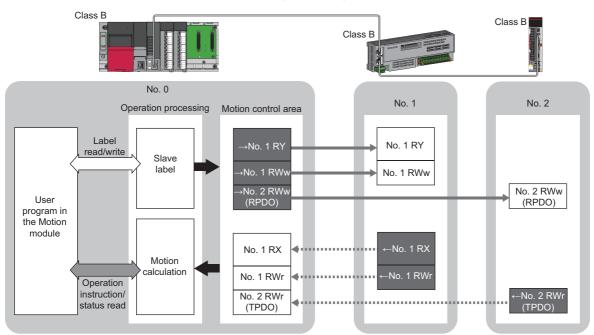

No. 0, No. 1, No. 2: Station No. 0 (master station), station No. 1, station No. 2  $\rightarrow$ No. 1,  $\rightarrow$ No. 2: Send range: to station No. 1, send range: to station No. 2  $\leftarrow$ No. 1,  $\leftarrow$ No. 2: Send range: from station No. 1, send range: from station No. 2  $\Rightarrow$ : Data refresh by operation cycle

#### · When using Simple Motion mode

The Motion module performs cyclic data operations of the motion control area by the motion calculation. The feedback of the cyclic data sent by the motion control station takes at least 3 cycles.

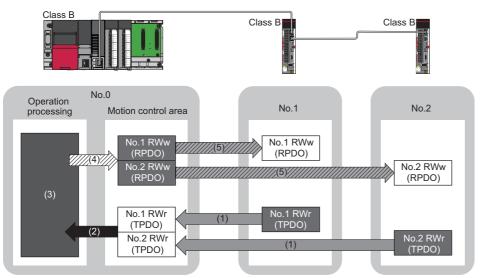

No. 0, No. 1, No. 2: Station No. 0 (master station), station No. 1, station No. 2

- (1) Transmission from remote station
- (2) Read transmission data
- (3) Motion calculation

station

station

- (4) Write transmission data
- (5) Transmission to remote station

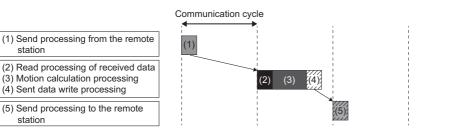

#### Multicast mode

- The master station and remote station send data on the line in multicast mode in each send range.
- The master station receives all data, but the remote station discards the data of another remote station. Therefore, communication at each station is performed in the same manner as unicast mode. ( F Page 19 Unicast mode)

#### Master station and local stations

#### Unicast mode

1:1 communications between the master station and each local station. Local stations do not communicate with each other.

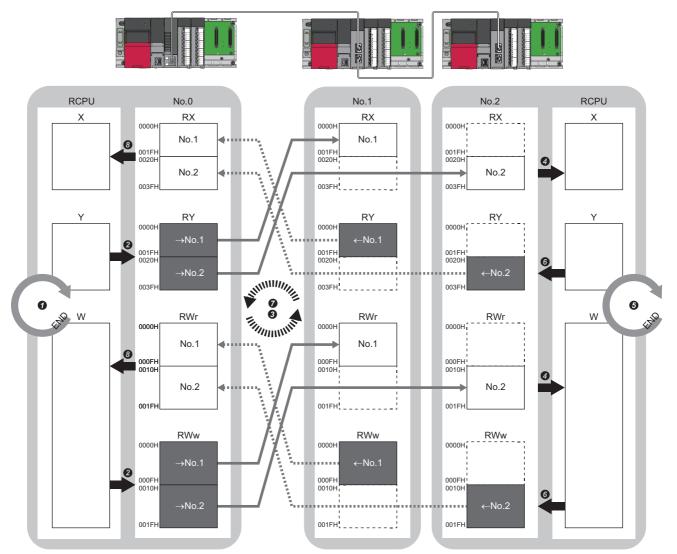

No.0, No.1, No.2: Station No.0 (master station), station No.1, station No.2

- $\rightarrow$ No.1,  $\rightarrow$ No.2: Send range: to station No.1, send range: to station No.2
- ←No.1, ←No.2: Send range: from station No.1, send range: from station No.2

#### · Output from the master station

- The device is turned ON by the sequence scan of the CPU module in the master station, and END processing is performed.
- 2 The device status of the CPU module is stored in the link devices (RY, RWw) of the master station by link refresh.
- The status of the link devices (RY, RWw) of the master station is stored in the link devices (RX, RWr) of the local station by cyclic data transfer processing.
   The status of the link devices (RX, RWr) of the local station is stored in the devices of the CPU module by link refresh.
- Input from the local station
- **6** The device is turned ON by the sequence scan of the CPU module in the local station, and END processing is performed.
- **6** The device status of the CPU module is stored in the link devices (RY, RWw) of the local station by link refresh.
- The status of the link devices (RY, RWw) of the local station is stored in the link devices (RX, RWr) of the master station by cyclic data transfer processing.
- 3 The status of the link devices (RX, RWr) of the master station is stored in the devices of the CPU module by link refresh.

#### Multicast mode

The master station and local station send data on the line in multicast mode in each send range.

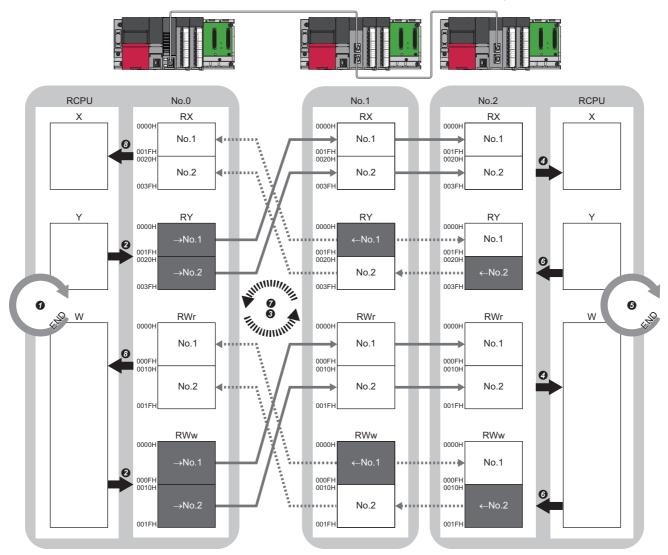

No.0, No.1, No.2: Station No.0 (master station), station No.1, station No.2

 $\rightarrow$ No.1,  $\rightarrow$ No.2: Send range: to station No.1, send range: to station No.2

 $\leftarrow$ No.1,  $\leftarrow$ No.2: Send range: from station No.1, send range: from station No.2

- · Output from the master station
- The device is turned ON by the sequence scan of the CPU module in the master station, and END processing is performed.
- **2** The device status of the CPU module is stored in the link devices (RY, RWw) of the master station by link refresh.
- The status of the link devices (RY, RWw) of the master station is stored in the link devices (RX, RWr) of the local station on the same network by cyclic data transfer processing.
- The status of the link devices (RX, RWr) of the local station is stored in the devices of the CPU module by link refresh.

#### · Input from the local station

- **6** The device is turned ON by the sequence scan of the CPU module in the local station, and END processing is performed.
- (6) The status of the device of the CPU module is stored in the link devices (RY, RWw) of the local station by link refresh.
- The status of the link devices (RY, RWw) of the local station (station No.2) is stored in the link devices (RX, RWr) of the master station on the same network and the link devices (RY, RWw) of the local station (station No.1) by cyclic data transfer processing.
- 3 The status of the link devices (RX, RWr) of the master station is stored in the devices of the CPU module by link refresh.

#### Coexistence of remote stations and local stations

#### Unicast mode

- 1:1 communications between the master station and each remote station, and between the master station and each local station.
- Communications are not performed between remote stations, between local stations, and between a remote station and a local station.

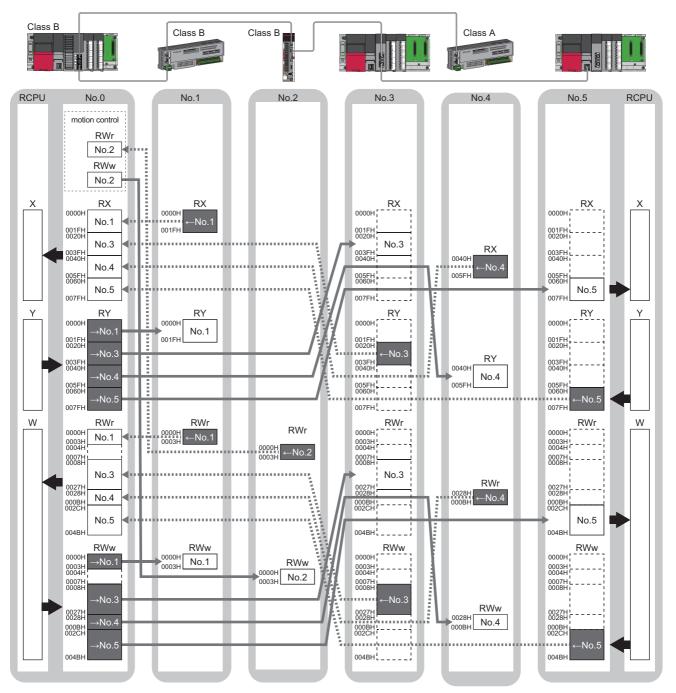

No.0, No.1, No.2, No.3, No.4, No.5: station No.0 (master station), station No.1, station No.2, station No.3, station No.4, station No.5  $\rightarrow$  No.1,  $\rightarrow$ No.2,  $\rightarrow$ No.3,  $\rightarrow$ No.4,  $\rightarrow$ No.5: Send range: to station No.1, send range: to station No.2, send range: to station No.3, send range: to station No.4, send range: to station No.4, send ra

range: to station No.5

←No.1, ←No.2, ←No.3, ←No.4, ←No.5: Send range: from station No.1, send range: from station No.2, send range: from station No.3, send range: from station No.4, send range: from station No.5

Class A: CC-Link IE TSN Class A device

Class B: CC-Link IE TSN Class B device

#### Multicast mode

Each local station can obtain data of all device stations.

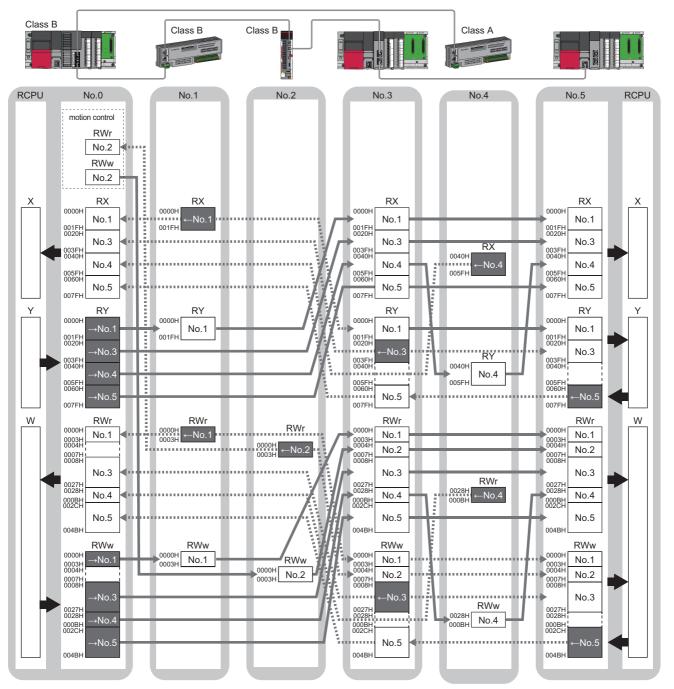

No.0, No.1, No.2, No.3, No.4: station No.0 (master station), station No.1, station No.2, station No.3, station No.4, station No.5

 $\rightarrow$ No.1,  $\rightarrow$ No.2,  $\rightarrow$ No.3,  $\rightarrow$ No.4,  $\rightarrow$ No.5: Send range: to station No.1, send range: to station No.2, send range: to station No.3, send range: to station No.4, send range: to station No.5

←No.1, ←No.2, ←No.3, ←No.4, ←No.5: Send range: from station No.1, send range: from station No.2, send range: from station No.3, send range: from station No.4, send range: from station No.5

Class A: CC-Link IE TSN Class A device

Class B: CC-Link IE TSN Class B device

### Communications using LB and LW

This allows data to be communicated in units of bits and words between the master station and local stations.

#### Master station and local stations, or between local stations

#### Unicast mode

1:1 communications between the master station and each local station. Local stations do not communicate with each other.

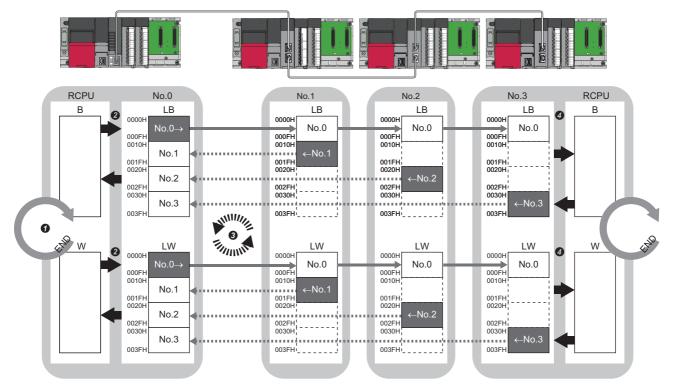

No.0, No.1, No.2, No.3: Station No.0 (master station), station No.1, station No.2, station No.3

No.0 $\rightarrow$ : Send range: to station No.1, station No.2, and station No.3

 $\leftarrow$ No.1,  $\leftarrow$ No.2,  $\leftarrow$ No.3: Send range: from station No.1, send range: from station No.2, send range: from station No.3

- The device of the CPU module ON the sending side turns on.
- 2 The device status of the CPU module on the sending side is stored in the link devices (LB, LW) of the master station by link refresh.
- S The status of the link devices (LB, LW) is stored in the link devices (LB, LW) of the local station on the receiving side by cyclic data transfer processing.
- It he status of the link devices (LB, LW) is stored in the devices of the CPU module on the receiving side.

#### Multicast mode

This allows link device data to be exchanged between local stations as well as between the master station and local stations.

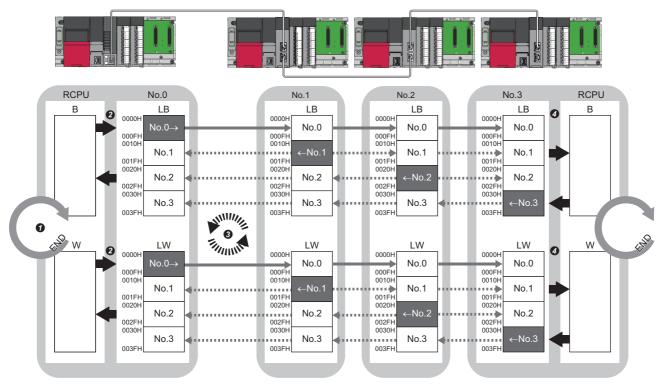

No.0, No.1, No.2, No.3: Station No.0 (master station), station No.1, station No.2, station No.3

No.0 $\rightarrow$ : Send range: to station No.1, station No.2, and station No.3

←No.1, ←No.2, ←No.3: Send range: from station No.1, send range: from station No.2, send range: from station No.3

- **1** The device of the CPU module ON the sending side turns on.
- 2 The device status of the CPU module on the sending side is stored in the link devices (LB, LW) of the master station by link refresh.
- S The status of the link devices (LB, LW) is stored in the link devices (LB, LW) of each local station on the receiving side by cyclic data transfer processing.
- It he status of the link devices (LB, LW) is stored in the devices of the CPU module on the receiving side.

### Communications using RX, RY, RWr, RWw, LB, and LW

This allows data to be exchanged in units of bits and in units of words between the master station and device station.

#### Coexistence of the master station and device stations

The module on CC-Link IE TSN performs communications using RX, RY, RWr, and RWw and communications using LB and LW simultaneously.

#### Unicast mode

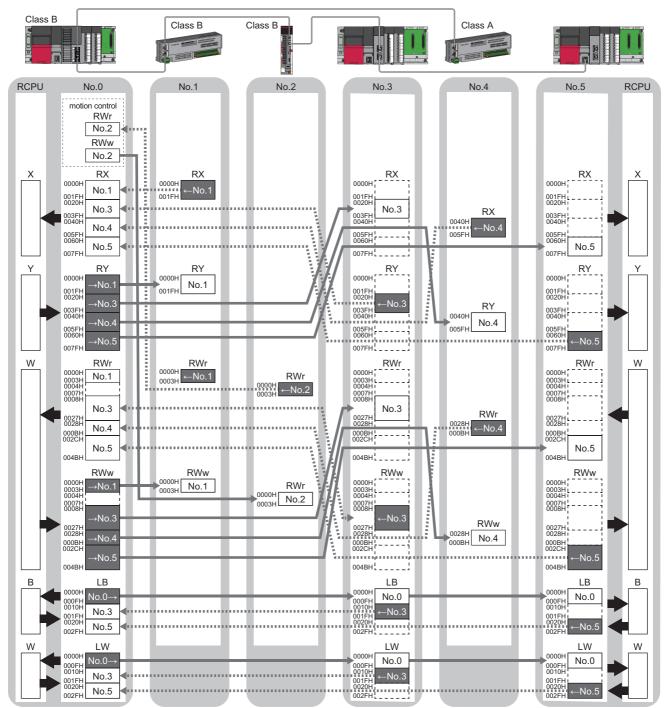

No.0, No.1, No.2, No.3, No.4, No.5: station No.0 (master station), station No.1, station No.2, station No.3, station No.4, station No.5

 $\rightarrow$ No.1,  $\rightarrow$ No.2,  $\rightarrow$ No.3,  $\rightarrow$ No.4,  $\rightarrow$ No.5: Send range: to station No.1, send range: to station No.2, send range: to station No.3, send range: to station No.4, send range: to station No.5

←No.1, ←No.2, ←No.3, ←No.4, ←No.5: Send range: from station No.1, send range: from station No.2, send range: from station No.3, send range: from station No.4, send range: from station No.5

No.0 $\rightarrow$ : Send range: to station No.3 and station No.5

Class A: CC-Link IE TSN Class A device

Class B: CC-Link IE TSN Class B device

#### Multicast mode

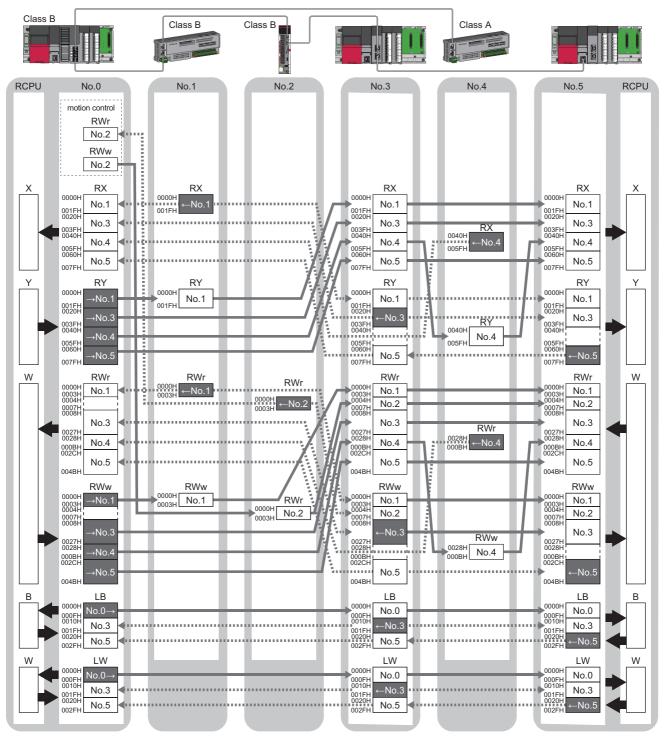

No.0, No.1, No.2, No.3, No.4: station No.0 (master station), station No.1, station No.2, station No.3, station No.4, station No.5

 $\rightarrow$ No.1,  $\rightarrow$ No.2,  $\rightarrow$ No.3,  $\rightarrow$ No.4,  $\rightarrow$ No.5: Send range: to station No.1, send range: to station No.2, send range: to station No.3, send range: to station No.4, send range: to station No.5

 $\leftarrow$ No.1,  $\leftarrow$ No.2,  $\leftarrow$ No.3,  $\leftarrow$ No.4,  $\leftarrow$ No.5: Send range: from station No.1, send range: from station No.2, send range: from station No.3, send range: from station No.4, send range: from station No.5

No.0 $\rightarrow$ : Send range: to station No.3 and station No.5

Class A: CC-Link IE TSN Class A device

Class B: CC-Link IE TSN Class B device

## Link refresh

This function automatically transfers data between the devices of the Motion module and CPU module.

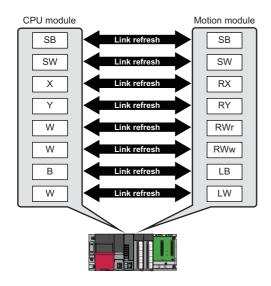

#### Restriction ("

When the version of Add-on baseSystem is "1.18" or earlier, the link refresh is not supported. Link refresh will not be performed even if it is set.

#### Concept of the link refresh range (number of points)

The link refresh is performed in the range set in "Refresh Settings" under "Basic Settings" and also specified in "Network Configuration Settings".

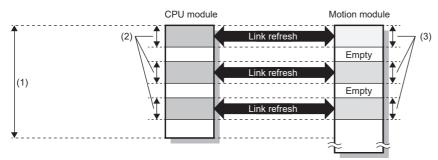

(1) Range set in "Refresh Settings" under "Basic Settings"

(2) Actual link refresh range

(3) Range set in "Network Configuration Settings" under "Basic Settings"

#### Shortening the transmission delay time

The transmission delay time can be shortened by reducing the number of link refresh points and shortening a communication cycle interval. ( 🖙 Page 280 Communication cycle interval)

The following methods can be used to reduce the number of the link refresh points.

- In "Refresh Settings" under "Basic Settings", set only the link devices that are frequently used in the CPU module in the link refresh range. (SP Page 103 Refresh Settings)
- Remove the link devices that are infrequently used in the CPU module from the link refresh range, and directly read/write the corresponding data from/to the program by direct access. ( I Page 32 Direct access to link devices)

Point P

Link refresh is performed in END processing of the sequence scan of the CPU module.

#### Setting method

The link refresh is assigned in "Refresh Settings" under "Basic Settings". ( 🖙 Page 103 Refresh Settings)

#### Precautions

#### Latched devices of the CPU module

If data in latched devices of the CPU module are cleared to 0 on a program when the CPU module is powered off and on or reset, the data may be output without being cleared to 0, depending on the timing of the cyclic data transfer processing and link refresh.

| CPU module device                        | How to disable the device data                                                                                                    |  |
|------------------------------------------|----------------------------------------------------------------------------------------------------|--|
| Latch relay (L), file register (R, ZR)   | The device value is cleared to 0 by using the initial device value of the CPU module. <sup>*1</sup>                                                                      |  |
| CPU module device within the latch range | Delete all the latch range settings specified in "Latch Interval Operation Setting" under "Device Latch Interval Setting" in "Memory/Device Setting" of "CPU Parameter". |  |

\*1 For the initial device value setting of the CPU module, refer to the following.

#### ■ For link refresh to RX, RWw, RWr assigned to the Motion control station

- The refreshed value for RY/RWw assigned to the motion control station is not reflected in the output to the motion control station. Additonally, when operating in multicast mode, the value refreshed to RY/RWw assigned to the motion control station is not stored in the local station link device (RX/RWr).
- When refreshing RX and RWr, the value (initial value 0) written last by direct access, etc. of the link device is stored in the CPU side device for RX/RWr assigned to the motion control station.

### Direct access to link devices

This function directly reads/writes data from/to the link devices of the Motion module from the program. Specify a link device as the link direct device  $(J\Box \mid \Box)$  for direct access.

#### Restriction (")

- When the version of Add-on baseSystem is "1.18" or earlier, the direct access to link devices is not supported.
- When the version of Add-on baseSystem is "1.22" or earlier, the direct access to link relay (LB)/link register (LW) is not supported.

#### Specification method

Specify the network No. and the link device of the Motion module for reading or writing.

The devices that can be specified and the device ranges are shown below.

J□\ ↑ ↑ (1) (2)

- (1) Network number: 1 to 239(2) Link device
  - Remote input (RX): X0 to X3FFF
  - Remote output (RY): Y0 to Y3FFF
  - Remote register (RWw): W0 to W1FFF
  - Remote register (RWr): W2000 to W3FFF
  - Link relay (LB): B0 to B7FFF
  - Link register (LW): W4000 to W7FFF
  - Link special relay (SB): SB0 to SBFFF
  - Link special register (SW): SW0 to SWFFF

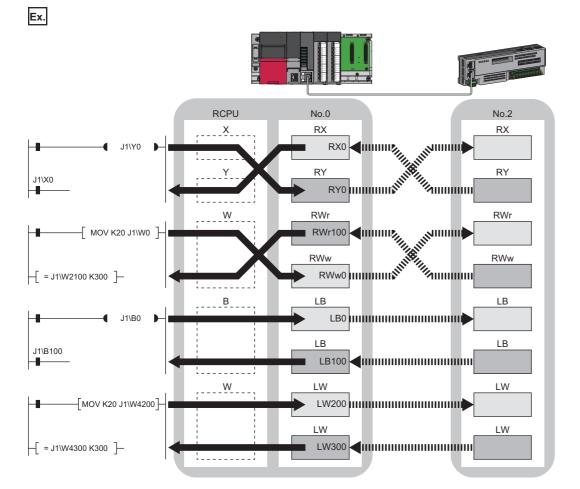

#### Readable/writable range

Data can be read or written from/to the Motion module mounted on the same base unit as the CPU module.

#### Read

All link devices of the Motion module can be specified. (EP Page 32 Specification method)

#### ■ Write

The range that satisfies all of the following conditions can be specified.

- Area where data is sent to other stations and outside the link refresh range (SP Page 19 Communications using RX, RY, RWr, and RWw)
- Within the link device range of the Motion module (SP Page 32 Specification method)

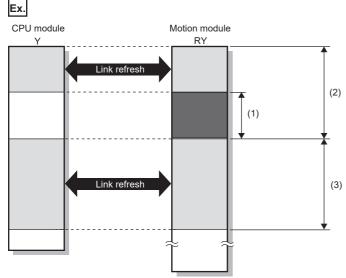

(1) Out of the link refresh range (Data can be written here.)

(2) Area where data is sent to other stations

(3) Area for receiving data from other stations

Point P

When writing data to the area in the link refresh range, directly access the link device and write the same data in the device of the CPU module.

<Bad example (Directly accessing the link refresh target only)>

· Link refresh overwrites the value.

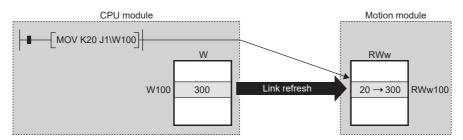

<Good example (Directly accessing the link device as well as writing the same data to the device of the CPU module)>

• The value written by the direct access is reflected.

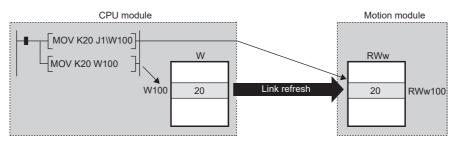

#### Differences from link refresh

| Item                  | Access method |                         |
|-----------------------|---------------|-------------------------|
|                       | Link refresh  | Direct access           |
| Number of steps       | 1 step        | 2 steps                 |
| Processing speed      | High speed    | Low speed <sup>*1</sup> |
| Cyclic data assurance | Available     | Not available           |

\*1 For the instruction processing time when using link direct devices (J□\□), refer to the following. □MELSEC iQ-R Programming Manual (CPU Module Instructions, Standard Functions/Function Blocks)

#### Shortening the transmission delay time

The transmission delay time can be shortened by reducing the number of link refresh points and shortening a communication cycle interval. (SP Page 280 Communication cycle interval)

The following methods can be used to reduce the number of the link refresh points.

- In "Refresh Settings" under "Basic Settings", set only the link devices that are frequently used in the CPU module in the link refresh range. (SP Page 103 Refresh Settings)
- Remove the link devices that are infrequently used in the CPU module from the link refresh range, and directly read/write the corresponding data from/to the program by direct access.

Point P

Link refresh is performed in END processing of the sequence scan of the CPU module.

#### Precautions

#### Cyclic data assurance

The direct access to link devices does not provide station-based block data assurance. (EP Page 34 Cyclic data assurance)

#### Mounting multiple modules of the same network number

When multiple modules of the same network number are mounted, the target of the direct access to link devices is the module that has the smallest slot number in the base unit.

#### ■ Link direct device in a multiple CPU system

In a multiple CPU system, link direct devices cannot be used for the CC-Link IE Controller Network-equipped module controlled by another CPU module.

#### ■ When conducting a link direct access to a link device assigned to the Motion control station

- The value written to RY/RWw assigned to the motion control station is not reflected in the output to the motion control station. Additionally, when operating in multicast mode, the value written to RY/RWw assigned to the motion control station is not stored in the local station link device (RX/RWr).
- When reading RX/RWr assigned to the motion control station, the value (initial value 0) written last by direct access, etc. of the link device is read.

# Direct access from motion built-in program to link devices

# When using the PLCopen Motion control FB mode

This function directly reads/writes link devices of the Motion module from the motion built-in program as variables. For the variables available in the motion built-in program, refer to "Motion module programs" in the following. MELSEC iQ-R Programming Manual (Motion Control Function Blocks)

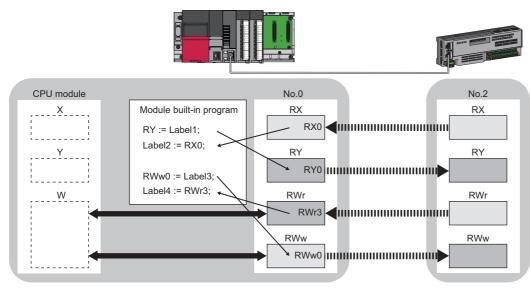

Point P

When writing data to the area in the link refresh range, directly access the link device and write the same data in the device of the CPU module.

- <Bad example (Directly accessing the link refresh target only)>
- · Link refresh overwrites the value.

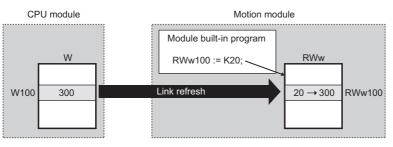

<Good example (Directly accessing the link device as well as writing the same data to the device of the CPU module)>

• The value written by the direct access is reflected.

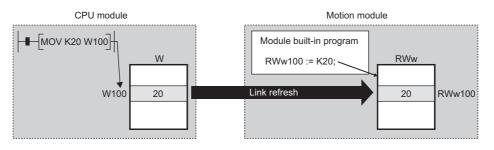

# Precautions

If link direct access was performed from the CPU module and Motion module built-in program at the same time, the
processing may not be performed correctly. When performing link direct access with the CPU module and Motion module
built-in program, adjust the access timings to prevent overlap. Or, configure them so that they do not access the same area
(units of 32 points for bit data/units of 2 points for word data).

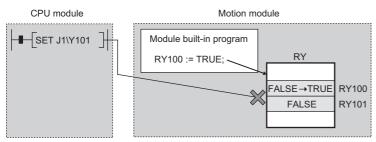

- Even if direct access is made on a link device to which station assignment was not performed in "Network Configuration Settings" under "Basic Settings", data can be read or written without any error.
- When conducting a link direct access to a motion control station link device, the next operation will occur. The values written to RX/RWr assigned to the motion control station are not reflected in the output to the motion control. Additionally, the values written to the motion control station RX/RWr are not stored in the local station link device (RX/RWr). When reading RX/RWr assigned to the motion control station, the value written last (initial value 0) by link device direct access, etc. of the link device is read.

# Cyclic data assurance

This function assures the cyclic data assurance in units of 32 bits or station-based units.

#### $\bigcirc$ : Assured, $\times$ : Not assured

| Method                             | Description                                                                                                    | Link refresh | Direct access<br>to link devices | Direct access<br>to link devices<br>from motion<br>built-in<br>program | Access to<br>buffer<br>memory |
|------------------------------------|----------------------------------------------------------------------------------------------------|--------------|----------------------------------|------------------------------------------------------------------------|-------------------------------|
| 32-bit data assurance              | Assures data in 32-bit units.<br>Data is automatically assured by satisfying<br>assignment conditions of link devices.                  | 0            | 0                                | ×*1                                                                    | 0                             |
| Station-based block data assurance | Assures data in station-based units.<br>Data is assured by enabling the station-based<br>block data assurance in the parameter setting. | 0            | ×                                | ×*1                                                                    | ×                             |
| Interlock program                  | Assures data of more than 32 bits.<br>Data is assured by configuring interlocks on<br>programs.                                         | 0            | 0                                | O <sup>*1</sup>                                                        | 0                             |

\*1 Simple Motion mode is not assured.

Point P

#### PLCopen Motion control FB mode

When accessing the motion control station cyclic data using the slave label from a motion built-in program, data is assured in label units.

#### Restriction ("

 When the version of Add-on baseSystem is "1.18" or earlier, the cyclic data assurance is not supported. If "Station-based Block Data Assurance" is set to "Enable" in "Supplementary Cyclic Settings" under "Application Settings", the operation is performed with the setting of "Disable".

#### 32-bit data assurance

The RWr and RWw data can be assured in 32-bit units.

### Data assurance at the time of direct access to link devices

When link refresh target devices are accessed, the 32-bit data can be assured by satisfying the following conditions:

- The start device No. of RWr, RWw, and LW is multiples of 2.
- The number of points assigned to RWr, RWw, and LW is multiples of 2.

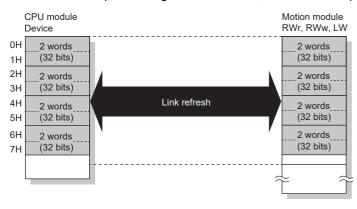

### ■ Data assurance at the time of access to buffer memory

The 32-bit data can be assured by satisfying the following conditions:

- · Access using the DMOV instruction
- The start address of the buffer memory is a multiple of 2.

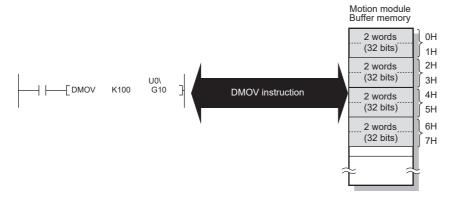

#### Station-based block data assurance

Integrity of the cyclic data is assured for each station by handshake between the CPU module and the Motion module for a link refresh. The link device is assured as follows.

- RX, RY, RWw, and RWr data are assured for each station
- · LB and LW data are assured for each station

#### Setting

Set station-based block data assurance in "Supplementary Cyclic Settings" under "Application Settings" of the master station. (EP Page 112 Application Settings)

Once this setting is enabled on the master station, the data for all stations is assured for each station.

### Access to link devices

During a link refresh, data is assured for each station as shown below.

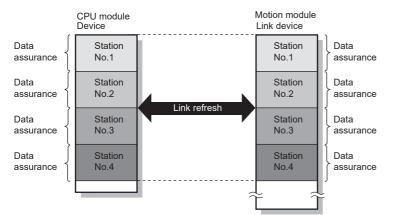

#### Precautions

RX, RY, RWw, and RWr data cannot be assured for each station with LB and LW data.

# Interlock program

Data of more than 32 bits can be assured without using the station-based block data assurance setting. Use either of the following methods:

- · Data assurance by handshake of the remote I/O
- · Data assurance by handshake of the remote register
- · Data assurance by handshake of the link relay

#### Data assurance by handshake of the remote I/O

An example of sending data in W0 to W3 of the master station (station No.0) to W1000 to W1003 of the local station (station No.1) is shown below. (X1000 and Y1000 are used for a handshake to the CPU module.)

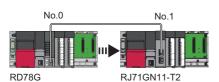

Data flow

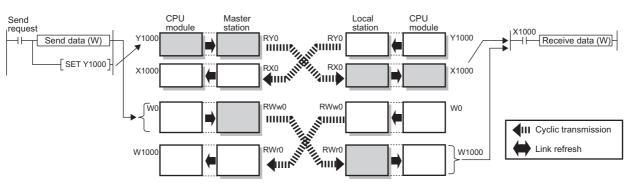

Program

Sending station: Master station (station No.0)

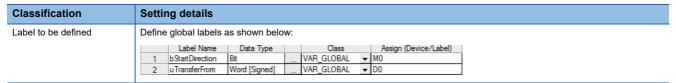

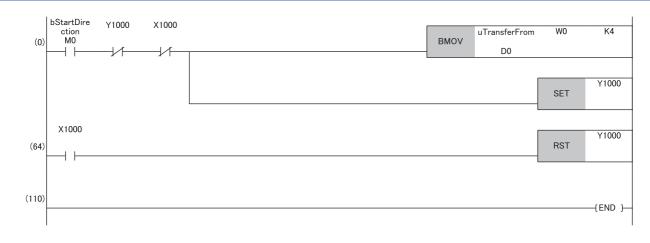

#### Receiving station: Local station (station No.1)

| Classification      | Setting details             |                            |       |                            |
|---------------------|-----------------------------|----------------------------|-------|----------------------------|
| Label to be defined | Define global labe          | ls as shown be             | low:  |                            |
|                     | Label Name<br>1 uTransferTo | Data Type<br>Word [Signed] | Class | Assign (Device/Label)   D0 |

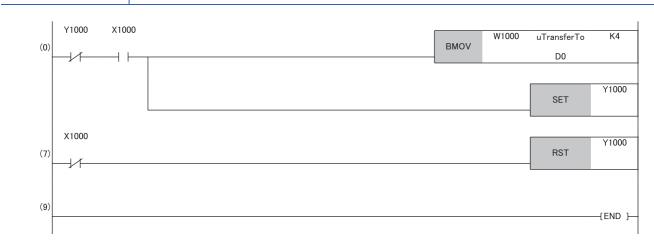

#### · Program flow

- The master station checks that the send request bStartDirection (M0) is turned ON, and transfers contents of uTransferFrom [0] to [3] (D0 to D3) to the send data W0 to W3.
- **2** When the transfer is completed, the master station turns ON Y1000.
- S The local station checks that X1000 is turned ON, and transfers contents of the receive data W1000 to W1003 to uTransferTo [0] to [3] (D0 to D3).
- **4** When the transfer is completed, the local station turns ON Y1000.
- **6** The master station checks that X1000 is turned ON, and turns OFF Y1000.
- **6** The local station checks that X1000 is turned off, and turns OFF the reception complete signal Y1000.

# Data assurance by handshake of the remote register

An example of sending data in W0 to W3 of the master station (station No.0) to W1000 to W1003 of the local station (station No.1) is shown below. (B0 and B1000 are used for a handshake to the CPU module.)

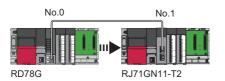

· Data flow

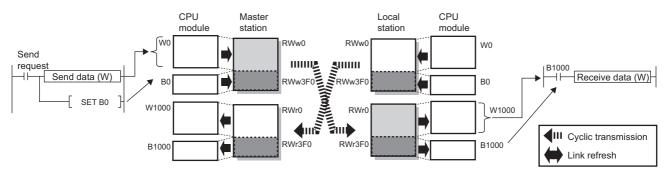

#### Program

Sending station: Master station (station No.0)

| Setting details                                        |                    |                                                                                     |                                                                                                    |                                                                                                    |                                                                                            |  |  |
|--------------------------------------------------------|--------------------|-------------------------------------------------------------------------------------|----------------------------------------------------------------------------------------------------|----------------------------------------------------------------------------------------------------|--------------------------------------------------------------------------------------------|--|--|
| bel to be defined Define global labels as shown below: |                    |                                                                                     |                                                                                                    |                                                                                                    |                                                                                            |  |  |
| 1 bStratDirectio                                       | n Bit              |                                                                                     | _                                                                                                    | _                                                                                                    | Assign (Device/Label)<br>M0<br>D0                                                          |  |  |
|                                                        | Define global labe | Define global labels as shown belo<br>Label Name Data Type<br>1 bStratDirection Bit | Define global labels as shown below:           Label Name         Data Type           1         bStratDirection         Bit | Label Name         Data Type         Class           1         bStratDirection         Bit          VAR_GLOBAL | Label Name         Data Type         Class           1         bStratDirection         Bit |  |  |

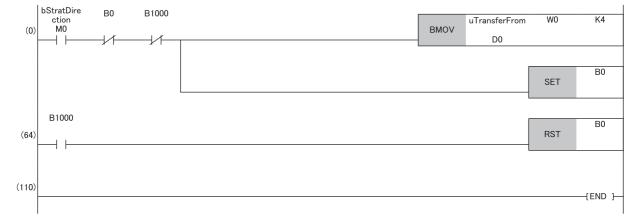

#### Receiving station: Local station (station No.1)

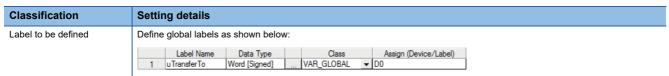

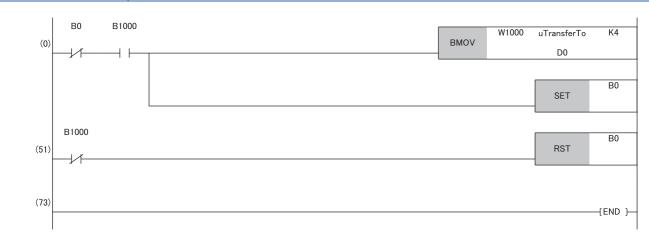

#### · Program flow

- The master station checks that the send request bStartDirection (M0) is turned ON, and transfers contents of uTransferFrom [0] to [3] to the send data W0 to W3.
- **2** When the transfer is completed, the master station turns ON B0.
- S The local station checks that B1000 is turned ON, and transfers contents of the receive data W1000 to W1003 to uTransferTo [0] to [3] (D0 to D3).
- When the transfer is completed, the local station turns ON B0.
- **6** The master station checks that B1000 is turned ON, and turns OFF B0.
- $\ensuremath{\textcircled{}}$  The local station checks that B1000 is turned OFF, and turns OFF B0.

#### Data assurance by handshake of the link relay

In communications using LB and LW, the link relay (LB) is sent after the link register (LW). Therefore, data inconsistency of the link register (LW) can be prevented by handshake in the data of the link relay (LB).

The following shows the program example when 'Cyclic data (station No.0)' (W0 to W3) of the master station is sent to 'Cyclic data (station No.1)' (W0 to W3) of the local station.

A handshake is established by turning on 'Handshake (station No.0)' (B0) of the master station and turning on 'Handshake (station No.1)' (B100) of the local station after the send data has been stored.

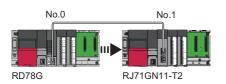

#### · Data flow

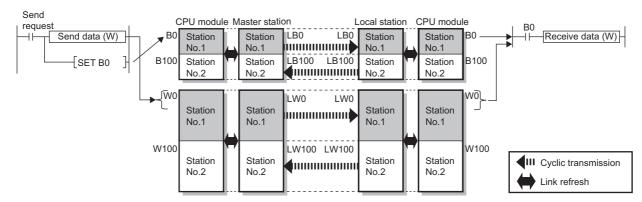

#### Program

#### Sending station: Master station (station No.0)

| Classification      | Setti | ng details                    |                  |     |                     |   |                             |
|---------------------|-------|-------------------------------|------------------|-----|---------------------|---|-----------------------------|
| Label to be defined | Defin | e global labels               | as shown belo    | ow: |                     |   |                             |
|                     | 1     | Label Name<br>bStartDirection | Data Type<br>Bit |     | Class<br>VAR GLOBAL | • | Assign (Device/Label)<br>M0 |
|                     | 2     | uOutputData                   | Word [Signed]    |     | VAR_GLOBAL          | • | D0                          |

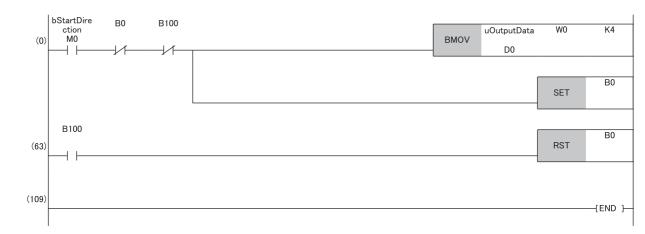

#### Receiving station: Local station (station No.1)

| Label to be defined Define global labels as shown below: | Classification      | Setting details      |                |    |            |   |                       |
|----------------------------------------------------------|---------------------|----------------------|----------------|----|------------|---|-----------------------|
|                                                          | Label to be defined | Define global labels | as shown below | w: |            |   |                       |
| Label Name Data Type Class Assign (Device/Label)         |                     | Label Name           | Data Type      |    | Class      |   | Assign (Device/Label) |
| 1 uInputData Word [Signed] VAR_GLOBAL - D100             |                     | 1 uInputData         | Word [Signed]  |    | VAR_GLOBAL | • | D100                  |

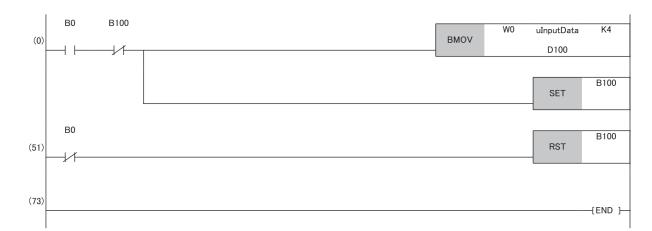

· Program flow

• The master station checks that the send request bStartDirection (M0) is turned ON, and transfers contents of uOutputData [0] to [3] to the send data W0 to W3.

2 When the transfer is completed, the master station turns ON B0.

S The local station checks that B0 is turned ON, and transfers contents of the receive data W0 to W3 to ulnputData [0] to [3] (D100 to D103).

When the transfer is completed, the local station turns ON B100.

**6** The master station checks that B100 is turned ON, and turns OFF B0.

**6** The local station checks that B0 is turned OFF, and turns OFF B100.

# **Communication cycles coexistence**

When device stations with different communication cycles are included in the network, multiple communication cycles according to each device station are used for communications.

The time for each communication cycle is the total time of cyclic transmission, transient transmission, and system reservation time.

Even if device stations with different communication cycles are connected to a network, a device station with a high-speed communication cycle is not affected by a device station with a low speed.

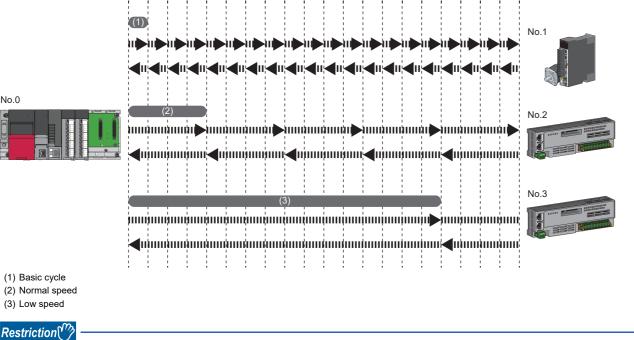

PLCopen Motion control FB mode

When the version of Add-on baseSystem is "1.18" or earlier or a motion control station is used, the communication cycles coexistence is not supported. If a device station is set to normal or low speed cycle, an error "Network parameter (error code: 2221H)" occurs.

# Setting method

The master station communicates with device stations by using three communication cycles that are the basic cycle under "Basic Period Setting", and "Normal-Speed" and "Low-Speed" under "Multiple Period Setting". (SP Page 280 Communication cycle interval)

The communication cycle of each device station can be selected from "Basic Period", "Normal-Speed", or "Low-Speed" in "Network Configuration Settings" under "Basic Settings".

# Precautions

- When "Communication Mode" under "Application Settings" is set to "Multicast", set "Communication Period Setting" for the local station in "Network Configuration Settings" to "Basic Period".
- If a motion control station is set to normal or low speed cycle, "Network parameter error (error code: 2221H)" occurs.

# Interlink transmission

This function transfers data in the link devices of the master station to another network module on a relay station.

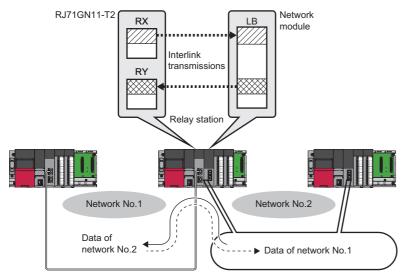

# Setting method

Set interlink transmission in "Interlink Transmission Settings" in "Application Settings". ( 🖙 Page 115 Interlink Transmission Settings)

#### Precautions

Settings Page 115 Interlink Transmission Settings

# I/O maintenance settings

When using cyclic transmission, set whether to hold or clear output or input by using the following settings. (EP Page 113 Supplementary Cyclic Settings)

- · "Output Mode upon CPU Error" when a stop error occurs in the CPU module
- "Output Hold/Clear Setting during CPU STOP" when the status of the CPU module is changed from RUN to STOP
- "Data Link Faulty Station Setting" when disconnected
- "
   "Application Settings" 
   ⇒ "Supplementary Cyclic Settings" 
   ⇒ "I/O Maintenance Settings"

Restriction ("

PLCopen Motion control FB mode

When the version of Add-on baseSystem is "1.18" or earlier is used, the operation is performed with the setting of "Hold" regardless of the parameter setting.

### Precautions

When a motion control station is used, the operation is performed with the setting of "Hold" regardless of the parameter setting.

# Input data hold/clear operation

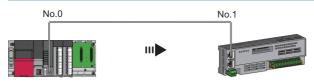

### ■ If a CPU module stop error occurred

- If both "Output Mode upon CPU Error" and "Output Hold/Clear Setting during CPU STOP" are "Hold", the last output data set is sent to the device station.
- If "Output Mode upon CPU Error" or "Output Hold/Clear Setting during CPU STOP" is "Clear", cleared data is sent to the device station.

# ■ If the CPU module changed from RUN to STOP

- If "Output Hold/Clear Setting during CPU STOP" is "Hold", the last output data set is sent to the device station.
- If "Output Hold/Clear Setting during CPU STOP" is "Clear", cleared data is sent to the device station.

# ■ If the device station disconnected

- If "Data Link Faulty Station Setting" is "Hold", input data from device station is held.
- If "Data Link Faulty Station Setting" is "Clear", input data from device station is cleared.

# Devices where the hold/clear setting is enabled

| Setting items                                | Hold/clear settings are enabled                                                                                                    | Hold regardless of setting                                                                                                    | Clear regardless of setting                                                                                                    |
|----------------------------------------------|----------------------------------------------------------------------------------------------------|----------------------------------------------------------------------------------------------------|----------------------------------------------------------------------------------------------------|
| Output mode upon CPU error                   | <ul> <li>Master station RY</li> <li>Local station RY (only the output data from the own station)</li> </ul>                                                                                                    | _                                                                                                    | _                                                                                                    |
| Output hold/clear setting during<br>CPU STOP | <ul> <li>Master station RY (if the link refresh<br/>source device is other than Y)</li> <li>Local station RY (only the output<br/>data from the own station, and if the<br/>link refresh source device is other<br/>than Y)</li> </ul> | <ul> <li>Master station RWw</li> <li>Local station RWw (only the output data from the own station)</li> <li>LB (only the output data from the own station)</li> <li>LW (only the output data from the own station)</li> </ul>                      | <ul> <li>Master station RY (if the link refresh<br/>source device is Y)</li> <li>Local station RY (only the output<br/>data from the own station, and if the<br/>link refresh source device is Y)</li> </ul> |
| Data link faulty station setting             | <ul> <li>Master station RX</li> <li>Local station RX</li> <li>Local station RY (only the input data from other stations)</li> </ul>                                                                                                    | <ul> <li>Master station RWr</li> <li>Local station RWr</li> <li>Local station RWw (only the input data from other stations)</li> <li>LB (only the input data from other stations)</li> <li>LW (only the input data from other stations)</li> </ul> | _                                                                                                    |

The following table and figure show devices for which the hold/clear settings are enabled.

#### Precautions

# ■ When "Output Hold/Clear Setting during CPU STOP" is set to "Clear"

When the CPU module is in the STOP state, the forced output to device stations cannot be executed using the engineering tool.

#### When making direct access to link devices

The output of "Output Hold/Clear Setting during CPU STOP" is enabled.

#### ■ When the Safety CPU is used

When the safety operation mode is set to the safety mode, the data is cleared even when "Output Hold/Clear Setting during CPU STOP" is set to "Hold".

# Output data hold/clear operation during CPU STOP

The following figure shows the devices where the setting of "Output Hold/Clear Setting during CPU STOP" is enabled when the CPU module changes from RUN to STOP.

# Point P

Even if the Motion module is changed from RUN to STOP, it is not affected by this setting, and the output data does not change even if the Motion module is stopped.

The program is changed from STOP to ON when the PLC ready is turned ON.

## Unicast mode

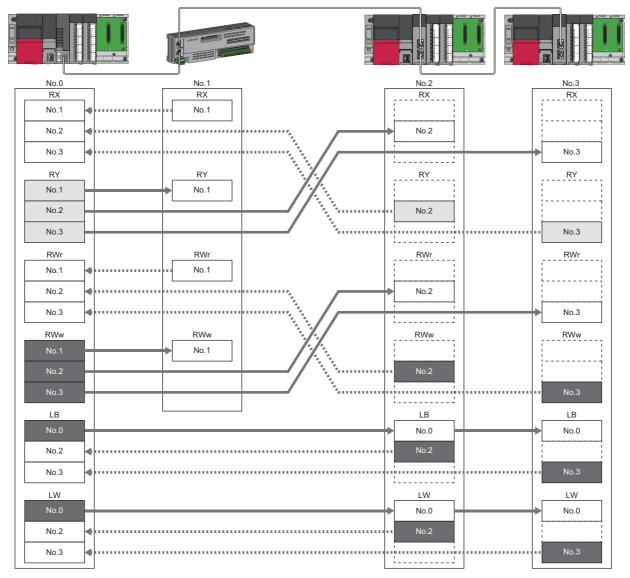

: When the link refresh source is set to other than Y, data is held or cleared according to the parameter setting. When the link refresh source is set to Y, data is cleared regardless of the parameter setting.

: Data is held regardless of the parameter setting.

# Multicast mode

| No.0 No.1 No.2                                                          | No.3    |
|-------------------------------------------------------------------------|---------|
|                                                                         | RX No.1 |
| No.1 No.1 No.1                                                          | No.1    |
| No.1         No.1           No.2         No.2                           | No.2    |
| No.2<br>No.3                                                            | No.3    |
| RY RY RY                                                                | RY      |
| No.1 No.1 No.1                                                          | No.1    |
| No.1         No.1         No.1           No.2         No.2         No.2 | No.2    |
| No.1         No.1           No.2         No.3                           | No.3    |
|                                                                         | RWr     |
|                                                                         | No.1    |
| No.2         No.2           No.2         No.2                           | No.2    |
| No.2 No.2 No.3                                                          |         |
| No.3 No.3                                                               | No.3    |
| RWw RWw RWw                                                             | RWw     |
| No.1 No.1 No.1 No.1                                                     | No.1    |
| No.1         No.1           No.2         No.3                           | No.2    |
| No.3 No.3                                                               | No.3    |
|                                                                         | LB      |
| No.0                                                                    | No.0    |
| No.2 No.2                                                               | No.2    |
|                                                                         | No.3    |
| No.3 No.3                                                               | N0.3    |
|                                                                         | LW      |
| No.0 No.0                                                               | No.0    |
| No.2 • No.2                                                             | No.2    |
| No.3 No.3                                                               | No.3    |

: Devices that are held or cleared according to the parameter setting.

: Devices that are held regardless of the parameter setting.

# Input data hold/clear operation from the data link faulty station

The following figure shows the devices where "Data Link Faulty Station Setting" is enabled when each station becomes faulty.

### Unicast mode

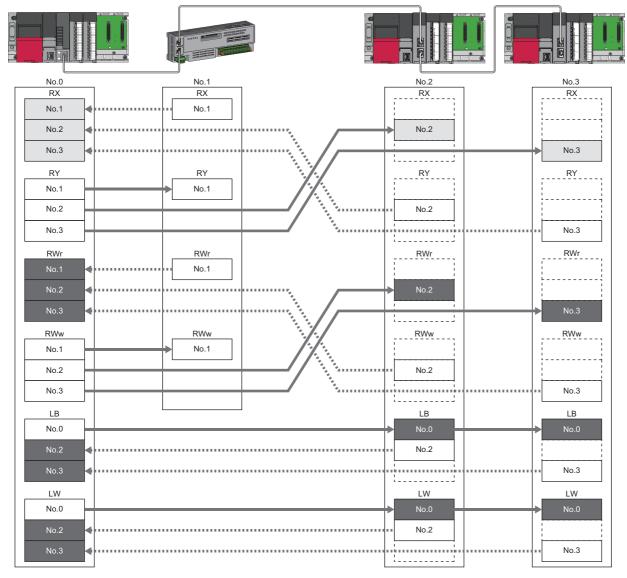

: Devices that are held or cleared according to the parameter setting.

: Devices that are held regardless of the parameter setting.

# Multicast mode

| No.0 | No.1 |                   | No.2 | No.3   |
|------|------|-------------------|------|--------|
| RX   | RX   |                   | RX   | RX     |
| No.1 | No.1 |                   | No.1 | No.1   |
| No.2 | No.1 |                   | No.2 | No.2   |
| No.3 |      |                   | No.3 | No.3   |
|      |      |                   |      |        |
| RY   | RY   |                   | RY   | RY     |
| No.1 | No.1 | N                 | No.1 | ► No.1 |
| No.2 |      |                   | No.2 | No.2   |
|      |      |                   |      | No.0   |
| No.3 |      |                   | No.3 | No.3   |
| RWr  | RWr  | F                 | RWr  | RWr    |
| No.1 |      |                   | No.1 | No.1   |
| No.2 |      |                   | No.2 | No.2   |
|      |      |                   |      |        |
| No.3 |      |                   | No.3 | No.3   |
| RWw  | RWw  | F                 | RWw  | RWw    |
| No.1 | No 1 |                   | No.1 | No.1   |
|      |      |                   |      |        |
| No.2 |      |                   | No.2 | No.2   |
| No.3 |      | · · · · · · · · · | No.3 | No.3   |
| LB   |      |                   | LB   | LB     |
| No.0 |      |                   | No.0 | No.0   |
|      |      |                   |      |        |
| No.2 |      | ·····             | No.2 | No.2   |
| No.3 |      |                   | No.3 | No.3   |
|      |      |                   |      |        |
|      |      |                   | LW   | LW     |
| No.0 |      |                   | No.0 | No.0   |
| No.2 |      | 1                 | No.2 | No.2   |
| No.3 |      |                   | No.3 | No.3   |
|      |      |                   |      |        |

: Devices that are held or cleared according to the parameter setting.

: Devices that are held regardless of the parameter setting.

# **Remote device test**

The output of the standard remote station can be turned on or off when the CPU module is in STOP state. Ordinarily, the output of the remote station with the output HOLD/CLEAR setting function cannot be turned ON or OFF. In that case, use the remote device test function.

When checking the connection between the standard remote station and the external device by turning the remote output ON or OFF, the connection can be checked during CPU STOP (without using a program) if the remote device test is used. For the output HOLD/CLEAR setting function, refer to the following.

Manual for the remote station used

#### Restriction (")

- When using the PLCopen Motion control FB mode, the version of Add-on baseSystem is "1.18" or earlier, the remote device test is not supported.
- When using the Simple Motion mode and the version of Add-on baseSystem is "1.14" or earlier, the remote device test is not supported.
- Since a motion control station always operates as CPU RUN state regardless of the actual state of the CPU module, the output can be changed even during CPU STOP.

# Output hold/clear setting during CPU STOP

The following shows the current value of RY when "Output Hold/Clear Setting during CPU STOP" is set to "Clear".

- When the remote device test is disabled ('Remote device forced output request' (SB0016) is OFF): The current value of RY is cleared.
- When the remote device test is enabled ('Remote device forced output request' (SB0016) is ON): The current value of RY is output and can be checked.

# ■ Output value in the standard remote station when the remote device test is enabled

The following table lists outputs in the standard remote station according to the operating status of the CPU module.

| Operating status of the<br>CPU module on the<br>master station | Output Hold/Clear Setting<br>during CPU STOP of the CPU<br>module on the master station | Setting of the output HOLD/<br>CLEAR setting function on the<br>standard remote station | Output of the standard remote station <sup>*1</sup> |
|----------------------------------------------------------------|-----------------------------------------------------------------------------------------|-----------------------------------------------------------------------------------------|-----------------------------------------------------|
| RUN or PAUSE                                                   | Hold                                                                                    | Hold                                                                                    | Current value of RY                                 |
|                                                                |                                                                                         | Clear                                                                                   |                                                     |
|                                                                | Clear                                                                                   | Hold                                                                                    |                                                     |
|                                                                |                                                                                         | Clear                                                                                   |                                                     |
| RUN→STOP                                                       | Hold                                                                                    | Hold                                                                                    |                                                     |
|                                                                |                                                                                         | Clear                                                                                   |                                                     |
|                                                                | Clear                                                                                   | Hold                                                                                    |                                                     |
|                                                                |                                                                                         | Clear                                                                                   |                                                     |
| When a stop error occurs                                       | Hold                                                                                    | Hold                                                                                    | Fixed to the value prior to STOP                    |
|                                                                |                                                                                         | Clear                                                                                   | Fixed to 0                                          |
|                                                                | Clear                                                                                   | Hold                                                                                    | Fixed to the value prior to STOP                    |
|                                                                |                                                                                         | Clear                                                                                   | Fixed to 0                                          |

\*1 The output of the remote station is RWw for the digital-analog converter module on CC-Link IE TSN. RWw is also not fixed to 0, but output with an offset value.

# Setting method

Execute the remote device test according to the following procedure.

- **1.** Set the RUN/STOP/RESET switch of the CPU module to the STOP position.
- 2. Turn OFF and ON the 'Remote device forced output request' (SB0016) to start the remote device test.
- **3.** Check that the 'Remote device forced output request accept' (SB0086) and 'Remote device forced output status' (SB0087) are on. (In addition, check that the 'Remote device forced output result' (SW025A) is 0 (no error).)
- **4.** Check by turning ON or OFF the output of the remote station.
- 5. Turn ON and OFF the 'Remote device forced output request' (SB0016) to end the remote device test.

# Point P

- After starting the remote device test, errors can be checked by the 'Remote device forced output result' (SW025A).
- If an error has occurred, the error code is stored. Take actions according to the error code. ( Figure 177 List of Error Codes)
- When using the PLCopen Motion control FB mode, this function is used for the Motion module with the Addon baseSystem version of "1.18" or earlier, the value to be stored in 'Remote device forced output result' (SW025A) is 0.

### Precautions

#### Conditions

- The remote device test does not start even if the 'Remote device forced output request' (SB0016) is turned OFF and ON while the CPU module is in RUN or PAUSE state.
- Even if the CPU module is changed to STOP state after the 'Remote device forced output request' (SB0016) is turned OFF and ON, the remote device test does not start.
- If the CPU module is changed to RUN or PAUSE state during the remote device test, the remote device test ends.

#### Output HOLD/CLEAR setting function

- During the remote device test, the output HOLD/CLEAR setting function of the remote station is disabled, and the output of the remote station is turned ON or OFF by the master station. The output HOLD/CLEAR setting function is also disabled for all remote stations including the remote station whose output is to be turned ON or OFF.
- If a stop error occurs in the CPU module during the remote device test, the test ends and the data is output from the remote station according to the output HOLD/CLEAR setting function.

# **CANopen communication**

The CANopen communication is used for controlling a device that supports the CANopen profile.

The CANopen communication can control a device that supports the CANopen profile with the SDO communication by transient transmission and the PDO communication by cyclic transmission. The SDO communication reads/writes objects non-periodically by using the SLMPSND instruction to send a command for accessing the CAN application object to the target device station.

For details of the commands for accessing the CAN application objects, refer to the following.

IP Page 304 SLMP Command for Accessing the CAN Application Object

<When using the PLCopen Motion control FB mode>

For a station which executes motion control as a real axis, SDO communication can be performed by using

MC\_ReadParameter (parameter read) and MC\_WriteParameter (parameter write).

For details of MC\_ReadParameter (parameter read) and MC\_WriteParameter (parameter write), refer to "Parameter Read/ Write Function" of the following manual.

MELSEC iQ-R Motion Module User's Manual (Application)

For details of the SLMPSND instruction, refer to the following.

MELSEC iQ-R Programming Manual (Module Dedicated Instructions)

The PDO communication reads/writes objects defined with the PDO mapping by using the cyclic transmission.

PDO mapping settings are configured in "Batch Setting of PDO Mapping" or "PDO Mapping Setting" of the engineering tool.

The contents of the PDO mapping setting are sent to device stations when the cyclic transmission with device stations starts.

Restriction ("

When the version of Add-on baseSystem is "1.18" or earlier, standard stations do not support the CANopen communication. If a standard station is set in the network configuration settings, "Network parameter error (error code: 2221H)" occurs.

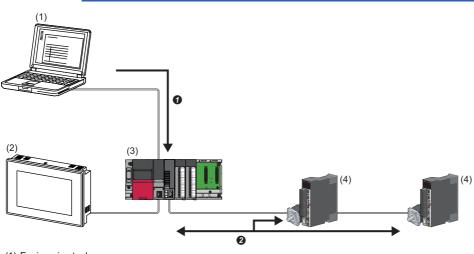

(1) Engineering tool

(2) HMI (Human Machine Interface)

- (3) Motion module
- (4) Servo amplifier
- Writing of the PDO mapping setting
- PDO communication

The PDO (RPDO) output from the master station and PDO (TPDO) input from the device stations are assigned as follows.

- Motion control station: Motion control area
- Standard station: RWr/RWw in common area

The PDO of the standard station can be controlled from link refresh (label/device) and direct access. PDO of the motion control station can be controlled from the CPU module or program in the Motion module by slave label.

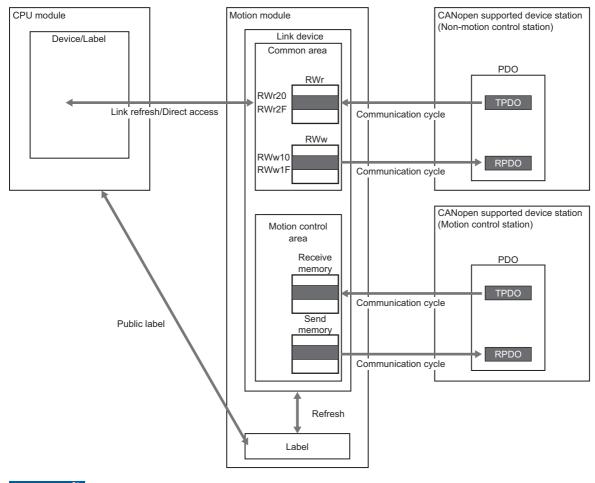

#### Restriction (")

When the version of Add-on baseSystem is "1.18" or earlier or a motion control station is used, the communication cycles coexistence is not supported. If a device station is set to normal or low speed cycle, "Network parameter error (error code: 2221H)" occurs.

<When using the Simple Motion Mode>

For details on the SLMPSND instruction, refer to the following.

MELSEC iQ-R Programming Manual (Module Dedicated Instructions)

The PDO communication reads/writes objects defined with the PDO mapping by using the cyclic transmission.

The PDO mapping of the Motion control station is automatically set according to the device connected with the Motion

module. For details of the PDO mapping of the Motion control station, refer to "Devices Compatible with CC-Link IE TSN" in the following.

MELSEC iQ-R Motion Module User's Manual (Application for Simple Motion Mode)

The PDO mapping of the standard station is set in "Batch Setting of PDO Mapping" or "PDO Mapping Setting".

The contents of the PDO mapping setting are sent to device stations when the cyclic transmission with device stations starts.

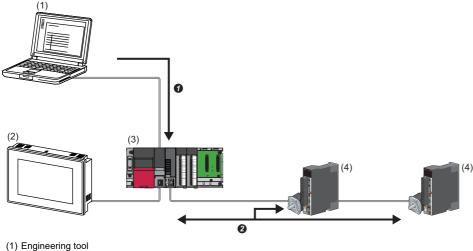

(2) HMI (Human Machine Interface)

- (3) Motion module
- (4) Servo amplifier
- Writing PDO mapping setting
- **2** PDO communication

The PDO (RPDO) output from the master station and PDO (TPDO) input from the device stations are assigned as follows.

- Motion control station: Motion control area
- Standard station: RWr/RWw in common area

The PDO of the standard station can be controlled from link refresh (label/device) and direct access. The Motion control station PDO is controlled by the Motion section, and cannot be controlled from the CPU module.

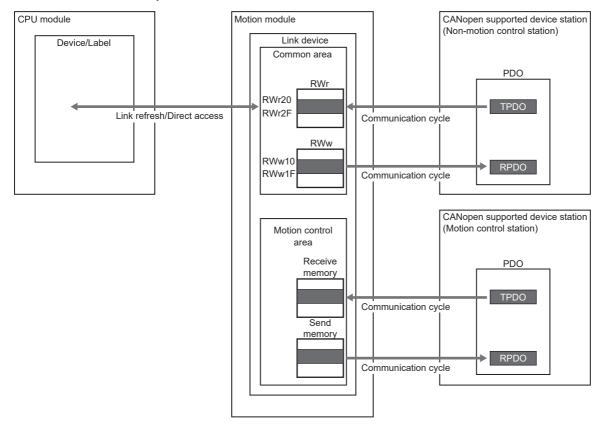

#### Setting method

Set "Batch Setting of PDO Mapping" or "PDO Mapping Setting" in "Network Configuration Setting" of "Basic Settings". (See Page 128 PDO mapping setting)

#### Precautions

#### PDO mapping setting

When a device that supports the CANopen profile is added to "Network Configuration Settings" of the Motion module, configure "PDO Mapping Setting".

If PDO mapping setting is not configured, GX Works3 will detect the following errors.

#### When MR-J5-G is added as the device station

- \*\*Error\*\* RPDO of module MR-J5-G PDO mapping setting is not set. Please set PDO mapping parameter in PDO mapping setting screen or batch setting of PDO mapping. MR-J5-G NV\_E02731
- \*\*Error\*\* TPDO of module MR-J5-G PDO mapping setting is not set. Please set PDO mapping parameter in PDO mapping setting screen or batch setting of PDO mapping. MR-J5-G NV\_E02732

#### Multi-axis servo amplifier

When a multi-axis servo amplifier to the network configuration setting is added, a single device station can use up to eight axes.

#### Error code

If the PDO mapping settings are incorrect, the device station responds "PDO mapping setting error" at the initial communication and the data link does not start.

For the error causes, check the response code (SDO Abort Code) (saved in the detail information of the event history) and take corrective actions. ( Page 208 Response Code (SDO Abort Code))

# **1.2** Transient Transmission

The transient transmission is used for communications at any timing and has the following three types.

- $\ensuremath{\mathbb{I}}\xspace$  Page 58 Communications using a dedicated instruction
- I Page 59 Communications using the SLMP
- Page 60 Communications using the engineering tool

# Communications using a dedicated instruction

Data is read/written from the master station or local station to devices in a CPU module of the local station or the buffer memory areas of a remote station using the dedicated instructions.

For dedicated instructions that can be used and details on dedicated instructions, refer to the following.

Page 270 Dedicated Instruction

MELSEC iQ-R Programming Manual (Module Dedicated Instructions)

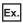

Reading an object from the remote station using the dedicated instruction (SLMPSND instruction)

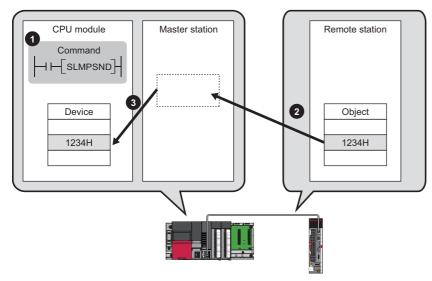

# **Communications using the SLMP**

By SLMP, data is read/written from the Motion module, the external device such as a personal computer or HMI (Human Machine Interface) to devices in the CPU module of the master station and local station, the buffer memory areas of the remote station.

This function allows seamless communications with stations on different types networks.

The Motion module sends and receives , and relays SLMP messages. For details on an SLMP, refer to the following.

#### SLMP Reference Manual

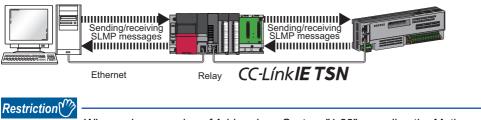

When using a version of Add-on baseSystem "1.22" or earlier, the Motion module does not support the SLMP message relay operation.

### Precautions

For SLMP communications, set the same communication speed for the connected station and access destination. When different communication speeds are set for the connected station and access destination, SLMP communication may not be possible.

# Communications using the engineering tool

This type of communications are used to configure the settings of or monitor each station using the engineering tool. It allows seamless communications with stations on different types networks.

# Point P

- Communications can be made with stations up to eight networks apart (number of relay stations: 7).
- There are restrictions in communication paths when communicating by the motion control setting function. For details, refer to "Communication with the engineering tool" (in the chapter of the control mode used) of the following manual.

MELSEC iQ-R Motion Module User's Manual (Startup)

# When the networks consist of only MELSEC iQ-R series

Communication paths are automatically set for communications with the following networks of MELSEC iQ-R series.

- Ethernet
- CC-Link IE TSN
- CC-Link IE Controller Network
- CC-Link IE Field Network

### Setting method

Check that "Dynamic Routing" in "Application Settings" is set to "Enable".

### Point *P*

- Communication paths are automatically set, but they can also be manually set. ( Frage 60 When the networks consist of MELSEC iQ-R series and other series)
- The communication path cannot be set automatically for Ethernet-equipped modules connected via a router. Set the communication path manually. ( The Page 60 When the networks consist of only MELSEC iQ-R series)

# When the networks consist of MELSEC iQ-R series and other series

Setting communication paths allow communications with the following networks configured with modules other than MELSEC iQ-R series.

- Ethernet
- CC-Link IE Controller Network
- CC-Link IE Field Network
- MELSECNET/H
- MELSECNET/10

#### Setting method

Set communication paths in "Routing Setting" of "CPU Parameter". (L MELSEC iQ-R CPU Module User's Manual (Application))

# **Communication test**

This test checks if transient transmission data can be properly routed from the own station to the communication target. (EP Page 157 Communication Test)

# **1.3** Ethernet Connection

This type of connection allows one module to be connected to an Ethernet device without interfering with CC-Link IE TSN.

# **Connection with MELSOFT products and a GOT**

Programming and monitoring of the programmable controller with the engineering tool, and monitoring and testing of the programmable controller from the GOT is performed via Ethernet. This function enables remote control using Ethernet's long-distance connectivity and high-speed communications.

This section describes the methods of connecting the Motion module, MELSOFT product (such as engineering tool and MX Component), and GOT.

#### O: Connection available, X: Connection not available

| Connection method                                                                   | Purpose                                       | Availability       |     | Reference      |  |
|-------------------------------------------------------------------------------------|-----------------------------------------------|--------------------|-----|----------------|--|
|                                                                                     |                                               | MELSOFT<br>product | GOT |                |  |
| Connection via HUB<br>(Connection by specifying the IP<br>address)                  | To connect multiple MELSOFT products          | 0                  | ×   | Connection via |  |
| Connection via HUB<br>(Connection by specifying the network<br>No. and station No.) | To connect multiple MELSOFT products and GOTs | 0                  | 0   |                |  |

# Point P

For the procedures to connect the Motion module and a GOT, refer to the following. Manual for the GOT used

# Restriction ("

- The station with a communication speed different from the station connected to the engineering tool cannot be connected by specifying other station. The online and debug function of the engineering tool may not be used.
- When connecting a MELSOFT product or GOT via the Motion module, if another Motion module set to the same network No. is mounted on the same base unit (basic base unit and extension base unit) of the Motion module to be passed through, connection cannot be performed.

# Connection to use

The system dedicated connection used is a MELSOFT communications port (UDP/IP) or a MELSOFT communications port (TCP/IP).

For the port number used and the number of simultaneous open connections (maximum number of connections), refer to the following.

- Port number: 🖙 Page 303 Port No.
- Number of simultaneous open connections (maximum number of connections): DMELSEC iQ-R Motion Module User's Manual (Startup)

# Connection via HUB

#### Settings on the Motion module side

• For connection by specifying the IP address, set the IP address using "Required Settings". ( Page 101 Station No./IP Address Settings)

• When connecting by specifying the network No. and station No., set the network No. and station No. in "Required Settings". Neither of connections require "Network Configuration Settings" under "Basic Settings".

## Settings on the engineering tool side

Set in the "Specify Connection Destination Connection" window.

(Online) ⇒ [Current Connection Destination]

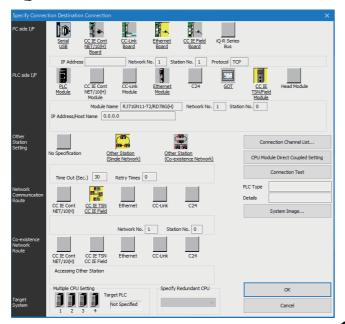

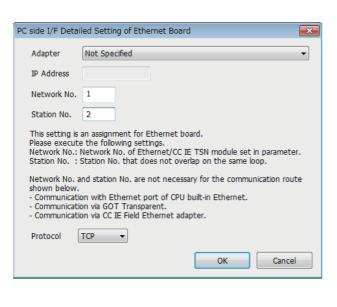

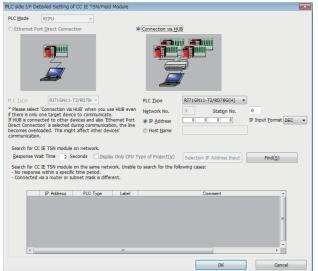

- 1. Set "PC side I/F" to "Ethernet Board".
- **2.** Double-click "Ethernet Board", and open the "PC side I/F Detailed Setting of Ethernet Board" window.
- **3.** Set the network No., station No., and protocol of the personal computer.

TCP: A connection is established during communication. Since data is exchanged while checking that the data has correctly reached the communication destination, the data reliability can be ensured. Note that the line load is larger than UDP/IP communications.

UDP: Since a connection is not established during communication and whether the communication destination has correctly received the data is not checked, the line load is lower. Note that the data reliability is lower than TCP/IP communications.

- 4. Set the "PLC side I/F" to the module to be connected.
- **5.** Double-click the icon set in step 4, and open the detailed setting window.
- **6.** Select "Connection via HUB" for the connection method, and enter the station No. and IP address or host name of the Motion module.
- **7.** Specify "Other Station Setting" or "Network Communication Route" if necessary.

### Searching modules on the network

For a connection using a switching hub, a list of modules that can be searched for will appear by clicking the [Find] button on the detailed setting window.

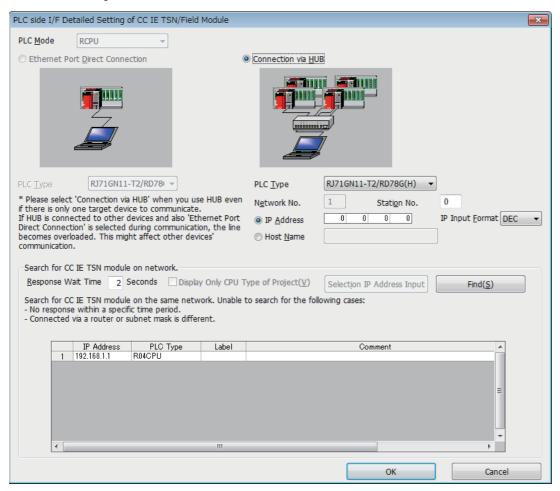

Search target modules are as follows.

- · The control CPU of the Motion module connected to the same switching hub as the engineering tool
- · The control CPU of the Motion module connected to cascade-connected switching hub

If the connected Motion module does not appear in the list after searching the modules on the network, check the following items.

- · Search cannot be performed if it is disabled with the IP filter.
- · Modules connected via a router cannot be searched.
- If the module is connected via a wireless LAN, IP packet loss can prevent the Ethernet communication from stabilizing, and may inhibit the module search.
- If modules with the same IP address are listed, correct the setting of the IP address in "Network Configuration Settings" under "Basic Settings" of the master station.
- If the service processing load of the search-target CPU module is high, it may not be possible to search for the corresponding module. If the search cannot be performed, increase the response waiting time in the search dialog, and execute the search again.

# **Connecting SLMP-compatible devices**

This type of connection allows SLMP-compatible devices (such as a personal computer or a vision sensor) to be connected to the Motion module.

For details on an SLMP, refer to the following.

L SLMP Reference Manual

## Restriction ("?

- For SLMP communication in the structure where communication speeds of 1 Gbps and 100 Mbps exist, set the same communication speed for the connected station and access destination. When different communication speeds are set for the connected station and access destination, SLMP communication may not be possible.
- When the system structure is mixed with an Ethernet device, there are restrictions for the network topology and connection destination of the Ethernet device. For details, refer to "SYSTEM CONFIGURATION" (in the chapter of the control mode used) of the following manual.

MELSEC iQ-R Motion Module User's Manual (Startup)

# 1.4 Security

Security for the network environment is structured by restricting access by each communication path to the CPU module. The following two access restriction methods can be used.

- IP Page 65 IP filter
- Page 67 Remote password

# **IP filter**

Identifies the IP address of the access source, and prevents unauthorized access.

By setting the IP address of the access source using the engineering tool, IP packets are allowed or blocked. (Allows or blocks the IP packets received from the access source. IP packets sent from the own station are ignored.) Use of this function is recommended when using in an environment connected to a LAN line.

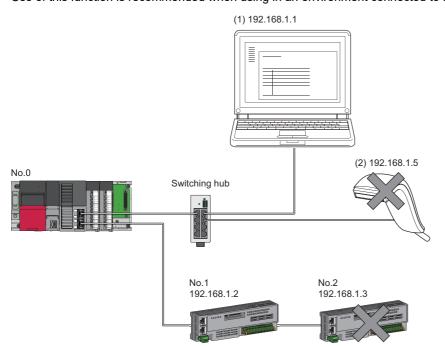

When the "Allow" IP addresses are set to 192.168.1.1 and 192.168.1.2 using the IP filter of the master station No.0: Only the Ethernet device (1) and device station No.1 can access the master station, and the Ethernet device (2) and device station No.2 cannot access the master station.

#### Restriction (")

This function cannot be used when accessing via a network other than Ethernet or CC-Link IE TSN.

Point P

The IP filter is one method of preventing unauthorized access (such as a program or data destruction) from an external device. It does not completely prevent unauthorized access. To maintain the security (confidentiality, integrity, and availability) of the programmable controller and the system against unauthorized access, denialof-service (DoS) attacks, computer viruses, and other cyberattacks from external devices, take appropriate measures such as firewalls, virtual private networks (VPNs), and antivirus solutions.

Our company is not responsible for any problems that occur in the programmable controller and system due to a DoS attack, unauthorized access, computer virus, or other cyberattacks.

Examples of measures for unauthorized access are given below.

- Install a firewall or VPN.
- Install a personal computer as a relay station, and control the relay of send/receive data with an application program
- Install an external device for which the access rights can be controlled as a relay station (Contact the network service provider or equipment dealer for details on the external devices for which access rights can be controlled.)

65

# Setting method

- Set the IP address to be allowed or blocked in the "IP Filter Settings" window of "Security" under "Application Settings".
   (IP Page 115 Security) A warning is displayed in the following cases.
- When blocking the IP address of the device station set in "Network Configuration Settings" under "Basic Settings" was attempted
- When a device station is not set in "Network Configuration Settings" under "Basic Settings", and the "Allow" target IP address is not set in the "IP Filter Settings" window (because the IP filter blocks every IP address)
- **2.** Write the module parameters to the CPU module.
- 3. The IP filter is enabled when power is turned off and on or the CPU module is reset.

# Point P

Even if the connection was specified in "Network Configuration Settings" under "Basic Settings" or by a program, access from the external device is either allowed or blocked according to the setting in the "IP Filter Settings" window.

# Setting Target

Allow or block should be set to all IP addresses that connect to the same network. Also, set allow or block to the IP address of the device station that is registered in "Network Configuration Settings" under "Basic Settings".

The setting can be registered to the master station and local station, and the IP packets received from the device station of the registered IP address are allowed or blocked according to the setting details.

# Operation

Even for the device station registered in "Network Configuration Settings" under "Basic Settings", a station with an IP address set as blocked can become a disconnected station. As a result, cyclic transmission and transient transmission are not performed. Such a station is also displayed as a disconnected station on the "CC-Link IE TSN/CC-Link IE Field Diagnostics" window. However, Ethernet devices are not displayed on the "CC-Link IE TSN/CC-Link IE Field Diagnostics" window. (Image 149 CC-Link IE TSN/CC-Link IE Field Diagnostics)

When an IP packet is received from an IP address that is set as blocked, the denial is registered in the event history. (EP Page 204 Event List)

#### Precautions

• Do not set the IP addresses of the master station or device stations as blocked. When a device station using line topology is set as blocked, cyclic and transient transmissions cannot be performed on the device stations that are connected after the device station set as blocked.

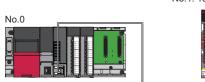

No.1: 192.168.1.1 No.2: 192.168.1.2

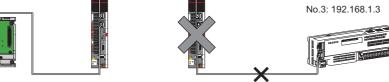

When the "Deny" IP address is set to 192.168.1.2 using the IP filter of the master station No.0:

Only the device station No.1 can access the master station, and the device station No.2 and device station No.3 cannot access the master station.

- If there is a proxy server in the LAN line, block the IP address for the proxy server. If the IP address is allowed, it will not be possible to prevent access from personal computers that access the proxy server.
- To block access from an external device to another station, block access to the connected station (station connected directly to an external device) by using the IP filter.

# **Remote password**

Permits or prohibits access from the external device to the CPU module via Motion module. This function can prevent unauthorized access of the CPU module from a remote location.

# Point P

The remote password is one method of preventing unauthorized access (such as program or data destruction) from an external device. It does not completely prevent unauthorized access. To maintain the security (confidentiality, integrity, and availability) of the programmable controller and the system against unauthorized access, denial-of-service (DoS) attacks, computer viruses, and other cyberattacks from external devices, take appropriate measures such as firewalls, virtual private networks (VPNs), and antivirus solutions. Our company is not responsible for any problems that occur in the programmable controller and system due to

a DoS attack, unauthorized access, computer virus, or other cyberattacks.

Examples of measures for unauthorized access are given below.

- Install a firewall or VPN.
- Install a personal computer as a relay station, and control the relay of send/receive data with an application program
- Install an external device for which the access rights can be controlled as a relay station (Contact the network service provider or equipment dealer for details on the external devices for which access rights can be controlled.)

# Number of settable modules

Up to eight modules can be set for remote passwords.

When using the multiple CPU system configuration, up to eight modules can be set for each CPU module.

## Setting method

Set on the "Remote Password Setting" window.

| [Navigation]                                                                                                    | window]                                                                                         | ∣ ⇔ [Par                                                               | amete               | er] ⇔ [F         | Remote   | Password |
|----------------------------------------------------------------------------------------------------|-------------------------------------------------------------------------------------------------|------------------------------------------------------------------------|---------------------|------------------|----------|----------|
| legister Password                                                                                                    |                                                                                                 |                                                                        |                     | ×                |          | ,        |
| Please enter the password, re-enter                                                                                                    | the password to                                                                                 | confirm, and the                                                       | n click [OK].       |                  |          |          |
| Password:                                                                                                    | ••••                                                                                            |                                                                        |                     | ۲                |          | 7        |
| Re-enter Password:                                                                                                    | ••••                                                                                            |                                                                        |                     |                  |          |          |
| Password Strength: 🚫                                                                                                    |                                                                                                 |                                                                        |                     |                  |          |          |
| Please enter the password with 6<br>alphabets A-Z, a-Z, single-byte sp<br>and!##\$%&Q/*+,-!;<=>?@[]/<br>Passwords are case-sensitive.                      | to 32 single-byte<br>bace<br>`_'{ }~.                                                           | _                                                                      | eric characte<br>OK | rs,<br>Cancel    |          |          |
| mote Password Setting                                                                                                    |                                                                                                 |                                                                        |                     |                  |          | 2        |
| Password                                                                                                    |                                                                                                 |                                                                        |                     |                  |          |          |
|                                                                                                    |                                                                                                 |                                                                        |                     |                  |          |          |
| No. Product Nat<br>1 CC-Link IE TSN Module                                                                                                    | me                                                                                              | Start I/O No                                                           | Detail Setti        | odule Conditions |          |          |
| 2                                                                                                    |                                                                                                 | •                                                                      |                     |                  |          |          |
| 3 4                                                                                                    |                                                                                                 | -<br>-                                                                 |                     |                  |          |          |
| 5                                                                                                    |                                                                                                 | •                                                                      |                     |                  |          |          |
| 6                                                                                                    |                                                                                                 | -                                                                      |                     |                  |          |          |
| 8                                                                                                    |                                                                                                 | <b>-</b>                                                               |                     |                  |          |          |
|                                                                                                    | Required Settir                                                                                 | ngs ( Not Set                                                          | /<br>ок             | Already Set      | )<br>cel |          |
| mote Password Detail Setting<br>Select the connection to enable.                                                                                           |                                                                                                 |                                                                        | ×                   |                  |          | 3        |
|                                                                                                    |                                                                                                 |                                                                        |                     |                  |          |          |
| System Connection Valid Setting                                                                                                    | <b>— — — —</b>                                                                                  |                                                                        |                     |                  |          | (        |
| Port 1Enable All                                                                                                    | Port 2Enable A                                                                                  | MI                                                                     |                     |                  |          |          |
| Connection Port 1 : Auto-open UDP Port                                                                                                    |                                                                                                 |                                                                        | Â                   |                  |          |          |
| Port 1 : MELSOFT Transmission Po                                                                                                    |                                                                                                 |                                                                        | E                   |                  |          |          |
| Port 1 : MELSOFT Transmission Po<br>Port 1 : SLMP Transmission Port (Te                                                                                    |                                                                                                 |                                                                        |                     |                  |          |          |
| Port 1 : SLMP Transmission Port (U                                                                                                    |                                                                                                 |                                                                        | -                   |                  |          |          |
| Auto-open UDP Port, MELSOFT Tran<br>Transmission Port (UDP/IP), SUMP Transmission Port (UDP/IP): If the re-<br>existence confirmation function will be     | nsmission Port (TCP)<br>ransmission Port (TC<br>mote password of th<br>valid automatically.     | ΊΡ), MELSOFT<br>Ρ/ΙΡ), SLMP<br>e port is enabled, ti                   | ne                  |                  |          |          |
| MELSOFT Transmission Port (UDP/II<br>Dedicated Instruction, CC-Link IE TSI<br>Controller, NMET/10(4)- play transmi<br>operation. When remote password is e | P), SUMP Transmissi<br>N, CC-Link IE Field,<br>ission port are also th<br>enabled, unable to us | on Port (UDP/IP):<br>CC-Unk IE<br>target of this<br>se relay function. |                     |                  |          |          |
|                                                                                                    | OK                                                                                              | Cancel                                                                 |                     |                  |          |          |
|                                                                                                    |                                                                                                 |                                                                        |                     |                  |          |          |
|                                                                                                    |                                                                                                 |                                                                        |                     |                  |          | 4        |

- **1.** Click the [Password] button, and register the remote password on the "Register Password" window.
- [Password] button
- **2.** Select the module for which the remote password is to be applied, and set the start I/O No..

- **3.** Set the target connection on the "Remote Password Detail Setting" window.
- 🏷 "Detail Setting" for the target module

- **4.** Write the remote password to the CPU module.
- **5.** The remote password is enabled when the CPU module is reset or powered off and on.

### ■ PING

This function uses the PING command to perform an alive check of external devices whose access is permitted in UDP communications. Therefore, if external devices do not respond to PING, an alive check error (event code: 00906) occurs. When this function is used for UDP communications, check if the security setting of external devices (such as a firewall) is set to respond to PING.

# Access permitted/prohibited processing operation

This section describes the processing for permitting or prohibiting access of the CPU module with remote password by the external device.

# Access permit processing (Unlock processing)

The external device trying to communicate unlocks the remote password set for the connected Motion module.

If the password is not unlocked, the Motion module to which the external device is connected prohibits access, so an error occurs in the external device.

The unlocking methods are shown below.

- SLMP dedicated command (Remote Password Unlock)
- · Input password from engineering tool

#### Access processing

Access to the specified station is possible when the remote password is correctly unlocked. Execute any access.

# Access prohibit processing (Lock processing)

When access to the specified station ends, lock the remote password from the external device to disable subsequent access. The locking methods are shown below.

- SLMP dedicated command (Remote Password Lock)
- · Lock with engineering tool (executed automatically)

## Precautions

The following section describes the precautions for using remote password.

#### Set connection

Set the remote password for the connection used for data communication with an external device that can execute the unlock/ lock processing.

### ■ When remote password is set for UDP/IP connection

- Determine the external device to communicate with and perform data communication. (With UDP/IP, after the remote password is unlocked, data can be exchanged with devices other than the unlocked external device, too. Determine the communication destination before starting use.)
- Always lock the remote password after data communication is finished. (If the remote password is not locked, the unlocked state is held until timeout occurs.)

#### ■ TCP/IP close processing

If the TCP/IP is closed before the TCP/IP is locked, the CPU module will automatically start the lock processing.

#### Remote password valid range

The remote password is valid only for access from the Motion module for which the parameters are set. When using multiple CPU modules in a multiple CPU system, set a remote password for each CPU module for requiring a remote password.

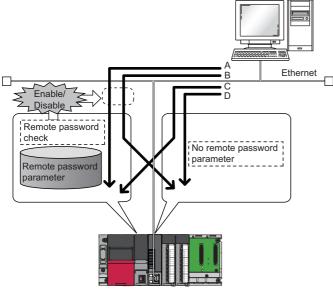

The remote password is checked when accessing with path A or B.

The remote password is not checked when accessing with path C or D.

• A C controller, or a WinCPU module cannot use the remote password.

#### Accessing the programmable controller of another station

When the external device is accessing the programmable controller of another station via the Motion module, accessing the programmable controller may not be possible if a remote password is set for the CPU module at the relay station or station to be accessed.

# 1.5 RAS

This acronym stands for Reliability, Availability, and Serviceability. This function improves overall usability of automated equipment.

# **Device station disconnection**

Data link of the station where the error occurred is stopped, and the data link continues only for stations that are operating normally.

# Automatic return

When the disconnected device station recovers from an error, the data link is automatically resumed.

#### Precautions

- When removing a device station while the system is operating, check that the device station is performing cyclic transmission or has been disconnected.
- When removing the Motion module, check that the D LINK LED is on or off.
- The following are the operations depending on the version of the Add-on baseSystem when using the PLCopen Motion control FB mode.

| Version of Add-on baseSystem | Description                                                                                                    |
|------------------------------|----------------------------------------------------------------------------------------------------|
| "1.9" or earlier             | Automatic return is not supported. If return is performed after disconnection, the slave label will not be updated.                                                                                                    |
| "1.10" or later              | When a device station with a model name different from the disconnected device station is returned, "Configuration mismatch on return (error code: 1C49H)" occurs. For details, refer to "List of Error Codes" in the following manual. |

• When using the Simple Motion mode, when a device station with a model name different from the disconnected device station is returned, "Configuration mismatch on return (error code: 1C49H)" occurs. For details, refer to "List of Error Codes" in the following manual.

MELSEC iQ-R Motion Module User's Manual (Application for Simple Motion Mode)

## Loopback function

This function continues data link with normal stations even if a cable disconnection or faulty station occurs in a ring topology network configuration. All stations after the cable disconnection point or faulty station are disconnected in a line topology. By using this function with ring topology, data link continues with normal stations.

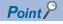

The loopback function is supported by RD78GH only.

#### Restriction ("

When the version of Add-on baseSystem is "1.29" or earlier, if the network topology is set to ring topology, "Network parameter error (error code: 2221H)" occurs in the Motion module.

#### Cable disconnection

#### Ring topology

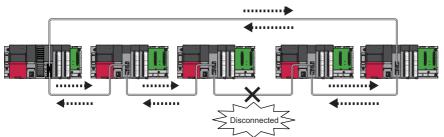

Even if a cable disconnection occurs, the system automatically performs a loopback to continue the data link.

#### ■ Line topology

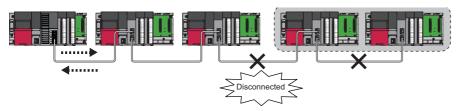

Stations connected after the cable disconnection point are disconnected.

#### Occurrence of faulty stations

#### Ring topology

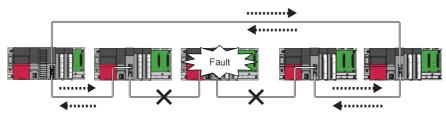

The system disconnects faulty stations and automatically performs a loopback to continue the data link.

#### ■ Line topology

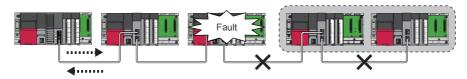

Stations connected after the faulty station are disconnected.

#### Setting method

- **1.** Configure the network in ring topology.
- 2. Set "Network Topology" to "Ring" in "Basic Settings" of the master station.

| Network topology<br>setting<br>( I Page 105 Network                            | Actual connection status                                                                                                    |                                                                                                    |                                                                                                    |  |  |  |  |  |  |
|--------------------------------------------------------------------------------|----------------------------------------------------------------------------------------------------|----------------------------------------------------------------------------------------------------|----------------------------------------------------------------------------------------------------|--|--|--|--|--|--|
| Topology)                                                                      | Ring topology                                                                                                    | Line topology                                                                                                    | Star topology or coexistence of line and star topologies                                                                                                    |  |  |  |  |  |  |
| Ring topology                                                                  | Normal operation                                                                                                    | <ul> <li>Start cyclic transmission.</li> <li>The LED indication of the link-down port in the loopback station is as follows.</li> <li>SD/RD LED: OFF</li> <li>L ER LED: ON</li> <li>'Loopback status' (SB0065) turns on in the master station.</li> <li>The station number of the loopback station number 1' (SW0070) and 'Loopback station number 2' (SW0071).</li> <li>In the network map of the CC-Link IE TSN/CC-Link IE Field diagnostics, the topology is displayed as line topology.</li> </ul> | Data link error<br>• The ERR LED on the master station<br>turns ON.<br>• "60H: Illegal ring connection (master<br>station only)" is stored in 'Cause of<br>data link stop' (SW0049). |  |  |  |  |  |  |
| Line topology, star topology,<br>or coexistence of line and<br>star topologies | <ul> <li>Data link error</li> <li>The ERR LED on the master station turns ON.</li> <li>"60H: Illegal ring connection (master station only)" is stored in 'Cause of data link stop' (SW0049).</li> </ul> | Normal operation                                                                                                    | Normal operation                                                                                                    |  |  |  |  |  |  |

#### Parameter setting and network configuration operation

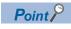

If a station for which no parameters are set exists in a ring topology, the station does not perform a data link. In such a case, a loopback occurs at the adjacent station.

#### Program that detects loopback station numbers

By detecting loopback station numbers, a faulty station can be found. Whether loopback is being performed or not can be checked using 'Network topology setting' (SB0078) and 'Loopback status' (SB0065).

Ex.

A program that stores loopback station numbers to 'wLoopbackStationNumber\_1' (D1000) and 'wLoopbackStationNumber\_2' (D1001) is shown below.

Devices

| Device | Description                           |
|--------|---------------------------------------|
| SB0049 | Data link error status of own station |
| SB0065 | Loopback status                       |
| SB0078 | Network topology setting              |
| SW0070 | Loopback station number 1             |
| SW0071 | Loopback station number 2             |

#### · Global labels

| Classification      | Setting details    | etting details                       |               |  |            |                       |  |  |  |  |  |
|---------------------|--------------------|--------------------------------------|---------------|--|------------|-----------------------|--|--|--|--|--|
| Label to be defined | Define global labe | Define global labels as shown below. |               |  |            |                       |  |  |  |  |  |
|                     | L                  | abel Name                            | Data Type     |  | Class      | Assign (Device/Label) |  |  |  |  |  |
|                     | 1 bStartCheck      | Loopback                             | Bit           |  | VAR_GLOBAL | M1 000                |  |  |  |  |  |
|                     | 2 wLoopbackS       | tationNumber_1                       | Word [Signed] |  | VAR_GLOBAL | D1 000                |  |  |  |  |  |
|                     | 3 wLoopbackS       | tationNumber_2                       | Word [Signed] |  | VAR_GLOBAL | D1 001                |  |  |  |  |  |

#### · Refresh settings

| Ma  | No. Link Side |        |        | Link Side |       |   |                |        |            | CPU Side |        |       |       |  |  |
|-----|---------------|--------|--------|-----------|-------|---|----------------|--------|------------|----------|--------|-------|-------|--|--|
| NU. | Device Name   |        | Points | Start     | End   |   | Target         |        | Device Nam | e        | Points | Start | End   |  |  |
| -   | SB            | $\sim$ | 1024   | 00000     | 003FF | - | Specify Device | $\sim$ | SB         | $\sim$   | 1024   | 00000 | 003FF |  |  |
| -   | SW            | $\sim$ | 1024   | 00000     | 003FF | - | Specify Device | $\sim$ | SW         | $\sim$   | 1024   | 00000 | 003FF |  |  |
| 1   |               | $\sim$ |        |           |       | - |                | $\sim$ |            |          |        |       |       |  |  |
| 2   |               | $\sim$ |        |           |       | - |                | $\sim$ |            |          |        |       |       |  |  |
| 3   |               | $\sim$ |        |           |       | - |                | $\sim$ |            |          |        |       |       |  |  |

#### Program

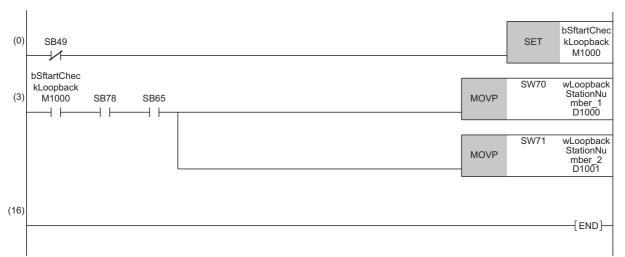

(3) When 'Network topology setting' (SB0078) and 'Loopback status' (SB0065) are on, 'Loopback station number 1' (SW0070) and 'Loopback station number 2' (SW0071) are saved.

#### Precautions

#### Supported version

To use the loopback function, check that all stations support ring topology. (FP Page 306 Added and Enhanced Functions)

#### ■ Loopback function setting and network configuration

To use the loopback function, configure the network in ring topology and set "Network Topology" to "Ring" in "Basic Settings" of the master station. If "Network Topology" and the network configuration are inconsistent, an error may occur in all stations and data link cannot be performed.

#### When a loopback occurs or a loopback is resolved

Due to the occurrence or resolution of a loopback, transient transmission may become temporarily impossible. The following shows the periods of time until transient transmission becomes possible again.

- A period of time until transient transmission becomes possible after the occurrence of a loopback: Maximum 1.1 seconds
- A period of time until transient transmission becomes possible after the resolution of a loopback: Maximum 1.3 seconds

Transient transmission executed at the time of the occurrence or resolution of a loopback may be completed with an error. In such a case, execute transient transmission again. For a dedicated instruction, set transient transmission so that it will not be completed with an error by increasing the number of resends or extending the monitoring time.

#### Loopback detection

In any of the following cases, a loopback may not be detected correctly.

- The master station has detected an overlapping IP address.
- Ring topology is incorrectly configured.
- · A device station is reset.
- · A device station on another network is connected.
- A device station detects Time synchronization error (event code: 00C62) or Grandmaster switching (CC-Link IE TSN device) (event code: 00C63).
- For the device station parameter automatic setting, the process is completed with an error ( Page 94 Device station parameter automatic setting).

If a loopback cannot be detected correctly, any of the following information may not be correctly displayed or stored.

- · Icon indication in the network map of "CC-Link IE TSN/CC-Link IE Field Diagnostics"
- Indication of Loopback occurrence (event code: 00C23)
- Values of 'Loopback status' (SB0065), 'Loopback station number 1' (SW0070), and 'Loopback station number 2' (SW0071)

## Master station duplication detection

If one network has multiple master stations, an overlap is detected.

• When multiple master stations are simultaneously powered on, or when multiple master stations are simultaneously connected, "Master station duplication detection (error code: 300FH)" is detected in all master stations and cyclic transmission cannot be performed in all stations. (Transient transmission available)

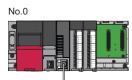

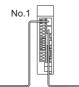

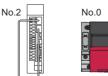

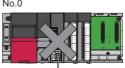

• If another master station is added to the network during data link, "Master station duplication detection (error code: 300FH)" is detected in the added master station and cyclic transmission cannot be performed. (Transient transmission available) Other stations continue data link.

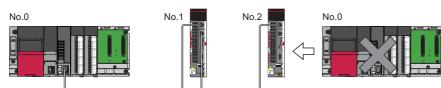

• If two networks are connected during data link, "Master station duplication detection (error code: 300FH)" is detected in master stations on both networks and cyclic transmission cannot be performed in all stations. (Transient transmission with IP address specification is available)

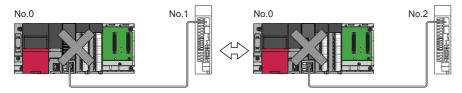

## **IP address duplication detection**

If one network has stations with the same IP address, an overlap is detected.

• When adding a device station, if a station with the same IP address already exists, "IP address duplication detection (error code: 2160H)" is detected in a station to be added and data link cannot be performed. (Other stations continue data link.)

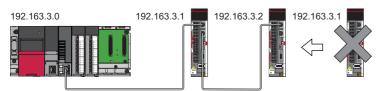

#### Precautions

- When adding a device station, which has already been connected (linked up) with a TSN hub and the TSN hub is added to the network, an overlapping IP address is not detected in a station to be added. If "IP address duplication detection (error code: 1802H)" is detected in the master station, disconnect the relevant device station from the network. Otherwise, multiple stations with the same IP address will exist on the same network, possibly leading to transient transmission being sent to an unintended station.
- If the startup processing of cyclic transmission is executed by powering OFF and ON the master station, when a station with the same IP address is in the network," Device station IP address duplication (error code: 3021H)" is detected in the master station and data link cannot be performed.

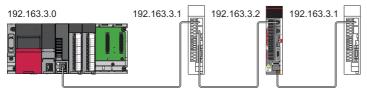

• During cyclic transmission, an overlapping IP address is regularly checked in the master station. When there are overlapping IP addresses, "IP address duplication detection (error code: 1802H)" is detected in the master station and cyclic transmission cannot be performed with the relevant device station. (Other stations continue data link.)

#### Restriction ("

- An overlapping IP address between an Ethernet device and a CC-Link IE TSN device, and an overlapping IP address between Ethernet devices are not detected at cyclic transmission startup of the master station.
- Station No. duplication is not detected.

#### Methods of recovery from an overlapping IP address

If "IP address duplication detection (error codes: 1802H)" or "Device station IP address duplication (error code: 3021H)" is detected in the master station, the Motion module changes the indication (such as LEDs) of the stations with overlapping IP addresses. Remove the corresponding station or change its IP address, and power OFF and ON or reset the master station.

# Time synchronization

This synchronizes the time of device stations with the time synchronization source (CPU module of the master station).

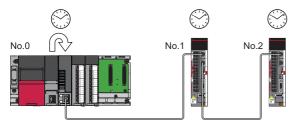

#### Setting method

The time synchronization is set with the buffer memory. ( $\square$  Page 222 Time synchronization)

Set the same time zone and daylight savings time to the CPU modules of the master and local stations.

Point P

When setting the Motion module as the master station, do not connect time synchronization devices with time synchronization priority of 0 to 15.

The priority is a value assigned to time synchronization devices from devices within the network to determine the grandmaster. The priority increases as the value decreases.

For the priority verification method and setting method, refer to the manual of the time synchronization device.

#### Precautions

- If this function is used, the time setting function (SNTP client) of the Ethernet-equipped module cannot be used. (LUM MELSEC iQ-R Ethernet User's Manual (Application))
- If multiple Motion modules or RJ71GN11-T2s are mounted to a CPU module on the same base, set time synchronization for only one Motion module. If time synchronization is set for multiple, they are overwritten by the time that is synchronized later.
- When using the multiple CPU system configuration, the CPU module No.1 becomes the time synchronization source.
- The WinCPU module cannot use this function.

# **1.6** CC-Link IE TSN Network Synchronous Communication Function

This section describes the CC-Link IE TSN Network synchronous communication function. For the inter-module synchronization function, refer to "Inter-Module Synchronization Function" in the following manual. MELSEC iQ-R Motion Module User's Manual (Application)

#### Restriction ("

• For the firmware versions of the CPU module compatible with the CC-Link IE TSN Network synchronous communication function of standard stations, refer to the following.

MELSEC iQ-R CPU Module User's Manual (Application)

- <When using the PLCopen Motion control FB mode>
- When the version of Add-on baseSystem is "1.4" or earlier, the CC-Link IE TSN network synchronous communication function is not supported. If the network synchronous communication setting is set to "Synchronous", an error occurs in the Motion module.
- When the version of Add-on baseSystem is "1.15" or earlier, the inter-module synchronization function is not supported. If the inter-module synchronization is enabled, an error occurs in the CPU module.
- When the version of Add-on baseSystem is "1.18" or earlier, standard stations do not support the CC-Link IE TSN Network synchronous communication function. If a standard station is set in the network configuration settings, an error "Network parameter error (error code: 2221H)" occurs.
- <When using the Simple Motion mode>
- When the version of Add-on baseSystem is "1.18" or earlier, the inter-module synchronization function is not supported. If the inter-module synchronization is enabled, an error occurs in the CPU module.

#### Overview

#### Standard station

This function synchronizes the control cycle of device stations of standard stations according to the inter-module synchronization cycle specified in the master station via CC-Link IE TSN. This adjusts the operation timing with those of the other device stations connected to the same network.

For details, refer to the following.

MELSEC iQ-R Inter-Module Synchronization Function Reference Manual

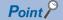

- The following device stations can be connected: device stations not supporting the CC-Link IE TSN Network synchronous communication function and device stations in which the network synchronous communication setting is not set. However, they cannot synchronize with the inter-module synchronization cycle.
- For the availability of the CC-Link IE TSN Network synchronous communication function for each device station, refer to the manual of each device station.

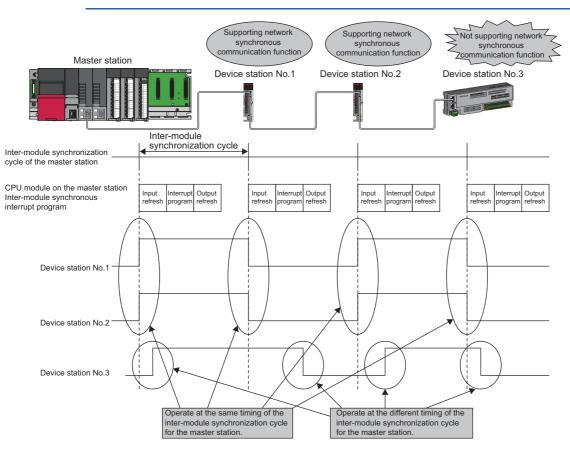

#### Motion control station

This function synchronizes the control cycle of a device station according to the communication cycle of the master station. This adjusts the operation timing of the motion calculation of the Motion module with a device station set as the motion control station.

Point P

The following device stations can be connected: device stations not supporting the CC-Link IE TSN Network synchronous communication function and device stations in which the network synchronous communication setting is not set. However, they cannot synchronize with the motion calculation of the Motion module. For the availability of the CC-Link IE TSN Network synchronous communication function for each device station, refer to the manual of each device station.

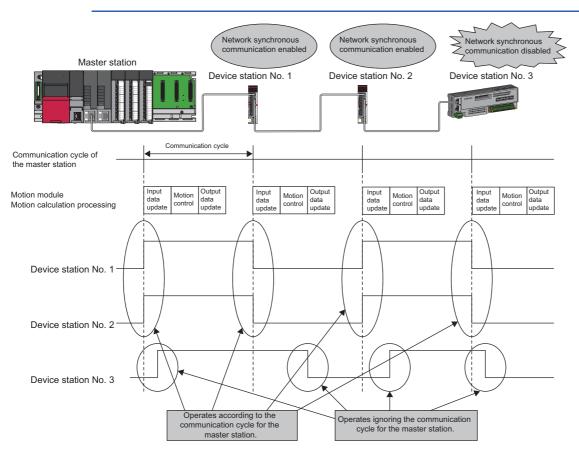

#### Setting method

In "Network Configuration Settings" under "Basic Settings" of the module parameter, set "Network Synchronous Communication" of the device station to enable the network synchronous communication to "Synchronous".

In addition, when the network synchronous communication of a standard station is enabled, the inter-module synchronization function needs to be enabled as well.

For the setting method of the inter-module synchronization function, refer to the following manual.

MELSEC iQ-R Inter-Module Synchronization Function Reference Manual

#### ■ Inter-module synchronization cycle

To use the inter-module synchronization function, set the same cycle for the following two items.

- "Fixed Scan Interval Setting" under "Inter-module Synchronization Setting" of the system parameter
- · "Communication Period Interval Setting" under "Basic Settings" of the module parameter

Set the cycle in the following range.

| Control mode                   | Fixed Scan Interval/Communication Period Interval |
|--------------------------------|---------------------------------------------------|
| PLCopen Motion control FB mode | 0.25/0.50/1.00/2.00/4.00/8.00 ms                  |
| Simple Motion mode             | 0.25/0.50/1.00/2.00/4.00 ms                       |

#### How to calculate an inter-module synchronization cycle

For the cycle to be set, set a value greater than a value obtained by one of the following formulas.

| Condition                                                                                          | Calculation formula <sup>*1</sup>                                                               |
|----------------------------------------------------------------------------------------------------|-------------------------------------------------------------------------------------------------|
| Execution time of the inter-module synchronous interrupt program (I44) > Cyclic transmission time  | Execution time of the inter-module synchronous interrupt program (I44) + Cyclic processing time |
| Execution time of inter-module synchronous interrupt program (I44) $\leq$ Cyclic transmission time | Cyclic transmission time + Cyclic processing time                                               |

\*1 For the values obtained by the calculation formulas, refer to the following. Execution time of the inter-module synchronous interrupt program (I44) (CUUser's manual of the CPU module used) Cyclic transmission time and cyclic processing time (CP Page 280 Communication cycle interval)

#### Precautions

To use the inter-module synchronization function, do not set "Not Set" for "0.05ms Unit Setting" of "Fixed Scan Interval Setting of Inter-module Synchronization" in "System Parameter".

None of the inter-module synchronization cycles 0.222 ms, 0.444 ms, 0.888 ms, 1.777 ms, 3.555 ms, and 7.111 ms can be used by the CC-Link IE TSN network synchronous communication function. Therefore, neither the SSCNET III/H supported Simple Motion module nor Motion CPU can synchronize with the inter-module synchronization cycle.

#### Synchronizable range of the inter-module synchronization

To use this function, set the master station as the inter-module synchronous master.

The communication cycles match based on time synchronization between the master station and device stations. This allows a device supporting the CC-Link IE TSN network synchronous communication function to operate in synchronization with the inter-module synchronization cycle of the programmable controllers of the master station.

The following shows the synchronizable ranges.

- Operation can be performed by synchronizing a module supporting the inter-module synchronization function on the same base unit as the master station with device stations.
- The local station sends an inter-module synchronization command to the module mounted on the base unit of the local station at the start timing of the communication cycle. Operation can be performed in synchronization with a module supporting the inter-module synchronization function mounted on the base unit of the local station.
- When a CC-Link IE Field Network-equipped master/local module (master station) exists on the same base unit as the master station, operation can be performed in synchronization with device stations supporting the CC-Link IE Field Network synchronous communication function.

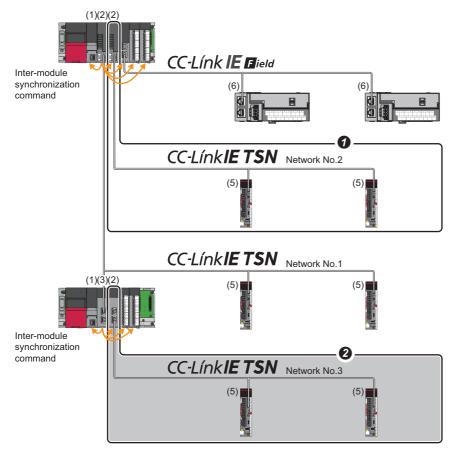

- (1) CPU module
- (2) Motion module and CC-Link IE TSN master/local module (master station)
- (3) CC-Link IE TSN master/local module (local station)
- (4) CC-Link IE Field Network-equipped master/local module (master station)
- (5) Device station on CC-Link IE TSN
- (6) Device station on CC-Link IE Field Network
- When the firmware version "11" or later is used, multiple Motion modules and CC-Link IE TSN master/local modules (master stations) on the same base unit can be synchronized with the inter-module synchronization cycle. At this time, set the Motion module at the left end to the inter-module synchronization master on the same base unit.
- 2 Any other networks that are after the first local station cannot be synchronized.

#### Applicable device

The following table shows the devices that can be synchronized by the CC-Link IE TSN Network synchronous communication function.

○: Synchronizable, ×: Not synchronizable

| CC-Link IE TSN Network<br>synchronous<br>communication function | CC-Link IE TSN Class          | Communication speed | Communication cycle setting | Synchronization |
|-----------------------------------------------------------------|-------------------------------|---------------------|-----------------------------|-----------------|
| Not supported                                                   | -                             | -                   | -                           | ×               |
| Supported                                                       | CC-Link IE TSN Class A device | -                   | -                           | ×               |
|                                                                 | CC-Link IE TSN Class B        | 1 Gbps              | Basic cycle                 | 0               |
|                                                                 | device                        |                     | Normal-Speed                | 0               |
|                                                                 |                               |                     | Low-Speed                   | 0               |
|                                                                 |                               | 100 Mbps            | Basic cycle                 | 0               |
|                                                                 |                               |                     | Normal-Speed                | 0               |
|                                                                 |                               |                     | Low-Speed                   | 0               |

#### Setting for a station not synchronizable

- When the network synchronous communication setting is set for a device station that is not synchronizable, Initialization failure (parameter mismatch between master and device stations) (event code: 00C71) is displayed in the event history in the master station. (Network synchronous communication and cyclic transmission with other device stations are continued.)
- In the local station for which "Network Synchronous Communication" in "Network Configuration Settings" under "Basic Settings" of the master station is set to "Synchronous", if "Select Inter-module Synchronization Target Module" in "System Parameter" on the local station side is set to "Asynchronous", "Inter-module synchronization target mismatch (error code: 3601H)" occurs.

#### Available range of network synchronous communication

#### Structure with CC-Link IE TSN Class B only

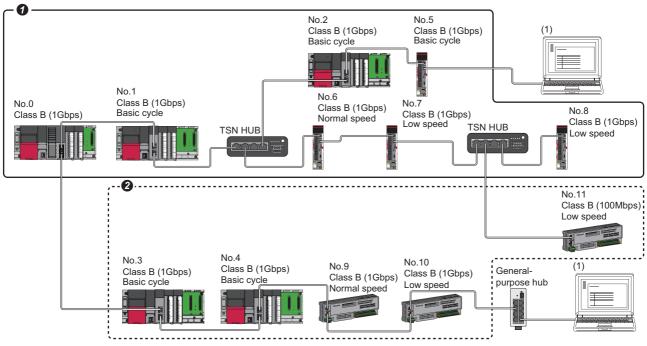

Class B: CC-Link IE TSN Class B device

No. 0: Master station

No.1, No.2, No.5, No.6, No.7, and No.8: Remote station (device where the network synchronous communication setting is set to "Synchronous") No.3, No.4, No.9, and No.10: Remote station (device where the network synchronous communication setting is set to "Asynchronous")

(1) Ethernet device (1 Gbps)

**0** Synchronization is possible using network synchronous communication.

2 Even for a CC-Link IE TSN Class B device, synchronization is not possible if the network synchronous communication setting is set to "Asynchronous".

#### Structure with mixed CC-Link IE TSN Class B/A

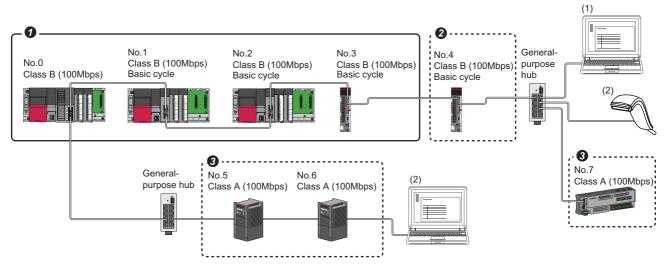

Class A: CC-Link IE TSN Class A device

Class B: CC-Link IE TSN Class B device

No. 0: Master station

No.1, No.2, and No.3: Remote station (device where the network synchronous communication setting is set to "Synchronous")

No.4: Remote station (device where the network synchronous communication setting is set to "Asynchronous")

No.5, No.6, and No.7: Remote station

(1) Ethernet device (100 Mbps)

(2) Ethernet device (100 Mbps)

• Synchronization is possible using network synchronous communication.

2 Even for a CC-Link IE TSN Class B device, synchronization is not possible if the network synchronous communication setting is set to "Asynchronous".

9 For CC-Link IE TSN Class A device, synchronization is not possible using network synchronous communication.

#### Network synchronous communication with multiple cycles

When device stations with different communication cycles are included in the network, cyclic transmission between stations is performed according to the communication cycle. For the cyclic transmission of the master station and a general station remote station, data can be transmitted to other stations after two cycles.

The following figure shows the cyclic transmission timing when "Communication Period Setting" in "Network Configuration Settings" is set to "Normal-Speed".

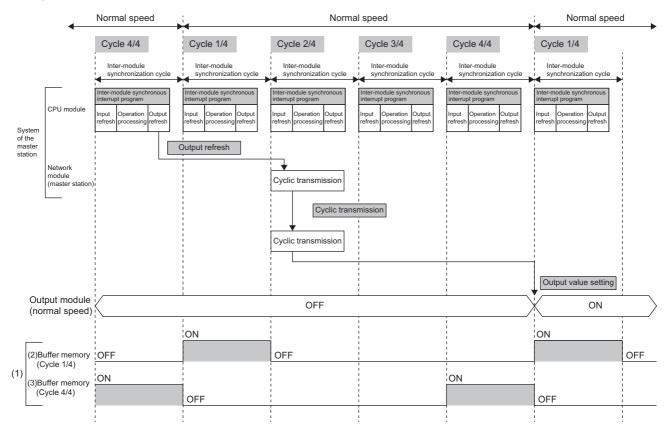

(1) The communication cycle timing can be checked with the communication cycle information of following buffer memories

When using the PLCopen Motion control FB mode:Un\G1277440 to Un\G1277441

When using the Simple Motion mode:Un\G2877440 to Un\G2877441

The timing of data refreshed in the CPU module can also be checked with this buffer memory area. The 0th bit in this buffer memory area is turned on during the first (1/4) cycle for normal speed. In addition, the 15th bit in this buffer memory area is turned on during the last (4/4) cycle for normal speed. ( $\square$  Page 223 Communication cycle timing)

(2) First 1/4 cycle buffer memory is as follows.

- When using the PLCopen Motion control FB mode:Un\G1277440.0
- When using the Simple Motion mode:Un\G287740.0

(3) Final 4/4 cycle buffer memory is as follows.

When using the PLCopen Motion control FB mode:Un\G1277440.F
 When using the Simple Motion mode:Un\G287740.F

Point P

To perform network synchronous communication when multiple cycles coexist, set the setting of the local station to "Basic Period" for "Communication Period Setting" in "Network Configuration Settings".

#### Cyclic transmission assurance by watchdog counter

The watchdog counter is a function used to assure normal cyclic transmission between stations on CC-Link IE TSN. Using the watchdog counter, the master station and a device station mutually monitor the data to be updated every communication cycle; the master station monitors data received from a device station and a device station monitors data received from the master station.

If "Synchronous watch dog counter error (error code: 1D20H)" has occurred, data of that station will not be received even after the watchdog counter returns to normal. To restart, turn on the power supply of the Motion module again, reset the CPU module, or disconnect the device station and return it.

#### Point P

- Whether the device stations performing data link with the master station is using the watchdog counter can be checked from 'Watchdog counter operating status information for each station' (SW01D0 to SW01D7).
- "Synchronous watch dog counter error (error code: 1D20H)" will be detected for device stations without axis setting with the motion control setting function. For device stations with axis setting, "WDT error" (error code: 1C41H) will be detected instead.
- If "WDT error (error code: 1C41H)" has occurred, operation can be resumed by performing error reset.

#### Restriction (")

Before using this function, check the add-on baseSystem version of the Motion module. For details, refer to "Restrictions by the version" in the following manual.

MELSEC iQ-R Motion Module User's Manual (Application)

#### Operation

When the master station is powered off and on (when the CPU module is reset) or a device station is disconnected and returned, the master station stores insufficient time for the transient transmission time in 'Transient transmission addition time (calculation value)' (SW007A).

If a value has been stored in 'Transient transmission addition time (calculation value)" (SW007A), add the value to the setting values for "Communication Period Interval Setting" and "Transient Transmission Time' of "Communication Period Setting" under "Basic Settings" of the module parameter of the master station.

#### ■ Setting method

The settings of the master station are not required to use the watchdog counter. However, the settings may be required depending on a device station used. (

#### Precautions

When the Motion module with the add-on baseSystem version "1.15" or earlier is used or a device station does not use the watchdog counter, 0 is stored in 'Transient transmission addition time (calculation value)' (SW007A).

#### Network synchronous communication with a local station

A local station can link network synchronous communication and the inter-module synchronization function, so the local station can operate in synchronization with the inter-module synchronization cycle of the master station. For details, refer to the following.

MELSEC iQ-R Inter-Module Synchronization Function Reference Manual

#### Program example

For program example using the inter-module synchronization function, refer to "Inter-Module Synchronization Function" in the following manual.

MELSEC iQ-R Motion Module User's Manual (Application)

#### Precautions

- CC-Link IE TSN Class A devices cannot synchronize using network synchronous communication. ( Frage 84 Applicable device)
- For the number of connectable stations of CC-Link IE TSN-compatible devices and their connection order, refer to "Specifications of Interfaces with External Devices" and "SYSTEM CONFIGURATION" (in the chapter of the control mode used) of the following manual.

MELSEC iQ-R Motion Module User's Manual (Startup)

- When specifying a Motion module as the inter-module synchronization target, mount it on the main base unit.
- When a local station is specified as the target module for the inter-module synchronization, the master station cannot be set as the target module.
- When multiple Motion modules are specified as the target modules for synchronization on the same base unit, set the slot number of the leftmost one for "Mounting Slot No." under "Inter-module Synchronization Master Setting" in "System Parameter".
- In a multiple CPU system configuration, only the Motion module controlled by the CPU No. 1 can be specified as the target for the inter-module synchronization.
- Set the same cycle for "Fixed Scan Interval Setting of Inter-module Synchronization" in "System Parameter" and "Communication Period Interval Setting" in "Basic Settings" of the module parameter.
- As shown in the figure below, any other networks that are after the first local station cannot be synchronized.

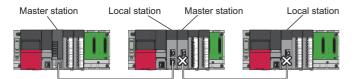

- To use a switching hub, refer to the CC-Link Partner Association website (www.cc-link.org) for the models and usage methods of supported switching hubs.
- Network synchronous communication for standard stations and inter-module synchronization cannot be performed when "Network Topology" is set to "Ring". Select "Line/Star" ( Page 105 Network Topology), or disable network synchronous communication (asynchronous) ( Page 116 Setting items).
- Do not set "Not Set" for "0.05 ms Unit Setting" of "Fixed Scan Interval Setting of Inter-module Synchronization" in "System Parameter". Select "Set" for "0.05 ms Unit Setting", and select a value from 0.25/0.50/1.00/2.00/4.00/8.00 ms.
- When a switching hub is used, the local station may detect an error at start-up the system. In such a case, take corrective actions according to the error code.
- Do not perform the online change in the CPU module. If the online change is used in the CPU module, there may be a delay in the start of the inter-module synchronous interrupt program (I44) in the interrupt program. In this case, the total value of the execution time of the inter-module synchronous interrupt program (I44) and the cyclic processing time exceeds the next inter-module synchronization cycle (next communication cycle), and the inter-module synchronous transmission omission occurs. The watchdog counter also detects an error because cyclic transmission cannot be performed within the communication cycle.

#### **Restriction of version**

#### Number of settable stations

The following table lists the number of settable stations in "Select Inter-module Synchronization Target Module" of the "Intermodule Synchronization Setting" tab under "System Parameter".

| Add-on baseSystem version of the Motion module | Number of settable stations |
|------------------------------------------------|-----------------------------|
| "1.16" or later                                | 8                           |

# **1.7** Safety Communications

This section describes the safety communication function.

#### Restriction (??

• The following modules are required to use the safety communications.

(1) Safety CPU and safety function module with a firmware version of "20" or later

(2) When using the PLCopen Motion control FB mode, the Motion module with the add-on baseSystem version of "1.8" or later

• When using the PLCopen Motion control FB mode,when the version of Add-on baseSystem is "1.18" or earlier, the safety communication with standard stations is not supported. If a standard station is set in the network configuration settings, "Network parameter error (error code: 2221H)" occurs.

#### **Communications with safety stations**

This function establishes a safety connection and performs one-on-one safety communications periodically between safety stations in the same network.

Safety data is exchanged by using the safety device of the Safety CPU set by "Safety Communication Setting" under "Basic Settings" from a program.

Whether a safety connection is established or not can be checked in 'Safety refresh communication status of each safety connection (1st module)' (SA\SD1008 to SA\SD1015) of the Safety CPU.<sup>\*1</sup>

\*1 Safety special register areas for the first Motion module. For safety special register areas for the second or later Motion module, refer to the following.

MELSEC iQ-R CPU Module User's Manual (Application)

#### Stations supporting safety communications

Safety communications can be performed between the following stations (safety stations).

- Master station (safety station) (1) ↔ local station (safety station) (2) (4)
- Master station (safety station) (1) ↔ remote station (safety station) (3)

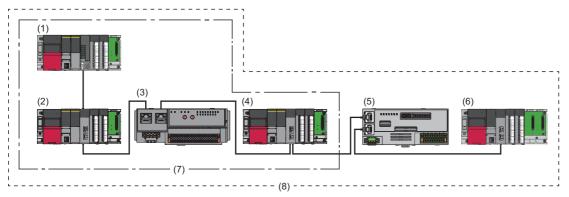

For combination with connection devices, refer to "Relevant functions" under "Connectable device to CC-Link IE TSN" of the following manual.

- When using the PLCopen Motion control FB mode
   MELSEC iQ-R Motion Module User's Manual(Application)
- When using the Simple Motion mode
   Imple Motion Module User's Manual (Application for Simple Motion Mode)

#### Restriction 🖤

The system can be configured with safety communication unsupported stations (5) and (6) mixed in the same network. However, safety communication (7) cannot be performed with the safety communication unsupported stations (5) and (6). Only standard communication (8) can be performed.

#### Safety communications flow

#### ■ Master station (safety station) and local station (safety station)

The safety device status of the sending station is stored in the safety device of the receiving station.

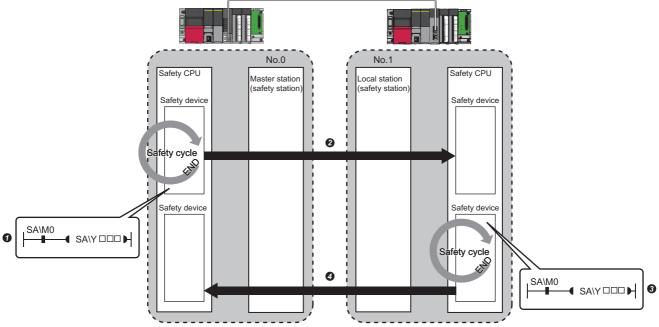

Output from the master station (safety station)

• The safety device of the Safety CPU on the master station (safety station) turns on.

Physical and the safety device status of the Safety CPU on the master station (safety station) is stored in the Safety CPU on the local station (safety station) by safety data transfer.

- Output from the local station (safety station)
- 3 The safety device of the Safety CPU on the local station (safety station) turns on.
- The data in a safety device of the Safety CPU on the local station (safety station) is stored in the Safety CPU on the master station (safety station) by safety data transfer.

#### Master station (safety station) and remote station (safety station)

The safety device status of the Safety CPU on the master station (safety station) is reflected to the safety output of the remote station (safety station). The safety input status of the remote station (safety station) is stored in the Safety CPU on the master station (safety station).

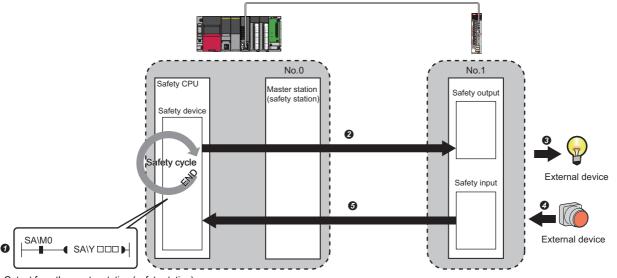

Output from the master station (safety station)

- The safety device of the Safety CPU on the master station (safety station) turns on.
- P The safety device status of the Safety CPU on the master station (safety station) is stored in the Safety output on the remote station (safety station) by safety data transfer.
- 3 The safety output status of the remote station (safety station) is output to an external device.

Input from the remote station (safety station)

- O The status of the external device is stored in the safety input of the remote station (safety station).
- The safety device status of the Safety input on the remote station (safety station) is stored in the Safety CPU on the master station (safety station) by safety data transfer.

#### Setting method

Set safety communications in "Safety Communication Setting" under "Basic Settings". (See Page 108 Safety Communication Setting)

#### Precautions

- If an error occurs in safety communications, safety data from the faulty station is cleared.
- A safety connection with the safety station can be established only while data link is performed after configuring the "Safety Communication Setting" under "Basic Settings" of the master station. The data link status can be checked in 'Data link status of each station' (SW00B0 to SW00B7).
- Note that stations not set in "Network Configuration Settings" under "Basic Settings" of the master station (safety station) and reserved stations cannot perform safety communications.
- · Safety communications cannot be performed among the Motion modules set in the same control CPU.
- This function may detect an error and stop safety communications if a parameter is written to the control CPU of the Motion module during safety communications.
- Safety communications cannot be performed among the safety stations when the IP address and model name of the communication destination set to the safety station are different from the actual system configuration.
- Safety communications cannot be performed with a remote station (safety station) if the safety approval code set in the master station (safety station) and it in the remote station (safety station) are not match.
- An error occurs when a parameter is written to the Safety CPU because the Safety CPU does not support the inter-module synchronization function.
- A remote device test cannot be used for a safety remote I/O module.

#### Safety station interlock function

If a communication error has occurred between safety stations, communication is automatically disconnected to prevent incorrect input or output from the faulty station. Safety communications between the stations become safety station interlock state at this time, and the safety communications do not resume until the safety interlock is released.

Create a program which releases the interlock by using Interlock release request for each safety connection to release the safety station interlock state.

Note that standard communication automatically resumes if the communication error cause is eliminated even in the safety station interlock state.

The safety station interlock function prevents equipment stopped by a communication error from suddenly resuming its operation after it recovers from the error.

#### Checking method

Check the status with the safety special register 'Interlock status of each safety connection (1st module)' (SA\SD1232 to SA\SD1239).

For the safety special register for the second or later modules and its operation details, refer to the following. MELSEC iQ-R CPU Module User's Manual (Application)

#### Release method

Release the interlock using the safety special register 'Interlock release request for each safety connection (1st module)' (SA\SD1240 to SA\SD1247).

For the safety special register for the second or later modules and its operation details, refer to the following. MELSEC iQ-R CPU Module User's Manual (Application)

# 1.8 Others

## **Reserved station setting**

A reserved station is a device station that is set in the parameters and included in the number of stations in the network for future expansion. This station is not actually connected to the network and not detected as a faulty station even though it is not connected. (SP Page 116 "CC-Link IE TSN Configuration" Window)

By setting a reserved station, link device assignment will not change even if the device station is connected (or the reservation is cleared). Therefore, modification of the program is not required.

#### Restriction (")

When the version of Add-on baseSystem is "1.18" or earlier, the following restrictions apply. <When using PLCopen Motion control FB mode>

- The reserved station is not supported. If a device station is set as a reserved station, "Network parameter error (error code: 2221H)" occurs.
- <When using Simple Motion mode>
- The motion control reserved station is not supported. If a motion control station is set as a reserved station, "Network parameter error (error code: 2221H)" occurs.

#### Precautions

- · Cyclic transmission cannot be performed for the device station set as a reserved station.
- When using the PLCopen Motion control FB mode, if parameters are read/written with the motion control FB from/to a motion control station set as a reserved station, "SDO communication error (error code: 1800H)" occurs.

### Error invalid station setting

An error invalid station is a device station that is set to be not detected as a faulty station by the master station. It is also set when a device station is to be replaced during data link. ( The Page 116 "CC-Link IE TSN Configuration" Window) Even if a device station is set as an error invalid station, error events related to the station still occur.

#### Restriction ("

When the version of Add-on baseSystem is "1.18" or earlier, the following restrictions apply. <When using PLCopen Motion control FB mode>

• The error invalid station setting is not supported. If a device station is set as an error invalid station, "Network parameter error (error code: 2221H)" occurs.

<When using Simple Motion mode>

• For motion control station, the error invalid station setting is not supported. If a motion control station is set as an error invalid station, "Network parameter error (error code: 2221H)" occurs.

## Device station parameter automatic setting

Parameters of the device station are saved in the master station, and the parameters will be automatically set when the device station is connected/returned.

If parameters are changed on the device station side, saved parameters on the master station side are automatically updated.

#### Restriction ("?

When the version of Add-on baseSystem is "1.18" or earlier, standard stations do not support the device station parameter automatic setting. If a standard station is set in the network configuration settings, "Network parameter error (error code: 2221H)" occurs.

#### Device station parameter automatic setting from the master station

- **1.** Parameters of the device station set using the engineering tool are saved in the memory of the CPU module in the master station or the SD memory card by writing.
- 2. When the device station is connected/returned by power-ON, saved parameters are automatically set from the master station.

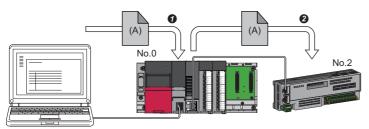

• Save parameter (A) of the device station to the CPU module on the master station.

When the device station is returned/connected, saved parameter (A) is automatically set from the master station to the device station.

#### Point P

- The master station automatically sets the parameters of the device station and then starts data link with the device station.
- The device station parameter automatic setting is also executed for device stations set as reserved stations.

#### Automatic update of saved parameter

- **1.** If parameters on the device station side are changed by the engineering tool or SLMP, the parameters of the device station that are saved in the memory of the CPU module or the SD memory card are automatically updated.
- **2.** When the module of the device station has been replaced, updated parameters are automatically set from the master station by resetting the master station or turning its power OFF and ON.

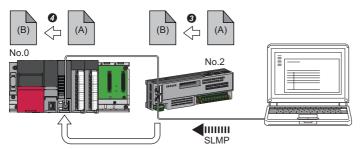

Parameter (A) of the device station is changed to (B) by SLMP.

Saved parameter (A) of the CPU module on the master station is automatically updated to parameter (B).

#### Restriction (">

The device station parameter automatic setting is executed in the following condition.

• The device station is a CC-Link IE TSN module. (For checking if a module is compatible with automatic update of saved parameter, refer to the manual of the module being used for the device station.)

#### Setting method

Set in the "Parameter of Device Station" window. (SP Page 124 Parameter processing of a device station)

#### Precautions

- A device station whose device station parameter automatic setting abnormally ended does not start data link, and 'Execution result of device station parameter automatic setting function' (SW0160 to SW0167) turns ON. Check 'Detailed execution result of device station parameter automatic setting' (SW0194) and the event history and perform corrective actions according to Action of the error codes list.
- Do not disconnect the device station that is currently executing an automatic update of saved parameters. Update of parameter may fail.
- Do not turn OFF the master station that is currently executing an automatic update of saved parameters. Saved parameters will not be updated.
- The following are the operations depending on the version of the Add-on baseSystem when automatically updating saved parameters.

| Version of Add-on baseSystem | Description                                                                                                    |
|------------------------------|----------------------------------------------------------------------------------------------------|
| "1.7" or earlier             | If saved parameters are not in the CPU module when executing an automatic update of saved parameters, an error response is returned to the relevant device station. |
| "1.8" or later               | If saved parameters are not in the CPU module when executing an automatic update of saved parameters, device station parameters are newly created.                  |

- Check if the checkbox of "Parameter Automatic Setting" of the device station is selected in "Network Configuration Settings" under "Basic Settings".
- Check if the IP address of the device station in the "Network Configuration settings" under "Basic Settings" matches the actual IP address of the device station.
- When different communication speeds are set for the master station and the station where device station parameter automatic setting is performed, the device station parameter automatic setting may end abnormally. If the setting ends abnormally, check if the communication speed is matched.
- When the parameters of a device station are stored in the SD memory card, set "Use" of "Device Station Parameter" in "Setting of File/Data Use or Not in Memory Card" under "Memory Card Parameter" for the CPU module.
- In "Network Configuration Settings" under "Basic Settings" in all master stations controlled by the CPU module, set 1024 or smaller to the total number for the device station parameter automatic setting including extension modules.

#### Point P

When changing (writing back) the device station parameters of MR-J5(W)-G, set the servo parameter "Parameter automatic backup update interval (PN20)". By setting this parameter, parameters are written back at the set interval when there is a difference between the parameters stored in the CPU module and device station.

To apply the changed parameters to the project, perform the following procedure.

• Device station parameter setting screen ⇔ "Read" ⇔ Read parameters directly from the servo amplifier ⇔ Apply the device station parameters to the project

The number of times for writing data from the CPU module to the data memory is limited. For details, refer to the following manual.

MR-J5-G/MR-J5W-G User's Manual (Parameters)

# Data collection using the CC-Link IE TSN Communication Software

The cyclic data of each CC-Link IE TSN station is received using the CC-Link IE TSN Communication Software. For details on the CC-Link IE TSN Communication Software, refer to the following.

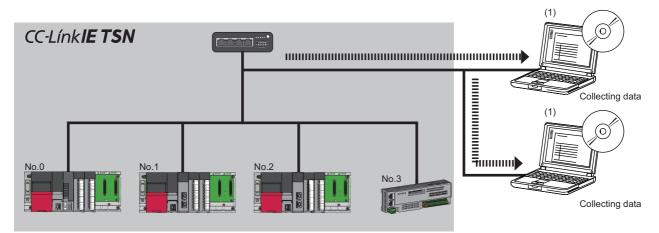

No.0: Master station

No.1, No.2: Local station

No.3: Remote station

(1) CC-Link IE TSN Communication Software (number of connectable modules: 2)

#### Restriction ("

Before using this function, check the firmware version of the Motion module. (SP Page 306 Added and Enhanced Functions)

#### System configuration

For details of the system cofiguration, refer to "SYSTEM CONFIGURATION" (in the chapter of the control mode used) of the following manual.

MELSEC iQ-R CC-Link IE TSN User's Manual (Startup)

#### Setting method

When connecting the CC-Link IE TSN Communication Software, set multicast mode to the communication mode.

[Module Parameter] ⇒ [Application Settings] ⇒ [Communication Mode] ⇒ [Multicast]

#### Precautions

#### CC-Link IE TSN/CC-Link IE Field diagnostics

The CC-Link IE TSN Communication Software information cannot be displayed using the CC-Link IE TSN/CC-Link IE Field diagnostics.

#### Network configuration settings

CC-Link IE TSN Communication Software is not detected using the "Connected/Disconnected Module Detection" function.

(Module Parameter] ⇒ [Basic Settings] ⇒ [Network Configuration Settings] ⇒ [Detailed Setting] ⇒ [Connected/ Disconnected Module Detection]

# **Co-recording function**

The co-recording function synchronizes data-saving trigger generation between devices supporting the co-recording function. The Motion module synchronizes the recording devices on the network system by relaying co-recording triggers between its own servo system recorder, recording devices on the base unit that its station is mounted, and recording devices of other stations. For details of the co-recording function, refer to the following.

III MELSEC iQ-R System Recorder Co-recording Function Reference Manual

This section describes the co-recording trigger relay function of the Motion module.

#### The role of the Motion module

The following is the role of the Motion module in the co-recording trigger relay function.

| Station type   | Role                 | Description                                                                                                    |
|----------------|----------------------|----------------------------------------------------------------------------------------------------|
| Master station | Trigger relay device | <ul> <li>When a module mounted to the programmable controller system of the master station generates a recording trigger and sends a co-recording trigger, or a trigger is generated by the Motion module servo system recorder, the master station sends a co-recording trigger to device stations.</li> <li>A master station that receives a co-recording trigger from a device station sends a co-recording trigger to other device stations.</li> <li>A master station that receives a co-recording trigger from a device station sends a co-recording trigger to other device stations.</li> <li>A master station that receives a co-recording trigger from a device station sends a co-recording trigger to other device stations.</li> </ul> |

#### **Co-recording settings**

For details on how to set the co-recording function, refer to "co-recording function" in the following manual.

#### Co-recording relay range

The Motion module can relay triggers for the number of different networks set. The number of networks for which triggers can be relayed are set in the trigger generating device.

The number of relay networks is fixed to "1".

When the number of relay networks is "1", the co-recording operating range is a follows.

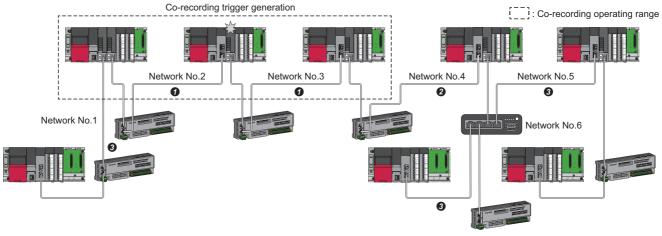

Network 1Network 2Network 3

#### Co-recording sending/receiving pause period

The Motion module does not have a sending/receiving pause period.

#### **CPU module and Motion module combinations**

The differences in operation depending on the CPU module and Motion module combinations are as follows.

- O: Sends/receives co-recording triggers
- $\times:$  Does not send/receive co-recording triggers
- -: No combination

| CPU modu            | le                              | Motion modu         | le                              | Motion mo                                           | Motion module operation |                                                         |                            |                                                               |                                      |                                     |  |  |
|---------------------|---------------------------------|---------------------|---------------------------------|-----------------------------------------------------|-------------------------|---------------------------------------------------------|----------------------------|---------------------------------------------------------------|--------------------------------------|-------------------------------------|--|--|
|                     |                                 |                     |                                 | When dete<br>triggers wi<br>servo syste<br>recorder | th the                  | When rece<br>recording t<br>from a prog<br>controller s | triggers<br>grammable      | When receiving co-recording<br>triggers from a device station |                                      | •                                   |  |  |
| Firmware<br>version | Co-<br>recordi<br>ng<br>setting | Firmware<br>version | Co-<br>recordi<br>ng<br>setting | For aFor aprogramdevicemablestationcontrollersystem |                         | For a<br>servo<br>system<br>recorder                    | For a<br>device<br>station | For a<br>program<br>mable<br>controller<br>system             | For a<br>servo<br>system<br>recorder | For<br>another<br>device<br>station |  |  |
| Not                 | -                               | Not supported       | —                               | —                                                   | —                       | —                                                       | —                          | ×                                                             | ×                                    | ×                                   |  |  |
| supported           |                                 | Supported           | Not used                        | —                                                   | —                       | —                                                       | —                          | ×                                                             | ×                                    | 0                                   |  |  |
|                     |                                 |                     | Used                            | ×                                                   | ×                       | —                                                       | —                          | ×                                                             | 0                                    | 0                                   |  |  |
| Supported           | Not used                        | Not supported       | —                               | —                                                   | —                       | —                                                       | —                          | ×                                                             | ×                                    | ×                                   |  |  |
|                     |                                 | Supported           | Not used                        | —                                                   | —                       | —                                                       | —                          | ×                                                             | ×                                    | 0                                   |  |  |
|                     |                                 |                     | Used                            | ×                                                   | 0                       | —                                                       | —                          | ×                                                             | 0                                    | 0                                   |  |  |
|                     | Used                            | Not supported       | —                               | —                                                   | —                       | ×                                                       | ×                          | ×                                                             | ×                                    | ×                                   |  |  |
|                     |                                 | Supported           | Not used                        | —                                                   | —                       | ×                                                       | ×                          | ×                                                             | ×                                    | 0                                   |  |  |
|                     |                                 |                     | Used                            | 0                                                   | 0                       | 0                                                       | 0                          | 0                                                             | 0                                    | 0                                   |  |  |

# **2** PARAMETER SETTINGS

This chapter describes the parameter settings required for communications between the Motion module and other stations.

# 2.1 Setting Parameters

- **1.** Add the Motion module in the engineering tool.
- (Navigation window] ⇒ [Parameter] ⇒ [Module Information] ⇒ Right-click ⇒ [Add New Module]
- **2.** The required settings, basic settings, and application settings are included in the parameter settings. Select one of the settings from the tree on the window shown below.
- (Navigation window] ⇒ [Parameter] ⇒ [Module Information] ⇒ Target Module ⇒ [Module parameter (Network)]
- **3.** After setting parameters, click the [Apply] button.
- **4.** Write parameters to the CPU module using the engineering tool.
- "∑ [Online] ⇒ [Write to PLC]
- 5. The parameters are reflected by resetting the CPU module or powering off and on the system.

#### Point P

The settings displayed on the required settings, basic settings, and application settings pages (default: □) are the values that are displayed when the [Restore the Default Settings] button on each window of the engineering tool is clicked.

# 2.2 Required Settings

Set the station type or IP address of the Motion module.

| 🖧 0000:RD78G16 Module Parameter  |                                |                                                                                                    |
|----------------------------------|--------------------------------|----------------------------------------------------------------------------------------------------|
| Setting Item List                | Setting Item                   |                                                                                                    |
| Input the Setting Item to Search | Item                           | Setting                                                                                                    |
|                                  | Station Type                   |                                                                                                    |
|                                  | Station Type                   | Master Station                                                                                                   |
|                                  | 📮 Network No.                  |                                                                                                    |
| □ 🕞 Required Settings            | Network No.                    | 1                                                                                                    |
| Station Type                     | Station No /IP Address Setting |                                                                                                    |
| Network No.                      | 😑 Station No.                  |                                                                                                    |
| Station No/IP Address Setting    | Station No.                    | 0                                                                                                    |
| 🖶 💽 Basic Settings               | IP Address                     |                                                                                                    |
| 🗄 🖫 Application Settings         | IP Address                     | 192.168.3.253                                                                                                    |
|                                  | Subnet Mask                    | and the second second second second second second second second second second second second second second second |
|                                  | Default Gateway                | and the second second second second second second second second second second second second second second second |
|                                  | Explanation                    |                                                                                                    |
|                                  | Set the station type.          | A                                                                                                    |
|                                  | oct the station type.          | Î.                                                                                                    |
|                                  |                                |                                                                                                    |
|                                  |                                |                                                                                                    |
|                                  |                                |                                                                                                    |
| To the Find Page/t               | Check_ Restore                 | the Defa <u>u</u> lt Settings                                                                                    |
| Item List Find Result            |                                |                                                                                                    |
|                                  |                                | Apply                                                                                                    |

| Item                            | Description                                | Reference                                |
|---------------------------------|--------------------------------------------|------------------------------------------|
| Station Type                    | Set the station type of the Motion module. | ☞ Page 100 Station Type                  |
| Network No.                     | Set the network No. of the Motion module.  | ☞ Page 100 Network No.                   |
| Station No./IP Address Settings | Set the IP address of the Motion module.   | Page 101 Station No./IP Address Settings |

# **Station Type**

Set the station type of the Motion module.

| Item         | Description                                                                                          | Setting range |
|--------------|----------------------------------------------------------------------------------------------------|---------------|
| Station Type | The Motion module is used as the master station.<br>Only one master station can be set in a network. | -             |

### **Network No.**

Set the network No. of the own station of the Motion module.

| Item        | Description                               | Setting range            |
|-------------|-------------------------------------------|--------------------------|
| Network No. | Set the network No. of the Motion module. | 1 to 239<br>(Default: 1) |

#### Precautions

Set a network No. that does not overlap any other network Nos.

In particular, when an Ethernet-equipped module (CPU module) is used at default, the IP address is 192.168.3.39 and the network No. is the third octet of the IP address, thus 3. Because setting the network No. of the Motion module to 3 causes an overlap, set another network No.

# Station No./IP Address Settings

| Item            | Description                                                                                                    | Setting range                                               |
|-----------------|----------------------------------------------------------------------------------------------------|-------------------------------------------------------------|
| Station No.     | The station No. of the master station is fixed to 0.                                                                                                    | -                                                           |
| IP Address      | <ul> <li>Set the IP address of the own station.</li> <li>Set an IP address different from those used in other stations. ( Page 77 IP address duplication detection)</li> <li>Do not set the following values.</li> <li>The third and fourth octets are all 0 or all 1.</li> <li>The host address bits are all 0 or all 1</li> <li>Reserved address</li> </ul>                                                                                                    | 0.0.0.1 to 223.255.255.254<br>(Default: 192.168.3.253)      |
| Subnet Mask     | Set the subnet mask.         Set the same value for the master station and device station.         If the subnet mask is empty, the address class (class A, class B, class C) is determined from the setting of "IP Address", and operation is done with the subnet mask according to the address class.         The subnet mask for each class is as follows.         • Class A: 255.0.0.0         • Class B: 255.255.0.0         • Class C: 255.255.0.0         • Class C: 255.255.0.0         • Class A: 0.x.x.to 127.x.x.x         • Class B: 128.x.x to 191.x.x.x         • Class C: 192.x.x.to 223.x.x.x         The host address for each class is the 0 section shown below.         • Class B: 255.255.0.0         • Class C: 192.x.x.to 223.x.x.x | • Empty<br>• 0.0.0.1 to 255.255.255.255<br>(Default: empty) |
| Default Gateway | Set the default gateway.                                                                                                    | • Empty<br>• 0.0.0.1 to 223.255.255.254<br>(Default: empty) |

Set the station No. and IP address of the own station of the Motion module.

# 2.3 Basic Settings

Set the network configurations, network topology, or other parameters for the Motion module.

| ting Item List                                    | Setting Item                                                          |                                  |
|---------------------------------------------------|-----------------------------------------------------------------------|----------------------------------|
|                                                   | Item                                                                  | Setting                          |
| out the Setting Item to Search                    | Network Configuration Settings                                        |                                  |
|                                                   | Network Configuration Settings                                        | <detailed setting=""></detailed> |
|                                                   | Refresh Settings                                                      |                                  |
|                                                   | Refresh Settings                                                      | <detailed setting=""></detailed> |
| Required Settings                                 | Network Topology                                                      |                                  |
| Network Configuration Settings                    | Network Topology                                                      | Line/Star                        |
| Refresh Setting                                   | Communication Period Setting                                          |                                  |
| Network Topology                                  | Basic Period Setting                                                  |                                  |
| <ul> <li>Communication Period Setting</li> </ul>  | Setting in Units of 1us                                               | Not Set                          |
| <ul> <li>Connection Device Information</li> </ul> | Communication Period Interval Setting (Do not Set it in Units of 1us) | 1000.00 us                       |
| Device Station Setting                            | Communication Period Interval Setting (Set it in Units of 1us)        | 1000.00 us                       |
| Safety Communication Setting                      | System Reservation Time                                               | 20.00 us                         |
| Application Settings                              | Cyclic Transmission Time                                              | 500.00 us                        |
|                                                   | Transient Transmission Time                                           | 480.00 us                        |
|                                                   | Multiple Period Setting                                               |                                  |
|                                                   | Normal-Speed                                                          | ×4                               |
|                                                   | Low-Speed                                                             | ×16                              |
|                                                   | Connection Device Information                                         |                                  |
|                                                   | Authentication Class Setting                                          | Authentication Class B Only      |
|                                                   | TSN HUB Setting                                                       | Not to Use TSN HUB               |
|                                                   | Device Station Setting                                                |                                  |
|                                                   | Disconnection Detection Setting                                       | 4 times                          |
|                                                   | Safety Communication Setting                                          |                                  |
|                                                   | To Use or Not to Use the Safety Communication Setting                 | Not to Use                       |
|                                                   | Safety Communication Setting                                          | <detailed setting=""></detailed> |
|                                                   |                                                                       |                                  |
|                                                   | Explanation                                                           |                                  |
|                                                   | Set the network configuration.                                        |                                  |
|                                                   |                                                                       |                                  |
|                                                   |                                                                       |                                  |
|                                                   |                                                                       |                                  |
|                                                   |                                                                       |                                  |
|                                                   |                                                                       |                                  |
|                                                   |                                                                       |                                  |
|                                                   |                                                                       |                                  |
|                                                   |                                                                       |                                  |
|                                                   |                                                                       |                                  |
|                                                   | Check Restore the Default Settings                                    |                                  |
|                                                   |                                                                       |                                  |

| Item                                          | Description                                                                                                    | Reference                                            |
|-----------------------------------------------|----------------------------------------------------------------------------------------------------|------------------------------------------------------|
| Network Configuration<br>Settings             | Set the CC-Link IE TSN network configuration.                                                                                                    | েল Page 116 "CC-Link IE TSN<br>Configuration" Window |
| Refresh Settings <sup>*1</sup>                | <ul> <li>Assign link refresh ranges between the devices described below.</li> <li>SB, SW, link devices (RX, RY, RWr, RWw) of the Motion module ↔ Devices of the CPU module</li> </ul> | ≌ Page 103 Refresh Settings                          |
| Network Topology                              | Select the network topology type according to the actual network configuration.                                                                                                    | Page 105 Network Topology                            |
| Communication Period Setting                  | Set the basic cycle setting and multiple cycle setting.                                                                                                    | Setting                                              |
| Connection Device<br>Information              | Set the information of connected devices.                                                                                                    | েল Page 107 Connection Device<br>Information         |
| Device Station Setting                        | Set the number of consecutive communication failures until a device station is considered disconnected.                                                                               | Page 107 Device Station Setting                      |
| Safety Communication<br>Setting <sup>*2</sup> | Set whether to use the safety communication or not and set the safety connections and the transfer ranges of safety devices.                                                          | C͡ Page 108 Safety Communication<br>Setting          |

\*1 When using the PLCopen Motion control FB mode, when the version of Add-on baseSystem is "1.18" or earlier, this setting is treated to be not set.

\*2 This item can be set only in a project of the Safety CPU.

# **Refresh Settings**

Assign link refresh ranges between the devices described below.

• SB, SW, link devices (RX, RY, RWr, RWw, LB, LW) of the Motion module  $\leftrightarrow$  Devices of the CPU module

#### Setting method

The procedure for the refresh settings is shown below.

#### **1.** Set the required items.

| No.  |            | Link Side |        |       |       |       | CPU Side        |            |        |        |       |       |
|------|------------|-----------|--------|-------|-------|-------|-----------------|------------|--------|--------|-------|-------|
| INU. | Device Nam | ìе        | Points | Start | End   |       | Target          | Device Nam | e      | Points | Start | End   |
| -    | SB         | $\sim$    | 2048   | 00000 | 007FF | +     | Specify Devic 🗸 | SB         | $\sim$ | 2048   | 00000 | 007FF |
| -    | SW         | $\sim$    | 512    | 00000 | 001FF | - 🖨 - | Specify Devic 🗸 | SW         | $\sim$ | 512    | 00000 | 001FF |
| 1    | RX         | $\sim$    | 256    | 00000 | 000FF | -     | Specify Devic 🗸 | Х          | $\sim$ | 256    | 01000 | 010FF |
| 2    | RY         | $\sim$    | 1024   | 00000 | 003FF | - 🖨 - | Specify Devic 🗸 | Υ          | $\sim$ | 1024   | 01000 | 013FF |
| 3    | R₩r        | $\sim$    | 20     | 00000 | 00013 | -     | Specify Devic 🗸 | W          | $\sim$ | 20     | 00000 | 00013 |
| 4    | RWw        | $\sim$    | 32     | 00000 | 0001F | - 🗰 - | Specify Devic 🗸 | W          | $\sim$ | 32     | 00100 | 0011F |
| 5    | LB         | $\sim$    | 512    | 00000 | 001FF | - 🗰 - | Specify Devic 🗸 | В          | $\sim$ | 512    | 00000 | 001FF |
| 6    | LW         | $\sim$    | 512    | 00000 | 001FF | -     | Specify Devic 🗸 | W          | $\sim$ | 512    | 00200 | 003FF |
| 7    |            | $\sim$    |        |       |       | -     | ~               |            |        |        |       |       |

2. Click the [Apply] button to finish the refresh settings.

#### Setting items

| ltem                                       | Description                                                                                                    | Setting range                                                                                                    |  |  |
|--------------------------------------------|----------------------------------------------------------------------------------------------------|----------------------------------------------------------------------------------------------------|--|--|
| Device Assignment<br>Aethod<br>- Link Side | Right-click the setting screen and select a link device assignment method in "Device Assignment Method".         • Start/End: Enter the start and end numbers of link devices.         • Points/Start: Enter the numbers of points and start numbers of link devices.         Set the link refresh ranges of the link special relay (SB) and link | Start/End     Points/Start (Default: Start/End)  Device Name                                                                                                    |  |  |
|                                            | special register (SW). One range can be set for each SB and SW.<br>(CP Page 103 Refresh Settings)<br>Ex.<br>000000H<br>SB<br>007FFH<br>00000H<br>SB<br>007FFH<br>00000H<br>SW<br>001FFH<br>SW<br>001FFH                                                                                                    | <ul> <li>SB (fixed)</li> <li>SW (fixed)</li> <li>Points</li> <li>SB: 16 to 4096</li> <li>SW: 1 to 4096</li> <li>(Default: Grayout)</li> <li>Start</li> <li>SB: 0H to FF0H (set in increments of 16 points)</li> <li>SW: 0H to FFFH (set in increments of 1 point)</li> <li>(Default: empty)</li> <li>End</li> <li>SB: FH to FFFH (set in increments of 16 points)</li> <li>SW: 0H to FFFH (set in increments of 16 points)</li> <li>SW: 0H to FFFH (set in increments of 16 points)</li> <li>SW: 0H to FFFH (set in increments of 16 points)</li> <li>SW: 0H to FFFH (set in increments of 1 point)</li> <li>(Default: empty)</li> </ul> |  |  |
| CPU Side                                   | Motion module CPU module                                                                                                    | <ul> <li>Target</li> <li>Specify Device</li> <li>(Default: empty)</li> <li>Device Name</li> <li>Specify Device (link side is SB): SB, M, L, B, D, R, ZR, RD</li> <li>Specify Device (link side is SW): SW, M, L, B, D, R, ZR, RD</li> <li>(Default: Grayout)</li> <li>Points, End</li> <li>For a specified device: Displayed corresponding to the setting of "Start".</li> <li>(Default: Grayout)</li> <li>Start</li> <li>For a specified device: Device range of CPU modules (Set bit devices in increments of 16 points and word devices in increments of 4 points.)</li> <li>(Default: Grayout)</li> </ul>                            |  |  |

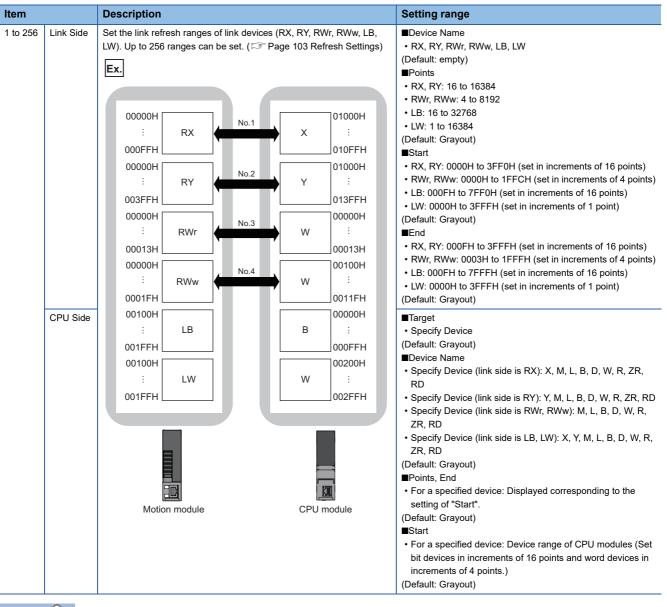

Point P

The link device of the Motion module can be accessed from the program as well. (SP Page 32 Direct access to link devices)

#### Precautions

#### Devices to be set to "CPU Side"

Set a device range not to overlap the one used for the following:

- "Refresh Setting" of "Basic Settings" of other network modules
- · "Refresh Setting" of "Basic Settings" of the CC-Link master/local module
- I/O numbers used for I/O modules and intelligent function modules
- · "Refresh Setting" of the intelligent function module
- · Module label used (When the refresh setting is configured in "Refresh Setting" of "Basic Settings")
- "Refresh Setting between Multiple CPUs" of "CPU Parameter" of the multiple CPU system

#### ■ Link refresh range

Set only link devices used in the CPU module for link refresh range. Doing so will reduce the number of excess points, resulting in a shorter link refresh time.

When the assignment of the link device is changed in "Network Configuration Settings" of "Basic Settings"

Correct the setting range of "Refresh Setting" of "Basic Settings".

## **Network Topology**

In the network topology settings, select the network topology type according to the actual network configuration.

| Item                | Description                                                                                                    | Setting range                                                                                                    |
|---------------------|----------------------------------------------------------------------------------------------------|----------------------------------------------------------------------------------------------------|
| Network<br>topology | Select the network topology type according to the actual<br>network configuration.<br>■For RD78GH<br>To use the loopback function, select "Ring". ( Page 72<br>Loopback function) | <ul> <li>Line topology, star topology, or coexistence of star and line topologies</li> <li>Ring topology (When using the RD78GH)<sup>*1</sup></li> <li>(Default: Line topology, star topology, or coexistence of star and line topologies)</li> </ul> |

\*1 When the version of Add-on baseSystem is "1.29" or earlier, an error occurs in the Motion module.

#### Restriction (")

Network synchronous communication for standard stations and inter-module synchronization cannot be performed when "Network Topology" is set to "Ring". Select "Line/Star", or disable network synchronous communication (asynchronous).

#### Precautions

- For the communication period, 31.25 μs/62.50 μs, the network topology is compatible with line topology only. When connecting with star topology, coexistence of star and line topologies, or ring topology set the communication period to 125.00 μs or more.
- When "Network Topology" is set to "Ring", and a device station that does not support ring topology is connected, "Ring topology unsupported station detection (error code: 3234H)" occurs.
- The firmware version of the connected device for which ring topology can be used is shown below.

| Device name | Version     |
|-------------|-------------|
| MR-J5(W)-G  | D8 or later |

· For details of the device stations that support ring topology, refer to the manual of the device station connected.

# **Communication Period Setting**

Set the basic cycle setting and multiple cycle setting.

- For the basic cycle setting, the calculation of the communication cycle interval and cyclic transmission time is required. (
   Page 280 Communication cycle interval)
- Multiple cycle setting is used when communication cycles coexist. ( F Page 44 Communication cycles coexistence)

| Item                      |                                                                                                 | Description                                                                                                    | Setting range                                                                                                    |                                                                                                    |  |
|---------------------------|-------------------------------------------------------------------------------------------------|----------------------------------------------------------------------------------------------------|----------------------------------------------------------------------------------------------------|----------------------------------------------------------------------------------------------------|--|
|                           |                                                                                                 |                                                                                                    | PLCopen Motion control FB mode                                                                                                    | Simple Motion mode                                                                                                    |  |
| Basic Period<br>Setting   | Setting in Units of 1 $\mu$ s Select whether to set the basic cycle in increments of 1 $\mu$ s. |                                                                                                    | Set     Not set     (Default: Not set)                                                                                                    |                                                                                                    |  |
|                           | Communication Period Interval Setting (Do Not Set it in Units of 1 $\mu$ s) <sup>*1*2</sup>     | Communication Period Interval                                                                                                    | <ul> <li>31.25 μs*<sup>3*4</sup></li> <li>62.50 μs*<sup>3</sup></li> <li>125.00 μs</li> <li>250.00 μs</li> <li>500.00 μs</li> <li>1000.00 μs</li> <li>2000.00 μs</li> <li>4000.00 μs</li> <li>8000.00 μs*<sup>3</sup></li> <li>(Default: 1000.00 μs)</li> </ul> | <ul> <li>250.00 μs</li> <li>500.00 μs</li> <li>1000.00 μs</li> <li>2000.00 μs</li> <li>4000.00 μs</li> <li>(Default: 1000.00 μs)</li> </ul> |  |
|                           | Communication Period<br>Interval Setting (Set it in<br>Units of 1 $\mu$ s) <sup>*2</sup>        | Enter a value of the communication cycle interval.                                                                                                    | 125.00 μs to 8000.00 μs (in<br>increments of 1 μs) <sup>*3</sup><br>(Default: 1000.00 μs)                                                                                                    | 250.00 μs to 4000.00 μs (in<br>increments of 1 μs)<br>(Default: 1000.00 μs)                                                                 |  |
|                           | System Reservation<br>Time                                                                      | Necessary time for the system to<br>guarantee the communication cycle<br>interval.<br>When the master "communication<br>speed"100 Mbps, select 200 µs. | <ul> <li>7.00 μs</li> <li>14.00 μs</li> <li>20.00 μs</li> <li>200.00 μs</li> <li>(Default: 20.00 μs)</li> </ul>                                                                                                    | • 20.00 μs<br>• 200.00 μs<br>(Default: 20.00 μs)                                                                                            |  |
|                           | Cyclic Transmission<br>Time                                                                     | Set the time to be allocated to cyclic transmission in communication cycle intervals.                                                                  | 5.00 μs to 7979.00 μs (in<br>increments of 1 μs) <sup>*5</sup><br>(Default: 500.00 μs)                                                                                                    | 5.00 μs to 3966.00 μs (in<br>increments of 1 μs)<br>(Default: 500.00 μs)                                                                    |  |
|                           | Transient Transmission<br>Time                                                                  | The value of "Communication Period<br>Interval Setting" minus "Cyclic<br>Transmission Time" and "System<br>Reservation Time" is displayed.             | 14.00 μs to 7988.00 μs (in<br>increments of 1 μs) <sup>*6</sup><br>(Default: 480.00 μs)                                                                                                    | 14.00 μs to 3975.00 μs (in<br>increments of 1 μs)<br>(Default: 480.00 μs)                                                                   |  |
| Multiple<br>Cycle Setting | Normal-Speed                                                                                    | Select the "Normal-Speed" cycle for a basic cycle.<br>Setting is not required and can be left as "x4".                                                 | (Default: ×4)                                                                                                    | ·                                                                                                    |  |
|                           | Low-Speed                                                                                       | Select the "Low-Speed" cycle for a basic<br>cycle.<br>Select a value larger than the one set for<br>"Normal-Speed".                                    | • ×16<br>• ×32* <sup>7</sup><br>• ×64* <sup>7</sup><br>• ×128* <sup>7</sup><br>(Default: ×16)                                                                                                    |                                                                                                    |  |

\*1 An error will occur when a value outside the setting range is set.

\*2 When using the CC-Link IE TSN Network synchronous communication function, set the same value as "Fixed Scan Interval Setting" of "Fixed Scan Interval Setting of Inter-module Synchronization" under "Inter-module Synchronization Setting" on the "Inter-module Synchronization Setting" tab in "System Parameter".

\*3 For the version of Add-on baseSystem, "1.4" or earlier, communication cycle is "125.00 μs to 4000.00 μs".

\*4 Can be set only when using RD78GH.

\*5 For the version of Add-on baseSystem, "1.4" or earlier, cyclic transmission time is "5.00  $\mu$ s to 3966.00  $\mu$ s".

- \*6 For the version of Add-on baseSystem, "1.4" or earlier, transient transmission time is "14.00  $\mu s$  to 3975.00  $\mu s$ ".
- \*7 When the version of Add-on baseSystem is "1.18" or earlier, an error occurs if a value other than "×16" is set.

Point P

- When the TSN hub is used, set the timeslot information from the setting values in "Basic Period Setting". The timeslot information can be checked with the buffer memory. (SP Page 240 Timeslot information)
- Set "Communication Period Setting" according to the communication cycle supported by the device station.

#### Precautions

- There are device stations which do not correspond to some communication period setting. Check the specifications of each device.
- When the multiple cycle setting is used, set the cycle so that the calculated value of the communication cycle setting and the magnification of the multiple cycle setting does not exceed 16 ms. The following are the examples.
  - Basic communication cycle 1 ms  $\times$  Low-speed,  $\times 16:$  Setting allowed
  - Basic communication cycle 2 ms  $\times$  Normal-speed,  $\times 8:$  Setting allowed
  - Basic communication cycle 2 ms  $\times$  Low-speed,  $\times 16:$  Setting disallowed
- When using the PLCopen Motion control FB mode, if there is a standard station in the network configuration setting and the communication cycle setting is set to less than 125 µs, "Standard station communication cycle combination error (error code: 3228H)" occurs in the Motion module. For details, refer to "List of Error Codes" in the following manual.
   IMELSEC iQ-R Motion Module User's Manual (Application)
- When using the PLCopen Motion control FB mode and the version of Add-on baseSystem is "1.24" or later, when the communication mode is set to "multicast" while the communication cycle interval setting is less than 125 μs, "Communication cycle interval setting combination error (error code: 322AH)" occurs.

## **Connection Device Information**

Set the information of the connected device.

| Item                                       | Description                                        | Setting range                                                                                                    |
|--------------------------------------------|----------------------------------------------------|----------------------------------------------------------------------------------------------------|
| CC-Link IE TSN Class Setting <sup>*1</sup> | Set the CC-Link IE TSN Class of connected devices. | CC-Link IE TSN Class B only     Mixture of CC-Link IE TSN Class B/A or Authentication Class A     Only     (Default:CC-Link IE TSN Class B only) |
| TSN HUB Setting <sup>*2</sup>              | Set whether to use a TSN hub.                      | Not to Use TSN HUB     Use TSN HUB     (Default: Not to Use TSN HUB)                                                                             |

\*1 When this setting is set to "CC-Link IE TSN Class B only", the engineering tool checks whether there is a setting for "CC-Link IE TSN Class A" in "CC-Link IE TSN Class Setting" of "Network Configuration Settings".

\*2 This can be set when "CC-Link IE TSN Class Setting" is set to "Mixture of CC-Link IE TSN Class B/A or CC-Link IE TSN Class A Only".

#### Precautions

• In the case of "CC-Link IE TSN Class B Only" and "Mixture of CC-Link IE TSN Class B/A or CC-Link IE TSN Class A Only" system configuration, different restrictions apply. For details, refer to "SYSTEM CONFIGURATION" (in the chapter of the control mode used) of the following manual.

MELSEC iQ-R Motion Module User's Manual (Startup)

- When using RD78GH, and "Network Topology" is set to "Ring", set "CC-Link IE TSN Class Setting" in "Connection Device Information" to "CC-Link IE TSN Class B Only". If "Mixture of CC-Link IE TSN Class B/A or CC-Link IE TSN Class A Only" is set, "Ring connection parameter error (error code: 3016H)" occurs.
- To connect a TSN hub when "CC-Link IE TSN Class Setting" is set to "Mixture of CC-Link IE TSN Class B/A or CC-Link IE TSN Class A Only", set "TSN HUB Setting" to "Use TSN HUB".

## **Device Station Setting**

Set items related to the device station.

| Item                            | Description                                                                                             | Setting range                                             |
|---------------------------------|----------------------------------------------------------------------------------------------------|-----------------------------------------------------------|
| Disconnection Detection Setting | Set the number of consecutive communication failures until a device station is considered disconnected. | • 2 times<br>• 4 times<br>• 8 times<br>(Default: 4 times) |

## **Safety Communication Setting**

| Item                                                     | Description                                                                                          | Setting range                                |
|----------------------------------------------------------|----------------------------------------------------------------------------------------------------|----------------------------------------------|
| To Use or Not to Use the Safety<br>Communication Setting | Set whether to use the safety communication or not.                                                  | Not to Use     Use     (Default: Not to Use) |
| Safety Communication Setting                             | Set the safety connections and transfer ranges of safety devices required for safety communications. | Page 108 Setting method                      |

Set whether to use the safety communication or not and set safety connections.

#### Restriction ("

Set the following items before configuring the safety communication setting.

• "Network Configuration Settings" in "Basic Settings" ( 🖅 Page 116 "CC-Link IE TSN Configuration" Window)

If the above items are not set, the device station is not displayed as the target module in the "Select the target module for the Safety Communication Setting" window and safety communications cannot be set.

#### Setting method

The procedure for the safety communication setting is shown below.

- 1. Set "Communication Destination" to "Local Network".
- **2.** For the master station, select the target module of safety communications in the "Select the target module for the Safety Communication Setting" window and click the [Add] button.

| Seleo        | t the target              | t module for the Safety        | Communication Setting                                                                                                    |                           |                    | ×                     |
|--------------|---------------------------|--------------------------------|----------------------------------------------------------------------------------------------------|---------------------------|--------------------|-----------------------|
| (Cau<br>- T  | ition)<br>he value will b | e overwritten if the setting f | unication setting in the local network.<br>or the same IP address and station N<br>gs to set safety communication settir | Io. have already existed. | Select <u>A</u> ll | Reset All( <u>N</u> ) |
|              | Station No.               | IP Address                     | Station Type                                                                                                    | Number of Connections     | Model Name         |                       |
| $\checkmark$ | 1                         | 192.168.3.1                    | Remote Station                                                                                                    |                           | 1 MR-J5-G-RJ       |                       |
| $\checkmark$ | 2                         | 192.168.3.2                    | Remote Station                                                                                                    |                           | 1 NZ2GNSS2-16DTE   |                       |
|              |                           |                                |                                                                                                    |                           |                    |                       |
|              |                           |                                |                                                                                                    | Ε                         | Add                | Cancel .:             |

#### 3. Set the required items.

|     | Cyclic Transmis              | sion Tim | e(Minim | um value)   | Comm    | inication Period | Interval(Minimum | value)         |                              |         |          |                  | Setting Method  |                           |                       |                                     |          |                       |        |             |        |          |          |                       |                         |
|-----|------------------------------|----------|---------|-------------|---------|------------------|------------------|----------------|------------------------------|---------|----------|------------------|-----------------|---------------------------|-----------------------|-------------------------------------|----------|-----------------------|--------|-------------|--------|----------|----------|-----------------------|-------------------------|
|     |                              |          | 5.00 us |             |         |                  | 125.00 48        |                |                              |         |          |                  | Start/End       | ~                         |                       |                                     |          |                       |        |             |        |          |          |                       |                         |
|     | -                            |          | M       |             | work Co | nfiguration      |                  | Cor            | figured Module               |         |          | Sending Interval |                 | g Interval Safety Refresh |                       | Safety Data Transfer Device Setting |          | ansfer Device Setting |        |             |        |          |          |                       |                         |
| No. | Communication<br>Destination | Ne       | twork   | Station No. |         | IP Address       | Station Type     | Model Name     | Communication<br>Destination | PLC No. | Open Sys | tem              | Monitoring Time | Monitoring Time           | Re                    | ceive Data Storag                   | e Device |                       |        |             | Send   | Data Sto | rage Dev | ice                   | Safety Authentication C |
|     |                              |          | No.     | Station No. | 1 1     | IP Address       | Station Type     | Model Name     | Destination                  | PLC NO. |          |                  | [ms]            | [ms]                      |                       | Device Name                         | Points   | Sta                   | rt End | Device Name | Points | Start    | End      |                       |                         |
| 1   | Local Network                |          | 1       |             | 1 192   | . 168. 3. 1      | Remote Station   | MR-J5-G-RJ     | ~                            | ~       | Active   |                  | 35.0            | 60.0                      | Destination Station-> | ~                                   |          |                       |        | ~           |        |          |          | ->Destination Station | FFFF                    |
| 2   | Local Network                | ~        | 1       |             | 2 192   | . 168 . 3 . 2    | Remote Station   | NZ2GNSS2-16DTE | ~                            | ~       | Active   |                  | 35.0            | 60.0                      | Destination Station-> | ~                                   |          |                       |        | ~           |        |          |          | ->Destination Station | FFF                     |
| 3   |                              | ~        |         |             |         |                  |                  |                | ~                            | ~       |          |                  |                 |                           | Destination Station-> | ~                                   |          |                       |        | ~           |        |          |          | ->Destination Station |                         |
| 4   |                              | ~        |         |             |         |                  |                  |                | ~                            |         |          |                  |                 |                           | Destination Station-> |                                     |          |                       |        | ~           |        |          |          | ->Destination Station |                         |
| 5   |                              | ~        |         |             |         |                  |                  |                | ~                            | ~       |          |                  |                 |                           | Destination Station-> | ~                                   |          |                       |        | ~           |        |          |          | ->Destination Station |                         |
| 6   |                              | ~        |         |             |         |                  |                  |                | ~                            | ~       |          |                  |                 |                           | Destination Station-> | ~                                   |          |                       |        | ~           |        |          |          | ->Destination Station |                         |
| 7   |                              |          |         |             |         |                  |                  |                | ~                            |         |          |                  |                 |                           | Destination Station-> |                                     |          |                       |        | ~           |        |          |          | ->Destination Station |                         |
| 8   |                              | ~        |         |             |         |                  |                  |                | ~                            |         |          |                  |                 |                           | Destination Station-> |                                     |          |                       |        | ~           |        |          |          | ->Destination Station |                         |
| 9   |                              |          |         |             |         |                  |                  |                | ~                            |         |          |                  |                 |                           | Destination Station-> |                                     |          |                       |        | ~           |        |          |          | ->Destination Station |                         |
|     |                              |          |         |             |         |                  |                  |                |                              |         |          |                  |                 |                           |                       |                                     |          |                       |        |             |        |          |          |                       | 1                       |

4. Click the [OK] button to finish the safety communication setting.

| A                                        | Description                                                                                                    | 0                                       |
|------------------------------------------|----------------------------------------------------------------------------------------------------|-----------------------------------------|
| tem                                      | Description                                                                                                    | Setting range                           |
| Cyclic Transmission Time (Minimum value) | The cyclic transmission time that are calculated by the number of                                                                   | —                                       |
|                                          | device stations and the number of points of link devices, or the                                                                    |                                         |
|                                          | values set for standard communications and safety                                                                                   |                                         |
|                                          | communications is displayed. Use the displayed value as a                                                                           |                                         |
|                                          | guide. <sup>*1</sup>                                                                                                    |                                         |
|                                          | Even if the number of device stations and link device points are                                                                    |                                         |
|                                          | the same, the displayed values differ depending on "TSN HUB                                                                         |                                         |
|                                          | Setting" of "Connection Device Information" under "Basic                                                                            |                                         |
|                                          | Settings". For details, refer to the following.                                                                                     |                                         |
|                                          | Page 280 Communication cycle interval                                                                                               |                                         |
|                                          | The displayed value can be used for "Cyclic Transmission Time"                                                                      |                                         |
|                                          | in "Communication Period Setting" under "Basic Settings" of the                                                                     |                                         |
|                                          | module parameter.                                                                                                    |                                         |
|                                          | If cyclic transmission is not performed by setting the displayed                                                                    |                                         |
|                                          | value, set a value obtained by adding 10% as follows.                                                                               |                                         |
|                                          | 10% of the minimum value of the calculated cyclic                                                                                   |                                         |
|                                          | transmission time                                                                                                    |                                         |
|                                          |                                                                                                    |                                         |
|                                          | • When the communication speed for the master station is set to                                                                     |                                         |
|                                          | 1 Gbps: The number of device stations $\times$ 2 $\mu$ s                                                                            |                                         |
|                                          | • When the communication speed for the master station is set to                                                                     |                                         |
|                                          | 100 Mbps: The number of device stations $\times$ 20 $\mu s$                                                                         |                                         |
|                                          | When the communication speed of the master station is 1Gbps                                                                         |                                         |
|                                          | in unicast mode or multicast mode with version 1.085P or earlier                                                                    |                                         |
|                                          | of the engineering tool (if a CC-Link IE TSN Class A device                                                                         |                                         |
|                                          | station with the basic cycle or normal speed cycle exists), the                                                                     |                                         |
|                                          | time cannot be checked. Check it with 'Cyclic transmission time                                                                     |                                         |
|                                          | (calculation value)' (SW0073).                                                                                                    |                                         |
|                                          | Page 258 List of Link Special Register (SW)                                                                                         |                                         |
| Communication Period Interval (Minimum   | The communication cycle intervals that are calculated by the                                                                        | —                                       |
| /alue)                                   | number of device stations and the number of points of link                                                                          |                                         |
|                                          | devices by using the values set for standard communications                                                                         |                                         |
|                                          | and safety communications are displayed. Use the displayed                                                                          |                                         |
|                                          | value as a guide. <sup>*1</sup>                                                                                                    |                                         |
|                                          | Even if the number of device stations and link device points are                                                                    |                                         |
|                                          | the same, the displayed values differ depending on "TSN HUB                                                                         |                                         |
|                                          | Setting" of "Connection Device Information" under "Basic                                                                            |                                         |
|                                          | -                                                                                                    |                                         |
|                                          | Settings". For details, refer to the following.                                                                                     |                                         |
|                                          | Page 280 Communication cycle interval                                                                                               |                                         |
|                                          | The displayed value can be used for "Communication Period                                                                           |                                         |
|                                          | Interval Setting" in "Communication Period Setting" under "Basic                                                                    |                                         |
|                                          | Settings" of the module parameter.                                                                                                  |                                         |
|                                          | If cyclic transmission is not performed by configuring the setting                                                                  |                                         |
|                                          | with the displayed value, set a value obtained by adding 10% as                                                                     |                                         |
|                                          | follows.                                                                                                    |                                         |
|                                          | Calculation formula: $B + A \times 0.1$                                                                                             |                                         |
|                                          | A: Cyclic transmission time (minimum value)                                                                                         |                                         |
|                                          | B: Communication cycle interval (minimum value)                                                                                     |                                         |
|                                          | When the communication speed of the master station is 1Gbps                                                                         |                                         |
|                                          | in unicast mode or multicast mode with version 1.085P or earlier                                                                    |                                         |
|                                          | of the engineering tool (if a CC-Link IE TSN Class A device                                                                         |                                         |
|                                          | station with the basic cycle or normal speed cycle exists), the                                                                     |                                         |
|                                          | interval cannot be checked. Check it with 'Communication cycle                                                                      |                                         |
|                                          |                                                                                                    |                                         |
|                                          | interval (calculation value)' (SW0072).                                                                                             |                                         |
|                                          | Page 258 List of Link Special Register (SW)                                                                                         |                                         |
| Setting Method                           | Right-click in the "Safety Communication Setting" window and                                                                        | • Start/End                             |
|                                          | select an assignment method in "Safety Data Transfer Device                                                                         | Points/Start                            |
|                                          | Setting".                                                                                                    | (Default: Start/End)                    |
|                                          | Start/End: Enter the start and end numbers of safety devices.                                                                       |                                         |
|                                          | <ul> <li>Points/Start: Enter the points and start numbers of safety</li> </ul>                                                      |                                         |
|                                          | devices.                                                                                                    |                                         |
|                                          |                                                                                                    | *0                                      |
| No.                                      | Safety connection number for distinguishing settings for each                                                                       | 1 to 120 <sup>*2</sup>                  |
| No.                                      | Safety connection number for distinguishing settings for each safety connection.<br>Set a network of the communication destination. | 1 to 120 <sup>-2</sup><br>Local Network |

| Item                                   |                                | Description                                                                                                    | Setting range                                                                                                    |
|----------------------------------------|--------------------------------|----------------------------------------------------------------------------------------------------|----------------------------------------------------------------------------------------------------|
| Network<br>Configuration               | Network No.                    | The network number of the communication destination is displayed.                                                                                                    | _                                                                                                    |
|                                        | Station No.                    | The station number of communication destination selected in the<br>"Select the target module for the Safety Communication Setting"<br>window is displayed.                                                              | _                                                                                                    |
|                                        | IP Address <sup>*3</sup>       | The IP address of communication destination selected in the<br>"Select the target module for the Safety Communication Setting"<br>window is displayed.                                                                  | 0.0.0.1 to 223.255.255.254<br>(Default: empty)                                                                                                    |
|                                        | Station Type                   | The station type of the communication destination selected in the "Select the target module for the Safety Communication Setting" window is displayed.                                                                  | <ul><li>Local station</li><li>Remote station</li><li>(Default: empty)</li></ul>                                                                                                    |
| Configured Module                      | Model Name                     | The module model name of the communication destination<br>selected in the "Select the target module for the Safety<br>Communication Setting" window is displayed. (Only device<br>station other than the local station) | _                                                                                                    |
|                                        | Communication<br>Destination   | When the communication destination is a local station: Set the CPU model name of communication destination.                                                                                                    | R08SFCPU     R16SFCPU     R32SFCPU     R120SFCPU     R16NCCPU (Default: empty)                                                                                                    |
|                                        | PLC No.                        | Set the CPU number of the communication destination when the CPU module of the communication destination is set to CPU module other than the Safety CPU.                                                                | 2 to 4<br>(Default: empty)                                                                                                    |
| Open System                            |                                | Open system of the own station is displayed.                                                                                                    | Active (Fixed)<br>(Default: empty)                                                                                                    |
| Sending Interval Mon                   | itoring Time [ms]              | In each safety connection, set sending interval monitoring time<br>for a receiving station to detect safety communication errors.                                                                                       | 3.0 to 1000.0<br>(Default: empty)                                                                                                    |
| Safety Refresh Monit                   | oring Time [ms]                | In each safety connection, set safety refresh monitoring time for a receiving station to detect safety communication errors.                                                                                            | 4.0 to 2000.0<br>(Default: empty)                                                                                                    |
| Safety Data Transfer<br>Device Setting | Receive Data<br>Storage Device | Set a safety device of the Safety CPU where safety data are received.                                                                                                    | <ul> <li>Device name</li> <li>SA\X</li> <li>SA\M</li> <li>SA\B</li> <li>SA\D</li> <li>SA\U</li> <li>(Default: empty)</li> <li>Points</li> <li>Bit device: 16 to 128 (set in increments of 16 points)<sup>*4</sup></li> <li>Word device: 1 to 8 (set in increments of 1 point)</li> <li>(Default: empty)</li> <li>Start/End</li> <li>Range of a safety device in the Safety CPU (Default: empty)</li> </ul> |
|                                        | Send Data Storage<br>Device    | Set a safety device of the Safety CPU where safety data are sent.                                                                                                    | <ul> <li>Device name</li> <li>SA\Y</li> <li>SA\M</li> <li>SA\B</li> <li>SA\D</li> <li>SA\W</li> <li>(Default: empty)</li> <li>Points</li> <li>Bit device: 16 to 128 (set in increments of 16 points)<sup>*4</sup></li> <li>Word device: 1 to 8 (set in increments of 1 point)</li> <li>(Default: empty)</li> <li>Start/End</li> <li>Range of a safety device in the Safety CPU (Default: empty)</li> </ul> |
| Safety Authentication                  | Code                           | This code is used to identify the communication destination<br>when safety communications perform. Set the same value in the<br>master station and device station to perform the safety<br>communications.              | 0 to FFFFFFFH<br>(Default: empty)                                                                                                    |

| Item                                                  | Description                                                                                                    | Setting range |
|-------------------------------------------------------|----------------------------------------------------------------------------------------------------|---------------|
| [Output to File (for Setting Confirmation)]<br>button | Outputs the contents of the safety communication setting to a CSV file. The file is used to check whether there is no discrepancy between the safety communication setting written to the Safety CPU and that of the project.<br>(L GX Works3 Operating Manual) | _             |

\*1 If the setting cannot be confirmed in the module parameters and "Network Configuration Settings", a hyphen may be displayed or the displayed calculation result may not be correct.

\*2 Set the safety connection No. starting with 1. Even if the safety connection is set in a random line, the unset line is deleted and the No. is set starting with 1 when the [OK] button is clicked.

\*3 When the setting of IP address and PLC No. is one of the following, an error is displayed on the engineering tool. The same IP address is set and PLC No. setting is empty. The same IP address and PLC No. are set.

\*4 Safety communications are sent/received in increments of 32 points, however a safety data transfer device setting can be set in increments of 16 points.

## 2.4 Application Settings

Set the event reception from other stations, module operation mode, and other settings for the Motion module.

| 0000:RD78G16 Module Parameter                                                    |                                                               |                                  |
|----------------------------------------------------------------------------------|---------------------------------------------------------------|----------------------------------|
| Setting Item List                                                                | Setting Item                                                  |                                  |
| Input the Setting Item to Search                                                 | Item                                                          | Setting                          |
|                                                                                  | Communication Speed                                           |                                  |
|                                                                                  | Communication Speed                                           | 1Gbps                            |
|                                                                                  | Supplementary Cyclic Settings                                 |                                  |
|                                                                                  | <ul> <li>Station-based Block Data Assurance</li> </ul>        | Enable                           |
| Basic Settings                                                                   | └─⊖ I/O Maintenance Settings                                  |                                  |
| - Application Settings                                                           | <ul> <li>Output Hold/Clear Setting during CPU STOP</li> </ul> | Hold                             |
| <ul> <li>Communication Speed</li> </ul>                                          | <ul> <li>Data Link Error Station Setting</li> </ul>           | Clear                            |
| <ul> <li>Supplementary Cyclic Settings</li> </ul>                                | - Output Mode upon CPU Error                                  | Clear                            |
| Transient Transmission Group No.                                                 | Transient Transmission Group No.                              |                                  |
| - Parameter Name                                                                 | Transient Transmission Group No.                              | 0                                |
| <ul> <li>Dynamic Routing</li> <li>Event Reception from Other Stations</li> </ul> | 😑 Parameter Name                                              |                                  |
| Module Operation Mode                                                            | Parameter Name                                                |                                  |
| - Security                                                                       | 📮 Dynamic Routing                                             |                                  |
| Interlink Transmission Settings                                                  | Dynamic Routing                                               | Enable                           |
|                                                                                  | Event Reception from Other Stations                           |                                  |
|                                                                                  | Event Reception from Other Stations                           | Enable                           |
|                                                                                  | Module Operation Mode                                         |                                  |
|                                                                                  | Module Operation Mode                                         | Online                           |
|                                                                                  | E Security                                                    |                                  |
|                                                                                  | IP Filter Settings                                            |                                  |
|                                                                                  | IP Filter                                                     | Disable                          |
|                                                                                  | IP Filter Settings                                            | <detailed setting=""></detailed> |
|                                                                                  | Interlink Transmission Settings                               |                                  |
|                                                                                  | Interlink Transmission Settings                               | <detailed setting=""></detailed> |
|                                                                                  |                                                               |                                  |
|                                                                                  | Explanation                                                   |                                  |
|                                                                                  | Set the communication speed between the module an             | d the external device.           |
|                                                                                  |                                                               |                                  |
|                                                                                  |                                                               |                                  |
|                                                                                  |                                                               |                                  |
|                                                                                  |                                                               |                                  |
|                                                                                  |                                                               |                                  |
|                                                                                  |                                                               |                                  |
|                                                                                  |                                                               |                                  |
|                                                                                  |                                                               |                                  |
|                                                                                  | Check                                                         | Settings                         |
| Item List Find Result                                                            |                                                               | octungo -                        |
|                                                                                  |                                                               |                                  |
|                                                                                  |                                                               | Apply                            |

| Item                                                      | Description                                                                                                    | Reference                                               |
|-----------------------------------------------------------|----------------------------------------------------------------------------------------------------|---------------------------------------------------------|
| Communication Speed                                       | Set the communication speed.                                                                                                   | Page 113 Communication Speed Setting                    |
| Supplementary Cyclic Settings                             | Set the station-based block data assurance and I/O maintenance settings.                                                       | Page 113 Supplementary Cyclic Settings                  |
| Transient Transmission Group<br>No. Setting <sup>*1</sup> | Set the transient transmission group No                                                                                        | েল Page 113 Transient Transmission Group<br>No. Setting |
| Parameter Name                                            | Set a name for the module parameter if desired.                                                                                | Page 114 Parameter Name                                 |
| Dynamic Routing                                           | Select whether to enable the dynamic routing function.                                                                         | Page 114 Dynamic Routing                                |
| Event Reception from Other Stations                       | Select whether to obtain the events occurring in the other stations.                                                           | SP Page 114 Event Reception from Other Stations         |
| Module Operation Mode                                     | Set the module operation mode of the Motion module.                                                                            | Page 114 Module Operation Mode                          |
| Security                                                  | Set the security measures for access to the Ethernet device.                                                                   | Page 115 Security                                       |
| Interlink Transmission Settings                           | Set link device ranges when cyclic data are transferred from a station in the own network to a station in a different network. | Page 115 Interlink Transmission Settings                |

\*1 When the version of Add-on baseSystem is "1.22" or earlier, an error will occur when a value other than 0 is set.

## **Communication Speed Setting**

Set the communication speed of the modules.

| Item                | Description                                    | Setting range                                             |
|---------------------|------------------------------------------------|-----------------------------------------------------------|
| Communication Speed | Select the communication speed of the modules. | • 1 Gbps<br>• 100 Mbps <sup>*1</sup><br>(Default: 1 Gbps) |

\*1 This communication speed can be used for the version of Add-on baseSystem "1.8" or later.

For details of the connection of a module or device in the communication speed setting, refer to "SYSTEM CONFIGURATION" in the following manual.

MELSEC iQ-R Motion Module User's Manual (Startup)

#### Precautions

• When the speed is set to 100 Mbps, the module can not be connected with the device station (1 Gbps) which is not compatible with 100 Mbps.

## **Supplementary Cyclic Settings**

Set the station-based block data assurance and I/O maintenance settings.

| Item                           |                                                 | Description                                                                                                    | Setting range                              |  |
|--------------------------------|-------------------------------------------------|----------------------------------------------------------------------------------------------------|--------------------------------------------|--|
| Station-based                  | Block Data Assurance                            | Set whether to assure the data by station for link fresh between the CPU module and Motion module. Regardless of the setting, the Motion control station is operated with "Disable". (F3 Page 32 Direct access to link devices) | • Enable<br>• Disable<br>(Default: Enable) |  |
| I/O<br>Maintenance<br>Settings | Output Hold/Clear<br>Setting during CPU<br>STOP | Set whether to hold or clear the output when the CPU module is changed from RUN to STOP on the sending side. Regardless of the setting, the motion control station is operated with "Hold". ( Set 1/0 maintenance settings)     | • Hold<br>• Clear<br>(Default: Hold)       |  |
|                                | Data Link Error<br>Station Setting              | Set whether to hold or clear the input from a disconnected station on the receiving side.<br>Regardless of the setting, the motion control station is operated with "Hold". (CP Page 46 I/O maintenance settings)               | • Clear<br>• Hold<br>(Default: Clear)      |  |
|                                | Output Mode upon<br>CPU Error                   | Set whether to hold or clear the output when a stop error occurs in the CPU module on the sending side. Regardless of the setting, the motion control station is operated with "Hold". (F3 Page 46 I/O maintenance settings)    | • Clear<br>• Hold<br>(Default: Clear)      |  |

## **Transient Transmission Group No. Setting**

Set the transient transmission group No.

| Item                                        | Description                                                                    | Setting range <sup>*1</sup>                            |
|---------------------------------------------|--------------------------------------------------------------------------------|--------------------------------------------------------|
| Transient Transmission Group No.<br>Setting | Set the group No. to perform transient transmission using group specification. | 0 to 32 (0: No group<br>specification)<br>(Default: 0) |

\*1 When the version of Add-on baseSystem is "1.22" or earlier, a Motion module error will occur when a value other than "0" is set.

## **Communication Mode**

Set the communication mode.

| Item               | Description                 | Setting range                                                |
|--------------------|-----------------------------|--------------------------------------------------------------|
| Communication Mode | Set the communication mode. | • Unicast<br>• Multicast <sup>*1</sup><br>(Default: Unicast) |

\*1 When the version of Add-on baseSystem is "1.22" or earlier, a Motion module error will occur.

## **Parameter Name**

Set a name for the module parameter if desired.

| Item           | Description                                     | Setting range                                                  |
|----------------|-------------------------------------------------|----------------------------------------------------------------|
| Parameter Name | Set a name for the module parameter if desired. | Up to 8 one-byte or two-byte<br>characters<br>(Default: empty) |

## **Dynamic Routing**

Select whether to enable the dynamic routing function. ( I Page 60 Communications using the engineering tool)

| Item            | Description                                                                                        | Setting range                              |
|-----------------|----------------------------------------------------------------------------------------------------|--------------------------------------------|
| Dynamic Routing | When communicating with different networks, select whether to enable the dynamic routing function. | • Enable<br>• Disable<br>(Default: Enable) |

#### Point P

When enabling dynamic routing, do not connect the CPU module (built-in Ethernet port part) and the Motion module on the same Ethernet using a switching hub or other means.

## **Event Reception from Other Stations**

Select whether to obtain the events occurring in the other stations.

| Item                                | Description                                                          | Setting range                              |
|-------------------------------------|----------------------------------------------------------------------|--------------------------------------------|
| Event Reception from Other Stations | Select whether to obtain the events occurring in the other stations. | • Enable<br>• Disable<br>(Default: Enable) |

## Module Operation Mode

Set the module operation mode of the Motion module.

| Item                  | Description                                                                                                    | Setting range |
|-----------------------|----------------------------------------------------------------------------------------------------|---------------|
| Module Operation Mode | Online <ul> <li>Select this mode to connect the Motion module to the network for performing data link with other stations.</li> </ul> | —             |

## Security

Set the security measures for access to the Ethernet device.

| Item                            |                    | Description                                   | Setting range                            |  |
|---------------------------------|--------------------|-----------------------------------------------|------------------------------------------|--|
| IP Filter IP Filter<br>Settings |                    | Set whether to use the IP filter.             | • Not Use<br>• Use<br>(Default: Not Use) |  |
|                                 | IP Filter Settings | Set the IP addresses to be allowed or denied. | -                                        |  |

#### **IP Filter Settings**

Up to 32 IP addresses can be set as an IP address to be allowed or denied by the IP filter.

Range specification and specification of the IP addresses to be excluded from the set range as a single setting are possible.

| Item                           | Description                                                                                                    | Setting range                                     |
|--------------------------------|----------------------------------------------------------------------------------------------------|---------------------------------------------------|
| Access from IP address below   | Select whether to allow or deny the access from the specified IP addresses.                                                                                                | • Allow<br>• Deny<br>(Default: Allow)             |
| Range Setting                  | Select this item when specifying the IP addresses by range.                                                                                                    | (Default: Clear)                                  |
| IP Address                     | Set the IP addresses to be allowed or denied.<br>When selecting "Range Setting", enter the start IP address (left field) and end IP address<br>(right field) of the range. | 0.0.0.1 to<br>223.255.255.254<br>(Default: empty) |
| IP Address Excluded from Range | When selecting "Range Setting", set the IP address to be excluded from the set range.<br>Up to 32 IP addresses can be set.                                                 | 0.0.0.1 to<br>223.255.255.254<br>(Default: empty) |

## **Interlink Transmission Settings**

Set link device ranges when cyclic data are transferred from a station in the own network to a station in a different network. For details of interlink transmission settings, refer to "Parameter setting" in the following manual. MELSEC iQ-R CC-Link IE TSN User's Manual (Application)

#### Precautions

- The value transferred for RY/RWw assigned to the motion control station is not reflected in the output to the motion control station. Additonally, when operating in multicast mode, the value transferred to RY/RWw assigned to the motion control station is not stored in the local station link device (RX/RWr).
- When setting the Motion module RX/RWr to the transfer origin, the value (initial value 0) written last is transferred to the RX/ RWr assigned to the motion control station by direct access, etc. of the link device.

#### Restriction (")

When the version of Add-on baseSystem is "1.22" or earlier, the Motion module will operate without any setting when interlink transmission is set.

## 2.5 "CC-Link IE TSN Configuration" Window

Perform the parameter setting of device stations, the detection of connected/disconnected devices, or others.

Navigation window ⇔ "Parameter" ⇔ "Module Information" ⇔ Target module ⇔ Module Parameter (Network) ⇔ "Basic Settings" ⇔ "Network Configuration Settings" ⇔ <Detailed Setting>

## Parameter setting of a device station

Set parameters of device stations (the number of points and assignment of link devices) in the master station.

1. Select the module in "Module List" and drag it to the list of stations or the network map.

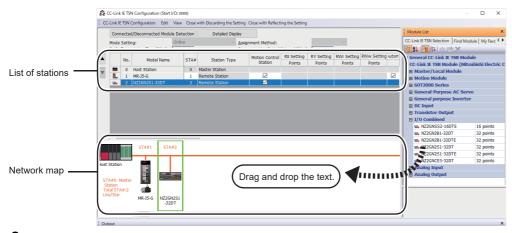

- 2. Set the required items.
- **3.** Check the system configuration.
- [CC-Link IE TSN Configuration] ⇒ [Check] ⇒ [System Configuration]
   When a warning or error is displayed on the "Output" window, refer to the following.
   □MELSOFT Navigator Message No.
- 4. Select [Close with Reflecting the Setting] and close the "CC-Link IE TSN Configuration" window.

#### Setting items

- Simple Display: Click the [Simple Display] button to display a narrow portion of items. Use for operation with default settings or the minimum required settings. (Default)
- Detailed Display: Click the [Detailed display] button to display all items.

| Simple<br>display | Detailed<br>display  | Description                                                                                                    | Setting range                                            |
|-------------------|----------------------|----------------------------------------------------------------------------------------------------|----------------------------------------------------------|
| Mode Setting      |                      | The setting of "Module Operation Mode" is displayed.<br>For details on the setting, refer to the following.<br>• Module Operation Mode: 🖙 Page 114 Module Operation Mode                                                                                                    | -                                                        |
| _                 | Assignment<br>Method | <ul> <li>Select a link device assignment method.</li> <li>Points/Start: Enter the Nos. of points and start Nos. of link devices.</li> <li>Start/End: Enter the start and end Nos.of link devices.</li> <li>When the GX Works3 version is "1.085P" or later</li> <li>When selecting Points/Start, only points and start can be inputted, and end will be calculated automatically and displayed.</li> <li>When selecting Start/End, only start and end can be inputted, and points will be calculated automatically and displayed.</li> <li>When the GX Works3 version is earlier than "1.085P".</li> <li>Select "Points/Start" for the motion control station.</li> </ul> | • Points/Start<br>• Start/End<br>(Default: Points/Start) |

| Simple<br>display         | Detailed<br>display        | Description                                                                                                    | Setting range                                                                                                    |
|---------------------------|----------------------------|----------------------------------------------------------------------------------------------------|----------------------------------------------------------------------------------------------------|
| Cyclic Tran:<br>(Min.)    | smission Time              | The cyclic transmission time that are calculated by the number of device stations<br>and the number of link device points is displayed. Use the displayed value as a<br>guide. <sup>*1*13</sup><br>Even if the number of device stations and link device points are the same, the<br>displayed values differ depending on "TSN HUB Setting" of "Connection Device<br>Information" under "Basic Settings". For details, refer to the following.<br>Communication Period Setting" under "Basic Settings" of the module parameter.<br>If cyclic transmission is not performed by setting the displayed value, set a value<br>obtained by adding 10% as follows.<br>• 10% of the minimum value of the calculated cyclic transmission time<br>• When the communication speed for the master station is set to 1 Gbps: The<br>number of device stations $\times 2 \ \mu s$<br>• When the communication speed of the master station is set to 100 Mbps: The<br>number of device stations $\times 20 \ \mu s$<br>When the communication speed of the master station is 1 Gbps in unicast mode<br>or multicast mode with version "1.085P" or earlier of the engineering tool (if a CC-<br>Link IE TSN Class A device station with the basic cycle or normal speed cycle<br>exists), the time cannot be checked. Check it with 'Cyclic transmission time<br>(calculation value)' (SW0073).                                     |                                                                                                    |
| Communica<br>Interval (Mi | ation Period<br>n.)*2      | <ul> <li>Tage 250 Earton mix special register (6W)</li> <li>The communication cycle intervals that are calculated by the number of device stations and the number of link device points are displayed. Use the displayed value as a guide.<sup>*1*13</sup></li> <li>Even if the number of device stations and link device points are the same, the displayed values differ depending on "TSN HUB Setting" of "Connection Device Information" under "Basic Settings". For details, refer to the following.</li> <li>C Page 280 Communication cycle interval</li> <li>The displayed value can be used for "Communication Period Interval Setting" in "Communication Period Setting" under "Basic Settings" of the module parameter. If cyclic transmission is not performed by configuring the setting with the displayed value, set a value obtained by adding 10% as follows.</li> <li>Calculation formula: B + A × 0.1</li> <li>A: Cyclic transmission time (minimum value)</li> <li>B: Communication speed of the master station is 1 Gbps in unicast mode or multicast mode with version "1.085P" or earlier of the engineering tool (if a CC-Link IE TSN Class A device station with the basic cycle or normal speed cycle exists), the interval cannot be checked. Check it with 'Communication cycle interval (calculation value)' (SW0072).</li> <li>C Page 258 List of link special register (SW)</li> </ul> |                                                                                                    |
| No.                       |                            | The total number of device stations set in the "CC-Link IE TSN Configuration" window is displayed.                                                                                                    | <ul> <li>Master station: Fixed to "0"</li> <li>Device station: 1 to 256<sup>*6</sup></li> </ul>                                                                                |
| Model Nam                 | ie                         | The module model name is displayed.<br>To set a module where the profile is not registered, select it from the "General<br>CC-Link IE TSN Module" list or register the profile before setting the model name.<br>For how to register a profile, refer to the following.                                                                                                    | _                                                                                                    |
| STA#                      |                            | Enter the station No. of each device station connected to the network. Station numbers do not need to be set consecutively, but must be unique. <sup>*3</sup>                                                                                                    | <ul> <li>Master station: Fixed to "0"</li> <li>Device station: 1 to 120<sup>°6</sup></li> <li>(Default: Serial No. of added stations)</li> </ul>                               |
| Station Typ               | e <sup>*4</sup>            | Set the station types. Select the station types same as those of the modules connected to the network.                                                                                                    | <ul> <li>Local station<sup>*14</sup></li> <li>Remote Station</li> <li>(Default: Varies depending on the set module)</li> </ul>                                                 |
| Motion Con                | trol Station <sup>*5</sup> | Use the profile to allow selection of target stations for motion control.                                                                                                    | Checked: Motion control target     Not checked: Not motion control target     (Default: Checked)                                                                               |
| RX Setting<br>RY Setting  |                            | Assign RX/RY points in increments of 16. ( Page 19 Communications using RX, RY, RWr, and RWw)<br>Modules with settings provided by the device profile are automatically set from selected models. (Excluding modules with a number of points that is not fixed)<br>For the motion control station, only the number of points is set.<br>When the GX Works3 is version "1.085P" or later<br><when control="" fb="" mode="" motion="" plcopen="" using=""><br/>• For the motion control station, only the number of points is set.<br/><when mode="" motion="" simple="" using=""><br/>• For the motion control station, settings cannot be made.</when></when>                                                                                                    | <ul> <li>Number of points: No point, 16 to 16384</li> <li>Start: 0000H to 3FF0H</li> <li>End: 000FH to 3FFFH</li> <li>(Default: Varies depending on the set module)</li> </ul> |

| Simple<br>display                                 | Detailed<br>display         | Description                                                                                                    | Setting range                                                                                                    |
|---------------------------------------------------|-----------------------------|----------------------------------------------------------------------------------------------------|----------------------------------------------------------------------------------------------------|
| RWr Setting                                       |                             | Assign RWr/RWw points in increments of 4. ( Page 19 Communications using RX, RY, RWr, and RWw)<br>Modules with settings provided by the device profile are automatically set from selected models. (Excluding modules with a number of points that is not fixed)                                                                                                    | <ul> <li>Number of points: No point, 4 to 8192</li> <li>Start: 0000H to 1FFCH</li> <li>End: 0003H to 1FFFH</li> <li>(Default: Varies depending on the set module)</li> </ul>       |
|                                                   |                             | <ul> <li>When the GX Works3 version is earlier than "1.085P".</li> <li>When using PLCopen Motion control FB mode&gt;</li> <li>For the motion control station, only the number of points is set.</li> <li>When using Simple Motion mode&gt;</li> <li>For the motion control station, settings cannot be made.</li> </ul>                                                                                                    |                                                                                                    |
|                                                   | LB Setting <sup>*7</sup>    | Assign LB points in increments of 16 and LW points in increments of 1. (EP Page 26 Communications using LB and LW)<br>Modules with settings provided by the device profile are automatically set from selected models. (Excluding modules with a number of points that is not fixed)                                                                                                    | Number of points: No point, 16 to 32768     Start: 0000H to 7FF0H     End: 000FH to 7FFFH     (Default: Varies depending on the set module                                         |
|                                                   | LW<br>Setting <sup>*7</sup> |                                                                                                    | Number of points: No point, 1 to 16384     Start: 0000H to 3FFFH     End: 0000H to 3FFFH     (Default: Varies depending on the set module                                          |
| Parameter A<br>Setting                            | Automatic                   | Set whether to set the parameters of each device station automatically.<br>This cannot be set for extension modules. However, the parameter automatic<br>setting of extension modules is interlocked with the settings of the connected<br>main module.                                                                                                    | Checked: Distribute parameters     Not checked: Do not distribute parameters     (Default: Not checked)                                                                            |
| PDO Mappiı                                        | ng Setting                  | Set the PDO mapping to the station that supports CANopen communications.         (▷☞ Page 128 PDO mapping setting)         • When using Simple Motion mode, settings cannot be made for the motion control station.                                                                                                    | _                                                                                                    |
| IP Address                                        |                             | Set the IP address of a station that performs cyclic transmission.                                                                                                    | 0.0.0.1 to 223.255.255.254<br>(Default: The first to third octets have the<br>same values as the master station, the fourth<br>octet has a serial No. from 1 to 254)               |
| Subnet Mask                                       |                             | Set a subnet mask to identify a network address.<br>Set the same value for the master station and device station. Even if a device<br>station has a different subnet mask from the master station, it does not result in<br>an input error.<br>If 255.255.255.255 is set, leave it empty.                                                                                                    | 0.0.0.1 to 255.255.255.255<br>(Default: The same value as the master<br>station, or 255.255.255.0 if there is no master<br>station)                                                |
| Default Gate                                      | eway                        | Set the default gateway address to connect to the external network.<br>If 223.255.255.255 is set, leave it empty.                                                                                                    | <ul> <li>0.0.0.1 to 223.255.255.254 (When the address is inputted by decimal values)</li> <li>Empty (0.0.0.0)</li> </ul>                                                           |
| Reserved/Error Invalid<br>Station                 |                             | <ul> <li>Set the device station as a reserved station or error invalid station.</li> <li>No Setting: The device station is connected to the network.</li> <li>Reserved Station: The device station is reserved in the parameters for future expansion. By using a reserved station, link device assignment will not change even if the device station is added (reservation is canceled). Therefore, modification of the program is not required. Physical connection of the device station on the network is not required.</li> <li>Error Invalid Station: Even if a device station is disconnected during data link, the master station will not detect the device station as a faulty station.</li> </ul> | <ul> <li>No Setting</li> <li>Reserved Station<sup>*8</sup></li> <li>Error Invalid Station<sup>*9</sup></li> <li>(Default: No setting, master station is fixed as empty)</li> </ul> |
| Network Syr<br>Communica                          |                             | Set whether to synchronize each device station with network synchronous communication.                                                                                                    | • Synchronous<br>• Asynchronous<br>(Default: Asynchronous)                                                                                                    |
| Communication Period<br>Setting <sup>*11*12</sup> |                             | When multiple communication cycles are set, set the cycle of each device station. (FP Page 44 Communication cycles coexistence)                                                                                                    | <ul> <li>Basic Period</li> <li>Normal-Speed</li> <li>Low-Speed</li> <li>(Default: Basic Period)</li> </ul>                                                                         |
| Station Information                               |                             | ■Alias<br>Enter the name of a device if required.<br>The entered device name is displayed in "Network Status" in the "CC-Link IE<br>TSN/CC-Link IE Field Diagnostics" window.<br>For the extension module of the remote station, the name is not displayed in the<br>"CC-Link IE TSN/CC-Link IE Field Diagnostics" window, even if entered.                                                                                                    | Up to 32 one-byte characters (one-byte or<br>two-byte)<br>(Default: empty)                                                                                                    |
|                                                   |                             | ■Comment<br>Information entered in "Comment1" on the "Properties" window displayed by<br>right-clicking the module in the list of stations or the network map is displayed.                                                                                                    | Up to 32 one-byte characters (one-byte or<br>two-byte)<br>(Default: empty)                                                                                                    |
|                                                   |                             | ■Station-specific mode setting<br>Set the station-specific mode of the device station. (Only when the device station<br>supports the station-specific mode)                                                                                                    | The setting varies depending on the set device station.                                                                                                    |

| Simple<br>display                                 | Detailed<br>display | Description                                                               | Setting range                                                                                                |
|---------------------------------------------------|---------------------|---------------------------------------------------------------------------|----------------------------------------------------------------------------------------------------|
| CC-Link IE <sup>-</sup><br>Setting <sup>*15</sup> | TSN Class           | For each device station, select which CC-Link IE TSN Class the device is. | CC-Link IE TSN Class B     CC-Link IE TSN Class A     (Default: Automatically determined by the     profile) |

- \*1 If the setting cannot be confirmed in the module parameters and "Network Configuration Settings", a hyphen may be displayed or the displayed calculation result may not be correct.
- \*2 When the communication cycle is set to 31.25 µs or 62.50 µs, the following restrictions are applied. Ignore the value displayed in "Communication Period Interval (Minimum value)" of "Network Configuration Settings" when setting it. In 'Communication cycle intervals (Calculation value)' (SW0072) and 'Cyclic transmission time (Calculation value)' (SW0073), 0 is stored.
- \*3 When the version of Add-on baseSystem is "1.15" or earlier, set consecutive numbers less than or equal to the total number of stations.
- \*4 An error will occur when a value outside the setting range is set.
- \*5 When the version of Add-on baseSystem is "1.18" or earlier, an error occurs if "Not checked" is set.
- \*6 For the version of Add-on baseSystem, "1.4" or earlier, the station No. of the stations is "1 to 64".
- \*7 When the Add-on baseSystem version is "1.22" or earlier, an error will occur when the number of points are set.
- \*8 For the motion control station, only "No Setting" can be set. Any other setting will result in an error.
- \*9 When the version of Add-on baseSystem is "1.18" or earlier, only "No Setting" can be set for the motion control station. Any other setting will result in an error.
- \*10 For the version of Add-on baseSystem, "1.4" or earlier, an error will occur when "Synchronous" is set.
- \*11 When the version of Add-on baseSystem is "1.22" or earlier, a "Network parameter error (error code: 2221H)" occurs if any setting other than "Basic Period" is configured for any device station supporting CANopen communication.
- \*12 For the motion control station, only "Basic Period" can be set. Any other setting will result in an error.
- \*13 When the "CC-Link IE TSN Class" of the general CC-Link IE TSN module added to the list of stations under network configuration setting is CC-Link IE TSN Class A, when the minimum value for the communication cycle interval and cyclic transmission time are set to "Communication Period Interval Setting" and "Cyclic Transmission Time", cyclic transmission may not be possible. In this case, select the actual devices to be used from "Module List" and add it to the list of stations, or check the maximum response time during time-managed polling using the manuals of the devices used, and calculate and set the communication cycle interval and cyclic transmission time.
- \*14 When the Add-on baseSystem version is "1.22" or earlier, an error occurs if "Local station" is set. If the add-on baseSystem version is "1.24" or later, "Local station setting combination error (error code: 322BH)" occurs if the local station is set to "Motion control station".
- \*15 With the "CC-Link IE TSN Class" being a "CC-Link IE TSN Class A" station, if the number of points assigned to the link device exceed the number of points that can be assigned, an error will occur.

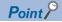

• Because a portion of the setting items are not displayed in simple display, when there are deficiencies in setting items that are not displayed, the "Output" window may display a warning or error by selecting [Close with Reflecting the Setting].

If a warning is displayed, switch to detailed display and correct the items.

- Stations which have the station No. can be set up to 120 stations (For the version of Add-on baseSystem, "1.4" or earlier, the station No. is up to "64 stations".), and up to 256 stations (For the version of Add-on baseSystem, "1.4" or earlier, the number of the stations is up to "64 stations".) can be set the network configuration settings. When using extended modules supporting the CANopen communication, one module is counted as one station.
- A device station to be controlled as a real axis needs to be set as a motion control station.
- The remote station performing controls using the motion function of the Motion module must be set to the motion control station (with Motion control station setting checked).
- When using the PLCopen Motion control FB mode, a device station to be controlled with the external signal high-accuracy input or slave label needs to be set as a motion control station. For the external signal high-accuracy input and device label, refer to "Connectable device to CC-Link IE TSN" in the following manual.
   MELSEC iQ-R Motion Module User's Manual (Application)
- When using the Simple Motion mode, if a device station other than MR-J5(W)-G is set as a motion control station and connection is made, "Unsupported device station connection (error code: 1C4AH)" occurs.
- When using the Simple Motion mode, the PDO mapping settings and number of I/O word points of the device station set as the motion control station cannot be set freely from the engineering tool because the Motion module sets them automatically according to the connected device. For details on PDO mapping for the motion control station, refer to "Devices Compatible with CC-Link IE TSN" in the following manual.
   MELSEC iQ-R Motion Module User's Manual (Application for Simple Motion Mode)
- When adding a multi-axis servo amplifier to the network configuration, change the number of extension
  modules that are connected to the corresponding device station so that they match the number of axes not
  set to Axis Disabled minus "1". Also, the axis disabled setting of the multi-axis servo amplifier is set from the
  latter axis.

#### Precautions

· Beware of the following when setting parameters in GX Works3 version "1.085P" or later.

| Control mode                   | Description                                                                                                    |
|--------------------------------|----------------------------------------------------------------------------------------------------|
| PLCopen Motion control FB mode | When updating the network configuration settings of a project made in GX Works3 version earlier than "1.085P", the network configuration settings screen will be displayed without the start and end set for the motion control station link devices. Set the start and end of the motion control station link devices manually or by using the device No. reassignment function, then reflect the settings. |
| Simple Motion mode             | For a motion control station, set the following for the RWr/RWw points. Also, set the start and end of the link devices<br>manually or by using the device No. reassignment function, in a way that they do not overlap.<br>Single axis servo amplifier<br>• RWr: 40 points<br>• RWw: 40 points<br>Multi-axis servo amplifier<br>• RWr: 28 points<br>• RWw: 24 points                                        |

## **Connected/Disconnected Module Detection**

Connected device stations are detected and displayed on the "CC-Link IE TSN Configuration" window. When the network system is started<sup>\*1</sup>, it becomes easy to create parameters when changing the network system configuration already running.

If this function is executed immediately after a device station is connected, the information of the connected device may not be correctly read. When the information is not correctly read, retry the operation.

- \*1 The network parameter of the master station must be set in advance.
- 1. Click the [Connected/Disconnected Module Detection] button.
- 2. When the [Execute] button is clicked according to the instruction on the window, connected device stations are detected and displayed on the "CC-Link IE TSN Configuration" window.

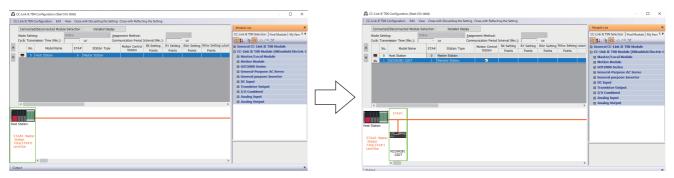

- 3. Check items in the list of stations and change them as necessary. (
- 4. Select [Close with Reflecting the Setting] and close the "CC-Link IE TSN Configuration" window.

Point P

Detection of connected/disconnected devices cannot be executed in the following cases.

- "Link Direct Device Setting" of the CPU parameter is not "Extended Mode (iQ-R Series Mode)".
- The actual system configuration is incorrect. (An overlapping IP address or others)
- The master station does not perform data link.
- When a CANopen supported device station is detected, PDO mapping for the corresponding station will not be read.

#### **Connection/Disconnection/Replacement**

When the [Connected/Disconnected Module Detection] button is clicked while the saved CC-Link IE TSN configuration is displayed, IP addresses of detected device stations are compared with the saved IP addresses of device stations and displayed as follows by connection/disconnection/replacement.

| IP address verification result                                                 | Operation  | Display                                                                                                    | When station Nos. of<br>detected device stations<br>are not set                                                                                                    |
|--------------------------------------------------------------------------------|------------|----------------------------------------------------------------------------------------------------|----------------------------------------------------------------------------------------------------|
| Detected device stations are in<br>the saved CC-Link IE TSN<br>structure.      | Replace    | <ul> <li>When parameters between a detected device station and a saved CC-Link IE TSN structure mismatch, the parameters are replaced with the parameters of the detected device station.</li> <li>When the model name, model version, and station type are mismatched, the following settings are inherited.</li> <li>"Motion Control Station"</li> <li>"RX Setting", "RY Setting", "RWr Setting", "RWw Setting", "LB Setting", "LW Setting"</li> <li>"IP Address" of the master station</li> <li>"Subnet Mask"</li> <li>"Default Gateway"</li> <li>"Reserved/Error Invalid Station" (Note that if "Reserved Station" is set, the setting will change to the default.)</li> <li>"Network Synchronous Communication"</li> <li>"Communication Period Setting"</li> <li>If only the station No. is mismatched, only the station No. is reflected, and all the settings are inherited.</li> <li>(Note that if the station No. of the detected device has not been set, the station No. of the device before replacement is inherited.)</li> </ul> | The station No. takes over the<br>station No. of the saved CC-Link<br>IE TSN structure.                                                                                                    |
| Device stations in the saved CC-<br>Link IE TSN structure are not<br>detected. | Disconnect | <ul> <li>Modules other than extension modules: Setting of "Reserved/Error<br/>Invalid Station" is changed to "Reserved Station".</li> <li>Extension modules: Are deleted.</li> </ul>                                                                                                    | _                                                                                                    |
| Detected device stations are not<br>in the saved CC-Link IE TSN<br>structure.  | Connect    | <ul> <li>Detected device stations are added. (Settings other than "IP Address", "STA#", and "Station Type" are default)</li> <li>When adding a device, the defaults other than IP address, station No., and station type are set.</li> <li>(Note that if the station No. of the detected device has not been set, the station No. is also set to the default.*1)</li> <li>Added device stations are displayed in the list of stations in the following order.</li> <li>Modules other than extension modules: In the order of IP addresses, following disconnected device stations.</li> <li>Extension modules: In the order of sub-IDs, following connected main modules and extension modules.</li> </ul>                                                                                                    | A station No. is automatically<br>numbered as the youngest<br>unused station No. in the range<br>from 1 to 120.<br>The order of automatic<br>numbering is the same as the<br>displayed order in the list of<br>stations (see left). |

\*1 A station number is automatically numbered as the youngest unused station number in the range from 1 to 120. If the numbers do not match between the automatically numbered station and the station numbered by the detected device station, take either of the following actions.

· Change the station number in "Network Configuration Settings" of the master station to the same value as the station number set by the device station.

· Change the station number of the device station to the same value as the station number set in "Network Configuration Settings" of the master station.

#### Precautions

- When the station No. is set in the device station using the CC-Link IE TSN structure and parameters are written in CPU modules, the station No. of the device station is held in the master station. When parameters are not to be written in CPU modules, they are saved in the CC-Link IE TSN structure as device stations with the station No. not set.
- If the actual system configuration is incorrect, executing this function may not automatically set some or all device stations. Check that nothing is incorrect in the system configuration before executing.

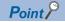

Register the profile of the target device to detect in advance.

If the profile is not registered, the following may be displayed.

- "Model Name" is "General Remote Station", "General Local Station", or "General Extension Module".
- "Station Type" is "Remote Station", "Local Station", or "Extension Module".

For how to register a profile, refer to the following.

GX Works3 Operating Manual

#### Restriction (")

• Even when the profile is registered, if modules that are not available for detection of connected/ disconnected devices are used, "Model Name" and "Station Type" are not displayed correctly.

• Reserved stations and data link faulty stations cannot be detected by this function.

## Parameter processing of a device station

The processing is to read and save the parameters from the device station, and to write the saved parameters to the device station.

Also, it automatically sets parameters of the device station from the master station. (SP Page 94 Device station parameter automatic setting)

#### Restriction (")

When performing the parameter processing to the main module to which the extended module is connected, use the following module.

· Motion module whose Add-on baseSystem version is "1.16" or later

#### For MR-J5(W)-G

Navigation window ⇔ "Parameter" ⇔ "Module Information" ⇔ Target module ⇔ "Module Parameter (Network)" ⇔ "Basic Settings" ⇔ "Network Configuration Settings" ⇔ <Detailed Setting>

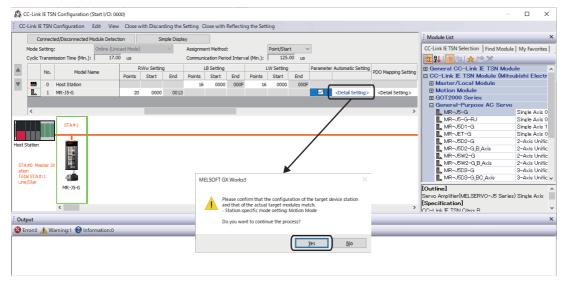

Select "Parameter Automatic Setting" ⇔ <Detail Setting> to display the "Parameter Setting" window.

| MELSOFT GX Works3 - [Par | amotor Sotting]                  |                           |                                             |                                       |                     |         |                          |                         | _   | Π          | ×      |
|--------------------------|----------------------------------|---------------------------|---------------------------------------------|---------------------------------------|---------------------|---------|--------------------------|-------------------------|-----|------------|--------|
|                          | 5.                               |                           |                                             |                                       |                     |         |                          |                         |     | -          |        |
|                          | ter Setting(Z) Parameter         | <u>T</u> ools <u>W</u> in | dow <u>H</u> elp                            | •                                     |                     |         |                          |                         |     | -          | - 8 ×  |
| i 🖉 🔞 🔣 😽 🖏 🕰            |                                  |                           |                                             |                                       |                     |         |                          |                         |     |            |        |
| Project # ×              | Parameter Settin                 | g ×                       |                                             |                                       |                     |         |                          |                         |     |            | 4 Þ 🖵  |
|                          | Station1 V HR                    | ead 🔊 Set                 | To Default                                  | Verify Parameter Copy                 | Parameter Block     |         |                          |                         |     |            |        |
| 🖬 🔣 Station 1:MR-J5-G(-F |                                  |                           |                                             |                                       |                     |         |                          |                         |     |            |        |
| Parameter Network Parame | Open Save As                     |                           |                                             |                                       |                     |         |                          |                         |     |            |        |
|                          | E Hunction displate              | Common                    |                                             |                                       |                     |         | Selected Items Write     | Axis Writing            |     |            |        |
|                          | Position/speed                   | No.                       | Abbr.                                       | Name                                  |                     | Unit    | Setting range            | Station 1               | _   |            |        |
|                          | Servo adjustme                   | Operation                 |                                             |                                       |                     |         |                          |                         |     |            |        |
|                          | Positioning ≡                    | Operation<br>PA01.1       | mode<br>**                                  | Operation mode selection              |                     |         | 0.9                      | 0 : Standard control 👻  |     |            |        |
|                          | PA01.1<br>PA01.4                 | 1.1 Operador mode decedor |                                             |                                       |                     |         | 0 : Disabled (Semi clc 🗸 |                         |     |            |        |
|                          | Servo amplifier<br>Machine diagn | Basic                     |                                             | They dosed loop operation mode s      | 0-1                 |         |                          |                         |     |            |        |
|                          | - Linear control                 | Componen                  | t parts                                     |                                       |                     | Setting |                          |                         |     |            |        |
|                          | - DD Motor cont                  | PA02.0-1                  | PA02.0-1 ** Regenerative option selection ( |                                       |                     |         | 00-FF                    | 00 : Regen. option is 👻 |     |            |        |
|                          | Fully closed loc                 | PC02                      | MBR                                         | Electromagnetic brake sequence o      |                     |         | 0-1000                   | 0                       |     |            |        |
|                          | E Eist display                   | PC04.3                    | **                                          | Encoder cable communication meth      | nod selection       |         | 0-1                      | 0 : 2-wire 👻            |     |            |        |
|                          | Gain/filter                      | Protection<br>PC46.1      | coordination                                | Converter stop mode selection         |                     |         |                          | 0 : Shut off converte 🚽 |     |            |        |
|                          | M                                | PC46.2                    | *                                           | Protection coordination - Multiple of | opportions colortic |         |                          | 0 : Connect converte    |     |            |        |
|                          |                                  | [PC46.2                   |                                             | Protection coordination - Multiple c  | onnecuons selecut   |         | 0-1                      |                         | _   |            |        |
|                          | Docking Help                     |                           |                                             |                                       |                     |         |                          |                         |     |            | Ψ×     |
|                          |                                  |                           |                                             |                                       |                     |         |                          |                         |     |            | _      |
|                          | [Pr. PA01 Op                     | oration                   | mode                                        | (**STV)]                              |                     |         |                          |                         |     |            |        |
|                          |                                  | eration                   | mode                                        |                                       |                     |         |                          |                         |     |            |        |
|                          | Initial value                    | Settin                    | g range                                     |                                       | Setting methe       | od      | Ver.                     |                         | _   |            | 1      |
|                          | 00003000h                        |                           |                                             | ant detail No.                        | Each axis           |         | Refer to th              | e relevant detail No.   |     |            | $\sim$ |
|                          |                                  |                           |                                             |                                       |                     |         |                          |                         |     | Terrary In |        |
| Ready                    | Unit co                          | onnection                 |                                             |                                       |                     |         |                          |                         | CAP | NUM S      | CRL // |

The following operations can be performed in addition to the device station parameter setting. For the details of the window, click [Help].

- Reading and writing parameters from/to MR-J5(W)-G during data link (online)
- · Saving parameters of MR-J5(W)-G in a separate file/reading them from the saved file

Once the setting is complete, click [Project] ⇔ [Exit MR Configurator2] or the close button on the top right to close the "Parameter Setting" window.

#### For other than MR-J5(W)-G

Navigation window 
⇒ "Parameter" 
⇒ "Module Information" 
⇒ Target module 
⇒ "Basic Settings" 
⇒ "Module Parameter (Network)" 
⇒ "Network Configuration Settings" 
⇒ <Detailed Setting>

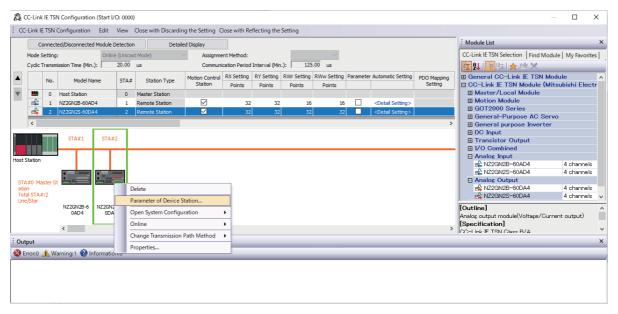

Select and right-click the device station, and select "Parameter of Device Station" to display the "Parameter of Device Station" window.

| arameter of [             | Device Station                                                                                                    |                                     |                        |                                                         |                                                             |                                     |           |                     | —                                                                                                    |                        | ×        |
|---------------------------|----------------------------------------------------------------------------------------------------|-------------------------------------|------------------------|---------------------------------------------------------|-------------------------------------------------------------|-------------------------------------|-----------|---------------------|----------------------------------------------------------------------------------------------------|------------------------|----------|
| Farget Module             |                                                                                                    | 50DA4<br>lo.:0000 - Stat            | tion No.               | :2                                                      |                                                             |                                     |           |                     |                                                                                                    |                        | $\hat{}$ |
| Method selection          | on: Parameter auto-setting<br>Parameter read<br>Parameter write                                                                                                    |                                     | ✓ Set the              | Set the parameters that support parameter auto-setting. |                                                             |                                     |           |                     |                                                                                                    | < >                    |          |
| Parameter                 | r Inform Parameter auto-setting                                                                                                    |                                     |                        |                                                         | Clear All "Read Value" Clear All "Write Value/Setting Value |                                     |           |                     |                                                                                                    | Je"                    |          |
| 1                         | Select All Cance                                                                                                    | All Selections                      | ;                      | Co                                                      | opy "Init                                                   | ial Value" to "Write Value          | e/Setting | /alue" (            | Copy "Read Value" to "Write Value/Sett                                                                                                    | ng Value               | •        |
| Nam                       |                                                                                                    | Initial Value                       | Unit                   | Read Value                                              | Unit                                                        | Write Value/Setting Va              | lue Unit  | Setting Range       | Description                                                                                                    |                        | ^        |
|                           | □         D/A conversion enable/disable           □         CH1 D/A conversion enable         Disable           □         CH2 D/A conversion enable         Disable           □         CH3 D/A conversion enable         Disable           □         CH3 D/A conversion enable         Disable           □         CH4 D/A conversion enable         Disable           □         CH4 Range setting         4~20mA           □         CH2 Range setting         4~20mA           □         CH2 Range setting         4~20mA           □         CH2 Range setting         4~20mA           □         CH2 Range setting         4~20mA |                                     |                        |                                                         |                                                             |                                     |           |                     | Set D/A conversion to "enable" or "<br>Set D/A conversion to "enable" or "<br>Set D/A conversion to "enable" or "<br>Set D/A conversion to "enable" or "<br>Set the output range.<br>Set the output range.<br>Set the output range.<br>Set the output range.<br>Set the output range. | disable".<br>disable". | ~        |
|                           |                                                                                                    |                                     |                        | There is                                                | no opti                                                     | on in the selected proce            | ss.       |                     |                                                                                                    |                        |          |
| The value<br>- For inform | set in write value/setting value<br>mation on items not displayed or                                                                                                    | is set to device<br>n the screen, p | e statior<br>blease re | n automaticall<br>efer to the Op                        | y by Dev<br>erating                                         | vice Station Parameter A<br>Manual. | utomatic  | Setting function.   |                                                                                                    |                        | <u></u>  |
| Enable s                  | safety module when succeed to                                                                                                    | write paramet                       | er                     |                                                         |                                                             |                                     |           |                     | Execute Parameter Process                                                                                                    | ing                    |          |
|                           | Import                                                                                                    | Ex                                  | port                   |                                                         |                                                             |                                     | Close v   | with Discarding the | Setting Close with Reflecting t                                                                                                    | he Settir              | ng       |

| ltem              |                                                   | Description                                                                                                    |  |  |  |  |
|-------------------|---------------------------------------------------|----------------------------------------------------------------------------------------------------|--|--|--|--|
| Target Module In  | formation                                         | Information for the selected device stations is displayed.                                                                                                    |  |  |  |  |
| Method selection  |                                                   | Select processing to be executed for selected device stations.         • Parameter auto-setting: Automatically set contents of "Write Value/Setting Value" to the device station. (C→ Page 94 Device station parameter automatic setting)         • Parameter read: Read parameters from the selected device station.         • Parameter write: Write parameters to the selected device station. |  |  |  |  |
| arameter          | [Clear All "Read Value"] button                   | Click to clear all setting details that were read using "Parameter read".                                                                                                    |  |  |  |  |
| Information       | [Clear All "Write Value/Setting Value"]<br>button | Click to clear all setting details that are written using "Parameter write".                                                                                                    |  |  |  |  |
| Processing option | n                                                 | When there are options for processing selected by "Method Selection", setting items are displayed.                                                                                                    |  |  |  |  |
| [Import] button   |                                                   | Read contents of parameter processing created in a CSV file.                                                                                                    |  |  |  |  |
| [Export] button   |                                                   | Output contents of parameter processing set in this window to a CSV file.                                                                                                    |  |  |  |  |

#### Procedure for clearing a saved parameter

When returning the saved parameters of a not-required device station to the not-set status, perform the following procedure.

- 1. If the saved parameters are to be saved, output them in a CSV file using the [Export] button.
- 2. Delete not-required device stations from the list of stations.
- **3.** Select the same module as the deleted device station in "Module List", and drag it to the list of stations or the network map.

#### Conditions for clearing a saved parameter

Saved parameters of a device station can be cleared under the following conditions.

When saved parameters are cleared, execute "Parameter auto-setting" or "Parameter read" in the "Parameter of Device Station" window and read the parameters of the device station.

| Item                                     | Operation                                                                                    | Description                                                                                                    |  |  |  |  |
|------------------------------------------|----------------------------------------------------------------------------------------------|----------------------------------------------------------------------------------------------------|--|--|--|--|
| "CC-Link IE TSN<br>Configuration" window | Open the "CC-Link IE TSN Configuration" window.                                              | When there is no device station with a station No. that matches the saved parameter information in the "CC-Link IE TSN Configuration" window, saved parameters of the relevant device station are skipped.<br>Skipped parameters of the device station are cleared. |  |  |  |  |
|                                          | Reflect setting and close the window.                                                        | Saved parameters of a device station that is not in the actual system configuration are cleared.                                                                                                    |  |  |  |  |
|                                          | Execute detection of connected/disconnected devices.                                         | All saved parameters are cleared.                                                                                                    |  |  |  |  |
|                                          | Change the function version in the "Properties" window.                                      | When the "Properties" window is closed, saved parameters are cleared.                                                                                                    |  |  |  |  |
| "Parameter of Device<br>Station" window  | Open the "Parameter of Device Station" window.                                               | Saved parameters that mismatch the relevant device station are<br>skipped.<br>Clicking the [Close with Reflecting the Setting] button in the above<br>state clears the skipped saved parameters.                                                                    |  |  |  |  |
| Module Parameter                         | Manually delete "Network Configuration Settings" to apply.                                   | Parameters of "Network Configuration Settings" return to default.                                                                                                    |  |  |  |  |
|                                          | Change "Station Type" or set parameters that do not exist.                                   |                                                                                                    |  |  |  |  |
| System Parameter                         | Divert system parameters from another project.                                               | Parameters of the device station are not diverted.                                                                                                    |  |  |  |  |
| Module Configuration                     | Delete a module and check.                                                                   | Parameters are deleted together with the module.                                                                                                    |  |  |  |  |
| Navigation window                        | Delete a module.                                                                             |                                                                                                    |  |  |  |  |
| Read from PLC                            | Read module parameters that have a different network configuration and the same start I/O No | Parameters are overwritten.                                                                                                    |  |  |  |  |
| Navigation window                        | Import the data of a Motion module to take network settings.                                 |                                                                                                    |  |  |  |  |
| MELSOFT Navigator                        | Reflect the parameter.                                                                       | Saved parameters are cleared.                                                                                                    |  |  |  |  |

## **Command execution to device stations**

Commands to a device station (Error clear request, Error history clear request) are executed.

Restriction ("?

When performing the command execution to the main module to which the extended module is connected, use the following module.

• Motion module whose Add-on baseSystem version is "1.16" or later

Navigation window ⇔ "Parameter" ⇔ "Module Information" ⇔ Target module ⇔ "Module Parameter (Network)" ⇔ "Basic Settings" ⇔ "Network Configuration Settings" ⇔ <Detailed Setting>

| 8    | CC-Link                             | IE TSI   | N Config           | uratior  | n (Start I/(    | D: 0000           | )                                |                 |                                      |                 |                     |                |                          |                              |         |                                                    | - 🗆                  | ×        |        |  |  |  |  |  |  |  |  |               |
|------|-------------------------------------|----------|--------------------|----------|-----------------|-------------------|----------------------------------|-----------------|--------------------------------------|-----------------|---------------------|----------------|--------------------------|------------------------------|---------|----------------------------------------------------|----------------------|----------|--------|--|--|--|--|--|--|--|--|---------------|
| ÷ cc | -Link IE                            | E TSN (  | Configur           | ation    | Edit            | View              | Close with Discardin             | g the Setting C | lose with Re                         | flecting the    | Setting             |                |                          |                              |         |                                                    |                      |          |        |  |  |  |  |  |  |  |  |               |
|      | Co                                  | onnect   | ed/Discor          | nected   | l Module D      | etection          | n Detaile                        | d Display       |                                      |                 |                     |                |                          |                              |         | Module List                                        |                      | ×        |        |  |  |  |  |  |  |  |  |               |
|      | Mode Setting: Online (Unicast Mode) |          |                    |          |                 |                   |                                  |                 | CC-Link IE TSN Selection Find Mo     | odule   My Favo | rites               |                |                          |                              |         |                                                    |                      |          |        |  |  |  |  |  |  |  |  |               |
|      | Cydic T                             | Transm   | ission Tim         | e (Min.  | ): 🔽            | 20.00             | us                               | Communi         | cation Period                        | Interval (Mir   | n.): 125            | .00 us         |                          |                              |         | 122 見 🔁 🎫 🗶 🖻 🗙 👘                                  |                      |          |        |  |  |  |  |  |  |  |  |               |
|      | <ul> <li>No. Model Name</li> </ul>  |          |                    | STA#     | Station Type    | Motion Control RX |                                  | -               | ng RWr Setting RWw Setting Parameter |                 | r Automatic Setting | PDO Mapping    | General CC-Link IE TSN M |                              | ^       |                                                    |                      |          |        |  |  |  |  |  |  |  |  |               |
|      |                                     |          |                    |          |                 |                   |                                  | Station         | Points                               | Points          | Points              | Points         |                          |                              | Setting | CC-Link IE TSN Module (M<br>Master/Local Module    | Aitsubishi Ele       | ectr     |        |  |  |  |  |  |  |  |  |               |
|      | <br>                                | 0        | Host Sta<br>NZ2GN2 |          |                 | 0                 | Master Station<br>Remote Station | M               | 32                                   | 32              | 16                  | 16             |                          | <detail setting=""></detail> |         | Moster/Local Module                                |                      |          |        |  |  |  |  |  |  |  |  |               |
|      |                                     | 2        | NZ2GN2             |          |                 | 2                 | Remote Station                   |                 | 32                                   |                 |                     |                |                          | <detail setting=""></detail> |         | GOT2000 Series                                     |                      |          |        |  |  |  |  |  |  |  |  |               |
|      |                                     |          |                    | 3-0004   | . <del>т</del>  |                   | TRemote station                  |                 | 52                                   | 32              |                     | 32             |                          | Coetail Setting>             |         | General-Purpose AC Se                              |                      |          |        |  |  |  |  |  |  |  |  |               |
|      | <                                   |          |                    |          |                 | _                 |                                  |                 |                                      |                 |                     |                |                          |                              | >       | General purpose Inverte                            | ar -                 |          |        |  |  |  |  |  |  |  |  |               |
| 1    |                                     |          | STA                | #1       | STA#2           | ,                 |                                  |                 |                                      |                 |                     |                |                          |                              |         | DC Input     Transistor Output                     |                      |          |        |  |  |  |  |  |  |  |  |               |
|      |                                     |          |                    |          |                 |                   |                                  |                 |                                      |                 |                     |                |                          |                              |         | I I/O Combined                                     |                      |          |        |  |  |  |  |  |  |  |  |               |
|      |                                     |          |                    |          |                 |                   |                                  |                 |                                      |                 |                     |                |                          |                              |         | Analog Input                                       |                      |          |        |  |  |  |  |  |  |  |  |               |
| Host | Station                             |          |                    |          |                 | - L               |                                  |                 |                                      |                 |                     |                |                          |                              |         | NZ2GN2B-60AD4                                      | 4 channe             | els      |        |  |  |  |  |  |  |  |  |               |
|      |                                     |          |                    |          |                 |                   |                                  |                 |                                      |                 |                     |                |                          |                              |         |                                                    | RZ2GN2S-60AD4        | 4 channe | els    |  |  |  |  |  |  |  |  |               |
|      | A#0 Ma                              | ister St |                    |          |                 |                   |                                  |                 |                                      |                 |                     |                |                          |                              |         |                                                    |                      |          | Delete |  |  |  |  |  |  |  |  | Analog Output |
| ati  | on<br>al STA#                       | ÷-2      |                    |          |                 |                   |                                  |                 |                                      |                 |                     |                |                          |                              |         | NZ2GN2B-60DA4                                      | 4 channe<br>4 channe |          |        |  |  |  |  |  |  |  |  |               |
|      | e/Star                              |          |                    |          |                 |                   | Parameter of Device              | Station         |                                      |                 |                     |                |                          |                              |         | 1                                                  | 4 channe             | 31S V    |        |  |  |  |  |  |  |  |  |               |
|      |                                     |          | NZ2GN<br>0AI       |          | NZ2GN25<br>0DA4 |                   | Open System Config               | uration         | •                                    |                 |                     |                |                          |                              |         | [Outline]                                          |                      | ^        |        |  |  |  |  |  |  |  |  |               |
|      |                                     |          | 074                |          | 0.014           |                   | Online                           |                 | •                                    | Connected/      | Disconnecter        | d Module Det   | ection                   |                              |         | Analog output module(Voltage/Cu<br>[Specification] | irrent output)       |          |        |  |  |  |  |  |  |  |  |               |
|      |                                     |          | <                  |          |                 |                   | Change Transmission              | Path Mathod     |                                      |                 |                     | Device Station |                          | -                            | >       | CO-Link E TSN Class B/A                            |                      | ~        |        |  |  |  |  |  |  |  |  |               |
| : ou | put                                 |          |                    |          |                 |                   |                                  | reactivitetiou  | -                                    | command E       | execution of L      | Jevice Station | (L)                      |                              |         |                                                    |                      | ×        |        |  |  |  |  |  |  |  |  |               |
| · ·  | •                                   | A        |                    | <b>.</b> | formation       |                   | Properties                       |                 |                                      | _               | _                   | _              | _                        |                              |         |                                                    |                      |          |        |  |  |  |  |  |  |  |  |               |
|      | monu                                | A VV     | arning:0           | See in   | formation       | 1:0               |                                  |                 |                                      |                 |                     |                |                          |                              |         |                                                    |                      |          |        |  |  |  |  |  |  |  |  |               |
|      |                                     |          |                    |          |                 |                   |                                  |                 |                                      |                 |                     |                |                          |                              |         |                                                    |                      |          |        |  |  |  |  |  |  |  |  |               |
|      |                                     |          |                    |          |                 |                   |                                  |                 |                                      |                 |                     |                |                          |                              |         |                                                    |                      |          |        |  |  |  |  |  |  |  |  |               |
|      |                                     |          |                    |          |                 |                   |                                  |                 |                                      |                 |                     |                |                          |                              |         |                                                    |                      |          |        |  |  |  |  |  |  |  |  |               |
|      |                                     |          |                    |          |                 |                   |                                  |                 |                                      |                 |                     |                |                          |                              |         |                                                    |                      |          |        |  |  |  |  |  |  |  |  |               |
|      |                                     |          |                    |          |                 |                   |                                  |                 |                                      |                 |                     |                |                          |                              |         |                                                    |                      |          |        |  |  |  |  |  |  |  |  |               |

Select and right-click the device station, select "Command Execution of Device Station" from "Online" to display the "Command Execution of Device Station" window.

| Command Execution of Device                             | e Station                                                                                                    |                                            | ×          |
|---------------------------------------------------------|----------------------------------------------------------------------------------------------------|--------------------------------------------|------------|
| Target Module Information:                              | NZ2GN2S-60DA4<br>Start I/O No.:0000 - Station No.:2                                                                                                    |                                            | <<br>~     |
| Method selection:                                       | Error dear request $\checkmark$                                                                                                    | The error of the target module is cleared. | \$\u00e9\$ |
| Command Setting                                         | There is no command setting in th                                                                                                    | e selected process.                        |            |
| Execution Result                                        | There is no execution result in the                                                                                                    | selected process.                          |            |
| -Accesses the PLC CPU by<br>-Process is executed accord | es of remote I/O or remote registers may be overwritten.<br>using the current connection destination. Please check if the<br>ding to the parameters written in the PLC CPU,<br>to displayed on the screen, please refer to the Operating M |                                            | ^<br>\     |
| Save in the CSV                                         | file                                                                                                    |                                            | Execute    |

| Item                          | Description                                                                                                    |
|-------------------------------|----------------------------------------------------------------------------------------------------|
| Target Module Information     | Information for the selected device stations is displayed.                                                               |
| Method selection              | Select processing to be executed for selected device stations.<br>• Error clear request<br>• Error history clear request |
| Command setting               | When there are command settings for processing selected by "Method selection", setting items are displayed.              |
| Execution Result              | Execution results of the processing selected in "Method selection" are displayed.                                        |
| [Save in the CSV file] button | Outputs the contents of this window to a CSV file.                                                                       |

## PDO mapping setting

Set the PDO mapping to the station that supports CANopen communications.

When connecting extended modules such as a multi-axis servo amplifier that has the PDO mapping information, the maximum number of connectable stations changes depending on the number of axes.

#### Ex.

When connecting a multi-axis servo amplifier with 3 axes, up to 40 stations with 120 (maximum number of connectable stations)<sup>\*1</sup>/3 (number of axes) can be connected.

\*1 The maximum number of connectable stations depends on the add-on baseSystem version. (

#### "Batch Setting of PDO Mapping"

Set the default PDO mapping for the device station in a batch.

| CC-                          | Link IE TSN Configuration         | Edit    | View |  |  |  |  |  |  |  |
|------------------------------|-----------------------------------|---------|------|--|--|--|--|--|--|--|
|                              | Change Module                     |         |      |  |  |  |  |  |  |  |
|                              | Change Transmission Path Method   |         |      |  |  |  |  |  |  |  |
|                              | Parameter of Device Static        | tation  |      |  |  |  |  |  |  |  |
|                              | Device No. Reassignment           |         |      |  |  |  |  |  |  |  |
| Batch Setting of PDO Mapping |                                   |         |      |  |  |  |  |  |  |  |
|                              | Open System Configuration         | n       | •    |  |  |  |  |  |  |  |
|                              | Check                             |         |      |  |  |  |  |  |  |  |
|                              | Online                            |         |      |  |  |  |  |  |  |  |
|                              | Close with Discarding the Setting |         |      |  |  |  |  |  |  |  |
|                              | Close with Reflecting the S       | Setting |      |  |  |  |  |  |  |  |

- 1. Click [Batch Setting of PDO Mapping].
- "Basic Settings" ⇔ "Network Configuration Settings" ⇔ [CC-Link IE TSN Configuration] ⇔ [Batch Setting of PDO Mapping]
- **2.** Check the output confirmation message, and click the [Yes] button.
- **3.** When the completion window of [Batch Setting of PDO Mapping] is displayed, click the [OK] button.

#### Conditions under which the PDO mapping is not set

In the following cases, the PDO mapping is not set for the device station.

- There is no station for which the PDO mapping can be set.
- The number of points of "RWr Setting" and "RWw Setting" is less than the number of points used of the default pattern.
- The setting is performed when "RWr Setting" and "RWw Setting" are blanks, and the checkbox of "Batch set default pattern only when PDO mapping is unset device station." is not selected.

#### "PDO Mapping Setting"

Set the default PDO mapping to the device station individually.

- "Basic Settings" ⇔ "Network Configuration Settings" ⇔ "PDO Mapping Setting" ⇔ Double-click <Detailed Setting> of the device station ⇔ [PDO Mapping Pattern Selection] button
- 1. Select the PDO mapping pattern of TPDO to be assigned to the link device (RWr). Click the [Next] button.

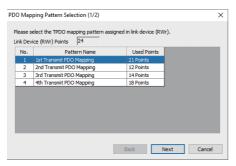

2. Select the PDO mapping pattern of RPDO to be assigned to the link device (RWw). Click the [OK] button.

#### **3.** Check the selected PDO mapping pattern.

| RPDO | PDO Mapping Pa | rameter                |                            |                              |           |                              |   |
|------|----------------|------------------------|----------------------------|------------------------------|-----------|------------------------------|---|
|      | Link Device    | Index<br>[Hexadecimal] | Sub-Index<br>[Hexadecimal] | Entry Name                   | Comm      | ent Data Ty                  | æ |
|      | RWr0000        | 1d02                   | 01                         | Watchdog counter UL 1        |           | UNSIGNED 1                   | 5 |
|      | RWr0001        | 6061                   | 00                         | Modes of operation display   |           | INTEGER8                     |   |
|      | RWr0002        | 6064                   | 00                         | Position actual value        |           | INTEGER32                    |   |
|      | RWr0003        | 6064                   | 00                         | Position actual value        |           | INTEGER32                    |   |
|      | RWr0004        | 606c                   | 00                         | Velocity actual value        |           | INTEGER32                    |   |
|      | RWr0005        | 606c                   | 00                         | Velocity actual value        |           | INTEGER32                    |   |
|      | RWr0006        | 60f4                   | 00                         | Following error actual value |           | INTEGER32                    |   |
|      | RWr0007        | 60f4                   | 00                         | Following error actual value |           | INTEGER32                    |   |
|      | RWr0008        | 6041                   | 00                         | Statusword                   |           | UNSIGNED 1                   | 5 |
|      | RWr0009        | 0000                   | 00                         | GAP                          | 2byte GAP | -                            |   |
|      | RWr000a        | 6077                   | 00                         | Torque actual value          |           | INTEGER 16                   |   |
|      | RWr000b        | 2d11                   | 00                         | Status DO 1                  |           | UNSIGNED 1                   | 5 |
|      | RWr000c        | 2d12                   | 00                         | Status DO 2                  |           | UNSIGNED 1                   | 5 |
|      | RWr000d        | 2d13                   | 00                         | Status DO 3                  |           | UNSIGNED 1                   | 5 |
|      | RWr000e        | 2d14                   | 00                         | Status DO 4                  |           | UNSIGNED 1                   | 5 |
|      | RWr000f        | 2d15                   | 00                         | Status DO 5                  |           | UNSIGNED 1                   | 5 |
|      | RWr0010        | 2a41                   | 00                         | Current alarm                |           | UNSIGNED3                    | 2 |
|      | RWr0011        | 2a41                   | 00                         | Current alarm                |           | UNSIGNED3                    | 2 |
|      | RWr0012        | 2d21                   | 00                         | For manufacturer's use       |           | UNSIGNED3                    | 2 |
|      | RWr0013        | 2d21                   | 00                         | For manufacturer's use       |           | UNSIGNED 3                   | 2 |
|      |                |                        |                            |                              |           | DO Mapping Pattern Selection |   |

4. Click the [OK] button to close "PDO Mapping Setting".

#### ■ Conditions under which the PDO mapping is not set

In the following cases, the PDO mapping is not set for the device station.

- The number of points of "RWr Setting" is 1 or larger and no entry is assigned to TPDO.
- The number of points of "RWw Setting" is 1 or larger and no entry is assigned to RPDO.
- "Index" has a value and there is a blank row in "Sub Index".
- An entry is assigned beyond the link device range.
- · The same entry is assigned to multiple link devices.

## Module change

The following shows how to replace the general-purpose CC-Link IE TSN module with a device station and how to change a device station to the general-purpose CC-Link IE TSN module.

#### Replacement of the general-purpose CC-Link IE TSN module

Replace the general-purpose CC-Link IE TSN module with a device station.

C Right-click a general-purpose CC-Link IE TSN module in the station list on the "CC-Link IE TSN Configuration" window
⇒ click [Change Module] ⇒ [Replace General CC-Link IE TSN Module].

|                | Repl               | ace General CC-Link IE T       | SN Module                                                                                                    |                       |                                     |             |                |                                       | × |  |  |  |
|----------------|--------------------|--------------------------------|----------------------------------------------------------------------------------------------------|-----------------------|-------------------------------------|-------------|----------------|---------------------------------------|---|--|--|--|
|                | Re                 |                                |                                                                                                    |                       |                                     |             |                |                                       |   |  |  |  |
|                | Replacement Target |                                |                                                                                                    |                       |                                     |             |                |                                       |   |  |  |  |
|                |                    | Station Type                   |                                                                                                    |                       |                                     |             |                |                                       |   |  |  |  |
|                | C                  | STA# Object I                  | lame                                                                                                    |                       |                                     |             |                |                                       | _ |  |  |  |
|                |                    | ✓1 General                     | Remote Station                                                                                                    |                       |                                     |             |                | Modules can be<br>replaced in a batch |   |  |  |  |
|                |                    |                                | Remote Station                                                                                                    |                       |                                     |             |                | by selecting multiple                 |   |  |  |  |
| Replacement    | IJ                 | 3 General                      | Remote Station                                                                                                    |                       |                                     |             |                | modules.                              |   |  |  |  |
| target list    | $\gamma$           |                                |                                                                                                    |                       |                                     |             |                |                                       |   |  |  |  |
| g              |                    |                                |                                                                                                    |                       |                                     |             |                | Select All                            |   |  |  |  |
|                |                    |                                |                                                                                                    |                       |                                     |             |                | Cancel All Selections                 |   |  |  |  |
|                | R                  | eplacement Candidate           |                                                                                                    |                       |                                     |             |                |                                       |   |  |  |  |
|                |                    | Refine Type                    |                                                                                                    |                       | ~                                   |             |                |                                       |   |  |  |  |
|                |                    | Kenne Tybe                     |                                                                                                    |                       |                                     |             |                |                                       |   |  |  |  |
|                |                    |                                | When My Favorites is selected, refine with the module registered to My Favorites of CC-Link IE TSN Configuration. |                       |                                     |             |                |                                       |   |  |  |  |
|                |                    | Search String                  | earch String V Search Find Result                                                                                 |                       |                                     |             |                |                                       |   |  |  |  |
|                |                    |                                | Please input within 32                                                                                            |                       |                                     |             |                |                                       |   |  |  |  |
|                |                    |                                | Find from model name and outline specification. * Partial match search is possible.                               |                       |                                     |             |                |                                       |   |  |  |  |
|                | C                  | -                              |                                                                                                    | Model Name            | Manufacturer                        |             | Outline Specif | lication                              |   |  |  |  |
|                | Í                  | Type<br>General-Purpose AC S   | 20010                                                                                                    | Model Name<br>MR-J5-G | Manufacturer<br>MITSUBISHI ELECTRIC | ^           | [Outline]      |                                       | ^ |  |  |  |
|                |                    | General-Purpose AC             |                                                                                                    | MR-J5-G-RJ            | MITSUBISHI ELECTRIC                 |             |                | ier(MELSERVO-J5 Series)               |   |  |  |  |
| Deplessment    |                    | General-Purpose AC             |                                                                                                    | MR-JET-G              | MITSUBISHI ELECTRIC                 |             | Single Axis    |                                       |   |  |  |  |
| Replacement    | Ų.                 | General-Purpose AC             |                                                                                                    | MR-15W2-G             | MITSUBISHI ELECTRIC                 |             | CC-Link IE TS  |                                       |   |  |  |  |
| candidate list | D.                 | General-Purpose AC             |                                                                                                    | MR-J5W3-G             | MITSUBISHI ELECTRIC                 |             |                | e: 3-Phase 0 to 240VAC                |   |  |  |  |
|                |                    | General purpose Inve           |                                                                                                    | FR-E800-E             | MITSUBISHI ELECTRIC                 |             | Output rated   | current: 1.3 to 17.0A                 |   |  |  |  |
|                |                    | General purpose Inve           |                                                                                                    | FR-A800-GN            | MITSUBISHI ELECTRIC                 |             |                | voltage: 3-Phase or                   |   |  |  |  |
|                |                    | General purpose Inve           |                                                                                                    | FR-F800-GN            | MITSUBISHI ELECTRIC                 | ~           |                | 200 to 240VAC,                        |   |  |  |  |
|                | ~                  |                                |                                                                                                    |                       |                                     |             | 50Hz/60Hz      |                                       | ~ |  |  |  |
|                |                    | Replace the object par         | e of replacement targe                                                                                            | t module to the mode  | name selected in replacemen         | t candidate |                |                                       |   |  |  |  |
|                |                    | Replace and <u>o</u> bject han | to or replacement targe                                                                                           | c moune to the moue   | manie selecced in replacemen        | c conditate |                |                                       |   |  |  |  |

| ltem                     |                                                                                                    | Description                                                                                                    |  |
|--------------------------|----------------------------------------------------------------------------------------------------|----------------------------------------------------------------------------------------------------|--|
| Replacement<br>Target    | Station Type                                                                                                    | The station type of the general-purpose CC-Link IE TSN module selected in the station list on the "CC-Link IE TSN Configuration" window is displayed.                                                                                                    |  |
|                          | Replacement target list                                                                                           | The general-purpose CC-Link IE TSN modules whose station type is the same as the one selected in the station list on the "CC-Link IE TSN Configuration" window are displayed.<br>By selecting the checkboxes, multiple general-purpose CC-Link IE TSN modules can be replaced. |  |
|                          | [Select All] button                                                                                               | Selects all the checkboxes in the replacement target list.                                                                                                    |  |
|                          | [Cancel All Selections] button                                                                                    | Deselects all the checkboxes in the replacement target list.                                                                                                    |  |
| Replacement<br>Candidate | Refine Type                                                                                                    | Filters the replacement candidate list by type.                                                                                                    |  |
|                          | Search String                                                                                                    | Searches the input string with the model name and outline specification.                                                                                                    |  |
|                          | [Search] button                                                                                                   | Displays the replacement candidate list with the conditions set in "Refine Type" and "Search String".                                                                                                    |  |
|                          | Replacement candidate list                                                                                        | Displays the replaceable modules.                                                                                                    |  |
|                          | Outline Specification                                                                                             | Displays the outline specification of the module selected in the replacement candidate list.                                                                                                    |  |
|                          | Replace the object name of<br>replacement target module to the<br>model name selected in<br>replacement candidate | Selecting this checkbox replaces the object name of the replacement target module with the model name of the module selected as the replacement candidate.                                                                                                    |  |
|                          | [Replace] button                                                                                                  | Replaces the module selected in the replacement target list with the one selected in the replacement candidate list.                                                                                                    |  |
|                          | [Cancel] button                                                                                                   | Stops the replacement processing and closes the window.                                                                                                    |  |

#### Changing a device station

Change a device station to a general-purpose CC-Link IE TSN module with the same station type.

C Right-click a device station in the station list on the "CC-Link IE TSN Configuration" window ⇔ click [Change Module] ⇔ [Change to General CC-Link IE TSN Module].

## **Device No. reassignment**

Assign the device Nos. continuously to the link devices of the specified target station.

Use the points assigned in the station list on the "CC-Link IE TSN Configuration" window for the number of link device points.

- **1.** Open the "Device No. Reassignment" window.
- (CC-Link IE TSN Configuration) ⇒ [Device No. Reassignment]

| Device No. Reassign                 | nment                                                               |                       | ×                             | ł |
|-------------------------------------|---------------------------------------------------------------------|-----------------------|-------------------------------|---|
| target station.<br>Current assigned | as been continuousl<br>points has been use<br>ule is also assignmen | d for link device poi | k device of specified<br>nts. |   |
| Start Station                       | 0                                                                   | End Station           | 6                             |   |
| RX Setting                          |                                                                     | RY Setting            |                               |   |
| Start No.                           | 0                                                                   | Start No.             | 0                             |   |
| RWr Setting                         |                                                                     | RWw Setting           |                               |   |
| Start No.                           | 0                                                                   | Start No.             | 0                             |   |
| LB Setting                          |                                                                     | LW Setting            |                               |   |
| Start No.                           | 0                                                                   | Start No.             | 0                             |   |
|                                     | : Points of Module in<br>e will not be set whe                      |                       | ).                            |   |
|                                     |                                                                     |                       | <u>A</u> pply                 |   |
|                                     |                                                                     |                       | Close                         |   |

- 2. Enter the items on the "Device No. Reassignment" window and click the [Apply] button.
  - Point P

Select the checkbox for "Assign Default Points of Module in Link Device Points" and click the [Apply] button to reassign the device Nos. to the number of default points of each module. When the number of default points is 0, the corresponding link device is not set.

## **Object name display**

The object names of the modules displayed in the station list on the "CC-Link IE TSN Configuration" window are displayed.

∛◯ [View] ⇒ [Object Name Display]

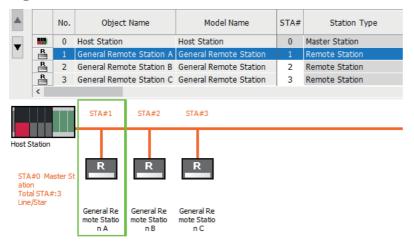

#### Changing the object name

Change the object name.

By changing the object name to an arbitrary one, it becomes easier to distinguish each module on the "CC-Link IE TSN Configuration" window.

**1.** Right-click the module whose object name is to be changed in the network configuration on the "CC-Link IE TSN Configuration" window, and click "Properties".

| Properties                |              |          | × |
|---------------------------|--------------|----------|---|
| Model Name                | Host Station |          |   |
| Object Name               | Host Station |          |   |
| Comment <u>1</u>          |              |          |   |
|                           |              |          |   |
| Comment <u>2</u>          |              |          |   |
| Comment <u>3</u>          |              |          |   |
|                           |              |          |   |
| L                         |              |          |   |
| Outline Specification     |              |          |   |
| [Outline]<br>Host Station |              |          | ^ |
|                           |              |          |   |
|                           |              |          |   |
|                           |              |          | ~ |
|                           |              | OK Cance | ļ |
|                           |              |          |   |

- 2. Change "Object Name".
- **3.** Click the [OK] button.

## **3 PROGRAMMING**

This chapter describes programming and startup examples of CC-Link IE TSN.

## **3.1** Precautions for Programming

This section describes precautions to create CC-Link IE TSN programs.

#### Program using safety communications

For a program using safety communications, interlock with the safety special register described below. (For the 1st module)

• 'Safety refresh communication status of each safety connection (1st module)' (SA\SD1008 to SA\SD1015)

For program examples of the safety communications, refer to the following.

MELSEC iQ-R CC-Link IE TSN User's Manual (Application)

For a communication example using the safety communications, refer to the following.

Page 134 Communication Example of Safety Communication

# **3.2** Communication Example of Safety Communication

This section describes the communication example of the system using the Safety CPU.

## System configuration example

The following system configuration is used to explain communications using the Safety CPU.

#### System configuration

- Power supply module: R61P
- Safety CPU: R08SFCPU
- · Safety function module: R6SFM
- Motion module: RD78G16
- Drive unit: MR-J5-G-RJ
- · Remote I/O module with safety functions: NZ2GNSS2-16DTE

No.0

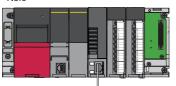

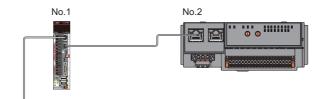

In this program example, I/O devices are connected to X0, X1 (double input) and Y0, Y1 (double output) of the remote station. For combination with connection device, refer to "Relevant functions" under "Connectable device to CC-Link IE TSN" in the following manual.

- When using the PLCopen Motion control FB mode
  - MELSEC iQ-R Motion Module User's Manual (Application)
- When using the Simple Motion mode

MELSEC iQ-R Motion Module User's Manual (Application for Simple Motion Mode)

#### Safety device assignment

The following figure shows safety device assignment to be set in "Safety Communication Setting" under "Basic Settings".

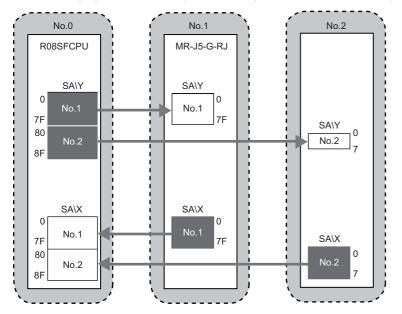

## Setting in the master station

Connect the engineering tool to the Safety CPU of the master station and set parameters.

- **1.** Set the Safety CPU as follows.
- ∛◯ [Project] ⇔ [New]

| New                   |            | ×      |
|-----------------------|------------|--------|
| <u>S</u> eries        | 🐗 RCPU     | ~      |
| <u>T</u> ype          | R08SF      | ~      |
|                       |            |        |
| Mode Program Language | No. Ladder | ~      |
| r rogram canguage     |            | *      |
|                       | ОК         | Cancel |

2. In the following window, enter a password and re-enter password, and click the [OK] button.

| Add New User                                                                    |                                                                                                    | ×     |
|---------------------------------------------------------------------------------|----------------------------------------------------------------------------------------------------|-------|
| <u>U</u> ser Name:<br><u>A</u> ccess Level:                                     | MITSUBISHI Administrators Grant full access to all functions.                                                                                                    |       |
| <u>P</u> assword:<br><u>R</u> e-enter Password:                                 | •••••                                                                                                    | ۲     |
| Password Strength:                                                              | Image: State of the state of the state o |       |
| alphabets A-Z, a-z, single<br>and!"#\$%&()*+,/;;<=><br>Passwords are case-sensi | -byte space                                                                                                    |       |
| Add a <u>G</u> UEST User                                                        |                                                                                                    |       |
|                                                                                 | who is able to skip entering password at User Authenticati<br>/editing only a standard program.                                                                                                    | on    |
|                                                                                 | OK Car                                                                                                    | ncel: |

3. In the following window, enter a file name, and click the [Save] button.

| 📫 Save as     |                                          |                                                            |                         |              | × |
|---------------|------------------------------------------|------------------------------------------------------------|-------------------------|--------------|---|
| Save in:      | GX Works3                                | ~                                                          | G 🤌 📂 🛄 -               |              |   |
| Quick access  | Name                                     | ^<br>No items match your s                                 | Date modified<br>earch. | Туре         |   |
| Desktop       |                                          |                                                            |                         |              |   |
| Libraries     |                                          |                                                            |                         |              |   |
| This PC       |                                          |                                                            |                         |              |   |
| <b>\$</b>     | <                                        |                                                            |                         | >            |   |
| Network       | File <u>n</u> ame:                       |                                                            | ~                       | <u>S</u> ave |   |
|               | Save as type:                            | GX Works3 Project (*.gx3)                                  | ~                       | Cancel       |   |
|               | Title( <u>A</u> ):                       |                                                            |                         |              |   |
| Other Format: |                                          |                                                            |                         |              |   |
| Save          | as a <u>W</u> orkspace For               | mat Project                                                |                         |              |   |
| Please (MELSC | change the windows<br>FT Navigator suppo | with this button to use workspace for<br>rts this format.) | rmat project.           |              |   |

**4.** Click the [Setting Change] button to use the module labels of the CPU module.

| MELSOFT GX Works3                                               |                |
|-----------------------------------------------------------------|----------------|
| Add a module.<br>[Module Name] R08SFCPU<br>[Start I/O No.] 3E00 |                |
| Module Setting                                                  | Setting Change |
| Module Label:Use<br>Sample Comment:Use                          | ^              |
|                                                                 | ~              |
| Do Not Show this Dialog Again                                   | ОК             |

#### 5. Add the safety program in the following.

#### Navigation window ⇔ "Program" ⇔ "Fixed Scan" ⇔ Right-click ⇔ [New Data]

| New Data                         | ×                   |
|----------------------------------|---------------------|
| Basic Setting                    |                     |
| Category                         | Safety 👻            |
| Data Type                        | 🛗 Program Block 🔍 👻 |
| (Data Name)                      | ProgPou1            |
|                                  |                     |
| Detail Setting                   |                     |
| Program Configuration            |                     |
| Program Language                 | 🖬 Ladder 🗸 👻        |
| Program file                     |                     |
| Execution type                   | Fixed Scan 👻        |
| Program file for add destination | MAIN1 -             |
|                                  |                     |
|                                  | OK Cancel           |

#### 6. Add the safety global label in the following.

♥ Navigation window  $\Rightarrow$  "Label"  $\Rightarrow$  "Global Label"  $\Rightarrow$  Right-click  $\Rightarrow$  [New Data]

| New Data      |                | × |
|---------------|----------------|---|
| Basic Setting |                |   |
| Category      | Safety         | - |
| Data Type     | 音 Global Label | - |
| (Data Name)   | SGlobal        |   |
|               |                |   |
|               |                |   |
|               |                |   |
|               |                |   |
|               |                |   |
|               |                |   |
|               |                |   |
|               |                |   |
|               |                |   |
|               |                |   |
|               |                |   |
|               |                |   |
|               |                |   |
|               | OK Cancel      | ] |

- 7. Set "Link Direct Device Setting" in "CPU Parameter" to "Extended Mode (iQ-R Series Mode)".
- "Navigation window" ⇔ "CPU Parameter" ⇔ "Memory/Device Setting" ⇔ "Link Direct Device Setting" ⇔ "Link Direct Device Setting"

| Setting Item                       |                                  |
|------------------------------------|----------------------------------|
| Item                               | Setting                          |
| Device/Label Memory Area Setting   |                                  |
| 🗄 Index Register Setting           |                                  |
| 🕀 Refresh Memory Setting           |                                  |
| 🗄 Device Latch Interval Setting    |                                  |
| 🗄 Pointer Setting                  |                                  |
| 🗄 Internal Buffer Capacity Setting |                                  |
| 😑 Link Direct Device Setting       |                                  |
| Link Direct Device Setting         | Extended Mode (iQ-R Series Mode) |

Point P

To write module parameters of the Motion module to a Safety CPU using an engineering tool, set "Link Direct Device Setting" to "Extended Mode (iQ-R Series Mode)".

If "Link Direct Device Setting" is "Q Series Compatible Mode", "Write to PLC" cannot be executed.

**8.** In the I/O assignment setting, set the safety function module for slot No.0.

🥎 "Navigation window" ⇔ "Parameter" ⇔ "System Parameter" ⇔ "I/O Assignment" tab ⇔ "I/O Assignment Setting"

| Module Selection                 |                   |  |
|----------------------------------|-------------------|--|
| Module Type                      | 🛃 CPU Extension   |  |
| Module Name                      | R6SFM             |  |
| Station Type                     |                   |  |
| Advanced Settings                |                   |  |
| Mounting Position                |                   |  |
| Mounting Base                    | Main Base         |  |
| Mounting Slot No.                | 0                 |  |
| Start I/O No. Specification      | Not Set           |  |
| Start I/O No.                    | 0000 H            |  |
| Number of Occupied Points p      | er 1 Sk 16 Points |  |
|                                  |                   |  |
| odule Name<br>elect module name. |                   |  |

#### 9. Set the Motion module for slot No.1.

| Motion Module<br>RD78G16 |                        |
|--------------------------|------------------------|
| RD78G16                  |                        |
|                          |                        |
| Master Station           |                        |
|                          |                        |
|                          |                        |
| Main Base                |                        |
| 1                        | •                      |
| Not Set                  | •                      |
| 0010 H                   |                        |
| 1 Slc 32 Points          |                        |
|                          |                        |
|                          |                        |
|                          | 1<br>Not Set<br>0010 H |

**10.** Click the [OK] button to use the module labels of the safety function module.

| MELSOFT GX Works3                                            |                |
|--------------------------------------------------------------|----------------|
| Add a module.<br>[Module Name] R6SFM<br>[Start I/O No.] 0000 |                |
| Module Setting                                               | Setting Change |
| Module Label:Use<br>Sample Comment:Use                       | ^              |
|                                                              | ~              |
| Do Not Show this Dialog Again                                | ОК             |

**11.** Click the [OK] button with the setting not to use the module labels of the Motion module.

| MELSOFT GX Work | s3                                                       |                |
|-----------------|----------------------------------------------------------|----------------|
| Add a           | module.<br>[Module Name] RD78G16<br>[Start I/O No.] 0010 |                |
| Module Settin   | g                                                        | Setting Change |
| Sample Com      | ment:Use                                                 | ^              |
|                 |                                                          | ~              |
| Do Not Show     | this Dialog Again                                        | OK             |

#### 12. Set the items in "Required Settings" as follows.

"Navigation window" ⇔ "Parameter" ⇔ "Module Information" ⇔ "RD78G16<sup>\*1</sup>" ⇔ "Module Parameter (Network)" ⇔ "Required Settings"

| Setting Item                     |                                                                                                    |
|----------------------------------|----------------------------------------------------------------------------------------------------|
| Item                             | Setting                                                                                                    |
| 😑 Station Type                   |                                                                                                    |
| Station Type                     | Master Station                                                                                                 |
| 📮 Network No.                    |                                                                                                    |
| Network No.                      | 1                                                                                                    |
| 😑 Station No /IP Address Setting |                                                                                                    |
| Station No.                      |                                                                                                    |
| Station No.                      | 0                                                                                                    |
| IP Address                       |                                                                                                    |
| IP Address                       | 192.168.3.253                                                                                                  |
| Subnet Mask                      |                                                                                                    |
| Default Gateway                  | and a second second second second second second second second second second second second second second second |

\*1 RD78G16(S) when using Simple Motion mode.

**13.** Set the network configuration as follows.

"Navigation window" ⇔ "Parameter" ⇔ "Module Information" ⇔ "RD78G16<sup>\*1</sup>" ⇔ "Module Parameter (Network)" ⇔ "Basic Settings" ⇔ "Network Configuration Settings" ⇔ <Detailed Setting>

| 12       | CC-Link I                                        | E TSN Configuration (Sta           | rt I/O: 0010)          |                         |                |                         |                  |                              |                              |                            |             |         |                          |                              |                              |       |             | - 0                           |
|----------|--------------------------------------------------|------------------------------------|------------------------|-------------------------|----------------|-------------------------|------------------|------------------------------|------------------------------|----------------------------|-------------|---------|--------------------------|------------------------------|------------------------------|-------|-------------|-------------------------------|
| i co     | -Link JE                                         | SN Configuration                   | <u>V</u> iew Close wit | h Discardi <u>ng</u> th | e Setting Clos | se with <u>R</u> eflect | ing the Setting  |                              |                              |                            |             |         |                          |                              |                              |       |             |                               |
|          | Conne                                            | cted/Disconnected Mo               | dule Detection         | Detailed                | Display        |                         |                  |                              |                              |                            |             |         |                          |                              |                              |       |             |                               |
|          | Mode S                                           | etting:<br>ransmission Time (Min.) | Online                 | ~<br>•                  |                | ent Method:             | Interval (Min.): | - US                         |                              |                            |             |         |                          |                              |                              |       |             |                               |
|          |                                                  | No. Model Name                     | Motion Control         |                         |                |                         |                  | eter Automatic Setting       | PDO Mapping Setting          | 10 A 44-14                 | Subnet Mask | Default | Reserved/Error           | Network Synchronous          | Communication                |       | Station Inf | ormation                      |
|          |                                                  |                                    | Station                | Points                  | Points         | Points                  | Points           |                              | PDO Mapping Setting          |                            |             | Gateway | Invalid Station          | Communication                | Period Setting               | Alias | Comment     | Station-specific mode setting |
| T        |                                                  | 0 Host Station                     |                        |                         |                |                         | 4 20             | <detail setting=""></detail> | <detail setting=""></detail> | 192.168.3.253              |             |         | No. Company              | to a design of               | Desis Desis                  |       |             | Motion Mode (Safety)          |
| -        |                                                  | 1 MR-J5-G-RJ<br>2 NZ2GN2B1-32DTE   |                        | 32                      | 32             | 24                      | * 20<br>4 4      | <detail setting=""></detail> | <detail secong=""></detail>  | 192.168.3.1<br>192.168.3.2 |             |         | No Setting<br>No Setting | Asynchronous<br>Asynchronous | Basic Period<br>Basic Period |       |             | Motion Mode (Sarety)          |
|          | ¢                                                |                                    |                        |                         |                |                         |                  |                              |                              |                            |             |         |                          |                              |                              |       |             |                               |
|          |                                                  | STA#1 ST                           | A#2                    |                         |                |                         |                  |                              |                              |                            |             |         |                          |                              |                              |       |             |                               |
| ST<br>ST | Station<br>A#0 Ma<br>ation<br>tal STAa<br>e/Star |                                    |                        |                         |                |                         |                  |                              |                              |                            |             |         |                          |                              |                              |       |             |                               |

• RX/RY setting of the remote station is used as a remote control and monitor input signal in standard communications.

\*1 RD78G16(S) when using Simple Motion mode.

Point P

When setting the safety communication, set "Station-specific mode setting" of the drive unit to "Motion Mode (Safety)".

14. Click the [Close with Reflecting the Setting] button to close the "CC-Link IE TSN Configuration" window.

15. Set the refresh settings as follows.

Navigation window ⇔ "Parameter" ⇔ "Module Information" ⇔ "RD78G16<sup>\*1</sup>" ⇔ "Module Parameter (Network)" ⇔ "Basic Settings" ⇔ "Refresh Settings" ⇔ <Detailed Setting>

| No. |            |        | Link Side |       |       |        | CPU Side       |            |    |        |       |       |       |  |  |  |  |  |
|-----|------------|--------|-----------|-------|-------|--------|----------------|------------|----|--------|-------|-------|-------|--|--|--|--|--|
| NU. | Device Nam | Points | Start     | End   |       | Target |                | Device Nam | ie | Points | Start | End   |       |  |  |  |  |  |
| -   | SB         | $\sim$ | 2048      | 00000 | 007FF | +      | Specify Device | $\sim$     | SB | $\sim$ | 2048  | 00000 | 007FF |  |  |  |  |  |
| -   | SW         | $\sim$ | 512       | 00000 | 001FF | - 🖨 -  | Specify Device | $\sim$     | SW | $\sim$ | 512   | 00000 | 001FF |  |  |  |  |  |
| 1   | RX         | $\sim$ | 256       | 00000 | 000FF | - 🖨 -  | Specify Device | $\sim$     | х  | $\sim$ | 256   | 01000 | 010FF |  |  |  |  |  |
| 2   | RY         | $\sim$ | 1024      | 00000 | 003FF | - 🖨 -  | Specify Device | $\sim$     | Y  | $\sim$ | 1024  | 01000 | 013FF |  |  |  |  |  |
| 3   | RWr        | $\sim$ | 20        | 00000 | 00013 | -      | Specify Device | $\sim$     | W  | ~      | 20    | 00000 | 00013 |  |  |  |  |  |
| 4   | RWw        | $\sim$ | 32        | 00000 | 0001F | -      | Specify Device | $\sim$     | W  | ~      | 32    | 00100 | 0011F |  |  |  |  |  |

The refresh settings are for standard communications.

\*1 RD78G16(S) when using Simple Motion mode.

- 16. Log on to the programmable controller.
- $\bigcirc$  [Online]  $\Rightarrow$  [User Authentication]  $\Rightarrow$  [Log on to PLC]

If logon fails, writing user information or initializing all information of the programmable controller is required. (L) GX Works3 Operating Manual)

- 17. Set "To Use or Not to Use the Safety Communication Setting" to "Use".
- \* "Navigation window" ⇔ "Parameter" ⇔ "Module Information" ⇔ "RD78G16" ⇔ "Module Parameter (Network)" ⇔ "Basic Settings" ⇔ "Safety Communication Setting" ⇔ "To Use or Not to Use the Safety Communication Setting"
- **18.** Select "Local Network" from "Communication Destination" in "Safety Communication Setting" window and set the destination module in "Select the target module for the Safety Communication Setting" window.
- \* "Navigation window" ⇔ "Parameter" ⇔ "Module Information" ⇔ "RD78G16" ⇔ "Module Parameter (Network)" ⇔ "Basic Settings" ⇔ "Safety Communication Setting" ⇔ "To Use or Not to Use the Safety Communication Setting" ⇔ <Detailed Setting>

| Selec         | ct the targe              | t module for       | the Safety    | Communication Setting                                                                                                    |                           |   |                    |     |                    | × |
|---------------|---------------------------|--------------------|---------------|----------------------------------------------------------------------------------------------------|---------------------------|---|--------------------|-----|--------------------|---|
| (Cau<br>- T   | ution)<br>he value will b | e overwritten if t | the setting f | inication setting in the local network.<br>or the same IP address and station N<br>is to set safety communication settin | Io. have already existed. |   |                    |     |                    |   |
|               |                           |                    |               |                                                                                                    |                           |   | Select <u>A</u> ll | Res | et All( <u>N</u> ) |   |
|               | Station No.               | IP Addr            | ess           | Station Type                                                                                                    | Number of Connections     |   | Model Name         | 2   |                    |   |
| $\checkmark$  | 1                         | 192.168.3.         | . 1           | Remote Station                                                                                                    |                           | 1 | MR-J5-G-RJ         |     |                    |   |
| $\overline{}$ | 2                         | 192.168.3.         | 2             | Remote Station                                                                                                    |                           | 1 | NZ2GN552-16DTE     |     |                    |   |
|               |                           |                    |               |                                                                                                    |                           |   |                    |     |                    |   |
|               |                           |                    |               |                                                                                                    | [                         |   | Add                | (   | Cancel             |   |

**19.** Set the safety communication setting as follows.

| 0  | Cyclic Transmission | n Time(Minir                                                                                                    | num value)  | Communication Period | Interval(Minimum | value)                       |                 |          |        |                 | Setting Method   |                |                       |             |        |          |                          |                     |        |       |     |                           |       |
|----|---------------------|----------------------------------------------------------------------------------------------------|-------------|----------------------|------------------|------------------------------|-----------------|----------|--------|-----------------|------------------|----------------|-----------------------|-------------|--------|----------|--------------------------|---------------------|--------|-------|-----|---------------------------|-------|
|    |                     | 5.00 US                                                                                                    |             |                      | 125.00 US        |                              |                 |          |        |                 | Start/End        | ~              |                       |             |        |          |                          |                     |        |       |     |                           |       |
|    | Communication       |                                                                                                    | Ne          | twork Configuration  |                  | Co                           | nfigured Module |          |        |                 | Sending Interval | Safety Refresh |                       |             |        | Safety D | ata Tran                 | sfer Device Setting | 0      |       |     |                           |       |
| o. | Destination         | tination Network and the sector of the sector of the secto |             | Station Type         | Model Name       | Communication<br>Destination | PLC No.         | Open Sys | tem    | Monitoring Time | Monitoring Time  | Re             | eceive Data Storag    |             |        |          | Send Data Storage Device |                     |        |       |     | Safety Authentication Cor |       |
|    |                     | No.                                                                                                    | Sugaron no. |                      |                  |                              | Destination     |          |        |                 | [ms]             | [ms]           |                       | Device Name | Points | Start    | End                      | Device Name         | Points | Start | End |                           |       |
|    | Local Network       | 1                                                                                                    |             | 1 192.168.3.1        | Remote Station   |                              | ~               |          | Active |                 | 35.0             |                | Destination Station-> |             |        |          |                          | ~                   |        |       |     | ->Destination Station     | FFFFF |
|    | Local Network 🔍     | 1                                                                                                    |             | 2 192.168.3.2        | Remote Station   | NZ2GNSS2-16DTE               | ~               |          | Active |                 | 35.0             | 60.0           | Destination Station-> | • V         |        |          |                          | ~                   |        |       |     | ->Destination Station     | FFFF  |
|    | ~                   |                                                                                                    |             |                      |                  |                              | ~               | ~        |        |                 |                  |                | Destination Station-> | · · · ·     |        |          |                          | ~                   |        |       |     | ->Destination Station     |       |
|    | ~                   |                                                                                                    |             |                      |                  |                              | ~               | ~        |        |                 |                  |                | Destination Station-> | · ~         |        |          |                          | ~                   |        |       |     | ->Destination Station     |       |
|    | ~                   |                                                                                                    |             |                      |                  |                              | ~               |          |        |                 |                  |                | Destination Station-> | ·           |        |          |                          | ~                   |        |       |     | ->Destination Station     |       |
|    | ~                   |                                                                                                    |             |                      |                  |                              | ~               |          |        |                 |                  |                | Destination Station-> | · · ·       |        |          |                          | ~                   |        |       |     | ->Destination Station     |       |
|    | ~                   |                                                                                                    |             |                      |                  |                              | ~               |          |        |                 |                  |                | Destination Station-> |             |        |          |                          | ~                   |        |       |     | ->Destination Station     |       |
|    | ~                   |                                                                                                    |             |                      |                  |                              | ~               |          |        |                 |                  |                | Destination Station-> | ·           |        |          |                          | ~                   |        |       |     | ->Destination Station     |       |
|    | ~                   |                                                                                                    |             |                      |                  |                              | ~               |          |        |                 |                  |                | Destination Station-> |             |        |          |                          | ~                   |        |       |     | ->Destination Station     |       |
|    |                     |                                                                                                    |             |                      |                  |                              |                 |          |        |                 |                  |                |                       |             |        |          |                          |                     |        |       |     |                           | >     |

- 20. Click the [Apply] button.
- **21.** Write the set parameters to the Safety CPU on the master station.
- Conline] ⇒ [Write to PLC]
- **22.** Visually check if the safety communication setting is correctly written after writing parameters. For how to check the parameters, refer to the following.
- GX Works3 Operating Manual
- **23.** Reset the CPU modules or power off and on the system.

## Checking the network status

After starting up the system, check whether a data link can be normally performed. Use the CC-Link IE TSN/CC-Link IE Field diagnostics of the engineering tool to check the status.

- **1.** Connect the engineering tool to the Safety CPU on the master station.
- 2. Start the CC-Link IE TSN/CC-Link IE Field diagnostics.
- (Diagnostics) ⇒ [CC-Link IE TSN/CC-Link IE Field Diagnostics]

If the following display appears, a data link is normal.

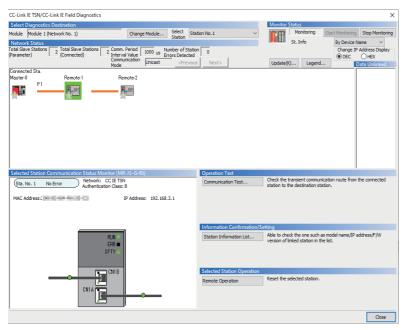

If an error icon appears in "Network Status" area in the "CC-Link IE TSN/CC-Link IE Field Diagnostics" window, use the CC-Link IE TSN/CC-Link IE Field diagnostics to identify the cause of the error and take corrective actions. ( Page 149 Checking the Network Status)

# **4** TROUBLESHOOTING

This chapter describes troubleshooting of CC-Link IE TSN.

## 4.1 Checking with LED

This section describes troubleshooting with the LEDs of the Motion module.

### When the RUN LED turns off

When the RUN LED turns off after powering on the Motion module, check the following.

| Check item                              | Action                                                                                            |
|-----------------------------------------|---------------------------------------------------------------------------------------------------|
| Is the Motion module mounted correctly? | If the Motion module is not mounted correctly, securely mount the Motion module on the base unit. |

### When the ERR LED turns on or is flashing

When the ERR LED turns on or is flashing, check the following.

| Check item                                                                                                    | Action                                                                                                    |  |  |
|----------------------------------------------------------------------------------------------------|----------------------------------------------------------------------------------------------------|--|--|
| Does any error occur in the module diagnostics?                                                                                                    | Take the actions displayed on the module diagnostics window.                                                                                                    |  |  |
| Is a data unlinked station displayed on the "CC-<br>Link IE TSN/CC-Link IE Field Diagnostics"<br>window?                                                                                                    | <ul> <li>Connect the data unlinked device station.</li> <li>Correct "Network Configuration Settings" under "Basic Settings" of the master station in accordance with<br/>the device station actually connected. Also change the data unlinked device station to a reserved station.</li> </ul>                                                                                                    |  |  |
| Is a data link faulty station displayed on the<br>"CC-Link IE TSN/CC-Link IE Field Diagnostics"<br>window?                                                                                                    | <ul> <li>Correct "Network Configuration Settings" and "Communication Period Setting" under "Basic Settings" of the master station in accordance with the device station actually connected.</li> <li>Perform troubleshooting for when the D LINK LED turns off or is flashing in the data link faulty station. (CP Page 144 When the D LINK LED turns off or is flashing)</li> <li>When the version of Add-on baseSystem is "1.14" or earlier</li> <li>When the communication speed of the data link faulty station is 100 Mbps and the communication speed of the master station is 1 Gbps, use only either P1 or P2 of the master station. (LP Manual of the device used)</li> <li>When the version of Add-on baseSystem is "1.24" or later</li> <li>When the communication speed of the data link faulty station is 100 Mbps, the communication speed of the master station is 1 Gbps, and the data link faulty station is used under the multicast mode, connect the data link faulty station to the device supporting the multicast filter.</li> </ul> |  |  |
| Is an event "Initialization failed (parameter<br>mismatch between the master station and<br>device station) (event code: 00C71)" registered<br>in the event history of the master station?<br>(A mismatch of the synchronization setting and<br>inter-module synchronization cycle may occur<br>between the master station and device<br>stations.) | <ul> <li>Take the following actions for the device station with the IP address displayed in the detailed information of the event.</li> <li>For a local station, match "Fixed Scan Interval Setting of Inter-module Synchronization" in "Inter-module Synchronization Setting" in "System Parameter" to the setting on the master side.</li> <li>Replace the device with a device supporting CC-Link IE TSN Class B network synchronous communication.</li> <li>Match "Network Synchronous Communication" in "Network Configuration Settings" under "Basic Settings" of the master station to the synchronization setting of the device station.</li> </ul>                                                                                                    |  |  |
| Is the event code 00C81 registered in the event history?                                                                                                    | <ul> <li>Take the following actions for the device station with the IP address displayed in the detailed information of the event history.</li> <li>Match "CC-Link IE TSN Class Setting" in "Network Configuration Settings" under "Basic Settings" of the master station to the CC-Link IE TSN Class of the device station.</li> </ul>                                                                                                    |  |  |
| Is the event code 00C72 registered in the master station event history?                                                                                                    | <ul> <li>Update the engineering tool to the latest version.</li> <li>Update the device station firmware with the IP address displayed in the detailed information of the event history to the latest version.</li> </ul>                                                                                                    |  |  |
| Is the event code 00C80 registered in the event<br>history when "Connection Device Information"<br>under "Basic Settings" of the master station is<br>set to "Mixture of CC-Link IE TSN Class B/A" or<br>"CC-Link IE TSN Class A Only"?                                                                                                    | <ul> <li>Take one of the following actions.</li> <li>Check 'Station protocol version 2.0 support status' (SW01A0 to SW01A7) and update the firmware of all device stations to a version that supports the protocol version 2.0. Alternatively, replace with device stations that support protocol version 2.0.</li> <li>After powering on the device stations and the devices on the communication path, power on the master station.</li> </ul>                                                                                                    |  |  |

### When the D LINK LED turns off or is flashing

### When the D LINK LED turns off or is flashing, check the following.

| Check item                                                                                                    | Action                                                                                                    |  |  |
|----------------------------------------------------------------------------------------------------|----------------------------------------------------------------------------------------------------|--|--|
| Is the master station operating normally?                                                                                                    | <ul> <li>If an error has occurred in the CPU module on the master station, eliminate the cause of the CPU module error. (L MELSEC iQ-R CPU Module User's Manual (Application))</li> <li>If an error occurs in the Motion module, take action according to the module diagnosis procedure. (L Page 147 Checking the Module Status)</li> </ul>                             |  |  |
| Is the master station connected to the network?                                                                                                    | Connect the master station to the network.                                                                                                    |  |  |
| Does the IP address of each station match the<br>"Network Configuration Settings" under "Basic<br>Settings" of the master station?                                                            | Correct the setting of the IP address in "Network Configuration Settings" under "Basic Settings" of the master station.<br>• Set IP addresses in a way that does not overlap the third to fourth octets of the IP address in all                                                                                                    |  |  |
| In the "Network Configuration Settings" under<br>"Basic Settings", are the third and fourth octets of<br>the IP address of the master station overlapped<br>with those of any other stations? | <ul> <li>stations.</li> <li>Set the IP address and subnet mask to match the network addresses of all stations.</li> <li>Set the third and fourth octets of the IP address to values other than all 0 or all 1.</li> <li>Set the host address of the IP address to values other than all 0 or all 1.</li> <li>Set an IP address other than a reserved address.</li> </ul> |  |  |
| In the "Network Configuration Settings" under<br>"Basic Settings", does the network address<br>(subnet mask part) of the IP address of the master<br>station match that of other stations?    |                                                                                                    |  |  |
| Are the third and fourth octets of the IP address set to all 0 or all 1?                                                                                                    |                                                                                                    |  |  |
| Is the host address of the IP address set to all 0 or<br>all 1?                                                                                                    |                                                                                                    |  |  |
| Is a reserved address set to the IP address?                                                                                                    |                                                                                                    |  |  |
| Do the used Ethernet cables conform to the<br>Ethernet standard?                                                                                                    | Replace the cables with Ethernet cables which conform to the standard. For details, refer to "Wiring" (in the chapter of the control mode used) of the following manual.                                                                                                    |  |  |
| Is the switching hub used operating normally?                                                                                                    | <ul> <li>Use a switching hub that conforms to the standard. For details, refer to "Wiring" (in the chapter of the control mode used) of the following manual.</li> <li>MELSEC iQ-R Motion Module User's Manual (Startup)</li> <li>Power off and on the switching hub.</li> </ul>                                                                                         |  |  |
| Does the station-to-station distance meet the specifications?                                                                                                    | Set the station-to-station distance within range. For details, refer to "Wiring" (in the chapter of the control mode used) of the following manual.                                                                                                    |  |  |
| Does the cabling condition (bending radius) meet the specifications?                                                                                                    | Refer to the manual for the Ethernet cable, and correct the bending radius.                                                                                                    |  |  |
| Is any Ethernet cable disconnected?                                                                                                    | Replace the Ethernet cable.                                                                                                    |  |  |
| Is the network topology different from the one set<br>in "Network Topology" under "Basic Settings" of<br>the master station used?                                                             | Correct the wiring according to "Network Topology" under "Basic Settings" of the master station. (IPP Page 105 Network Topology)                                                                                                    |  |  |
| Has the time synchronization source station been reset?                                                                                                    | Since a station is temporarily disconnected after switching the time synchronization source, wait for it to return.                                                                                                    |  |  |
| Is the time synchronization source station turned off?                                                                                                    | <ul> <li>Avoid unnecessary disconnections or returns in a station that is the time synchronization source.</li> </ul>                                                                                                    |  |  |
| Is the time synchronization source station operating normally?                                                                                                    | Check the manual of the module used for the time synchronization source station.                                                                                                    |  |  |
| Has any other station been reset?                                                                                                    | <ul> <li>Avoid unnecessary reset, since a station is disconnected while resetting.</li> <li>Start other stations.</li> </ul>                                                                                                    |  |  |
| Are other stations turned off?                                                                                                    | Power on other stations.                                                                                                    |  |  |
| Are other stations connected to the Motion module operating normally?                                                                                                    | <ul> <li>Check if the modules on the other stations are performing data link using CC-Link IE TSN/CC-Link IE Field diagnostics. (IP Page 149 Checking the Network Status)</li> <li>Check the operation status of modules on other stations. (IP User's manual for the module used)</li> </ul>                                                                            |  |  |
| Is there any other station that has not set an IP address?                                                                                                    | Set the IP address for the device station for which the IP address is not set.                                                                                                    |  |  |
| Is there any other station that is not set in "Network<br>Configuration Settings" under "Basic Settings" of<br>the master station?                                                            | Set the connected device station to "Network Configuration Settings" under "Basic Settings" of the master station.                                                                                                    |  |  |
| Is a network topology with restrictions used for<br>connection?                                                                                                    | Correct the wiring. For details, refer to "SYSTEM CONFIGURATION" (in the chapter of the control mode used) of the following manual.                                                                                                    |  |  |
|                                                                                                    | MELSEC iQ-R Motion Module User's Manual (Startup)                                                                                                    |  |  |

| Check item                                                                                      | Action                                                                                                    |  |
|-------------------------------------------------------------------------------------------------|----------------------------------------------------------------------------------------------------|--|
| Is the IP address overlapped with another station?                                              | Change the IP address of the overlapped station.                                                                                                    |  |
| Are more than the total number of device stations connected?                                    | Change the connection of the device stations to the total number or less.                                                                                                    |  |
| Are Ethernet devices properly connected to a network line?                                      | Correct the mixed structure of the Ethernet device. For details, refer to "SYSTEM CONFIGURATION" (in the chapter of the control mode used) of the following manual.                                                                                                    |  |
| Is the IP address of the device station blocked by the IP filter setting of the master station? | Correct the "IP Filter Settings" under "Application Settings".                                                                                                    |  |
| Is the IP address of the master station blocked by the IP filter setting of the device station? |                                                                                                    |  |
| Are time synchronization devices with time synchronization priority of 0 to 15 connected?       | Remove time synchronization devices with time synchronization priority of 0 to 15, or change the priority setting to between 16 and 255. (                                                                                                    |  |
| Is a switching hub connected in a ring topology?                                                | Do not connect a switching hub in a ring topology.                                                                                                    |  |
| Is the TSN hub connected normally?                                                              | Power off and on the TSN hub.                                                                                                    |  |
|                                                                                                 | <ul> <li>Set the TSN hub parameters as follows.</li> <li>Enable each port of the TSN hub.</li> <li>Set the communication speed and port type to Auto.</li> <li>Match the settings of the time synchronization and communication cycle of the TSN hub to those of the master station.</li> <li>Match the VLAN setting of the master station to the VLAN setting of the device station.</li> <li>For the setting method, refer to the manual for the TSN hub used.</li> </ul> |  |

### When the L ER LED turns on

When the L ER LED turns on, check the following.

| Check item                                                 | Action                                                                                                    |
|------------------------------------------------------------|----------------------------------------------------------------------------------------------------|
| Are the Ethernet cables used normally?                     | <ul> <li>Use an Ethernet cable that conforms to the standard. For details, refer to "Wiring" (in the chapter of the control mode used) of the following manual.</li> <li>MELSEC iQ-R Motion Module User's Manual (Startup)</li> <li>Set the station-to-station distance within range. For details, refer to "Wiring" (in the chapter of the control mode used) of the following manual.</li> <li>MELSEC iQ-R Motion Module User's Manual (Startup)</li> <li>If the Ethernet cable is disconnected, reconnect it.</li> </ul> |
| Is the switching hub used operating normally?              | <ul> <li>Use a switching hub that conforms to the standard. For details, refer to "Wiring" (in the chapter of the control mode used) of the following manual.</li> <li>MELSEC iQ-R Motion Module User's Manual (Startup)</li> <li>Power OFF and ON the switching hub.</li> </ul>                                                                                                    |
| Is there any source of noise near the module or cables?    | Change the location of the module or cables.                                                                                                    |
| Is "Network Topology" of the master station set to "Ring"? | Correctly connect the port where the L ER LED is on in the ring topology.                                                                                                    |

### When the LINK LED turns off

### When the LINK LED turns off, check the following.

| Check item                                                                                                    | Action                                                                                                    |  |
|----------------------------------------------------------------------------------------------------|----------------------------------------------------------------------------------------------------|--|
| Do the used Ethernet cables conform to the Ethernet standard?                                                                                                    | Use an Ethernet cable that conforms to the standard. For details, refer to "Wiring" (in the chapter of the control mode used) of the following manual.                                                                                                    |  |
| Does the station-to-station distance meet the specifications?                                                                                                    | Set the station-to-station distance within range. For details, refer to "Wiring" (in the chapter of the control mode used) of the following manual.                                                                                                    |  |
| Does the cabling condition (bending radius) meet the specifications?                                                                                                    | Refer to the manual for the Ethernet cable, and correct the bending radius.                                                                                                    |  |
| Is any Ethernet cable disconnected?                                                                                                    | Replace the Ethernet cable.                                                                                                    |  |
| Is the switching hub used operating normally?                                                                                                    | <ul> <li>Use a switching hub that conforms to the standard. For details, refer to "Wiring" (in the chapter of the control mode used) of the following manual.</li> <li>IMELSEC iQ-R Motion Module User's Manual (Startup)</li> <li>Power off and on the switching hub.</li> </ul> |  |
| Are other stations connected to the Motion module operating normally?                                                                                                    | Check the manual of the module used for the other stations and take action accordingly. (L User's manual for the module used)                                                                                                    |  |
| Does the communication speed of the connected<br>device match the communication speed set in<br>"Communication Speed"?                                                                  | Connect the device with the communication speed set in "Communication Speed".                                                                                                    |  |
| When using a Motion module with an Add-on<br>baseSystem version of "1.7" or earlier, is the<br>communication speed of the connected device 1<br>Gbps?                                   | Connect devices which support a communication speed of 1 Gbps.                                                                                                    |  |
| If "Communication Speed" is set to 100 Mbps for<br>the master station to connect a device with a<br>communication speed of 100 Mbps, is the auto-<br>negotiation of the device enabled? | Enable the auto-negotiation of the connected device. Or, connect a device with the auto-negotiation enabled.                                                                                                    |  |

# 4.2 Checking the Module Status

This section describes troubleshooting to check the status of the module by executing diagnostics and operation tests using the engineering tool.

### **Module Diagnostics**

The following items can be checked in the "Module Diagnostics" window for the Motion module.

| ltem                          |                            | Description                                                                                                    |
|-------------------------------|----------------------------|----------------------------------------------------------------------------------------------------|
| [Error Information            | n] tab                     | Displays the details of the errors currently occurring and the corrective actions for these errors.<br>"-" may be displayed in "Occurrence Data" of an error that occurred immediately after the power was turned on. To check<br>the date and time of occurrence, click the [Event History] button and check the event history. |
| [Module Information List] tab |                            | Displays the LED information and individual information of the Motion module.                                                                                                    |
| Supplementary<br>Function     | CCIET/CCIEF<br>diagnostics | Enables checking the cause to resolve the problem when an error occurs in the CC-Link IE TSN. (FP Page 149 Checking the Network Status)                                                                                                    |

### **Error Information**

The details of the errors currently occurring and the corrective actions for these errors are displayed in the [Error Information] tab.

| Module Diagnostics(Start I/O No. 0020) |              |               |                       |                                  |                      |                 |
|----------------------------------------|--------------|---------------|-----------------------|----------------------------------|----------------------|-----------------|
| Module Name<br>RD78G64                 |              | Productio     | on information        | Supplementary Function           | •                    | Monitoring      |
| - D                                    |              |               | ,                     |                                  | Execute              | Stop Monitoring |
| Error Information Module Information L | ist          |               |                       |                                  |                      |                 |
| No. Occurrence Date                    | Status       | Error<br>Code | Overview              |                                  |                      | Error Jump      |
| 1 2019/06/24 17:18:03.453              | Δ            | 1811          | CPU Module Error      |                                  |                      | Event History   |
|                                        |              |               |                       |                                  |                      | Clear Error     |
|                                        |              |               |                       |                                  |                      | Detail 🔝        |
| Legend 🛕 Major 🖌                       | Moderat      | te 🔥          | Minor                 |                                  |                      |                 |
| Detailed Information -                 |              |               | -                     |                                  | Failure Information  | on 1            |
|                                        |              |               | -                     |                                  | Detail Code 1 :00    | 00D803          |
| Cause A                                | stop error w | as detected   | in the CPU module.    |                                  |                      |                 |
| Corrective Action Ple                  | ase check th | he error of t | he CPU module and tak | e action using the module diagno | ostics of the engine | eering tool.    |
| Create File                            | ]            |               |                       |                                  |                      | Close           |

| Item                   | Description                                                                                                    |
|------------------------|----------------------------------------------------------------------------------------------------|
| Status                 | Major: An error such as hardware failure or memory failure. The module stops operating.                                                                        |
|                        | Moderate: An error, such as parameter error, which affects module operation. The module stops operating.                                                       |
|                        | Minor: An error such as communication failure. The module continues operating.                                                                                 |
| Error code             | CF Page 177 List of Error Codes                                                                                                    |
| [Event History] button | Click this button to check the history of errors that have occurred on the network, errors detected for each module, and operations that have been executed. ( |
| Detailed Information   | Displays up to three information items for each error, such as parameter information, operation source information, and system configuration information. (    |
| Cause                  | Displays the detailed error causes.                                                                                                    |
| Corrective Action      | Displays the actions to eliminate the error causes.                                                                                                    |

### **Module Information List**

The LED information and individual information of the Motion module are displayed in the [Module Information List] tab.

| Module Name                      | Production information                            | Supplementary Function    |     |
|----------------------------------|---------------------------------------------------|---------------------------|-----|
| RD78G64                          |                                                   |                           |     |
| Information Module Information L | ist                                               | Execute Stop Monitor      | ing |
| Item                             | Content                                           |                           |     |
| LED Information                  |                                                   |                           |     |
| RUN                              | On : Normal operation                             |                           |     |
| ERR                              | On : Error being detected in all stations, or err | ror (when RUN LED is off) |     |
| MST                              | On : Operating as master station                  |                           | _   |
| DLINK                            | Off : Disconnecting                               |                           |     |
| P1 SD/RD                         | Off : Data is not sent and received               |                           |     |
| P2 SD/RD                         | Off : Data is not sent and received               |                           |     |
| Individual Information           |                                                   |                           |     |
| Station Type                     | Master Station                                    |                           |     |
| Network No.                      | 1                                                 |                           |     |
| Station No.                      | 0                                                 |                           |     |
| Transient Transmission Group No. | Group Not Specified                               |                           |     |
| IP Address (First Octet)         | 192                                               |                           |     |
| IP Address (Second Octet)        | 168                                               |                           |     |
| IP Address (Third Octet)         | 3                                                 |                           |     |
| IP Address (Fourth Octet)        | 253                                               |                           |     |
| MAC Address (First Octet)        | 56                                                |                           |     |
| MAC Address (Second Octet)       | 8                                                 |                           |     |
| MAC Address (Third Octet)        | X                                                 |                           |     |
| MAC Address (Fourth Octet)       | 24                                                |                           |     |
| MAC Address (Fifth Octet)        | -                                                 |                           |     |
| MAC Address (Sixth Octet)        | let .                                             |                           |     |
| P1 Communication Speed           | Unconnected                                       |                           |     |
| P2 Communication Speed           | Unconnected                                       |                           |     |
|                                  |                                                   |                           | _   |

| Item         |                                  | Description                                                                |  |
|--------------|----------------------------------|----------------------------------------------------------------------------|--|
| LED informat | ion                              | Displays the LED status of the Motion module.                              |  |
| Individual   | Station Type                     | Displays the station type set for the selected module.                     |  |
| information  | Network No.                      | Displays the network No. set for the selected module.                      |  |
|              | Station No.                      | Displays the station No. set for the selected module.                      |  |
|              | Transient transmission group No. | Displays the transient transmission group No. set for the selected module. |  |
|              | IP address                       | Displays the IP address set for the selected module.                       |  |
|              | MAC address                      | Displays the MAC address of the selected module.                           |  |
|              | P1 Communication Speed           | Displays the communication speed set using the auto-negotiation function.  |  |
|              | P2 Communication Speed           |                                                                            |  |

# 4.3 Checking the Network Status

This section describes troubleshooting to check the status of the network by executing diagnostics and operation tests using the engineering tool.

### **CC-Link IE TSN/CC-Link IE Field Diagnostics**

For CC-Link IE TSN, perform status monitoring, operation tests, or others.

#### Precautions

In the following cases, the CC-Link IE TSN/CC-Link IE Field diagnostics cannot start.

- The Motion module is not connected to CPU modules specified on the "Specify Connection Destination Connection" window.
- In CPU parameters of CPU modules specified on the "Specify Connection Destination Connection" window, "Link Direct Device Setting" of "Memory/Device Setting" is not "Extended Mode (iQ-R Series Mode)".
- "Module invalid (error code: 20E0H)" has occurred.
- The engineering tool is not connected to the station with the same communication speed as the master station.
- The version of the engineering tool or module does not support the network topology of the diagnostics destination.

### Diagnostic items

When starting the CC-Link IE TSN/CC-Link IE Field diagnostics by specifying "No Specification" in "Other Station Setting" on the "Specify Connection Destination Connection" window, the following items can be used.

 $\bigcirc$ : Diagnosed,  $\triangle$ : Diagnosed with restrictions

| Item                                    |                                                  | Overview                                                                                                    | Connection<br>destination of<br>engineering tool | Reference                                                                   |
|-----------------------------------------|--------------------------------------------------|----------------------------------------------------------------------------------------------------|--------------------------------------------------|-----------------------------------------------------------------------------|
|                                         |                                                  |                                                                                                    | Master station                                   |                                                                             |
| Status<br>monitor                       | Network map                                      | Check if any errors are being caused by the devices and cables that configure the network. In addition, check the operating status of each station. | 0                                                | Service Page 152 "CC-Link IE<br>TSN/CC-Link IE Field<br>Diagnostics" window |
|                                         | Data Unlinked                                    | Check that there is no station that is set on an actual network.                                                                                    | 0                                                |                                                                             |
|                                         | Selected Station Communication<br>Status Monitor | Check details of, or actions for, errors that occurred in a selected station.                                                                       | 0                                                |                                                                             |
| Operation<br>Test                       | Communication Test                               | Check whether outgoing/incoming paths of transient transmission between the own station and the communication target are correct.                   | 0                                                | C Page 157<br>Communication Test                                            |
| Information<br>Confirmation/<br>Setting | Station Information List                         | Check information of the device stations which are performing data link in a list form.                                                             | 0                                                | ≌ Page 158 Station<br>Information List                                      |
| Selected<br>Station<br>Operation        | Remote Operation                                 | Operate remotely from the engineering tool to device stations.                                                                                      | ∆*1                                              | C <sup>™</sup> Page 159 Remote<br>Operation                                 |

\*1 If the setting on the "Specify Connection Destination Connection" window of the engineering tool is as follows, remote operation cannot be executed with "All Stations Specified".

Connection via Ethernet with the selections "Ethernet Board" for the personal computer-side I/F and "CC IE TSN/Field Module" for the programmable controller-side I/F

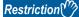

The following restrictions are applied when starting the CC-Link IE TSN/CC-Link IE Field diagnostics with "Other Station (Single Network)" or "Other Station (Co-existence Network)" specified in "Other Station Setting" on the "Specify Connection Destination Connection" window.

- The communication test cannot be used.
- The station information list cannot be used.
- The diagnostics cannot be started when MELSECNET/H, multidrop connection of the serial communication module, interface board for personal computer, GOT (transparent function used), or MELSEC-Q/L series network module is on the communication path.

When specifying "Other Station (Co-existence Network)" in "Other Station Setting" on the "Specify Connection Destination Connection" window, the diagnostics cannot be started with "CC-Link" or "C24" specified in "Co-existence Network Route".

### Usage methods

The following describes how to use the CC-Link IE TSN/CC-Link IE Field diagnostics.

### When "No Specification" is specified in "Other Station Setting" on the "Specify Connection Destination Connection" window

**1.** Connect the engineering tool to the CPU module.

If a device station cannot be monitored due to an error such as cable disconnection, directly connect the engineering tool to the device station.

- 2. Start the CC-Link IE TSN/CC-Link IE Field diagnostics.
- (Diagnostics) ⇒ [CC-Link IE TSN/CC-Link IE Field Diagnostics]
- **3.** When the following window opens, select the Motion module to be diagnosed and click the [OK] button to start the CC-Link IE TSN/CC-Link IE Field diagnostics.

Modules are listed in the order configured in module information.

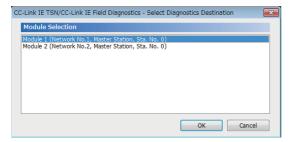

4. Select the station to be diagnosed from "Select Station" or in the network map.

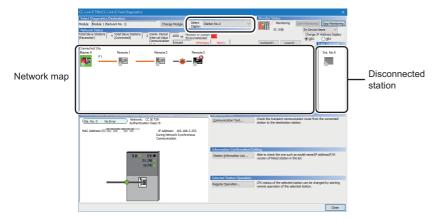

In this manual, "Authentication Class" is written as "CC-Link IE TSN Class".

- An icon indicating an error is displayed on the module icon of the station where an error occurs.
- A disconnected station that has performed data link is indicated with the "Disconnected Station" icon in the network map. However, a disconnected station in following case is displayed on the right end of the area.

#### Stations displayed on the right end of the area.

A station that was reconnected to a network after disconnecting/inserting the cable or powering OFF and ON the system, and remains disconnected
A disconnected station with the station icon deleted in the network map by clicking the [Update] button

• The "Error" icon is displayed on the icon of a cable where a communication error occurs. To check the details of the communication error, click the neighboring stations of the "Error" icon.

#### Point *P*

When the station to be diagnosed cannot be selected, the status of network No. mismatch or overlap of master stations cannot be checked using the CC-Link TSN/CC-Link IE Field diagnostics. Check the error details by directly connecting the engineering tool to the station where an error occurs, and opening the "System Monitor" window.

**5.** The status of a station selected in "Network Status" is displayed in "Selected Station Communication Status Monitor". (IP Page 152 "CC-Link IE TSN/CC-Link IE Field Diagnostics" window)

The station status is displayed on the top of "Selected Station Communication Status Monitor".

If an error occurs, a button indicating the error such as [PORT2 Communication Error] is displayed in "Selected Station Communication Status Monitor". Click the button to check the error details and actions.

- 6. Various tests and operations can be performed by clicking the "Operation Test" or "Selected Station Operation" on the bottom left of the window. (S Page 157 Communication Test, Page 159 Remote Operation)
- When a setting other than "No Specification" is specified in "Other Station Setting" on the "Specify Connection Destination Connection" window
- 1. Connect the engineering tool to the CPU module.
- 2. Start the CC-Link IE TSN/CC-Link IE Field diagnostics.
- (Diagnostics) ⇒ [CC-Link IE TSN/CC-Link IE Field Diagnostics]

### Point /

The CC-Link IE TSN/CC-Link IE Field diagnostics cannot be started when "Other Station (Co-existence Network)" has been specified in "Other Station Setting" on the "Specify Connection Destination Connection" window and "CC-Link" or "C24" has been specified in "Co-existence Network Route".

- **3.** Select the Motion module of the network No. to be diagnosed and click the [OK] button to start the CC-Link IE TSN/CC-Link IE Field diagnostics.
- 4. Step 4 and later is the same procedure as when "No Specification" is specified in "Other Station Setting" on the "Specify Connection Destination Connection" window. ( Page 150 When "No Specification" is specified in "Other Station Setting" on the "Specify Connection Destination Connection" window.

### "CC-Link IE TSN/CC-Link IE Field Diagnostics" window

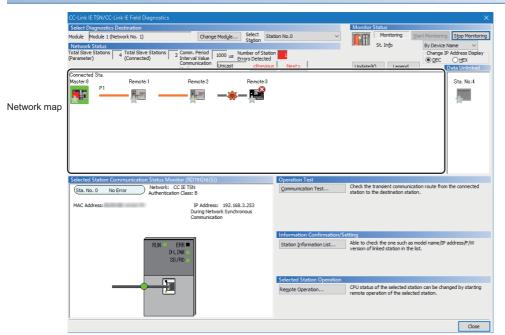

In this manual, "Authentication Class" is written as "CC-Link IE TSN Class".

| Item                       |                              | Description                                                                                                    |  |  |  |  |
|----------------------------|------------------------------|----------------------------------------------------------------------------------------------------|--|--|--|--|
| Select Module              |                              | The Motion module under diagnostics is displayed.                                                                                                    |  |  |  |  |
| Diagnostics<br>Destination | [Change Module]<br>button    | Allows to change the target Motion module when multiple Motion module are mounted.                                                                                                    |  |  |  |  |
|                            | Select Station               | Selects the station No. of the station to be diagnosed.<br>A station to be diagnosed can also be selected by clicking the module icon displayed in the network map.                                                                                                    |  |  |  |  |
| Monitor<br>Status          | [Start Monitoring]<br>button | Starts monitoring the CC-Link IE TSN/CC-Link IE Field diagnostics.                                                                                                    |  |  |  |  |
|                            | [Stop Monitoring]<br>button  | Stops monitoring the CC-Link IE TSN/CC-Link IE Field diagnostics.                                                                                                    |  |  |  |  |
| [Update] button            |                              | If the actual network configuration and network map of the "CC-Link IE TSN/CC-Link IE Field Diagnostics" window a inconsistent, the network map update is executed so they are matched. A data link error may momentarily occur in a the stations and outputs of the connected device stations may turn off since all stations on the network will be reconnected when executing the network map update. Set output data if needed. |  |  |  |  |
| [Legend] butto             | on                           | Displays the meaning of icons displayed in the "CC-Link IE TSN/CC-Link IE Field Diagnostics" window.                                                                                                    |  |  |  |  |
| St. Info                   |                              | The display name of the device station can be selected from "By Device Name", "By Station Type", "By Model Name'<br>or "By IP Address".<br>"By Device Name" displays the information entered in "Alias" of "Network Configuration Settings" under "Basic<br>Settings". The station type is displayed when the "Alias" is not entered.                                                                                               |  |  |  |  |

| Item                                                |                                               | Description                                                                                                    |  |  |  |  |
|-----------------------------------------------------|-----------------------------------------------|----------------------------------------------------------------------------------------------------|--|--|--|--|
| Network Total Device Stations<br>Status (Parameter) |                                               | Displays the total number of device stations set in "Network Configuration Settings" under "Basic Settings".                                                                                                    |  |  |  |  |
|                                                     | Total Device Stations<br>(Connected)          | Displays the total number of device stations (number of device stations) that are actually connected by data link in CC-<br>Link IE TSN.                                                                                                    |  |  |  |  |
|                                                     | Communication Cycle<br>Interval Setting value | The communication cycle interval set in "Communication Period Setting" under "Basic Settings" of the master station is displayed. ( $\mu$ s unit)                                                                                                    |  |  |  |  |
|                                                     | Number of Station<br>Errors Detected          | Indicates the number of error stations in the displayed network.                                                                                                    |  |  |  |  |
|                                                     | Communication Mode                            | Indicates the communication mode set in "Communication Mode" under "Application Settings" of the master station.                                                                                                    |  |  |  |  |
|                                                     | Change IP Address<br>Display                  | Allows to select from "DEC" or "HEX" for IP address display on the selected communication status monitor and network map. (Default: Decimal)                                                                                                    |  |  |  |  |
|                                                     | Network map                                   | Indicates the CC-Link IE TSN structure and the status of each station. ( ) Page 154 Network map) If the status of each station is not displayed, check whether there are any overlaps of master stations.                                                                                                    |  |  |  |  |
|                                                     | Data Unlinked                                 | <ul> <li>Displays a disconnected station that has been set in "Network Configuration Settings" under "Basic Settings" but has not yet performed data link. Reserved stations and error invalid stations are also included.</li> <li>However, even if a disconnected station had performed data link, disconnected stations in the following cases are displayed in this area.</li> <li>A station that was reconnected to a network after disconnecting/inserting the cable or powering off and on the system, and remains disconnected</li> <li>A disconnected station with the station icon deleted in the network map by clicking the [Update] button</li> <li>Displays the station No. on the station icon.</li> <li>The "Other Modules" icon indicates a station that has not yet performed data link.</li> <li>Icons other than the "Other Modules" icon indicate stations that had performed data link.</li> <li>For details on the displayed icon, click the [Legend] button.</li> </ul> |  |  |  |  |
| Selected Stati<br>Status Monito                     | on Communication<br>r                         | Status of the station selected in "Network Status" is displayed. (🖙 Page 156 Selected Station Communication Status Monitor)                                                                                                    |  |  |  |  |
| Operation [Communication Test]<br>Test button       |                                               | Performs a communication test. ( 🖙 Page 157 Communication Test)                                                                                                    |  |  |  |  |
| Information<br>Confirmation<br>/Setting             | [Station Information<br>List] button          | Displays information of the device stations which are performing data link in a list form. ( FP Page 158 Station Information List)                                                                                                    |  |  |  |  |
| Selected<br>Station<br>Operation                    | [Remote Operation]<br>button                  | Performs remote operation (such as RUN, STOP, or RESET operations) to the CPU module. (CP Page 159 Remote Operation)                                                                                                    |  |  |  |  |

### Network map

#### Icon

The module type and station No. are displayed with an icon.

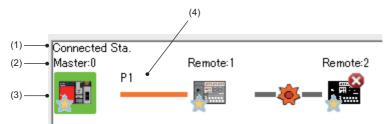

- Click: Selection
- Right-click: Executes tests or debugging.
- The set of the set of the set o

| No. | Description                                                                                                    |
|-----|----------------------------------------------------------------------------------------------------|
| (1) | Displays the station (own station) where the engineering tool is connected.                                                                                                    |
| (2) | Displays the station type and station No "?" is displayed when a station No. has not been set.<br>When the background of the text if colored, the relevant station may have been set as a reserved station or an error invalid station. Click the [Legend] button to check the meaning of the background colors. |
| (3) | Module status is displayed. Click the [Legend] button to check the meaning of the icon.<br>When the "Error (Illegal ring connection detected)" icon is displayed, take actions displayed in "Troubleshooting" of "Error details". <sup>*1</sup><br>( Image 156 Selected Station Communication Status Monitor)    |
| (4) | P1 or P2 to which an Ethernet cable is connected is displayed.                                                                                                    |

\*1 When the communication cycle interval setting is less than 125 µs, the network configuration device station icon will not display as an error station when the device station is in error.

### Network map

A network map is displayed according to the connection status.

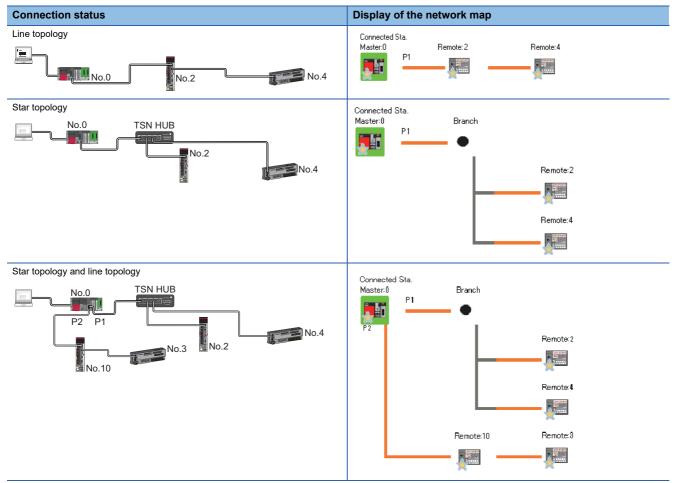

In the following cases, the network map is displayed differently from the actual connection status.

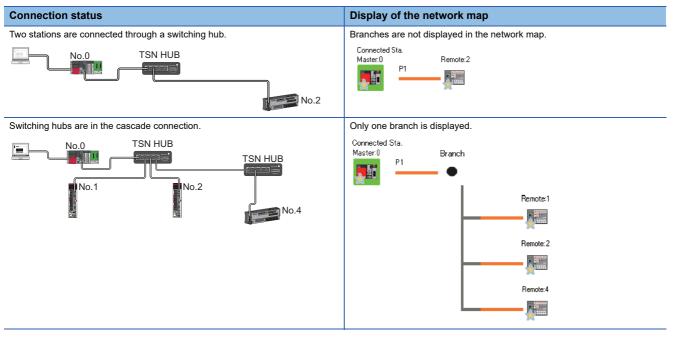

### Selected Station Communication Status Monitor

Displays status of the station selected in "Network Status". ■Normal

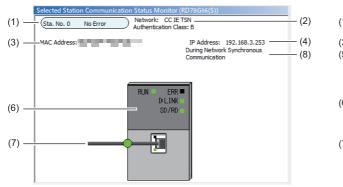

| (1) Selected Station Communication Status Monitor (RD78G16(S))<br>Network: CC IE TSN Authentication Class: B | (2)   |
|----------------------------------------------------------------------------------------------------|-------|
| (3) <u>MAC Address</u><br>(5) <u>MAC Address</u><br>(5) <u>Module Error</u>                                  | — (4) |
| (6) PORT1 Cable Disconnected                                                                                 |       |

| No. | Description                                                                                                    |
|-----|----------------------------------------------------------------------------------------------------|
| (1) | Indicates the station No. and operating status. Normal                                                                                     |
|     | Station No. No error (light blue): Normal operation                                                                                        |
|     | ■Error                                                                                                    |
|     | Station No. Error (yellow): Error (Data link is continued)                                                                                 |
|     | Station No. Error (red): Error (Data link is stopped)                                                                                      |
| (2) | Displays the network type.                                                                                                    |
| (3) | Displays a MAC address. <sup>*1</sup>                                                                                                    |
| (4) | Displays an IP address.                                                                                                    |
| (5) | Click this button to check error details. Take actions following the description displayed in "Error Factor" and "Troubleshooting".        |
| (6) | The LED status of a module and communication status of P1 and P2 are displayed. For details, refer to "LED Display Specifications" (in the |
|     | chapter of the control mode used) of the following manual.                                                                                 |
|     | C_MELSEC iQ-R Motion Module User's Manual (Startup)                                                                                        |
| (7) | Status of the Ethernet cables connected to P1 and P2 is displayed.                                                                         |
| (8) | The operating status of the network synchronous communications is displayed. <sup>*2</sup>                                                 |

Error

\*1 When 00-00-00-00-00 is displayed as a MAC address, the status of the selected station cannot be checked with the selected station communication status monitor. Check the error details by directly connecting the engineering tool to the station where an error occurs, and opening the "System Monitor" window.

\*2 "During Network Synchronous Communication" displayed in "Selected Station Communications Status Monitor" indicates that the selected station is synchronizing through the network synchronous communications. Even when the master station is not performing the network synchronous communication, "During Network Synchronous Communication" is displayed on the device station if the network synchronous communication is performed in the device station.

### When a selected station is not available for communication status monitor

The information of devices are not displayed. The "Error details" window (detailed information, error factor, troubleshooting) is displayed.

### **Communication Test**

This function checks if transient transmission data can be properly routed from the own station to the communication target. Depending on selection for "Communication Method" ("Network No./Station No." or "IP Address"), the range that can be checked may vary.

| Selection of "Communication Method" | Communication target of transient transmission                                                |  |  |
|-------------------------------------|-----------------------------------------------------------------------------------------------|--|--|
|                                     | Stations on the same network                                                                  |  |  |
| Network No./Station No.             | $\bigcirc$ Available for check (relay stations to be transmitted through can also be checked) |  |  |
| IP Address                          | ○ Available for check                                                                         |  |  |

Explain the procedure of the communication test.

| mmunication IP Address   | -               | IP Address<br>Input Form      | Communication Data Setting      |           |                |
|--------------------------|-----------------|-------------------------------|---------------------------------|-----------|----------------|
| Connected Station (Host) | Outward         | Target Station                | Data Length                     | 100       | Bytes          |
| P Address                | =               | IP Address                    | Communication Count             | 1         | Times          |
| 192 168 3 253            | Inward          | 192 168 3 1                   | Communication <u>T</u> imeout   | 5         | Seconds        |
| ↓                        | Execute Test    |                               |                                 |           |                |
| mmunication Test Result  | * Check the tra | nsient communication route fr | om the connected station to the | e destina | ition station. |
| Connected Station (Host) |                 | Target Station                | Communication Information       |           |                |
| P Address                | Outward         | IP Address                    | Communication Count             | 1         | Times          |
| 192 168 3 253            | Inward          | 192 168 3 1                   | Communication Time              | 1         | ms             |
|                          |                 |                               |                                 |           |                |

- Display the "Communication Test" window and select "Network No./Station No." or "IP Address" from "Communication Method".
- [Diagnostics] ⇔ [CC-Link IE TSN/CC-Link IE Field Diagnostics] ⇔ [Communication Test] button
- **2.** Enter values for "Target Station" and "Communication Data Setting".
- **3.** Click the [Execute Test] button to execute the communication test. If an error occurs, take corrective actions according to the error message.

### Precautions

- When a relay sending station is set to "Target Station", the communication test ends with an error. Set a relay receiving station to "Target Station".
- When "Network No./Station No." is selected for "Communication Method" and a station mounted on the same base unit (main base unit and extension base unit) is set to "Target Station", the communication test ends with an error.
- Since this function uses PING, an error "a communication test target station communication error (error code D919H)" occurs if the communication target does not respond to PING. When executing this function, check if the security setting (such as firewall) of the communication target is set to respond to PING. Moreover, if the target is set not to respond to PING in the security settings (such as a firewall), it may take some time until a timeout error occurs on the engineering tool. For details on when communication using the engineering tool is not allowed in the settings of Windows Firewall, refer to the following.

GX Works3 Operating Manual

### **Station Information List**

The station information list displays the information of the device stations which are performing data link in a list.

| Station Information List |               |             |             |             |                        |                                                          |  |
|--------------------------|---------------|-------------|-------------|-------------|------------------------|----------------------------------------------------------|--|
| Number of Stations 3     |               |             |             |             |                        | Change IP Address Display<br>● <u>D</u> EC ○ <u>H</u> EX |  |
| Station No.              | Model Name    | IP Address  | MAC Address | F/W Version | Production Information | Module Inherent Information                              |  |
| 1                        | NZ2GN2S1-32DT | 192.168.3.1 |             | 03          |                        | 0020                                                     |  |
| 2                        | NZ2GN2S-60AD4 | 192.168.3.2 |             | 03          |                        | 0180                                                     |  |
| 3                        | NZ2GN2S-60DA4 | 192.168.3.3 |             | 03          |                        | 0140                                                     |  |

| Item                        | Description                                                                             |  |  |
|-----------------------------|-----------------------------------------------------------------------------------------|--|--|
| Number of Stations          | Displays the number of device stations to be displayed in the station information list. |  |  |
| Change IP Address Display   | Select an IP address display format.                                                    |  |  |
| Station No.                 | Displays the station number of the device station.                                      |  |  |
| Model Name                  | Displays the model name of the device station.                                          |  |  |
| IP Address                  | Displays the IP address of the device station.                                          |  |  |
| MAC Address                 | Displays the MAC address of the device station.                                         |  |  |
| F/W Version                 | Displays the firmware version of the device station.                                    |  |  |
| Production Information      | Displays the production information of the device station.                              |  |  |
| Module Inherent Information | Displays the module-specific information of the device station.                         |  |  |

Point P

• Only the device stations that are performing data link are displayed in the station information list.

• If the engineering tool does not have the information of the corresponding device station, "-" is displayed in each item.

• If the relevant device station is an unsupported module, "Other Modules" is displayed.

### **Remote Operation**

This function executes remote operations (such as RUN, STOP, and RESET operations) to the station selected on the "CC-Link IE TSN/CC-Link IE Field Diagnostics" window, from the engineering tool. (Remote operation for device stations is available only for RESET)

The displayed window varies depending on the station selected. For the operations with a module other than the Motion module selected, refer to the manual for the module used.

### Procedure

To perform remote operations, follow the steps below.

| Remote Operation              | <b>—</b>                                          |
|-------------------------------|---------------------------------------------------|
| Execution Target              |                                                   |
| Specify Execution Target      | Specify Target Net <u>w</u> ork No.               |
| Currently Specified Station 🔻 | 1                                                 |
|                               | Specify Group No.                                 |
| Operation                     | •                                                 |
| - CPU Operation Status (LED)  | © <u>R</u> ∪N                                     |
|                               | Operation during RUN                              |
|                               | Device/Label Memory                               |
| READY                         | Not Cleared 👻                                     |
| ERROR PROGRAM RUN             | Execution Condition of Rising/Falling Instruction |
|                               | Not Changed                                       |
|                               | ● ST <u>O</u> P                                   |
|                               | © <u>P</u> AUSE                                   |
|                               | © RESE <u>T</u>                                   |
|                               | Execute                                           |

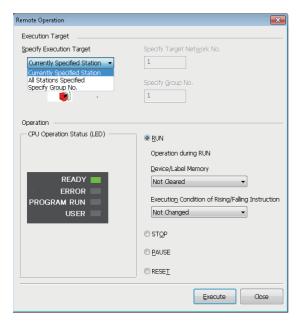

- Select the module where the remote operations are performed in the "CC-Link IE TSN/CC-Link IE Field Diagnostics" window.
- 2. Click the [Remote Operation] button in the "CC-Link IE TSN/ CC-Link IE Field Diagnostics" window, or right-click a module icon in the "Network Status" and click [Remote Operation]. The "Remote Operation" window is displayed.

- 3. Specify the target station in "Specify Execution Target".
- "Currently Specified Station": The remote operations are performed only to the CPU module on the station selected in the CC-Link IE TSN/CC-Link IE Field diagnostics.
- "All Stations Specified": Remote operations are performed on all stations under "Specify Target Network No.".
- "Specify Group No.": Among the stations for which a transient transmission group No. has been set, remote operations are performed only on the stations that are selected in "Specify Group No.".
- **4.** Select a remote operation (RUN, STOP, PAUSE, or RESET) to the CPU module to be performed in "Operation".<sup>\*1</sup>
- **5.** Click the [Execute] button to perform the remote operation.

\*1 To perform remote RESET, set "Remote Reset Setting" under "Operation Related Setting" of "CPU Parameter" to "Enable" in advance.

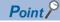

For details on the remote operations, refer to the user's manual for the CPU module used.

4

# 4.4 Troubleshooting by Symptom

This section describes troubleshooting when a data link cannot be performed with the target station regardless of no error occurring in the Motion module.

If an error has occurred in the Motion module, identify the error cause using the engineering tool. (E Page 149 Checking the Network Status)

- Cyclic transmission failed (
   Page 161 Cyclic transmission failed)
- Transient transmission failed ( 🖙 Page 165 Transient transmission failed)
- Station is disconnected from the network ( I Page 168 Station is disconnected from the network)
- Station repeats disconnection and return ( I Page 168 Station repeats disconnection and return)
- Communications are unstable ( Page 169 Communications are unstable)
- SLMP communications failed ( Page 170 SLMP communications failed)
- Communications with Ethernet devices failed ( I Page 171 Communications with Ethernet devices failed)
- Data link is normal but link device communications fail ( Page 171 Data link is normal but link device communications fail)
- Cannot be monitored using the CC-Link IE TSN Communication Software ( SP Page 173 Cannot be monitored using the CC-Link IE TSN Communication Software)
- Safety communications failed ( I Page 172 Safety communications failed)
- Network map is not displayed correctly ( I Page 173 Network map is not displayed correctly)
- No error is occurring but motion control cannot be started (FP Page 173 No error is occurring but motion control cannot be started)
- Motion control setting and Motion module cannot communicate ( Page 174 Motion control setting and Motion module cannot communicate)
- MR-J5(W)-G cannot connect ( I Page 174 MR-J5(W)-G cannot connect)
- Co-recording function does not operate correctly (LIMELSEC iQ-R System Recorder Co-recording Function Reference Manual)

### Cyclic transmission failed

The following lists the actions to be taken if cyclic transmission cannot be performed.

| Check item                                                                                                    |                                                                                                    | Action                                                                                                    |
|----------------------------------------------------------------------------------------------------|----------------------------------------------------------------------------------------------------|----------------------------------------------------------------------------------------------------|
| Is the D LINK LED of the Motion n                                                                                                    | nodule turned on?                                                                                                    | Perform troubleshooting for when the D LINK LED turns off or is flashing.<br>( I Page 144 When the D LINK LED turns off or is flashing)                                                                                                    |
| Does the device station support th<br>Settings" of the master station?                                                                                                    | e link device set in "Network Configuration                                                                                                    | Correct the link device to be assigned to the device station in "Network Configuration Settings" of the master station.                                                                                                    |
|                                                                                                    | rk Configuration Settings" under "Basic Settings"<br>set for the connected device stations?                                                                                                    | Check 'Station type match status of each station' (SB00E8) and 'Station type match status' (SW00E8 to SW00EF) to correct the station type of stations in which the station type does not match.                                                                                                    |
| When "Connection Device Informa<br>TSN Class B Only", is a dedicated                                                                                                    | ation" under "Basic Settings" is set to "CC-Link IE<br>TSN hub used?                                                                                                    | <ul> <li>Correct the used switching hub and the switching hub settings. For the setting method, refer to the manual for the switching hub used.</li> <li>When using a TSN hub, check the precautions and restrictions for system configuration on the CC-Link Partner Association website (www.cc-link.org).</li> <li>Correct the switching hub delay time according to the switching hub used. (CF Page 280 Communication cycle interval) For the switching hub delay time, refer to the manual for the switching hub used.</li> </ul> |
| 100 Mbps in the basic cycle, is "S                                                                                                    | lass B/A device with a communication speed of<br>ystem Reservation Time" in "Communication<br>ngs" of the master station set to other than 200                                                                                                    | Set "System Reservation Time" to 200µs.                                                                                                    |
| When "Connection Device<br>Information" under "Basic<br>Settings" of the master station is<br>set to "CC-Link IE TSN Class B<br>Only"                                                         | Are CC-Link IE TSN Class A devices connected?                                                                                                    | <ul> <li>Check the connected device and disconnect the CC-Link IE TSN<br/>Class A devices.</li> <li>When connecting a CC-Link IE TSN Class A device, set "Connection<br/>Device Information" of the master station to "Mixture ofCC-Link IE<br/>TSN Class B/A or CC-Link IE TSN Class A Only".</li> </ul>                                                                                                    |
|                                                                                                    | Is a general-purpose hub connected between CC-Link IE TSN Class B devices?                                                                                                    | Check the connected device and disconnect the general-purpose hub or replace it with a TSN hub.                                                                                                    |
| When "Connected Device<br>Information" under "Basic<br>Settings" of the master station is<br>set to "Mixture of Authentication<br>CC-Link IE TSN Class B/A or<br>CC-Link IE TSN Class A Only" | ■When the version of Add-on baseSystem is<br>"1.18" or earlier<br>Are nine or more CC-Link IE TSN Class B<br>devices and TSN hubs connected in total to<br>each port of the master station in the<br>transmission path from the master station to the<br>CC-Link IE TSN Class B device of the end? | Check the connected device and reduce the number of CC-Link IE TSN<br>Class B devices and TSN hubs to eight or less in total for each port of<br>the master station in the transmission path from the master station to the<br>CC-Link IE TSN Class B device of the end.                                                                                                    |
|                                                                                                    | Is the CC-Link IE TSN Class B device other<br>than the master station connected with a<br>general-purpose hub in star topology?                                                                                                    | <ul> <li>Other than the master station, do not connect CC-Link IE TSN Class B devices to a general-purpose hub in star topology.</li> <li>Connect CC-Link IE TSN Class B devices to a TSN hub.</li> </ul>                                                                                                    |
|                                                                                                    | Is the master station connected with CC-Link IE<br>TSN Class B devices via a general-purpose<br>hub?                                                                                                    | <ul> <li>Check the connected device and connect the master station and CC-Link IE TSN Class B devices in line topology without using a general-purpose hub.</li> <li>Check the connected device and connect the master station and CC-Link IE TSN Class B devices using a TSN hub.</li> </ul>                                                                                                    |
|                                                                                                    | In multicast mode, is the CC-Link IE TSN Class<br>A remote station connected to a local station or<br>remote station that does not support the<br>multicast filter?                                                                                                    | <ul> <li>Connect the local station or remote station supporting the multicast<br/>filter to the CC-Link IE TSN Class A remote station.</li> <li>Set unicast mode.</li> </ul>                                                                                                    |
|                                                                                                    | In multicast mode, are a local station and a CC-<br>Link IE TSN Class A remote station connected<br>on the end side via a switching hub?                                                                                                    | <ul> <li>Configure settings with the switching hub so that the multicast frame<br/>(with multicast MAC address 09:00:70:00:10:02 and<br/>09:00:70:00:10:05) will not be transferred to the port of the CC-Link IE<br/>TSN Class A remote station.</li> <li>Check the connected device and do not connect both a local station<br/>and a CC-Link IE TSN Class A remote station on the end side of the<br/>switching hub.</li> <li>Set unicast mode.</li> </ul>                                                                           |
|                                                                                                    | Is an Ethernet device connected to places other than the end of the network?                                                                                                    | Check the connected device and connect the Ethernet device at the end of the network.                                                                                                    |
|                                                                                                    | Does the connected switching hub support the CC-Link IE TSN Class used?                                                                                                    | Use the switching hubs that support "CC-Link IE TSN Class Setting" set to the master station. For the models and usage methods of the switching hubs, refer to the CC-Link Partner Association website (www.cc-link.org).                                                                                                    |

| Check item                                                                                                    |                                                                                                    |                                                                                                    | Action                                                                                                    |
|----------------------------------------------------------------------------------------------------|----------------------------------------------------------------------------------------------------|----------------------------------------------------------------------------------------------------|----------------------------------------------------------------------------------------------------|
| When "Connected Device<br>Information" under "Basic<br>Settings" of the master station is<br>set to "Mixture of Authentication | ■When the version of A<br>"1.20" or later<br>Is the event code 00C8"<br>history?                                                                                                    | -                                                                                                    | Change "CC-Link IE TSN Class Setting" under "Network Configuration<br>Settings" or "CC-Link IE TSN Class" on the device station side so that<br>the CC-Link IE TSN Class settings for each station match.                                                                                                    |
| CC-Link IE TSN Class B/A or<br>CC-Link IE TSN Class A Only"                                                                    | If the device stations be                                                                                                    | an master station that                                                                                                    | Update the master station to a firmware version that supports protocol version 2.0. Alternatively, replace with a master station that supports protocol version 2.0.                                                                                                    |
|                                                                                                    | When connected devices are protocol version<br>2.0<br>Is the event code 00C80 registered in the event<br>history?                                                                                                    |                                                                                                    | <ul> <li>Take one of the following actions.</li> <li>Check 'Station protocol version 2.0 support status' (SW01A0 to SW01A7) and update the firmware of all device stations to a version that supports the protocol version 2.0. Alternatively, replace with device stations that support protocol version 2.0.</li> <li>After powering on the device stations and the devices on the communication path, power on the master station.</li> </ul> |
|                                                                                                    | When connected<br>devices are protocol<br>version 2.0<br>Is '2: Operating with<br>the protocol version<br>2.0' stored in 'Protocol<br>operating status'<br>(Un\G1294016)?                                                                   | Is information on<br>stations that do not<br>support the protocol<br>version 2.0 stored in<br>'Station protocol<br>version 2.0 support<br>status' (SW01A0 to<br>SW01A7)?                                                                                                    | <ul> <li>Take one of the following actions.</li> <li>Check 'Station protocol version 2.0 support status' (SW01A0 to SW01A7) and update the firmware of all device stations to a version that supports the protocol version 2.0. Alternatively, replace with device stations that support protocol version 2.0.</li> <li>After powering on the device stations and the devices on the communication path, power on the master station.</li> </ul> |
|                                                                                                    | When connected<br>devices are protocol<br>version 2.0<br>Is '1: Operating with<br>the protocol version<br>1.0' stored in 'Protocol<br>operating status'<br>(Un\G1294016)?                                                                   | Is information on<br>stations that do not<br>support the protocol<br>version 2.0 stored in<br>'Station protocol<br>version 2.0 support<br>status' (SW01A0 to<br>SW01A7)?                                                                                                    | Check 'Station protocol version 2.0 support status' (SW01A0 to<br>SW01A7) and update the firmware of all device stations to a version that<br>supports the protocol version 2.0. Alternatively, replace with device<br>stations that support protocol version 2.0.                                                                                                    |
|                                                                                                    |                                                                                                    | Are nine or more<br>CCLink IE TSN Class<br>B devices and TSN<br>hubs connected in<br>total to each port of<br>the master station in<br>the transmission path<br>from the master<br>station to the CC-Link<br>IE TSN Class B<br>device of the end?                                                  | Check the connected device and reduce the number of CC-Link IE TSN<br>Class B devices and TSN hubs to eight or less in total for each port of<br>the master station in the transmission path from the master station to the<br>CC-Link IE TSN Class B device of the end.                                                                                                    |
|                                                                                                    |                                                                                                    | Has the cyclic data<br>size exceeded 2K<br>bytes in total for CC-<br>Link IE TSN Class A<br>devices connected to<br>the CC-Link IE TSN<br>Class B devices other<br>than the master<br>station? (Including<br>when connected to a<br>CC-Link IE TSN Class<br>B device via a<br>general-purpose hub) | <ul> <li>Connect to a CC-Link IE TSN Class B device via a TSN hub. (If connecting via a general-purpose hub, change the general-purpose hub to a TSN hub)</li> <li>Limit the number of the connected stations so that the cyclic data size of the CC-Link IE TSN Class A devices does not exceed 2K bytes in total.</li> <li>Connect the CC-Link IE TSN Class A device to the master station.</li> </ul>                                         |
|                                                                                                    | When connected devices are protocol version<br>2.0<br>Is there any difference between the CC-Link IE<br>TSN Class B/A mixed system configuration and<br>the "TSN HUB Setting" in "Connection Device<br>Information" under "Basic Settings"? |                                                                                                    | For details, refer to the following.                                                                                                    |

| Check item                                                                                                    |                                                                                                    | Action                                                                                                    |
|----------------------------------------------------------------------------------------------------|----------------------------------------------------------------------------------------------------|----------------------------------------------------------------------------------------------------|
| When "Connected Device<br>Information" under "Basic<br>Settings" of the master station is<br>set to "Mixture of Authentication<br>CC-Link IE TSN Class B/A or<br>CC-Link IE TSN Class A Only"                                                                                                    | When connected devices are protocol version<br>2.0<br>If "CC-Link IE TSN Class Setting" of the<br>general CC-Link IE TSN module added to the<br>station list in the "CC-Link IE TSN<br>Configuration" window is CC-Link IE TSN Class<br>A, are the minimum values of the<br>communication cycle interval and the cyclic<br>transmission time set to "Communication<br>Period Interval Setting" and "Cyclic<br>Transmission Time" in "Communication Period<br>Setting" under "Basic Settings"? | Select the actual device to be used from "Module List" in the "CC-Link IE<br>TSN Configuration" window and add it to the list of stations, or refer to<br>the manual for the device to be connected to check the maximum<br>response time for the time managed polling method and set the<br>calculated values to "Communication Period Interval Setting" and "Cyclic<br>Transmission Time". |
|                                                                                                    | Is the event code 00C72 registered in the event history?                                                                                                    | <ul> <li>Update the engineering tool to the latest version.</li> <li>Update the device station firmware with IP address displayed in the detailed information of the event history to the latest version.</li> </ul>                                                                                                    |
|                                                                                                    | When the version of Add-on baseSystem is<br>"1.20 to 1.22"<br>Is a CC-Link IE TSN Class A device that<br>supports the CANopen profile with the protocol<br>version 2.0 connected?                                                                                                    | Update the master station firmware to Add-on baseSystem version<br>"1.24" or later.                                                                                                    |
| In the case of line topology, do the communication speed settings of each station match?                                                                                                    |                                                                                                    | Check and correct the settings on the communication speed of each<br>station. For the setting method of the communication speed, refer to the<br>manual for each device.                                                                                                    |
| Is there any reason why cyclic transmission cannot be performed on the device station side?                                                                                                    |                                                                                                    | <ul> <li>Check if an error has occurred on the device station.</li> <li>Check if the device station settings and parameters are correct.</li> <li>Refer to the manual of the device station for troubleshooting.</li> </ul>                                                                                                    |
| Is the event code 00C44 registered in the event history?                                                                                                    |                                                                                                    | Match the communication speed of the master station to the communication speed of the station for which the device station parameter automatic setting is to be configured.                                                                                                    |
| When "Network Topology" under                                                                                                    | Is a switching hub used?                                                                                                    | Disconnect the switching hub.                                                                                                    |
| "Basic Settings" of the master<br>station is set to "Ring"                                                                                                    | Is a device not supporting ring topology connected?                                                                                                    | Disconnect the device not supporting ring topology, and connect a device supporting ring topology.                                                                                                    |
|                                                                                                    | Is the communication speed of the master<br>station the same as the communication speed<br>of device station?                                                                                                    | Ensure that the communication speed of the master station and the communication speed of device station match.                                                                                                    |
| Period Interval Setting" in "Common of the module parameter?                                                                                                    | ication cycle interval set to the "Communication<br>unication Period Setting" under "Basic Settings"<br>nsmission time set to "Cyclic Transmission Time"                                                                                                    | <ul> <li>Set a value obtained by adding the largest out of the following to the cyclic transmission time.</li> <li>10% of the calculated minimum cyclic transmission time</li> <li>When the communication speed of the master station is set to 1 Gbps:</li> </ul>                                                                                                    |
| in "Communication Period Setting" under "Basic Settings" of the module parameter?                                                                                                    |                                                                                                    | Number of device stations $\times 2 \ \mu s$<br>• When the communication speed of the master station is set to 100<br>Mbps: Number of device stations $\times 20 \ \mu s$                                                                                                    |
| In multicast mode, has an external device sent a frame to a station before data link establishment of all stations?                                                                                                    |                                                                                                    | Ensure that the external device will not send a frame before data link establishment of all stations, then reset the master station.                                                                                                    |
| When the communication speed setting of the master station is set to 1 Gbps, is the total cyclic data size of all device stations on the 100 Mbps device side at the boundary between CC-Link IE TSN Class B 1 Gbps devices other than the master station and CC-Link IE TSN Class B 100 Mbps devices exceeding 2K bytes?    |                                                                                                    | <ul> <li>Restrict the number of stations to be connected so that the total cyclic data size of 100 Mbps devices does not exceed 2K bytes.</li> <li>Connect 100 Mbps devices to the master station.</li> </ul>                                                                                                    |
| For the version of Add-on baseSystem is "1.22" or earlier<br>When the communication speed of the master station and the device station of the<br>CC-Link IE TSN Class A is 1 Gbps, is the "Communication Period Setting" of the<br>device station of the CC-Link IE TSN Class A set to "Basic Period" or "Normal-<br>Speed"? |                                                                                                    | <ul> <li>Update the Motion module to Add-on baseSystem version "1.24" or later.</li> <li>Set the value set for "Communication Period Interval Setting" and "Cyclic Transmission Time" in "Communication Period Setting" under "Basic Settings" to greater than or equal to the calculation value of the calculation formula. (CP Page 280 Communication cycle interval)</li> </ul>           |

### ■ When the Motion module with the baseSystem version of "1.7" or earlier is used

When the Motion module with the baseSystem version of "1.7" or earlier is used, check the following.

| Check item                                                                                                 |                                                                                                    | Action                                                                                                    |
|----------------------------------------------------------------------------------------------------|----------------------------------------------------------------------------------------------------|----------------------------------------------------------------------------------------------------|
| When "Connected<br>Device                                                                                  | Are 32 stations or more in total connected?                                                                                                    | Check the connected device and reduce the maximum number of connectable stations to 31 stations (master station: 1, device station: 30) or less.                                                                                                    |
| Information" under<br>"Basic Settings" of<br>the master station<br>is set to "Mixture of<br>CC-Link IE TSN | Are CC-Link IE TSN Class A devices in line topology?                                                                                                    | <ul> <li>Check the connected device and do not connect the CC-Link IE TSN Class<br/>A device in line topology.</li> <li>When connecting the CC-Link IE TSN Class B device and CC-Link IE TSN<br/>Class A device, connect them via a general-purpose hub.</li> </ul> |
| Class B/A or CC-<br>Link IE TSN Class<br>A Only"                                                           | In line topology plus star topology, are CC-Link IE TSN<br>Class A devices connected in the device that is<br>connected to the master station in line topology? | Check the connected device, and if the master station is connected in line topology, only connect CC-Link IE TSN Class B devices.                                                                                                    |
| -                                                                                                    | Are the master station and CC-Link IE TSN Class A devices in line topology?                                                                                     | Check the connected device, and if connecting the master station and a CC-<br>Link IE TSN Class A device, connect them with a general-purpose hub.                                                                                                    |
|                                                                                                    | Are CC-Link IE TSN Class A devices connected to<br>each other?                                                                                                  | Check the connected device, and connect only one CC-Link IE TSN Class A device to each port of a general-purpose hub.                                                                                                    |
|                                                                                                    | Are a CC-Link IE TSN Class A device and an Ethernet device in line topology?                                                                                    | Check the connected device and do not connect a CC-Link IE TSN Class A device and an Ethernet device.                                                                                                    |
|                                                                                                    | Is a general-purpose hub in cascade connection?                                                                                                    | Check the connected device and do not connect it in cascade connection.                                                                                                    |

### Transient transmission failed

The following lists the actions to be taken if transient transmission cannot be performed with the target station, and the engineering tool cannot perform monitoring.

| Check item                                                                                                    |                                                                                                    | Action                                                                                                    |
|----------------------------------------------------------------------------------------------------|----------------------------------------------------------------------------------------------------|----------------------------------------------------------------------------------------------------|
| Is the D LINK LED of the Motion module turned off?                                                                                                    |                                                                                                    | If turned off, perform troubleshooting for when the D LINK LED turns off<br>or is flashing. ( I Page 144 When the D LINK LED turns off or is<br>flashing)                                                                                                    |
| Is the data link status of the target                                                                                                    | station normal?                                                                                                    | In the CC-Link IE TSN/CC-Link IE Field diagnostics, identify the cause of the error and take action. ( ) Page 149 Checking the Network Status                                                                                                    |
| Is the following control data of the<br>• CPU type of the target module<br>• Target network number<br>• Target station number<br>• Target IP address                           | dedicated instruction correct?                                                                                                    | Correct the control data of the dedicated instruction.                                                                                                    |
| Is the network No. overlapped on                                                                                                    | the network?                                                                                                    | Change the overlapped network No.                                                                                                    |
| Are multiple link dedicated instruct simultaneously?                                                                                                    | tions with the same channel setting executed                                                                                                    | <ul> <li>Set a different channel to each instruction.</li> <li>Shift the execution timing of the link dedicated instructions.</li> </ul>                                                                                                    |
| When "Connected Device<br>Information" under "Basic<br>Settings" of the master station is<br>set to "CC-Link IE TSN Class B<br>Only"                                           | Are CC-Link IE TSN Class A devices connected?                                                                                                    | <ul> <li>Check the connected device and disconnect the CC-Link IE TSN<br/>Class A devices.</li> <li>When connecting a CC-Link IE TSN Class A device, set "Connection<br/>Device Information" of the master station to "Mixture of CC-Link IE<br/>TSN Class B/A or CC-Link IE TSN Class A Only"</li> </ul>                                                                                                    |
|                                                                                                    | Is a general-purpose hub connected between<br>CC-Link IE TSN Class B devices?                                                                                                    | Check the connected device and disconnect the general-purpose hub or replace it with a TSN hub.                                                                                                    |
| When "Connected Device<br>Information" under "Basic<br>Settings" of the master station is<br>set to "Mixture of CC-Link IE<br>TSN Class B/A or CC-Link IE<br>TSN Class A Only" | ■When the version of Add-on baseSystem is<br>"1.18" or earlier<br>Are nine or more CC-Link IE TSN Class B<br>devices and TSN hubs connected in total to<br>each port of the master station in the<br>transmission path from the master station to the<br>CC-Link IE TSN Class B device of the end? | Check the connected device and reduce the number of CC-Link IE TSN<br>Class B devices and TSN hubs to eight or less in total for each port of<br>the master station in the transmission path from the master station to the<br>CC-Link IE TSN Class B device of the end.                                                                                                    |
|                                                                                                    | Is the CC-Link IE TSN Class B device other<br>than the master station connected with a<br>general-purpose hub in star topology?                                                                                                    | <ul> <li>Other than the master station, do not connect CC-Link IE TSN Class<br/>B devices to a general-purpose hub in star topology.</li> <li>Connect CC-Link IE TSN Class B devices to a TSN hub.</li> </ul>                                                                                                    |
|                                                                                                    | Is the master station connected with CC-Link IE<br>TSN Class B devices via a general-purpose<br>hub?                                                                                                    | <ul> <li>Check the connected device and connect the master station to CC-Link IE TSN Class B devices in line topology instead of using a general-purpose hub.</li> <li>Check the connected device and connect the master station and CC-Link IE TSN Class B devices using a TSN hub.</li> </ul>                                                                                                    |
|                                                                                                    | In multicast mode, is the CC-Link IE TSN Class<br>A remote station connected to a local station or<br>remote station that does not support the<br>multicast filter?                                                                                                    | <ul> <li>Connect the local station or remote station supporting the multicast filter to the CC-Link IE TSN Class A remote station.</li> <li>Set unicast mode.</li> </ul>                                                                                                    |
|                                                                                                    | In multicast mode, are a local station and a CC-<br>Link IE TSN Class A remote station connected<br>on the end side via a switching hub?                                                                                                    | <ul> <li>Configure settings with the switching hub so that the multicast frame<br/>(with multicast MAC address 09:00:70:00:10:02 and<br/>09:00:70:00:10:05) will not be transferred to the port of the CC-Link IE<br/>TSN Class A remote station.</li> <li>Check the connected device and do not connect both a local station<br/>and a CC-Link IE TSN Class A remote station on the end side of the<br/>switching hub.</li> <li>Set unicast mode.</li> </ul> |
|                                                                                                    | Is an Ethernet device connected to places other than the end of the network?                                                                                                    | Check the connected device and connect the Ethernet device at the enc<br>of the network.                                                                                                    |
|                                                                                                    | Does the connected switching hub support the CC-Link IE TSN Class used?                                                                                                    | Use the switching hubs that support "CC-Link IE TSN Class Setting" set<br>to the master station. For the models and usage methods of the<br>switching hubs, refer to the CC-Link Partner Association website<br>(www.cc-link.org).                                                                                                    |
|                                                                                                    | ■When the version of Add-on baseSystem is<br>"1.20" or later<br>Is the event code 00C81 registered in the event<br>history?                                                                                                    | Change "CC-Link IE TSN Class Setting" under "Network Configuration<br>Settings" or "CC-Link IE TSN Class" on the device station side so that<br>the CC-Link IE TSN Class settings for each station match.                                                                                                    |

| Check item                                                                                                    |                                                                                                    |                                                                                                    | Action                                                                                                    |
|----------------------------------------------------------------------------------------------------|----------------------------------------------------------------------------------------------------|----------------------------------------------------------------------------------------------------|----------------------------------------------------------------------------------------------------|
| When "Connected Device<br>Information" under "Basic<br>Settings" of the master station is<br>set to "Mixture of CC-Link IE<br>TSN Class B/A or CC-Link IE<br>TSN Class A Only" | If the device stations be<br>protocol version 2.0, is a<br>does not support protoc<br>used?                                                                                                    | an master station that                                                                                                    | Update the master station to a firmware version that supports protocol version 2.0. Alternatively, replace with a master station that supports protocol version 2.0.                                                                                                    |
|                                                                                                    | ■When connected devia<br>2.0<br>Is the event code 00C80<br>history?                                                                                                    | ·                                                                                                    | <ul> <li>Take one of the following actions.</li> <li>Check 'Station protocol version 2.0 support status' (SW01A0 to SW01A7) and update the firmware of all device stations to a version that supports the protocol version 2.0. Alternatively, replace with device stations that support protocol version 2.0.</li> <li>After powering on the device stations and the devices on the communication path, power on the master station.</li> </ul> |
|                                                                                                    | When connected<br>devices are protocol<br>version 2.0<br>Is '2: Operating with<br>the protocol version<br>2.0' stored in 'Protocol<br>operating status'<br>(Un\G1294016)?                                                                                                    | Is information on<br>stations that do not<br>support the protocol<br>version 2.0 stored in<br>'Station protocol<br>version 2.0 support<br>status' (SW01A0 to<br>SW01A7)?                                                                                                    | <ul> <li>Take one of the following actions.</li> <li>Check 'Station protocol version 2.0 support status' (SW01A0 to SW01A7) and update the firmware of all device stations to a version that supports the protocol version 2.0. Alternatively, replace with device stations that support protocol version 2.0.</li> <li>After powering on the device stations and the devices on the communication path, power on the master station.</li> </ul> |
|                                                                                                    | When connected<br>devices are protocol<br>version 2.0<br>Is '1: Operating with<br>the protocol version<br>1.0' stored in 'Protocol<br>operating status'<br>(Un\G1294016)?                                                                                                    | Is information on<br>stations that do not<br>support the protocol<br>version 2.0 stored in<br>'Station protocol<br>version 2.0 support<br>status' (SW01A0 to<br>SW01A7)?                                                                                                    | Check 'Station protocol version 2.0 support status' (SW01A0 to<br>SW01A7) and update the firmware of all device stations to a version tha<br>supports the protocol version 2.0. Alternatively, replace with device<br>stations that support protocol version 2.0.                                                                                                    |
|                                                                                                    |                                                                                                    | Are nine or more<br>CCLink IE TSN Class<br>B devices and TSN<br>hubs connected in<br>total to each port of<br>the master station in<br>the transmission path<br>from the master<br>station to the CC-Link<br>IE TSN Class B<br>device of the end?                                                  | Check the connected device and reduce the number of CC-Link IE TSN<br>Class B devices and TSN hubs to eight or less in total for each port of<br>the master station in the transmission path from the master station to the<br>CC-Link IE TSN Class B device of the end.                                                                                                    |
|                                                                                                    |                                                                                                    | Has the cyclic data<br>size exceeded 2K<br>bytes in total for CC-<br>Link IE TSN Class A<br>devices connected to<br>the CC-Link IE TSN<br>Class B devices other<br>than the master<br>station? (Including<br>when connected to a<br>CC-Link IE TSN Class<br>B device via a<br>general-purpose hub) | <ul> <li>Connect to a CC-Link IE TSN Class B device via a TSN hub. (If connecting via a general-purpose hub, change the general-purpose hub to a TSN hub)</li> <li>Limit the number of the connected stations so that the cyclic data size of the CC-Link IE TSN Class A devices does not exceed 2K bytes in total.</li> <li>Connect the CC-Link IE TSN Class A device to the master station.</li> </ul>                                         |
|                                                                                                    | When connected devia<br>2.0<br>Is there any difference to<br>TSN Class B/A mixed sy<br>the "TSN HUB Setting"<br>Information" under "Bas                                                                                                    | between the CC-Link IE<br>ystem configuration and<br>in "Connection Device                                                                                                    | For details, refer to the following.<br>Page 175 CC-Link IE TSN Class A device does not perform data<br>link                                                                                                    |
|                                                                                                    | When connected devia<br>2.0<br>If "CC-Link IE TSN Class<br>general CC-Link IE TSN<br>station list in the "CC-Li<br>Configuration" window is<br>A, are the minimum valu<br>communication cycle in<br>transmission time set to<br>Period Interval Setting"<br>Transmission Time" in " | as Setting" of the<br>I module added to the<br>nk IE TSN<br>s CC-Link IE TSN Class<br>ues of the<br>terval and the cyclic<br>"Communication<br>and "Cyclic                                                                                                    | Select the actual device to be used from "Module List" in the "CC-Link IE<br>TSN Configuration" window and add it to the list of stations, or refer to<br>the manual for the device to be connected to check the maximum<br>response time for the time managed polling method and set the<br>calculated values to "Communication Period Interval Setting" and "Cyclic<br>Transmission Time".                                                     |

| Check item                                                                                                    |                                                                                                    | Action                                                                                                    |
|----------------------------------------------------------------------------------------------------|----------------------------------------------------------------------------------------------------|----------------------------------------------------------------------------------------------------|
| When "Connected Device<br>Information" under "Basic<br>Settings" of the master station is                                                                                                    | Is the event code 00C72 registered in the event history?                                                                                                    | <ul> <li>Update the engineering tool to the latest version.</li> <li>Update the device station firmware with IP address displayed in the detailed information of the event history to the latest version.</li> </ul>                                                                                                    |
| set to "Mixture of CC-Link IE<br>TSN Class B/A or CC-Link IE<br>TSN Class A Only"                                                                                                    | ■When the version of Add-on baseSystem is<br>"1.20 to 1.22"<br>Is a CC-Link IE TSN Class A device that<br>supports the CANopen profile with the protocol<br>version 2.0 connected? | Update the master station firmware to Add-on baseSystem version<br>"1.24" or later.                                                                                                    |
| In the case of line topology, do the match?                                                                                                    | communication speed settings of each station                                                                                                    | Check and correct the settings on the communication speed of each station. For the setting method of the communication speed, refer to the manual for each device.                                                                                                    |
| Is there any reason why cyclic tran station side?                                                                                                    | nsmission cannot be performed on the device                                                                                                    | <ul> <li>Check if an error has occurred on the device station.</li> <li>Check if the device station settings and parameters are correct.</li> <li>Refer to the manual of the device station for troubleshooting.</li> </ul>                                                                                                    |
| Is the event code 00C44 registere                                                                                                    | d in the event history?                                                                                                    | Match the communication speed of the master station to the communication speed of the station for which the device station parameter automatic setting is to be configured.                                                                                                    |
| In multicast mode, are a local station and a CC-Link IE TSN Class A remote station connected on the end side via a switching hub?                                                                                                    |                                                                                                    | <ul> <li>Configure settings with the switching hub so that the multicast frame<br/>(with multicast MAC address 09:00:70:00:10:02 and<br/>09:00:70:00:10:05) will not be transferred to the port of the CC-Link IE<br/>TSN Class A remote station.</li> <li>Check the connected device and do not connect both a local station<br/>and a CC-Link IE TSN Class A remote station on the end side of the<br/>switching hub.</li> <li>Set unicast mode.</li> </ul> |
| When "Network Topology" under                                                                                                    | Is a switching hub used?                                                                                                    | Disconnect the switching hub.                                                                                                    |
| "Basic Settings" of the master<br>station is set to "Ring"                                                                                                    | Is a device not supporting ring topology connected?                                                                                                    | Disconnect the device not supporting ring topology, and connect a device supporting ring topology.                                                                                                    |
|                                                                                                    | Is the communication speed of the master<br>station the same as the communication speed<br>of device station?                                                                      | Ensure that the communication speed of the master station and the communication speed of device station match.                                                                                                    |
| Is the minimum value for communication cycle interval set to the "Communication<br>Period Interval Setting" in "Communication Period Setting" under "Basic Settings"<br>of the module parameter?                                                                                                    |                                                                                                    | Set a value obtained by adding 10% to the minimum value for cyclic transmission time for each setting.                                                                                                    |
| In multicast mode, has an externa establishment of all stations?                                                                                                    | I device sent a frame to a station before data link                                                                                                    | Ensure that the external device will not send a frame before data link establishment of all stations, then reset the master station.                                                                                                    |
| When the communication speed setting of the master station is set to 1 Gbps, is the total cyclic data size of all device stations on the 100 Mbps device side at the boundary between CC-Link IE TSN Class B 1 Gbps devices other than the master station and CC-Link IE TSN Class B 100 Mbps devices exceeding 2K bytes? |                                                                                                    | <ul> <li>Restrict the number of stations to be connected so that the total cyclic data size of 100 Mbps devices does not exceed 2K bytes.</li> <li>Connect 100 Mbps devices to the master station.</li> </ul>                                                                                                    |
| Is the communication route for dynamic routing decided?                                                                                                    |                                                                                                    | <ul> <li>After turning the power supply ON, start transient transmission after a small amount time has elapsed.</li> <li>When the "Dynamic Routing" setting for the station of the communication route is set to "Disable", set it to "Enable".</li> </ul>                                                                                                    |
| Does the relay station of the communication route support dynamic routing?                                                                                                    |                                                                                                    | When there is a relay station that does not support dynamic routing, set<br>the "Routing Setting" of "CPU Parameter" to all stations of the<br>communication route.                                                                                                    |
| Does a loopback occur or is a loopback not resolved?                                                                                                    |                                                                                                    | <ul> <li>Perform transient transmission again.</li> <li>When using a dedicated instruction, correct the number of resends or<br/>the monitoring time. (IPP Page 75 Precautions)</li> </ul>                                                                                                    |

If the above actions do not solve the problem, perform the following tests to check for an error.

• Communication test ( 🖙 Page 157 Communication Test)

### ■ When the Motion module with the baseSystem version of "1.7" or earlier is used

When the Motion module with the baseSystem version of "1.7" or earlier is used, check the following.

| Check item                                                                                                 |                                                                                                    | Action                                                                                                    |
|----------------------------------------------------------------------------------------------------|----------------------------------------------------------------------------------------------------|----------------------------------------------------------------------------------------------------|
| When "Connected<br>Device                                                                                  | Are 32 stations or more in total connected?                                                                                                    | Check the connected device and reduce the maximum number of connectable stations to 31 stations (master station: 1, device station: 30) or less.                                                                                                    |
| Information" under<br>"Basic Settings" of<br>the master station<br>is set to "Mixture of<br>CC-Link JE TSN | Are CC-Link IE TSN Class A devices in line topology?                                                                                                    | <ul> <li>Check the connected device and do not connect the CC-Link IE TSN Class<br/>A devices in line topology.</li> <li>When connecting the CC-Link IE TSN Class B device and CC-Link IE TSN<br/>Class A device, connect them via a general-purpose hub.</li> </ul> |
| Class B/A or CC-<br>Link IE TSN Class<br>A Only"                                                           | In line topology plus star topology, are CC-Link IE TSN<br>Class A devices connected in the device that is<br>connected to the master station in line topology? | Check the connected device, and, if the master station is connected in line topology, only connect CC-Link IE TSN Class B devices.                                                                                                    |
|                                                                                                    | Are the master station and CC-Link IE TSN Class A devices in line topology?                                                                                     | Check the connected device, and if connecting the master station and a CC-<br>Link IE TSN Class A device, connect them with a general-purpose hub.                                                                                                    |
|                                                                                                    | Are CC-Link IE TSN Class A devices connected to<br>other CC-Link IE TSN Class A devices?                                                                        | Check the connected devices, and connect only one CC-Link IE TSN Class A device to each port of a general-purpose hub.                                                                                                    |
|                                                                                                    | Are a CC-Link IE TSN Class A device and a standard<br>Ethernet device in line topology?                                                                         | Check the connected device and do not connect a CC-Link IE TSN Class A device and a standard Ethernet device.                                                                                                    |

### Station is disconnected from the network

The following is the action to be taken when a station in data link is disconnected.

| Check item | Action                                                                                                 |
|------------|----------------------------------------------------------------------------------------------------|
|            | Keep the ambient temperature within the specified range by taking action such as removing heat source. |

### Station repeats disconnection and return

The following lists the actions to be taken when a station in data link repeats disconnection and return.

| Check item                                                                                                    | Action                                                                                                    |
|----------------------------------------------------------------------------------------------------|----------------------------------------------------------------------------------------------------|
| Do the used Ethernet cables conform to the Ethernet standard?                                                                                                    | Replace the cables with Ethernet cables which conform to the standard. For details, refer to "Wiring" (in the chapter of the control mode used) of the following manual.                                                                                                    |
| Is the station-to-station distance 100m or less?                                                                                                    | Change the station-to-station distance to 100m or less.                                                                                                    |
| Does the cabling condition (bending radius) meet the specifications?                                                                                                    | Refer to the manual for the Ethernet cable, and if the bending radius exceeds the specified range, correct the bending radius.                                                                                                    |
| Is any Ethernet cable disconnected?                                                                                                    | If an Ethernet cable is disconnected, replace the Ethernet cable.                                                                                                    |
| Is the switching hub used operating normally?                                                                                                    | <ul> <li>Use a switching hub that conforms to the standard. For details, refer to<br/>"Wiring" (in the chapter of the control mode used) of the following manual.</li> <li>MELSEC iQ-R Motion Module User's Manual (Startup)</li> <li>Power off and on the switching hub.</li> </ul> |
| Is the station that is the time synchronization source normal?                                                                                                    | Check the manual of the module used for the time synchronization source station.                                                                                                    |
| Are resets of other stations repeated?                                                                                                    | Avoid unnecessary reset since a station is disconnected while resetting.                                                                                                    |
| Are other stations repeatedly powering on/off?                                                                                                    | Avoid unnecessary power-off, since a station is disconnected while turned off.                                                                                                    |
| When "Communication Speed" of the master station is set to "100 Mbps", is<br>"System Reservation Time" in "Communication Period Setting" under "Basic<br>Settings" of the master station set to other than 200 $\mu$ s?                                                                                     | Set "System Reservation Time" to 200 $\mu s.$                                                                                                    |
| When "Communication Speed" of the master station is set to "1 Gbps" and a CC-Link IE TSN Class B/A device with a communication speed of 100 Mbps is used, is "Communication Period Setting" set to "Basic Period" or "Normal-Speed"?                                                                        | For a CC-Link IE TSN Class B/A device with a communication speed of 100 Mbps, set "Communication Period Setting" to "Low-Speed".                                                                                                    |
| When "Communication Period Setting" of the master station is set to "1 Gbps"<br>and a CC-Link IE TSN Class B/A device with a communication speed of<br>100Mbps is used in multicast mode, does the station repeat disconnection<br>and return even if "Communication Period Setting" is set to "Low-Speed"? | Connect the data link faulty station to the device supporting the multicast filter. (LAManual of the device used)                                                                                                    |
| In multicast mode, is the CC-Link IE TSN Class A remote station connected to the master station, remote station, or CC-Link IE TSN Class A local station?                                                                                                    | <ul> <li>Check the connected devices and connect the CC-Link IE TSN Class A remote station to the CC-Link IE TSN Class B local station.</li> <li>Set unicast mode.</li> </ul>                                                                                                    |

| Check item                                                                                                    |                                                                                                    | Action                                                                                                    |
|----------------------------------------------------------------------------------------------------|----------------------------------------------------------------------------------------------------|----------------------------------------------------------------------------------------------------|
| In multicast mode, are a local station and a CC-Link IE TSN Class A remote station connected on the end side via a switching hub?                                                                                                    |                                                                                                    | <ul> <li>Configure settings with the switching hub so that the multicast frame (with multicast MAC address 09:00:70:00:10:02 and 09:00:70:00:10:05) will not be transferred to the port of the standard Ethernet device.</li> <li>Check the connected device and do not connect both a local station and a CC-Link IE TSN Class A remote station on the end side of the switching hub.</li> <li>Set unicast mode.</li> </ul>                                                                  |
| Is '1: Operating with the protocol<br>version 1.0' stored in 'Protocol<br>operating status' (Un\G1294016)?                                                                                                    | Has the cyclic data size exceeded 2K<br>bytes in total for CC-Link IE TSN<br>Class A devices connected to the<br>CC-Link IE TSN Class B devices<br>other than the master station?<br>(Including when connected to a CC-<br>Link IE TSN Class B device via a<br>general-purpose hub) | <ul> <li>Connect to a CC-Link IE TSN Class B device via a TSN hub. (If connecting via a general-purpose hub, change the general purpose hub to a TSN hub)</li> <li>Limit the number of the connected stations so that the cyclic data size does not exceed 2K bytes in total for CC-Link IE TSN Class A devices connected to CC-Link IE TSN Class B devices other than the master station. (Including when connected to a CC-Link IE TSN Class B device via a general-purpose hub)</li> </ul> |
| When connected devices are protocol version 2.0<br>Is there any difference between the CC-Link IE TSN Class B/A mixed system<br>configuration and the "TSN HUB Setting" in "Connection Device Information"<br>under "Basic Settings"?                                                                                     |                                                                                                    | For details, refer to the following.                                                                                                    |
| Are the TSN hub restrictions violated?                                                                                                    |                                                                                                    | Observe the TSN hub restrictions. For the restrictions, refer to the manual of the TSN hub to be used.                                                                                                    |
| When the communication speed setting of the master station is set to 1 Gbps, is the total cyclic data size of all device stations on the 100 Mbps device side at the boundary between CC-Link IE TSN Class B 1 Gbps devices other than the master station and CC-Link IE TSN Class B 100 Mbps devices exceeding 2K bytes? |                                                                                                    | <ul> <li>Restrict the number of stations to be connected so that the total cyclic data size of 100 Mbps devices does not exceed 2K bytes.</li> <li>Connect 100 Mbps devices to the master station.</li> </ul>                                                                                                    |
| Is the total cyclic data size of all device stations on the CC-Link IE TSN Class<br>A device side at the boundary between CC-Link IE TSN Class B devices other<br>than the master station and CC-Link IE TSN Class A devices exceeding 2K<br>bytes?                                                                       |                                                                                                    | <ul> <li>Restrict the number of stations to be connected so that the total cyclic data size of CC-Link IE TSN Class A devices does not exceed 2K bytes.</li> <li>Connect CC-Link IE TSN Class A devices to the master station.</li> </ul>                                                                                                    |
| In multicast mode, is the CC-Link IE TSN Class A remote station connected to a local station or remote station that does not support the multicast filter?                                                                                                    |                                                                                                    | <ul> <li>Connect the local station or remote station supporting the multicast filter to<br/>the CC-Link IE TSN Class A remote station.</li> <li>Set unicast mode.</li> </ul>                                                                                                    |
| ■When the version of Add-on baseSystem is "1.20 to 1.22"<br>Is a CC-Link IE TSN Class A device that supports the CANopen profile with<br>the protocol version 2.0 connected?                                                                                                    |                                                                                                    | Update the master station firmware to Add-on baseSystem version "1.24" or later.                                                                                                    |

### ■ When the Motion module with the baseSystem version of "1.15" or earlier is used

When the Motion module with the baseSystem version of "1.15" or earlier is used, check the following.

| Check item                                                                | Action                                                              |
|---------------------------------------------------------------------------|---------------------------------------------------------------------|
| When "Communication Speed" of the master station is set to "1 Gbps" and a | Use the following wiring and setting.                               |
| CC-Link IE TSN Class B/A device with a communication speed of 100 Mbps    | <ul> <li>Use only either P1 or P2 of the master station.</li> </ul> |
| is used, does the station repeat disconnection and return even if         |                                                                     |
| "Communication Period Setting" is set to "Low-Speed"?                     |                                                                     |

### Communications are unstable

When cyclic data transfer processing time or transmission delay time is long or when a transient transmission timeout occurred, check the following items.

| Check item                                                                                                    | Action                                                                                                    |
|----------------------------------------------------------------------------------------------------|----------------------------------------------------------------------------------------------------|
| Is the L ER LED of the Motion module turned on?                                                                        | If turned on, perform troubleshooting for a case when the L ER LED is turned on. ( $\ensuremath{\mathbb{CP}}$ Page 145 When the L ER LED turns on) |
| Is the ambient temperature for the module outside the specified range?                                                 | Keep the ambient temperature within the specified range by taking action such as removing heat source.                                             |
| Is any error shown in "Selected Station Communications Status Monitor" of CC-Link IE TSN/CC-Link IE Field diagnostics? | If an error is identified at P1 or P2, perform a cable test.                                                                                       |
| Is there any noise affecting the system?                                                                               | Change the placement and/or wiring of the modules so that the system is not affected by noise.                                                     |

### SLMP communications failed

When communications using the SLMP cannot be performed, check the following items.

| Check item                                                                                                    | Action                                                                                                    |
|----------------------------------------------------------------------------------------------------|----------------------------------------------------------------------------------------------------|
| Has the connection with the external device been opened?                                                                                    | <ul> <li>If the connection with the external device is not opened, perform the open processing.<sup>*1</sup></li> <li>If an error occurs, check and eliminate the error cause.</li> </ul>                                                                                                    |
| Is the correct command format used for the command type, device specification, address specification, and others?                           | Correct the command format. (L SLMP Reference Manual)                                                                                                    |
| Did the external device send a command?                                                                                                    | If the external device did not send a command, send a command to the Motion module.                                                                                                    |
| Was a response returned to the device that had sent the command?                                                                            | <ul> <li>If no response was returned, check if the correct IP address was specified<br/>in the command. If not, correct the IP address and send the command<br/>again.</li> <li>If a response was returned, check the end and error codes to correct the<br/>faulty area.</li> </ul>                                                                                                    |
| Is the same communication speed set for the connected device and access destination?                                                        | Change the connection destination so that the connected device and access destination have the same communication speed.                                                                                                    |
| In multicast mode, is a standard Ethernet device connected to a local station or remote station that does not support the multicast filter? | <ul> <li>Connect the standard Ethernet device to a local station or remote station that supports the multicast filter.</li> <li>Set unicast mode.</li> <li>Take actions so that the Ethernet device does not receive cyclic data in multicast mode.</li> </ul>                                                                                                    |
| In multicast mode, are a local station and an Ethernet device connected on the end side via a switching hub?                                | <ul> <li>Configure settings with the switching hub so that the multicast frame (with multicast MAC address 09:00:70:00:10:02 and 09:00:70:00:10:05) will not be transferred to the port of the standard Ethernet device.</li> <li>Check the connected device and do not connect both a local station and an Ethernet device on the end side of the switching hub.</li> <li>Set unicast mode.</li> <li>Take actions so that the Ethernet device does not receive cyclic data in multicast mode.</li> </ul> |

\*1 If the connection of only the external device is closed due to communication cable disconnection, personal computer restart, or other reasons, reopen the connection using the same port used before the error occurred. A connection is not closed if another Active open request is received from the external device with a different IP address or a port No.

### The control CPU of the local station cannot be synchronized time

When the time synchronization does not operate for the control CPU of a local station, check the following items.

| Check item                                                                                               | Action                                                                                          |
|----------------------------------------------------------------------------------------------------|-------------------------------------------------------------------------------------------------|
| Is the daylight savings time set to CPU modules different between the master station and local stations? | Set the same daylight savings time to the CPU modules of the master station and local stations. |
| Has the clock data been changed by the clock function of the CPU module?                                 | Check whether the clock data has been changed by the clock function of the CPU module.          |

### **Communications with Ethernet devices failed**

### When communications with Ethernet devices cannot be performed, check the following items.

| Check item                                                                                                    | Action                                                                                                    |
|----------------------------------------------------------------------------------------------------|----------------------------------------------------------------------------------------------------|
| Is the firewall or proxy server setting enabled on the Ethernet device?                                                                     | Check and correct the settings on the Ethernet device.<br>Is a response to the PING command (ICMP echo request) disabled?                                                                                                    |
| Is the antivirus software on the Ethernet device blocking the communication?                                                                | <ul><li>Check and correct the antivirus software settings on the Ethernet device.</li><li>Is the security setting level of the antivirus software low?</li><li>Is a response to the PING command (ICMP echo request) disabled in the firewall settings?</li></ul>                                                                                                    |
| In multicast mode, is a standard Ethernet device connected to the master station?                                                           | <ul> <li>Connect the standard Ethernet device to a local station or remote station that supports the multicast filter.</li> <li>Set unicast mode.</li> <li>Take actions so that the Ethernet device does not receive cyclic data in multicast mode.</li> </ul>                                                                                                    |
| In multicast mode, is a standard Ethernet device connected to a local station or remote station that does not support the multicast filter? | <ul> <li>Connect the standard Ethernet device to a local station or remote station that supports the multicast filter.</li> <li>Set unicast mode.</li> <li>Take actions so that the Ethernet device does not receive cyclic data in multicast mode.</li> </ul>                                                                                                    |
| In multicast mode, are a local station and an Ethernet device connected on the end side via a switching hub?                                | <ul> <li>Configure settings with the switching hub so that the multicast frame (with multicast MAC address 09:00:70:00:10:02 and 09:00:70:00:10:05) will not be transferred to the port of the standard Ethernet device.</li> <li>Check the connected device and do not connect both a local station and an Ethernet device on the end side of the switching hub.</li> <li>Set unicast mode.</li> <li>Take actions so that the Ethernet device does not receive cyclic data in multicast mode.</li> </ul> |

For details on when communication using the engineering tool is not allowed in the settings of Windows Firewall, refer to the following.

GX Works3 Operating Manual

### Data link is normal but link device communications fail

When the data link is normal (D LINK LED: On) but the link device communications fail, check the following items.

| Check item                                                                                                    | Action                                                                                                    |  |
|----------------------------------------------------------------------------------------------------|----------------------------------------------------------------------------------------------------|--|
| Is "Reserved/Error Invalid Station" of the device station set to "Reserved Station" in "Network Configuration Settings" of the master station?                                                             | Set "Reserved/Error Invalid Station" of the device station to "No Setting".                                              |  |
| Is the input/output bit setting or input/output word setting of the device station set in "Network Configuration Settings" of the master station? (Simple display)                                         | Set a link device used in the device station correctly.                                                                  |  |
| Are "RX Setting", "RY Setting", "RWw Setting", "RWr Setting", "LB Setting",<br>and "LW Setting" of the device station set in "Network Configuration Settings"<br>of the master station? (Detailed display) | Set a link device used in the device station correctly.                                                                  |  |
| Does the device station support the link devices set in "Network Configuration Settings" of the master station?                                                                                            | Correct the link devices to be assigned to the device station in "Network Configuration Settings" of the master station. |  |
| Is the link refresh setting range correct?                                                                                                    | Correct the setting in "Refresh Settings" of "Basic Settings".                                                           |  |
| Is the refresh range of "CPU Side" in "Refresh Settings" duplicated with that of<br>"CPU Side" of another network module?                                                                                  | Correct the setting in "Refresh Settings" of "Basic Settings".                                                           |  |
| Is the transfer range set in "Interlink Transmission Settings" correct?                                                                                                    | Correct the transfer range set in "Interlink Transmission Settings".                                                     |  |
| Are the settings in "Transfer Source Module" and "Transfer Destination<br>Module" of "Interlink Transmission Settings" correct?                                                                            | Correct the settings in "Transfer Source Module" and "Transfer Destination Module" of "Interlink Transmission Settings". |  |
| When the local station cannot receive cyclic data from another station, is<br>"Communication Mode" of the master station set to "Multicast"?                                                               | Set "Communication Mode" of the master station to "Multicast".                                                           |  |

### Synchronization cannot be performed with the CC-Link IE TSN Network synchronous communication function

When the synchronization cannot be performed with the CC-Link IE TSN Network synchronous communication function, check the following items.

| Check item                                                                                                    | Action                                                                                                    |
|----------------------------------------------------------------------------------------------------|----------------------------------------------------------------------------------------------------|
| Is an inter-module synchronization target module selected?                                                                                 | Set "Select Inter-module Synchronization Target Module" under "Inter-module<br>Synchronization Setting" in the "System Parameter" window to<br>"Synchronous".                                                                                                    |
| Is an inter-module synchronous master set?                                                                                                 | For "Synchronization Master Setting of CC IE TSN/CC IE Field" in "Inter-<br>module Synchronization Master Setting" of "Fixed Scan Interval Setting of<br>Inter-module Synchronization" in "System Parameter", set "Mounting Slot No."<br>for the inter-module synchronous master.<br>For details on the inter-module synchronous master, refer to the following. |
| Is the network synchronous communication set to the standard device station<br>in the network configuration setting of the master station? | Set "Network Synchronous Communication" to "Synchronous" for the standard device station under "Network Configuration Settings" in the module parameters.                                                                                                    |
| Is the network synchronous communication set in the parameter settings of the device station?                                              | Set "Network Synchronous Communication" in the parameter settings of the device station to "Synchronous". (CDManual for the module used)                                                                                                    |
| Does the firmware version of the CPU module support the CC-Link IE TSN Network synchronous communication function?                         | Check the firmware version of the CPU module in "Product Information List" of<br>"System Monitor". If the firmware version of the CPU module does not support<br>the CC-Link IE TSN Network synchronous communication function, update<br>the firmware of the CPU module or change the CPU module to a CPU module<br>supporting that function.                   |

### Safety communications failed

The following lists the actions to be taken if safety communications cannot be performed.

| Check item                                                                                                    | Action                                                                                                    |  |
|----------------------------------------------------------------------------------------------------|----------------------------------------------------------------------------------------------------|--|
| Is a safety station specified as a reserved station in "Network Configuration<br>Settings" of "Basic Settings" of the master station?                                                                                                | Set "No Setting" for "Reserved/Error Invalid Station" in "Network Configuration<br>Settings" under "Basic Settings" of the master station.<br>(F3 Page 116 "CC-Link IE TSN Configuration" Window)                                                                                                    |  |
| Is safety connection set among safety stations that perform safety communications?                                                                                                    | Set safety connection among safety stations that perform safety communications in "Safety Communication Setting" under "Basic Settings".                                                                                                    |  |
| Is the setting value of "Sending Interval Monitoring Time" in "Safety<br>Communication Setting" under "Basic Settings" correct?                                                                                                    | Correct the setting value of "Sending Interval Monitoring Time" in "Safety Communication Setting" under "Basic Settings". ( Frage 301 Transmission interval monitoring time)                                                                                                    |  |
| Is the setting value of "Safety Refresh Monitoring Time" in "Safety Communication Setting" under "Basic Settings" correct?                                                                                                    | Correct the setting value of "Safety Refresh Monitoring Time" in "Safety Communication Setting" under "Basic Settings". ( Page 301 Safety refresh monitoring time)                                                                                                    |  |
| Does safety station interlock status indicate interlock state?                                                                                                    | <ul> <li>Correct the setting value of "Sending Interval Monitoring Time" in "Safety Communication Setting" under "Basic Settings". ( Page 301 Transmission interval monitoring time)</li> <li>Correct the setting value of "Safety Refresh Monitoring Time" in "Safety Communication Setting" under "Basic Settings". ( Page 301 Safety refresh monitoring time)</li> <li>Release the interlock state by using Interlock release request for each safety connection. ( MELSEC iQ-R CPU Module User's Manual (Application))</li> </ul> |  |
| Is a standard station set for the IP address of the communication destination<br>in "Safety Communication Setting" under "Basic Settings" in the local station?                                                                      | Set a safety station for the IP address of the communication destination in<br>"Safety Communication Setting" under "Basic Settings".                                                                                                    |  |
| Is "Safety Data Transfer Device Setting" in "Safety Communication Setting"<br>under "Basic Settings" correctly set?                                                                                                    | Correct "Safety Data Transfer Device Setting" set in "Safety Communication<br>Setting" under "Basic Settings" among safety stations that perform safety<br>communications.                                                                                                    |  |
| When safety communications are performed with the remote station (safety station), has the safety module validation been performed?                                                                                                  | Perform the safety module validation. (C) Manual for the remote station used)                                                                                                    |  |
| Is the setting for the CPU number when the CPU module to be selected the<br>CPU number in the communication destination is selected in "Safety<br>Communication Setting" of "Basic Settings" of the master station correctly<br>set? | Set the CPU number of the CPU module in a local station to perform safety communications with the master station. (CUUser's manual for the CPU module of the communication destination)                                                                                                    |  |

### Cannot be monitored using the CC-Link IE TSN Communication Software

The following lists the actions to be taken if information cannot be monitored using the CC-Link IE TSN Communication Software.

| Check item                                                                                   | Action                                                                                             |  |
|----------------------------------------------------------------------------------------------|----------------------------------------------------------------------------------------------------|--|
| Are three or more modules connected to CC-Link IE TSN Communication Software?                | Connect two or fewer modules.                                                                      |  |
| Is "Network Topology" under "Basic Settings" in the master station set to "Ring"?            | Set "Network Topology" under "Basic Settings" to "Line", "Star", or "Line/Star".                   |  |
| Is the CC-Link IE TSN communication software connected to a CC-Link IE TSN Class A device?   | Connect the CC-Link IE TSN communication software to a CC-Link IE TSN Class B device or a TSN hub. |  |
| Is "Communication Mode" under "Application Settings" set to "Unicast"?                       | Set "Communication Mode" under "Application Settings" to "Multicast".                              |  |
| Is the CC-Link IE TSN Communication Software connected to a general-<br>purpose hub?         | Connect the CC-Link IE TSN communication software to a CC-Link IE TSN Class B device or a TSN hub. |  |
| Does the CC-Link IE TSN Communication Software reconnect within 20 seconds of disconnecting? | Before reconnecting the CC-Link IE TSN Communication Software, wait more than 20 seconds.          |  |

In addition to the above actions, refer to the following troubleshooting methods.

CC-Link IE TSN Communication Software for Windows User's Manual

### Network map is not displayed correctly

When the network map of "CC-Link IE TSN/CC-Link IE Field Diagnostics" is not displayed correctly, check the following.

| Check item                                                                                                    |                                                                                                    | Action                                                                                                    |  |
|----------------------------------------------------------------------------------------------------|----------------------------------------------------------------------------------------------------|----------------------------------------------------------------------------------------------------|--|
| Is the network in the                                                                                                    | ring topology configured correctly?                                                                                      | <ul> <li>Match "Network Topology" under "Basic Settings" to the actual connection status.</li> <li>Disconnect the switching hub.</li> <li>When "Network Topology" under "Basic Settings" is set to "Ring", disconnect the following network modules.</li> <li>A network module not supporting ring topology</li> <li>A network module with a communication speed different from the communication speed of the master station</li> <li>A network module not set in the parameters of the master station</li> </ul> |  |
| Is the PLCopen<br>Motion control FB<br>mode set and a<br>value less than 125<br>μs set in the<br>communication<br>period interval<br>setting? | Is the number of device stations in the network<br>configuration settings exceeding the referential number<br>of axes*1? | <ul> <li>Reduce the number of device stations set in the network configuration.</li> <li>Increase the setting value of the communication period interval setting.</li> </ul>                                                                                                    |  |

\*1 For details, refer to "Operation Cycle" in the following manual.

#### No error is occurring but motion control cannot be started

When there is no error occurring but motion control cannot be started, check the following.

| Check item                                                                                                    |                                                                                                    | Action                                                                                                    |  |
|----------------------------------------------------------------------------------------------------|----------------------------------------------------------------------------------------------------|----------------------------------------------------------------------------------------------------|--|
| Is the PLCopen<br>Motion control FB<br>mode set and a<br>value less than 125<br>µs set in the<br>communication<br>period interval<br>setting? | Is the number of device stations in the network<br>configuration settings exceeding the referential number<br>of axes <sup>*1</sup> ? | <ul> <li>Reduce the number of device stations set in the network configuration.</li> <li>Increase the setting value of the communication period interval setting.</li> </ul> |  |

\*1 For details, refer to "Operation Cycle" in the following manual.

### Motion control setting and Motion module cannot communicate

When the motion control setting and Motion module cannot communicate in the PLCopen Motion control FB mode, check the following.

| Check item             |                                                         | Action                                                                                       |  |
|------------------------|---------------------------------------------------------|----------------------------------------------------------------------------------------------|--|
| Is a value less than   | Is the number of device stations in the network         | Reduce the number of device stations set in the network configuration.                       |  |
| 125 $\mu$ s set in the | configuration settings exceeding the referential number | <ul> <li>Increase the setting value of the communication period interval setting.</li> </ul> |  |
| communication          | of axes? <sup>*1</sup>                                  |                                                                                              |  |
| period interval        |                                                         |                                                                                              |  |
| setting?               |                                                         |                                                                                              |  |

\*1 For details, refer to "Operation Cycle" in the following manual.

### MR-J5(W)-G cannot connect

When MR-J5(W)-G cannot connect, check the following items.

| Check item Has "Network parameter error (error code: 2221H)" occurred?                                           |                                                                                                    | Action           Check the event history, and confirm the relevant parameter that corresponds with the parameter No. found in detailed information.                                                                                                    |  |
|----------------------------------------------------------------------------------------------------|----------------------------------------------------------------------------------------------------|----------------------------------------------------------------------------------------------------|--|
|                                                                                                    |                                                                                                    |                                                                                                    |  |
| X                                                                                                    | When using multi-axis servo<br>amplifiers, has the control axis<br>deactivation switch of the DIP switch<br>(SW3) been set to ON?                                      | <ul> <li>In Network configuration settings, change the number of extension modules<br/>that are connected to the corresponding multi-axis servo amplifier so that<br/>they match the number of axes not set to Axis Disabled minus "1".</li> </ul>                                                                                                    |  |
|                                                                                                    | In network configuration settings, has<br>the number of extension modules<br>connected to the multi-axis servo<br>amplifier been changed from the<br>default settings? | <ul> <li><example> When setting only 1 axis from A to C axis of MR-J5W3-G to axis disabled.</example></li> <li>Control axis deactivation switch (SW3) setting:<br/>Set only C axis to axis disabled (SW3-4 to ON).</li> <li>Network configuration setting:<br/>Add or delete MRJ5W3-G_BC_Axis so that there is only 1 MRJ5W3-<br/>G_BC_Axis that is connected to MR-J5W3-G.</li> </ul> |  |
| When in Simple Motion mode, has<br>the MR-J5(W)-G 7-segment LED<br>display stopped as shown below? <sup>*1</sup> | Has "Motion control station setting<br>error (error code: 1C4BH)" occurred<br>in the Motion module?                                                                    | <ul> <li>In network configuration settings, allocate the device station set to the<br/>Motion control station to an axis in Simple Motion settings.</li> <li>Set the device stations with no allocations to any axes to a general station<br/>(no check next to Motion control station setting) in network configuration<br/>settings.</li> </ul>                                      |  |

\*1 For MR-J5W-G, the number of characters displayed on the 7-segment LED is different.

### CC-Link IE TSN Class A device does not perform data link

### ■ When set to "Not to Use TSN HUB"

If "TSN HUB Setting" in "Connection Device Information" under "Basic Settings" is set to "Not to Use TSN HUB", check the following items.

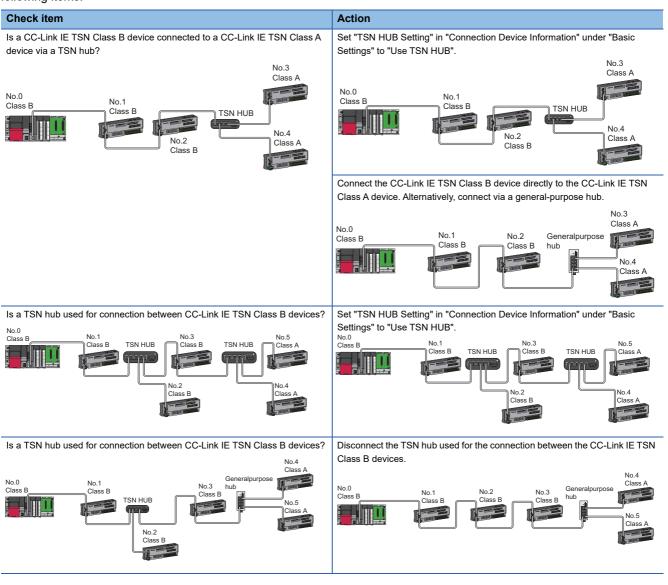

### When set to "Use TSN HUB"

If "TSN HUB Setting" in "Connection Device Information" under "Basic Settings" is set to "Use TSN HUB", check the following items.

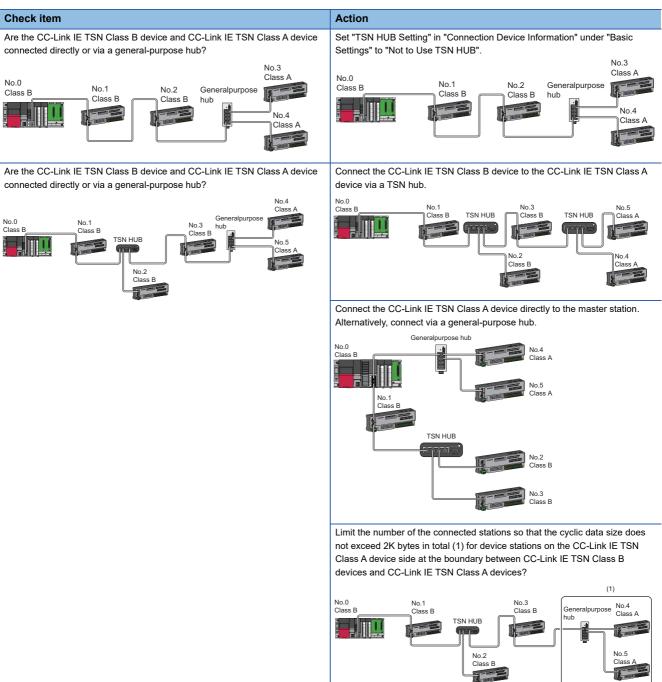

# 4.5 List of Error Codes

This section lists the error codes, error definitions and causes, and actions for the errors that occur in the processing for data communication between the Motion module and external devices or occur by processing requests from the CPU module on the own station.

Error codes are displayed in the [Error Information] tab in the "Module Diagnostics" window of the Motion module.

(SP Page 147 Error Information)

| Error<br>code | Error definition and causes                                                                                                    | Action                                                                                                    | Detailed<br>information 1                                                                                                    |
|---------------|----------------------------------------------------------------------------------------------------|----------------------------------------------------------------------------------------------------|----------------------------------------------------------------------------------------------------|
|               |                                                                                                    |                                                                                                    | Detailed<br>information 2                                                                                                    |
| 1124H         | <ul> <li>The default gateway is not set correctly.</li> <li>The gateway IP address is not set correctly.</li> <li>The default gateway/gateway IP address (network address after the subnet mask) is different from that of the IP address of the own node.</li> </ul> | <ul> <li>Correct the default gateway IP address.</li> <li>Set the same network address as that of the IP address.</li> </ul>                                                                                                    | <ul> <li>Parameter<br/>information</li> <li>Parameter type</li> <li>I/O No.</li> <li>Parameter No.</li> <li>Network No.</li> <li>Station No.</li> <li>—</li> </ul>                                                                                                    |
| 1128H         | The port No. is incorrect.                                                                                                    | Correct the port No                                                                                                    | -                                                                                                    |
| 1152H         | The IP address is not set correctly.                                                                                                    | Correct the IP addresses.                                                                                                    | <ul> <li>Parameter<br/>information</li> <li>Parameter type</li> <li>I/O No.</li> <li>Parameter No.</li> <li>Network No.</li> <li>Station No.</li> </ul>                                                                                                    |
| 1155H         | <ul> <li>The specified connection was already<br/>closed in TCP/IP communications.</li> <li>Open processing is not performed.</li> </ul>                                                                                                    | <ul> <li>Perform the open processing for the specified connection.</li> <li>Check if the open processing has been performed in the external device.</li> </ul>                                                                                                    | _                                                                                                    |
| 1167H         | Unsent data found, but could not be sent.                                                                                                    | <ul> <li>Check the settings for connection with the external device.</li> <li>Check the operation of the external device or switching hub.</li> <li>Since there may be congestion of packets on the line, send data after a certain period of time.</li> <li>Check if the cable is connected properly.</li> <li>Check that there is no connection failure with the switching hub.</li> <li>Execute the communication test, and if the test was completed with an error, take corrective action.</li> </ul> | _                                                                                                    |
| 1802H         | During data link, overlapping IP addresses<br>have been detected.                                                                                                    | Change the IP address of devices with an overlapped IP address.                                                                                                    | <ul> <li>Operation source<br/>information</li> <li>IP address</li> <li>IP address</li> <li>duplication information</li> <li>Duplication station 1<br/>MAC address (1st<br/>octet, 2nd octet)</li> <li>Duplication station 1<br/>MAC address (3rd<br/>octet, 4th octet)</li> <li>Duplication station 1<br/>MAC address (5th<br/>octet, 6th octet)</li> <li>Duplication station 2<br/>MAC address (3rd<br/>octet, 4th octet)</li> <li>Duplication station 2<br/>MAC address (5th<br/>octet, 4th octet)</li> <li>Duplication station 2<br/>MAC address (5th<br/>octet, 6th octet)</li> </ul> |

| Error<br>code | Error definition and causes                                                                                                    | Action                                                                                                    | Detailed<br>information 1                                                                                                    |  |
|---------------|----------------------------------------------------------------------------------------------------|----------------------------------------------------------------------------------------------------|----------------------------------------------------------------------------------------------------|--|
|               |                                                                                                    |                                                                                                    | Detailed information 2                                                                                                    |  |
| 1803H         | The number of connectable stations is exceeded.                                                                                                    | <ul> <li>When the version of Add-on baseSystem is "1.8" or later</li> <li>Reduce the number of the CC-Link IE TSN Class B devices and TSN hubs to eight or less in total for each port of the master station on the transmission path from the master station to the CC-Link IE TSN Class B device of the end.</li> <li>Take any or both of the following.</li> <li>Update the master station to a version supporting the CC-Link IE TSN protocol version 2.0.</li> <li>Update the firmware of the CC-Link IE TSN Class A devices to the latest version, or replace the devices with ones that support the CC-Link IE TSN protocol version 2.0.</li> <li>When the version of Add-on baseSystem is "1.7" or earlier</li> <li>Reduce the total number of stations to 31 (master station: 1, device station: 30) or less.</li> <li>Reduce the number of CC-Link IE TSN Class B devices to eight or less for each port of the master station.</li> </ul>                                                                                                    |                                                                                                    |  |
| 1804H         | <ul> <li>During data link, invalid connection<br/>structure has been detected.</li> <li>A CC-Link IE TSNClass B station is<br/>connected further on the end side than<br/>a CC-Link IE TSN Class A station.</li> <li>With the master station with a<br/>communication speed of 1 Gbps, further<br/>on the end side than a station with a<br/>communication speed of 100 Mbps, a<br/>station with a communication speed of 1<br/>Gbps is connected.</li> <li>With the master station with a<br/>communication speed of 1 Gbps, the<br/>communication speed of 1 Gbps, the<br/>communication speed of 1 Gbps, the<br/>communication cycle setting of the<br/>station with a communication speed of<br/>100 Mbps is set to basic cycle or normal<br/>speed (×4).</li> <li>With the master station with a<br/>communication speed of 100 Mbps, a<br/>station with a communication speed of<br/>Gbps is connected.</li> <li>With the master station with a<br/>communication speed of 100 Mbps, a<br/>station with a communication speed of 1<br/>Gbps is connected.</li> <li>With the master station with a<br/>communication speed of 100 Mbps,<br/>"Communication speed of 100 Mbps,<br/>"Communication speed of 100 Mbps,<br/>"Communication speed of 100 Mbps,<br/>"Communication speed of 100 Mbps is<br/>set to low-speed.</li> <li>Communication speed of 100 Mbps is<br/>set to low-speed.</li> <li>Communication speeds of master and<br/>local stations do not match.</li> <li>Multicast mode</li> <li>A CC-Link IE TSN Class A local station<br/>is connected further on the end side<br/>than a CC-Link IE TSN Class A remote<br/>station.</li> <li>When the master station with a<br/>communication speed of 1 Gbps,<br/>stations with a communication speed of<br/>1 Gbps and 100 Mbps are connected on<br/>the end side of the switching hub.</li> </ul> | <ul> <li>Check the connection and setting on the end side of the station shown in detailed information 2 and take the following actions.</li> <li>Connect a CC-Link IE TSN Class A station further on the end side than a CC-Link IE TSN Class B station.</li> <li>With the master station with a communication speed of 1 Gbps, connect the station with a communication speed of 1 Gbps on the master station side rather than the station with a communication speed of 100 Mbps.</li> <li>With the master station with a communication speed of 100 Mbps.</li> <li>With the master station with a communication speed of 100 Mbps.</li> <li>With the master station as a communication speed of 100 Mbps, set the communication speed of the device station to 100 Mbps, set the communication speed of the device station to 100 Mbps.</li> <li>With the master station with a communication speed of 100 Mbps, set the communication speed of 100 Mbps.</li> <li>With the master station with a communication speed of 100 Mbps, set the communication speed of 100 Mbps.</li> <li>With the master station with a communication speed of 100 Mbps, set the communication speed of 100 Mbps.</li> <li>With the master station with a communication speed of 100 Mbps.</li> <li>With the master station with a communication speed of 100 Mbps.</li> <li>With the master station speed of 100 Mbps to basic period or normal speed (*4).</li> <li>Set the same communication speed for master and local stations.</li> <li>If the master station has a communication speed of 1 Gbps, set the 100 Mbps stations to general stations.</li> </ul> IMulticast mode Connect the CC-Link IE TSN Class A remote station further on the end side than the CC-Link IE TSN Class A local station. If the master station has a communication speed of 1Gbps, do not connect both a station with a communication speed of 1 Gbps and 100 Mbps on the end side of the switching hub. | <ul> <li>Own station<br/>information</li> <li>I/O No.</li> <li>Network No.</li> <li>Station No.</li> <li>IP address</li> <li>Target station<br/>information</li> <li>Network No.</li> <li>Station No.</li> <li>IP address</li> </ul> |  |

| Error<br>code | Error definition and causes                                                                                                    | Action                                                                                                    | Detailed<br>information 1<br>Detailed<br>information 2                                                                                                    |
|---------------|----------------------------------------------------------------------------------------------------|----------------------------------------------------------------------------------------------------|----------------------------------------------------------------------------------------------------|
| 1805H         | <ul> <li>The cyclic data size exceeds 2K bytes<br/>in total for all device stations on the CC-<br/>Link IE TSN Class A device side at the<br/>boundary between CC-Link IE TSN<br/>Class B devices and CC-Link IE TSN<br/>Class A devices.</li> <li>The total cyclic data size of all device<br/>stations on the side of the station with a<br/>communication speed of 100 Mbps at<br/>the boundary between the station with a<br/>communication speed of 1 Gbps and<br/>the station with a communication speed<br/>of 100 Mbps exceeds 2K bytes.</li> </ul> | <ul> <li>Check the connection and setting on the end side of the station shown in detailed information 2 based on the error definition and cause and take the following actions.</li> <li>Do not allow the cyclic data size to exceed 2K bytes in total for all device stations on the CC-Link IE TSN Class A device side at the boundary between CC-Link IE TSN Class B devices and CC-Link IE TSN Class A devices.</li> <li>Do not set the total cyclic data size of all device stations on the side of the station with a communication speed of 100 Mbps at the boundary between the station with a communication speed of 1 Gbps and the station with a communication speed of 2K bytes.</li> </ul>                                                                                                    | <ul> <li>Own station</li> <li>information</li> <li>I/O No.</li> <li>Network No.</li> <li>Station No.</li> <li>IP address</li> <li>Target station</li> <li>information</li> <li>Network No.</li> <li>Station No.</li> <li>IP address</li> </ul> |
| 1806H         | <ul> <li>A connection with a TSN hub was<br/>detected when "TSN HUB Setting" was<br/>set to "Not to Use TSN HUB".</li> <li>A CC-Link IE TSN Class B device is<br/>connected further on the end side than<br/>a CC-Link IE TSN Class A device.</li> </ul>                                                                                                    | <ul> <li>Disconnect the switching hub connected to the CC-Link IE TSN Class B device.</li> <li>Set "TSN HUB Setting" to "Use TSN HUB".</li> <li>Connect CC-Link IE TSN Class A stations closer to the end than CC-Link IE TSN Class B stations.</li> </ul>                                                                                                    | ■Own station<br>information<br>• I/O No.<br>• Network No.<br>• Station No.<br>• IP address                                                                                                    |
| 1810H         | A connection failure was detected in the network.                                                                                                    | Correct the wiring status.                                                                                                    | —                                                                                                    |
| 1811H         | A stop error has been detected in the CPU module.                                                                                                    | Check the error of the CPU module and take action using the module<br>diagnostics of the engineering tool.                                                                                                    | _                                                                                                    |
| 1830H         | Number of reception requests of transient<br>transmission (link dedicated instruction)<br>exceeded the upper limit of<br>simultaneously processable requests.                                                                                                    | Execute the instruction again after lowering the transient transmission usage frequency.                                                                                                    | _                                                                                                    |
| 1845H         | The amount of processing of transient<br>transmission (link dedicated instruction) is<br>too much and transient transmission<br>cannot be performed.                                                                                                    | Correct the transient transmission (link dedicated instruction) execution count.                                                                                                    | _                                                                                                    |
| 1D10H         | Cyclic transmission skip occurred.                                                                                                    | <ul> <li>Increase the value for the inter-module synchronization cycle set in "Fixed Scan Interval Setting of Inter-module Synchronization" under "Intermodule Synchronization Setting" in "System Parameter" so that the execution time of synchronization interrupt program does not exceed the inter-module synchronization cycle.</li> <li>Increase the value for "Communication Period Interval Setting" and "Transient Transmission Time" in "Communication Period Setting" of the module parameter.</li> <li>If the value in 'Transient transmission addition time (calculation value)' (SW007A) is not 0, add the value (µs unit) to "Communication Period Interval Setting" and "Transient Transmisent Transmission Time".</li> <li>Reduce the program processing time by reducing the program volume so that the execution time of synchronization cycle.</li> <li>Reduce the refresh processing time by reducing the data targeted for synchronization refreshing so that the execution time of synchronization to asynchronization cycle.</li> <li>Set modules not requiring synchronization to asynchronization cycle.</li> <li>Do not perform the online change in the CPU module.</li> </ul> |                                                                                                    |
| 1D11H         | The correction value of time counter calculated by the inter-module synchronization function exceeds allowable range.                                                                                                    | <ul> <li>Take measures to reduce noise.</li> <li>If the same error occurs multiple times even after taking the above, the possible cause is a hardware failure of the module or base unit. Please consult your local Mitsubishi representative.</li> </ul>                                                                                                    | -                                                                                                    |

| Error<br>code | Error definition and causes                                                                                                    | Action                                                                                                    | Detailed information 1                                                                                                    |
|---------------|----------------------------------------------------------------------------------------------------|----------------------------------------------------------------------------------------------------|----------------------------------------------------------------------------------------------------|
|               |                                                                                                    |                                                                                                    | Detailed information 2                                                                                                    |
| 1D20H         | The module cannot normally communicate with the device station on CC-Link IE TSN.                                                                                                    | <ul> <li>To use the inter-module synchronization function, set the setting value for the inter-module synchronization cycle longer than the current setting in "Fixed Scan Interval Setting of Inter-module Synchronization" under "Intermodule Synchronization Setting" in "System Parameter".</li> <li>Make the setting value greater than the current setting for "Communication Period Interval Setting" and "Transient Transmission Time" in "Communication Period Setting" of the module parameter.</li> <li>If the value in 'Transient transmission addition time (calculation value)' (SW007A) is not 0, add the value (µs unit) to "Communication Period Interval Setting" and "Transient Transmission Time".</li> <li>Refer to the manual of the device station in use, and if the device station does not support the communication periods of "Normal-Speed" and "Low-Speed", set "Network Configuration Settings" under "Basic Settings" of the master station to "Basic Period".</li> <li>Do not perform the online change in the CPU module.</li> <li>Check if the switching hub and the cables are connected properly.</li> <li>After taking the above actions, power on the system again or reset the CPU module.</li> </ul> | <ul> <li>Target station<br/>information</li> <li>Network No.</li> <li>Station No.</li> <li>IP address</li> </ul>                                        |
| 1D21H         | Initialization processing with the device<br>station on CC-Link IE TSN cannot be<br>performed correctly.                                                                                                    | <ul> <li>Update the version of the station shown in detailed information 2 to the one that supports the CC-Link IE TSN Network synchronous communication function.</li> <li>Take measures to reduce noise.</li> <li>After taking the above actions, power on the system again or reset the CPU module.</li> </ul>                                                                                                    | <ul> <li>Target station</li> <li>information</li> <li>Network No.</li> <li>Station No.</li> <li>IP address</li> </ul>                                   |
| 1D30H         | An unsupported co-recording trigger has been received and discarded.                                                                                                    | Check the firmware versions of the Motion module and the source device<br>that sent the co-recording trigger, and if they cannot be used together, then<br>update the firmware of either the Motion module or the source device,<br>depending on which one unsupports co-recording.                                                                                                    | <ul> <li>Co-recording trigger<br/>source device<br/>information</li> <li>Slot No.</li> <li>Network No.</li> <li>Station No.</li> </ul>                  |
| 20E0H         | The module cannot communicate with the CPU module.                                                                                                    | The hardware failure of the CPU module may have been occurred. Please consult your local Mitsubishi representative.                                                                                                    | _                                                                                                    |
| 2160H         | IP address duplication was detected.                                                                                                    | Check and correct the IP addresses.                                                                                                    | —                                                                                                    |
| 2220H         | <ul> <li>A parameter that is not supported by the software version of the Motion module has been set.</li> <li>The parameter setting is corrupted.</li> </ul>                                                                                                    | <ul> <li>Check the software version of the Motion module, and if an unsupported parameter has been set, update the software version or correct the parameter setting.</li> <li>Check the detailed information of the error by executing module diagnostics using the engineering tool, and write the displayed parameter. If the same error occurs again, the possible cause is a hardware failure of the module. Please consult your local Mitsubishi representative.</li> </ul>                                                                                                    | <ul> <li>Parameter</li> <li>information</li> <li>Parameter type</li> <li>—</li> </ul>                                                                   |
| 2221H         | <ul> <li>The set value is out of the range.</li> <li>Parameters that are not supported by<br/>the software version of the Motion<br/>module have been set.</li> <li>The engineering tool does not support<br/>the parameters required for executing<br/>the set functions.</li> </ul> | <ul> <li>Check the detailed information of the error by executing module diagnostics using the engineering tool, and correct the parameter setting corresponding to the displayed parameter No</li> <li>Check the software version of the Motion module. If parameters that are not supported are set, update the software version or correct the parameters.</li> <li>Update the engineering tool to the latest version, and retry the operation.</li> </ul>                                                                                                    | <ul> <li>Parameter<br/>information</li> <li>Parameter type</li> <li>I/O No.</li> <li>Parameter No.</li> <li>Network No.</li> <li>Station No.</li> </ul> |
| 2222H         | A parameter that is not supported by the software version of the Motion module has been set.                                                                                                    | Check the software version of the Motion module, and if an unsupported parameter has been set, update the software version or correct the parameter setting.                                                                                                    | <ul><li>Parameter</li><li>information</li><li>Parameter type</li></ul>                                                                                  |
| 24C0H         | An error was detected on the system bus.                                                                                                    | <ul> <li>Take measures to reduce noise.</li> <li>Reset the CPU module, and run it again. If the same error occurs again even after taking the above, the possible cause is a hardware failure of the module, base unit, or extension cable. Please consult your local Mitsubishi representative.</li> </ul>                                                                                                    | <ul> <li>System configuration<br/>information</li> <li>I/O No.</li> <li>Base No.</li> <li>Slot No.</li> <li>CPU No.</li> </ul>                          |

| Error<br>code | Error definition and causes                                                                                           | Action                                                                                                    | Detailed information 1                                                                                                    |
|---------------|----------------------------------------------------------------------------------------------------|----------------------------------------------------------------------------------------------------|----------------------------------------------------------------------------------------------------|
|               |                                                                                                    |                                                                                                    | Detailed information 2                                                                                                    |
| 24C1H         | An error was detected on the system bus.                                                                              | <ul> <li>Take measures to reduce noise.</li> <li>Reset the CPU module, and run it again. If the same error occurs again even after taking the above, the possible cause is a hardware failure of the module, base unit, or extension cable. Please consult your local Mitsubishi representative.</li> </ul>                                                                                                    | <ul> <li>System configuration<br/>information</li> <li>I/O No.</li> <li>Base No.</li> <li>Slot No.</li> <li>CPU No.</li> </ul> |
| 24C2H         | An error was detected on the system bus.                                                                              | <ul> <li>Take measures to reduce noise.</li> <li>Reset the CPU module, and run it again. If the same error occurs again even after taking the above, the possible cause is a hardware failure of the module, base unit, or extension cable. Please consult your local Mitsubishi representative.</li> </ul>                                                                                                    | <ul> <li>System configuration<br/>information</li> <li>I/O No.</li> <li>Base No.</li> <li>Slot No.</li> <li>CPU No.</li> </ul> |
| 24C3H         | An error was detected on the system bus.                                                                              | <ul> <li>Take measures to reduce noise.</li> <li>Reset the CPU module, and run it again. If the same error occurs again even after taking the above, the possible cause is a hardware failure of the module, base unit, or extension cable. Please consult your local Mitsubishi representative.</li> </ul>                                                                                                    | <ul> <li>System configuration<br/>information</li> <li>I/O No.</li> <li>Base No.</li> <li>Slot No.</li> <li>CPU No.</li> </ul> |
| 24C6H         | An error was detected on the system bus.                                                                              | <ul> <li>Take measures to reduce noise.</li> <li>Reset the CPU module, and run it again. If the same error occurs again even after taking the above, the possible cause is a hardware failure of the module, base unit, or extension cable. Please consult your local Mitsubishi representative.</li> </ul>                                                                                                    | _                                                                                                    |
| 2600H         | The cyclic processing does not finish<br>before the start timing for the next inter-<br>module synchronization cycle. | <ul> <li>Check that the inter-module synchronous interrupt program (I44) was written to the CPU module.</li> <li>Set the inter-module synchronization cycle to be longer than the current value in "Fixed Scan Interval Setting of Inter-module Synchronization" under "Inter-module Synchronization Setting" in "System Parameter".</li> <li>Make the setting value greater than the current setting for "Communication Period Interval Setting" of the module parameter.</li> <li>If the value in 'Transient transmission additional time (calculation value)' (SW007A) is not 0, add the value (μs unit) to "Communication Period Interval Setting" and "Transient Transmission Time".</li> <li>Reduce the number of cyclic assignment points and the number of connected device stations, and correct the settings so that a shorter value can be set for the communication period interval setting.</li> <li>Do not perform the online change in the CPU module.</li> </ul> | -                                                                                                    |
| 2610H         | An inter-module synchronization signal<br>error (synchronization loss) was detected.                                  | <ul> <li>Take measures to reduce noise.</li> <li>Reset the CPU module, and run it again. If the same error occurs again even after taking the above, the possible cause is a hardware failure of the module, base unit, or extension cable. Please consult your local Mitsubishi representative.</li> </ul>                                                                                                    | -                                                                                                    |

| Error<br>code | Error definition and causes                                                                                                    | Action                                                                                                    | Detailed information 1                                                                                                    |
|---------------|----------------------------------------------------------------------------------------------------|----------------------------------------------------------------------------------------------------|----------------------------------------------------------------------------------------------------|
|               |                                                                                                    |                                                                                                    | Detailed information 2                                                                                                    |
| 3000H         | <ul> <li>[PLCopen Motion control FB mode]<br/>Any of the items in the module which is set<br/>as a synchronization target in "Inter-<br/>module Synchronization Setting" in<br/>"System Parameter" are set as follows.</li> <li>The CPU module which cannot use the<br/>inter-module synchronization function is<br/>set as the control CPU of the Motion<br/>module.</li> <li>There is a station which is not a motion<br/>control station and set to "Synchronous"<br/>in "Network Synchronous<br/>Communication" under "Network<br/>Configuration Settings" in "Basic<br/>Settings", but the Motion module is not<br/>set as a synchronization target module<br/>in "Inter-module Synchronization<br/>Setting" in "System Parameter".</li> <li>"Network Topology" under "Basic<br/>Settings" is set to "Ring"</li> </ul>                                                                                                    | <ul> <li>Correct the parameters shown in the cause.</li> <li>Check that the control CPU is CPU No.1. Update the firmware version of the CPU to a version supporting the inter-module synchronization function with CC-Link IE TSN, or replace the CPU with a CPU that supports the function.</li> </ul>                                                                                                    | <ul> <li>■Parameter<br/>information</li> <li>Parameter type</li> <li>I/O No.</li> <li>Parameter No.</li> <li>■</li> </ul>                               |
|               | <ul> <li>[Simple Motion mode]</li> <li>Any of the items in the module which is set<br/>as a synchronization target in "Inter-<br/>module Synchronization Setting" in<br/>"System Parameter" are set as follows.</li> <li>When the version of Add-on<br/>baseSystem is "1.18" or earlier</li> <li>In "Network Configuration Settings"<br/>under "Basic Settings", "Network<br/>Synchronous Communication" of the<br/>non-motion control station is set to<br/>"Synchronous".</li> <li>When the version of Add-on<br/>baseSystem is "1.20" or later</li> <li>There is a station which is not a motion<br/>control station and set to "Synchronous"<br/>in "Network Synchronous<br/>Communication" under "Network<br/>Configuration Settings" in "Basic<br/>Settings", but the Motion module is not<br/>set as a synchronization target module<br/>in "Inter-module Synchronization<br/>Setting" in "System Parameter".</li> <li>The CPU module which cannot use the<br/>inter-module synchronization function is<br/>set as the control CPU of the Motion<br/>module.</li> </ul> | Correct the parameters shown in the cause.<br>When the version of Add-on baseSystem is "1.20" or later<br>• Check that the control CPU is CPU No. 1. Update the firmware version of<br>the CPU to a version supporting the inter-module synchronization function<br>with CC-Link IE TSN, or replace the CPU with a CPU that supports the<br>function.                                                                                                    | ■Parameter<br>information<br>• Parameter type<br>• I/O No.<br>• Parameter No.<br>■—                                                                     |
| 3009H         | The result when the value set in<br>"Communication Period Interval Setting" in<br>"Communication Period Setting" under<br>"Basic Settings" of the master station is<br>multiplied by "Communication Period<br>Setting" of the devicestation set in<br>"Network Configuration Settings" under<br>"Basic Settings" is out of the range.                                                                                                    | Check the detailed information on module diagnostics of the engineering tool<br>and review the parameter settings so that the result obtained by multiplying<br>the value set in "Communication Period Interval Setting" in "Communication<br>Period Setting" under "Basic Settings" of the master station by<br>"Communication Period Setting" of the device station set in "Network<br>Configuration Settings" under "Basic Settings" is within 16 ms.<br>• "Communication Period Interval Setting" under "Basic Settings"<br>• "Communication Period Setting" for the device station in "Network<br>Configuration Settings" For "Communication Period Setting" to be set for<br>thedevice, specify a multiple in "Multiple Period Setting" under<br>"Communication Period Setting" of "Basic Settings". | <ul> <li>Target station</li> <li>information</li> <li>Station No.</li> <li>IP adrress</li> </ul>                                                        |
| 300AH         | <ul> <li>The combination of the firmware version of the local station and the software version of the master station is not available.</li> <li>The parameter setting value is out of the range. Or, the setting values of the master station and local station are inconsistent.</li> </ul>                                                                                                    | <ul> <li>Check the software version of the master station and the firmware version of the local station, and update either of them if the combination is not available.</li> <li>Check the detailed information on module diagnostics of the engineering tool and review the parameter setting of the master station corresponding to the parameter No. If the same error occurs again, the possible cause is a hardware failure of the module. Please consult your local Mitsubishi representative.</li> </ul>                                                                                                    | <ul> <li>Parameter<br/>information</li> <li>Parameter type</li> <li>I/O No.</li> <li>Parameter No.</li> <li>Network No.</li> <li>Station No.</li> </ul> |

| Error<br>code | Error definition and causes                                                                                                    | Action                                                                                                    | Detailed information 1                                                                                                    |
|---------------|----------------------------------------------------------------------------------------------------|----------------------------------------------------------------------------------------------------|----------------------------------------------------------------------------------------------------|
|               |                                                                                                    |                                                                                                    | Detailed<br>information 2                                                                                                    |
| 300BH         | The Announce frame send cycle parameter error was detected.                                                                                                    | <ul> <li>Check the Announce frame send cycle parameter setting value of the device operating as the grandmaster. When the Motion module is operating as the grandmaster, reset the CPU module, and run it again.</li> <li>If the same error occurs again even after taking the above measure, the possible cause is a hardware failure of the module. Please consult your local Mitsubishi representative.</li> </ul>                                                                                                    | _                                                                                                    |
| 300CH         | A propagation delay send cycle parameter<br>error was detected.                                                                                                    | <ul> <li>Check the propagation delay send cycle parameter setting value of the device operating as the grandmaster. When the Motion module is operating as the grandmaster, reset the CPU module, and run it again.</li> <li>If the same error occurs again even after taking the above measure, the possible cause is a hardware failure of the module. Please consult your local Mitsubishi representative.</li> </ul>                                                                                                    | _                                                                                                    |
| 300DH         | The Sync frame send cycle parameter<br>error was detected.                                                                                                    | <ul> <li>Check the Sync frame send cycle parameter setting value of the device operating as the grandmaster. When the Motion module is operating as the grandmaster, reset the CPU module, and run it again.</li> <li>If the same error occurs again even after taking the above measure, the possible cause is a hardware failure of the module. Please consult your local Mitsubishi representative.</li> </ul>                                                                                                    | _                                                                                                    |
| 300EH         | The set values of the master station and local station do not match.                                                                                                    | For "Network No." and "Station No." of the local station, set the same values as the ones set in the master station.                                                                                                    | <ul> <li>Parameter<br/>information</li> <li>Parameter type</li> <li>I/O No.</li> <li>Parameter No.</li> <li>Network No.</li> <li>Station No.</li> </ul>                                           |
| 300FH         | Multiple master stations were detected in the network.                                                                                                    | <ul> <li>Connect only one master station on the same network.</li> <li>After taking the above action, power off and on or reset all stations where<br/>the error was detected.</li> </ul>                                                                                                    | <ul> <li>Parameter<br/>information</li> <li>Parameter type</li> <li>I/O No.</li> <li>Parameter No.</li> <li>Overlapped type<br/>information</li> <li>5: Master station<br/>duplication</li> </ul> |
| 3010H         | The value set in "Communication Period<br>Interval Setting" in "Communication Period<br>Setting" under "Basic Settings" of the<br>master station is smaller than the<br>communication cycle interval calculated<br>by the number of stations and points of<br>device stations that was set in "Network<br>Configuration Settings" under "Basic<br>Settings". | Set the value of "Communication Period Interval Setting" over the value in<br>the detailed information displayed by module diagnostics using<br>"Communication Period Setting" under "Basic Settings" of the master station.<br>If the detailed information value exceeds the upper limit of "Communication<br>Period Interval Setting" that can be set in the master station, reduce the<br>number of modules connected to the master station and the number of link<br>devices assigned to each module in "Network Configuration Settings", so<br>that the upper limit of "Communication Period Interval Setting" is not<br>exceeded. | <ul> <li>Communication</li> <li>Period Interval</li> <li>Information</li> <li>Communication</li> <li>Period Interval</li> <li>(Calculation value: μs)</li> </ul>                                  |
| 3011H         | The value set in "Cyclic transmission time"<br>in "Communication Period Setting" under<br>"Basic Settings" of the master station is<br>smaller than the cyclic transmission time<br>calculated by the number of stations and<br>points of device stations set in "Network<br>Configuration Settings" under "Basic<br>Settings".                              | Set the value of "Cyclic Transmission Time" over the value in the detailed<br>information displayed by module diagnostics using "Communication Period<br>Setting" under "Basic Settings" of the master station.<br>If the detailed information value exceeds the upper limit of "Cyclic<br>Transmission Time" that can be set in the master station, reduce the number<br>of modules connected to the master station and the number of link devices<br>assigned to each module in "Network Configuration Settings", so that the<br>upper limit of "Communication Period Interval Setting" is not exceeded.                              | <ul> <li>■</li> <li>■Communication</li> <li>Period Interval</li> <li>Information</li> <li>• Cyclic Transmission</li> <li>Time (Calculation</li> <li>value: µs)</li> </ul>                         |
| 3012H         | The Motion module not compatible with<br>network synchronous communication is<br>set as the master station, and "Network<br>Synchronous Communication" in the<br>device station in "Network Configuration<br>Settings" under "Basic Settings" of the<br>master station is set to "Synchronous".                                                              | <ul> <li>Update the Add-on baseSystem version to "1.16" or later.</li> <li>In "Network Configuration Settings" under "Basic Settings" of the master station, set "Network Synchronous Communication" of the device station to "Asynchronous".</li> </ul>                                                                                                    | <ul> <li>■Parameter</li> <li>information</li> <li>Parameter type</li> <li>I/O No.</li> <li>Parameter No.</li> <li>■</li> </ul>                                                                    |

4

| Error<br>code | Error definition and causes                                                                                                    | Action                                                                                                    | Detailed information 1                                                                                                    |
|---------------|----------------------------------------------------------------------------------------------------|----------------------------------------------------------------------------------------------------|----------------------------------------------------------------------------------------------------|
|               |                                                                                                    |                                                                                                    | Detailed information 2                                                                                                    |
| 3013H         | The value set in "Transient Transmission<br>Time" in "Communication Period Setting"<br>under "Basic Settings" of the master<br>station is smaller than the transient<br>transmission time calculated using the<br>number of device stations and the points<br>of device stations set in "Network<br>Configuration Settings" under "Basic<br>Settings".                                                                                                    | Set "Communication Period Interval Setting" and "Cyclic Transmission Time"<br>so that the value of "Transient Transmission Time" in "Communication<br>Period Setting" under "Basic Settings" of the master station is equal to or<br>larger than the value shown in the detailed information of module<br>diagnostics.                                                                                                    | <ul> <li>Communication</li> <li>Period Interval</li> <li>Information</li> <li>Transient</li> <li>Transmission Time<br/>(Calculation value:<br/>μs)</li> </ul>                                  |
| 3014H         | When "Communication Mode" under<br>"Application Settings" of the master station<br>is set to "Multicast", "Communication<br>Period Setting" of the local station is set to<br>"Normal-Speed" or "Low-Speed" in the<br>"Network Configuration Settings" under<br>"Basic Settings".                                                                                                    | <ul> <li>Set "Communication Mode" in "Application Settings" of the master station<br/>to "Unicast".</li> <li>In "Network Configuration Settings" under "Basic Settings" of the master<br/>station, set "Communication Period Setting" of the local station to "Basic<br/>Period".</li> </ul>                                                                                                    | <ul> <li>Parameter<br/>information</li> <li>Parameter type</li> <li>I/O No.</li> <li>Parameter No.</li> <li>Target station<br/>information</li> <li>Station No.</li> <li>IP address</li> </ul> |
| 3015H         | <ul> <li>Any of the items in the module which is set<br/>as a synchronization target in "Inter-<br/>module Synchronization Setting" in<br/>"System Parameter" are set as follows.</li> <li>For a local station in which "Network<br/>Synchronous Communication" in<br/>"Network Configuration Settings" of<br/>"Basic Settings" is set to<br/>"Synchronous", "Communication Period<br/>Setting" is set to the setting other than<br/>"Basic Period".</li> <li>For the synchronization setting in<br/>"System Parameter", a Motion module<br/>mounted to an extension base unit is set<br/>as a synchronization target module.</li> </ul> | Correct the parameters shown in the cause.                                                                                                    | <ul> <li>Parameter<br/>information</li> <li>Parameter type</li> <li>I/O No.</li> <li>Parameter No.</li> </ul>                                                                                  |
| 3016H         | When "Network Topology" of "Basic<br>Settings" of the master station is set to<br>"Ring", for "Connection Device<br>Information" under "Basic Settings", "CC-<br>Link IE TSN Class Setting" is set to<br>"Mixture of CC-Link IE TSN Class B/A or<br>CC-Link IE TSN Class A Only".                                                                                                    | <ul> <li>Set "Network Topology" of "Basic Settings" of the master station to "Line/<br/>Star".</li> <li>For "Connection Device Information" under "Basic Settings" of the master<br/>station, set "CC-Link IE TSN Class Setting" to "CC-Link IE TSN Class B<br/>Only".</li> </ul>                                                                                                    | <ul> <li>Parameter<br/>information</li> <li>Parameter type</li> <li>I/O No.</li> <li>Parameter No.</li> </ul>                                                                                  |
| 3017H         | "0.05ms Unit Setting" of "Fixed Scan<br>Interval Setting of Inter-module<br>Synchronization"" under "Inter-module<br>Synchronization Setting" in "System<br>Parameter" is set to "Not Set".                                                                                                    | Set "0.05ms Unit Setting" of "Fixed Scan Interval Setting of Inter-module<br>Synchronization" under "Inter-module Synchronization Setting" in "System<br>Parameter" to "Set".                                                                                                    | <ul> <li>Parameter</li> <li>information</li> <li>Parameter type</li> <li>I/O No.</li> <li>Parameter No.</li> </ul>                                                                             |
| 3018H         | <ul> <li>A Motion module with the software version in which multiple modules cannot be set as the inter-module synchronization target is used.</li> <li>A module which is set as a synchronization target in "Inter-module Synchronization Setting" in "System Parameter" is not set as an inter-module synchronous master.</li> <li>Two Motion modules or more are set for "Select Inter-module Synchronization Target Module" under "Inter-module Synchronization Setting" in "System Parameter".</li> </ul>                                                                                                    | <ul> <li>Update the Add-on baseSystem version to "1.16" or later.</li> <li>Set the module which is set as the synchronization target in "Inter-module<br/>Synchronization Setting" in "System Parameter" as the inter-module<br/>synchronous master.</li> <li>Set only one Motion module for "Select Inter-module Synchronization<br/>Target Module" under "Inter-module Synchronization Setting" in "System<br/>Parameter".</li> </ul> | <ul> <li>Parameter<br/>information</li> <li>Parameter type</li> <li>I/O No.</li> <li>Parameter No.</li> </ul>                                                                                  |

| Error | Error definition and causes                                                                                               | Action                                                                                                    | Detailed                                                                                                    |
|-------|----------------------------------------------------------------------------------------------------|----------------------------------------------------------------------------------------------------|----------------------------------------------------------------------------------------------------|
| code  |                                                                                                    |                                                                                                    | information 1                                                                                                    |
|       |                                                                                                    |                                                                                                    | Detailed<br>information 2                                                                                                    |
| 3021H | At startup of data link, an overlapping IP<br>address among device stations has been<br>detected.                         | Correct the IP addresses of the device stations.                                                                                                    | <ul> <li>Operation source<br/>information</li> <li>IP address</li> <li>IP address</li> <li>duplication information</li> <li>Duplication station 1<br/>MAC address (1st<br/>octet, 2nd octet)</li> <li>Duplication station 1<br/>MAC address (3rd<br/>octet, 4th octet)</li> <li>Duplication station 1<br/>MAC address (5th<br/>octet, 6th octet)</li> <li>Duplication station 2<br/>MAC address (1st<br/>octet, 2nd octet)</li> <li>Duplication station 2<br/>MAC address (3rd<br/>octet, 4th octet)</li> <li>Duplication station 2<br/>MAC address (3rd<br/>octet, 4th octet)</li> <li>Duplication station 2<br/>MAC address (5th<br/>octet, 6th octet)</li> </ul> |
| 3040H | Response data of the dedicated instruction cannot be created.                                                             | <ul> <li>Increase the request interval.</li> <li>Decrease the number of request nodes.</li> <li>Wait for a response to the previous request before sending the next request.</li> <li>Correct the timeout value.</li> </ul>                                                                                                 | _                                                                                                    |
| 3060H | The send/receive data size exceeds the allowable range.                                                                   | <ul> <li>Check and change the send data size of the CC-Link IE TSN-equipped module or the external device.</li> <li>If the same error occurs again even after taking the above, the possible cause is a hardware failure of the error module or CPU module. Please consult your local Mitsubishi representative.</li> </ul> | _                                                                                                    |
| 3110H | An instruction was received to enable<br>network synchronization for a station not<br>supporting network synchronization. | Set "Network Synchronous Communication" for the corresponding local station to "Asynchronous" in "Network Configuration Settings" under "Basic Settings" of the master station.                                                                                                    | _                                                                                                    |
| 3111H | An instruction was received to enable<br>network synchronization for a station not<br>supporting network synchronization. | <ul> <li>Update the Add-on baseSystem version to "1.16" or later.</li> <li>Set "Network Synchronous Communication" for the corresponding local station to "Asynchronous" in "Network Configuration Settings" under "Basic Settings" of the master station.</li> </ul>                                                       | _                                                                                                    |
| 3121H | The cyclic transmission setting information received from the master station exceeds the setting range.                   | Write the module parameter to the CPU module again. If the same error occurs again even after taking the above, please consult your local Mitsubishi representative.                                                                                                    | _                                                                                                    |
| 3130H | Devices with time synchronization priority<br>of 0 to 15 have been connected.                                             | Remove devices with time synchronization priority of 0 to 15, or change the priority to between 16 and 255.                                                                                                    | <ul> <li>Grandmaster MAC<br/>address information</li> <li>MAC address (1st,<br/>2nd octet)</li> <li>MAC address (3rd,<br/>4th octet)</li> <li>MAC address (5th,<br/>6th octet)</li> </ul>                                                                                                    |
| 3135H | Over the number of stations that can be connected.                                                                        | <ul> <li>Reduce the total number of stations to 31 stations (master station: 1, device station: 30) or less.</li> <li>Reduce the number of stations of CC-Link IE TSN Class B devices to eight or less for each port of the master station.</li> </ul>                                                                      | _                                                                                                    |
| 3136H | An illegal ring topology was detected.                                                                                    | Set a line topology or star topology, and turn off and on or reset all stations.                                                                                                    | _                                                                                                    |

| Error<br>code | Error definition and causes                                                                                                    | Action                                                                                                    | Detailed information 1                                                                                                    |
|---------------|----------------------------------------------------------------------------------------------------|----------------------------------------------------------------------------------------------------|----------------------------------------------------------------------------------------------------|
|               |                                                                                                    |                                                                                                    | Detailed information 2                                                                                                    |
| 3160H         | The number of points of link devices of the<br>device stations set to "CC-Link IE TSN<br>Class A" in "CC-Link IE TSN Class" of<br>"Network Configuration Settings" under<br>"Basic Settings" exceeds the number of<br>points that can be assigned.                                                                                                    | In "Network Configuration Settings" under "Basic Settings", review the device assignment settings so that the number of points of link devices of the stations with detailed information 2 does not exceed the number of points assigned to stations with CC-Link IE TSN Class A.                                                                                                    | <ul> <li>Parameter</li> <li>information</li> <li>Parameter type</li> <li>I/O No.</li> <li>Parameter No.</li> <li>Target station</li> <li>information</li> <li>Station number</li> <li>IP address</li> </ul> |
| 31ACH         | "CC-Link IE TSN Class Setting" of the<br>device station set in "Network<br>Configuration Settings" does not match "<br>CC-Link IE TSN Class Setting" in<br>"Connected Device Information" under<br>"Basic Settings".                                                                                                    | Set "CC-Link IE TSN Class Setting" of the device station set in "Network<br>Configuration Settings" to "CC-Link IE TSN Class B". Or, set "CC-Link IE<br>TSN Class Setting" in "Connected Device Information" under "Basic<br>Settings" to "Mixture of CC-Link IE TSN Class B/A or CC-Link IE TSNClass<br>A Only".                                                                                                    | <ul> <li>Parameter</li> <li>information</li> <li>Parameter type</li> <li>I/O No.</li> <li>Parameter No.</li> <li>Network No.</li> <li>Station No.</li> </ul>                                                |
| 3600H         | <ul> <li>For the inter-module synchronization cycle setting, the setting of the master station does not match the inter-module synchronization cycle setting of the local station.</li> <li>"Fixed Scan Interval Setting" of "Intermodule Synchronization Setting" in "System Parameter" does not match "Communication Period Interval Setting" under "Communication Period Setting" in "Basic Settings" of the module parameter.</li> <li>The values out of communication cycle setting range of the Motion module is set in "Fixed Scan Interval Setting" under "Inter-module Synchronization Setting" in "Basic Settings" of the module parameter.</li> </ul> | <ul> <li>Correct the parameter so that all modules performing inter-module synchronization have the same cycle setting.</li> <li>Check that the setting of "Fixed Scan Interval Setting" of "Inter-module Synchronization Setting" in "System Parameter" is consistent with the one of the communication cycle of the Motion module.</li> </ul>                                                                                                    | <ul> <li>Parameter<br/>information</li> <li>Parameter storage<br/>location</li> <li>Parameter type</li> <li>I/O No.</li> <li>Parameter No.</li> </ul>                                                       |
| 3601H         | A mismatch occurs between the network<br>synchronous communication setting in the<br>network configuration settings of the<br>master station and the inter-module<br>synchronization target module selection of<br>the own station.                                                                                                    | Change the parameter so that the setting of "Select Inter-module<br>Synchronization Target Module" under "Inter-module Synchronization<br>Setting" in "System Parameter" is the same as the setting of "Network<br>Synchronous Communication" under "Network Configuration Settings" in<br>"Basic Settings".                                                                                                    | <ul> <li>Parameter<br/>information</li> <li>Parameter storage<br/>location</li> <li>Parameter type</li> <li>I/O No.</li> <li>Parameter No.</li> <li>Parameter item No.</li> </ul>                           |
| 3602H         | Inter-module synchronization cycle failure occurred between networks.                                                                                                    | <ul> <li>Check the network status using the CC-Link IE TSN/CC-Link IE Field diagnostics of the engineering tool, and take action.</li> <li>Check if the switching hub and the cables are connected properly.</li> <li>After taking the above action, power off and on or reset all the stations where the error was detected.</li> <li>If the error occurs again even after taking the above, please consult your local Mitsubishi representative.</li> </ul> | _                                                                                                    |
| 3603H         | The number of the slot on which a module<br>that cannot be set as the synchronization<br>master is mounted is set in "Mounting Slot<br>No." of the synchronization master in<br>"System Parameter".                                                                                                    | Correct the setting of "Mounting Slot No." of the synchronization master in "System Parameter".                                                                                                    | _                                                                                                    |
| 3604H         | A module to operate as an inter-module<br>synchronous master could not output an<br>inter-module synchronization signal.                                                                                                    | <ul> <li>Check if the switching hub and the cables are connected properly.</li> <li>Power off and on or reset the own station.</li> <li>When this error is detected by more than one RJ71GN11-T2 (local station) and RJ71GN11-EIP (local station), power off and on or reset each RJ71GN11-T2 (local station) and RJ71GN11-EIP (local station) in the order starting from the local station connected closest to the master station.</li> </ul>               | <ul> <li>Synchronous master setting information</li> <li>Synchronous master mounted slot number</li> </ul>                                                                                                  |

| Error<br>code | Error definition and causes                                                                                                    | Action                                                                                                    | Detailed information 1                                                                                                 |
|---------------|----------------------------------------------------------------------------------------------------|----------------------------------------------------------------------------------------------------|----------------------------------------------------------------------------------------------------|
|               |                                                                                                    |                                                                                                    | Detailed information 2                                                                                                 |
| 3605H         | A module to operate as an inter-module<br>synchronous master could not output an<br>inter-module synchronization signal.                                                                                                    | <ul> <li>Check the master station condition.</li> <li>Check the error of the master station and take action using the module diagnostics of the engineering tool.</li> <li>Check that the settings of the master station are consistent with the one of the device station in "Network Configuration Settings" under "Basic Settings" of the master station.</li> <li>Check that the settings of the master station are consistent with the one of the local station in "IP Address" under "Required Settings" of the local station.</li> <li>Correct "IP Filter Settings" under "Application Settings".</li> <li>Check if the switching hub and the cables are connected properly.</li> <li>Power off and on or reset the own station.</li> <li>When this error is detected by more than one RJ71GN11-T2 (local station) and RJ71GN11-EIP (local station), power off and on or reset each RJ71GN11-T2 (local station) and RJ71GN11-T2 (local station) in the order starting from the local station connected closest to the master station.</li> </ul> | <ul> <li>Synchronous master<br/>setting information</li> <li>Synchronous master<br/>mounted slot<br/>number</li> </ul> |
| 3607H         | The correction value of time counter<br>calculated by the inter-module<br>synchronization function exceeds<br>allowable range successively.                                                                                                    | <ul> <li>Take measures to reduce noise.</li> <li>Reset the CPU module, and run it again. If the same error occurs again even after taking the above, the possible cause is a hardware failure of the module or base unit. Please consult your local Mitsubishi representative.</li> </ul>                                                                                                    | _                                                                                                    |
| 3608H         | Inter-module synchronization signals have<br>not been input for a certain period of time.                                                                                                    | <ul> <li>Take measures to reduce noise.</li> <li>Reset the CPU module, and run it again. If the same error occurs again even after taking the above, the possible cause is a hardware failure of the module or base unit. Please consult your local Mitsubishi representative.</li> </ul>                                                                                                    | _                                                                                                    |
| 3609H         | An error has been detected in the inter-<br>module synchronization function.                                                                                                    | <ul> <li>Take measures to reduce noise.</li> <li>Reset the CPU module, and run it again. If the same error occurs again even after taking the above, the possible cause is a hardware failure of the module or base unit. Please consult your local Mitsubishi representative.</li> </ul>                                                                                                    | _                                                                                                    |
| 360AH         | An error has been detected in the inter-<br>module synchronization function.                                                                                                    | <ul> <li>Take measures to reduce noise.</li> <li>Reset the CPU module, and run it again. If the same error occurs again even after taking the above, the possible cause is a hardware failure of the module or base unit. Please consult your local Mitsubishi representative.</li> </ul>                                                                                                    | _                                                                                                    |
| 360BH         | An error has been detected in the inter-<br>module synchronization function.                                                                                                    | <ul> <li>Take measures to reduce noise.</li> <li>Reset the CPU module, and run it again. If the same error occurs again even after taking the above, the possible cause is a hardware failure of the module or base unit. Please consult your local Mitsubishi representative.</li> </ul>                                                                                                    | -                                                                                                    |
| 360CH         | An error has been detected in the inter-<br>module synchronization function.                                                                                                    | <ul> <li>Take measures to reduce noise.</li> <li>Reset the CPU module, and run it again. If the same error occurs again even after taking the above, the possible cause is a hardware failure of the module or base unit. Please consult your local Mitsubishi representative.</li> </ul>                                                                                                    | -                                                                                                    |
| 360DH         | <ul> <li>When multiple Motion modules are set<br/>as the inter-module synchronization<br/>targets, a Motion module with the<br/>software version that cannot be set for<br/>the inter-module synchronization master<br/>is set.</li> <li>An error has been detected in the inter-<br/>module synchronization function.</li> </ul> | <ul> <li>Update the Add-on baseSystem version to "1.16" or later for the Motion module set as the inter-module synchronization master.</li> <li>Take measures to reduce noise.</li> <li>Reset the CPU module, and run it again. If the same error occurs again even after taking the above, the possible cause is a hardware failure of the module or base unit. Please consult your local Mitsubishi representative.</li> </ul>                                                                                                    | _                                                                                                    |
| 3C00H         | A hardware failure has been detected.                                                                                                    | <ul> <li>Take measures to reduce noise.</li> <li>Reset the Motion module. If the same error occurs again even after taking the above, the possible cause is a hardware failure of the Motion module. Please consult your local Mitsubishi representative.</li> </ul>                                                                                                    | _                                                                                                    |
| 3C01H         | A hardware failure has been detected.                                                                                                    | <ul> <li>Take measures to reduce noise.</li> <li>Reset the Motion module. If the same error occurs again even after taking the above, the possible cause is a hardware failure of the Motion module. Please consult your local Mitsubishi representative.</li> </ul>                                                                                                    | _                                                                                                    |
| 3C02H         | A hardware failure has been detected.                                                                                                    | <ul> <li>Take measures to reduce noise.</li> <li>Reset the Motion module. If the same error occurs again even after taking the above, the possible cause is a hardware failure of the Motion module. Please consult your local Mitsubishi representative.</li> </ul>                                                                                                    | -                                                                                                    |

| Error<br>code        | Error definition and causes                                                                                                    | Action                                                                                                    | Detailed information 1 |
|----------------------|----------------------------------------------------------------------------------------------------|----------------------------------------------------------------------------------------------------|------------------------|
|                      |                                                                                                    |                                                                                                    | Detailed information 2 |
| 3C03H                | A hardware failure has been detected.                                                                                                    | <ul> <li>Take measures to reduce noise.</li> <li>Reset the Motion module. If the same error occurs again even after taking the above, the possible cause is a hardware failure of the Motion module. Please consult your local Mitsubishi representative.</li> </ul>                               | _                      |
| 3C0FH                | A hardware failure has been detected.                                                                                                    | <ul> <li>Take measures to reduce noise.</li> <li>Reset the Motion module. If the same error occurs again even after taking the above, the possible cause is a hardware failure of the Motion module. Please consult your local Mitsubishi representative.</li> </ul>                               | —                      |
| 3C10H                | A hardware failure has been detected.                                                                                                    | <ul> <li>Take measures to reduce noise.</li> <li>Reset the Motion module. If the same error occurs again even after taking the above, the possible cause is a hardware failure of the Motion module. Please consult your local Mitsubishi representative.</li> </ul>                               | —                      |
| 3C11H                | A hardware failure has been detected.                                                                                                    | <ul> <li>Take measures to reduce noise.</li> <li>Reset the Motion module. If the same error occurs again even after taking the above, the possible cause is a hardware failure of the Motion module. Please consult your local Mitsubishi representative.</li> </ul>                               | —                      |
| 3C13H                | A hardware failure has been detected.                                                                                                    | <ul> <li>Take measures to reduce noise.</li> <li>Reset the Motion module. If the same error occurs again even after taking the above, the possible cause is a hardware failure of the Motion module. Please consult your local Mitsubishi representative.</li> </ul>                               | _                      |
| 3C14H                | A hardware failure has been detected.                                                                                                    | <ul> <li>Take measures to reduce noise.</li> <li>Reset the Motion module. If the same error occurs again even after taking the above, the possible cause is a hardware failure of the Motion module. Please consult your local Mitsubishi representative.</li> </ul>                               | _                      |
| 3E01H                | Network type of the own station is unexpected setting.                                                                                       | Rewrite the module parameter using the engineering tool. If the same error occurs again even after taking the above, the possible cause is a hardware failure of the error module. Please consult your local Mitsubishi representative.                                                            | —                      |
| 3E02H                | A time synchronization error was detected.                                                                                                   | Reset the CPU module, and run it again. If the same error occurs again even after doing so, the possible cause is a hardware failure of the error module or CPU module. Please consult your local Mitsubishi representative.                                                                       | _                      |
| 3E03H                | An error was detected in the memory.                                                                                                    | Reset the CPU module, and run it again. If the same error occurs again even after doing so, the possible cause is a hardware failure of the error module or CPU module. Please consult your local Mitsubishi representative.                                                                       | _                      |
| 3E04H                | A hardware failure has been detected.                                                                                                    | Reset the CPU module, and run it again. If the same error occurs again even after doing so, the possible cause is a hardware failure of the error module or CPU module. Please consult your local Mitsubishi representative.                                                                       | _                      |
| 3E07H                | A hardware failure has been detected.                                                                                                    | Reset the CPU module, and run it again. If the same error occurs again even after doing so, the possible cause is a hardware failure of the error module or CPU module. Please consult your local Mitsubishi representative.                                                                       | _                      |
| 3F00H                | The firmware version is not supported by the CPU module.                                                                                     | Use a CPU module which supports Motion modules.                                                                                                    | _                      |
| 4000H<br>to<br>4FFFH | Errors detected by the CPU module (                                                                                                    | ELSEC iQ-R CPU Module User's Manual (Application))                                                                                                    |                        |
| C011H                | The port No. of the external device is not set correctly.                                                                                    | Correct the port No. of the external device.                                                                                                    | _                      |
| C012H                | The port No. used in a connection already opened is set. (For TCP/IP)                                                                        | Correct the port Nos. of the CC-Link IE TSN-equipped module and the<br>external device.                                                                                                    | _                      |
| C013H                | The port No. used in a connection already opened is set. (For UDP/IP)                                                                        | Correct the port Nos. of the CC-Link IE TSN-equipped module and the<br>external device.                                                                                                    | _                      |
| C015H                | The data was sent to the connected device while the IP address setting of the device set in the network configuration setting was incorrect. | <ul> <li>Correct the IP address of the connected device in the network configuration setting.</li> <li>Check that the IP address class of the connected device is set to A, B, or C in the network configuration setting.</li> </ul>                                                               | _                      |
| C017H                | A connection could not be established in the open processing.                                                                                | <ul> <li>Check the operation of the external device.</li> <li>Check if the open processing has been performed in the external device.</li> <li>When a firewall is set in the external device, check if access is permitted.</li> <li>Check if the Ethernet cable is connected properly.</li> </ul> | _                      |
| C018H                | The specified IP address of the external device is incorrect.                                                                                | Correct the specified IP address of the external device.                                                                                                    | _                      |

| Error<br>code | Error definition and causes                                                                                                    | Action                                                                                                    | Detailed information 1 |
|---------------|----------------------------------------------------------------------------------------------------|----------------------------------------------------------------------------------------------------|------------------------|
|               |                                                                                                    |                                                                                                    | Detailed information 2 |
| C032H         | The external device does not send an ACK response in the TCP/IP communications.                                                                                                    | <ul> <li>Since there may be congestion of packets on the line, send data after a certain period of time.</li> <li>Check if the Ethernet cable is connected properly.</li> </ul>                                                                                                    | _                      |
| C035H         | The alive status of an external device could not be checked.                                                                                                    | <ul> <li>Check the operation of the external device.</li> <li>Correct the timer setting for data communication of the CC-Link IE TSN-equipped module.</li> <li>Check if the Ethernet cable is connected properly.</li> </ul>                                                                                                    | _                      |
| C037H         | <ul> <li>The receive buffer or send buffer is not<br/>sufficient.</li> <li>The window size of the external device<br/>is not sufficient.</li> </ul>                                                                                                    | <ul> <li><when control="" fb="" mode="" motion="" plcopen="" using=""></when></li> <li>Check the operation of the external device or switching hub.</li> <li>When the value of the 'Receive buffer status storage area' (Un\G6291486) is 0001H, reduce the frequency of data received from the external device.</li> </ul>                                                                                                    | -                      |
|               |                                                                                                    | <when mode="" motion="" simple="" using=""> <ul> <li>Check the operation of the external device or switching hub.</li> <li>When the value of the 'Receive buffer status storage area' (Un\7891486) is 0001H, reduce the frequency of data received from the external device.</li> </ul></when>                                                                                                    | _                      |
| C038H         | Data was not sent correctly with UDP/IP.                                                                                                    | <ul> <li>Check the connection settings and operations (whether an error has occurred or it is being reset) of the external devices (including the switching hub), and connection failure (whether the cable is disconnected).</li> <li>Since there may be congestion of packets on the line, send data after a certain period of time.</li> <li>Execute the PING test and communication status test, and if the test was completed with an error, take the corrective action.</li> <li>Correct the network No. and station No./IP address of the target station of the dedicated instruction.</li> </ul> | _                      |
| C039H         | Data was not sent correctly with TCP/IP.                                                                                                    | <ul> <li>Check the connection settings and operations (whether an error has occurred or it is being reset) of the external devices (including the switching hub), and connection failure (whether the cable is disconnected).</li> <li>Since there may be congestion of packets on the line, send data after a certain period of time.</li> <li>Execute the PING test and communication status test, and if the test was completed with an error, take the corrective action.</li> </ul>                                                                                                    | _                      |
| C040H         | <ul> <li>Sufficient data for the data length could<br/>not be received.</li> <li>The remaining part of the message<br/>divided at the TCP/IP level could not be<br/>received.</li> </ul>                                                                                            | <ul> <li>Correct the data length of the communication data.</li> <li>Since there may be congestion of packets on the line, send the data again from the external device after a random amount of time has passed.</li> </ul>                                                                                                    | _                      |
| C050H         | ASCII code data that cannot be converted to binary code was received.                                                                                                    | Check if the ASCII code data that cannot be converted into binary code data was sent from the external device.                                                                                                    | —                      |
| C051H         | <ul> <li>The number of read/write points from/to<br/>the device of SLMP message is out of<br/>the allowable range in the CPU module<br/>(in units of words).</li> <li>The number of write points for the long<br/>counter of SLMP message is not in two-<br/>word units.</li> </ul> | Correct the number of read/write points and send the SLMP message to the CC-Link IE TSN-equipped module again.                                                                                                    | _                      |
| C052H         | The number of read/write points from/to<br>the device of SLMP message is out of the<br>allowable range in the CPU module (in<br>units of bits).                                                                                                    | Correct the number of read/write points and send the SLMP message to the CC-Link IE TSN-equipped module again.                                                                                                    | -                      |
| C053H         | The number of read/write points from/to<br>the random device of SLMP message is<br>out of the allowable range in the CPU<br>module (in units of bits).                                                                                                    | Correct the number of read/write points and send the SLMP message to the CC-Link IE TSN-equipped module again.                                                                                                    | —                      |
| C054H         | The number of read/write points from/to<br>the random device of SLMP message is<br>out of the allowable range in the CPU<br>module (in units of words, double words).                                                                                                    | Correct the number of read/write points and send the SLMP message to the CC-Link IE TSN-equipped module again.                                                                                                    | _                      |
| C055H         | The read/write size from/to the file data of SLMP message is out of the allowable range.                                                                                                    | Correct the read/write size and send the SLMP message to the CC-Link IE TSN-equipped module again.                                                                                                    | _                      |

| Error<br>code | Error definition and causes                                                                                                    | Action                                                                                                    | Detailed information 1 |
|---------------|----------------------------------------------------------------------------------------------------|----------------------------------------------------------------------------------------------------|------------------------|
|               |                                                                                                    |                                                                                                    | Detailed information 2 |
| C056H         | The read/write request exceeds the largest address.                                                                                                    | <ul> <li>Correct the start address or the number of read/write points so that the request does not exceed the largest address and send the data to the CC-Link IE TSN-equipped module again.</li> <li>If the access target and connection stations are modules of the MELSEC iQ-R series, send the SLMP message again to the CC-Link IE TSN-equipped module using 00□3 and 00□2 of subcommands.</li> </ul>                            | _                      |
| C057H         | The request data length of the SLMP message does not match the number of data in the character (a part of text).                                                                                                    | Check and correct the text or request data length, and send the SLMP message to the CC-Link IE TSN-equipped module again.                                                                                                    | _                      |
| C058H         | The request data length of the SLMP<br>message after the ASCII/binary<br>conversion does not match with the<br>number of data in the character (a part of<br>text).                                                                                                    | Check and correct the text or request data length, and send the SLMP message to the CC-Link IE TSN-equipped module again.                                                                                                    | _                      |
| C059H         | <ul> <li>The specified command and<br/>subcommand of the SLMP message are<br/>incorrect</li> <li>A function that is not supported by the<br/>target device was executed.</li> </ul>                                                                                                    | <ul> <li>Check that there are no errors in the specification of the command and subcommand of the SLMP message.</li> <li>Check whether the function executed is supported by the target device.</li> <li>Check the version of the target device.</li> </ul>                                                                                                    | _                      |
| C05AH         | The CC-Link IE TSN-equipped module<br>cannot read/write data from/to the device<br>specified by the SLMP message.                                                                                                    | Correct the specification of the device to be read/written and send the SLMP message to the CC-Link IE TSN-equipped module again.                                                                                                    | _                      |
| C05BH         | The CC-Link IE TSN-equipped module<br>cannot read/write data from/to the device<br>specified by the SLMP message.                                                                                                    | Correct the specification of the device to be read/written and send the SLMP message to the CC-Link IE TSN-equipped module again.                                                                                                    | -                      |
| C05CH         | The received request data of the SLMP message is incorrect.                                                                                                    | Correct the request data and send the SLMP message to the CC-Link IE TSN-equipped module again.                                                                                                    | _                      |
| C05DH         | The "Monitor Request" command is<br>received before the monitor registration is<br>performed by the "Monitor Registration/<br>Clear" command of the SLMP message.                                                                                                    | Register the monitoring data using "Monitor Registration/Clear" command and perform monitoring.                                                                                                    | _                      |
| C05EH         | <ul> <li>The time between reception of the<br/>SLMP request message by the CC-Link<br/>IE TSN-equipped module and the<br/>returned response from the access<br/>destination exceeded the monitoring<br/>timer value set in the command.</li> <li>An unresponsive command was sent to<br/>another network station as the access<br/>destination. (If this error does not cause<br/>any problems, it can be ignored.)</li> </ul> | <ul> <li>Increase the monitoring timer value.</li> <li>Check if the access destination is operating normally.</li> <li>Correct the network No. or request destination station No.</li> <li>If the access destination is a module with a different network No., correct the routing parameter setting.</li> <li>If the access destination is a module with a different network No., check if the network No. is not in use.</li> </ul> | _                      |
| C05FH         | This request cannot be executed to the access destination specified by the SLMP message.                                                                                                    | Correct the access destination.                                                                                                    | _                      |
| C060H         | The request details for bit devices of the SLMP message is incorrect.                                                                                                    | Correct the request details and send the SLMP message to the CC-Link IE TSN-equipped module again.                                                                                                    | —                      |
| C061H         | <ul> <li>The request data length of the SLMP message does not match the No. of data in the character (a part of text).</li> <li>The write data length specified by the label write command is not even byte.</li> </ul>                                                                                                    | <ul> <li>Check and correct the text or request data length, and send the SLMP message to the CC-Link IE TSN-equipped module again.</li> <li>Add one byte of dummy data, and specify the length as an even number of bytes.</li> </ul>                                                                                                    | _                      |
| C06FH         | The network No. of request destination<br>specified by the SLMP request message is<br>not available for communications with the<br>station No.121 or later.                                                                                                    | <ul> <li>If a 3E frame, 4E frame, or a station No. extension frame is used for the SLMP, check that there is no error for the network No. of request destination and station No.</li> <li>If a station No. extension frame is used for the SLMP, check that there is no error for the network No. of the request destination and station No.</li> </ul>                                                                               | _                      |
| C070H         | The device memory cannot be extended<br>for the access destination specified by the<br>SLMP message.                                                                                                    | <ul> <li>Correct the SLMP message to read/write data without the device memory set for extension.</li> <li>Specify the extension of the device memory only for an CC-Link IE TSN-equipped module mounted station and a MELSEC iQ-R/Q/QnACPU via CC-Link IE Controller Network, MELSECNET/H, or MELSECNET/10.</li> </ul>                                                                                                    | _                      |

| Error<br>code | Error definition and causes                                                                                                    | Action                                                                                                    | Detailed information 1 |  |
|---------------|----------------------------------------------------------------------------------------------------|----------------------------------------------------------------------------------------------------|------------------------|--|
|               |                                                                                                    |                                                                                                    | Detailed information 2 |  |
| C071H         | The number of device points for data read/<br>write set for modules other than a<br>MELSEC iQ-R/Q/QnACPU with the<br>SLMPmessage is out of the range.                                                                                 | Correct the number of read/write points and send the SLMP message to the CC-Link IE TSN-equipped module again.                                                                                                    | -                      |  |
| C072H         | The request details of the SLMP message<br>are incorrect. (For example, a request for<br>data read/write in bit units has been<br>issued to a word device.)                                                                           | <ul> <li>Check if the data can be requested to the access destination.</li> <li>Correct the request details and send the SLMP message to the CC-Link IE TSN-equipped module again.</li> </ul>                                                                                                    | —                      |  |
| C073H         | The access destination of the SLMP<br>message cannot issue this request. (For<br>example, the number of double word<br>access points cannot be specified for<br>modules other than a MELSEC iQ-R/Q/<br>QnACPU.)                       | Correct the request details of the SLMP message.                                                                                                    | _                      |  |
| C075H         | The request data length for the label access is out of range.                                                                                                    | <ul> <li>Correct the number of read/write points and send the SLMP message to<br/>the CC-Link IE TSN-equipped module again.</li> <li>Correct the label to shorten the label name and send the SLMP message<br/>to the CC-Link IE TSN-equipped module again.</li> </ul>                                                                                                    | _                      |  |
| C081H         | The termination processing for the CC-<br>Link IE TSN-equipped module that is<br>involved with the reinitialization processing<br>is being performed, and arrival of link<br>dedicated instructions cannot be checked.                | Finish all the communications to perform the reinitialization processing of the CC-Link IE TSN-equipped module.                                                                                                    | _                      |  |
| C087H         | IP address of the destination external device could not be acquired.                                                                                                    | <ul> <li>Correct the IP address in the network station No. ↔ IP information setting.</li> <li>Check if the network or station No. of the external device is correctly specified by using control data of the dedicated instruction.</li> <li>Check if the Ethernet cable is connected properly.</li> </ul>                                                                                                   | _                      |  |
| C0B2H         | There is insufficient space in the receive<br>buffer or send buffer of the relay station or<br>external station for the MELSOFT<br>connection, link dedicated instructions, or<br>SLMP. (Send/receive buffer full error)              | <ul> <li>Increase the request interval (execution interval) and execute the operation.</li> <li>Do not access through one station using the MELSOFT connection, link dedicated instruction, or SLMP.</li> <li>Wait for a response to the previous request before sending the next request.</li> <li>Correct the timer setting value for data communication of the CC-Link IE TSN-equipped module.</li> </ul> | _                      |  |
| C0B3H         | A request that cannot be processed was issued from the CPU module.                                                                                                    | Correct the request details.     Correct the network No. or request destination station No                                                                                                    | —                      |  |
| C0D4H         | The number of relay stations to communicate with other networks exceeds the allowable range.                                                                                                    | <ul> <li>Check if the specification (network No./station No.) for the communication destination is correct.</li> <li>Check that the number of relay stations accessing the communication destination is 7 or less.</li> <li>Correct the settings in the network station No. ↔ IP information setting for the stations between the own station and the communication destination.</li> </ul>                  | _                      |  |
| C0D8H         | The number of specified blocks exceeded the range.                                                                                                    | Correct the number of blocks.                                                                                                    | —                      |  |
| C0D9H         | The specified subcommand of the SLMP message is incorrect.                                                                                                    | Correct the subcommand.                                                                                                    | _                      |  |
| C1A4H         | <ul> <li>There is an error with the command,<br/>subcommand, or request destination<br/>module I/O No. specified by the SLMP<br/>message.</li> <li>A function that is not supported by the<br/>target device was executed.</li> </ul> | <ul> <li>Correct the command, subcommand, or request destination module I/O<br/>No. specified by SLMP message.</li> <li>Check the version of the target device.</li> </ul>                                                                                                    | _                      |  |
| C1A7H         | The specified network No. is incorrect.                                                                                                    | Correct the specified network No                                                                                                    | —                      |  |
| C1A9H         | The specified device No. is incorrect.                                                                                                    | Correct the specified device No                                                                                                    | _                      |  |
| C1ADH         | The specified data length is incorrect.                                                                                                    | Correct the specified data length.                                                                                                    | _                      |  |
| C1CCH         | A response with a data length that<br>exceeds the allowable range was received<br>by the SLMPSND.                                                                                                    | <ul> <li>Execute again after correcting the request data to be within the range.</li> <li>If the error occurs again even after taking the above, please consult your local Mitsubishi representative.</li> </ul>                                                                                                    | -                      |  |
| C200H         | The remote password is incorrect.                                                                                                    | Correct the remote password, and unlock/lock the remote password again.                                                                                                    | _                      |  |
| C201H         | The remote password status of the port<br>used for communications is in the lock<br>status.                                                                                                    | After unlocking the remote password, perform communications.                                                                                                    | —                      |  |

| Error<br>code | Error definition and causes                                                                                                    | Action                                                                                                    | Detailed information 1 |  |
|---------------|----------------------------------------------------------------------------------------------------|----------------------------------------------------------------------------------------------------|------------------------|--|
|               |                                                                                                    |                                                                                                    | Detailed information 2 |  |
| C202H         | When another station was accessed, the remote password could not be unlocked.                                                                          | When accessing another station, do not set the remote password on the relay station or access station, or do not execute the remote password check on them.                                                                                                    | _                      |  |
| C203H         | An error has occurred when checking the remote password.                                                                                               | Correct the remote password, and unlock/lock the remote password again.                                                                                                    | _                      |  |
| C204H         | The device is different from the one requesting the remote password unlock processing.                                                                 | Request the lock processing of the remote password from the external device that requested the unlock processing of the remote password.                                                                                                    | _                      |  |
| C207H         | The file name has too many characters.                                                                                                    | Name the file with 255 characters or less.                                                                                                    | —                      |  |
| C208H         | The password length is out of range.                                                                                                    | Set the password within 6 to 32 characters.                                                                                                    | —                      |  |
| C612H         | The module processing was completed with an error.                                                                                                    | <ul> <li>Execute the communication status test, and if the test was completed with<br/>an error, take the corrective action.</li> <li>Perform the module communication test to check for module errors.</li> </ul>                                                                                         | _                      |  |
| C613H         | The module processing was completed with an error.                                                                                                    | <ul> <li>Execute the communication status test, and if the test was completed with<br/>an error, take the corrective action.</li> <li>Perform the module communication test to check for module errors.</li> </ul>                                                                                         | —                      |  |
| C615H         | The module processing was completed with an error.                                                                                                    | <ul> <li>Execute the communication status test, and if the test was completed with<br/>an error, take the corrective action.</li> <li>Perform the module communication test to check for module errors.</li> </ul>                                                                                         | _                      |  |
| C810H         | Remote password authentication has<br>failed when required.                                                                                            | Set a correct password and perform password authentication again.                                                                                                    | _                      |  |
| C811H         | Remote password authentication has failed when required.                                                                                               | Set a correct password and perform password authentication again one minute later.                                                                                                    | —                      |  |
| C812H         | Remote password authentication has failed when required.                                                                                               | Set a correct password and perform password authentication again 5 minutes later.                                                                                                    | -                      |  |
| C813H         | Remote password authentication has failed when required.                                                                                               | Set a correct password and perform password authentication again 15 minutes later.                                                                                                    | —                      |  |
| C814H         | Remote password authentication has failed when required.                                                                                               | Set a correct password and perform password authentication again 60 minutes later.                                                                                                    | —                      |  |
| C815H         | Remote password authentication has failed when required.                                                                                               | Set a correct password and perform password authentication again 60 minutes later.                                                                                                    | _                      |  |
| C816H         | The security function was activated and remote password authentication cannot be performed.                                                            | Set a correct password and perform password authentication again after a certain period of time.                                                                                                    | _                      |  |
| C842H         | The routing setting is not set to reach to the destination network No                                                                                  | с с с                                                                                                    |                        |  |
| C844H         | Incorrect frame was received.  • Unsupported command                                                                                                   | <ul> <li>Replace the network module with a module of the version supporting the function that has been executed.</li> <li>If the error occurs again even after taking the above, please consult your local Mitsubishi representative.</li> </ul>                                                           | _                      |  |
| C900H         | Communication failed.                                                                                                    | Do not execute communication from multiple engineering tools to the same master station simultaneously.                                                                                                    | -                      |  |
| C901H         | The size of the request data to the<br>external device or response data from the<br>external device exceeds the range<br>supported for communications. | Correct the size of the request data or response data to within 1500 bytes.                                                                                                    | _                      |  |
| C902H         | Communication was interrupted because<br>no response was returned from the<br>external device.                                                         | Execute the communication test, and if the test was completed with an error, take corrective action.                                                                                                    | _                      |  |
| C903H         | Failed to send request to the external device.                                                                                                    | <ul> <li>Correct the IP address of the external device.</li> <li>Check if the subnet mask of the external device matches the master station.</li> <li>Check if the communication speed matches the external device.</li> <li>Check that the cable is connected properly, and there is no error.</li> </ul> | _                      |  |

| Error<br>code | Error definition and causes                                                                                                    | Action                                                                                                    | Detailed information 1 |
|---------------|----------------------------------------------------------------------------------------------------|----------------------------------------------------------------------------------------------------|------------------------|
|               |                                                                                                    |                                                                                                    | Detailed information 2 |
| CF40H         | Incorrect frame was received.                                                                                                    | <ul> <li>Check the operating status and connection status of the target device.</li> <li>Check the connection of the Ethernet cable and switching hub.</li> <li>Check the line status of Ethernet.</li> <li>Reset the CPU module and target device, and retry the operation.</li> <li>If the above actions do not solve the problem, contact the manufacturer of the target device.</li> </ul>                                                                                                    | _                      |
| CF41H         | Incorrect frame was received.                                                                                                    | <ul> <li>Check the operating status and connection status of the target device.</li> <li>Check the connection of the Ethernet cable and switching hub.</li> <li>Check the line status of Ethernet.</li> <li>Reset the CPU module and target device, and retry the operation.</li> <li>If the above actions do not solve the problem, contact the manufacturer of the target device.</li> </ul>                                                                                                    | _                      |
| CF42H         | Incorrect frame was received.                                                                                                    | <ul> <li>Check the operating status and connection status of the target device.</li> <li>Check the connection of the Ethernet cable and switching hub.</li> <li>Check the line status of Ethernet.</li> <li>Reset the CPU module and target device, and retry the operation.</li> <li>If the above actions do not solve the problem, contact the manufacturer of the target device.</li> </ul>                                                                                                    | _                      |
| CF43H         | An error has occurred.                                                                                                    | <ul> <li>Check the operating status of the external device.</li> <li>Check if there is any error in the line status.</li> <li>If the above actions do not solve the problem, contact the manufacturer of the target device.</li> </ul>                                                                                                    | _                      |
| CF44H         | Incorrect frame was received.                                                                                                    | <ul> <li>Check the operating status and connection status of the target device.</li> <li>Check the connection of the Ethernet cable and switching hub.</li> <li>Check the line status of Ethernet.</li> <li>Reset the CPU module and target device, and retry the operation.</li> <li>If the above actions do not solve the problem, contact the manufacturer of the target device.</li> </ul>                                                                                                    | _                      |
| D03BH         | The operating status of the PLC CPU is<br>not in the STOP state (excluding a stop<br>error), and enabling remote device test<br>function failed. | Switch the operating status of the CPU module to the STOP state (excluding a stop error), and enable the remote device test function.                                                                                                    | _                      |
| D0A3H         | Send processing of the transient transmission has failed.                                                                                        | <ul> <li>Check the network status using the CC-Link IE TSN/CC-Link IE Field diagnostics of the engineering tool, and take action.</li> <li>When the own station, target station, or relay station detected an error, identify the cause of the error and take action.</li> <li>Correct the target station No. of transient data, and retry the operation.</li> <li>When the access destination is a module with a different network No., check if "Routing Setting" of "CPU Parameter" is correctly set.</li> </ul> | _                      |
| D203H         | The read data or write address of the transient transmission is incorrect.                                                                       | Execute the instruction again after correcting the read data or write address at the transient request source.                                                                                                    | —                      |
| D205H         | The target station No. of transient transmission is incorrect.                                                                                   | Execute the instruction again after correcting the target station No. at the transient request source.                                                                                                    | -                      |
| D20AH         | The target station No. of transient transmission is incorrect.                                                                                   | Execute the instruction again after correcting the target station No. at the transient request source.                                                                                                    | _                      |
| D20BH         | There was no master station when the specified master station was specified for transient transmission.                                          | Execute the instruction again after correcting the target station No. at the transient request source.                                                                                                    | _                      |
| D20CH         | There was no master station when the<br>current master station was specified for<br>transient transmission.                                      | Execute the instruction again after correcting the target station No. at the transient request source.                                                                                                    | _                      |
| D20DH         | Transmission completion wait timeout has occurred in transient data transmission.                                                                | <ul> <li>Check the network status using the CC-Link IE TSN/CC-Link IE Field diagnostics of the engineering tool, and take action.</li> <li>When the own station, target station, or relay station detected an error, identify the cause of the error and take action.</li> <li>Execute the instruction again after lower the transient transmission usage frequency.</li> <li>Check if the switching hub and the Ethernet cables at the request source are connected properly.</li> </ul>                           | _                      |
| D20EH         | The header information of transient transmission is incorrect.                                                                                   | Execute the instruction again after correcting the header information at the transient request source, and retry the operation.                                                                                                    | _                      |

| Error<br>code | Error definition and causes                                                                                                    | Action                                                                                                    | Detailed information 1    |
|---------------|----------------------------------------------------------------------------------------------------|----------------------------------------------------------------------------------------------------|---------------------------|
|               |                                                                                                    |                                                                                                    | Detailed<br>information 2 |
| D20FH         | In transient transmission, the command<br>which cannot be requested to all or a<br>group of stations was executed with all<br>stations specification or group<br>specification.                                                                                                    | Execute the instruction again after checking that the command can be requested to all or a group of stations at the transient request source.                                                                                                    | _                         |
| D213H         | <ul> <li>The command of transient transmission<br/>is incorrect.</li> <li>The CC-Link IE TSN/CC-Link IE Field<br/>diagnostics was used for the network to<br/>which the relay receiving station<br/>belongs.</li> <li>The connection destination module<br/>does not support this function.</li> </ul> | <ul> <li>Execute the instruction again after correcting the request command at the transient request source, and retry the operation.</li> <li>Review the connection destination so that the CC-Link IE TSN/CC-Link IE Field diagnostics is used for the network to which the relay sending station belongs.</li> <li>Check the manual of the connection destination module to check the availability of this function. If this function is not supported, update the software to the version supported by this function.</li> </ul> | _                         |
| D214H         | The data length of transient transmission is incorrect.                                                                                                    | Execute the instruction again after correcting the data length at the transient request source, and retry the operation.                                                                                                    | _                         |
| D239H         | SLMP transmission failed.                                                                                                    | <ul> <li>Retry the operation after a while.</li> <li>If the error occurs again even after taking the above, please consult your local Mitsubishi representative.</li> </ul>                                                                                                    | _                         |
| D240H         | The network number specification of the dedicated instruction is incorrect.                                                                                                    | <ul> <li>Execute the instruction again after correcting the network number at the request source of the dedicated instruction.</li> <li>When the request source is other network, check if "Routing Setting" of the CPU parameter is correctly set and take corrective actions.</li> </ul>                                                                                                    | _                         |
| D241H         | The target station number of the dedicated instruction is incorrect.                                                                                                    | <ul> <li>Execute the instruction again after correcting the target station number at<br/>the request source of the dedicated instruction.</li> <li>When the request source is other network, check if "Routing Setting" of<br/>the CPU parameter is correctly set and take corrective actions.</li> </ul>                                                                                                    | _                         |
| D242H         | The command code of the dedicated instruction is incorrect.                                                                                                    | <ul> <li>Execute the instruction again after correcting the command code at the request source of the dedicated instruction.</li> <li>When the request source is other network, check if "Routing Setting" of the CPU parameter is correctly set and take corrective actions.</li> </ul>                                                                                                    | _                         |
| D243H         | The channel specified in the dedicated instruction is incorrect.                                                                                                    | <ul> <li>Execute the instruction again after correcting the used channel within the allowable range at the request source of the dedicated instruction.</li> <li>When the request source is other network, check if "Routing Setting" of the CPU parameter is correctly set and take corrective actions.</li> </ul>                                                                                                    | _                         |
| D244H         | The transient data is incorrect.                                                                                                    | <ul> <li>Execute the instruction again after correcting the transient data at the transient request source.</li> <li>If the error occurs again even after taking the above, please consult your local Mitsubishi representative.</li> </ul>                                                                                                    | _                         |
| D245H         | The target station number of the dedicated instruction is incorrect.                                                                                                    | <ul> <li>Execute the instruction again after correcting the target station number at<br/>the request source of the dedicated instruction.</li> <li>When the request source is other network, check if "Routing Setting" of<br/>the CPU parameter is correctly set and take corrective actions.</li> </ul>                                                                                                    | _                         |
| D247H         | When the dedicated instruction was<br>executed, response from the target station<br>was received twice.                                                                                                    | <ul> <li>Check the network status using the CC-Link IE TSN/CC-Link IE Field diagnostics of the engineering tool, and take action.</li> <li>Check if the switching hub and the Ethernet cables at the request source are connected properly.</li> <li>When the request source is other network, check if "Routing Setting" of the CPU parameter is correctly set and take corrective actions.</li> </ul>                                                                                                    | _                         |
| D249H         | The target station CPU type of the dedicated instruction is incorrect.                                                                                                    | <ul> <li>Execute the instruction again after correcting the CPU type of the target station at the request source of the dedicated instruction.</li> <li>When the request source is other network, check if "Routing Setting" of the CPU parameter is correctly set and take corrective actions.</li> </ul>                                                                                                    | _                         |
| D24AH         | The arrival monitoring time specification of the dedicated instruction is incorrect.                                                                                                    | <ul> <li>Execute the instruction again after correcting the arrival monitoring time at the request source of the dedicated instruction.</li> <li>When the own station, target station, or relay station detected an error, identify the cause of the error and take action.</li> <li>Execute the instruction again after lowering the transient transmission usage frequency.</li> <li>Check if the switching hub and the Ethernet cables at the request source are connected properly.</li> </ul>                                   | _                         |

| Error<br>code | Error definition and causes                                                                                                    | Action                                                                                                    | Detailed information 1 |
|---------------|----------------------------------------------------------------------------------------------------|----------------------------------------------------------------------------------------------------|------------------------|
|               |                                                                                                    |                                                                                                    |                        |
| D24BH         | The number of resends specified in the dedicated instruction is incorrect.                                                                                                  | <ul> <li>Execute the instruction again after correcting the number of resends at the request source of the dedicated instruction.</li> <li>When the own station, target station, or relay station detected an error, identify the cause of the error and take action.</li> <li>Execute the instruction again after lowering the transient transmission usage frequency.</li> <li>Check if the switching hub and the Ethernet cables at the request source are connected properly.</li> </ul>                                                                                                    | _                      |
| D24CH         | The network number specification of the dedicated instruction is incorrect.                                                                                                 | <ul> <li>Execute the instruction again after correcting the network number at the request source of the dedicated instruction.</li> <li>When the request source is other network, check if "Routing Setting" of the CPU parameter is correctly set and take corrective actions.</li> </ul>                                                                                                    | —                      |
| D24DH         | The channel specified in the dedicated<br>instruction is incorrect.                                                                                                    | Execute the instruction again after correcting the channel number used by the own station in the control data.                                                                                                    | _                      |
| D251H         | At execution of a dedicated instruction, or<br>group specification or all stations<br>specification of the target station, the<br>execution type is set with arrival check. | <ul> <li>Execute it again after changing the execution type in the control data to no arrival check.</li> <li>If the error occurs again even after taking the above, please consult your local Mitsubishi representative.</li> </ul>                                                                                                    | _                      |
| D253H         | A response timeout has occurred when<br>the dedicated instruction was executed.                                                                                             | <ul> <li><when control="" fb="" mode="" motion="" plcopen="" the="" using=""></when></li> <li>Check the network status using the CC-Link IE TSN/CC-Link IE Field diagnostics of the engineering tool, and take action.</li> <li>For IP address specification, it is not possible to target stations beyond a relay station. Execute the dedicated instruction by specifying the network number/station number.</li> <li>Execute the instruction again after increasing the number of resends at the request source of the dedicated instruction.</li> <li>Execute the instruction again after lower the transient transmission usage frequency.</li> <li>When "Dynamic Routing" under "Application Settings" is set to "Enable", check the 'Communication path determination status' (Un\G1260544 to Un\G1260559) and check whether the communication to the target station network No. can be performed.</li> <li>For the RECV instruction, execute it again after correcting the own station storage channel in the control data.</li> <li>For the RECV instruction, check that 'RECV execution request flag CH1' (SB0030) to 'RECV execution request flag CH8' (SB0037) are on.</li> <li>For the SLMPSND instruction, execute it again after checking if the destination port number set in the control data is the available port number using the manual of the external device.</li> <li>Correct the network number and station number/IP address of the target station of the dedicated instruction.</li> <li>Check if the Ethernet cable is connected properly.</li> <li>For the REMFR/REMTO/REMFRD/REMTOD instruction, increase 'REMFR/REMTO instruction resend count' (SW001B) at the request source and try again.</li> <li>If the request destination is for another network, check if the CPU module serving as the relay station supports the routing settings, and take corrective actions.</li> <li>If the error occurs again even after taking the above, please consult your local Mitsubishi representative.</li> </ul> |                        |

| Error Error definition and causes Action |                                                                                                    | Action                                                                                                    | Detailed information 1 |
|------------------------------------------|----------------------------------------------------------------------------------------------------|----------------------------------------------------------------------------------------------------|------------------------|
|                                          |                                                                                                    |                                                                                                    | Detailed information 2 |
| D253H                                    | A response timeout has occurred when<br>the dedicated instruction was executed.                                                            | <ul> <li><when mode="" motion="" simple="" the="" using=""></when></li> <li>Check the network status using the CC-Link IE TSN/CC-Link IE Field diagnostics of the engineering tool, and take action.</li> <li>For the IP address specification, it is not possible to target stations beyond a relay station. Execute the dedicated instruction by specifying the network number/station number.</li> <li>Execute the instruction again after increasing the number of resends at the request source of the dedicated instruction.</li> <li>Execute the instruction again after lowering the transient transmission usage frequency.</li> <li>When "Dynamic Routing" in "Application Settings" is set to "Enable", check the 'Communication path determination status' (Un\G2860544 to Un\G2860559) and check if communication to the target network number is possible.</li> <li>Execute the dedicated instruction.</li> <li>For the RECV instruction, execute it again after correcting the own station storage channel in the control data.</li> <li>For the RECV instruction, execute it again after checking if the destination port number set in the control data is the available port number using the manual of the external device.</li> <li>Correct the network number and station number/IP address of the target station of the dedicated instruction.</li> <li>Check if the Ethernet cable is connected properly.</li> <li>For the REMFR/REMTO/REMTO/REMFRD/REMTOD instruction, increase 'REMFR/REMTO instruction resend count' (SW001B) at the request source and try again.</li> <li>If the request destination is for another network, check if the CPU module serving as the relay station supports the routing settings, and take corrective actions.</li> </ul> |                        |
| D254H                                    | A dedicated instruction which the target station does not support was executed.                                                            | <ul> <li>Change the target station at the station that executed the SEND instruction.</li> <li>If the error occurs again even after taking the above, please consult your local Mitsubishi representative.</li> </ul>                                                                                                    | _                      |
| D255H                                    | The target station number of the dedicated instruction is incorrect.                                                                       | <ul> <li>Execute the instruction again after correcting the target station number in<br/>the control data.</li> <li>If the error occurs again even after taking the above, please consult your<br/>local Mitsubishi representative.</li> </ul>                                                                                                    | _                      |
| D256H                                    | The execution or error completion type of the dedicated instruction is incorrect.                                                          | <ul> <li>Execute the instruction again after correcting the execution or error completion type in the control data.</li> <li>If the error occurs again even after taking the above, please consult your local Mitsubishi representative.</li> </ul>                                                                                                    | _                      |
| D257H                                    | The request type of the REQ instruction is incorrect.                                                                                      | <ul> <li>Execute the instruction again after correcting the request type in the request data.</li> <li>If the error occurs again even after taking the above, please consult your local Mitsubishi representative.</li> </ul>                                                                                                    | _                      |
| D258H                                    | The control station did not exist when the dedicated instruction was executed to the specified control station or current control station. | <ul> <li>Execute the instruction again after correcting the target station number in the control data.</li> <li>If the error occurs again even after taking the above, please consult your local Mitsubishi representative.</li> </ul>                                                                                                    | _                      |
| D25AH                                    | The dedicated instruction was executed with a channel in use specified.                                                                    | <ul> <li>Retry the operation after a while.</li> <li>Change the channels used by the own station or the target station storage channel in the control data.</li> </ul>                                                                                                    | -                      |
| D25BH                                    | The dedicated instruction was executed with a channel in use specified.                                                                    | Change the channels used by the own station or the target station storage channel in the control data.                                                                                                    | -                      |
| D25DH                                    | The transient data is incorrect.                                                                                                    | <ul> <li>Execute the instruction again after correcting the transient data at the transient request source.</li> <li>If the error occurs again even after taking the above, please consult your local Mitsubishi representative.</li> </ul>                                                                                                    | -                      |

| Error<br>code | Error definition and causes                                                                                                    | Action                                                                                                    | Detailed information 1 |  |
|---------------|----------------------------------------------------------------------------------------------------|----------------------------------------------------------------------------------------------------|------------------------|--|
|               |                                                                                                    |                                                                                                    | Detailed information 2 |  |
| D269H         | The station type of the REMFR/REMTO/<br>REMFRD/REMTOD/REMFRIP/<br>REMFRDIP/REMTOIP/REMTODIP<br>instruction target station is not a remote<br>station. | <ul> <li>Set the station type of the REMFR/REMTO/REMFRD/REMTOD/<br/>REMFRIP/REMFRDIP/REMTOIP/REMTODIP instruction target station to<br/>a remote station.</li> <li>Correct the network number and station number/IP address of the target<br/>station of the dedicated instruction.</li> </ul>                                                                                                    | _                      |  |
| D26AH         | The target station of the REMFR/REMTO/<br>REMFRD/REMTOD/REMFRIP/<br>REMFRDIP/REMTOIP/REMTODIP<br>instruction does not exist.                          | If the target station of the REMFR/REMTO/REMFRD/REMTOD/REMFRIP/<br>REMFRDIP/REMTOIP/REMTODIP instruction is disconnected, execute the<br>dedicated instruction again after return of the target station.                                                                                                    | -                      |  |
| D273H         | The request data size of transient transmission is incorrect.                                                                                         | <ul> <li>Correct the request command at the transient request source, and retry the operation.</li> <li>If the error occurs again even after taking the above, please consult your local Mitsubishi representative.</li> </ul>                                                                                                    | _                      |  |
| D275H         | Another dedicated instruction is in execution, and the executed instruction cannot be processed.                                                      | <ul> <li>Another dedicated instruction is in execution. Execute it again after a while.</li> <li>If the error occurs again even after taking the above, please consult your local Mitsubishi representative.</li> </ul>                                                                                                    | _                      |  |
| D2D2H         | The IP address/port No. of the target station is incorrect.                                                                                           | <ul> <li>Execute again after correcting the port No. of the target station in the setting data.</li> <li>If the error occurs again even after taking the above, please consult your local Mitsubishi representative.</li> </ul>                                                                                                    | -                      |  |
| D2D3H         | Send processing of the transient transmission has failed.                                                                                             | <ul> <li>Check the network status using the CC-Link IE TSN/CC-Link IE Field diagnostics of the engineering tool, and take action.</li> <li>When the own station, target station, or relay station detected an error, identify the cause of the error and take action.</li> <li>Execute the instruction again after correcting the target IP address of transient data.</li> <li>If the access destination is a module with a different network No., correct the routing parameter setting.</li> </ul> | _                      |  |
| D602H         | Parameter error                                                                                                    | <ul> <li>Write the network parameter to the CPU module again.</li> <li>If the error occurs again even after taking the above, please consult your local Mitsubishi representative.</li> </ul>                                                                                                    | _                      |  |
| D605H         | Parameter error                                                                                                    | <ul> <li>Write the network parameter to the CPU module again.</li> <li>If the error occurs again even after taking the above, please consult your local Mitsubishi representative.</li> </ul>                                                                                                    | _                      |  |
| D621H         | Parameter error                                                                                                    | <ul> <li>Write the network parameter to the CPU module again.</li> <li>If the error occurs again even after taking the above, please consult your local Mitsubishi representative.</li> </ul>                                                                                                    | _                      |  |
| D628H         | Parameter error (station type error)                                                                                                    | <ul> <li>Write the network parameter to the CPU module again.</li> <li>Execute the instruction again after correcting the station type in the setting data.</li> <li>If the error occurs again even after taking the above, please consult your local Mitsubishi representative.</li> </ul>                                                                                                    | _                      |  |
| D629H         | Parameter error (station No. range error)                                                                                                    | <ul> <li>Write the network parameter to the CPU module again.</li> <li>Execute the instruction again after correcting the station No. in the setting data so it is within 1 to 120.</li> <li>If the error occurs again even after taking the above, please consult your local Mitsubishi representative.</li> </ul>                                                                                                    | _                      |  |
| D641H         | Parameter error (IP address error)                                                                                                    | <ul> <li>Write the network parameter to the CPU module again.</li> <li>Execute the instruction again after correcting the IP address in the setting data.</li> <li>If the error occurs again even after taking the above, please consult your local Mitsubishi representative.</li> </ul>                                                                                                    | _                      |  |
| D642H         | Parameter error (gateway address setting)                                                                                                    | <ul> <li>Write the network parameter to the CPU module again.</li> <li>Execute the instruction again after correcting the gateway address setting in the setting data.</li> <li>If the error occurs again even after taking the above, please consult your local Mitsubishi representative.</li> </ul>                                                                                                    | _                      |  |
| D643H         | Parameter error (communication cycle setting)                                                                                                    | <ul> <li>Write the network parameter to the CPU module again.</li> <li>Execute the instruction again after correcting the communication cycle setting in the setting data.</li> <li>If the error occurs again even after taking the above, please consult your local Mitsubishi representative.</li> </ul>                                                                                                    | -                      |  |

4

| Error<br>code | Error definition and causes                                                | Action                                                                                                    | Detailed information 1 |  |
|---------------|----------------------------------------------------------------------------|----------------------------------------------------------------------------------------------------|------------------------|--|
|               |                                                                            |                                                                                                    |                        |  |
| D644H         | Parameter error (cyclic transmission time setting)                         | <ul> <li>Write the network parameter to the CPU module again.</li> <li>Execute the instruction again after correcting the cyclic transmission time in the setting data.</li> <li>If the error occurs again even after taking the above, please consult your local Mitsubishi representative.</li> </ul>                                | _                      |  |
| D645H         | Parameter error (transient transmission time setting)                      | <ul> <li>Write the network parameter to the CPU module again.</li> <li>Execute the instruction again after correcting the communication cycle setting or cyclic transmission time in the setting data.</li> <li>If the error occurs again even after taking the above, please consult your local Mitsubishi representative.</li> </ul> | _                      |  |
| D646H         | Parameter error (transmission path setting)                                | <ul> <li>Write the network parameter to the CPU module again.</li> <li>Execute the instruction again after correcting the transmission path setting in the setting data.</li> <li>If the error occurs again even after taking the above, please consult your local Mitsubishi representative.</li> </ul>                               | _                      |  |
| D647H         | Parameter error (time synchronization setting)                             | <ul> <li>Write the network parameter to the CPU module again.</li> <li>Execute the instruction again after correcting the time synchronization setting in the setting data.</li> <li>If the error occurs again even after taking the above, please consult your local Mitsubishi representative.</li> </ul>                            | _                      |  |
| D649H         | Parameter error (send timeslot setting)                                    | <ul> <li>Write the network parameter to the CPU module again.</li> <li>Execute the instruction again after correcting the send timeslot setting in the setting data.</li> <li>If the error occurs again even after taking the above, please consult your local Mitsubishi representative.</li> </ul>                                   | -                      |  |
| D64AH         | Parameter error (number of data link error detection)                      | <ul> <li>Write the network parameter to the CPU module again.</li> <li>Execute the instruction again after correcting the number of data link error detection in the setting data.</li> <li>If the error occurs again even after taking the above, please consult your local Mitsubishi representative.</li> </ul>                     | _                      |  |
| D64BH         | Parameter error (number of occupied stations)                              | <ul> <li>Write the network parameter to the CPU module again.</li> <li>Execute the instruction again after correcting the number of occupied stations in the setting data.</li> <li>If the error occurs again even after taking the above, please consult your local Mitsubishi representative.</li> </ul>                             | -                      |  |
| D64DH         | Parameter error (parameter automatic setting)                              | <ul> <li>Write the network parameter to the CPU module again.</li> <li>Execute the instruction again after correcting the parameter automatic setting in the setting data.</li> <li>If the error occurs again even after taking the above, please consult your local Mitsubishi representative.</li> </ul>                             | _                      |  |
| D64EH         | Parameter error (motion control station setting)                           | <ul> <li>Write the network parameter to the CPU module again.</li> <li>Execute the instruction again after correcting the motion control station setting in the setting data.</li> <li>If the error occurs again even after taking the above, please consult your local Mitsubishi representative.</li> </ul>                          | _                      |  |
| D64FH         | Parameter error (cyclic frame cycle setting)                               | <ul> <li>Write the network parameter to the CPU module again.</li> <li>Execute the instruction again after correcting the cyclic frame cycle setting in the setting data.</li> <li>If the error occurs again even after taking the above, please consult your local Mitsubishi representative.</li> </ul>                              | -                      |  |
| D651H         | Parameter error (number of modules)                                        | <ul> <li>Write the network parameter to the CPU module again.</li> <li>Execute the instruction again after correcting the number of modules in the setting data.</li> <li>If the error occurs again even after taking the above, please consult your local Mitsubishi representative.</li> </ul>                                       | -                      |  |
| D652H         | Parameter error (communication mode setting)                               | <ul> <li>Write the network parameter to the CPU module again.</li> <li>Execute the instruction again after correcting the communication mode setting in the setting data.</li> <li>If the error occurs again even after taking the above, please consult your local Mitsubishi representative.</li> </ul>                              | _                      |  |
| D655H         | Network addresses of the master station and device stations are incorrect. | Correct the IP address setting of the master station or device stations.                                                                                                    | -                      |  |

| Error<br>code | Error definition and causes                                                                                                    | Action                                                                                                    | Detailed information 1    |  |
|---------------|----------------------------------------------------------------------------------------------------|----------------------------------------------------------------------------------------------------|---------------------------|--|
|               |                                                                                                    |                                                                                                    | Detailed<br>information 2 |  |
| D840H         | Number of transient requests exceeded<br>the upper limit of simultaneously<br>processable requests.                                                                                                    | <ul> <li>Execute the instruction again after pausing the transient transmission temporarily.</li> <li>Execute the instruction again after lower the transient transmission usage frequency.</li> </ul>                                                                                                    | _                         |  |
| D841H         | The request data size of memory read/<br>write command is out of range.                                                                                                    | Execute the instruction again after correcting the read or write size specification at the transient request source.                                                                                                    | —                         |  |
| D842H         | <ul> <li>Routing information to the destination<br/>network No. is not registered.</li> <li>In transient transmission, the number of<br/>relays to other networks exceeded<br/>seven.</li> <li>The communication path is being<br/>updated.</li> </ul> | <ul> <li>Execute the instruction again after correcting the target network No. at the transient request source.</li> <li>Execute the instruction again after correcting the communication path from the transient request source to the destination.</li> <li>When the dynamic routing is not used, or the module of the series other than MELSEC iQ-R is included, retry the operation after correcting the routing setting.</li> <li>Change the system configuration so that the number of relay stations is seven or less.</li> <li>Transient transmission cannot be performed while the communication path is being updated. Retry the operation.</li> </ul> | _                         |  |
| D844H         | Incorrect frame was received.<br>• Unsupported pre-conversion protocol<br>• Unsupported frame type<br>• Application header variable part<br>• Application header HDS<br>• Application header RTP<br>• Read command not requiring response              | Execute the instruction again after correcting the request data at the transient request source.                                                                                                    | _                         |  |
| D850H         | Startup of the Motion module is in progress, and the communication failed.                                                                                                    | Retry the operation after a while.                                                                                                    | _                         |  |
| D902H         | The online test data is incorrect.                                                                                                    | <ul> <li>Correct the data at the station that started the online test, and retry the operation.</li> <li>If the error occurs again even after taking the above, please consult your local Mitsubishi representative.</li> </ul>                                                                                                    | _                         |  |
| D903H         | During execution of the communication test, the test was retried.                                                                                                    | After completion of the communication test, retry the operation.                                                                                                    | _                         |  |
| D905H         | A communication monitoring timeout has occurred in communication test.                                                                                                    | <ul> <li>Check the network status using the CC-Link IE TSN/CC-Link IE Field diagnostics of the engineering tool, and take action. Then, retry the operation.</li> <li>Check if "Routing Setting" of "CPU Parameter" is correctly set, and take action.</li> </ul>                                                                                                    | _                         |  |
| D906H         | Transmission completion wait timeout has occurred in communication test.                                                                                                    | <ul> <li>Check the network status using the CC-Link IE TSN/CC-Link IE Field diagnostics of the engineering tool, and take action. Then, retry the operation.</li> <li>Execute the instruction again after lower the transient transmission usage frequency.</li> <li>Check if "Routing Setting" of "CPU Parameter" is correctly set, and take action.</li> </ul>                                                                                                    |                           |  |
| D909H         | The header information of transient transmission is incorrect.                                                                                                    | Execute the instruction again after correcting the header information at the transient request source.                                                                                                    | _                         |  |
| D90AH         | During execution of the communication test, the test was retried.                                                                                                    | Check the network status using the CC-Link IE TSN/CC-Link IE Field<br>diagnostics of the engineering tool, and take action. Then, retry the<br>operation.                                                                                                    | —                         |  |
| D90BH         | The number of stations that communicate<br>in the network is out of the specification<br>range.                                                                                                    | <ul> <li>Check the network status using the CC-Link IE TSN/CC-Link IE Field diagnostics of the engineering tool, and take action.</li> <li>If the number of device stations per network exceeds 120, reduce it to 120 or less.</li> </ul>                                                                                                    | _                         |  |
| D90CH         | The communication destination specified for the communication test is incorrect.                                                                                                    | <ul> <li>Correct "Target Station" of communication test, and retry the operation.</li> <li>"Communication Test" cannot be executed for own station and relay sending station. Set "Target Station" to other than own station and relay transmission station.</li> <li>The target station is mounted on the same base unit (main base unit and extension base unit) as the connected station (own station). Do not execute the communication test for station on the same base unit (main base unit (main base unit) as the connected station (own station).</li> </ul>                                                                                           | _                         |  |
| D90DH         | An error was detected in the network module.                                                                                                    | Please consult your local Mitsubishi representative.                                                                                                    | -                         |  |

| Error<br>code        | Error definition and causes                                                                   | Action                                                                                                    | Detailed<br>information 1 |
|----------------------|-----------------------------------------------------------------------------------------------|----------------------------------------------------------------------------------------------------|---------------------------|
|                      |                                                                                               |                                                                                                    | Detailed information 2    |
| D912H                | Transient transmission sending failed.                                                        | <ul> <li>Execute the instruction again after lower the transient transmission usage frequency.</li> <li>Check if the switching hub and the Ethernet cables are connected properly.</li> </ul>                                                                                                    | —                         |
| D913H<br>to<br>D917H | An error was detected in the network module.                                                  | Please consult your local Mitsubishi representative.                                                                                                    | _                         |
| D919H                | No response from the target station of the communication test.                                | <ul> <li>Correct the network No., station No., or IP address for the target station of the communication test.</li> <li>Check if the network configuration setting is correctly set in the master station within the same network as the target station of the communication test.</li> <li>When "IP Address" is selected for "Communication Method", "Communication Test" cannot be executed for stations on networks different from that of the connected station (own station). Change "Communication Method" to "Network No./Station No.".</li> </ul> | _                         |
| DA00H                | An error was detected in the network module.                                                  | Please consult your local Mitsubishi representative.                                                                                                    | _                         |
| DA10H<br>to<br>DA17H | An error was detected in the network module.                                                  | Please consult your local Mitsubishi representative.                                                                                                    | _                         |
| DA19H                | An error was detected in the network module.                                                  | Please consult your local Mitsubishi representative.                                                                                                    | _                         |
| DA1BH                | A dedicated instruction which the target station does not support was executed.               | <ul> <li>Change the target station at the station that executed the READ/SREAD/<br/>WRITE/SWRITE/SEND/REQ instruction.</li> <li>Correct the network number and station number/IP address of the target<br/>station of the dedicated instruction.</li> </ul>                                                                                                    | _                         |
| DA1CH                | The target station of the READ/SREAD/<br>WRITE/SWRITE/SEND/REQ instruction<br>does not exist. | If the target station of the READ/SREAD/WRITE/SWRITE/SEND/REQ instruction is disconnected, execute the dedicated instruction again after return of the target station.                                                                                                    | _                         |
| DB00H                | Station No.121 or later is specified.                                                         | Check station No                                                                                                    | —                         |

## 4.6 List of Parameter Nos.

If there is an error in the parameter settings and the parameter No. is displayed, the corresponding parameter can be identified.

It is displayed in "Detailed information" in the [Error Information] tab in the "Module Diagnostics" window of the Motion module. (S Page 147 Error Information)

| Item              |                                               |                       |                                        |              |
|-------------------|-----------------------------------------------|-----------------------|----------------------------------------|--------------|
| System Parameter  | Inter-module                                  | Select Inter-module S | ynchronization Target Module           | 0101H        |
|                   | Synchronization Setting Fixed Scan Interval S |                       | etting of Inter-module Synchronization | 0101H        |
| Required Settings | Station Type                                  | ·                     | Station Type                           | 7100H, 7700H |
|                   | Network No.                                   |                       | Network No.                            | 7100H        |
|                   | Station No./IP Address<br>Setting             | Station No.           | Station No.                            | 7100H        |
|                   |                                               | Setting IP Address    | IP Address                             | A012H        |
|                   |                                               |                       | Subnet Mask                            | A012H        |
|                   |                                               |                       | Default Gateway                        | A013H        |

| ltem          |                         |                               |                                                                          |                               | Parameter No.           |
|---------------|-------------------------|-------------------------------|--------------------------------------------------------------------------|-------------------------------|-------------------------|
| asic Settings | Network Configuration   | Total number of stations      |                                                                          |                               | A100H                   |
|               | Settings                | Simple Display,               | STA#                                                                     |                               | A104H                   |
|               |                         | Detailed Display              | Station Type                                                             |                               | A104H                   |
|               |                         |                               | RX Setting                                                               |                               | A101H                   |
|               |                         |                               |                                                                          |                               | A10BH                   |
|               |                         |                               | RY Setting                                                               |                               | A101H<br>A10BH          |
|               |                         |                               | DNA: O - His -                                                           |                               | A100H                   |
|               |                         |                               | RWr Setting                                                              |                               | A10BH                   |
|               |                         |                               | RWw Setting                                                              |                               | A101H                   |
|               |                         |                               | -                                                                        |                               | A10BH                   |
|               |                         |                               | LB Setting                                                               |                               | A101H                   |
|               |                         |                               |                                                                          |                               | A10BH                   |
|               |                         |                               | LW Setting                                                               |                               | A101H<br>A10BH          |
|               |                         |                               | Parameter Automatic Se                                                   | tting                         | A104H                   |
|               |                         |                               |                                                                          | tung                          | A109H                   |
|               |                         |                               | PDO Mapping Setting IP Address                                           |                               | A105H                   |
|               |                         |                               | Subnet Mask                                                              |                               | A105H                   |
|               |                         |                               | Default Gateway                                                          |                               | A105H                   |
|               |                         |                               | Reserved/Error Invalid Station                                           |                               | A001H: Reserved Station |
|               |                         |                               |                                                                          |                               | A002H: Error Invalid    |
|               |                         |                               |                                                                          |                               | Station                 |
|               |                         |                               | Network Synchronous Communication                                        |                               | A045H                   |
|               |                         |                               | Communication Period Setting                                             |                               | A108H                   |
|               |                         |                               | Station Information                                                      | Alias                         | A011H                   |
|               |                         |                               |                                                                          | Comment                       | A011H                   |
|               |                         |                               |                                                                          | Station-specific mode setting | A106H                   |
|               |                         | Detailed Display              | Motion Control Station                                                   |                               | A104H                   |
|               | Refresh Settings        | ·                             | Refresh Settings                                                         |                               | 7401H                   |
|               | Network Topology        |                               | Network Topology                                                         |                               | A100H                   |
|               | Communication Period    | Basic Period Setting          | Setting in Units of 1µs                                                  |                               | A100H                   |
|               | Setting                 |                               | Communication Period Interval Setting (Do Not<br>Set it in Units of 1µs) |                               | A100H                   |
|               |                         |                               | Communication Period Interval Setting (Set it in Units of 1µs)           |                               | A100H                   |
|               |                         |                               | Cyclic Transmission Tim                                                  | e                             | A100H                   |
|               |                         |                               | Transient Transmission Time                                              |                               | A100H                   |
|               |                         | Multiple Cycle Setting        | Normal-Speed                                                             |                               | A108H                   |
|               |                         |                               | Low-Speed                                                                |                               | A108H                   |
|               | Connection Device Infor | Connection Device Information |                                                                          | etting                        | A100H                   |
|               |                         |                               | CC-Link IE TSN Class Setting TSN HUB Setting                             |                               | A100H                   |
|               | Device Station Setting  |                               | Disconnection Detection                                                  | Setting                       | A100H                   |
|               | Safety Communication S  | Setting                       | To Use of Not to Use the Setting                                         | Safety Communication          | 7100H                   |
|               |                         |                               |                                                                          |                               | A01BH                   |

| Item                 |                                     |                       |                                     |                                   | Parameter No. |
|----------------------|-------------------------------------|-----------------------|-------------------------------------|-----------------------------------|---------------|
| Application Settings | Communication Speed                 | Communication Spee    | Communication Speed                 |                                   |               |
|                      | Supplementary Cyclic                | Station-based Block [ | Data Assurance                      |                                   | A100H         |
|                      | Settings                            | I/O Maintenance       | Output Hold/Clear Se                | etting during CPU STOP            | A110H         |
|                      |                                     | Settings              | Data Link Error Static              | on Setting                        | A110H         |
|                      |                                     |                       | Output Mode upon C                  | Output Mode upon CPU Error        |               |
|                      | Transient Transmission Group No.    |                       | Transient Transmission              | Transient Transmission Group No.  |               |
|                      | Communication Mode                  |                       | Mode                                |                                   | A110H         |
|                      | Parameter Name                      |                       | Parameter Name                      |                                   | 7310H, 7311H  |
|                      | Dynamic Routing                     |                       | Dynamic Routing                     |                                   | A110H         |
|                      | Event Reception from Other Stations |                       | Event Reception from Other Stations |                                   | A016H         |
|                      | Module Operation Mode               | Module Operation Mode |                                     | Module Operation Mode             |               |
|                      | Security                            | IP Filter Settings    | IP Filter                           |                                   | A03AH         |
|                      |                                     |                       | IP Filter Settings                  | Deny/Allow                        | A03AH         |
|                      |                                     |                       |                                     | Range Setting                     | A03AH         |
|                      |                                     |                       |                                     | IP Address                        | A03AH         |
|                      |                                     |                       |                                     | IP Address Excluded<br>from Range | A03AH         |
|                      | Interlink Transmission Se           | ettings               | Interlink Transmission              | n Settings                        | 7500H         |

## 4.7 Event List

This section lists the events which occur in CC-Link IE TSN. The three event types are system, security, and operation. The event type is displayed when the [Event History] button in the [Error Information] tab in the "Module Diagnostics" window of the Motion module is clicked. ( Page 147 Error Information)

| Syster        | n                                                                            |                                                                                                    |
|---------------|------------------------------------------------------------------------------|----------------------------------------------------------------------------------------------------|
| Event<br>code | Overview                                                                     | Cause                                                                                                    |
| 00100         | Link-up                                                                      | The system was linked up by connecting a device (such as an external device).                                                                                                    |
| 00141         | CPU module time setting failure                                              | Setting of the time to the CPU module failed.                                                                                                    |
| 00170         | Co-recording trigger sending                                                 | The co-recording trigger has been sent.                                                                                                    |
| 00171         | Co-recording trigger receiving                                               | The co-recording trigger has been received.                                                                                                    |
| 00173         | Co-recording trigger sending/receiving                                       | The co-recording trigger has been sent to the network.                                                                                                    |
| 00174         | Co-recording trigger sending/receiving                                       | The co-recording trigger received from another station has been sent to the management CPU module.                                                                                                    |
| 00175         | Co-recording trigger sending/receiving                                       | The co-recording trigger received from another station has been sent to the network.                                                                                                    |
| 00403         | Time synchronization completion                                              | The time synchronization has completed.                                                                                                    |
| 00404         | Grandmaster selection (CC-Link IE TSN device)                                | The CC-Link IE TSN device was selected as the grandmaster.                                                                                                    |
| 00405         | Grandmaster selection (general-purpose device)                               | The general-purpose device was selected as the grandmaster.                                                                                                    |
| 00406         | Device station time synchronization completion                               | The device station time synchronization has completed.                                                                                                    |
| 00407         | Grandmaster selection (CC-Link IE TSN device)                                | The CC-Link IE TSN device was selected as the grandmaster.                                                                                                    |
| 00408         | Grandmaster selection (general-purpose device)                               | The general-purpose device was selected as the grandmaster.                                                                                                    |
| 00409         | Own station time synchronization completion                                  | The own station time synchronization has completed.                                                                                                    |
| 00500         | Own station: Network entry                                                   | Own station enters the network.                                                                                                    |
| 00501         | Another station: Network entry                                               | Another station enters the network.                                                                                                    |
| 00502         | Network entry in all stations                                                | All stations enter the network.                                                                                                    |
| 0050A         | Connection of a tool that supports the CC-Link IE TSN                        | A tool that supports the CC-Link IE TSN is connected.                                                                                                    |
| 0050B         | Disconnection of a tool that supports the CC-Link IE TSN                     | A tool that supports the CC-Link IE TSN is disconnected.                                                                                                    |
| 00510         | Own station: Data link restart (cyclic transmission start)                   | Own station data link restarted.                                                                                                    |
| 00511         | Another station: Data link restart (cyclic transmission start)               | Data link of another station restarted.                                                                                                    |
| 00512         | All stations data link normalization (all-station cyclic transmission start) | Data link returned to normal status at all stations.                                                                                                    |
| 00535         | Another station: Reserved station enable setting instruction execution       | Reserved station enable setting was executed at another station.                                                                                                    |
| 00540         | Loopback resolution                                                          | Loopback execution status was resolved when using a ring topology (using the loopback function).                                                                                                    |
| 00542         | Own station: Receive frame error line status caution level                   | A receive frame error (line status: caution level) has occurred.                                                                                                    |
| 00800         | Link-down                                                                    | The system was linked down by removing a device (such as an external device).                                                                                                    |
| 00906         | Alive check error                                                            | The alive status of an external device could not be checked.                                                                                                    |
| 00907         | Divided messages receive timeout error                                       | <ul> <li>Sufficient data for the data length could not be received.</li> <li>The remaining part of the divided message could not be received.</li> </ul>                                                         |
| 00908         | IP assembly timeout error                                                    | Due to high transient transmission load or insufficient transmission time, an IP assembly timeout error has occurred. (The remaining part of the divided data could not be received and a timeout has occurred.) |
| 00909         | TCP specification port No. error                                             | The port No. used in a connection already opened is set. (For TCP/IP)                                                                                                    |
| 0090A         | UDP specification port No. error                                             | The port No. used in a connection already opened is set. (For UDP/IP)                                                                                                    |
| 00C00         | Own station: Disconnection from network                                      | Own station was disconnected from the network.                                                                                                    |
| 00C01         | Another station: Disconnection from network                                  | Another station was disconnected from the network.                                                                                                    |

| Event<br>code | Overview                                                                     | Cause                                                                                                    |  |  |  |  |
|---------------|------------------------------------------------------------------------------|----------------------------------------------------------------------------------------------------|--|--|--|--|
| 00C02         | Abnormal access response of another station                                  | <ul> <li>Abnormal response was returned from another station when accessing another station.</li> <li>Abnormal response was returned to another station when accessed from another station.</li> </ul>                                                                                                    |  |  |  |  |
| 00C10         | Own station: Data link stop (cyclic transmission stop)                       | Own station data link was stopped.                                                                                                    |  |  |  |  |
| 00C11         | Another station: Data link stop (cyclic transmission stop)                   | Data link of another station was stopped.                                                                                                    |  |  |  |  |
| 00C21         | Another station: Error occurrence                                            | An error has occurred in another station.                                                                                                    |  |  |  |  |
| 00C23         | Loopback occurrence                                                          | Path switching has occurred when using a ring topology (using the loopback function).                                                                                                    |  |  |  |  |
| 00C24         | Another station: Receive frame error occurrence                              | A receive frame error has occurred at another station.                                                                                                    |  |  |  |  |
| 00C40         | Device station parameter automatic setting:<br>Interruption                  | An abnormal response was received from the device station, and device station<br>parameter automatic setting processing was interrupted.<br>For details on device station response codes, refer to the manual for the device station<br>used.                                                                                                    |  |  |  |  |
| 00C41         | Device station parameter automatic setting:<br>Parameter update interruption | An abnormal response was received from the device station, and parameter update processing of device station parameter automatic setting was interrupted. For details on device station response codes, refer to the manual for the device station used.                                                                                                    |  |  |  |  |
| 00C42         | Device station parameter automatic setting: System error                     | An error occurred while the device station parameter automatic setting was executing.                                                                                                    |  |  |  |  |
| 00C43         | Device station parameter automatic setting:<br>Transmission timeout          | Transmission timed out while communicating with the device station parameter automatic setting.                                                                                                    |  |  |  |  |
| 00C44         | Device station parameter automatic setting: Receive timeout                  | The specified period of time expired without receiving while communicating with the device station parameter automatic setting.                                                                                                    |  |  |  |  |
| 00C46         | Device station parameter automatic setting: SLMP transmission error          | An error occurred while transmitting SLMP for the device station parameter automa setting.                                                                                                    |  |  |  |  |
| 00C47         | Device station parameter automatic setting: CPU module access failure        | Access to the CPU module failed during device station parameter automatic setting.                                                                                                    |  |  |  |  |
| 00C48         | Device station parameter automatic setting: No target station parameter      | The device station parameter file targeted during device station parameter automatic setting was not stored in the CPU module. Or the writing destination of the device station parameters differs from the setting of the memory card parameters.                                                                                                    |  |  |  |  |
| 00C50         | Time synchronization loss                                                    | The time difference between the time notified from the grandmaster and the time of the own station exceeded the allowable value.                                                                                                    |  |  |  |  |
| 00C51         | Time synchronization error                                                   | The time synchronization loss occurred more than a fixed number.                                                                                                    |  |  |  |  |
| 00C52         | Grandmaster switching (CC-Link IE TSN device)                                | The device acting as the grandmaster station was disconnected, and then the CC-Link IE TSN device was newly selected as the grandmaster.                                                                                                    |  |  |  |  |
| 00C53         | Grandmaster switching (general-purpose device)                               | The device acting as the grandmaster was disconnected, and then the general-purpose device was newly selected as the grandmaster.                                                                                                    |  |  |  |  |
| 00C54         | Initialization failed                                                        | A communication error occurred in the initialization processing when control communications started.                                                                                                    |  |  |  |  |
| 00C55         | Message disposal                                                             | The request was discarded because there were too many requests to be processed.                                                                                                    |  |  |  |  |
| 00C56         | Response timeout                                                             | There was no response from the external device and timeout occurred.                                                                                                    |  |  |  |  |
| 00C57         | Message disposal                                                             | After response timeout, the response data from the external device was received.                                                                                                    |  |  |  |  |
| 00C58         | SLMP response frame disposal                                                 | <ul> <li>The SLMP response frame was disposed of due to any of the following causes.</li> <li>The request source of the received SLMP response frame is not clear.</li> <li>The received SLMP response frame has already returned an error response according to the monitoring timeout.</li> <li>The SLMP communication load is high so that the received SLMP response frame cannot be transferred.</li> </ul> |  |  |  |  |
| 00C59         | Specified port No. error                                                     | There was a request for a port No. not open from the external device.                                                                                                    |  |  |  |  |
| 00C5A         | Specification IP address error                                               | Sending was performed the a device while the "IP Address" setting of the device station set in "Network Configuration Settings" under "Basic Settings" of the master station was incorrect.                                                                                                    |  |  |  |  |
| 00C5B         | Connection establishment failed                                              | A connection could not be established in the open processing.                                                                                                    |  |  |  |  |
| 00C5C         | TCP connection timeout                                                       | The external device does not send an ACK response in the TCP/IP communications.                                                                                                    |  |  |  |  |
| 00C5D         | Send processing execution disabled                                           | <ul> <li>The receive buffer or send buffer is not sufficient.</li> <li>The window size of the external device is not sufficient.</li> </ul>                                                                                                    |  |  |  |  |

| Event<br>code | Overview                                                                                     | Cause                                                                                                    |
|---------------|----------------------------------------------------------------------------------------------|----------------------------------------------------------------------------------------------------|
| 00C5E         | UDP/IP send failed                                                                           | Data was not sent correctly with UDP/IP due to either of the following causes. <ul> <li>An error occurs in the external device.</li> <li>An error occurs in the switching hub and Ethernet cable.</li> <li>Congestion of packets on the line</li> </ul>     |
| 00C5F         | TCP/IP send failed                                                                           | <ul> <li>Data was not sent correctly via TCP/IP due to either of following causes.</li> <li>An error occurs in the external device.</li> <li>An error occurs in the switching hub and Ethernet cable.</li> <li>Congestion of packets on the line</li> </ul> |
| 00C60         | IP address of the external device acquisition error                                          | Target IP address could not be acquired from the network No. and station No                                                                                                    |
| 00C61         | Time synchronization loss                                                                    | The time difference between the time notified from the grandmaster and the time of the own station exceeded the allowable value.                                                                                                    |
| 00C62         | Time synchronization error                                                                   | The time synchronization loss occurred more than a fixed number.                                                                                                    |
| 00C63         | Grandmaster switching (CC-Link IE TSN device)                                                | The device acting as the grandmaster station was disconnected, and then the CC-Link IE TSN device was newly selected as the grandmaster.                                                                                                    |
| 00C64         | Grandmaster switching (general-purpose device)                                               | The device acting as the grandmaster was disconnected, and then the general-purpose device was newly selected as the grandmaster.                                                                                                    |
| 00C65         | Time synchronization receive processing failure                                              | The receive processing for time synchronization failed.                                                                                                    |
| 00C70         | CANopen initialization failure                                                               | A communication error occurs in CANopen initialization processing.                                                                                                    |
| 00C71         | Initialization failed (parameter mismatch between the master station and the device station) | During initialization processing at the start of control communication, a parameter mismatch was detected between the master station and device stations.                                                                                                   |
| 00C72         | Maximum response time mismatch during time-<br>managed polling                               | A mismatch was detected in the maximum response time during time-managed polling.<br>Update the version of the engineering tool and the device stations to the latest version.                                                                              |
| 00C80         | Device station that does not support CC-Link IE TSN<br>Protocol version 2.0 detected         | A device station that does not support CC-Link IE TSN Protocol version 2.0 was detected.                                                                                                    |
| 00C81         | CC-Link IE TSN Class setting mismatch                                                        | A mismatch was detected between the master station parameter and the CC-Link IE TSN Class of the device station.                                                                                                    |

### Security

|            | · <b>y</b>                                       |                                                                 |
|------------|--------------------------------------------------|-----------------------------------------------------------------|
| Event code | Overview                                         | Cause                                                           |
| 10200      | Remote password lock                             | The lock processing of the remote password was performed.       |
| 10201      | Remote password unlock successful                | The unlock processing of the remote password was succeeded.     |
| 10202      | Remote password unlock failed                    | The unlock processing of the remote password has failed.        |
| 10300      | Access from IP restricted with IP filter setting | Accessed from IP address restricted with the IP filter setting. |

| Operat        | tion                                                                                                    |                                                                                                    |
|---------------|----------------------------------------------------------------------------------------------------|----------------------------------------------------------------------------------------------------|
| Event<br>code | Overview                                                                                                    | Cause                                                                                                    |
| 20300         | SD memory card usable                                                                                                    | An SD memory card became usable.                                                                                                    |
| 20301         | SD memory card forced stop                                                                                                    | An SD memory card became removable (use prohibited) with the SD memory card usage forced stop function.                                 |
| 24100         | Own station: Parameter change/new parameter reception                                                                               | Parameter was changed. Or new parameter was received at power-on.                                                                       |
| 24300         | Own station: Enabling remote device test function                                                                                   | The remote device test function was enabled.                                                                                            |
| 24301         | Own station: Failure in enabling remote device test<br>function (The PLC CPU is not in the STOP state<br>(excluding a stop error).) | The operating status of the PLC CPU is not in the STOP state (excluding a stop error), and enabling remote device test function failed. |
| 24302         | Own station: Failure in enabling remote device test function (The own station is not set as the master station.)                    | The own station is not set as the master station and enabling the remote device test function failed.                                   |
| 24303         | Own station: Disabling remote device test function (SB0016 is turned off.)                                                          | The remote device test function was disabled because SB0016 (Remote device forced output request) has been turned off.                  |
| 24304         | Own station: Disabling remote device test function<br>(The PLC CPU is in the RUN or PAUSE state.)                                   | The remote device test function was disabled because the operating status of the PLC CPU has been changed to the RUN or PAUSE state.    |
| 24305         | Own station: Disabling remote device test function<br>(The PLC CPU indicates a stop error.)                                         | The remote device test function was disabled because a stop error has occurred in the PLC CPU.                                          |
| 24F00         | Another station: CPU operating status change detection                                                                              | Operating status of the CPU module on another station was changed.                                                                      |

## 4.8 Response Code (SDO Abort Code)

The following shows the response code when the send/receive error occurred in the object data using the PDO mapping and transient transmission function.

| SDO Abort Code | Description                                                                                                | Remedy                                |  |  |
|----------------|----------------------------------------------------------------------------------------------------|---------------------------------------|--|--|
| 0601 0000h     | An unsupported object was accessed.                                                                        | Revise the Index and subIndex.        |  |  |
| 0601 0001h     | A write-only object was accessed for reading.                                                              |                                       |  |  |
| 0601 0002h     | A read-only object was accessed for writing.                                                               |                                       |  |  |
| 0602 0000h     | An object that is not defined in the object dictionary was accessed.                                       |                                       |  |  |
| 0604 0041h     | Revise the data for PDO mapping.                                                                           |                                       |  |  |
| 0604 0042h     | The number of data or data length total for PDO mapping exceeds the value defined in the application, etc. |                                       |  |  |
| 0607 0010h     | The accessed object data size does not match the specified data size at request.                           | Revise the specified value for object |  |  |
| 0607 0012h     |                                                                                                    | size.                                 |  |  |
| 0607 0013h     |                                                                                                    |                                       |  |  |
| 0609 0011h     | A SubIndex that does not exist was specified.                                                              | Revise the Index and subIndex.        |  |  |
| 0609 0030h     | An invalid parameter value was set.                                                                        | Revise the data value.                |  |  |
| 0609 0031h     | A value larger than the parameter range was set.                                                           |                                       |  |  |
| 0609 0032h     | A value smaller than the parameter range was set.                                                          |                                       |  |  |
| 0800 0020h     | The application cannot transmit or store the data.                                                         | Check the status of the target device |  |  |

# APPENDICES

## Appendix 1 Buffer Memory (When Using the PLCopen Motion Control FB Mode)

The buffer memory is used to exchange data between the Motion module and the CPU module. Buffer memory values are reset to default when the CPU module is reset or the system is powered off.

### List of buffer memory addresses

#### $\leftarrow:$ Same as the address of P1

| P1                 |                          | P2                   |                          | Name                                     |                                      | Initial | Read          |
|--------------------|--------------------------|----------------------|--------------------------|------------------------------------------|--------------------------------------|---------|---------------|
| Address (decimal)  | Address<br>(hexadecimal) | Address<br>(decimal) | Address<br>(hexadecimal) | _                                        |                                      | value   | write         |
| 0 to 57343         | 0 to DFFFH               | ←                    | I                        | System area                              |                                      | 1       |               |
| 57344 to 58367     | E000H to E3FFH           | <i>←</i>             |                          | Link device area                         | Remote input<br>(RX)                 | 0       | Read          |
| 58368 to 59391     | E400H to E7FFh           | <i>←</i>             |                          |                                          | Remote output<br>(RY)                |         | Read<br>write |
| 59392 to 67583     | E800H to 107FFH          | <i>←</i>             |                          |                                          | Remote register<br>(RWw)             |         |               |
| 67584 to 75775     | 10800H to 127FFH         | <i>←</i>             |                          |                                          | Remote register<br>(RWr)             |         | Read          |
| 75776 to 92159     | 12800H to 167FFH         | ←                    |                          | _                                        | Link register(LW)                    | 0       | Read          |
| 92160 to 94207     | 16800H to 16FFFH         | ←                    |                          | _                                        | Link relay(LB)                       |         | write         |
| 94208 to 94463     | 17000H to 170FFH         | ←                    |                          |                                          | Link special relay (SB)              | 0       | Read<br>write |
| 94464 to 98559     | 17100H to 180FFH         | <i>←</i>             |                          |                                          | Link special<br>register (SW)        |         |               |
| 98560 to 1245439   | 18100 to 1300FFH         | ←                    |                          | System area                              |                                      |         |               |
| 1245440, 1245441   | 130100H, 130101H         | <i>←</i>             |                          | Timeslot 0<br>information                | Cycle start offset<br>(ns unit)      | 0       | Read          |
| 1245442            | 130102H                  | <i>←</i>             |                          |                                          | Cycle start offset<br>(s unit)       |         |               |
| 1245443            | 130103H                  | ←                    |                          |                                          | System area                          |         |               |
| 1245444, 1245445   | 130104H, 130105H         | <i>←</i>             |                          |                                          | Cycle end offset<br>(ns unit)        | 0       | Read          |
| 1245446            | 130106H                  | <i>←</i>             |                          |                                          | Cycle end offset<br>(s unit)         |         |               |
| 1245447 to 1245455 | 130107H to 13010FH       | ←                    |                          |                                          | System area                          |         |               |
| 1245456 to 1245567 | 130110H to 13017FH       | <i>←</i>             |                          | Timeslot 1 to 7<br>information           | Same as<br>Timeslot 0<br>information | 0       | Read          |
| 1245568 to 1245695 | 130180H to 1301FFH       | ←                    |                          | System area                              |                                      |         |               |
| 1245696, 1245697   | 130200H, 130201H         | <i>←</i>             |                          | RX offset/size information <sup>*1</sup> | Station No. 0 RX<br>offset           | 0       | Read          |
| 1245698, 1245699   | 130202H, 130203H         | <i>←</i>             |                          |                                          | Station No. 0 RX size                | 0       | Read          |
| ÷                  |                          | ←                    |                          |                                          | :                                    |         |               |
| 1246176, 1246177   | 1303E0H, 1303E1H         | ←                    |                          |                                          | Station No. 120<br>RX offset         | 0       | Read          |
| 1246178, 1246179   | 1303E2H, 1303E3H         | <i>←</i>             |                          |                                          | Station No. 120<br>RX size           | 0       | Read          |
| 1246180 to 1246719 | 1303E4H to 1305FFH       | ←                    |                          |                                          | System area                          |         |               |

209

| P1                 |                          | P2                   |                          | Name                                                                                                    |                              | Initial | Read, |
|--------------------|--------------------------|----------------------|--------------------------|----------------------------------------------------------------------------------------------------|------------------------------|---------|-------|
| Address (decimal)  | Address<br>(hexadecimal) | Address<br>(decimal) | Address<br>(hexadecimal) |                                                                                                    |                              | value   | write |
| 1246720, 1246721   | 130600H, 130601H         | ←<br>←               |                          | RY offset/size information <sup>*1</sup>                                                                                                    | Station No. 0 RY<br>offset   | 0       | Read  |
| 1246722, 1246723   | 130602H, 130603H         | <i>←</i>             |                          | _                                                                                                    | Station No. 0 RY size        | 0       | Read  |
| :                  | 1                        | <i>←</i>             |                          | _                                                                                                    | :                            |         |       |
| 1247200, 1247201   | 1307E0H, 1307E1H         | <del>~</del>         |                          |                                                                                                    | Station No. 120<br>RY offset | 0       | Read  |
| 1247202, 1247203   | 1307E2H, 1307E3H         | ←                    |                          |                                                                                                    | Station No. 120<br>RY size   | 0       | Read  |
| 1247204 to 1247743 | 1307E4H to 1309FFH       | ←                    |                          | _                                                                                                    | System area                  | 1       |       |
| 1247744, 1247745   | 130A00H, 130A01H         | ←                    |                          | RWw offset/size information <sup>*1</sup>                                                                                                    | Station No. 0<br>RWw offset  | 0       | Read  |
| 1247746, 1247747   | 130A02H, 130A03H         | ←                    |                          | _                                                                                                    | Station No. 0<br>RWw size    | 0       | Read  |
| :                  | 1                        | ←                    |                          | <ul> <li>information*1</li> <li>offset</li> <li>Station No. 0 RY size</li> <li>Station No. 120 RY offset</li> <li>Station No. 120 RY size</li> <li>Station No. 120 RY size</li> <li>Station No. 0 RW size</li> <li>Station No. 0 RWW offset</li> <li>Station No. 0 RWW size</li> <li>Station No. 120 RWW offset</li> <li>Station No. 120 RY size</li> <li>Station No. 0 RWW size</li> <li>Station No. 120 RWW offset</li> <li>Station No. 120 RWW size</li> <li>Station No. 120 RWW size</li> <li>Station No. 120 RWW size</li> <li>Station No. 120 RWW size</li> <li>Station No. 120 RWW size</li> <li>Station No. 120 RWW size</li> <li>Station No. 120 RWW size</li> <li>Station No. 0 RWW size</li> <li>Station No. 120 RWW size</li> <li>Station No. 0 RWW size</li> <li>Station No. 0 RWW size</li> <li>Station No. 0 RWW size</li> <li>Station No. 0 RWW size</li> <li>Station No. 0 RWW size</li> <li>Station No. 0 RWW size</li> <li>Station No. 0 RWW size</li> <li>Station No. 0 RWW size</li> <li>Station No. 0 RWW size</li> <li>Station No. 0 RWW size</li> <li>Station No. 0 LW size</li> <li>Station No. 120 RWW size</li> <li>Station No. 0 LW size</li> <li>Station No. 120 LB size</li> <li>Station No. 0 LW size</li> </ul> | 1                            |         |       |
| 1248224, 1248225   | 130BE0H, 130BE1H         | ←                    |                          | _                                                                                                    |                              | 0       | Read  |
| 1248226, 1248227   | 130BE2H, 130BE3H         | <i>←</i>             |                          |                                                                                                    |                              | 0       | Read  |
| 1248228 to 1248767 | 130BE4H to 130DFFH       | ←                    |                          |                                                                                                    | System area                  |         |       |
| 1248768, 1248769   | 130E00H, 130E01H         | <del>~</del>         |                          |                                                                                                    |                              | 0       | Read  |
| 1248770, 1248771   | 130E02H, 130E03H         | ←                    |                          | _                                                                                                    |                              | 0       | Read  |
| :                  | 1                        | ←                    |                          | _                                                                                                    | :                            | 1       | 1     |
| 1249248, 1249249   | 130FE0H, 130FE1H         | ←                    |                          | _                                                                                                    |                              | 0       | Read  |
| 1249250, 1249251   | 130FE2H, 130FE3H         | <del>~</del>         |                          | _                                                                                                    |                              | 0       | Read  |
| 1249252 to 1249791 | 130FE4H to 1311FFH       | ←                    |                          |                                                                                                    | System area                  |         |       |
| 1249792, 1249793   | 131200H, 131201H         | <del>~</del>         |                          |                                                                                                    | Station No. 0 LB<br>offset   | 0       | Read  |
| 1249794, 1249795   | 131202H, 131203H         | <i>←</i>             |                          | _                                                                                                    | Station No. 0 LB size        | 0       | Read  |
| :                  | 1                        | ←                    |                          | _                                                                                                    | :                            | 1       | 1     |
| 1250272, 1250273   | 1313E0H, 1313E1H         | <i>←</i>             |                          | _                                                                                                    |                              | 0       | Read  |
| 1250274, 1250275   | 1313E2H, 1313E3H         | ←                    |                          | _                                                                                                    | -                            | 0       | Read  |
| 1250276 to 1250815 | 1313E4H to 1316FFH       | ←                    |                          | _                                                                                                    | System area                  | 1       | 1     |
| 1250816, 1250817   | 131600H, 131601H         | <i>←</i>             |                          |                                                                                                    | Station No. 0 LW<br>offset   | 0       | Read  |
| 1250818, 1250819   | 131602H, 131603H         | <i>←</i>             |                          |                                                                                                    | Station No. 0 LW size        | 0       | Read  |
| :                  |                          | ←                    |                          |                                                                                                    | :                            |         |       |
| 1251296, 1251297   | 1317E0H, 1317E1H         | ←                    |                          |                                                                                                    | Station No. 120<br>LW offset | 0       | Read  |
| 1251298, 1251299   | 1317E2H, 1317E3H         | ←                    |                          |                                                                                                    | Station No. 120<br>LW size   | 0       | Read  |
| 1251300 to 1251839 | 1317E4H to 1319FF        | <b>←</b>             |                          |                                                                                                    | System area                  |         |       |
| 1251840 to 1252095 | 131A00H to 131AFFH       | <b>←</b>             |                          | System area                                                                                                    | 1                            |         |       |
|                    | 1                        | 1                    |                          |                                                                                                    |                              |         |       |

| P1                            |                               | P2                   |                          | Name                                                 |                                                           | Initial | Read           |
|-------------------------------|-------------------------------|----------------------|--------------------------|------------------------------------------------------|-----------------------------------------------------------|---------|----------------|
| Address (decimal)             | Address<br>(hexadecimal)      | Address<br>(decimal) | Address<br>(hexadecimal) |                                                      |                                                           | value   | write          |
| 1252096                       | 131B00H                       | <i>←</i>             |                          | Own station<br>(network card)                        | Manufacturer code                                         | 0       | Read           |
| 1252097                       | 131B01H                       | <i>←</i>             |                          | information                                          | Model type                                                | -       |                |
| 1252098                       | 131B02H                       | <del>~</del>         |                          |                                                      | Model code<br>(lower 2 bytes)                             | 1       |                |
| 1252099                       | 131B03H                       | <i>←</i>             |                          |                                                      | Model code<br>(upper 2 bytes)                             | 1       |                |
| 1252100                       | 131B04H                       | ←                    |                          |                                                      | Version                                                   | 1       | 1              |
| 1252101 to 1252103            | 131B05H to 131B07H            | <i>←</i>             |                          |                                                      | MAC address                                               | 1       |                |
| 1252104                       | 131B08H                       | <i>←</i>             |                          | Own station<br>(controller)<br>information           | Controller<br>information valid/<br>invalid flag          | 0       | Read           |
| 1252105                       | 131B09H                       | <i>←</i>             |                          |                                                      | Manufacturer code                                         | -       |                |
| 1252106                       | 131B0AH                       | <del>~</del>         |                          | 7                                                    | Model type                                                | 1       |                |
| 1252107                       | 131B0BH                       | <del>~</del>         |                          |                                                      | Model code                                                | 1       |                |
| 1252108                       | 131B0CH                       | ←                    |                          | _                                                    | (lower 2 bytes)<br>Model code                             | -       |                |
| 1252109                       | 1210011                       |                      |                          |                                                      | (upper 2 bytes)<br>Version                                | -       |                |
| 1252109<br>1252110 to 1252119 | 131B0DH<br>131B0EH to 131B17H | <i>←</i>             |                          | _                                                    | Version<br>Model name                                     | -       |                |
| 1252110101252119              | 1318021 10 1318171            | <i>←</i>             |                          |                                                      | string                                                    |         |                |
| 1252120, 1252121              | 131B18H, 131B19H              | <i>←</i>             |                          |                                                      | Vendor-specific<br>device<br>information                  | -       |                |
| 1252122 to 1252127            | 131B1AH to 131B1FH            | ←                    |                          | System area                                          |                                                           |         |                |
| 1252128 to 1260543            | 131B20H to 133BFFH            | <del>~</del>         |                          | System area                                          |                                                           |         |                |
| 1260544 to 1260559            | 133C00H to 133C0FH            | <i>←</i>             |                          |                                                      | bath determination<br>lo.1 to 239)                        | 0       | Read           |
| 1260560 to 1275135            | 133C10H to 1374FFH            | ←                    |                          | System area                                          |                                                           |         |                |
| 1275136                       | 137500H                       | <del>~</del>         |                          | Time distribution interval setting of the CPU module |                                                           | 0       | Read,<br>write |
| 1275137                       | 137501H                       | ←                    |                          | System area                                          |                                                           |         |                |
| 1275138 to 1275903            | 137502H to 1377FFH            | ←                    |                          | System area                                          |                                                           |         |                |
| 1275904                       | 137800H                       | <i>←</i>             |                          | Grandmaster                                          | Grandmaster                                               | 0       | Read           |
| 1275905, 1275906              | 137801H, 137802H              | <del>~</del>         |                          | information                                          | System area                                               |         |                |
| 1275907 to 1275909            | 137803H to 137805H            | <del>~</del>         |                          |                                                      | Grandmaster<br>MAC address                                | 0       | Read           |
| 1275910 to 1275932            | 137806H to 13781CH            | <del>~</del>         |                          | System area                                          | 1                                                         |         |                |
| 1275933                       | 13781DH                       | <i>←</i>             |                          | Time<br>synchronization<br>setting                   | PTP frame send<br>source check<br>enable/disable          | 0       | Read,<br>write |
| 1275934                       | 13781EH                       | <i>←</i>             |                          |                                                      | PTP frame send<br>source check<br>result (P1)             | 0       | Read           |
| 1275935                       | 13781FH                       | <i>←</i>             |                          |                                                      | PTP frame send<br>source check<br>result (P2)             | 0       | Read           |
| 1275936 to 1277439            | 137820H to 137DFFH            | <i>←</i>             |                          | System area                                          |                                                           |         |                |
| 1277440                       | 137E00H                       | <i>←</i>             |                          | Communication cycle timing                           | Normal speed<br>(first cycle/Nth<br>cycle in N<br>cycles) | 0       | Read           |
| 1277441                       | 137E01H                       | ←                    |                          |                                                      | Low speed (first<br>cycle/Nth cycle<br>in N cycles)       | 0       | Read           |

| P1                 |                          | P2                   |                          | Name                                     |                                                            | Initial | Read, |
|--------------------|--------------------------|----------------------|--------------------------|------------------------------------------|------------------------------------------------------------|---------|-------|
| Address (decimal)  | Address<br>(hexadecimal) | Address<br>(decimal) | Address<br>(hexadecimal) | _                                        |                                                            | value   | write |
| 1277442            | 137E02H                  | <i>←</i>             | l                        | Cyclic data<br>send/receive<br>assurance | Multiple cycle<br>setting (low<br>speed)                   | 0       | Read  |
| 1277443            | 137E03H                  | <i>←</i>             |                          | information                              | Communication<br>cycle intervals<br>(calculation<br>value) | 0       | Read  |
| 1277444            | 137E04H                  | <i>←</i>             | ←                        |                                          | Communication<br>cycle intervals<br>(calculation<br>value) | 0       | Read  |
| 1277445            | 137E05H                  | ←                    |                          |                                          | Cyclic<br>transmission<br>time (calculation<br>value)      | 0       | Read  |
| 1277446            | 137E06H                  | ←                    |                          |                                          | Transient<br>transmission<br>time (calculation<br>value)   | 0       | Read  |
| 1277447 to 1277455 | 137E07H to 137E09H       | ←                    |                          | System area                              | •                                                          |         |       |
| 1277456            | 137E10H                  | <i>←</i>             |                          | CC-Link IE TSN<br>Communication          | Manufacturer<br>code                                       | 0       | Read  |
| 1277457            | 137E11H                  | ←                    |                          | Software Model type                      |                                                            | 0       | Read  |
| 1277458            | 137E12H                  | <i>←</i>             |                          | module)                                  | Model code<br>(lower 2 bytes)                              | 0       | Read  |
| 1277459            | 137E13H                  | <i>←</i>             |                          |                                          | Model code<br>(upper 2 bytes)                              | 0       | Read  |
| 1277460            | 137E14H                  | <del>~</del>         |                          |                                          | Model code of<br>extension<br>module                       | 0       | Read  |
| 1277461            | 137E15H                  | ←                    |                          | _                                        | Version                                                    | 0       | Read  |
| 1277462 to 1277464 | 137E16H to 137E18H       | ←                    |                          |                                          | MAC address                                                | 0       | Read  |
| 1277465, 1277466   | 137E19H, 137E1AH         | <i>←</i>             |                          |                                          | IP address<br>(IPv4)                                       | 0       | Read  |
| 1277467 to 1277474 | 137E1BH to 137E22H       | ←                    |                          | _                                        | IP address<br>(IPv6)                                       | 0       | Read  |
| 1277475 to 1277479 | 137E23H to 137E27H       | ←                    |                          |                                          | System area                                                |         |       |
| 1277480            | 137E28H                  | <i>←</i>             |                          | CC-Link IE TSN<br>Communication          | Manufacturer<br>code                                       | 0       | Read  |
| 1277481            | 137E29H                  | ←                    |                          | Software<br>information (2nd             | Model type                                                 | 0       | Read  |
| 1277482            | 137E2AH                  | <i>←</i>             |                          | module)                                  | Model code<br>(lower 2 bytes)                              | 0       | Read  |
| 1277483            | 137E2BH                  | <i>←</i>             |                          |                                          | Model code<br>(upper 2 bytes)                              | 0       | Read  |
| 1277484            | 137E2CH                  | <del>~</del>         |                          |                                          | Model code of<br>extension<br>module                       | 0       | Read  |
| 1277485            | 137E2DH                  | <del>~</del>         |                          | 7                                        | Version                                                    | 0       | Read  |
| 1277486 to 1277488 | 137E2EH to 137E30H       | ←                    |                          |                                          | MAC address                                                | 0       | Read  |
| 1277489, 1277490   | 137E31H, 137E32H         | <i>←</i>             |                          | -                                        | IP address<br>(IPv4)                                       | 0       | Read  |
| 1277491 to 1277498 | 137E33H to 137E3AH       | <i>←</i>             |                          |                                          | IP address<br>(IPv6)                                       | 0       | Read  |
| 1277499 to 1277503 | 137E3BH to 137E3FH       | <i>←</i>             |                          |                                          | System area                                                |         |       |
| 1277504 to 1277647 | 137E40H to 137ECFH       | ←                    |                          | System area                              |                                                            |         |       |

| P1                 |                          | P2                   |                          | Name                                                    |                                                              | Initial | Read  |
|--------------------|--------------------------|----------------------|--------------------------|---------------------------------------------------------|--------------------------------------------------------------|---------|-------|
| Address (decimal)  | Address<br>(hexadecimal) | Address<br>(decimal) | Address<br>(hexadecimal) |                                                         |                                                              | value   | write |
| 1277648, 1277649   | 137ED0H, 137ED1H         | <i>←</i>             |                          | PDO<br>information <sup>*1</sup><br>(Multidrop          | Start offset of link<br>device used by<br>RPDO               | 0       | Read  |
| 1277650, 1277651   | 137ED2H, 137ED3H         | <i>←</i>             |                          | number 0 of                                             | RPDO size                                                    | 0       | Read  |
| 1277652, 1277653   | 137ED4H, 137ED5H         | <i>←</i>             |                          | — station No. 1)                                        | Start offset of link<br>device used by<br>TPDO               | 0       | Read  |
| 1277654, 1277655   | 137ED6H, 137ED7H         | <del>~</del>         |                          |                                                         | TPDO size                                                    | 0       | Read  |
| 1277656 to 1277703 | 137ED8H to 137F07H       | <i>←</i>             |                          | :                                                       | •                                                            |         |       |
| 1277704, 1277705   | 137F08H, 137F09H         | <i>←</i>             |                          | PDO<br>information <sup>*1</sup><br>(Multidrop          | Start offset of link<br>device used by<br>RPDO               | 0       | Read  |
| 1277706, 1277707   | 137F0AH, 137F0BH         | <del>~</del>         |                          | number 7 of                                             | RPDO size                                                    | 0       | Read  |
| 1277708, 1277709   | 137F0CH, 137F0DH         | <i>←</i>             |                          | — station No. 1)                                        | Start offset of link<br>device used by<br>TPDO               | 0       | Read  |
| 1277710, 1277711   | 137F0EH, 137F0FH         | ←                    |                          | 7                                                       | TPDO size                                                    | 0       | Read  |
| 1277712 to 1285263 | 137F10H to 139C8FH       | <del>~</del>         |                          |                                                         | •                                                            |         |       |
| 1285264, 1285265   | 139C90H, 139C91H         | ←                    |                          | PDO<br>information <sup>*1</sup><br>(Multidrop          | Start offset of link<br>device used by<br>RPDO               | 0       | Read  |
| 1285266, 1285267   | 139C92H, 139C93H         | <del>~</del>         |                          | number 0 of<br>station No. 120)                         |                                                              | 0       | Read  |
| 1285268, 1285269   | 139C94H, 139C95H         | ←                    |                          |                                                         | Start offset of link<br>device used by<br>TPDO               | 0       | Read  |
| 1285270, 1285271   | 139C96H, 139C97H         | ←                    |                          |                                                         | TPDO size                                                    | 0       | Read  |
| 1285272 to 1285319 | 139C98H to 139CC7H       | <i>←</i>             |                          | :                                                       |                                                              |         |       |
| 1285320, 1285321   | 139CC8H, 139CC9H         | <i>←</i>             |                          | PDO<br>information <sup>*1</sup><br>(Multidrop          | Start offset of link<br>device used by<br>RPDO               | 0       | Read  |
| 1285322, 1285323   | 139CCAH, 139CCBH         | <del>~</del>         |                          | number 7 of<br>station No. 120)                         | RPDO size                                                    | 0       | Read  |
| 1285324, 1285325   | 139CCCH, 139CCDH         | ←                    | <u> </u>                 |                                                         | Start offset of link<br>device used by<br>TPDO               | 0       | Read  |
| 1285326, 1285327   | 139CCEH, 139CCFH         | <del>~</del>         |                          | _                                                       | TPDO size                                                    | 0       | Read  |
| 1285328 to 1294015 | 139CD0H to 13BEBFH       | <del>~</del>         |                          | System area                                             | 1                                                            | 1       | 1     |
| 1294016            | 13BEC0H                  | <i>←</i>             |                          | Protocol<br>information                                 | Protocol<br>operating status                                 | 0       | Read  |
| 1294017 to 1294031 | 13BEC1H to 13BECFH       | <del>~</del>         |                          |                                                         | System area                                                  |         |       |
| 1294032 to 1294047 | 13BED0H to 13BEDFH       | ←                    |                          | System area                                             |                                                              |         |       |
| 1294048            | 13BEE0H                  | <b>←</b>             |                          | Timeslot<br>information for<br>device station<br>cyclic | Timeslot for<br>station number 1<br>cyclic<br>transmission   | 0       | Read  |
| 1294049 to 1294166 | 13BEE1H to 13BF56H       | ←                    |                          | transmission                                            | :                                                            |         |       |
| 1294167            | 13BF57H                  | ←                    |                          |                                                         | Timeslot for<br>station number<br>120 cyclic<br>transmission | 0       | Read  |
| 1294168 to 1294303 | 13BF58H to 13BFDFH       | ←                    |                          | 7                                                       | System area                                                  |         |       |
| 1294304            | 13BFE0H                  | <i>←</i>             |                          | Device station<br>cyclic<br>transmission                | CC-Link IE TSN<br>Class A (low<br>speed) multiple            | 0       | Read  |
| 1294305 to 1294319 | 13BFE1H to 13BFEFH       | <del>~</del>         |                          | information                                             | System area                                                  |         |       |
| 1294320 to 2097151 | 13BFF0H to 1FFFFFH       | <del>~</del>         |                          | System area                                             |                                                              |         |       |
| 2097152 to 2097155 | 200000H to 200003H       | 4194304 to 4194307   | 7 400000H to 400003H     | System area                                             |                                                              |         |       |

| P1                 |                          | P2                   |                          | Name                                                                           |                                                                                                 | Initial | Read, |
|--------------------|--------------------------|----------------------|--------------------------|--------------------------------------------------------------------------------|-------------------------------------------------------------------------------------------------|---------|-------|
| Address (decimal)  | Address<br>(hexadecimal) | Address<br>(decimal) | Address<br>(hexadecimal) |                                                                                |                                                                                                 | value   | write |
| 2097156, 2097157   | 200004H, 200005H         | 4194308, 4194309     | 400004H, 400005H         | P1: Own node setting status                                                    | Own node IP<br>address                                                                          | 0       | Read  |
| 2097158 to 2097165 | 200006H to 20000DH       | 4194310 to 4194317   | 400006H to 40000DH       | storage area                                                                   | System area                                                                                     |         |       |
| 2097166, 2097167   | 20000EH, 20000FH         | 4194318, 4194319     | 40000EH, 40000FH         | P2: System area<br>Subnet mask<br>System area<br>Default gateway<br>IP address | Subnet mask                                                                                     | 0       | Read  |
| 2097168, 2097169   | 200010H, 200011H         | 4194320, 4194321     | 400010H, 400011H         |                                                                                |                                                                                                 |         |       |
| 2097170, 2097171   | 200012H, 200013H         | 4194322, 4194323     | 400012H, 400013H         |                                                                                | • •                                                                                             | 0       | Read  |
| 2097172 to 2097179 | 200014H to 20001BH       | 4194324 to 4194331   | 400014H to 40001BH       |                                                                                | System area                                                                                     |         |       |
| 2097180 to 2097182 | 20001CH to 20001EH       | 4194332 to 4194334   | 40001CH to 40001EH       |                                                                                | Own node MAC<br>address                                                                         | 0       | Read  |
| 2097183            | 20001FH                  | 4194335              | 40001FH                  |                                                                                | Own node<br>network No.                                                                         | 0       | Read  |
| 2097184            | 200020H                  | 4194336              | 400020H                  |                                                                                | Station No.                                                                                     | 0       | Read  |
| 2097185            | 200021H                  | 4194337              | 400021H                  |                                                                                | Transient<br>transmission<br>group No.                                                          | 0       | Read  |
| 2097186 to 2097188 | 200022H to 200024H       | 4194338 to 4194340   | 400022H to 400024H       |                                                                                | System area                                                                                     | · · · · |       |
| 2097189            | 200025H                  | 4194341              | 400025H                  |                                                                                | Auto-open UDP port port number                                                                  | 1388H   | Read  |
| 2097190            | 200026H                  | 4194342              | 400026H                  |                                                                                | MELSOFT<br>transmission<br>port (TCP/IP)<br>port number                                         | 138AH   | Read  |
| 2097191            | 200027H                  | 4194343              | 400027H                  |                                                                                | MELSOFT<br>transmission<br>port (UDP/IP)<br>port number                                         | 1389H   | Read  |
| 2097192            | 200028H                  | 4194344              | 400028H                  |                                                                                | System area                                                                                     |         |       |
| 2097193            | 200029H                  | 4194345              | 400029H                  | -                                                                              | SLMP<br>transmission<br>port (TCP/IP)<br>port number                                            | 1393H   | Read  |
| 2097194            | 20002AH                  | 4194346              | 40002AH                  |                                                                                | SLMP<br>transmission<br>port (UDP/IP)<br>port number                                            | 1392H   | Read  |
| 2097195 to 2097251 | 20002BH to 200063H       | 4194347 to 4194403   | 40002BH to 400063H       | System area                                                                    |                                                                                                 |         |       |
| 2097252 to 2097379 | 200064H to 2000E3H       | 4194404 to 4194531   | 400064H to 4000E3H       | P1: Connection                                                                 | System area                                                                                     |         |       |
| 2097380 to 2097386 | 2000E4H to 2000EAH       | 4194532 to 4194538   | 4000E4H to 4000EAH       | status storage<br>area<br>P2: System area                                      | Latest error code<br>after the 2nd<br>connection of<br>MELSOFT<br>transmission<br>port (TCP/IP) | 0       | Read  |
| 2097387 to 2097507 | 2000EBH to 200163H       | 4194539 to 4194659   | 4000EBH to 400163H       |                                                                                |                                                                                                 |         |       |
| 2097508 to 2097514 | 200164H to 20016AH       | 4194660 to 4194666   | 400164H to 40016AH       |                                                                                | Latest error code<br>after the 2nd<br>connection of<br>SLMP<br>transmission<br>port (TCP/IP)    | 0       | Read  |
| 2097515 to 2098151 | 20016BH to 2003E7H       | 4194667 to 4195303   | 40016BH to 4003E7H       | 1                                                                              | System area                                                                                     | 1       | 1     |

| P1                 |                          | P2                   |                          | Name                                                 |                                                                                         | Initial | Read, |
|--------------------|--------------------------|----------------------|--------------------------|------------------------------------------------------|-----------------------------------------------------------------------------------------|---------|-------|
| Address (decimal)  | Address<br>(hexadecimal) | Address<br>(decimal) | Address<br>(hexadecimal) |                                                      |                                                                                         | value   | write |
| 2098152, 2098153   | 2003E8H, 2003E9H         | 4195304, 4195305     | 4003E8H, 4003E9H         | P1: System port                                      | System area                                                                             |         |       |
| 2098154            | 2003EAH                  | 4195306              | 4003EAH                  | latest error code<br>storage area<br>P2: System area | Auto-open UDP<br>port latest error<br>code                                              | 0       | Read  |
| 2098155            | 2003EBH                  | 4195307              | 4003EBH                  |                                                      | MELSOFT<br>transmission<br>port (UDP/IP)<br>latest error code                           | 0       | Read  |
| 2098156            | 2003ECH                  | 4195308              | 4003ECH                  |                                                      | MELSOFT<br>transmission<br>port (TCP/IP)<br>latest error code                           | 0       | Read  |
| 2098157            | 2003EDH                  | 4195309              | 4003EDH                  |                                                      | SLMP<br>transmission<br>port (UDP/IP)<br>latest error code                              | 0       | Read  |
| 2098158            | 2003EEH                  | 4195310              | 4003EEH                  |                                                      | SLMP<br>transmission<br>port (TCP/IP)<br>latest error code                              | 0       | Read  |
| 2098159            | 2003EFH                  | 4195311              | 4003EFH                  |                                                      | SLMPSND<br>instruction latest<br>error code                                             | 0       | Read  |
| 2098160 to 2102151 | 2003F0H to 201387H       | 4195312 to 4199303   | 4003F0H to 401387H       | System area                                          |                                                                                         | 1       |       |
| 2102152, 2102153   | 201388H, 201389H         | 4199304, 4199305     | 401388H, 401389H         | Status for each protocol (IP                         | Received packet total count                                                             | 0       | Read  |
| 2102154, 2102155   | 20138AH, 20138BH         | 4199306, 4199307     | 40138AH, 40138BH         | packet)                                              | Received packet<br>checksum error<br>discard count                                      | 0       | Read  |
| 2102156, 2102157   | 20138CH, 20138DH         | 4199308, 4199309     | 40138CH, 40138DH         |                                                      | Sent packet total count                                                                 | 0       | Read  |
| 2102158 to 2012173 | 20138EH to 20139DH       | 4199310 to 4199325   | 40138EH to 40139DH       |                                                      | System area                                                                             |         |       |
| 2102174, 2102175   | 20139EH, 20139FH         | 4199326, 4199327     | 40139EH, 40139FH         |                                                      | Simultaneous<br>transmission<br>error detection<br>count (receive<br>buffer full count) | 0       | Read  |
| 2102176 to 2102180 | 2013A0H to 2013A4H       | 4199328 to 4199332   | 4013A0H to 4013A4H       |                                                      | System area                                                                             |         |       |
| 2102181            | 2013A5H                  | 4199333              | 4013A5H                  |                                                      | Receive abort count                                                                     | 0       | Read  |
| 2102182 to 2102191 | 2013A6H to 2013AFH       | 4199334 to 4199343   | 4013A6H to 4013AFH       |                                                      | System area                                                                             | 1       |       |
| 2102192, 2102193   | 2013B0H, 2013B1H         | 4199344, 4199345     | 4013B0H, 4013B1H         | Status for each protocol (ICMP                       | Received packet total count                                                             | 0       | Read  |
| 2102194, 2102195   | 2013B2H, 2013B3H         | 4199346, 4199347     | 4013B2H, 4013B3H         | packet)                                              | Received packet<br>checksum error<br>discard count                                      | 0       | Read  |
| 2102196, 2102197   | 2013B4H, 2013B5H         | 4199348, 4199349     | 4013B4H, 4013B5H         |                                                      | Sent packet total count                                                                 | 0       | Read  |
| 2102198, 2102199   | 2013B6H, 2013B7H         | 4199350, 4199351     | 4013B6H, 4013B7H         |                                                      | Received echo<br>request total<br>count                                                 | 0       | Read  |
| 2102200, 2102201   | 2013B8H, 2013B9H         | 4199352, 4199353     | 4013B8H, 4013B9H         |                                                      | Sent echo reply total count                                                             | 0       | Read  |
| 2102202, 2102203   | 2013BAH, 2013BBH         | 4199354, 4199355     | 4013BAH, 4013BBH         |                                                      | Sent echo<br>request total<br>count                                                     | 0       | Read  |
| 2102204, 2102205   | 2013BCH, 2013BDH         | 4199356, 4199357     | 4013BCH, 4013BDH         |                                                      | Received echo<br>reply total count                                                      | 0       | Read  |
| 2102206 to 2102231 | 2013BEH to 2013D7H       | 4199358 to 4199383   | 4013BEH to<br>4013D7H    |                                                      | System area                                                                             |         |       |

| P1                 |                          | P2                   |                          | Name                                                                                     |                                                                                             | Initial                               | Read, |
|--------------------|--------------------------|----------------------|--------------------------|------------------------------------------------------------------------------------------|---------------------------------------------------------------------------------------------|---------------------------------------|-------|
| Address (decimal)  | Address<br>(hexadecimal) | Address<br>(decimal) | Address<br>(hexadecimal) |                                                                                          |                                                                                             | value                                 | write |
| 2102232, 2102233   | 2013D8H, 2013D9H         | 4199384, 4199385     | 4013D8H, 4013D9H         | Status for each protocol (TCP                                                            | Received packet total count                                                                 | 0                                     | Read  |
| 2102234, 2102235   | 2013DAH, 2013DBH         | 4199386, 4199387     | 4013DAH, 4013DBH         | packet)                                                                                  | Received packet<br>checksum error<br>discard count                                          | 0                                     | Read  |
| 2102236, 2102237   | 2013DCH, 2013DDH         | 4199388, 4199389     | 4013DCH, 4013DDH         |                                                                                          | Sent packet total count                                                                     | 0                                     | Read  |
| 2102238 to 2102271 | 2013DEH to 2013FFH       | 4199390 to 4199423   | 4013DEH to<br>4013FFH    |                                                                                          | System area                                                                                 |                                       |       |
| 2102272, 2102273   | 201400H, 201401H         | 4199424, 4199425     | 401400H, 401401H         | Status for each protocol (UDP                                                            | Received packet total count                                                                 | 0                                     | Read  |
| 2102274, 2102275   | 201402H, 201403H         | 4199426, 4199427     | 401402H, 401403H         | packet)                                                                                  | Received packet<br>checksum error<br>discard count                                          | 0                                     | Read  |
| 2102276, 2102277   | 201404H, 201405H         | 4199428, 4199429     | 401404H, 401405H         |                                                                                          | Sent packet total count                                                                     | 0                                     | Read  |
| 2102278 to 2102340 | 201406H to 201444H       | 4199430 to 4199492   | 401406H to 401444H       |                                                                                          | System area                                                                                 |                                       |       |
| 2102341            | 201445H                  | 4199493              | 401445H                  | P1: Own node op<br>storage area (LEI<br>P2: System area                                  | 0                                                                                           | 0                                     | Read  |
| 2102342            | 201446H                  | 4199494              | 401446H                  | System area                                                                              |                                                                                             |                                       |       |
| 2102343            | 201447H                  | 4199495              | 401447H                  | Own node<br>operating status                                                             | Communication mode                                                                          | 0                                     | Read  |
| 2102344            | 201448H                  | 4199496              | 401448H                  | storage area<br>(switching hub<br>connection                                             | Connection<br>status                                                                        | 0                                     | Read  |
| 2102345            | 201449H                  | 4199497              | 401449H                  | information<br>area)                                                                     | Communication speed                                                                         | 0                                     | Read  |
| 2102346            | 20144AH                  | 4199498              | 40144AH                  | ,                                                                                        | Disconnection count                                                                         | 0                                     | Read  |
| 2102347 to 2102351 | 20144BH to 20144FH       | 4199499 to 4199503   | 40144BH to 40144FH       | System area                                                                              |                                                                                             |                                       |       |
| 2102352            | 201450H                  | 4199504              | 401450H                  | P1: Own node<br>operating status                                                         | IP address<br>duplication flag                                                              | 0                                     | Read  |
| 2102353 to 2102355 | 201451H to 201453H       | 4199505 to 4199507   | 401451H to 401453H       | storage area (IP<br>address<br>duplication<br>status storage<br>area)<br>P2: System area | MAC address of<br>the station<br>already<br>connected to the<br>network                     | FFFFF<br>FFFFF<br>FFH                 | Read  |
| 2102356 to 2102358 | 201454H to 201456H       | 4199508 to 4199510   | 401454H to 401456H       |                                                                                          | MAC address of<br>the station with<br>the IP address<br>already used                        | FFFFF<br>FFFFF<br>FFH                 | Read  |
| 2102359 to 2102451 | 201457H to 2014B3H       | 4199511 to 4199603   | 401457H to 4014B3H       | System area                                                                              |                                                                                             |                                       |       |
| 2102452            | 2014B4H                  | 4199604              | 4014B4H                  | P1: Area for                                                                             | System area                                                                                 |                                       |       |
| 2102453            | 2014B5H                  | 4199605              | 4014B5H                  | sending/<br>receiving<br>instructions<br>P2: System area                                 | RECV<br>instruction<br>execution<br>request                                                 | 0                                     | Read  |
| 2102454 to 2102479 | 2014B6H to 2014CFH       | 4199606 to 4199631   | 4014B6H to 4014CFH       |                                                                                          | System area                                                                                 |                                       |       |
| 2102480 to 2102777 | 2014D0H to 2015F9H       | 4199632 to 4199929   | 4014D0H to 4015F9H       | System area                                                                              |                                                                                             |                                       |       |
| 2102778 to 2102781 | 2015FAH to 2015FDH       | 4199930 to 4199933   | 4015FAH to 4015FDH       | Remote                                                                                   | System area                                                                                 |                                       |       |
| 2102782            | 2015FEH                  | 4199934              | 4015FEH                  | password lock<br>status storage<br>area                                                  | Remote<br>password lock<br>status system<br>port<br>Default value:<br>Follows the<br>remote | Refer<br>to the<br>left<br>colum<br>n | Read  |
| 01007001 0100      |                          |                      |                          |                                                                                          | password setting                                                                            |                                       |       |
| 2102783 to 2108735 | 2015FFH to 202D3FH       | 4199935 to 4205887   | 4015FFH to 402D3FH       | System area                                                                              |                                                                                             |                                       |       |

| P1                   |                          | P2                   |                          | Name                                                      |                                                                                   | Initial    | Read,   |
|----------------------|--------------------------|----------------------|--------------------------|-----------------------------------------------------------|-----------------------------------------------------------------------------------|------------|---------|
| Address (decimal)    | Address<br>(hexadecimal) | Address<br>(decimal) | Address<br>(hexadecimal) |                                                           |                                                                                   | value      | write   |
| 2108736 to 2108799   | 202D40H to 202D7FH       | 4205888 to 4205951   | 402D40H to<br>402D7FH    | Remote<br>password                                        | System area                                                                       |            |         |
| 2108800              | 202D80H                  | 4205952              | 402D80H                  | function<br>monitoring area                               | Auto-open UDP<br>port continuous<br>unlock failure<br>count                       | 0          | Read    |
| 2108801              | 202D81H                  | 4205953              | 402D81H                  | -                                                         | MELSOFT<br>transmission<br>port (UDP/IP)<br>continuous<br>unlock failure<br>count | 0          | Read    |
| 2108802              | 202D82H                  | 4205954              | 402D82H                  |                                                           | MELSOFT<br>transmission<br>port (TCP/IP)<br>continuous<br>unlock failure<br>count | 0          | Read    |
| 2108803, 2108804     | 202D83H, 202D84H         | 4205955, 4205956     | 402D83H, 402D84H         | 1                                                         | System area                                                                       |            |         |
| 2108805              | 202D85H                  | 4205957              | 402D85H                  |                                                           | SLMP<br>transmission<br>port (UDP/IP)<br>continuous<br>unlock failure<br>count    | 0          | Read    |
| 2108806              | 202D86H                  | 4205958              | 402D86H                  |                                                           | SLMP<br>transmission<br>port (TCP/IP)<br>continuous<br>unlock failure<br>count    | 0          | Read    |
| 2108807 to 2108821   | 202D87H to 202D95H       | 4205959 to 4205973   | 402D87H to 402D95H       |                                                           | System area                                                                       |            |         |
| 2108822 to 2162686   | 202D96H to 20FFFEH       | 4205974 to 4259838   | 402D96H to<br>40FFFEH    | System area                                               | 1                                                                                 |            |         |
| 2162687              | 20FFFFH                  | 4259839              | 40FFFFH                  | P1: Network type<br>(Network type info<br>P2: System area | ormation)                                                                         | 0          | Read    |
| 2162688 to 4194303   | 210000H to 3FFFFFH       | 4259840 to 6291455   | 410000H to 5FFFFFH       | System area                                               |                                                                                   |            |         |
| 6291456 to 6291479   | 600000H to 600017H       | <i>←</i>             |                          | System area                                               |                                                                                   | _          |         |
| 6291480              | 600018H                  | <del>~</del>         |                          | Ethernet P1/2                                             | Initial status                                                                    | 0          | Read    |
| 6291481              | 600019H                  | ←                    |                          | common<br>information                                     | Initial error code                                                                | 0          | Read    |
| 6291482 to 6291485   | 60001AH to 60001DH       | ←                    |                          | System area                                               |                                                                                   |            |         |
| 6291486              | 60001EH                  | ←                    |                          | Receive buffer sta<br>(Receive buffer st                  | 0                                                                                 | 0          | Read    |
| 6291487 to 1147799   | 60001FH to AF23EFH       | <i>←</i>             |                          | System area                                               |                                                                                   |            |         |
| 11478000 to 11997999 | AF23F0H to B7132FH       | <i>←</i>             |                          | User setting area                                         |                                                                                   |            |         |
| 11998000 to 16252848 | B71330H to F7FFB0H       | <i>←</i>             |                          | System area                                               |                                                                                   |            |         |
| 16252849             | F7FFB1H                  | <del>~</del>         |                          | PLCopen Motion                                            | control FB mode/Si                                                                | mple Motio | on mode |
| 16252850 to 16777215 | F7FFB2H to FFFFFFH       | <del>~</del>         |                          | System area                                               |                                                                                   |            |         |

\*1 For the motion control station, store 0 in both the size and offset.

Point P

• Do not write data to the system areas. Doing so may cause malfunction of the programmable controller system.

• If the value in an area of one word becomes equal to or higher than 65536, the count stops at 65535 (FFFFH).

# Link device area

The RX, RY, RWw, RWr, LB, LW, SB, and SW values are stored.

# Remote input (RX) (Un\G57344 to Un\G58367)

The RX value is stored. The start number and number of points of RX for each station number can be checked in the RX offset/size information (Un\G1245696 to Un\G1246179). ( Page 220 RX offset/size information)

| Address   | b15  | b14  | b13  | b12  | b11  | b10  | b9   | b8   | b7   | b6   | b5   | b4   | b3   | b2   | b1   | b0   |
|-----------|------|------|------|------|------|------|------|------|------|------|------|------|------|------|------|------|
| Un\G57344 | RX   | RX   | RX   | RX   | RX   | RX   | RX   | RX   | RX   | RX   | RX   | RX   | RX   | RX   | RX   | RX   |
|           | F    | E    | D    | C    | B    | A    | 9    | 8    | 7    | 6    | 5    | 4    | 3    | 2    | 1    | 0    |
| :         |      |      |      |      |      |      |      |      |      |      |      |      |      |      |      |      |
| Un\G58367 | RX   | RX   | RX   | RX   | RX   | RX   | RX   | RX   | RX   | RX   | RX   | RX   | RX   | RX   | RX   | RX   |
|           | 3FFF | 3FFE | 3FFD | 3FFC | 3FFB | 3FFA | 3FF9 | 3FF8 | 3FF7 | 3FF6 | 3FF5 | 3FF4 | 3FF3 | 3FF2 | 3FF1 | 3FF0 |

Each bit corresponds to 1 bit of RX.

# ■ Remote output (RY) (Un\G58368 to Un\G59391)

The RY value is stored. The start number and number of points of RY for each station number can be checked in the RY offset/size information (Un\G1246720 to Un\G1247203). ( Page 220 RY offset/size information)

|           |            | <b>x</b> = |            |            |            |            |            | 5          |            |            |            |            | ,          |            |            |            |
|-----------|------------|------------|------------|------------|------------|------------|------------|------------|------------|------------|------------|------------|------------|------------|------------|------------|
| Address   | b15        | b14        | b13        | b12        | b11        | b10        | b9         | b8         | b7         | b6         | b5         | b4         | b3         | b2         | b1         | b0         |
| Un\G58368 | RY<br>F    | RY<br>E    | RY<br>D    | RY<br>C    | RY<br>B    | RY<br>A    | RY<br>9    | RY<br>8    | RY<br>7    | RY<br>6    | RY<br>5    | RY<br>4    | RY<br>3    | RY<br>2    | RY<br>1    | RY<br>0    |
| :         |            |            |            |            |            |            |            |            |            |            |            |            |            |            |            |            |
| Un\G59391 | RY<br>3FFF | RY<br>3FFE | RY<br>3FFD | RY<br>3FFC | RY<br>3FFB | RY<br>3FFA | RY<br>3FF9 | RY<br>3FF8 | RY<br>3FF7 | RY<br>3FF6 | RY<br>3FF5 | RY<br>3FF4 | RY<br>3FF3 | RY<br>3FF2 | RY<br>3FF1 | RY<br>3FF0 |

Each bit corresponds to 1 bit of RY.

# ■ Remote register (RWw) (Un\G59392 to Un\G67583)

The RWw value is stored. The start number and number of points of RWw for each station number can be checked in the

| Address   | b15  | b14 | b13 | b12 | b11 | b10 | b9 | b8 | b7 | b6 | b5 | b4 | b3 | b2 | b1 | b0 |
|-----------|------|-----|-----|-----|-----|-----|----|----|----|----|----|----|----|----|----|----|
| Un\G59392 | RWw0 |     |     |     |     |     |    |    |    |    |    |    |    |    |    |    |
| Un\G59393 | RWw1 |     |     |     |     |     |    |    |    |    |    |    |    |    |    |    |
| :         |      |     |     |     |     |     |    |    |    |    |    |    |    |    |    |    |
| Un\G67583 | RWw1 | FF  |     |     |     |     |    |    |    |    |    |    |    |    |    |    |

# Remote register (RWr) (Un\G67584 to Un\G75775)

The RWr value is stored. The start number and number of points of RWr for each station number can be checked in the RWr offset/size information (Un\G1248768 to Un\G1249251). ( Page 221 RWr offset/size information)

| Address   | b15   | b14 | b13 | b12 | b11 | b10 | b9 | b8 | b7 | b6 | b5 | b4 | b3 | b2 | b1 | b0 |
|-----------|-------|-----|-----|-----|-----|-----|----|----|----|----|----|----|----|----|----|----|
| Un\G67584 | RWr0  |     |     |     |     |     |    |    |    |    |    |    |    |    |    |    |
| Un\G67585 | RWr1  |     |     |     |     |     |    |    |    |    |    |    |    |    |    |    |
| :         |       |     |     |     |     |     |    |    |    |    |    |    |    |    |    |    |
| Un\G75775 | RWr1F | FF  |     |     |     |     |    |    |    |    |    |    |    |    |    |    |

# ■ Link register (LW) (Un\G75776 to Un\G92159)

The LW value is stored. The start number and number of points of LW for each station number can be checked by the LW offset/size information (Un\G1250816 to Un\G1251299). ( Page 221 LW offset/size information)

| Address   | b15   | b14 | b13 | b12 | b11 | b10 | b9 | b8 | b7 | b6 | b5 | b4 | b3 | b2 | b1 | b0 |
|-----------|-------|-----|-----|-----|-----|-----|----|----|----|----|----|----|----|----|----|----|
| Un\G75776 | LW0   |     |     |     |     |     |    |    |    |    |    |    |    |    |    |    |
| Un\G75777 | LW1   |     |     |     |     |     |    |    |    |    |    |    |    |    |    |    |
| :         |       |     |     |     |     |     |    |    |    |    |    |    |    |    |    |    |
| Un\G92159 | LW3FF | F   |     |     |     |     |    |    |    |    |    |    |    |    |    |    |

# ■ Link register (LB) (Un\G92160 to Un\G94207)

The LB value is stored. The start number and number of points of LB for each station number can be checked by the LB offset/size information (Un\G1249792 to Un\G1250275). ( 🖙 Page 221 LB offset/size information)

| Address   | b15  | b14  | b13  | b12  | b11  | b10  | b9   | b8   | b7   | b6   | b5   | b4   | b3   | b2   | b1   | b0   |
|-----------|------|------|------|------|------|------|------|------|------|------|------|------|------|------|------|------|
| Un\G92160 | LBF  | LBE  | LBD  | LBC  | LBB  | LBA  | LB9  | LB8  | LB7  | LB6  | LB5  | LB4  | LB3  | LB2  | LB1  | LB0  |
| Un\G92161 | LB1F | LB1E | LB1D | LB1C | LB1B | LB1A | LB19 | LB18 | LB17 | LB16 | LB15 | LB14 | LB13 | LB12 | LB11 | LB10 |
| ÷         |      |      |      |      |      |      |      |      |      |      |      |      |      |      |      |      |
| Un\G94207 | LB7F | LB7F | LB7F | LB7F | LB7F | LB7F | LB7F | LB7F | LB7F | LB7F | LB7F | LB7F | LB7F | LB7F | LB7F | LB7F |
|           | FF   | FE   | FD   | FC   | FB   | FA   | F9   | F8   | F7   | F6   | F5   | F4   | F3   | F2   | F1   | F0   |

# ■ Link special relay (SB) (Un\G94208 to Un\G94463)

The SB value is stored.

| Address   | b15       | b14       | b13       | b12       | b11       | b10       | b9        | b8        | b7        | b6        | b5        | b4        | b3        | b2        | b1        | b0        |
|-----------|-----------|-----------|-----------|-----------|-----------|-----------|-----------|-----------|-----------|-----------|-----------|-----------|-----------|-----------|-----------|-----------|
| Un\G94208 | SBF       | SBE       | SBD       | SBC       | SBB       | SBA       | SB9       | SB8       | SB7       | SB6       | SB5       | SB4       | SB3       | SB2       | SB1       | SB0       |
| :         |           |           |           |           |           |           |           |           |           |           |           |           |           |           |           |           |
| Un\G94463 | SB1F<br>F | SB1F<br>E | SB1F<br>D | SB1F<br>C | SB1F<br>B | SB1F<br>A | SB1F<br>9 | SB1F<br>8 | SB1F<br>7 | SB1F<br>6 | SB1F<br>5 | SB1F<br>4 | SB1F<br>3 | SB1F<br>2 | SB1F<br>1 | SB1F<br>0 |

Each bit corresponds to 1 bit of SB.

# ■ Link special register (SW) (Un\G94464 to Un\G98559)

The SW value is stored.

| Address   | b15   | b14 | b13 | b12 | b11 | b10 | b9 | b8 | b7 | b6 | b5 | b4 | b3 | b2 | b1 | b0 |
|-----------|-------|-----|-----|-----|-----|-----|----|----|----|----|----|----|----|----|----|----|
| Un\G94464 | SW0   |     |     |     |     |     |    |    |    |    |    |    |    |    |    |    |
| Un\G94465 | SW1   |     |     |     |     |     |    |    |    |    |    |    |    |    |    |    |
| :         |       |     |     |     |     |     |    |    |    |    |    |    |    |    |    |    |
| Un\G98559 | SW0FF | F   |     |     |     |     |    |    |    |    |    |    |    |    |    |    |

# **Timeslot information**

## ■ Timeslot 0 information (Un\G1245440 to Un\G1245455)

Cycle start offset (ns, s unit) of timeslot 0 and cycle end offset (ns, s unit) are stored.

| Address                    | Name                         | Description                                                                           |  |  |
|----------------------------|------------------------------|---------------------------------------------------------------------------------------|--|--|
| Un\G1245440, Un\G1245441   | Cycle start offset (ns unit) | The ns digits of cycle start offset are stored.<br>Stored range: 0 to 9999999999 (ns) |  |  |
| Un\G1245442                | Cycle start offset (s unit)  | The s digits of cycle start offset are stored.<br>Stored range: 0 to 65535 (s)        |  |  |
| Un\G1245443                | System area                  |                                                                                       |  |  |
| Un\G1245444, Un\G1245445   | Cycle end offset (ns unit)   | The ns digits of cycle end offset are stored.<br>Stored range: 0 to 9999999999 (ns)   |  |  |
| Un\G1245446                | Cycle end offset (s unit)    | The s digits of cycle end offset are stored.<br>Stored range: 0 to 65535 (s)          |  |  |
| Un\G1245447 to Un\G1245455 | System area                  |                                                                                       |  |  |

# ■ Timeslot 1 to 7 information (Un\G1245456 to Un\1245567)

Timeslot 1 to 7 information is stored in the same order as Timeslot 0 information.

# **RX** offset/size information

#### ■ RX offset/size information (Un\G1245696 to Un\G1246179)

The start number and number of points of RX for each station number are stored.

| Address                  | Description                      |
|--------------------------|----------------------------------|
| Un\G1245696, Un\G1245697 | Station No. 0 offset             |
| Un\G1245698, Un\G1245699 | Station No. 0 size (word unit)   |
| Un\G1245700, Un\G1245701 | Station No. 1 offset             |
| Un\G1245702, Un\G1245703 | Station No. 1 size (word unit)   |
| :                        |                                  |
| Un\G1246176, Un\G1246177 | Station No. 120 offset           |
| Un\G1246178, Un\G1246179 | Station No. 120 size (word unit) |

The buffer memory addresses of offset and size for each station number can be calculated with the following formula.

- Buffer memory address (offset) = 1245696 + (Station number) × 4
- Buffer memory address (size) = 1245698 + (Station number) × 4

# **RY offset/size information**

#### ■ RY offset/size information (Un\G1246720 to Un\G1247203)

The start number and number of points of RY for each station number are stored.

| Address                  | Description                      |
|--------------------------|----------------------------------|
| Un\G1246720, Un\G1246721 | Station No. 0 offset             |
| Un\G1246722, Un\G1246723 | Station No. 0 size (word unit)   |
| Un\G1246724, Un\G1246725 | Station No. 1 offset             |
| Un\G1246726, Un\G1246727 | Station No. 1 size (word unit)   |
| :                        |                                  |
| Un\G1247200, Un\G1247201 | Station No. 120 offset           |
| Un\G1247202, Un\G1247203 | Station No. 120 size (word unit) |

The buffer memory addresses of offset and size for each station number can be calculated with the following formula.

- Buffer memory address (offset) = 1246720 + (Station number) × 4
- Buffer memory address (size) = 1246722 + (Station number) × 4

# **RWw offset/size information**

#### ■ RWw offset/size information (Un\G1247744 to Un\G1248227)

The start number and number of points of RWw for each station number are stored.

| Address                  | Description                      |
|--------------------------|----------------------------------|
| Un\G1247744, Un\G1247745 | Station No. 0 offset             |
| Un\G1247746, Un\G1247747 | Station No. 0 size (word unit)   |
| Un\G1247748, Un\G1247749 | Station No. 1 offset             |
| Un\G1247750, Un\G1247751 | Station No. 1 size (word unit)   |
| :                        |                                  |
| Un\G1248224, Un\G1248225 | Station No. 120 offset           |
| Un\G1248226, Un\G1248227 | Station No. 120 size (word unit) |

The buffer memory addresses of offset and size for each station number can be calculated with the following formula.

- Buffer memory address (offset) = 1247744 + (Station number) × 4
- Buffer memory address (size) = 1247746 + (Station number) × 4

# **RWr offset/size information**

## ■ RWr offset/size information (Un\G1248768 to Un\G1249251)

The start number and number of points of RWr for each station number are stored.

| Address                  | Description                      |
|--------------------------|----------------------------------|
| Un\G1248768, Un\G1248769 | Station No. 0 offset             |
| Un\G1248770, Un\G1248771 | Station No. 0 size (word unit)   |
| Un\G1248772, Un\G1248773 | Station No. 1 offset             |
| Un\G1248774, Un\G1248775 | Station No. 1 size (word unit)   |
| :                        |                                  |
| Un\G1249248, Un\G1249249 | Station No. 120 offset           |
| Un\G1249250, Un\G1249251 | Station No. 120 size (word unit) |

The buffer memory addresses of offset and size for each station number can be calculated with the following formula.

- Buffer memory address (offset) = 1248768 + (Station number) × 4
- Buffer memory address (size) = 1248770 + (Station number) × 4

## LB offset/size information

#### ■ LB offset/size information (Un\G1249792 to Un\G1250275)

The start number and number of points of LB for each station number are stored.

| Address                  | Description                             |  |  |
|--------------------------|-----------------------------------------|--|--|
| Un\G1249792, Un\G1249793 | Station No.0 offset                     |  |  |
| Un\G1249794, Un\G1249795 | Station No.0 size (in units of words)   |  |  |
| Un\G1249796, Un\G1249797 | Station No.1 offset                     |  |  |
| Un\G1249798, Un\G1249799 | Station No.1 size (in units of words)   |  |  |
| :                        |                                         |  |  |
| Un\G1250272, Un\G1250273 | Station No.120 offset                   |  |  |
| Un\G1250274, Un\G1250275 | Station No.120 size (in units of words) |  |  |

The buffer memory addresses of offset and size for each station number can be calculated with the following formula.

- Buffer memory address (offset) = 1249792 + (station number) × 4
- Buffer memory address (size) = 1249794 + (station number) × 4

# LW offset/size information

#### ■ LW offset/size information (Un\G1250816 to Un\G1251299)

The start number and number of points of LW for each station number are stored.

| Address                  | Description                             |  |
|--------------------------|-----------------------------------------|--|
| Un\G1250816, Un\G1250817 | Station No.0 offset                     |  |
| Un\G1250818, Un\G1250819 | Station No.0 size (in units of words)   |  |
| Un\G1250820, Un\G1250821 | Station No.1 offset                     |  |
| Un\G1250822, Un\G1250823 | Station No.1 size (in units of words)   |  |
| :                        |                                         |  |
| Un\G1251296, Un\G1251297 | Station No.120 offset                   |  |
| Un\G1251298, Un\G1251299 | Station No.120 size (in units of words) |  |

The buffer memory addresses of offset and size for each station number can be calculated with the following formula.

- Buffer memory address (offset) = 1250816 + (station number) × 4
- Buffer memory address (size) = 1250818 + (station number) × 4

# **Own station information**

The information of the own station on the network is stored.

# ■ Own station (network card) information (Un\G1252096 to Un\G1252103)

| Address                    | Name                       | Description                                                                                                    |  |  |  |  |  |
|----------------------------|----------------------------|----------------------------------------------------------------------------------------------------|--|--|--|--|--|
| Un\G1252096                | Manufacturer code          | The information of the own station is stored.                                                                                                    |  |  |  |  |  |
| Un\G1252097                | Model type                 | (Also used in the CLPA conformance test.)                                                                                                    |  |  |  |  |  |
| Un\G1252098                | Model code (lower 2 bytes) | (Updated even if set as an error invalid station.)<br>(Updated even if set as a reserved station.)                                                                                                    |  |  |  |  |  |
| Un\G1252099                | Model code (upper 2 bytes) |                                                                                                    |  |  |  |  |  |
| Un\G1252100                | Version                    | 1                                                                                                    |  |  |  |  |  |
| Un\G1252101 to Un\G1252103 | MAC address                | The own station MAC address is stored.<br>Un\G1252101: 5th byte, 6th byte of the MAC address<br>Un\G1252102: 3rd byte, 4th byte of the MAC address<br>Un\G1252103: 1st byte, 2nd byte of the MAC address |  |  |  |  |  |

# ■ Own station (controller) information (Un\G1252104 to Un\G1252121)

| Address                    | Name                                      | Description                                                                                                    |
|----------------------------|-------------------------------------------|----------------------------------------------------------------------------------------------------|
| Un\G1252104                | Controller information valid/invalid flag | <ul> <li>Whether the value stored in the own station (controller) information is valid or invalid is stored.</li> <li>0: Invalid</li> <li>1: Valid</li> </ul> |
| Un\G1252105                | Manufacturer code                         | The information of the own station is stored.                                                                                                    |
| Un\G1252106                | Model type                                |                                                                                                    |
| Un\G1252107                | Model code (lower 2 bytes)                |                                                                                                    |
| Un\G1252108                | Model code (upper 2 bytes)                |                                                                                                    |
| Un\G1252109                | Version                                   |                                                                                                    |
| Un\G1252110 to Un\G1252119 | Model name string                         |                                                                                                    |
| Un\G1252120, Un\G1252121   | Vendor-specific device information        |                                                                                                    |

# Communication path determination status

# ■ Communication path determination status (Un\G1260544 to Un\G1260559)

The determination information on the communication path for each network No. of the destination station is stored.

- 0: Path undetermined
- 1: Path determined

| Address     | b15   | b14 | b13 | b12 | b11 | b10 | b9  | b8  | b7  | b6  | b5  | b4  | b3  | b2  | b1  | b0  |
|-------------|-------|-----|-----|-----|-----|-----|-----|-----|-----|-----|-----|-----|-----|-----|-----|-----|
| Un\G1260544 | 16    | 15  | 14  | 13  | 12  | 11  | 10  | 9   | 8   | 7   | 6   | 5   | 4   | 3   | 2   | 1   |
| :           |       |     |     |     |     |     |     |     |     |     |     |     |     |     |     |     |
| Un\G1260558 | Empty | 239 | 238 | 237 | 236 | 235 | 234 | 233 | 232 | 231 | 230 | 229 | 228 | 227 | 226 | 225 |
| Un\G1260559 | Empty |     |     |     |     |     |     |     |     |     |     |     |     |     |     |     |

The numbers in the table indicate network Nos..

## Time synchronization

# ■ Time distribution interval setting of the CPU module (Un\G1275136)

The time distribution interval of the CPU module on the master station to device stations is set (CPU No.1 when the multiple CPU system is used). This setting is set to the buffer memory of the master station.

When the setting is changed, the new setting value is enabled after the interval of the distribution operating with the old setting value has elapsed. The setting value is distributed once after the distribution interval elapses. If the new setting value needs to be enabled immediately, stop the distribution and set the value.

- 0000H: 10 s
- 0001H to FFFEH: (Send using the set time interval (second))
- FFFFH: (Distribution stop)

(Default: 0000H)

# Grandmaster information

The grandmaster status of the own station and MAC address are stored.

#### ■ Grandmaster (Un\G1275904)

When the own station is the grandmaster, "1" is stored.

- 1: Own station is the grandmaster
- 0: Another station is the grandmaster

# ■ Grandmaster MAC address (Un\G1275907 to Un\G1275909)

The grandmaster MAC address is stored.

- Un\G1275907: 5th byte, 6th byte of the MAC address
- Un\G1275908: 3rd byte, 4th byte of the MAC address
- Un\G1275909: 1st byte, 2nd byte of the MAC address

# Time synchronization setting

#### ■ PTP frame send source check enable/disable (Un\G1275933)

- 1: Check
- 0: Do not check

# ■ PTP frame send source check result (P1) (Un\G1275934)

- 1: Two or more send sources
- 0: One send source

# ■ PTP frame send source check result (P2) (Un\G1275935)

- 1: Two or more send sources
- 0: One send source

# Communication cycle timing

The timing of the communication cycle is stored.

This area can be used in the inter-module synchronous interruption program (I44).

# ■ Normal speed (Un\G1277440)

"1" is stored at the timing of the start (first cycle in N cycles)/end (Nth cycle in N cycles) of the basic cycle interval during normal speed cycle.

[b0]

- 1: Start (first cycle in N cycles)
- 0: Other than start

[bF]

- 1: End (Nth cycle in N cycles)
- 0: Other than end

# Low speed (Un\G1277441)

"1" is stored at the timing of the start (first cycle in N cycles)/end (Nth cycle in N cycles) of the basic cycle interval during low speed cycle.

[b0]

- 1: Start (first cycle in N cycles)
- 0: Other than start

[bF]

- 1: End (Nth cycle in N cycles)
- 0: Other than end

# Cyclic data send/receive assurance information

# ■ Multiple cycle setting (low speed) (Un\G1277442)

The setting value of the multiple cycle setting (low speed) that ensures the cyclic data communications (send/receive) is stored.

This value is stored when a device station exists for which, under "Basic Settings", "CC-Link IE TSN Class Setting" in "Connection Device Information" is "CC-Link IE TSN Class A" and "Communication Period Setting" is "Low-Speed".

- 0: Calculation not performed
- 16, 32, 64, 128: Low speed cycle for basic cycle

# ■ Communication cycle interval (calculation value) (Un\G1277443)

The setting value of the communication cycle interval that ensures the cyclic data communications (send/receive) is stored. This value is stored when a device station exists for which, under "Basic Settings", "CC-Link IE TSN Class Setting" in "Connection Device Information" is "CC-Link IE TSN Class A" and "Communication Period Setting" is "Low-Speed".

- 0: Calculation not performed
- 125 to 4294967295: Communication cycle interval (unit:  $\mu$ s)

# Communication period setting value (protocol version 2.0)

# ■ Communication cycle interval (calculation value) (Un\G1277444)

Stores the communication cycle interval of "CC-Link IE TSN protocol version 2.0" that are calculated by the number of device stations and the number of link device points set in "Network Configuration Settings" under "Basic Settings".

+ 125 or greater: Communication cycle intervals (unit:  $\mu s)$ 

# ■ Cyclic transmission time (calculation value) (Un\G1277445)

Stores the communication cycle interval of "CC-Link IE TSN protocol version 2.0" that are calculated by the number of device stations and the number of link device points set in "Network Configuration Settings" under "Basic Settings".

+ 1 or greater: Cyclic transmission time (unit:  $\mu s)$ 

# ■ Transient transmission time (calculation value) (Un\G1277446)

Stores the communication cycle interval of "CC-Link IE TSN protocol version 2.0" that are calculated by the number of device stations and the number of link device points set in "Network Configuration Settings" under "Basic Settings".

+ 1 or greater: Transient transmission time (unit:  $\mu s)$ 

# CC-Link IE TSN Communication Software information

Information related to the CC-Link IE TSN Communication Software is stored.

# ■ CC-Link IE TSN Communication Software information (1st module) (Un\G1277456 to Un\G1277479)

| Address                    | Name                           | Description                                                     |  |  |  |  |  |
|----------------------------|--------------------------------|-----------------------------------------------------------------|--|--|--|--|--|
| Un\G1277456                | Manufacturer code              | Information of the CC-Link IE TSN Communication Software in the |  |  |  |  |  |
| Un\G1277457                | Model type                     | 1st module is stored.                                           |  |  |  |  |  |
| Un\G1277458                | Model code (lower 2 bytes)     |                                                                 |  |  |  |  |  |
| Un\G1277459                | Model code (upper 2 bytes)     |                                                                 |  |  |  |  |  |
| Un\G1277460                | Model code of extension module |                                                                 |  |  |  |  |  |
| Un\G1277461                | Version                        |                                                                 |  |  |  |  |  |
| Un\G1277462 to Un\G1277464 | MAC address                    |                                                                 |  |  |  |  |  |
| Un\G1277465, Un\G1277466   | IP address (IPv4)              |                                                                 |  |  |  |  |  |
| Un\G1277467 to Un\G1277474 | IP address (IPv6)              |                                                                 |  |  |  |  |  |
| Un\G1277475 to Un\G1277479 | System area                    | -                                                               |  |  |  |  |  |

# ■ CC-Link IE TSN Communication Software information (2nd module) (Un\G1277480 to Un\G1277503)

| Address                    | Name                           | Description                                                     |  |  |  |  |  |
|----------------------------|--------------------------------|-----------------------------------------------------------------|--|--|--|--|--|
| Un\G1277480                | Manufacturer code              | Information of the CC-Link IE TSN Communication Software in the |  |  |  |  |  |
| Un\G1277481                | Model type                     | 2nd module is stored.                                           |  |  |  |  |  |
| Un\G1277482                | Model code (lower 2 bytes)     |                                                                 |  |  |  |  |  |
| Un\G1277483                | Model code (upper 2 bytes)     |                                                                 |  |  |  |  |  |
| Un\G1277484                | Model code of extension module |                                                                 |  |  |  |  |  |
| Un\G1277485                | Version                        |                                                                 |  |  |  |  |  |
| Un\G1277486 to Un\G1277488 | MAC address                    |                                                                 |  |  |  |  |  |
| Un\G1277489, Un\G1277490   | IP address (IPv4)              |                                                                 |  |  |  |  |  |
| Un\G1277491 to Un\G1277498 | IP address (IPv6)              |                                                                 |  |  |  |  |  |
| Un\G1277499 to Un\G1277503 | System area                    | -                                                               |  |  |  |  |  |

# **PDO** information

# ■ PDO information (Un\G1277648 to Un\G1293967)

| Address                    | Name                                   |                                             | Description                                                                      |
|----------------------------|----------------------------------------|---------------------------------------------|----------------------------------------------------------------------------------|
| Un\G1277648, Un\G1277649   | Multidrop number 0<br>of station No. 1 | Start offset of link device used by RPDO    | The start offset of link device used by RPDO is stored.<br>(Master station: RWw) |
| Un\G1277650, Un\G1277651   | 1                                      | RPDO size                                   | The RPDO size is stored in word units.                                           |
| Un\G1277652, Un\G1277653   |                                        | Start offset of link device<br>used by TPDO | The start offset of link device used by TPDO is stored.<br>(Master station: RWr) |
| Un\G1277654, Un\G1277655   | 1                                      | TPDO size                                   | The TPDO size is stored in word units.                                           |
| :                          |                                        |                                             |                                                                                  |
| Un\G1277704 to Un\G1277711 | Multidrop number 7 o                   | f station No. 1                             | Same as the multidrop number 0 of station No. 1.                                 |
| :                          |                                        |                                             |                                                                                  |
| Un\G1285264 to Un\G1285271 | Multidrop number 0 o                   | f station No. 120                           | Same as the multidrop number 0 of station No. 1.                                 |
| :                          |                                        |                                             |                                                                                  |
| Un\G1285320 to Un\G1285327 | Multidrop number 7 o                   | f station No. 120                           | Same as the multidrop number 0 of station No. 1.                                 |
| Un\G1285328 to Un\G1293967 | System area                            |                                             | _                                                                                |

# **Protocol information**

# ■ Protocol information (Un\G1294016 to Un\G1294031)

| Address                    | Name                      | Description                                                                                                    |
|----------------------------|---------------------------|----------------------------------------------------------------------------------------------------|
| Un\G1294016                | Protocol operating status | Stores the operating status of the protocol.                                                                                                    |
|                            |                           | <ul> <li>0: Operating protocol not determined or CC-Link IE TSN Class settings set to CC-Link IE TSN Class B only</li> <li>1: Operating with the protocol version 1.0</li> <li>2: Operating with the protocol version 2.0</li> </ul> |
| Un\G1294017 to Un\G1294031 | System area               | _                                                                                                    |

# Timeslot information for device station cyclic transmission

# ■ Timeslot information for device station cyclic transmission (Un\G1294048 to Un\G1294167)

| Address          | Name                                                | Description                                                                                                    |
|------------------|-----------------------------------------------------|----------------------------------------------------------------------------------------------------|
| Un\G1294048      | Timeslot for station number 1 cyclic transmission   | Stores the Timeslot for cyclic transmission of station number 1.<br>0: Undetermined<br>1: Timeslot 1<br>3: Timeslot 3                                                      |
|                  |                                                     | 4: Timeslot 4<br>5: Timeslot 5<br>6: Timeslot 6                                                                                                    |
| :<br>Un\G1294167 | Timeslot for station number 120 cyclic transmission | Stores the Timeslot for cyclic transmission of station number 120.<br>0: Undetermined<br>1: Timeslot 1<br>3: Timeslot 3<br>4: Timeslot 4<br>5: Timeslot 5<br>6: Timeslot 6 |

# Device station cyclic transmission information

# CC-Link IE TSN Class A (low speed) multiple (Un\G1294304)

Stores the multiple n used to calculate the transmission delay time of a CC-Link IE TSN Class A device station for which "Communication Period Setting" is set to "Low-Speed".

• 0: There is no device station on the network configuration with CC-Link IE TSN Class A and "Communication Period Setting" set to "Low-Speed"

• 1 or greater: n value<sup>\*1</sup>

\*1 When 'Protocol operating status' (Un\G1294016) is '1: Operating with the protocol version 1.0', it is set to 1 Fixed.

# Own node setting status storage area

#### Own node IP address (Un\G2097156, Un\G2097157)

The setting values of the IP address are stored. Range: 1H to DFFFFFEH

# Subnet mask (Un\G2097166, Un\G2097167)

The setting values of the subnet mask are stored. Range: 1H to FFFFFFFH 0: No setting

# ■ Default gateway IP address (Un\G2097170, Un\G2097171)

The setting values of the default gateway are stored. Range: 1H to DFFFFFEH 0: No setting

#### Own node MAC address (Un\G2097180 to Un\G2097182)

The own node MAC addresses are stored.

- Un\G2097180: 5th byte, 6th byte of the MAC address
- Un\G2097181: 3rd byte, 4th byte of the MAC address
- Un\G2097182: 1st byte, 2nd byte of the MAC address

## Own node network No. (Un\G2097183)

The setting value of the network No. is stored. Range: 1 to 239 0: Network No. not set

## Station No. (Un\G2097184)

The setting value of the station No. is stored. Range: 1 to 120

0: Station No. not set

#### ■ Transient transmission group No. (Un\G2097185)

The setting value of the transient transmission group No. is stored. Range: 1 to 32

0: Group not specified

## Auto-open UDP port port number (Un\G2097189)

The port number used for the auto-open UDP port is stored.

# MELSOFT transmission port (TCP/IP) port number (Un\G2097190)

The port number used for the MELSOFT transmission port (TCP/IP) is stored.

#### ■ MELSOFT transmission port (UDP/IP) port number (Un\G2097191) The port number for the MELSOFT transmission port (UDP/IP) is stored.

#### ■ SLMP transmission port (TCP/IP) port number (Un\G2097193)

The port number used for the SLMP transmission port (TCP/IP) is stored.

## ■ SLMP transmission port (UDP/IP) port number (Un\G2097194)

The port number used for the SLMP transmission port (UDP/IP) is stored.

# Connection status storage area

Latest error code after the 2nd connection of MELSOFT transmission port (TCP/IP) (Un\G2097380 to Un\G2097386)

The latest error code of the 2nd to 8th connection of the MELSOFT transmission port (TCP/IP) is stored.

# ■ Latest error code after the 2nd connection of SLMP transmission port (TCP/IP) (Un\G2097508 to Un\G2097514)

The latest error code of the 2nd to 8th connection of the SLMP transmission port (TCP/IP) is stored.

# System port latest error code storage area

#### ■ Auto-open UDP port latest error code (Un\G2098154)

The latest error code of the auto-open UDP port is stored.

MELSOFT transmission port (UDP/IP) latest error code (Un\G2098155)

The latest error code of the MELSOFT transmission port (UDP/IP) is stored.

■ MELSOFT transmission port (TCP/IP) latest error code (Un\G2098156)

The latest error code of the MELSOFT transmission port (TCP/IP) is stored.

■ SLMP transmission port (UDP/IP) latest error code (Un\G2098157)

The latest error code of the SLMP transmission port (UDP/IP) is stored.

# ■ SLMP transmission port (TCP/IP) latest error code (Un\G2098158)

The latest error code of the SLMP transmission port (TCP/IP) is stored.

# ■ SLMPSND instruction latest error code (Un\G2098159)

The latest error code of the SLMPSND instruction is stored.

# Status for each protocol (IP packet)

# ■ Received packet total count (Un\G2102152, Un\G2102153, Un\G4199304, Un\G4199305) The status is counted from 0 to 4294967295 (FFFFFFFH).

# ■ Received packet checksum error discard count (Un\G2102154, Un\G2102155, Un\G4199306, Un\G4199307)

The status is counted from 0 to 4294967295 (FFFFFFFH).

#### ■ Sent packet total count (Un\G2102156, Un\G2102157, Un\G4199308, Un\G4199309) The status is counted from 0 to 4294967295 (FFFFFFFH).

■ Simultaneous transmission error detection count (receive buffer full count) (Un\G2102174, Un\G2102175, Un\G4199326, Un\G4199327)

The status is counted from 0 to 4294967295 (FFFFFFFH).

# ■ Receive abort count (Un\G2102181, Un\G4199333)

The status is counted from 0 to 65535 (FFFFH).

# Status for each protocol (ICMP packet)

■ Received packet total count (Un\G2102192, Un\G2102193, Un\G4199344, Un\G4199345) The status is counted from 0 to 4294967295 (FFFFFFFH).

Received packet checksum error discard count (Un\G2102194, Un\G2102195, Un\G4199346, Un\G4199347)

The status is counted from 0 to 4294967295 (FFFFFFFH).

■ Sent packet total count (Un\G2102196, Un\G2102197, Un\G4199348, Un\G4199349) The status is counted from 0 to 4294967295 (FFFFFFFH).

■ Received echo request total count (Un\G2102198, Un\G2102199, Un\G4199350, Un\G4199351) The status is counted from 0 to 4294967295 (FFFFFFFH).

■ Sent echo reply total count (Un\G2102200, Un\G2102201, Un\G4199352, Un\G4199353) The status is counted from 0 to 4294967295 (FFFFFFFH).

■ Sent echo request total count (Un\G2102202, Un\G2102203, Un\G4199354, Un\G4199355) The status is counted from 0 to 4294967295 (FFFFFFFH).

■ Received echo reply total count (Un\G2102204, Un\G2102205, Un\G4199356, Un\G4199357) The status is counted from 0 to 4294967295 (FFFFFFFH).

# Status for each protocol (TCP packet)

■ Received packet total count (Un\G2102232, Un\G2102233, Un\G4199384, Un\G4199385) The status is counted from 0 to 4294967295 (FFFFFFFH).

■ Received packet checksum error discard count (Un\G2102234, Un\G2102235, Un\G4199386, Un\G4199387)

The status is counted from 0 to 4294967295 (FFFFFFFH).

■ Sent packet total count (Un\G2102236, Un\G2102237, Un\G4199388, Un\G4199389) The status is counted from 0 to 4294967295 (FFFFFFFH).

# Status for each protocol (UDP packet)

■ Received packet total count (Un\G2102272, Un\G2102273, Un\G4199424, Un\G4199425) The status is counted from 0 to 4294967295 (FFFFFFFH).

■ Received packet checksum error discard count (Un\G2102274, Un\G2102275, Un\G4199426, Un\G4199427)

The status is counted from 0 to 4294967295 (FFFFFFFH).

Sent packet total count (Un\G2102276, Un\G2102277, Un\G4199428, Un\G4199429)

The status is counted from 0 to 4294967295 (FFFFFFFH).

# Own node operating status storage area (LED on/off status)

■ Own node operating status storage area (LED on/off status) (Un\G2102341)

- ERR LED(b0)
- 1: On/flashing
- 0: Off

# Own node operating status storage area (switching hub connection information area)

# ■ Communication mode (Un\G2102343, Un\G4199495)

- 0: Half-duplex
- 1: Full-duplex

# ■ Connection status (Un\G2102344, Un\G4199496)

- 0: Switching hub not connected/disconnected
- 1: Switching hub connected

# ■ Communication speed (Un\G2102345, Un\G4199497)

- 1: Operating at 100BASE-TX
- 2: Operating at 1000BASE-T

# ■ Disconnection count (Un\G2102346, Un\G4199498)

The number of times the cable was disconnected is stored.

# Own node operating status storage area (IP address duplication status storage area)

# ■ IP address duplication flag (Un\G2102352)

- 0: IP address not duplicated
- 1: IP address duplicated

# ■ MAC address of the station already connected to the network (Un\G2102353 to Un\G2102355) It is stored in the station with duplicated IP address.

■ MAC address of the station with the IP address already used (Un\G2102356 to Un\G2102358) It is stored in the station that has been already connected to the network.

# Area for sending/receiving instructions (RECV instruction execution request)

# ■ Area for sending/receiving instructions (RECV instruction execution request) (Un\G2102453)

**RECV** instruction execution request

- 1: Requesting
- 0: No request

Channels 1 to 8 are displayed in units of bits.

# Remote password lock status storage area

# ■ Remote password lock status system port (Un\G2102782, Un\G4199934)

[b0]: Auto-open UDP port

- [b1]: MELSOFT transmission port (UDP/IP)
- [b2]: MELSOFT transmission port (TCP/IP)
- [b5]: SLMP transmission port (UDP/IP)
- [b6]: SLMP transmission port (TCP/IP)
- O: Unlocked/remote password not set
- 1: Lock status

# Remote password function monitoring area

# ■ Auto-open UDP port continuous unlock failure count (Un\G2108800, Un\G4205952)

The mismatch count of remote password at unlock of the auto-open UDP port is stored. The count is cleared when the password matches.

Range: 0 to 65535 (Values of 65535 or more are not changed)

# MELSOFT transmission port (UDP/IP) continuous unlock failure count (Un\G2108801, Un\G4205953)

The mismatch count of remote password at unlock of the MELSOFT transmission port (UDP/IP) is stored. The count is cleared when the password matches.

Range: 0 to 65535 (Values of 65535 or more are not changed)

# ■ MELSOFT transmission port (TCP/IP) continuous unlock failure count (Un\G2108802, Un\G4205954)

The mismatch count of remote password at unlock of the MELSOFT transmission port (TCP/IP) is stored. The count is cleared when the password matches.

Range: 0 to 65535 (Values of 65535 or more are not changed)

# SLMP transmission port (UDP/IP) continuous unlock failure count (Un\G2108805, Un\G4205957)

The mismatch count of remote password at unlock of the SLMP transmission port (UDP/IP) is stored. The count is cleared when the password matches.

Range: 0 to 65535 (Values of 65535 or more are not changed)

# SLMP transmission port (TCP/IP) continuous unlock failure count (Un\G2108806, Un\G4205958)

The mismatch count of remote password at unlock of the SLMP transmission port (TCP/IP) is stored. The count is cleared when the password matches.

Range: 0 to 65535 (Values of 65535 or more are not changed)

# Network type information area (Network type information)

# ■ Network type information area (Network type information) (Un\G2162687)

5: CC-Link IE TSN

# Ethernet P1/2 common information

# ■ Initial status (Un\G6291480)

The initial processing status of the Ethernet connection of the Motion module is stored.

- [b0]: Initial normal completion status
- 1: Initialization normal completion
- 0: —

[b1]: Initial abnormal completion status

- 1: Initialization abnormal completion
- 0: —

[b2 to b15]: Not used (Use prohibited)

# ■ Initial error code (Un\G6291481)

The information when the initial processing is completed with an error is stored.

- 1 or more: Initialization abnormal code
- 0: In initial processing or initial normal completion

# **Receive buffer status storage area (Receive buffer status)**

# ■ Receive buffer status storage area (Receive buffer status) (Un\G6291486)

The receive buffer status is stored.

• 1: Receive buffer full

# User setting area

# ■ User setting area (Un\G1147800 to Un\G11997999)

This area can be used for data transmission between the CPU module and Motion module.

# PLCopen Motion control FB mode/Simple Motion mode

# ■ PLCopen Motion control FB mode/Simple Motion mode (Un\G16252849)

The operation mode is stored.

- O: PLCopen Motion control FB mode
- 1: Simple Motion mode

# Appendix 2 Buffer Memory (When Using the Simple Motion Mode)

The buffer memory is used to exchange data between the Motion module and the CPU module. Buffer memory values are reset to default when the CPU module is reset or the system is powered off.

# List of buffer memory addresses

| P1                 |                          | Name                        |                                | Initial | Read, write |
|--------------------|--------------------------|-----------------------------|--------------------------------|---------|-------------|
| Address (decimal)  | Address<br>(hexadecimal) | -                           |                                | value   |             |
| 1600000 to 1657343 | 186A00H to 1949FFH       | System area                 |                                |         |             |
| 1657344 to 1658367 | 194A00H to 194DFFH       | Link device area            | Remote input (RX)              | 0       | Read        |
| 1658368 to 1659391 | 194E00H to 1951FFH       | -                           | Remote output (RY)             |         | Read, write |
| 1659392 to 1667583 | 195200H to 1971FFH       | -                           | Remote register (RWw)          |         |             |
| 1667584 to 1675775 | 197200H to 1991FFH       | -                           | Remote register (RWr)          |         | Read        |
| 1675776 to 1692159 | 199200H to 19D1FFH       | -                           | Link register(LW)              | 0       | Read, write |
| 1692160 to 1694207 | 19D200H to 19D9FFH       | -                           | Link relay(LB)                 | 0       | Read, write |
| 1675776 to 1692159 | 199200H to 19D1FFH       | -                           | System area                    | I       |             |
| 1692160 to 1694207 | 19D200H to 19D9FFH       | -                           | System area                    |         |             |
| 1694208 to 1694463 | 19DA00H to 19DAFFH       | -                           | Link special relay (SB)        | 0       | Read, write |
| 1694464 to 1698559 | 19DB00H to 19EAFFH       | -                           | Link special register (SW)     |         | Read, write |
| 1698560 to 2845183 | 19EB00H to 2B69FFH       | -                           | System area                    | I       |             |
| 2845814 to 2845327 | 2B6A00H to 2B6A8FH       | System area                 | 1                              |         |             |
| 2845328 to 2845439 | 2B6A90H to 2B6AFFH       | System area                 |                                |         |             |
| 2845440, 2845441   | 2B6B00H, 2B6B01H         | Timeslot 0 information      | Cycle start offset (ns unit)   | 0       | Read        |
| 2845442            | 2B6B02H                  | -                           | Cycle start offset (s unit)    |         |             |
| 2845443            | 2B6B03H                  | -                           | System area                    |         |             |
| 2845444, 2845445   | 2B6B04H, 2B6B05H         | -                           | Cycle end offset (ns unit)     | 0       | Read        |
| 2845446            | 2B6B06H                  | -                           | Cycle end offset (s unit)      |         |             |
| 2845447 to 2845455 | 2B6B07H to 2B6B0FH       | -                           | System area                    |         |             |
| 2845456 to 2845567 | 2B6B10H to 2B6B7FH       | Timeslot 1 to 7 information | Same as Timeslot 0 information | 0       | Read        |
| 2845568 to 2845695 | 2B6B80H to 2B6BFFH       | System area                 | 1                              |         |             |
| 2845696, 2845697   | 2B6C00H, 2B6C01H         | RX offset/size              | Station No. 0 RX offset        | 0       | Read        |
| 2845698, 2845699   | 2B6C02H, 2B6C03H         | information <sup>*1</sup>   | Station No. 0 RX size          | 0       | Read        |
| :                  |                          | -                           | :                              |         |             |
| 2846176, 2846177   | 2B6DE0H, 2B6DE1H         | -                           | Station No. 120 RX offset      | 0       | Read        |
| 2846178, 2846179   | 2B6DE2H, 2B6DE3H         | -                           | Station No. 120 RX size        | 0       | Read        |
| 2846180 to 2846719 | 2B6DE4H to 2B6FFFH       | -                           | System area                    |         |             |
| 2846720, 2846721   | 2B7000H, 2B7001H         | RY offset/size              | Station No. 0 RY offset        | 0       | Read        |
| 2846722, 2846723   | 2B7002H, 2B7003H         | information <sup>*1</sup>   | Station No. 0 RY size          | 0       | Read        |
| :                  |                          | -                           | :                              |         |             |
| 2847200, 2847201   | 2B71E0H, 2B71E1H         | 1                           | Station No. 120 RY offset      | 0       | Read        |
| 2847202, 2847203   | 2B71E2H, 2B71E3H         | 1                           | Station No. 120 RY size        | 0       | Read        |
| 2847204 to 2847743 | 2B71E4H to 2B73FFH       | 1                           | System area                    | I       |             |
| 2847744, 2847745   | 2B7400H, 2B7401H         | RWw offset/size             | Station No. 0 RWw offset       | 0       | Read        |
| 2847746, 2847747   | 2B7402H, 2B7403H         | information <sup>*1</sup>   | Station No. 0 RWw size         | 0       | Read        |
| :                  | 1                        | 1                           | :                              | I       | 1           |
| 2848224, 2848225   | 2B75E0H, 2B75E1H         | 1                           | Station No. 120 RWw offset     | 0       | Read        |
| 2848226, 2848227   | 2B75E2H, 2B75E3H         | 1                           | Station No. 120 RWw size       | 0       | Read        |
| 2848228 to 2848767 | 2B75E4H to 2B77FFH       | 1                           | System area                    | I       | 1           |

| P1                 |                          | Name                          |                                                | Initial | Read, write |
|--------------------|--------------------------|-------------------------------|------------------------------------------------|---------|-------------|
| Address (decimal)  | Address<br>(hexadecimal) |                               |                                                | value   |             |
| 2848768, 2848769   | 2B7800H, 2B7801H         | RWr offset/size               | Station No. 0 RWr offset                       | 0       | Read        |
| 2848770, 2848771   | 2B7802H, 2B7803H         | information <sup>*1</sup>     | Station No. 0 RWr size                         | 0       | Read        |
| :                  |                          | -                             | :                                              | -       |             |
| 2849248, 2849249   | 2B79E0H, 2B79E1H         | -                             | Station No. 120 RWr offset                     | 0       | Read        |
| 2849250, 2849251   | 2B79E2H, 2B79E3H         | -                             | Station No. 120 RWr size                       | 0       | Read        |
| 2849252 to 2849791 | 2B79E4H to 2B7BFFH       | -                             | System area                                    | -       |             |
| 2849792, 2849793   | 2B1200H, 2B1201H         | LB offset/size information    | Station No. 0 LB offset                        | 0       | Read        |
| 2849794, 2849795   | 2B1202H, 2B1203H         | -                             | Station No. 0 LB size                          | 0       | Read        |
| :                  |                          | -                             | :                                              | _       |             |
| 2850272, 2850273   | 2B13E0H, 2B13E1H         | -                             | Station No. 120 LB offset                      | 0       | Read        |
| 2850274, 2850275   | 2B13E2H, 2B13E3H         | -                             | Station No. 120 LB size                        | 0       | Read        |
| 2850276 to 2850815 | 2B13E4H to 2B16FFH       | -                             | System area                                    |         |             |
| 2850816, 2850817   | 2B1600H, 2B1601H         | LW offset/size information    | Station No. 0 LW offset                        | 0       | Read        |
| 2850818, 2850819   | 2B1602H, 2B1603H         | -                             | Station No. 0 LW size                          | 0       | Read        |
| <br>               |                          | -                             | :                                              |         |             |
| 2851296, 2851297   | 2B17E0H, 2B17E1H         | -                             | Station No. 120 LW offset                      | 0       | Read        |
| 2851298, 2851299   | 2B17E2H, 2B17E3H         | -                             | Station No. 120 LW size                        | 0       | Read        |
| 2851300 to 2851839 | 2B17E4H to 2B19FF        | -                             | System area                                    | 0       | Read        |
| 2851840 to 2852095 | 2B1A00H to 2B84FFH       | System area                   | ,                                              |         |             |
| 2852096            | 2B8500H                  | Own station (network          | Manufacturer code                              | 0       | Read        |
| 2852097            | 2B8501H                  | card) information             | Model type                                     | -       |             |
| 2852098            | 2B8502H                  | -                             | Model code (lower 2 bytes)                     | 1       | -           |
| 2852099            | 2B8503H                  | -                             | Model code (upper 2 bytes)                     | -       |             |
| 2852100            | 2B8504H                  | -                             | Version                                        | -       |             |
| 2852101 to 2852103 | 2B8505H to 2B8507H       | -                             | MAC address                                    | -       |             |
| 2852104            | 2B8508H                  | Own station (controller)      | Controller information valid/invalid flag      | 0       | Read        |
| 2852105            | 2B8509H                  | information                   | Manufacturer code                              | - ~     | Redu        |
| 2852105            | 2B850AH                  | -                             | Model type                                     | -       |             |
| 2852100            | 2B850BH                  | -                             | Model code (lower 2 bytes)                     | -       |             |
| 2852107            | 2B850CH                  | -                             | ,                                              | -       |             |
|                    |                          | -                             | Model code (upper 2 bytes)                     | -       |             |
| 2852109            | 2B850DH                  | -                             | Version                                        | -       |             |
| 2852110 to 2852119 | 2B850EH to 2B8517H       | -                             | Model name string                              | -       |             |
| 2852120, 2852121   | 2B8518H, 2B8519H         | -                             | Vendor-specific device information             |         |             |
| 2852122 to 2852127 | 2B851AH to 2B851FH       |                               | System area                                    |         |             |
| 2852128 to 2860543 | 2B8520H to 2BA5FFH       | System area                   |                                                |         |             |
| 2860544 to 2860559 | 2BA600H to 2BA60FH       |                               | nination status (network No.1 to 239)          | 0       | Read        |
| 2860560 to 2875135 | 2BA610H to 2BDEFFH       | System area                   |                                                |         |             |
| 2875136            | 2BDF00H                  | Time distribution interval se | tting of the CPU module                        | 0       | Read, write |
| 2875137            | 2BDF01H                  | System area                   |                                                |         |             |
| 2875138 to 2875903 | 2BDF02H to 2BE1FFH       | System area                   |                                                |         |             |
| 2875904            | 2BE200H                  | Grandmaster information       | Grandmaster                                    | 0       | Read        |
| 2875905, 2875906   | 2BE201H, 2BE202H         | 4                             | System area                                    |         |             |
| 2875907 to 2875909 | 2BE203H to 2BE205H       |                               | Grandmaster MAC address                        | 0       | Read        |
| 2875910 to 2875932 | 2BE206H to 2BE21CH       | System area                   |                                                |         |             |
| 2875933            | 2BE21DH                  | Time synchronization setting  | PTP frame send source check enable/<br>disable | 0       | Read, write |
| 2875934            | 2BE21EH                  |                               | PTP frame send source check result (P1)        |         | Read        |
| 2875935            | 2BE21FH                  |                               | System area                                    |         |             |
| 2875936 to 2877439 | 2BE220H to 2BE7FFH       | System area                   |                                                |         |             |

| P1                 |                                      | Name                                                    |                                                   | Initial | Read, write |
|--------------------|--------------------------------------|---------------------------------------------------------|---------------------------------------------------|---------|-------------|
| Address (decimal)  | Address<br>(hexadecimal)             |                                                         |                                                   | value   |             |
| 2877440            | 2BE800H                              | Communication cycle timing                              | Normal speed (first cycle/Nth cycle in N cycles)  | 0       | Read        |
| 2877441            | 2BE801H                              |                                                         | Low speed (first cycle/Nth cycle in N cycles)     | 0       | Read        |
| 2877442            | 2BE802H                              | Cyclic data send/receive                                | Multiple cycle setting (low speed)                | 0       | Read        |
| 2877443            | 2BE803H                              | assurance information                                   | Communication cycle intervals (calculation value) | 0       | Read        |
| 2877444            | 2BE804H                              | Communication period setting value (protocol            | Communication cycle intervals (calculation value) | 0       | Read        |
| 2877445            | 2BE805H                              | version 2.0)                                            | Cyclic transmission time (calculation value)      | 0       | Read        |
| 2877446            | 2BE806H                              |                                                         | Transient transmission time (calculation value)   | 0       | Read        |
| 2877447 to 2877455 | 2BE807H to 2BE80FH                   | System area                                             |                                                   |         |             |
| 2877456            | 2BE810H                              | CC-Link IE TSN                                          | Manufacturer code                                 | 0       | Read        |
| 2877457            | 2BE811H                              | Communication Software                                  | Model type                                        | 0       | Read        |
| 2877458            | 2BE812H                              | <ul> <li>information (1st module)</li> </ul>            | Model code (lower 2 bytes)                        | 0       | Read        |
| 2877459            | 2BE813H                              | 1                                                       | Model code (upper 2 bytes)                        | 0       | Read        |
| 2877460            | 2BE814H                              | 1                                                       | Model code of extension module                    | 0       | Read        |
| 2877461            | 2BE815H                              | -                                                       | Version                                           | 0       | Read        |
| 2877462 to 2877464 | 2BE816H to 2BE818H                   | -                                                       | MAC address                                       | 0       | Read        |
| 2877465, 2877466   | 2BE819H, 2BE81AH                     | -                                                       | IP address (IPv4)                                 | 0       | Read        |
| 2877467 to 2877474 | 2BE81BH to 2BE822H                   | -                                                       | IP address (IPv6)                                 | 0       | Read        |
| 2877475 to 2877479 | 2BE823H to 2BE827H                   | -                                                       | System area                                       |         |             |
| 2877480            | 2BE828H                              | CC-Link IE TSN                                          | Manufacturer code                                 | 0       | Read        |
| 2877481            | 2BE829H                              | Communication Software                                  | Model type                                        | 0       | Read        |
| 2877482            | 2BE82AH                              | information (2nd module)                                | Model code (lower 2 bytes)                        | 0       | Read        |
| 2877483            | 2BE82BH                              | -                                                       | Model code (upper 2 bytes)                        | 0       | Read        |
| 2877484            | 2BE82CH                              | -                                                       | Model code of extension module                    | 0       | Read        |
| 2877485            | 2BE82DH                              | -                                                       | Version                                           | 0       | Read        |
| 2877486 to 2877488 | 2BE82EH to 2BE830H                   | -                                                       | MAC address                                       | 0       | Read        |
| 2877489, 2877490   | 2BE831H, 2BE832H                     | -                                                       | IP address (IPv4)                                 | 0       | Read        |
| 2877491 to 2877498 | 2BE833H to 2BE83AH                   | -                                                       | IP address (IPv6)                                 | 0       | Read        |
| 2877499 to 2877503 | 2BE83BH to 2BE83FH                   | -                                                       | System area                                       |         |             |
| 2877504 to 2877647 | 2BE840H to 2BE8CFH                   | System area                                             |                                                   |         |             |
| 2877648, 2877649   | 2BE8D0H, 2BE8D1H                     | PDO information <sup>*1</sup>                           | Start offset of link device used by RPDO          | 0       | Read        |
| 2877650, 2877651   | 2BE8D2H, 2BE8D3H                     | (Multidrop number 0 of                                  | RPDO size                                         | 0       | Read        |
| 2877652, 2877653   | 2BE8D4H, 2BE8D5H                     | station No. 1)                                          | Start offset of link device used by TPDO          | 0       | Read        |
| 2877654, 2877655   | 2BE8D6H, 2BE8D7H                     | -                                                       | TPDO size                                         | 0       | Read        |
| 2877656 to 2877703 | 2BE8D8H to 2BE907H                   |                                                         |                                                   | Ĭ       | i todu      |
| 2877704, 2877705   | 2BE908H, 2BE909H                     | PDO information <sup>*1</sup>                           | Start offset of link device used by RPDO          | 0       | Read        |
| 2877706, 2877707   | 2BE90AH, 2BE90BH                     | (Multidrop number 7 of                                  | RPDO size                                         | 0       | Read        |
| 2877708, 2877709   | 2BE90CH, 2BE90DH                     | station No. 1)                                          | Start offset of link device used by TPDO          | 0       | Read        |
| 2877710, 2877711   | 2BE90EH, 2BE90FH                     | -                                                       | TPDO size                                         | 0       | Read        |
| 2877712 to 2885263 | 2BE910H to 2C068FH                   |                                                         |                                                   |         | rteau       |
| 2885264, 2885265   | 2BE910H, 2C0691H                     | :<br>PDO information <sup>*1</sup>                      | Start offset of link device used by RPDO          | 0       | Read        |
| 2885266, 2885267   | 2C0692H, 2C0693H                     | (Multidrop number 0 of                                  | RPDO size                                         | 0       | Read        |
| 2885268, 2885269   | 2C0692H, 2C0693H<br>2C0694H, 2C0695H | station No. 120)                                        | Start offset of link device used by TPDO          | 0       | Read        |
|                    |                                      | 4                                                       | ·                                                 | 0       |             |
| 2885270, 2885271   | 2C0696H, 2C0697H                     | :                                                       | TPDO size                                         | U       | Read        |
| 2885272 to 2885319 | 2C0698H to 2C06C7H                   | :<br>DDO information*1                                  | Start effect of light device were the DDDC        | 0       | Deci        |
| 2885320, 2885321   | 2C06C8H, 2C06C9H                     | PDO information <sup>*1</sup><br>(Multidrop number 7 of | Start offset of link device used by RPDO          | 0       | Read        |
| 2885322, 2885323   | 2C06CAH, 2C06CBH                     | - station No. 120)                                      | RPDO size                                         | 0       | Read        |
| 2885324, 2885325   | 2C06CCH, 2C06CDH                     | 4                                                       | Start offset of link device used by TPDO          | 0       | Read        |
| 2885326, 2885327   | 2C06CEH, 2C06CFH                     |                                                         | TPDO size                                         | 0       | Read        |

| P1                 | al) Address<br>(hexadecimal)                                                                                         |                                               |                                                                                  | Initial | Read, writ |  |  |  |
|--------------------|----------------------------------------------------------------------------------------------------|-----------------------------------------------|----------------------------------------------------------------------------------|---------|------------|--|--|--|
| Address (decimal)  | Address<br>(hexadecimal)     Address       2C06D0H to 2C06BFH     System area       2C06C0H     Protocol information |                                               |                                                                                  | value   |            |  |  |  |
| 2885328 to 2894015 | 2C06D0H to 2C06BFH                                                                                                   | System area                                   |                                                                                  |         |            |  |  |  |
| 2894016            | 2C06C0H                                                                                                    | Protocol information                          | Protocol operating status                                                        | 0       | Read       |  |  |  |
| 2894017 to 2894031 | 2C06C6H to 2C06CFH                                                                                                   | -                                             | System area                                                                      |         |            |  |  |  |
| 2894032 to 1294047 | 2C06D0H to 2C06DFH                                                                                                   | System area                                   | 1                                                                                |         |            |  |  |  |
| 2894048            | 2C06E0H                                                                                                    | Timeslot information for slave station cyclic | Timeslot for station number 1 cyclic transmission                                | 0       | Read       |  |  |  |
| 2894049 to 2894166 | 2C06E1H to 2C2956H                                                                                                   | transmission                                  | :                                                                                |         |            |  |  |  |
| 2894167            | 2C2957H                                                                                                    |                                               | Timeslot for station number 120 cyclic transmission                              | 0       | Read       |  |  |  |
| 2894168 to 2894303 | 2C2958H to 2C29DFH                                                                                                   |                                               | System area                                                                      |         |            |  |  |  |
| 2894304            | 2C29E0H                                                                                                    | Slave station cyclic transmission information | CC-Link IE TSN Class A (low speed)<br>multiple                                   | 0       | Read       |  |  |  |
| 2894305 to 2894167 | 2C29E1H to 2C2957H                                                                                                   | System area                                   | ·                                                                                |         |            |  |  |  |
| 2894168 to 3697155 | 2C2958H to 386A03H                                                                                                   | System area                                   |                                                                                  |         |            |  |  |  |
| 3697156, 3697157   | 386A04H, 386A05H                                                                                                    | Own node setting status                       | Own node IP address                                                              | 0       | Read       |  |  |  |
| 3697158 to 3697165 | 386A06H to 386A0DH                                                                                                   | storage area                                  | System area                                                                      |         |            |  |  |  |
| 3697166, 3697167   | 386A0EH, 386A0FH                                                                                                    |                                               | Subnet mask                                                                      | 0       | Read       |  |  |  |
| 3697168, 3697169   | 386A10H, 386A11H                                                                                                    | 1                                             | System area                                                                      |         |            |  |  |  |
| 3697170, 3697171   | 386A12H, 386A13H                                                                                                    |                                               | Default gateway IP address                                                       | 0       | Read       |  |  |  |
| 3697172 to 3697179 | 386A14H to 386A1BH                                                                                                   |                                               | System area                                                                      |         |            |  |  |  |
| 3697180 to 3697182 | 386A1CH to 386A1EH                                                                                                   |                                               | Own node MAC address                                                             | 0       | Read       |  |  |  |
| 3697183            | 386A1FH                                                                                                    |                                               | Own node network No.                                                             | 1       |            |  |  |  |
| 3697184            | 386A20H                                                                                                    |                                               | Station No.                                                                      | 1       |            |  |  |  |
| 3697185            | 386A21H                                                                                                    |                                               | Transient transmission group No.                                                 | 1       |            |  |  |  |
| 3697186 to 3697188 | 386A22H to 386A24H                                                                                                   |                                               | System area                                                                      |         |            |  |  |  |
| 3697189            | 386A25H                                                                                                    |                                               | Auto-open UDP port port number                                                   | 1388H   | Read       |  |  |  |
| 3697190            | 386A26H                                                                                                    |                                               | MELSOFT transmission port (TCP/IP) port<br>number                                | 138AH   |            |  |  |  |
| 3697191            | 386A27H                                                                                                    |                                               | MELSOFT transmission port (UDP/IP) port number                                   | 1389H   |            |  |  |  |
| 3697192            | 386A28H                                                                                                    |                                               | System area                                                                      |         |            |  |  |  |
| 3697193            | 386A29H                                                                                                    |                                               | SLMP transmission port (TCP/IP) port number                                      | 1393H   | Read       |  |  |  |
| 3697194            | 386A2AH                                                                                                    |                                               | SLMP transmission port (UDP/IP) port number                                      | 1392H   |            |  |  |  |
| 3697195 to 3697251 | 386A2BH to 386A63H                                                                                                   | System area                                   |                                                                                  |         |            |  |  |  |
| 3697252 to 3697379 | 386A64H to 386AE3H                                                                                                   | Connection status storage                     | System area                                                                      |         |            |  |  |  |
| 3697380 to 3697386 | 386AE4H to 386AEAH                                                                                                   | area                                          | Latest error code after the 2nd connection of MELSOFT transmission port (TCP/IP) | 0       | Read       |  |  |  |
| 3697387 to 3697507 | 386AEBH to 386B63H                                                                                                   |                                               | System area                                                                      |         |            |  |  |  |
| 3697508 to 3697514 | 386B64H to 386B6AH                                                                                                   |                                               | Latest error code after the 2nd connection of SLMP transmission port (TCP/IP)    | 0       | Read       |  |  |  |
| 3697515 to 3698151 | 386B6BH to 386DE7H                                                                                                   |                                               | System area                                                                      |         |            |  |  |  |
| 3698152, 3698153   | 386DE8H, 386DE9H                                                                                                    | System port latest error                      | System area                                                                      |         |            |  |  |  |
| 3698154            | 386DEAH                                                                                                    | code storage area                             | Auto-open UDP port latest error code                                             | 0       | Read       |  |  |  |
| 3698155            | 386DEBH                                                                                                    |                                               | MELSOFT transmission port (UDP/IP) latest error code                             |         |            |  |  |  |
| 3698156            | 386DECH                                                                                                    |                                               | MELSOFT transmission port (TCP/IP) latest error code                             |         |            |  |  |  |
| 3698157            | 386DEDH                                                                                                    |                                               | SLMP transmission port (UDP/IP) latest error code                                |         |            |  |  |  |
| 3698158            | 386DEEH                                                                                                    |                                               | SLMP transmission port (TCP/IP) latest error code                                |         |            |  |  |  |
| 3698159            | 386DEFH                                                                                                    | ]                                             | SLMPSND instruction latest error code                                            | ]       |            |  |  |  |

| P1                 |                          | Name                                                            |                                                                             | Initial                                         | Read, write |
|--------------------|--------------------------|-----------------------------------------------------------------|-----------------------------------------------------------------------------|-------------------------------------------------|-------------|
| Address (decimal)  | Address<br>(hexadecimal) |                                                                 |                                                                             | value                                           |             |
| 3698160 to 3702151 | 386DF0H to 387D87H       | System area                                                     |                                                                             |                                                 |             |
| 3702152, 3702153   | 387D88H, 387D89H         | Status for each protocol                                        | Received packet total count                                                 | 0                                               | Read        |
| 3702154, 3702155   | 387D8AH, 387D8BH         | (IP packet)                                                     | Received packet checksum error discard                                      | -                                               |             |
|                    |                          |                                                                 | count                                                                       |                                                 |             |
| 3702156, 3702157   | 387D8CH, 387D8DH         |                                                                 | Sent packet total count                                                     |                                                 |             |
| 3702158 to 3702173 | 387D8EH to 387D9DH       |                                                                 | System area                                                                 |                                                 |             |
| 3702174, 3702175   | 387D9EH, 387D9FH         |                                                                 | Simultaneous transmission error detection count (receive buffer full count) | 0                                               | Read        |
| 3702176 to 3702180 | 387DA0H to 387DA4H       |                                                                 | System area                                                                 |                                                 |             |
| 3702181            | 387DA5H                  |                                                                 | Receive abort count                                                         | 0                                               | Read        |
| 3702182 to 3702191 | 387DA6H to 387DAFH       |                                                                 | System area                                                                 |                                                 |             |
| 3702192, 3702193   | 387DB0H, 387DB1H         | Status for each protocol                                        | Received packet total count                                                 | 0                                               | Read        |
| 3702194, 3702195   | 387DB2H, 387DB3H         | (ICMP packet)                                                   | Received packet checksum error discard count                                |                                                 |             |
| 3702196, 3702197   | 387DB4H, 387DB5H         |                                                                 | Sent packet total count                                                     |                                                 |             |
| 3702198, 3702199   | 387DB6H, 387DB7H         | 1                                                               | Received echo request total count                                           | 1                                               |             |
| 3702200, 3702201   | 387DB8H, 387DB9H         | 1                                                               | Sent echo reply total count                                                 | 1                                               |             |
| 3702202, 3702203   | 387DBAH, 387DBBH         |                                                                 | Sent echo request total count                                               |                                                 |             |
| 3702204, 3702205   | 387DBCH, 387DBDH         |                                                                 | Received echo reply total count                                             |                                                 |             |
| 3702206 to 3702231 | 387DBEH to 387DD7H       | -                                                               | System area                                                                 |                                                 |             |
| 3702232, 3702233   | 387DD8H, 387DD9H         | Status for each protocol                                        | Received packet total count                                                 | 0                                               | Read        |
| 3702234, 3702235   | 387DDAH, 387DDBH         | (TCP packet)                                                    | Received packet checksum error discard count                                | -                                               |             |
| 3702236, 3702237   | 387DDCH, 387DDDH         |                                                                 | Sent packet total count                                                     | -                                               |             |
| 3702238 to 3702271 | 387DDEH to 387DFFH       | -                                                               | System area                                                                 | 1                                               | 1           |
| 3702272, 3702273   | 387E00H, 387E01H         | Status for each protocol                                        | Received packet total count                                                 | 0                                               | Read        |
| 3702274, 3702275   | 387E02H, 387E03H         | (UDP packet)                                                    | Received packet checksum error discard count                                | -                                               |             |
| 3702276, 3702277   | 387E04H, 387E05H         | -                                                               | Sent packet total count                                                     |                                                 |             |
| 3702278 to 3702340 | 387E06H to 387E44H       | -                                                               | System area                                                                 |                                                 | 1           |
| 3702341            | 387E45H                  | Own node operating status                                       | storage area (LED on/off status)                                            | 0                                               | Read        |
| 3702342            | 387E46H                  | System area                                                     |                                                                             |                                                 | 1           |
| 3702343            | 387E47H                  | Own node operating                                              | Communication mode                                                          | 0                                               | Read        |
| 3702344            | 387E48H                  | status storage area                                             | Connection status                                                           |                                                 |             |
| 3702345            | 387E49H                  | <ul> <li>(switching hub connection information area)</li> </ul> | Communication speed                                                         | 1                                               |             |
| 3702346            | 387E4AH                  |                                                                 | Disconnection count                                                         | 1                                               |             |
| 3702347 to 3702351 | 387E4BH to 387E4FH       | System area                                                     |                                                                             | 1                                               |             |
| 3702352            | 387E50H                  | Own node operating                                              | IP address duplication flag                                                 | 0                                               | Read        |
| 3702353 to 3702355 | 387E51H to 387E53H       | status storage area (IP<br>address duplication status           | MAC address of the station already connected to the network                 | FFFFFFF<br>FFFFFH                               | -           |
| 3702356 to 3702358 | 387E54H to 387E56H       | - storage area)                                                 | MAC address of the station with the IP address already used                 | FFFFFFF<br>FFFFFH                               |             |
| 3702359 to 3702451 | 387E57H to 387EB3H       | System area                                                     |                                                                             |                                                 |             |
| 3702452            | 387EB4H                  | Area for sending/receiving                                      | System area                                                                 |                                                 |             |
| 3702453            | 387EB5H                  | instructions                                                    | RECV instruction execution request                                          | 0                                               | Read        |
| 3702454 to 3702479 | 387EB6H to 387ECFH       | 1                                                               | System area                                                                 |                                                 |             |
| 3702480 to 3702777 | 387ED0H to 387FF9H       | System area                                                     |                                                                             |                                                 |             |
| 3702778 to 3702781 | 387FFAH to 387FFDH       | Remote password lock                                            | System area                                                                 |                                                 |             |
| 3702782            | 387FFEH                  | status storage area                                             | Remote password lock status system port                                     | Follows<br>the<br>remote<br>password<br>setting | Read        |
| 3702783 to 3708735 | 387FFFH to 38973FH       | System area                                                     |                                                                             |                                                 |             |

| P1                   |                          | Name                          |                                                                       | Initial | Read, write |  |  |  |  |  |
|----------------------|--------------------------|-------------------------------|-----------------------------------------------------------------------|---------|-------------|--|--|--|--|--|
| Address (decimal)    | Address<br>(hexadecimal) | -                             |                                                                       | value   |             |  |  |  |  |  |
| 3708736 to 3708799   | 389740H to 38977FH       | Remote password function      | System area                                                           |         |             |  |  |  |  |  |
| 3708800              | 389780H                  | monitoring area               | Auto-open UDP port continuous unlock failure count                    | 0       | Read        |  |  |  |  |  |
| 3708801              | 301 389781H              |                               | MELSOFT transmission port (UDP/IP) continuous unlock failure count    |         |             |  |  |  |  |  |
| 708802 389782H       |                          |                               | MELSOFT transmission port (TCP/IP)<br>continuous unlock failure count |         |             |  |  |  |  |  |
| 3708803, 3708804     | 389783H, 389784H         |                               | System area                                                           |         |             |  |  |  |  |  |
| 3708805              | 708805 389785H           |                               | SLMP transmission port (UDP/IP) continuous unlock failure count       | 0       | Read        |  |  |  |  |  |
| 708806 389786H       |                          |                               | SLMP transmission port (TCP/IP) continuous unlock failure count       |         |             |  |  |  |  |  |
| 3708807 to 3708821   | 389787H to 389795H       |                               | System area                                                           |         |             |  |  |  |  |  |
| 3708822 to 3762686   | 389796H to 3969FEH       | System area                   |                                                                       |         |             |  |  |  |  |  |
| 3762687              | 3969FFH                  | Network type information ar   | ea (Network type information)                                         | 0       | Read        |  |  |  |  |  |
| 3762688 to 5794303   | 369A00H to 5869FFH       | System area                   |                                                                       |         |             |  |  |  |  |  |
| 7891456 to 7891479   | 786A00H to 786A17H       | System area                   |                                                                       |         |             |  |  |  |  |  |
| 7891480              | 786A18H                  | Ethernet P1/2 common          | Initial status                                                        | 0       | Read        |  |  |  |  |  |
| 7891481              | 786A19H                  | information                   | Initial error code                                                    |         |             |  |  |  |  |  |
| 7891482 to 7891485   | 786A1AH to 786A1DH       | System area                   |                                                                       |         |             |  |  |  |  |  |
| 7891486              | 786A1EH                  | Receive buffer status storage | ge area (Receive buffer status)                                       | 0       | Read        |  |  |  |  |  |
| 7891487 to 16252848  | 786A1FH to F7FFB0H       | System area                   |                                                                       |         | ·           |  |  |  |  |  |
| 16252849             | F7FFB1H                  | PLCopen motion control FB     | mode/Simple Motion mode                                               |         |             |  |  |  |  |  |
| 16252850 to 16777215 | F7FFB2H to FFFFFFH       | System area                   |                                                                       |         |             |  |  |  |  |  |

\*1 For the motion control station, store 0 in both the size and offset.

Point P

• Do not write data to the system areas. Doing so may cause malfunction of the programmable controller system.

• If the value stored in an area that consists of one word is equal to or higher than 65536, the count stops at 65535 (FFFFH).

# Link device area

The RX, RY, RWw, RWr, LB, LW, SB, and SW values are stored.

# Remote input (RX) (Un\G1657344 to Un\G1658367)

The RX value is stored. The start number and number of points of RX for each station number can be checked in the RX offset/size information (Un\G2845696 to Un\G2846179). ( Page 241 RX offset/size information)

| Address     | b15  | b14  | b13  | b12  | b11  | b10  | b9   | b8   | b7   | b6   | b5   | b4   | b3   | b2   | b1   | b0   |
|-------------|------|------|------|------|------|------|------|------|------|------|------|------|------|------|------|------|
| Un\G1657344 | RX   | RX   | RX   | RX   | RX   | RX   | RX   | RX   | RX   | RX   | RX   | RX   | RX   | RX   | RX   | RX   |
|             | F    | E    | D    | C    | B    | A    | 9    | 8    | 7    | 6    | 5    | 4    | 3    | 2    | 1    | 0    |
| :           |      |      |      |      |      |      |      |      |      |      |      |      |      |      |      |      |
| Un\G1658367 | RX   | RX   | RX   | RX   | RX   | RX   | RX   | RX   | RX   | RX   | RX   | RX   | RX   | RX   | RX   | RX   |
|             | 3FFF | 3FFE | 3FFD | 3FFC | 3FFB | 3FFA | 3FF9 | 3FF8 | 3FF7 | 3FF6 | 3FF5 | 3FF4 | 3FF3 | 3FF2 | 3FF1 | 3FF0 |

Each bit corresponds to 1 bit of RX.

# ■ Remote output (RY) (Un\G1658368 to Un\G1659391)

The RY value is stored. The start number and number of points of RY for each station number can be checked in the RY

offset/size information (Un\G2846720 to Un\G2847203). (IP Page 241 RY offset/size information)

| Address     | b15  | b14  | b13  | b12  | b11  | b10  | b9   | b8   | b7   | b6   | b5   | b4   | b3   | b2   | b1   | b0   |
|-------------|------|------|------|------|------|------|------|------|------|------|------|------|------|------|------|------|
| Un\G1658368 | RY   | RY   | RY   | RY   | RY   | RY   | RY   | RY   | RY   | RY   | RY   | RY   | RY   | RY   | RY   | RY   |
|             | F    | E    | D    | С    | В    | А    | 9    | 8    | 7    | 6    | 5    | 4    | 3    | 2    | 1    | 0    |
| :           |      |      |      |      |      |      |      |      |      |      |      |      |      |      |      |      |
| Un\G1659391 | RY   | RY   | RY   | RY   | RY   | RY   | RY   | RY   | RY   | RY   | RY   | RY   | RY   | RY   | RY   | RY   |
|             | 3FFF | 3FFE | 3FFD | 3FFC | 3FFB | 3FFA | 3FF9 | 3FF8 | 3FF7 | 3FF6 | 3FF5 | 3FF4 | 3FF3 | 3FF2 | 3FF1 | 3FF0 |

Each bit corresponds to 1 bit of RY.

# Remote register (RWw) (Un\G1659392 to Un\G1667583)

The RWw value is stored. The start number and number of points of RWw for each station number can be checked in the

RWw offset/size information (Un\G2847744 to Un\G2848227). ( Page 241 RWw offset/size information)

| Address     | b15  | b14 | b13 | b12 | b11 | b10 | b9 | b8 | b7 | b6 | b5 | b4 | b3 | b2 | b1 | b0 |
|-------------|------|-----|-----|-----|-----|-----|----|----|----|----|----|----|----|----|----|----|
| Un\G1659392 | RWw0 |     |     |     |     |     |    |    |    |    |    |    |    |    |    |    |
| Un\G1659393 | RWw1 | Ww1 |     |     |     |     |    |    |    |    |    |    |    |    |    |    |
| :           |      |     |     |     |     |     |    |    |    |    |    |    |    |    |    |    |
| Un\G1667583 | RWw1 | FF  |     |     |     |     |    |    |    |    |    |    |    |    |    |    |

# Remote register (RWr) (Un\G1667584 to Un\G1675775)

The RWr value is stored. The start number and number of points of RWr for each station number can be checked in the RWr offset/size information (Un\G2848768 to Un\G2849251). (EP Page 242 RWr offset/size information)

| Address     | b15  | b14 | b13 | b12 | b11 | b10 | b9 | b8 | b7 | b6 | b5 | b4 | b3 | b2 | b1 | b0 |
|-------------|------|-----|-----|-----|-----|-----|----|----|----|----|----|----|----|----|----|----|
| Un\G1667584 | RWr0 |     |     |     |     |     |    |    |    |    |    |    |    |    |    |    |
| Un\G1667585 | RWr1 | Wr1 |     |     |     |     |    |    |    |    |    |    |    |    |    |    |
| :           |      |     |     |     |     |     |    |    |    |    |    |    |    |    |    |    |
|             | -    |     |     |     |     |     |    |    |    |    |    |    |    |    |    |    |

Un\G1675775 RWr1FFF

# ■ Link register (LW) (Un\G1675776 to Un\G1692159)

The LW value is stored. The start number and number of points of LW for each station number can be checked by the LW offset/size information (Un\G2850816 to Un\G2851299). ( I Page 242 LW offset/size information)

| Address     | b15   | b14   | b13 | b12 | b11 | b10 | b9 | b8 | b7 | b6 | b5 | b4 | b3 | b2 | b1 | b0 |
|-------------|-------|-------|-----|-----|-----|-----|----|----|----|----|----|----|----|----|----|----|
| Un\G1675776 | LW0   |       |     |     |     |     |    |    |    |    |    |    |    |    |    |    |
| Un\G1675777 | LW1   | V1    |     |     |     |     |    |    |    |    |    |    |    |    |    |    |
| :           |       |       |     |     |     |     |    |    |    |    |    |    |    |    |    |    |
| Un\G1692159 | LW3FF | W3FFF |     |     |     |     |    |    |    |    |    |    |    |    |    |    |

# ■ Link register (LB) (Un\1692160 to Un\1694207)

The LB value is stored. The start number and number of points of LB for each station number can be checked by the LB offset/size information (Un\G2850272 to Un\G2850275). ( 🖙 Page 242 LB offset/size information)

| Address     | b15        | b14        | b13        | b12        | b11        | b10        | b9         | b8         | b7         | b6         | b5         | b4         | b3         | b2         | b1         | b0         |
|-------------|------------|------------|------------|------------|------------|------------|------------|------------|------------|------------|------------|------------|------------|------------|------------|------------|
| Un\G1692160 | LBF        | LBE        | LBD        | LBC        | LBB        | LBA        | LB9        | LB8        | LB7        | LB6        | LB5        | LB4        | LB3        | LB2        | LB1        | LB0        |
| Un\G1692161 | LB1F       | LB1E       | LB1D       | LB1C       | LB1B       | LB1A       | LB19       | LB18       | LB17       | LB16       | LB15       | LB14       | LB13       | LB12       | LB11       | LB10       |
| :           |            |            |            |            |            |            |            |            |            |            |            |            |            |            |            |            |
| Un\G1694207 | LB7F<br>FF | LB7F<br>FE | LB7F<br>FD | LB7F<br>FC | LB7F<br>FB | LB7F<br>FA | LB7F<br>F9 | LB7F<br>F8 | LB7F<br>F7 | LB7F<br>F6 | LB7F<br>F5 | LB7F<br>F4 | LB7F<br>F3 | LB7F<br>F2 | LB7F<br>F1 | LB7F<br>F0 |

# ■ Link special relay (SB) (Un\G1694208 to Un\G1694463)

The SB value is stored.

| Address     | b15       | b14       | b13       | b12       | b11       | b10       | b9        | b8        | b7        | b6        | b5        | b4        | b3        | b2        | b1        | b0        |
|-------------|-----------|-----------|-----------|-----------|-----------|-----------|-----------|-----------|-----------|-----------|-----------|-----------|-----------|-----------|-----------|-----------|
| Un\G1694208 | SBF       | SBE       | SBD       | SBC       | SBB       | SBA       | SB9       | SB8       | SB7       | SB6       | SB5       | SB4       | SB3       | SB2       | SB1       | SB0       |
| ÷           |           |           |           |           |           |           |           |           |           |           |           |           |           |           |           |           |
| Un\G1694463 | SB1F<br>F | SB1F<br>E | SB1F<br>D | SB1F<br>C | SB1F<br>B | SB1F<br>A | SB1F<br>9 | SB1F<br>8 | SB1F<br>7 | SB1F<br>6 | SB1F<br>5 | SB1F<br>4 | SB1F<br>3 | SB1F<br>2 | SB1F<br>1 | SB1F<br>0 |

Each bit corresponds to 1 bit of SB.

# ■ Link special register (SW) (Un\G1694464 to Un\G1698559)

The SW value is stored.

| Address     | b15   | b14    | b13 | b12 | b11 | b10 | b9 | b8 | b7 | b6 | b5 | b4 | b3 | b2 | b1 | b0 |
|-------------|-------|--------|-----|-----|-----|-----|----|----|----|----|----|----|----|----|----|----|
| Un\G1694464 | SW0   |        |     |     |     |     |    |    |    |    |    |    |    |    |    |    |
| Un\G1694465 | SW1   | N1     |     |     |     |     |    |    |    |    |    |    |    |    |    |    |
| :           |       |        |     |     |     |     |    |    |    |    |    |    |    |    |    |    |
| Un\G1698559 | SW0FF | SW0FFF |     |     |     |     |    |    |    |    |    |    |    |    |    |    |

# **Timeslot information**

# ■ Timeslot 0 information (Un\G2845440 to Un\G2845455)

Cycle start offset (ns, s unit) of Timeslot 0 and cycle end offset (ns, s unit) are stored.

| Address                    | Name                         | Description                                                                          |
|----------------------------|------------------------------|--------------------------------------------------------------------------------------|
| Un\G2845440, Un\G2845441   | Cycle start offset (ns unit) | The ns digits of cycle start offset are stored.<br>Stored range: 0 to 999999999 (ns) |
| Un\G2845442                | Cycle start offset (s unit)  | The s digits of cycle start offset are stored.<br>Stored range: 0 to 65535 (s)       |
| Un\G2845443                | System area                  |                                                                                      |
| Un\G2845444, Un\G2845445   | Cycle end offset (ns unit)   | The ns digits of cycle end offset are stored.<br>Stored range: 0 to 999999999 (ns)   |
| Un\G2845446                | Cycle end offset (s unit)    | The s digits of cycle end offset are stored.<br>Stored range: 0 to 65535 (s)         |
| Un\G2845447 to Un\G2845455 | System area                  |                                                                                      |

# ■ Timeslot 1 to 7 information (Un\G2845456 to Un\G2845567)

Timeslot 1 to 7 information is stored in the same order as Timeslot 0 information.

# **RX** offset/size information

#### ■ RX offset/size information (Un\G2845696 to Un\G2846179)

The start number and number of points of RX for each station number are stored.

| Address                  | Description                      |
|--------------------------|----------------------------------|
| Un\G2845696, Un\G2845697 | Station No. 0 offset             |
| Un\G2845698, Un\G2845699 | Station No. 0 size (word unit)   |
| Un\G2845700, Un\G2845701 | Station No. 1 offset             |
| Un\G2845702, Un\G2845703 | Station No. 1 size (word unit)   |
| :                        |                                  |
| Un\G2846176, Un\G2846177 | Station No. 120 offset           |
| Un\G2846178, Un\G2846179 | Station No. 120 size (word unit) |

The buffer memory addresses of offset and size for each station number can be calculated with the following formula.

- Buffer memory address (offset) = 2845696 + (Station number) × 4
- Buffer memory address (size) = 2845698 + (Station number) × 4

## **RY offset/size information**

#### ■ RY offset/size information (Un\G2846720 to Un\G2847203)

The start number and number of points of RY for each station number are stored.

| Address                  | Description                      |
|--------------------------|----------------------------------|
| Un\G2846720, Un\G2846721 | Station No. 0 offset             |
| Un\G2846722, Un\G2846723 | Station No. 0 size (word unit)   |
| Un\G2846724, Un\G2846725 | Station No. 1 offset             |
| Un\G2846726, Un\G2846727 | Station No. 1 size (word unit)   |
| :                        |                                  |
| Un\G2847200, Un\G2847201 | Station No. 120 offset           |
| Un\G2847202, Un\G2847203 | Station No. 120 size (word unit) |

The buffer memory addresses of offset and size for each station number can be calculated with the following formula.

- Buffer memory address (offset) = 2846720 + (Station number) × 4
- Buffer memory address (size) = 2846722 + (Station number) × 4

# RWw offset/size information

#### ■ RWw offset/size information (Un\G2847744 to Un\G2848227)

The start number and number of points of RWw for each station number are stored.

| Address                  | Description                      |
|--------------------------|----------------------------------|
| Un\G2847744, Un\G2847745 | Station No. 0 offset             |
| Un\G2847746, Un\G2847747 | Station No. 0 size (word unit)   |
| Un\G2847748, Un\G2847749 | Station No. 1 offset             |
| Un\G2847750, Un\G2847751 | Station No. 1 size (word unit)   |
| :                        |                                  |
| Un\G2848224, Un\G2848225 | Station No. 120 offset           |
| Un\G2848226, Un\G2848227 | Station No. 120 size (word unit) |

The buffer memory addresses of offset and size for each station number can be calculated with the following formula.

- Buffer memory address (offset) = 2847744 + (Station number) × 4
- Buffer memory address (size) = 2847746 + (Station number) × 4

# **RWr offset/size information**

## ■ RWr offset/size information (Un\G2848768 to Un\G2849251)

The start number and number of points of RWr for each station number are stored.

| Address                  | Description                      |
|--------------------------|----------------------------------|
| Un\G2848768, Un\G2848769 | Station No. 0 offset             |
| Un\G2848770, Un\G2848771 | Station No. 0 size (word unit)   |
| Un\G2848772, Un\G2848773 | Station No. 1 offset             |
| Un\G2848774, Un\G2848775 | Station No. 1 size (word unit)   |
| :                        | ·                                |
| Un\G2849248, Un\G2849249 | Station No. 120 offset           |
| Un\G2849250, Un\G2849251 | Station No. 120 size (word unit) |

The buffer memory addresses of offset and size for each station number can be calculated with the following formula.

- Buffer memory address (offset) = 2848768 + (Station number) × 4
- Buffer memory address (size) = 2848770 + (Station number) × 4

# LB offset/size information

#### ■ LB offset/size information (Un\G2849792 to Un\G2850275)

The start number and number of points of LB for each station number are stored.

| Address                  | Description                              |
|--------------------------|------------------------------------------|
| Un\G2849792, Un\G2849793 | Station No. 0 offset                     |
| Un\G2849794, Un\G2849795 | Station No. 0 size (in units of words)   |
| Un\G2849796, Un\G2849797 | Station No. 1 offset                     |
| Un\G2849798, Un\G2849799 | Station No. 1 size (in units of words)   |
| :                        |                                          |
| Un\G2850272, Un\G2850273 | Station No. 120 offset                   |
| Un\G2850274, Un\G2850275 | Station No. 120 size (in units of words) |

The buffer memory addresses of offset and size for each station number can be calculated with the following formula.

- Buffer memory address (offset) = 2849792 + (station number) × 4
- Buffer memory address (size) = 2849794 + (station number) × 4

# LW offset/size information

#### ■ LW offset/size information (Un\G2850816 to Un\G2851299)

The start number and number of points of LW for each station number are stored.

| Address                  | Description                              |
|--------------------------|------------------------------------------|
| Un\G2850816, Un\G2850817 | Station No. 0 offset                     |
| Un\G2850818, Un\G2850819 | Station No. 0 size (in units of words)   |
| Un\G2850820, Un\G2850821 | Station No. 1 offset                     |
| Un\G2850822, Un\G2850823 | Station No. 1 size (in units of words)   |
| :                        |                                          |
| Un\G2851296, Un\G2851297 | Station No. 120 offset                   |
| Un\G2851298, Un\G2851299 | Station No. 120 size (in units of words) |

The buffer memory addresses of offset and size for each station number can be calculated with the following formula.

Buffer memory address (offset) = 2850816 + (station number) × 4

• Buffer memory address (size) = 2850818 + (station number) × 4

# Own station information

The information of the own station on the network is stored.

# ■ Own station (network card) information (Un\G2852096 to Un\G2852103)

| Address                    | Name                       | Description                                                                                                    |  |  |  |
|----------------------------|----------------------------|----------------------------------------------------------------------------------------------------|--|--|--|
| Un\G2852096                | Manufacturer code          | The information of the own station is stored.<br>(Also used in the CLPA conformance test.)<br>(Updated even when the station is set to the error invalid station.)                                       |  |  |  |
| Un\G2852097                | Model type                 |                                                                                                    |  |  |  |
| Un\G2852098                | Model code (lower 2 bytes) | (Updated even when the station is set to the error invalid station.)                                                                                                    |  |  |  |
| Un\G2852099                | Model code (upper 2 bytes) |                                                                                                    |  |  |  |
| Un\G2852100                | Version                    |                                                                                                    |  |  |  |
| Un\G2852101 to Un\G2852103 | MAC address                | The own station MAC address is stored.<br>Un\G2852101: 5th byte, 6th byte of the MAC address<br>Un\G2852102: 3rd byte, 4th byte of the MAC address<br>Un\G2852103: 1st byte, 2nd byte of the MAC address |  |  |  |

#### ■ Own station (controller) information (Un\G2852104 to Un\G2852121)

| Address                    | Name                                      | Description                                                                                                    |
|----------------------------|-------------------------------------------|----------------------------------------------------------------------------------------------------|
| Un\G2852104                | Controller information valid/invalid flag | <ul> <li>Whether the value stored in the own station (controller) information is valid or invalid is stored.</li> <li>0: Invalid</li> <li>1: Valid</li> </ul> |
| Un\G2852105                | Manufacturer code                         | The information of the own station is stored.                                                                                                    |
| Un\G2852106                | Model type                                |                                                                                                    |
| Un\G2852107                | Model code (lower 2 bytes)                |                                                                                                    |
| Un\G2852108                | Model code (upper 2 bytes)                |                                                                                                    |
| Un\G2852109                | Version                                   |                                                                                                    |
| Un\G2852110 to Un\G2852119 | Model name string                         |                                                                                                    |
| Un\G2852120, Un\G2852121   | Vendor-specific device information        |                                                                                                    |

# Communication path determination status

# ■ Communication path determination status (Un\G2860544 to Un\G2860559)

The determination information on the communication path for each network number of the destination station is stored.

- 0: Path undetermined
- 1: Path determined

| Address     | b15   | b14 | b13 | b12 | b11 | b10 | b9  | b8  | b7  | b6  | b5  | b4  | b3  | b2  | b1  | b0  |
|-------------|-------|-----|-----|-----|-----|-----|-----|-----|-----|-----|-----|-----|-----|-----|-----|-----|
| Un\G2860544 | 16    | 15  | 14  | 13  | 12  | 11  | 10  | 9   | 8   | 7   | 6   | 5   | 4   | 3   | 2   | 1   |
| ÷           |       |     |     |     |     |     |     |     |     |     |     |     |     |     |     |     |
| Un\G2860558 | Empty | 239 | 238 | 237 | 236 | 235 | 234 | 233 | 232 | 231 | 230 | 229 | 228 | 227 | 226 | 225 |
| Un\G2860559 | Empty |     |     |     |     |     |     |     |     |     |     |     |     |     |     |     |

The numbers in the table indicate network Nos.

# Time synchronization

# ■ Time distribution interval setting of the CPU module (Un\G2875136)

The time distribution interval of the CPU module on the master station to device stations is set (CPU number 1 when the multiple CPU system is used). This setting is set to the buffer memory of the master station.

When the setting is changed, the new setting value is enabled after the interval of the distribution operating with the old setting value has elapsed. The setting value is distributed once after the distribution interval elapses. If the new setting value needs to be enabled immediately, stop the distribution and set the value.

- 0000H: 10 s
- 0001H to FFFEH: (Send using the set time interval (second))
- FFFFH: (Distribution stop)

(Default: 0000H)

# Grandmaster information

The grandmaster status of the own station and MAC address are stored.

#### ■ Grandmaster (Un\G2875904)

When the own station is the grandmaster, "1" is stored.

- 1: Own station is the grandmaster
- 0: Another station is the grandmaster

# ■ Grandmaster MAC address (Un\G2875907 to Un\G2875909)

The grandmaster MAC address is stored.

- Un\G2875907: 5th byte, 6th byte of the MAC address
- Un\G2875908: 3rd byte, 4th byte of the MAC address
- Un\G2875909: 1st byte, 2nd byte of the MAC address

# Time synchronization setting

#### ■ PTP frame send source check enable/disable (Un\G2875933)

- 1: Check
- 0: Do not check

# ■ PTP frame send source check result (P1) (Un\G2875934)

- 1: Two or more send sources
- 0: One send source

# Communication cycle timing

The timing of the communication cycle is stored.

This area can be used in the inter-module synchronous interruption program (I44).

## ■ Normal speed (Un\G2877440)

"1" is stored at the timing of the start (first cycle in N cycles)/end (Nth cycle in N cycles) of the basic cycle interval during normal speed cycle.

[b0]

- 1: Start (first cycle in N cycles)
- 0: Other than start

[bF]

- 1: End (Nth cycle in N cycles)
- 0: Other than end

# ■ Low speed (Un\G2877441)

"1" is stored at the timing of the start (first cycle in N cycles)/end (Nth cycle in N cycles) of the basic cycle interval during low speed cycle.

[b0]

- 1: Start (first cycle in N cycles)
- 0: Other than start

[bF]

- 1: End (Nth cycle in N cycles)
- 0: Other than end

# Cyclic data send/receive assurance information

# ■ Multiple cycle setting (low speed) (Un\G2877442)

The setting value of the multiple cycle setting (low speed) that ensures the cyclic data communications (send/receive) is stored.

This value is stored when a device station exists for which, under "Basic Settings", "CC-Link IE TSN Class Setting" in "Connection Device Information" is "CC-Link IE TSN Class A" and "Communication Period Setting" is "Low-Speed".

- 0: Calculation not performed
- 16, 32, 64, 128: Low speed cycle for basic cycle

# ■ Communication cycle interval (calculation value) (Un\G2877443)

The setting value of the communication cycle interval that ensures the cyclic data communications (send/receive) is stored. This value is stored when a device station exists for which, under "Basic Settings", "CC-Link IE TSN Class Setting" in "Connection Device Information" is "CC-Link IE TSN Class A" and "Communication Period Setting" is "Low-Speed".

- 0: Calculation not performed
- 125 to 4294967295: Communication cycle interval (unit:  $\mu$ s)

# Communication period setting value (protocol version 2.0)

# ■ Communication cycle interval (calculation value) (Un\G2877444)

Stores the communication cycle interval of "CC-Link IE TSN protocol version 2.0" that are calculated by the number of device stations and the number of link device points set in "Network Configuration Settings" under "Basic Settings".

+ 125 or greater: Communication cycle intervals (unit:  $\mu$ s)

# ■ Cyclic transmission time (calculation value) (Un\G2877445)

Stores the communication cycle interval of "CC-Link IE TSN protocol version 2.0" that are calculated by the number of device stations and the number of link device points set in "Network Configuration Settings" under "Basic Settings".

• 1 or greater: Cyclic transmission time (unit: μs)

# ■ Transient transmission time (calculation value) (Un\G2877446)

Stores the communication cycle interval of "CC-Link IE TSN protocol version 2.0" that are calculated by the number of device stations and the number of link device points set in "Network Configuration Settings" under "Basic Settings".

• 1 or greater: Transient transmission time (unit:  $\mu$ s)

# CC-Link IE TSN Communication Software information

Information related to the CC-Link IE TSN Communication Software is stored.

# ■ CC-Link IE TSN Communication Software information (1st module) (Un\G2877456 to Un\G2877479)

| Address                    | Name                           | Description                                                     |  |  |
|----------------------------|--------------------------------|-----------------------------------------------------------------|--|--|
| Un\G2877456                | Manufacturer code              | Information of the CC-Link IE TSN Communication Software in the |  |  |
| Un\G2877457                | Model type                     | 1st module is stored.                                           |  |  |
| Un\G2877458                | Model code (lower 2 bytes)     |                                                                 |  |  |
| Un\G2877459                | Model code (upper 2 bytes)     |                                                                 |  |  |
| Un\G2877460                | Model code of extension module |                                                                 |  |  |
| Un\G2877461                | Version                        |                                                                 |  |  |
| Un\G2877462 to Un\G2877464 | MAC address                    |                                                                 |  |  |
| Un\G2877465, Un\G2877466   | IP address (IPv4)              |                                                                 |  |  |
| Un\G2877467 to Un\G2877474 | IP address (IPv6)              |                                                                 |  |  |
| Un\G2877475 to Un\G2877479 | System area                    | -                                                               |  |  |

# ■ CC-Link IE TSN Communication Software information (2nd module) (Un\G2877480 to Un\G2877503)

| Address                    | Name                           | Description                                                    |  |
|----------------------------|--------------------------------|----------------------------------------------------------------|--|
| Un\G2877480                | Manufacturer code              | Information of the CC-Link IE TSN Communication Software in th |  |
| Un\G2877481                | Model type                     | 2nd module is stored.                                          |  |
| Un\G2877482                | Model code (lower 2 bytes)     |                                                                |  |
| Un\G2877483                | Model code (upper 2 bytes)     |                                                                |  |
| Un\G2877484                | Model code of extension module |                                                                |  |
| Un\G2877485                | Version                        |                                                                |  |
| Un\G2877486 to Un\G2877488 | MAC address                    |                                                                |  |
| Un\G2877489, Un\G2877490   | IP address (IPv4)              |                                                                |  |
| Un\G2877491 to Un\G2877498 | IP address (IPv6)              |                                                                |  |
| Un\G2877499 to Un\G2877503 | System area                    | _                                                              |  |

# **PDO** information

# ■ PDO information (Un\G2877648 to Un\G2893967)

| Address                    | Name                                   |                                          | Description                                                                      |  |  |
|----------------------------|----------------------------------------|------------------------------------------|----------------------------------------------------------------------------------|--|--|
| Un\G2877648, Un\G2877649   | Multidrop number 0<br>of station No. 1 | Start offset of link device used by RPDO | The start offset of link device used by RPDO is stored.<br>(Master station: RWw) |  |  |
| Un\G2877650, Un\G2877651   |                                        | RPDO size                                | The RPDO size is stored in word units.                                           |  |  |
| Un\G2877652, Un\G2877653   |                                        | Start offset of link device used by TPDO | The start offset of link device used by TPDO is stored.<br>(Master station: RWr) |  |  |
| Un\G2877654, Un\G2877655   | 1                                      | TPDO size                                | The TPDO size is stored in word units.                                           |  |  |
| :                          |                                        | ·                                        |                                                                                  |  |  |
| Un\G2877704 to Un\G2877711 | Multidrop number 7 o                   | f station No. 1                          | Same as the multidrop number 0 of station No. 1.                                 |  |  |
| :                          |                                        |                                          |                                                                                  |  |  |
| Un\G2885264 to Un\G2885271 | Multidrop number 0 o                   | f station No. 120                        | Same as the multidrop number 0 of station No. 1.                                 |  |  |
| :                          |                                        |                                          |                                                                                  |  |  |
| Un\G2885320 to Un\G2885327 | Multidrop number 7 o                   | f station No. 120                        | Same as the multidrop number 0 of station No. 1.                                 |  |  |
| Un\G2885328 to Un\G2893967 | System area                            |                                          | -                                                                                |  |  |

# **Protocol information**

# ■ Protocol information (Un\G2894016 to Un\G2894031)

| Address                    | Name                      | Description                                                  |  |  |  |  |
|----------------------------|---------------------------|--------------------------------------------------------------|--|--|--|--|
| Un\G2894016                | Protocol operating status | Stores the operating status of the protocol.                 |  |  |  |  |
|                            |                           | 0: Operating protocol not determined or CC-Link IE TSN Class |  |  |  |  |
|                            |                           | settings set to CC-Link IE TSN Class B only                  |  |  |  |  |
|                            |                           | 1: Operating with the protocol version 1.0                   |  |  |  |  |
|                            |                           | 2: Operating with the protocol version 2.0                   |  |  |  |  |
| Un\G2894017 to Un\G2894031 | System area               | —                                                            |  |  |  |  |

# Timeslot information for slave station cyclic transmission

# ■ Timeslot information for slave station cyclic transmission (Un\G2894048 to Un\G2894167)

| Address     | Name                                                | Description                                                        |  |  |  |  |
|-------------|-----------------------------------------------------|--------------------------------------------------------------------|--|--|--|--|
| Un\G2894048 | Timeslot for station number 1 cyclic transmission   | Stores the Timeslot for cyclic transmission of station number 1.   |  |  |  |  |
|             |                                                     | 0: Undetermined                                                    |  |  |  |  |
|             |                                                     | 1: Timeslot 1                                                      |  |  |  |  |
|             |                                                     | 3: Timeslot 3                                                      |  |  |  |  |
|             |                                                     | 4: Timeslot 4                                                      |  |  |  |  |
|             |                                                     | 5: Timeslot 5                                                      |  |  |  |  |
|             |                                                     | 6: Timeslot 6                                                      |  |  |  |  |
| :           |                                                     |                                                                    |  |  |  |  |
| Un\G2894167 | Timeslot for station number 120 cyclic transmission | Stores the Timeslot for cyclic transmission of station number 120. |  |  |  |  |
|             |                                                     | 0: Undetermined                                                    |  |  |  |  |
|             |                                                     | 1: Timeslot 1                                                      |  |  |  |  |
|             |                                                     | 3: Timeslot 3                                                      |  |  |  |  |
|             |                                                     | 4: Timeslot 4                                                      |  |  |  |  |
|             |                                                     | 5: Timeslot 5                                                      |  |  |  |  |
|             |                                                     | 6: Timeslot 6                                                      |  |  |  |  |

# Device station cyclic transmission information

# ■ CC-Link IE TSN Class A (low speed) multiple (Un\G2894304)

Stores the multiple n used to calculate the transmission delay time of a CC-Link IE TSN Class A slave station for which "Communication Period Setting" is set to "Low-Speed".

 0: There is no slave station on the network configuration with CC-Link IE TSN Class A and "Communication Period Setting" set to "Low-Speed"

• 1 or greater: n value<sup>\*1</sup>

\*1 When 'Protocol operating status' (Un\G2894016) is '1: Operating with the protocol version 1.0', it is set to 1 Fixed.

# Own node setting status storage area

#### Own node IP address (Un\G3697156, Un\G3697157)

The setting values of the IP address are stored. Range: 1H to DFFFFFFEH

# Subnet mask (Un\G3697166, Un\G3697167)

The setting values of the subnet mask are stored. Range: 1H to FFFFFFFH 0: No setting

# Default gateway IP address (Un\G3697170, Un\G3697171)

The setting values of the default gateway are stored. Range: 1H to DFFFFFEH 0: No setting

#### Own node MAC address (Un\G3697180 to Un\G3697182)

The own node MAC addresses are stored.

- Un\G3697180: 5th byte, 6th byte of the MAC address
- · Un\G3697181: 3rd byte, 4th byte of the MAC address
- Un\G3697182: 1st byte, 2nd byte of the MAC address

## Own node network No. (Un\G3697183)

The setting value of the network No. is stored. Range: 1 to 239 0: Network No. not set

## Station No. (Un\G3697184)

The setting value of the station No. is stored. Range: 1 to 120 0: Station No. not set

#### ■ Transient transmission group No. (Un\G3697185)

The setting value of the transient transmission group No. is stored. Range: 1 to 32 0: Group not specified

#### ■ Auto-open UDP port port No. (Un\G3697189)

The port No. used for the auto-open UDP port is stored.

# ■ MELSOFT transmission port (TCP/IP) port No. (Un\G3697190)

The port No. used for the MELSOFT transmission port (TCP/IP) is stored.

# ■ MELSOFT transmission port (UDP/IP) port No. (Un\G3697191)

The port No. used for the MELSOFT transmission port (UDP/IP) is stored.

# ■ SLMP transmission port (TCP/IP) port No. (Un\G3697193)

The port No. used for the SLMP transmission port (TCP/IP) is stored.

# ■ SLMP transmission port (UDP/IP) port No. (Un\G3697194)

The port No. used for the SLMP transmission port (UDP/IP) is stored.

# Connection status storage area

Latest error code after the 2nd connection of MELSOFT transmission port (TCP/IP) (Un\G3697380 to Un\G3697386)

The latest error code of the 2nd to 8th connection of the MELSOFT transmission port (TCP/IP) is stored.

# ■ Latest error code after the 2nd connection of SLMP transmission port (TCP/IP) (Un\G3697508 to Un\G3697514)

The latest error code of the 2nd to 8th connection of the SLMP transmission port (TCP/IP) is stored.

# System port latest error code storage area

#### ■ Auto-open UDP port latest error code (Un\G3698154)

The latest error code of the auto-open UDP port is stored.

MELSOFT transmission port (UDP/IP) latest error code (Un\G3698155)

The latest error code of the MELSOFT transmission port (UDP/IP) is stored.

■ MELSOFT transmission port (TCP/IP) latest error code (Un\G3698156)

The latest error code of the MELSOFT transmission port (TCP/IP) is stored.

■ SLMP transmission port (UDP/IP) latest error code (Un\G3698157)

The latest error code of the SLMP transmission port (UDP/IP) is stored.

# ■ SLMP transmission port (TCP/IP) latest error code (Un\G3698158)

The latest error code of the SLMP transmission port (TCP/IP) is stored.

# ■ SLMPSND instruction latest error code (Un\G3698159)

The latest error code of the SLMPSND instruction is stored.

# Status for each protocol (IP packet)

# ■ Received packet total count (Un\G3702152, Un\G3702153)

The status is counted from 0 to 4294967295 (FFFFFFFH).

■ Received packet checksum error discard count (Un\G3702154, Un\G3702155)

The status is counted from 0 to 4294967295 (FFFFFFFH).

# ■ Sent packet total count (Un\G3702156, Un\G3702157)

The status is counted from 0 to 4294967295 (FFFFFFFH).

# ■ Simultaneous transmission error detection count (receive buffer full count) (Un\G3702174, Un\G3702175)

The status is counted from 0 to 4294967295 (FFFFFFFH).

# Receive abort count (Un\G3702181)

The status is counted from 0 to 65535 (FFFFH).

# Status for each protocol (ICMP packet)

■ Received packet total count (Un\G3702192, Un\G3702193) The status is counted from 0 to 4294967295 (FFFFFFFH).

■ Received packet checksum error discard count (Un\G3702194, Un\G3702195) The status is counted from 0 to 4294967295 (FFFFFFFH).

Sent packet total count (Un\G3702196, Un\G3702197)

The status is counted from 0 to 4294967295 (FFFFFFFH).

■ Received echo request total count (Un\G3702198, Un\G3702199) The status is counted from 0 to 4294967295 (FFFFFFFH).

■ Sent echo reply total count (Un\G3702200, Un\G3702201) The status is counted from 0 to 4294967295 (FFFFFFFH).

■ Sent echo request total count (Un\G3702202, Un\G3702203) The status is counted from 0 to 4294967295 (FFFFFFFH).

■ Received echo reply total count (Un\G3702204, Un\G3702205) The status is counted from 0 to 4294967295 (FFFFFFFH).

# Status for each protocol (TCP packet)

■ Received packet total count (Un\G3702232, Un\G3702233) The status is counted from 0 to 4294967295 (FFFFFFFH).

■ Received packet checksum error discard count (Un\G3702234, Un\G3702235) The status is counted from 0 to 4294967295 (FFFFFFFH).

■ Sent packet total count (Un\G3702236, Un\G3702237)

The status is counted from 0 to 4294967295 (FFFFFFFH).

# Status for each protocol (UDP packet)

■ Received packet total count (Un\G3702272, Un\G3702273) The status is counted from 0 to 4294967295 (FFFFFFFH).

■ Received packet checksum error discard count (Un\G3702274, Un\G3702275) The status is counted from 0 to 4294967295 (FFFFFFFH).

Sent packet total count (Un\G3702276, Un\G3702277)

The status is counted from 0 to 4294967295 (FFFFFFFH).

# Own node operating status storage area (LED on/off status)

# ■ Own node operating status storage area (LED on/off status) (Un\G3702341) ERR LED(b0)

• 1: On/flashing

• 0: Off

# Own node operating status storage area (switching hub connection information area)

#### ■ Communication mode (Un\G3702343)

- 0: Half-duplex
- 1: Full-duplex

#### ■ Connection status (Un\G3702344)

- 0: Switching hub not connected/disconnected
- 1: Switching hub connected

#### Communication speed (Un\G3702345)

- 1: Operating at 100BASE-TX
- 2: Operating at 1000BASE-T

#### ■ Disconnection count (Un\G3702346)

The number of times the cable was disconnected is stored.

#### Own node operating status storage area (IP address duplication status storage area)

#### ■ IP address duplication flag (Un\G3702352)

- 0: IP address not duplicated
- 1: IP address duplicated

#### MAC address of the station already connected to the network (Un\G3702353 to Un\G3702355) It is stored in the station with duplicated IP address.

■ MAC address of the station with the IP address already used (Un\G3702356 to Un\G3702358) It is stored in the station that has been already connected to the network.

# Area for sending/receiving instructions (RECV instruction execution request)

#### ■ Area for sending/receiving instructions (RECV instruction execution request) (Un\G3702453)

RECV instruction execution request

- 1: Requesting
- 0: No request

Channels 1 to 8 are displayed in bit values.

#### Remote password lock status storage area

#### Remote password lock status system port (Un\G3702782)

[b0]: Auto-open UDP port

- [b1]: MELSOFT transmission port (UDP/IP)
- [b2]: MELSOFT transmission port (TCP/IP)
- [b5]: SLMP transmission port (UDP/IP)
- [b6]: SLMP transmission port (TCP/IP)
- 0: Unlocked/remote password not set
- 1: Lock status

#### Remote password function monitoring area

# ■ Auto-open UDP port continuous unlock failure count (Un\G3708800)

The mismatch count of remote password at unlock of the auto-open UDP port is stored. The count is cleared when the password matches.

Range: 0 to 65535 (Values of 65535 or more are not changed)

# ■ MELSOFT transmission port (UDP/IP) continuous unlock failure count (Un\G3708801)

The mismatch count of remote password at unlock of the MELSOFT transmission port (UDP/IP) is stored. The count is cleared when the password matches.

Range: 0 to 65535 (Values of 65535 or more are not changed)

#### ■ MELSOFT transmission port (TCP/IP) continuous unlock failure count (Un\G3708802)

The mismatch count of remote password at unlock of the MELSOFT transmission port (TCP/IP) is stored. The count is cleared when the password matches.

Range: 0 to 65535 (Values of 65535 or more are not changed)

#### ■ SLMP transmission port (UDP/IP) continuous unlock failure count (Un\G3708805)

The mismatch count of remote password at unlock of the SLMP transmission port (UDP/IP) is stored. The count is cleared when the password matches.

Range: 0 to 65535 (Values of 65535 or more are not changed)

#### ■ SLMP transmission port (TCP/IP) continuous unlock failure count (Un\G3708806)

The mismatch count of remote password at unlock of the SLMP transmission port (TCP/IP) is stored. The count is cleared when the password matches.

Range: 0 to 65535 (Values of 65535 or more are not changed)

#### Network type information area (Network type information)

#### ■ Network type information area (Network type information) (Un\G3762687)

5: CC-Link IE TSN

# Ethernet P1/2 common information

#### ■ Initial status (Un\G7891480)

The initial processing status of the Ethernet connection is stored.

- [b0]: Initial normal completion status
- 1: Initialization normal completion
- 0: —
- [b1]: Initial abnormal completion status
- 1: Initialization abnormal completion
- 0: ---

[b2 to b15]: Not used (Use prohibited)

#### ■ Initial error code (Un\G7891481)

The information when the initial processing is completed with an error is stored.

- 1 or more: Initialization abnormal code
- 0: In initial processing or initial normal completion

#### **Receive buffer status storage area (Receive buffer status)**

#### ■ Receive buffer status storage area (Receive buffer status) (Un\G7891486)

The receive buffer status is stored.

- 1: Receive buffer full
- 0: Receive buffer not full

#### PLCopen motion control FB mode/Simple Motion mode

#### ■ PLCopen motion control FB mode/Simple Motion mode (Un\G16252849)

The operation mode is stored.

- 0: PLCopen motion control FB mode
- 1: Simple Motion mode

# Appendix 3 List of Link Special Relay (SB)

The link special relay (SB) is turned on/off depending on various factors during data link. Any error status of the data link can be checked by using or monitoring it in the program.

# Application of link special relay (SB)

By using link special relay (SB), the status of CC-Link IE TSN can be checked from HMI (Human Machine Interfaces) as well as the engineering tool.

#### Ranges turned on/off by users and by the system

The following ranges correspond to when the link special relay areas (SB) are assigned from SB0000 to SB0FFF.

- Turned on/off by users: SB0000 to SB001F
- · Turned on/off by the system: SB0020 to SB0FFF

#### List of link special relay (SB)

The following table lists the link special relay areas (SB) when they are assigned from SB0000 to SB0FFF.

#### Point P

Do not turn on or off areas whose Nos. are not on the following list or ranges turned on/off by the system. Doing so may cause malfunction of the programmable controller system.

#### $\bigcirc$ : Available, $\times$ : Not available

| No.    | Name                                   | Description                                                                                                    | Availability                            |                          |
|--------|----------------------------------------|----------------------------------------------------------------------------------------------------|-----------------------------------------|--------------------------|
|        |                                        |                                                                                                    | PLCopen<br>Motion<br>control FB<br>mode | Simple<br>Motion<br>mode |
| SB0006 | Clear communication<br>error count     | Clears the link special register areas (SW0074 to SW0077, SW007C to SW007F) related to communication errors to 0.<br>OFF: Clear not requested<br>ON: Clear requested (valid while on)              | 0                                       | 0                        |
| SB0014 | Cyclic data receive status clear       | Clears 'Cyclic data receive status' (SB0064).<br>While SB0014 is on, 'Cyclic data receive status' (SB0064) does not turn on.<br>OFF: Clear not requested<br>ON: Clear requested (enabled while on) | 0                                       | 0                        |
| SB0016 | Remote device<br>forced output request | Requests to enable the remote device test function.<br>OFF: Not requested<br>ON: Requested                                                                                                    | 0                                       | 0                        |
| SB0030 | RECV execution<br>request flag CH1     | Stores the data reception status of own station channel 1.<br>OFF: No data received<br>ON: Data received                                                                                           | 0                                       | 0                        |
| SB0031 | RECV execution<br>request flag CH2     | Stores the data reception status of own station channel 2.<br>OFF: No data received<br>ON: Data received                                                                                           | 0                                       | 0                        |
| SB0032 | RECV execution<br>request flag CH3     | Stores the data reception status of own station channel 3.<br>OFF: No data received<br>ON: Data received                                                                                           | 0                                       | 0                        |
| SB0033 | RECV execution<br>request flag CH4     | Stores the data reception status of own station channel 4.<br>OFF: No data received<br>ON: Data received                                                                                           | 0                                       | 0                        |
| SB0034 | RECV execution request flag CH5        | Stores the data reception status of own station channel 5.<br>OFF: No data received<br>ON: Data received                                                                                           | 0                                       | 0                        |
| SB0035 | RECV execution request flag CH6        | Stores the data reception status of own station channel 6.<br>OFF: No data received<br>ON: Data received                                                                                           | 0                                       | 0                        |
| SB0036 | RECV execution request flag CH7        | Stores the data reception status of own station channel 7.<br>OFF: No data received<br>ON: Data received                                                                                           | 0                                       | 0                        |

| No.    | Name                                                 | Description                                                                                                    | Availability                            |                          |
|--------|------------------------------------------------------|----------------------------------------------------------------------------------------------------|-----------------------------------------|--------------------------|
|        |                                                      |                                                                                                    | PLCopen<br>Motion<br>control FB<br>mode | Simple<br>Motion<br>mode |
| SB0037 | RECV execution<br>request flag CH8                   | Stores the data reception status of own station channel 8.<br>OFF: No data received<br>ON: Data received                                                                                                    | 0                                       | 0                        |
| SB0040 | Network type of own station                          | Stores the network type of the own station.<br>ON: CC-Link IE TSN                                                                                                    | 0                                       | 0                        |
| SB0043 | Module operation mode of own station                 | Stores the module operation mode of the own station.<br>OFF: Online mode<br>ON: Other than online mode                                                                                                    | 0                                       | 0                        |
| SB0044 | Station setting 1 of own station                     | Stores the station type of the own station.<br>OFF: Device station (other than the master station)<br>ON: Master station                                                                                                    | 0                                       | 0                        |
| SB0045 | Station setting 2 of own station                     | Stores the communication mode of the own station.<br>OFF: Unicast mode<br>ON: Multicast mode                                                                                                    | 0                                       | 0                        |
| SB0046 | Station No. setting status of own station            | Stores the station No. setting status.<br>OFF: Station No. set                                                                                                    | 0                                       | 0                        |
| SB0049 | Data link error status<br>of own station             | Stores the data link error status of the own station.<br>OFF: Normal<br>ON: Error<br>When this relay is turned on, the cause of the error can be checked with 'Cause of data<br>link stop' (SW0049). Depending on the link refresh timing, the update of 'Cause of data<br>link stop' (SW0049) may be offset by one sequence scan.<br>(Also used in the CLPA conformance test.)<br>(Updated even when the station is set to the error invalid station.)                                                                                                    | 0                                       | 0                        |
| SB004A | CPU minor error status of own station                | Stores the minor error status of the CPU module on the own station.<br>OFF: No minor error<br>ON: Minor error                                                                                                    | 0                                       | 0                        |
| SB004B | CPU moderate/major<br>error status of own<br>station | Stores the moderate/major error status of the CPU module on the own station.<br>OFF: No moderate/major error<br>ON: Moderate/major error                                                                                                    | 0                                       | 0                        |
| SB004C | CPU operating<br>status of own station               | Stores the operating status of the CPU module on the own station.<br>OFF: RUN, PAUSE<br>ON: STOP or moderate/major error                                                                                                    | 0                                       | 0                        |
| SB004D | Received parameter<br>error                          | Stores the status of received parameter. (For the master station, this relay stores the parameter status of the own station)<br>OFF: Normal<br>ON: Error                                                                                                    | 0                                       | 0                        |
| SB0064 | Cyclic data receive<br>status                        | <ul> <li>Shows the receive status in the communication cycle in which the cyclic data from the device station is set using "Disconnection Detection Setting" in the master station.</li> <li>OFF: Cyclic data received</li> <li>ON: Cyclic data not received consecutively</li> <li>(Conditions)</li> <li>Turns on when the cyclic data of one or more device stations is not received consecutively.</li> <li>Reserved stations and stations that surpass the maximum station No. are ignored.</li> <li>(Also used in the CLPA conformance test)</li> <li>(Updated even when the station is set to the error invalid station.)</li> <li>(Updated even when the station is set to the reserved station.)</li> </ul> | 0                                       | 0                        |
| SB0065 | Loopback status                                      | Stores the loopback status. The station number of the loopback station can be checked<br>with 'Loopback station number 1' (SW0070) and 'Loopback station number 2' (SW0071).<br>OFF: Normal (no loopback stations)<br>ON: Loopback being performed<br>(Conditions)<br>This relay is enabled when 'Data link status of own station' (SB0049) is off, and 'Network<br>topology setting' (SB0078) is on. When 'Data link status of own station' (SB0049) is turned<br>on (error), data prior to error is held.                                                                                                    | 0                                       | 0                        |

| No.    | Name                                                | Description                                                                                                    | Availability                            |                          |
|--------|-----------------------------------------------------|----------------------------------------------------------------------------------------------------|-----------------------------------------|--------------------------|
|        |                                                     |                                                                                                    | PLCopen<br>Motion<br>control FB<br>mode | Simple<br>Motion<br>mode |
| SB006A | PORT1 link-down<br>status of own station            | Stores the link down status of the own station at the PORT1 side.<br>OFF: Link-up<br>ON: Link-down<br>The time until link-up starts after power-on or Ethernet cable connection may vary.<br>Normally link-up takes several seconds. Depending on device status on the line, link-up<br>processing is repeated and may increase the time.<br>(Also used in the CLPA conformance test.)<br>(Updated even when the station is set to the error invalid station.)<br>(Updated even when the station is set to the reserved station.) | 0                                       | 0                        |
| SB006B | PORT2 link-down<br>status of own station            | Stores the link-down status of the own station P2 side.<br>OFF:Link-up<br>ON:Link-down<br>The time until link-up starts after power-on or Ethernet cable connection may vary.<br>Normally link-up takes several seconds. Depending on device status on the line, link-up<br>processing is repeated and may increase the time.<br>(Also used in the CLPA conformance test.)<br>(Updated even when the station is set to the error invalid station.)<br>(Updated even when the station is set to the reserved station.)             | 0                                       | ×                        |
| SB0074 | Reserved station specification status               | Stores the status of reserved station specification by parameter. The station number of the station set as a reserved station can be checked with 'Reserved station setting status' (SW00C0 to SW00C7).<br>OFF: Not specified<br>ON: Specified                                                                                                    | 0                                       | 0                        |
| SB0075 | Error invalid station<br>setting status             | Stores the status of error invalid station setting by parameter. The station number of the station set as an error invalid station can be checked with 'Error invalid station setting status' (SW00D0 to SW00D7).<br>OFF: Not specified<br>ON: Specified                                                                                                    | 0                                       | 0                        |
| SB0078 | Network topology<br>setting                         | Stores the setting status of "Network Topology" of the own station (master operating station).<br>OFF:Line topology, star topology, or coexistence of star and line topologies<br>ON:Ring topology                                                                                                    | 0                                       | 0                        |
| SB007B | Input data status of<br>data link faulty<br>station | Stores the setting status of "Data Link Error Station Setting" under "I/O Maintenance<br>Settings" in "Supplementary Cyclic Settings" of "Application Settings" for the own station.<br>OFF: Clear<br>ON: Hold                                                                                                    | 0                                       | 0                        |
| SB007D | Hold/clear status<br>setting for CPU<br>STOP        | Stores the setting status of "Output Hold/Clear Setting during CPU STOP" under "I/O<br>Maintenance Settings" in "Supplementary Cyclic Settings" of "Application Settings" for the<br>own station.<br>OFF: Hold<br>ON: Clear                                                                                                    | 0                                       | 0                        |
| SB007E | Type of IP Address                                  | Stores the type of IP address.<br>OFF: IPv4<br>ON: IPv6                                                                                                    | 0                                       | 0                        |
| SB007F | IP address setting status                           | Stores the status of the IP address setting by parameter.<br>OFF: No setting<br>ON: Set                                                                                                    | 0                                       | 0                        |
| SB0086 | Remote device<br>forced output request<br>accept    | Stores the acceptance status of the remote device test function.<br>OFF: Not accepted<br>ON: Accepted                                                                                                    | 0                                       | 0                        |
| SB0087 | Remote device<br>forced output status               | Stores the operating status of the remote device test function.<br>OFF: Not completed<br>ON: Completed                                                                                                    | 0                                       | 0                        |

| No.    | Name                                                  | Description                                                                                                    | Availability                            | Availability             |  |
|--------|-------------------------------------------------------|----------------------------------------------------------------------------------------------------|-----------------------------------------|--------------------------|--|
|        |                                                       |                                                                                                    | PLCopen<br>Motion<br>control FB<br>mode | Simple<br>Motion<br>mode |  |
| SB00B0 | Data link error status<br>of each station             | Stores the data link status of each station.<br>OFF: All stations normal<br>ON: Faulty station exists<br>When this relay is turned on, the status of each station can be checked with 'Data link<br>status of each station' (SW00B0 to SW00B7).<br>Depending on the link refresh timing, the update of 'Data link status of each station'<br>(SW00B0 to SW00B7) may be offset by one sequence scan.<br>Since a local station cannot obtain the station information of the CC-Link IE TSN Class A<br>remote station when communicating in multicast mode, "0: Data link normally operating<br>station" is reflected to the CC-Link IE TSN Class A remote station.<br>(Condition)<br>• Reserved stations and stations that surpass the maximum station No. are ignored.                                                                                                    | 0                                       | 0                        |  |
| SB00B1 | Data link error status of master station              | Stores the data link status of the master station.<br>OFF: Normal<br>ON: Error                                                                                                    | 0                                       | 0                        |  |
| SB00C0 | Reserved station<br>setting status                    | Stores whether a reserved station is set.<br>OFF: No setting<br>ON: Set<br>When this relay is turned on, the status of each station can be checked with 'Reserved<br>station setting status' (SW00C0 to SW00C7).<br>Depending on the link refresh timing, the update of 'Reserved station setting status'<br>(SW00C0 to SW00C7) may be offset by one sequence scan.                                                                                                    | 0                                       | 0                        |  |
| SB00D0 | Error invalid station<br>setting current status       | Stores whether an error invalid station is set.<br>OFF: No setting<br>ON: Set<br>When this relay is turned on, the status of each station can be checked with 'Error invalid<br>station setting status' (SW00D0 to SW00D7).<br>Depending on the link refresh timing, the update of 'Error invalid station setting status'<br>(SW00D0 to SW00D7) may be offset by one sequence scan.                                                                                                    | 0                                       | 0                        |  |
| SB00E8 | Station type match<br>status of each station          | Stores the station type match status of each station.<br>OFF: Station type match in all stations<br>ON: Station type mismatch exists<br>When this relay is turned on, the status of each station can be checked with 'Station type<br>match status' (SW00E8 to SW00EF).<br>Depending on the link refresh timing, the update of 'Station type match status' (SW00E8<br>to SW00EF) may be offset by one sequence scan.                                                                                                    | 0                                       | 0                        |  |
| SB00F0 | CPU operating<br>status of each station               | Stores the CPU operating status of each station.<br>OFF: All stations in RUN or PAUSE state<br>ON: Station in STOP state, or station with a moderate/major error exists<br>When this relay is turned on, the status of each station can be checked with 'CPU<br>operating status of each station' (SW00F0 to SW00F7).<br>Depending on the link refresh timing, the update of 'CPU operating status of each station'<br>(SW00F0 to SW00F7) may be offset by one sequence scan.<br>Since a local station cannot obtain the station information of the CC-Link IE TSN Class A<br>remote station when communicating in multicast mode, "0: RUN, PAUSE" is reflected to<br>the CC-Link IE TSN Class A remote station.                                                                                                    | 0                                       | 0                        |  |
| SB00F1 | CPU operating<br>status of master<br>station          | Stores the operating status of the CPU module on the master station.<br>OFF: RUN, PAUSE<br>ON: STOP or moderate/major error                                                                                                    | 0                                       | 0                        |  |
| SB0100 | CPU moderate/major<br>error status of each<br>station | Stores the moderate/major error occurrence status of each station.<br>For local stations, the moderate/major error occurrence status in the CPU module of each<br>station are stored.<br>OFF: No station with a moderate/major error<br>ON: Station with a moderate/major error exists<br>When this relay is turned on, the status of each station can be checked with 'CPU<br>moderate/major error status of each station' (SW0100 to SW0107).<br>Depending on the link refresh timing, the update of 'CPU moderate/major error status of<br>each station' (SW0100 to SW0107) may be offset by one sequence scan.<br>Since a local station cannot obtain the station information of the CC-Link IE TSN Class A<br>remote station when communicating in multicast mode, "0: No moderate/major error" is<br>reflected to the CC-Link IE TSN Class A remote station.<br>When using PLCopen Motion control FB mode, if the communication cycle interval setting<br>is less than 125 μs, this will be fixed at "OFF: No moderate/major error". | 0                                       | 0                        |  |

| No.    | Name                                                                                     | Description                                                                                                    | Availability                            |                          |
|--------|------------------------------------------------------------------------------------------|----------------------------------------------------------------------------------------------------|-----------------------------------------|--------------------------|
|        |                                                                                          |                                                                                                    | PLCopen<br>Motion<br>control FB<br>mode | Simple<br>Motion<br>mode |
| SB0101 | CPU moderate/major<br>error status of<br>master station                                  | Stores the moderate/major error occurrence status of the CPU module on the master<br>station.<br>OFF: No moderate/major error<br>ON: Moderate/major error                                                                                                    | 0                                       | 0                        |
| SB0110 | CPU minor error<br>status of each station                                                | Stores the minor error occurrence status of each station.<br>For local stations, the minor error occurrence status in the CPU module of each station<br>are stored.<br>OFF: All stations normal or station with a moderate/major error exists<br>ON: Station with a minor error exists<br>When this relay is turned on, the status of each station can be checked with 'CPU minor<br>error status of each station' (SW0110 to SW0117).<br>Depending on the link refresh timing, the update of 'CPU minor error status of each<br>station' (SW0110 to SW0117) may be offset by one sequence scan.<br>Since a local station cannot obtain the station information of the CC-Link IE TSN Class A<br>remote station when communicating in multicast mode, "0: Normal, or a moderate or<br>major error occurring" is reflected to the CC-Link IE TSN Class A remote station.<br>When using PLCopen Motion control FB mode, if the communication cycle interval setting<br>is less than 125 µs, this will be fixed at "0: Normal, or a moderate or major error<br>occurring". | 0                                       | 0                        |
| SB0111 | CPU minor error<br>status of master<br>station                                           | Stores the minor error status of the CPU module on the master station.<br>OFF: No minor errors occurring, or a moderate/major error is occurring<br>ON: Minor error                                                                                                    | 0                                       | 0                        |
| SB01E1 | Setting status of CC-<br>Link IE TSN Network<br>synchronous<br>communication<br>function | Stores the setting status of the CC-Link IE TSN Network synchronous communication function.<br>OFF: No setting<br>ON: Set                                                                                                    | 0                                       | 0                        |
| SB01E9 | Inter-module<br>synchronization<br>cycle over flag                                       | Stores the cycle over occurrence status of the inter-module synchronization. This relay is turned on if output preparation processing (cyclic data transfer processing for network modules) is not completed within the inter-module synchronization cycle. After that, it remains turned on even if the processing is operated within the specified inter-module synchronization cycle. The status is cleared by powering off and on the system or by resetting the CPU module.<br>OFF: Processing time overflow has not occurred<br>ON: Processing time overflow has occurred                                                                                                    | 0                                       | 0                        |
| SB0500 | Co-recording device<br>station supporting<br>information                                 | Stores supporting information on the device station.<br>OFF: No stations are available for co-recording<br>ON: Stations that are available for co-recording exist<br>When ON, each supporting information can be checked with 'Co-recording each station<br>supporting information' (SW0500 to SW0507).                                                                                                    | 0                                       | ×                        |
| SB0510 | Co-recording device<br>station setting<br>information                                    | Stores the setting information on the device station.<br>OFF: No stations use co-recording<br>ON: Stations that are available for co-recording exist<br>When ON, each setting information can be checked with 'Co-recording each station<br>setting information' (SW0510 to SW0517).                                                                                                    | 0                                       | ×                        |

# Appendix 4 List of Link Special Register (SW)

The link special register (SW) stores the information during data link as a numerical value. Faulty areas and causes can be checked by using or monitoring the link special register (SW) in programs.

# Application of link special register (SW)

By using link special register (SW), the status of CC-Link IE TSN can be checked from HMI (Human Machine Interfaces) as well as the engineering tool.

#### Range where data is stored by users and range where data is stored by the system

The following ranges correspond to when the link special register areas (SW) are assigned from SW0000 to SW0FFF.

- Stored by users: SW0000 to SW001F
- · Stored by the system: SW0020 to SW0FFF

# List of link special register (SW)

The following table lists the link special register areas (SW) when they are assigned from SW0000 to SW0FFF.

# Point P

Do not write any data to an area whose No. is not on the following list or ranges where data is stored by the system. Doing so may cause malfunction of the programmable controller system.

#### $\bigcirc$ : Available, $\times$ : Not available

| No.    | Name                                                       | Description                                                                                                    | Availability                            |                          |
|--------|------------------------------------------------------------|----------------------------------------------------------------------------------------------------|-----------------------------------------|--------------------------|
|        |                                                            |                                                                                                    | PLCopen<br>Motion<br>control FB<br>mode | Simple<br>Motion<br>mode |
| SW001A | REMFR/REMTO<br>instruction resend<br>count                 | Set the number of resends for the REMFR/REMTO/REMFRD/REMTOD instruction.<br>0: Not resent (default)<br>Other than the above: Number of times that is set, 1 to 15 (times)                                  | 0                                       | 0                        |
| SW001B | REMFR/REMTO<br>instruction response<br>wait timer time     | Set the response wait time for the REMFR/REMTO/REMFRD/REMTOD instruction.<br>0: 10 seconds (default)<br>Other than the above: Number of seconds that is set, 1 to 32767 (seconds)                          | 0                                       | 0                        |
| SW0030 | Link dedicated<br>instructions<br>processing result<br>CH1 | Stores the processing results of the link dedicated instruction that used channel 1 of the own station.<br>0: Completed successfully<br>1 or greater: Completed with an error (Error code is stored.)      | 0                                       | 0                        |
| SW0031 | Link dedicated<br>instructions<br>processing result<br>CH2 | Stores the processing results of the link dedicated instruction that used channel 2 of the own station.<br>0: Completed successfully<br>1 or greater: Completed with an error (Error code is stored.)      | 0                                       | 0                        |
| SW0040 | Network No.                                                | Stores the network No. of the own station.<br>Range: 1 to 239                                                                                                    | 0                                       | 0                        |
| SW0042 | Station No.                                                | Stores the station No. of the own station.<br>Range:<br>• Master station: 125<br>• Local station: 1 to 120, 255 (station number not set)                                                                   | 0                                       | 0                        |
| SW0043 | Mode status of own station                                 | Stores the module operation mode setting or communication mode of the own station.<br>0: Online mode/Unicast mode<br>1: Online mode/Multicast mode<br>2: Offline mode<br>B: Module communication test mode | 0                                       | 0                        |

| No.                 | Name                                                | Description                                                                                                    | Availability                            |                          |
|---------------------|-----------------------------------------------------|----------------------------------------------------------------------------------------------------|-----------------------------------------|--------------------------|
|                     |                                                     |                                                                                                    | PLCopen<br>Motion<br>control FB<br>mode | Simple<br>Motion<br>mode |
| SW0045              | Module type                                         | Stores the hardware status of the own station.                                                                                                    | 0                                       | 0                        |
| SW0046 to<br>SW0047 | IPv4 address                                        | Indicates the IP address (IPv4) set in the own station.         SW0046       (1)       (2)         SW0047       (3)       (4)         (1): Third octet       (2): Fourth octet         (3): First octet       (4): Second octet                                                                                                    | 0                                       | 0                        |
| SW0049              | Cause of data link<br>stop                          | Stores the cause which stopped the data link of the own station.         00H: At normal communication or power-on         02H: Monitoring time timeout         05H: No device station (master station only)         10H: Parameter not received (local station only)         11H: Outside the range of own station numbers         12H: Reserved station setting of own station (local station only)         14H: Master station duplication (master station only)         16H: Station number not set (local station only)         18H: Parameter error         19H: Parameter communication in progress         20H: CPU module moderate error, major error         60H: Illegal ring connection (master station only)         (Also used in the CLPA conformance test.)         (Updated even if set as an error invalid station.)         (Updated even if set as a reserved station.) | 0                                       | 0                        |
| SW004B              | CPU status of own<br>station                        | Stores the status of the CPU module on the own station.<br>00H: No CPU module mounted<br>01H: STOP (normal)<br>02H: STOP (moderate/major error)<br>03H: STOP (minor error)<br>04H: RUN (normal)<br>05H: RUN (minor error)<br>07H: PAUSE<br>0EH: Reset in progress<br>0FH: Initial processing in progress                                                                                                    | 0                                       | 0                        |
| SW004C              | Parameter setting<br>status                         | Stores the status of parameter settings.<br>0: Normal<br>1 or greater: Error definition (Error code is stored.)<br>(Conditions)<br>• This register is enabled when 'Received parameter error' (SB004D) is on.                                                                                                    | 0                                       | 0                        |
| SW0058              | Total number of<br>device stations<br>setting value | Stores the total number of device stations that are set by the parameters.<br>Range: 1 to 120 <sup>*1</sup>                                                                                                    | 0                                       | 0                        |
| SW0059              | Total number of<br>device stations<br>present value | Stores the total number of device stations that are actually connected by data link.<br>Range: 1 to 120 <sup>*1</sup> (0 when own station is disconnected)<br>Since a local station cannot obtain the station information of the CC-Link IE TSN Class A<br>remote station when communicating in multicast mode, the CC-Link IE TSN Class A<br>remote station is reflected as a station performing normal data link.                                                                                                    | 0                                       | 0                        |
| SW005B              | Maximum data link<br>station No.                    | Stores the maximum station No. of the station where the data link is normally performed.<br>Range: 1 to 120 (0 when own station is disconnected)<br>Since a local station cannot obtain the station information of the CC-Link IE TSN Class A<br>remote station when communicating in multicast mode, the CC-Link IE TSN Class A<br>remote station is reflected as a station performing normal data link.<br>(Conditions)<br>• This register is enabled when 'Data link error status of own station' (SB0049) is off.                                                                                                    | 0                                       | 0                        |

| No.    | Name                                                        | Description                                                                                                    | Availability                            |                          |
|--------|-------------------------------------------------------------|----------------------------------------------------------------------------------------------------|-----------------------------------------|--------------------------|
|        |                                                             |                                                                                                    | PLCopen<br>Motion<br>control FB<br>mode | Simple<br>Motion<br>mode |
| SW0060 | Communication cycle intervals                               | Stores the setting value of the communication cycle intervals set with the module parameter of the master station. (Unit: $\mu s)$                                                                                                    | 0                                       | 0                        |
| SW0061 | System reserved time                                        | Stores the setting value of the system reserved time set with the module parameter of the master station. (Unit: $\mu s)$                                                                                                    | 0                                       | 0                        |
| SW0062 | Cyclic transmission time                                    | Stores the setting value of the cyclic transmission time set with the module parameter of the master station. (Unit: $\mu s)$                                                                                                    | 0                                       | 0                        |
| SW0063 | Transient<br>transmission time                              | Stores the setting value of the transient transmission time set with the module parameter of the master station. (Unit: $\mu s)$                                                                                                    | 0                                       | 0                        |
| SW0064 | Multiple cycle setting (medium speed)                       | Stores the setting value of the multiple cycle setting (medium speed) set with the module parameter of the master station.                                                                                                    | 0                                       | 0                        |
| SW0065 | Multiple cycle setting (low speed)                          | Stores the setting value of the multiple cycle setting (low speed) set with the module parameter of the master station.                                                                                                    | 0                                       | 0                        |
| SW0066 | Connection status of own station                            | Stores the connection status of the own station.<br>00H: Normal (communication in progress on P1 and P2)<br>01H: Normal (communication in progress on P1, cable disconnected on P2)<br>04H: Normal (loopback communication in progress on P1, cable disconnected on P2)<br>10H: Normal (cable disconnected on P1, communication in progress on P2)<br>11H: Disconnected (cable disconnected on P1 and P2)<br>12H: Disconnected (cable disconnected on P1, establishing line on P2)<br>21H: Disconnected (establishing line on P1, cable disconnected on P2)<br>22H: Disconnected (establishing line on P1 and P2)<br>40H: Normal (cable disconnected on P1, loopback communication in progress on P2) | 0                                       | 0                        |
| SW0070 | Loopback station<br>number 1                                | Stores the number of the station where a loopback is being performed.<br>0: No loopback stations                                                                                                    | 0                                       | 0                        |
| SW0071 | Loopback station<br>number 2                                | <ul> <li>1 to 120: Station number of the device station and submaster station carrying out loopback</li> <li>125: Master station carrying out loopback</li> <li>(Conditions)</li> <li>This relay is enabled when 'Data link status of own station' (SB0049) is OFF, or 'Network topology setting' (SB0078) is ON. When 'Data link status of own station' (SB0049) is turned ON (error), data prior to error is held.</li> </ul>                                                                                                    | 0                                       | 0                        |
| SW0072 | Communication<br>cycle intervals<br>(Calculation value)     | Stores the communication cycle intervals that were calculated by the number of device stations and the points set in "Network Configuration Settings" of "Basic Settings". (Unit: $\mu$ s)                                                                                                    | 0                                       | 0                        |
| SW0073 | Cyclic transmission<br>time (Calculation<br>value)          | Stores the cyclic transmission time that was calculated by the number of device stations and the points set in "Network Configuration Settings" of "Basic Settings". (Unit: $\mu$ s)                                                                                                    | 0                                       | 0                        |
| SW0074 | PORT1 cable<br>disconnection<br>detection count             | Stores the cumulative count of cable disconnections detected at the PORT1 side.<br>When 'Clear communication error count' (SB0006) is turned on, the stored count is<br>cleared.<br>When FFFFH (maximum value 65535) is counted, the value returns to 0 and the module<br>continues to count.                                                                                                    | 0                                       | 0                        |
| SW0075 | PORT1 receive error<br>detection count                      | Stores the cumulative count of error data receptions at the PORT1 side.<br>The count stores only error data that is not transmitted to all stations.<br>When 'Clear communication error count' (SB0006) is turned on, the stored count is<br>cleared.<br>When FFFFH (maximum value 65535) is counted, counting stops.                                                                                                    | 0                                       | 0                        |
| SW0076 | PORT1 total number<br>of received data<br>(lower 1 word)    | Stores the cumulative count of data receptions at the PORT1 side.<br>When 'Clear communication error count' (SB0006) is turned on, the stored count is<br>cleared.                                                                                                    | 0                                       | 0                        |
| SW0077 | PORT1 total number<br>of received data<br>(upper 1 word)    | When FFFFFFFH (maximum value 4294967295) is counted, counting stops.                                                                                                    | 0                                       | 0                        |
| SW0078 | Transient<br>transmission time<br>(Calculation value)       | Stores the transient transmission time that are calculated by the number of device stations and the number of link device points set in "Network Configuration Settings" of "Basic Settings". (Unit: $\mu$ s)                                                                                                    | 0                                       | 0                        |
| SW0079 | Watch dog counter<br>processing time<br>(calculation value) | Stores the processing time for checking the watch dog counter calculated from the device stations which are actually connected. (Unit: $\mu s$ )                                                                                                    | 0                                       | 0                        |

| No.                    | Name                                                              | Description                                                                                                    | Availability                            |                          |
|------------------------|-------------------------------------------------------------------|----------------------------------------------------------------------------------------------------|-----------------------------------------|--------------------------|
|                        |                                                                   |                                                                                                    | PLCopen<br>Motion<br>control FB<br>mode | Simple<br>Motion<br>mode |
| SW007A                 | Transient<br>transmission addition<br>time (calculation<br>value) | Stores the time which needs to be added to "Communication Period Interval Setting" and "Transient Transmission Time" set in "Communication Period Setting" under "Basic Settings". (Unit: $\mu$ s)                                                                                                    | 0                                       | 0                        |
| SW007C                 | PORT2 cable<br>disconnection<br>detection count                   | Stores the cumulative count of cable disconnections detected at the PORT2 side.<br>When 'Clear communication error count' (SB0006) is turned on, the stored count is<br>cleared.<br>When FFFFH (maximum value 65535) is counted, the value returns to 0 and the module<br>continues to count.                                                                                                    | 0                                       | ×                        |
| SW007D                 | PORT2 receive error detection count                               | Stores the cumulative count of error data receptions at the PORT2 side.<br>The count stores only error data that is not transmitted to all stations. When 'Clear<br>communication error count' (SB0006) is turned on, the stored count is cleared.<br>When FFFFH (maximum value 65535) is counted, counting stops.                                                                                                    | 0                                       | ×                        |
| SW007E                 | PORT2 total number<br>of received data<br>(lower 1 word)          | Stores the cumulative count of data receptions at the PORT2 side.<br>When 'Clear communication error count' (SB0006) is turned on, the stored count is<br>cleared.                                                                                                    | 0                                       | ×                        |
| SW007F                 | PORT2 total number<br>of received data<br>(upper 1 word)          | When FFFFFFFH (maximum value 4294967295) is counted, counting stops.                                                                                                    | 0                                       | ×                        |
| SW0080 to<br>SW009F    | REMFR/REMTO<br>instruction execution<br>status                    | Stores the execution status of the REMFR/REMTO/REMFRD/REMTOD instruction for<br>each channel.<br>SW0080 to SW009F: Channel 1 to Channel 32<br>0: Completed successfully<br>1 or greater: Completed with an error (Error code is stored.)                                                                                                    | 0                                       | 0                        |
| SW00B0<br>to<br>SW00B7 | Data link status of<br>each station                               | Stores the data link status of each station.         0: Data link normally operating station         1: Data link faulty station         • If multiple stations change from faulty to normal, because they are returned to the network one by one per communication cycle, the time until the status changes to "0: Data link normally operating station" may vary by several seconds.         • If no response is received for several communication cycles, the station is determined to be a data link faulty station.         • Since a local station cannot obtain the station information of the CC-Link IE TSN Class A remote station when communicating in multicast mode, "0: Data link normally operating station" is reflected to the CC-Link IE TSN Class A remote station.         b15 b14 b13 b12 b11 b10 b9 b8 b7 b6 b5 b4 b3 b2 b1 b0         SW00B0 16 15 14 13 12 11 10 9 8 7 6 5 4 3 2 1         SW00B1 32 31 30 29 28 27 26 25 24 23 22 21 20 19 18 17         SW00B2 48 47 46 45 44 43 42 41 40 39 38 37 36 35 34 33         SW00B3 64 63 62 61 60 59 58 57 56 55 54 53 52 51 50 49         SW00B4 80 79 78 77 76 75 74 73 72 71 70 69 68 67 66 65         SW00B5 96 95 94 93 92 91 90 89 88 87 86 85 84 83 82 81         SW00B6 112 111 110 109 108 107 106 105 104 103 102 101 100 99 98 97         SW00B7 | 0                                       | 0                        |

| No.                    | Name                                    | Description                                                                                                    | Availability                            |                          |   |   |
|------------------------|-----------------------------------------|----------------------------------------------------------------------------------------------------|-----------------------------------------|--------------------------|---|---|
|                        |                                         |                                                                                                    | PLCopen<br>Motion<br>control FB<br>mode | Simple<br>Motion<br>mode |   |   |
| SW00C0<br>to<br>SW00C7 | Reserved station<br>setting status      | Stores the reserved station setting status of each station.         0: Station other than a reserved station         1: Reserved station         1: Reserved station         SW00C0       16       15       14       13       12       11       10       9       8       7       6       5       4       3       2       1         SW00C0       16       15       14       13       12       11       10       9       8       7       6       5       4       3       2       1         SW00C1       32       31       30       29       28       27       26       25       24       23       22       21       20       19       18       17         SW00C2       48       47       46       45       44       43       42       41       40       39       38       37       36       35       34       33         SW00C3       64       63       62       61       60       59       58       57       56       55       54       53       52       51       50       49       39       92       91       90       89       88       78       86 </td <td>0</td> <td>0</td>                                                                                                    | 0                                       | 0                        |   |   |
| SW00C8<br>to<br>SW00CF | Parameter setting<br>status             | (Not used in the OLL A contonnation test.)         Stores the status of parameter settings.         0: Station not set in the parameter         1: Station set in the parameter         b15 b14 b13 b12 b11 b10 b9 b8 b7 b6 b5 b4 b3 b2 b1 b0         SW00C8       16 15 14 13 12 11 10 9 8 7 6 5 4 3 2 1         SW00C9       32 31 30 29 28 27 26 25 24 23 22 21 20 19 18 17         SW00C4       48 47 46 45 44 43 42 41 40 39 38 37 36 35 34 33         SW00C6       64 63 62 61 60 59 58 57 56 55 54 53 52 51 50 49         SW00C0       80 79 78 77 76 75 74 73 72 71 70 69 68 67 66 65         SW00C0       96 95 94 93 92 91 90 89 88 87 86 85 84 83 82 81         SW00CF       112 111 10 109 108 107 106 105 104 103 102 101 100 99 98 97         SW00CF       -       -         SW00CF       -       -         SW00CF       -       -         96 95 94 93 92 91 90 89 88 87 86 85 84 83 82 81       SW00CF         SW00CF       -       -         SW00CF       -       -         SW00CF       -       -         97 SW00CF       -       -         98 88 70 86 85 84 83 82 81         SW00CF       -       -         97 SW00CF       -       -         98 88 70 86 85 84 83 82 | 0                                       | 0                        |   |   |
| SW00D0<br>to<br>SW00D7 | Error invalid station<br>setting status | Stores the error invalid station setting status of each station.         O: Station other than an error invalid station         1: Error invalid station         Stores the error invalid station         1: Error invalid station         1: Error invalid station         Stores the than an error invalid station         1: Error invalid station         1: Error invalid station         Store invalid station         Store invalid statin <td <="" colspan="2" td=""><td>0</td><td>0</td></td>                                                                                                    | <td>0</td> <td>0</td>                   |                          | 0 | 0 |

| No.                    | Name                                    | Description                                                                                                    | Availability                            |                          |
|------------------------|-----------------------------------------|----------------------------------------------------------------------------------------------------|-----------------------------------------|--------------------------|
|                        |                                         |                                                                                                    | PLCopen<br>Motion<br>control FB<br>mode | Simple<br>Motion<br>mode |
| SW00E8<br>to<br>SW00EF | Station type match<br>status            | Stores the match status between the station type set in the master station and that of the device station.         0: Station type match         1: Station type mismatch         SW00E8         16       15       14       13       12       11       10       9       8       7       6       5       4       3       2       1         SW00E8       16       15       14       13       12       11       10       9       8       7       6       5       4       3       2       1         SW00E8       16       15       14       13       12       11       10       9       8       7       6       5       4       3       2       1         SW00E8       16       15       14       43       42       41       40       39       38       37       36       35       34       33         SW00EB       64       63       62       61       60       59       58       57       56       55       54       53       52       51       50       49       39       91       90       88       87       86<                                                           | 0                                       | 0                        |
| SW00F0<br>to<br>SW00F7 | CPU operating<br>status of each station | Stores the CPU operating status of each station.         0: RUN, PAUSE         1: STOP or moderate/major error         b15 b14 b13 b12 b11 b10 b9 b8 b7 b6 b5 b4 b3 b2 b1 b0         SW00F0       16       15       14       13       12       11       10       9       8       7       6       5       4       3       2       1         SW00F0       16       15       14       13       12       11       10       9       8       7       6       5       4       3       2       1         SW00F1       32       31       30       29       28       27       26       25       24       23       22       21       20       19       18       17         SW00F2       48       47       46       45       44       43       42       41       40       39       38       37       36       35       34       33         SW00F3       64       63       62       61       60       59       58       57       56       55       54       53       52       51       50       49       SW00F4       80       79       78       77       76 </td <td>0</td> <td>0</td> | 0                                       | 0                        |

| No.                 | Name                                                  | Description                                                                                                    | Availability                            |                          |
|---------------------|-------------------------------------------------------|----------------------------------------------------------------------------------------------------|-----------------------------------------|--------------------------|
|                     |                                                       |                                                                                                    | PLCopen<br>Motion<br>control FB<br>mode | Simple<br>Motion<br>mode |
| SW0100 to<br>SW0107 | CPU moderate/major<br>error status of each<br>station | Stores the moderate/major error occurrence status of each station.         0: No moderate/major error       1: Moderate/major error occurring         b15 b14 b13 b12 b11 b10 b9 b8 b7 b6 b5 b4 b3 b2 b1 b0         SW0100       16 15 14 13 12 11 10 9 8 7 6 5 4 3 2 1         SW0100       16 15 14 13 12 11 10 9 8 7 6 5 4 3 2 1         SW0101 32 31 30 29 28 27 26 25 24 23 22 21 20 19 18 17         SW0102 48 47 46 45 44 43 42 41 40 39 38 37 36 35 34 33         SW0103 64 63 62 61 60 59 58 57 56 55 54 53 52 51 50 49         SW0104 80 79 78 77 76 75 74 73 72 71 70 69 68 67 66 65         SW0105 96 95 94 93 92 91 90 89 88 87 86 85 84 83 82 81         SW0106 112 111 110 109 108 107 106 105 104 103 102 101 100 99 98 97         SW0107 $ 120 119 118 117 116 115 114 113         Each No. in the table represents a station No.         — is fixed to 0.         (Condition)         If an error occurs, the data immediately before the error is held.         Reserved stations and stations that surpass the maximum station No. are ignored.         Since a local station cannot obtain the station information of the CC-Link IE TSN Class A remote station.         When using PLCopen motion control FB mode, if the communication cycle interval setting is less than 125 µs, th$                      | 0                                       | 0                        |
| SW0110 to<br>SW0117 | CPU minor error<br>status of each station             | Stores the minor error occurrence status of each station.<br>0: Normal, or a moderate or major error occurring<br>1: Minor error occurring<br>$\frac{b15 b14 b13 b12 b11 b10 b9 b8 b7 b6 b5 b4 b3 b2 b1 b0}{SW0110 16 15 14 13 12 11 10 9 8 7 6 5 4 3 2 1}{SW0111 32 31 30 29 28 27 26 25 24 23 22 21 20 19 18 17}{SW0112 48 47 46 45 44 43 42 41 40 39 38 37 36 35 34 33}{SW0113 64 63 62 61 60 59 58 57 56 55 54 53 52 51 50 49}{SW0114 80 79 78 77 76 75 74 73 72 71 70 69 68 67 66 65}{SW0115 96 95 94 93 92 91 90 89 88 87 86 85 84 83 82 81}{SW0116 112 111 110 109 108 107 106 105 104 103 102 101 100 99 98 97}{SW0117 120 119 118 117 116 115 114 113}$ Each No. in the table represents a station No.<br>- is fixed to 0.<br>(Condition)<br>• Reserved stations and stations that surpass the maximum station No. are ignored.<br>• Since a local station cannot obtain the station information of the CC-Link IE TSN Class A remote station when communicating in multicast mode, "0: Normal, or a moderate or major error occurring" is reflected to the CC-Link IE TSN Class A remote station.<br>• When using PLCopen motion control FB mode, if the communication cycle interval setting is less than 125 $\mu$ s, the status of each station will be fixed at "0: Normal, or a moderate or major error occurring". | 0                                       | 0                        |

| No.                 | Name                                                                             | Description                                                                                                    | Availability                            |                          |  |
|---------------------|----------------------------------------------------------------------------------|----------------------------------------------------------------------------------------------------|-----------------------------------------|--------------------------|--|
|                     |                                                                                  |                                                                                                    | PLCopen<br>Motion<br>control FB<br>mode | Simple<br>Motion<br>mode |  |
| SW0160 to<br>SW0167 | Execution result of<br>device station<br>parameter automatic<br>setting function | When the device station parameter automatic setting is completed with an error, the bit of<br>the target station is turned ON.OFF: Completed successfully<br>ON: Completed with an error<br>When completed with an error caused by the master station, the bit is not turned on.b15 b14 b13 b12 b11 b10 b9 b8 b7 b6 b5 b4 b3 b2 b1 b0SW016016 15 14 13 12 11 10 9 8 7 6 5 4 3 2 1SW016016 15 14 4 13 12 11 10 9 8 7 6 5 4 3 2 1SW016016 15 14 4 13 12 11 10 9 8 7 6 5 4 3 2 1SW0161SW016248 47 46 45 44 43 42 41 40 39 38 37 36 35 34 33SW0162 48 47 46 45 44 43 42 41 40 39 38 37 36 35 34 33SW0163 64 63 62 61 60 59 58 57 56 55 54 53 52 51 50 49SW0164 80 79 78 77 76 75 74 73 72 71 70 69 68 67 66 65SW0165 96 95 94 93 92 91 90 89 88 87 86 85 84 83 82 81SW0166 112 111 110 109 108 107 106 105 104 103 102 101 100 99 98 97SW0166Colspan="6">Colspan="6">Colspan="6">Colspan="6">Colspan="6">Colspan="6">Colspan="6">Colspan="6">Colspan="6">Colspan="6">Colspan="6">Colspan="6">Colspan="6">Colspan="6">SW0163 64 63 62 61 60 59 58 57 56 55 54 53 52 51 50 49SW0164 80 79 78 77 76 75 74 73 72 71 70 69 68 67 66 65SW0165 96 95 94 93 92 91 90 89 88 87 86 85 84 83 82 81SW0166Colspan="6">Colspan="6">Colspan="6">Colspan="6">Colspan="6">Colspan="6">Colspan="6">Colspan="6">Colspan="6">Colspan="6">Colspan="6">Colspan="6">Colspan="6">Colspan="6">Colspan="6">Colspan="6">Colspan="6">Colsp | 0                                       | 0                        |  |
| SW0194              | Detailed execution<br>result of device<br>station parameter<br>automatic setting | When the device station parameter automatic setting is completed with an error, the error code is stored.<br>When completed with an error caused by the device station, the bit of the target station of 'Execution result of device station parameter automatic setting function' (SW0160 to SW0167) is turned ON.                                                                                                    | 0                                       | 0                        |  |
| SW0198              | Link dedicated<br>instructions<br>processing result<br>CH3                       | Stores the processing results of the link dedicated instruction that used channel 3 of the own station.<br>0: Completed successfully<br>1 or greater: Completed with an error (Error code is stored.)                                                                                                    | 0                                       | 0                        |  |
| SW0199              | Link dedicated<br>instructions<br>processing result<br>CH4                       | Stores the processing results of the link dedicated instruction that used channel 4 of the own station.<br>0: Completed successfully<br>1 or greater: Completed with an error (Error code is stored.)                                                                                                    | 0                                       | 0                        |  |
| SW019A              | Link dedicated<br>instructions<br>processing result<br>CH5                       | Stores the processing results of the link dedicated instruction that used channel 5 of the own station.<br>0: Completed successfully<br>1 or greater: Completed with an error (Error code is stored.)                                                                                                    | 0                                       | 0                        |  |
| SW019B              | Link dedicated<br>instructions<br>processing result<br>CH6                       | Stores the processing results of the link dedicated instruction that used channel 6 of the own station.<br>0: Completed successfully<br>1 or greater: Completed with an error (Error code is stored.)                                                                                                    | 0                                       | 0                        |  |
| SW019C              | Link dedicated<br>instructions<br>processing result<br>CH7                       | Stores the processing results of the link dedicated instruction that used channel 7 of the own station.<br>0: Completed successfully<br>1 or greater: Completed with an error (Error code is stored.)                                                                                                    | 0                                       | 0                        |  |
| SW019D              | Link dedicated<br>instructions<br>processing result<br>CH8                       | Stores the processing results of the link dedicated instruction that used channel 8 of the own station.<br>0: Completed successfully<br>1 or greater: Completed with an error (Error code is stored.)                                                                                                    | 0                                       | 0                        |  |

| No.                    | Name                                                                                                    | Description                                                                                                    | Availability                            |                          |  |
|------------------------|----------------------------------------------------------------------------------------------------|----------------------------------------------------------------------------------------------------|-----------------------------------------|--------------------------|--|
|                        |                                                                                                    |                                                                                                    | PLCopen<br>Motion<br>control FB<br>mode | Simple<br>Motion<br>mode |  |
| SW01A0<br>to<br>SW01A7 | Station protocol<br>version 2.0 support<br>status                                                        | Stores the protocol version 2.0 compatibility status of each station.         0: Not supported         1: Supported         SW01A0         16       15       14       13       12       11       10       9       8       7       6       5       4       3       2       1         SW01A0       16       15       14       13       12       11       10       9       8       7       6       5       4       3       2       1         SW01A1       32       31       30       29       28       27       26       25       24       23       22       21       20       19       18       17         SW01A2       48       47       46       45       44       43       42       41       40       39       38       37       36       35       34       33         SW01A3       64       63       62       61       60       59       58       57       56       55       54       53       52       51       50       49       80       79       78       77       76       75       74       73       72 <td>0</td> <td>0</td>                                         | 0                                       | 0                        |  |
| SW01C0<br>to<br>SW01C7 | Information of CC-<br>Link IE TSN Network<br>synchronous<br>communication<br>function of each<br>station | Stores whether each station supports the CC-Link IE TSN Network synchronous communication function.         0: Not supported         1: Supported         1: Supported         SW01C0       16       15       14       13       12       11       10       9       8       7       6       5       4       3       2       1         SW01C0       16       15       14       13       12       11       10       9       8       7       6       5       4       3       2       1         SW01C1       32       31       30       29       28       27       26       25       24       23       22       21       20       19       18       17         SW01C2       48       47       46       45       44       43       42       41       40       39       38       37       36       35       34       33         SW01C3       64       63       62       61       60       59       58       57       56       55       54       53       52       51       50       49         SW01C4       80       79       78       77       76       <                           | 0                                       | 0                        |  |
| SW01C8<br>to<br>SW01CF | Synchronous/non-<br>synchronous<br>operating status<br>information of each<br>station                    | Stores the operating status of the CC-Link IE TSN Network synchronous communication function of each station.         0: Non-synchronous       1: Synchronous         1: Synchronous       1: Synchronous         1: Synchronous       16       15       14       13       12       11       10       9       8       7       6       5       4       3       2       1         SW01C8       16       15       14       13       12       11       10       9       8       7       6       5       4       3       2       1         SW01C9       32       31       30       29       28       27       26       25       24       23       22       21       20       19       18       17         SW01C4       48       47       46       45       44       34       24       14       039       38       37       36       35       34       33         SW01C6       64       63       62       61       60       59       58       57       56       55       54       53       52       51       50       49       SW01CD       96       95       94       92       91< | 0                                       | 0                        |  |

| No.                    | Name                                                                    | Description                                                                                                    | Availability                            |                          |  |
|------------------------|-------------------------------------------------------------------------|----------------------------------------------------------------------------------------------------|-----------------------------------------|--------------------------|--|
|                        |                                                                         |                                                                                                    | PLCopen<br>Motion<br>control FB<br>mode | Simple<br>Motion<br>mode |  |
| SW01D0<br>to<br>SW01D7 | Watchdog counter<br>operating status<br>information for each<br>station | Stores the watchdog counter operating status information for each station in CC-Link IE TSN communications. (Station No.1 to 120)         0: Not operating       1: Operating         1: Operating       Stations which are not performing data links are treated as "0: Not operating" because the information indicates that device stations are communicating using the watchdog counter.         b15       b14       b13       b12       b11       b10       b9       b8       b7       b6       b5       b4       b3       b2       b1       b0         SW01D0       16       15       14       13       12       11       10       9       8       7       6       5       4       3       2       1         SW01D0       16       15       14       13       12       11       10       9       8       7       6       5       4       3       2       1         SW01D1       32       31       30       29       28       27       26       25       24       23       22       5       5       54       53       52       51       50       49         SW01D2       48       47       46       45       44       43       42       14       40 | 0                                       | 0                        |  |
| SW01E9                 | Inter-module<br>synchronization<br>cycle over count                     | <ul> <li>Indicates the number of times cyclic data transfer processing is not completed within the inter-module synchronization cycle. The status is cleared by powering off and on the system or by resetting the CPU module.</li> <li>0: Cycle over not occurred</li> <li>1 to 65535: Cumulative number of times</li> <li>When FFFFH (maximum value 65535) is counted, counting stops.</li> </ul>                                                                                                    | 0                                       | 0                        |  |
| SW01EA<br>to<br>SW01EB | Inter-module<br>synchronization<br>cycle setting value                  | Stores the cycle setting value of the fixed interval synchronization of the inter-module synchronization. (Unit: $\mu$ s)<br>"0" is stored when the inter-module synchronization function is not used.                                                                                                    | 0                                       | 0                        |  |
| SW025A                 | Remote device<br>forced output request<br>result                        | Stores the request result of 'Remote device forced output request' (SB0016).<br>0: Normal<br>1 or greater: Failed<br>If failed, an error code is stored.<br>When 'Remote device forced output request' (SB0016) is turned off, the stored error code<br>is cleared.                                                                                                    | 0                                       | 0                        |  |
| SW02A0<br>to<br>SW02A7 | Motion control station setting status                                   | Stores the motion control station setting status of each station. (Station No. 1 to 120)<br>0: Standard station<br>1: Motion control station                                                                                                    | 0                                       | 0                        |  |
| SW0470 to<br>SW047F    | NMT state machine                                                       | <ul> <li>Stores the communication status of the device station that supports CANopen communications.</li> <li>0: In the CANopen function initialization sequence, the NMT state machine is not yet in the Operational state or the device station is disconnected.</li> <li>1: In the CANopen function initialization sequence, the NMT state machine is in the Operational state.</li> <li>The value of the device station that does not support CANopen communications is fixed to 0.</li> <li>This value is stored by each module number of the device stations set in the network configuration setting.</li> </ul>                                                                                                    | 0                                       | 0                        |  |
| SW04A0                 | Time synchronization method                                             | Stores the synchronization method.<br>0: IEEE 1588<br>1: IEEE 802.1AS                                                                                                    | 0                                       | 0                        |  |

| No.                    | Name                                                            | Description                                                                                                    | Availability                            |                          |  |
|------------------------|-----------------------------------------------------------------|----------------------------------------------------------------------------------------------------|-----------------------------------------|--------------------------|--|
|                        |                                                                 |                                                                                                    | PLCopen<br>Motion<br>control FB<br>mode | Simple<br>Motion<br>mode |  |
| SW04B0<br>to<br>SW04B7 | Time synchronization<br>status of each station                  | Stores the time synchronization status of each station. (Station number: 1 to 120)         O: Station that does not perform time synchronization         1: Station that performs time synchronization         The time synchronization method can be checked in 'Time synchronization method' (SW04A0).         b15 b14 b13 b12 b11 b10 b9 b8 b7 b6 b5 b4 b3 b2 b1 b0         SW04B0         16 15 14 13 12 11 10 9 8 7 6 5 4 3 2 1         SW04B0         16 15 14 13 12 11 10 9 8 7 6 5 4 3 2 1         SW04B0         16 15 14 43 12 11 10 9 8 7 6 5 4 3 2 1         SW04B1         32 31 30 29 28 27 26 25 24 23 22 21 20 19 18 17         SW04B2         A 47 46 45 44 43 42 41 40 39 38 37 36 35 34 33         SW04B3 64 63 62 61 60 59 58 57 56 55 54 53 52 51 50 49         SW04B4 80 79 78 77 76 75 74 73 72 71 70 69 68 67 66 65         SW04B5 96 95 94 93 92 91 90 89 88 87 86 85 84 83 82 81         SW04B6 112 111 110 109 108 107 106 105 104 103 102 101 100 99 98 97         SW04B6 112 111 110 109 108 107 106 105 104 103 102 101 100 99 98 97         SW04B7 — — — — — — — — — 120 119 118 117 116 115 114 113         Each No. in the table represents a station No.         — is fixed | 0                                       | 0                        |  |
| SW04C0                 | Driver<br>communication cycle<br>interval                       | Stores the driver communication cycle currently operating. (Unit: $\mu s)$ Fixed to 0 when driver communication is disabled.                                                                                                    | 0                                       | 0                        |  |
| SW04C1                 | Driver<br>communication cycle<br>system reservation<br>time     | Stores the system reservation time in 'Driver communication cycle interval' (SW04C0). (Unit: $\mu$ s)<br>Fixed to 0 when driver communication is disabled.                                                                                                    | 0                                       | 0                        |  |
| SW04C2                 | Driver<br>communication cycle<br>cyclic transmission<br>time    | Stores the cyclic transmission time in 'Driver communication cycle interval' (SW04C0). (Unit: $\mu$ s)<br>Fixed to 0 when driver communication is disabled.                                                                                                    | 0                                       | 0                        |  |
| SW04C3                 | Driver<br>communication cycle<br>transient<br>transmission time | Stores the transient transmission time in 'Driver communication cycle interval' (SW04C0). (Unit: $\mu$ s)<br>Fixed to 0 when driver communication is disabled.                                                                                                    | 0                                       | 0                        |  |
| SW04C4                 | Driver<br>communication<br>magnification (basic)                | Stores the magnification of the basic communication cycle conversion based on 'Driver communication cycle interval' (SW04C0).<br>Fixed to 0 when driver communication is disabled.                                                                                                    | 0                                       | 0                        |  |
| SW04C5                 | Driver<br>communication<br>magnification<br>(medium-speed)      | Stores the magnification of the multiple cycle setting (medium-speed) conversion based<br>on 'Driver communication cycle interval' (SW04C0).<br>Fixed to 0 when driver communication is disabled.                                                                                                    | 0                                       | 0                        |  |
| SW04C6                 | Driver<br>communication<br>magnification (low-<br>speed)        | Stores the magnification of the multiple cycle setting (low-speed) conversion based on<br>'Driver communication cycle interval' (SW04C0).<br>Fixed to 0 when driver communication is disabled.                                                                                                    | 0                                       | 0                        |  |
| SW0500<br>to<br>SW0507 | Co-recording each<br>station supporting<br>information          | Stores the supporting information of each station. (Station number 1 to 120)         0: Not supported         1: Supported         b15 b14 b13 b12 b11 b10 b9 b8 b7 b6 b5 b4 b3 b2 b1 b0         SW0500         16       15       14       13       12       11       10       9       8       7       6       5       4       3       2       1         SW0500       16       15       14       13       12       11       10       9       8       7       6       5       4       3       2       1         SW0500       16       15       14       13       12       11       10       9       8       7       6       5       4       3       2       1         SW0501       32       31       30       29       28       27       26       25       24       23       22       21       20       19       18       17         SW0502       48       47       46       45       44       43       42       41       40       39       38       37       36       35       34       33                                                                                                    | 0                                       | ×                        |  |

| No.                    | Descrip                                             | Description            |                                                                                                   |     |       |       |      |      |      |       |       | Availability |     |     |     |     |     |     |  |                                         |                          |
|------------------------|-----------------------------------------------------|------------------------|---------------------------------------------------------------------------------------------------|-----|-------|-------|------|------|------|-------|-------|--------------|-----|-----|-----|-----|-----|-----|--|-----------------------------------------|--------------------------|
|                        |                                                     |                        |                                                                                                   |     |       |       |      |      |      |       |       |              |     |     |     |     |     |     |  | PLCopen<br>Motion<br>control FB<br>mode | Simple<br>Motion<br>mode |
| SW0510<br>to<br>SW0517 | Co-recording each<br>station setting<br>information |                        | Stores the setting information of each station. (Station number 1 to 120)<br>0: Not use<br>1: Use |     |       |       |      |      |      | 0     | ×     |              |     |     |     |     |     |     |  |                                         |                          |
|                        |                                                     |                        | <u>b15</u>                                                                                        | b14 | b13   | b12   | b11  | b10  | b9   | b8    | b7    | b6           | b5  | b4  | b3  | b2  | b1  | b0  |  |                                         |                          |
|                        |                                                     | SW0510                 | 16                                                                                                | 15  | 14    | 13    | 12   | 11   | 10   | 9     | 8     | 7            | 6   | 5   | 4   | 3   | 2   | 1   |  |                                         |                          |
|                        |                                                     | SW0511                 | 32                                                                                                | 31  | 30    | 29    | 28   | 27   | 26   | 25    | 24    | 23           | 22  | 21  | 20  | 19  | 18  | 17  |  |                                         |                          |
|                        |                                                     | SW0512                 | 48                                                                                                | 47  | 46    | 45    | 44   | 43   | 42   | 41    | 40    | 39           | 38  | 37  | 36  | 35  | 34  | 33  |  |                                         |                          |
|                        |                                                     | SW0513                 | 64                                                                                                | 63  | 62    | 61    | 60   | 59   | 58   | 57    | 56    | 55           | 54  | 53  | 52  | 51  | 50  | 49  |  |                                         |                          |
|                        |                                                     | SW0514                 | 80                                                                                                | 79  | 78    | 77    | 76   | 75   | 74   | 73    | 72    | 71           | 70  | 69  | 68  | 67  | 66  | 65  |  |                                         |                          |
|                        |                                                     | SW0515                 | 96                                                                                                | 95  | 94    | 93    | 92   | 91   | 90   | 89    | 88    | 87           | 86  | 85  | 84  | 83  | 82  | 81  |  |                                         |                          |
|                        |                                                     | SW0516                 | 112                                                                                               | 111 | 110   | 109   | 108  | 107  | 106  | 105   | 104   | 103          | 102 | 101 | 100 | 99  | 98  | 97  |  |                                         |                          |
|                        |                                                     | SW0517                 | -                                                                                                 | —   | _     | _     | _    | _    | _    | _     | 120   | 119          | 118 | 117 | 116 | 115 | 114 | 113 |  |                                         |                          |
|                        |                                                     | Each num<br>— is fixed |                                                                                                   |     | e tab | le re | pres | ents | a st | atior | n nur | nber         |     |     |     |     |     |     |  |                                         |                          |

\*1 For the version of Add-on baseSystem, "1.4" or earlier, the range is "1 to 64".

# Appendix 5 Dedicated Instruction

This section describes dedicated instructions that can be used in the Motion module.

# Point P

For details on dedicated instructions, refer to the following.

MELSEC iQ-R Programming Manual (Module Dedicated Instructions)

# Precautions

#### Data change

Do not change any data specified (such as control data) until execution of the dedicated instruction is completed.

# Link dedicated instructions

The following table lists the instructions used for transient transmission to or from programmable controllers on other stations. Each link dedicated instruction allows access to a station on a network other than CC-Link IE TSN.

| Instruction | Description                                                                                                    |
|-------------|----------------------------------------------------------------------------------------------------|
| READ        | Reads the data in units of words from devices in the programmable controller of another station.                                                                                  |
| SREAD       | Reads the data in units of words from devices in the programmable controller of another station.<br>When reading of the data is completed, another station devices are turned on. |
| WRITE       | Writes the data in units of words to devices in the programmable controller of another station.                                                                                   |
| SWRITE      | Writes the data in units of words to devices in the programmable controller of another station.<br>When writing of the data is completed, another station devices are turned on.  |
| SEND        | Sends data to the programmable controller of another station.                                                                                                    |
| RECV        | Reads the data received from the programmable controller of another station. (For a main routine program)                                                                         |
| REQ         | Requests the remote RUN/STOP to the programmable controller of another station.                                                                                                   |
|             | Reads/writes clock data from/to the programmable controller of another station.                                                                                                   |

#### Transient transmission ranges

In a single network system, communication with all stations on the network is possible. In multi-network system, communications can be made with stations up to eight networks apart.

# Precautions

#### When multiple link dedicated instructions are executed simultaneously

When executing multiple link dedicated instructions simultaneously, check that the channels for the instructions are not duplicated. Link dedicated instructions with a same channel number cannot be executed simultaneously. To use the same channel for multiple link dedicated instructions, configure an interlock so that an instruction is executed after completion of another.

#### When different communication speeds are set for the master station and target station

- · When executing a dedicated instruction, execute it on the master station.
- Do not execute multiple dedicated instructions simultaneously. If multiple dedicated instructions are executed simultaneously, the other dedicated instruction may not be executed. When executing multiple dedicated instructions, configure an interlock so that an instruction is executed after completion of another.

# **Remote instructions**

The following table lists the instructions used for transient transmission to the remote station.

#### Restriction (")

When the version of Add-on baseSystem is "1.22" or earlier remote instructions are not supported.

| Instruction            | Description                                                                                                    |
|------------------------|----------------------------------------------------------------------------------------------------|
| mstruction             | Description                                                                                                    |
| REMFR <sup>*1</sup>    | Reads data in units of words from the buffer memory in the remote station. (16-bit address specification)                                           |
| REMFRD <sup>*1</sup>   | Reads data in units of words from the buffer memory in the remote station. (32-bit address specification)                                           |
| REMFRIP <sup>*1</sup>  | Reads data in units of words from the buffer memory in the remote station. (Target station IP address specification) (16-bit address specification) |
| REMFRDIP <sup>*1</sup> | Reads data in units of words from the buffer memory in the remote station. (Target station IP address specification) (32-bit address specification) |
| REMTO <sup>*1</sup>    | Writes data in units of words to the buffer memory in the remote station. (16-bit address specification)                                            |
| REMTOD <sup>*1</sup>   | Writes data in units of words to the buffer memory in the remote station. (32-bit address specification)                                            |
| REMTOIP*1              | Writes data in units of words to the buffer memory in the remote station. (Target station IP address specification) (16-bit address specification)  |
| REMTODIP*1             | Writes data in units of words to the buffer memory in the remote station. (Target station IP address specification) (32-bit address specification)  |

\*1 The instruction cannot be executed on the local station. Execute it on the master station.

#### Transient transmission ranges

In a single network system, communication with the remote station on the network is possible. Communication is not available with stations in other networks.

#### Precautions

When using the REMFR, REMTO, REMFRD, or REMTOD instructions, configure an interlock with the following module devices.

- 'Data link error status of own station' (SB0049)
- · 'Data link status of each station' (SW00B0 to SW00B7) of the target station

Check that the data link status is normal. ('Data link error status of own station' (SB0049) and 'Data link status of each station' (SW00B0 to SW00B7) of the target station are OFF.)

# **SLMP** communication instruction

The following table lists the dedicated instruction used to send an SLMP frame to an SLMP-compatible device in the same network.

| Instruction | Description                                                             |
|-------------|-------------------------------------------------------------------------|
| SLMPSND     | Send an SLMP message to the SLMP-compatible device in the same network. |

# Appendix 6 Processing Time

This section describes the cyclic transmission delay time of CC-Link IE TSN.

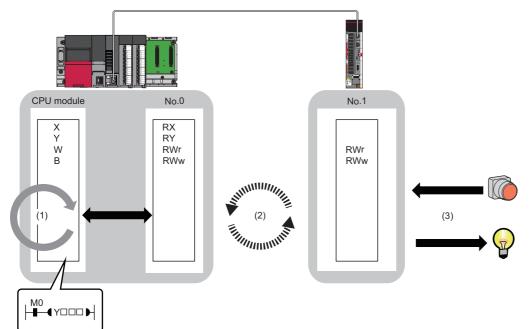

(1) Sequence scan time of the master station: CMELSEC iQ-R CPU Module User's Manual (Application)

(2) Communication cycle interval (cyclic data transfer processing time): 🖙 Page 280 Communication cycle interval

(3) Processing time of the device station: Annual of the device station used

# PLCopen Motion control FB mode

The cyclic transmission delay time in the PLCopen Motion control FB mode consists of the following. (SP Page 273 Cyclic transmission delay time)

(2) Communication cycle interval (cyclic data transfer processing time) + (3) Processing time of the device station

# Simple Motion mode

The cyclic transmission delay time in the Simple Motion mode consists of the following. (SP Page 273 Cyclic transmission delay time)

(1) Sequence scan time of the master station + (2) Communication cycle interval (cyclic data transfer processing time) + (3) Processing time of the device station

# Cyclic transmission delay time

This section describes how to calculate the following cyclic transmission delay times.

- The time between the transmission source CPU module device turning ON or OFF and the transmission destination CPU module device turning ON or OFF
- The time between data setting in the transmission source CPU module device and the data being stored in the transmission destination CPU module device

In "Basic Settings" of the master station, when "Communication Period Setting" of the communication destination in "Network Configuration Settings" is set to an option other than "Basic Period", multiply the LS (communication cycle intervals) by the multiplier corresponding to the set option, which is specified in "Multiple Period Setting" under "Communication Period Setting".

At this time, the multiple is as follows, depending on "Communication Period Setting" under "Basic Settings" and "CC-Link IE TSN Class" under "Network Configuration Settings".

- For "CC-Link IE TSN Class B": The multiple specified in "Multiple Period Setting" in "Communication Period Setting" under "Basic Settings"
- When "CC-Link IE TSN Class A" and "Communication Period Setting" are "Normal-Speed": The multiple specified in "Multiple Period Setting" in "Communication Period Setting" under "Basic Settings"
- When "CC-Link IE TSN Class A" and "Communication Period Setting" are "Low-Speed": The multiple × n specified in "Multiple Period Setting" in "Communication Period Setting" under "Basic Settings"

n can be checked with 'Device station cyclic transmission information' (Un\G1294304).

Stations with "CC-Link IE TSN Class A" where "Communication Period Setting" is set to "Low-Speed" are grouped by the sizes of cyclic data sent from the master station to a device station or cyclic data which the master station receives from a device station. The number n is determined by the number of the groups.

#### The algorithm for determining n is shown below.

| No. | Processing                                                                                                    | Branch |        | Loop 1           | Loop 2           | Detailed description                                                                                                    |  |  |
|-----|----------------------------------------------------------------------------------------------------|--------|--------|------------------|------------------|----------------------------------------------------------------------------------------------------|--|--|
|     |                                                                                                    | Yes    | No     |                  |                  |                                                                                                    |  |  |
| 1   | Start                                                                                                    | _      | —      | _                | —                | Check the stations in "Network Configuration Settings" for the master station in the order of the station No. column to assign stations with "CC-Link IE TSN Class A" whose "Communication Period Setting" is "Low-Speed" to groups.                                                                                           |  |  |
| 2   | Loop according to the number of stations<br>(i = 1; i ≤ set stations; i++)                                                                                                    | _      | _      | No.2 to<br>No.11 | _                | Check device stations with the station No. of 1 to 120 in<br>"Network Configuration Settings" for the master station one by<br>one.<br>(Loop the processing of No.2 to No.11 for the number of<br>stations)                                                                                                    |  |  |
| 3   | Are "CC-Link IE TSN Class A" and<br>"Communication Period Setting" set to<br>"Low-Speed"?                                                                                                    | →No.4  | →No.11 |                  | —                | In "Network Configuration Settings" of the master station, check<br>the "CC-Link IE TSN Class" and "Communication Period<br>Setting" of the i-th station. If "CC-Link IE TSN Class A" and<br>"Communication Period Setting" are set to "Low-Speed",<br>perform the processing starting from No.4.                              |  |  |
| 4   | Calculate the values for cyclic data size<br>(DMsi) sent from the master station to a<br>device station and cyclic data size<br>(DSsi) which the master station<br>receives from a device station. | _      | _      |                  | —                | If DMsi and DSsi are defined as the sizes of cyclic data sent<br>from the master station to a device station and cyclic data which<br>the master station receives from a device station, they are<br>calculated by the following formulas:<br>DMsi = (HBL × n1i) + (16 × n2i) + ndmi<br>DSsi = (HBL × n3i) + (20 × n4i) + ndsi |  |  |
| 5   | Loop up to the maximum number of groups $(j = 1; j \le 120; j++)$                                                                                                    | _      | _      | *                | No.5 to<br>No.10 | A group can be assigned up to a total of 2K bytes, and it is<br>determined in order, starting from 1, which group number the i-th<br>station can be assigned to from 1 to 120.<br>(Loop the processing of No.5 to No.10 for the number of<br>stations)                                                                         |  |  |
| 6   | Does it satisfy GMsj+Dmsi ≤ 2044                                                                                                    | →No.7  | →No.10 |                  |                  | If GMsj is defined as the total value of the data sizes of the cyclic data sent from the master station to device stations assigned to the jth group, determine whether the following condition is met. GMsj + DMsi $\leq$ 2044                                                                                                |  |  |
| 7   | Does it satisfy GSsj+DSsi ≤ 2044                                                                                                    | →No.8  | →No.10 |                  |                  | If GSsj is defined as the total value of the data sizes of the cyclic data which the master station receives from device stations assigned to the jth group, determine whether the following condition is met.<br>GSsj + DSsi $\leq$ 2044                                                                                      |  |  |
| 8   | Update the data size (GMsj, GSsj) of the assigned group.                                                                                                    | —      | —      |                  |                  | When the conditions No.6 and No.7 are both satisfied, the values of GMsj and GSsj will be updated.                                                                                                    |  |  |
| 9   | Assign the group number j to the i-th station.                                                                                                    | —      | -      |                  |                  | When the conditions No.6 and No.7 are both satisfied, the group number j is assigned to the i-th station.                                                                                                    |  |  |
| 10  | End of loop No.5                                                                                                    | —      | -      | 1                |                  | -                                                                                                    |  |  |
| 11  | End of loop No.2                                                                                                    | —      | -      | I                | —                | -                                                                                                    |  |  |
| 12  | Get the maximum value J of the group number.                                                                                                    | _      | —      | —                | —                | After assigning a group number to all "CC-Link IE TSN Class A"<br>and "Communication Period Setting" stations with "Low-Speed",<br>the maximum value J of the group number is obtained.                                                                                                    |  |  |
| 13  | Round up the calculated value to the nearest integer of n = J $\div$ 4                                                                                                    | —      | -      | —                | —                | n is determined from the following equation: Round up the calculated value to the nearest integer of n = J $\div$ 4                                                                                                    |  |  |
| 14  | End                                                                                                    | —      | -      | —                | -                | _                                                                                                    |  |  |

#### The following shows the variable names used by the algorithm.

| Name of variable | Description                                                                                                    |
|------------------|----------------------------------------------------------------------------------------------------|
| HBL              | 42                                                                                                    |
| n1i              | Round up the calculated value to the nearest integer of (ndmi + $(16 \times n2i)$ ) ÷ 1484<br>When the calculation result of n1i is 2 or greater, add 1 to n2i.                                                                                                    |
| n2i              | <ul> <li>Conter than below         (RYbi + RWwbi)     </li> <li>RYbi: Round up the calculated value to the nearest integer of (The "RY Setting" number of points for the i-th station in which "CC-Link IE         TSN Class A" and "Communication Period Setting" are set to "Low-Speed") ÷ 11744     </li> <li>RWwbi:Round up the calculated value to the nearest integer of (The "RW Setting" number of points for the i-th station in which "CC-Link IE         TSN Class A" and "Communication Period Setting" are set to "Low-Speed") ÷ 734     </li> <li>A station set to "CC-Link IE TSN Class A" and "Low-Speed" in "Communication Period Setting" for the i-th station is a CANopen         communication compatible device         n7i     </li> </ul> |
| ndmi             | ■Other than ■ below<br>(The "RY Setting" number of points for the i-th station in which "CC-Link IE TSN Class A" and "Communication Period Setting" are set to<br>"Low-Speed") ÷ 8 + (The "RWw Setting" number of points for the i-th station in which "CC-Link IE TSN Class A" and "Communication<br>Period Setting" are set to "Low-Speed") × 2<br>■A station set to "CC-Link IE TSN Class A" and "Low-Speed" in "Communication Period Setting" for the i-th station is a CANopen<br>communication compatible device<br>n5i × 2                                                                                                    |
| n3i              | Round up the calculated value to the nearest integer of (ndsi + $(20 \times n4i)$ ) ÷ 1484                                                                                                    |
| n4i              | <ul> <li>Conter than below         <ul> <li>(RXbi+RWrbi) + 1</li> </ul> </li> <li>RXbi: Round up the calculated value to the nearest integer of (The "RX Setting" number of points for the i-th station in which "CC-Link IE TSN Class A" and "Communication Period Setting" are set to "Low-Speed") ÷ 11712</li> <li>RWrbi:Round up the calculated value to the nearest integer of (The "RWr Setting" number of points for the i-th station in which "CC-Link IE TSN Class A" and "Communication Period Setting" are set to "Low-Speed") ÷ 732</li> <li>A station set to "CC-Link IE TSN Class A" and "Low-Speed" in "Communication Period Setting" for the i-th station is a CANopen communication compatible device n7i</li> </ul>                             |
| ndsi             | <ul> <li>■Other than ■ below</li> <li>(The "RX Setting" number of points for the i-th station in which "CC-Link IE TSN Class A" and "Communication Period Setting" are set to "Low-Speed") ÷ 8 + (The "RWr Setting" number of points for the i-th station in which "CC-Link IE TSN Class A" and "Communication Period Setting" are set to "Low-Speed") × 2 + 8</li> <li>■A station set to "CC-Link IE TSN Class A" and "Low-Speed" in "Communication Period Setting" for the i-th station is a CANopen communication compatible device n6i × 2 + 8</li> </ul>                                                                                                    |
| n5i              | A total number of device points for RPDO set in the PDO mapping whose stations are set to "CC-Link IE TSN Class A" and "Low-Speed" in "Communication Period Setting" for the i-th station                                                                                                    |
| n6i              | A total number of device points for TPDO set in the PDO mapping whose station is set to "CC-Link IE TSN Class A" and "Low-Speed" in "Communication Period Setting" for the i-th station                                                                                                    |
| n7i              | A total number of the main modules and extension modules whose stations are set to "CC-Link IE TSN Class A" and "Low-Speed" in "Communication Period Setting" for the i-th station                                                                                                    |

Ex.

When using the inverter FR-E800 (RX: 32 points, RY: 32 points, RWr: 32 points, RWw: 32 points)

When 1  $\leq$  the number of inverters  $\leq$  44, n = 1

When  $45 \le$  the number of inverters  $\le 88$ , n = 2

When 89  $\leq$  the number of inverters  $\leq$  120, n = 3

# Standard station

This section shows the formulas to calculate the following cyclic transmission delay time.

- The time between when the transmission source CPU module device turns on or off and when the transmission destination CPU module device turns on or off
- The time between when data is set in the transmission source CPU module device and when the data is stored in the transmission destination device

# Point P

 When "Communication Period Setting" of the communication destination is set to any setting other than "Basic Period" in "Network Configuration Settings" under "Basic Settings" of the master station, multiply the multiplication specified in "Multiple Period Setting" under "Communication Period Setting" of "Basic Settings" by LS (communication cycle intervals) according to the setting.

#### ■ Master station ← remote station

When data is transmitted from a remote station (input) to the master station (RX/RWr).

| Calculation value | Station-based block data assurance           | No station-based block data assurance |  |  |  |  |
|-------------------|----------------------------------------------|---------------------------------------|--|--|--|--|
| Normal value      | $(SM \times 1) + (LS \times n1) + Rio$       | $(SM \times 1) + (LS \times 1) + Rio$ |  |  |  |  |
| Maximum value     | $(SM \times 1) + (LS \times (n1 + 1)) + Rio$ | $(SM \times 1) + (LS \times 2) + Rio$ |  |  |  |  |

#### Variable

| Name of variable | of variable Description                                   |    |  |  |  |  |
|------------------|-----------------------------------------------------------|----|--|--|--|--|
| SM               | Sequence scan time of the master station                  | μs |  |  |  |  |
| LS               | Communication cycle interval (can be checked with SW0060) | μs |  |  |  |  |
| Rio              | Processing time of the remote station                     | μs |  |  |  |  |
| n1               | Value rounded up to the nearest integer of (SM ÷ LS)      | -  |  |  |  |  |

#### ■ Master station → remote station

When data is transmitted from the master station (RY/RWw) to a remote station (output).

| Calculation value | Station-based block data assurance     | No station-based block data assurance |
|-------------------|----------------------------------------|---------------------------------------|
| Normal value      | $(SM \times n2) + (LS \times 1) + Rio$ | $(SM \times 1) + (LS \times 1) + Rio$ |
| Maximum value     | $(SM \times n2) + (LS \times 2) + Rio$ | $(SM \times 1) + (LS \times 2) + Rio$ |

#### · Variable

| Name of variable | Description                                               | Unit |
|------------------|-----------------------------------------------------------|------|
| SM               | Sequence scan time of the master station                  | μs   |
| LS               | Communication cycle interval (can be checked with SW0060) | μs   |
| Rio              | Processing time of the remote station                     | μs   |
| n2               | Value rounded up to the nearest integer of (LS ÷ SM)      | —    |

# ■ Master station ← local station

When data is transmitted from a local station to the master station as follows:

- Master station (RX)  $\leftarrow$  local station (RY)
- Master station (RWr) ← local station (RWw)
- Master station (LB) ← local station (LB)
- Master station (LW) ← local station (LW)

| Calculation value | Station-based block data assurance                                    | No station-based block data assurance           |
|-------------------|-----------------------------------------------------------------------|-------------------------------------------------|
| Normal value      | If LS < SL: (SM $\times$ 1) + (LS $\times$ (n1+ 1)) + (SL $\times$ 1) | $(SM \times 1) + (LS \times 2) + (SL \times 1)$ |
|                   | If LS $\ge$ SL: (SM $\times$ 1) + (LS $\times$ (n1 + 2))              | 7                                               |
| Maximum value     | $(SM \times 2) + (LS \times (n1 + 2)) + (SL \times 1)$                | $(SM \times 2) + (LS \times 3) + (SL \times 1)$ |

#### • Variable

| Name of variable | Description                                                            | Unit |
|------------------|------------------------------------------------------------------------|------|
| SM               | Master station sequence scan time                                      | μs   |
| LS               | Communication cycle intervals (can be checked in the SW0060)           | μs   |
| SL               | Local station sequence scan time                                       | μs   |
| n1               | Round up the calculated value to the nearest integer of (SM $\div$ LS) | —    |

#### ■ Master station → local station

When data is transmitted from the master station to a local station as follows:

- Master station (RX)  $\rightarrow$  local station (RY)
- Master station (RWr)  $\rightarrow$  local station (RWw)
- Master station (LB)  $\rightarrow$  local station (LB)
- Master station (LW) → local station (LW)

| Calculation value | Station-based block data assurance                                 | No station-based block data assurance           |
|-------------------|--------------------------------------------------------------------|-------------------------------------------------|
| Normal value      | If LS < SM: $(SM \times 1) + (LS \times (n3 + 1)) + (SL \times 1)$ | $(SM \times 1) + (LS \times 2) + (SL \times 1)$ |
|                   | If $LS \ge SM$ : (LS × (n3 + 2)) + (SL × 1)                        |                                                 |
| Maximum value     | $(SM \times 1) + (LS \times (n3 + 2)) + (SL \times 2)$             | $(SM \times 2) + (LS \times 3) + (SL \times 1)$ |

#### Variable

| Name of variable | Description                                                            | Unit |
|------------------|------------------------------------------------------------------------|------|
| SM               | Master station sequence scan time                                      | μs   |
| LS               | Communication cycle intervals (can be checked in the SW0060)           | μs   |
| SL               | Local station sequence scan time                                       | μs   |
| n3               | Round up the calculated value to the nearest integer of (SL $\div$ LS) | _    |

# Motion control station (When using the PLCopen Motion control FB mode)

This section shows the formulas to calculate the following cyclic transmission delay time.

- Time between when a device of the Motion module turns ON or OFF and when a transmission destination device turns ON or OFF
- Time between when data is set to a device of the Motion module and when the data is stored in a transmission destination device

The transmission delay time of the motion control station differs depending on the setting value of the motion synchronization station send/receive data refresh method. For the motion synchronization station send/receive data refresh method, refer to "Operation Cycle" in the following manual.

MELSEC iQ-R Motion Module User's Manual (Application)

#### ■ Master station ← remote station

When data is transmitted from a remote station (input) to the master station (RX/RWr).

| Calculation value | Motion synchronization station send/receive data refresh method |                       |
|-------------------|-----------------------------------------------------------------|-----------------------|
|                   | Operation cycle preferred method Response preferred method      |                       |
| Normal value      | $(LS \times 2)$ + Rio                                           | $(LS \times 1) + Rio$ |
| Maximum value     | $(LS \times 3) + Rio$                                           | $(LS \times 2)$ + Rio |

#### • Variable

| Name of variable | Description                                               | Unit |
|------------------|-----------------------------------------------------------|------|
| LS               | Communication cycle interval (can be checked with SW0060) | μs   |
| Rio              | Processing time of the remote station                     | μs   |

#### ■ Master station → remote station

When data is transmitted from the master station (RY/RWw) to a remote station (output).

| Calculation value | Motion synchronization station send/receive data refresh method |                       |
|-------------------|-----------------------------------------------------------------|-----------------------|
|                   | Operation cycle preferred method Response preferred method      |                       |
| Normal value      | $(LS \times 3) + Rio$                                           | $(LS \times 2)$ + Rio |
| Maximum value     | (LS × 4) + Rio                                                  | $(LS \times 3)$ + Rio |

#### Variable

| Name of variable | Description                                               | Unit |
|------------------|-----------------------------------------------------------|------|
| LS               | Communication cycle interval (can be checked with SW0060) | μs   |
| Rio              | Processing time of the remote station                     | μs   |

# Motion control station (When using the Simple Motion mode)

This section shows the formulas to calculate the following cyclic transmission delay time.

- Time between when a device of the Motion module turns ON or OFF and when a transmission destination device turns ON or OFF
- Time between when data is set to a device of the Motion module and when the data is stored in a transmission destination device

#### ■ Master station ← remote station

When data is transmitted from a remote station (input) to the master station (RX/RWr).

| Calculation value | Transmission delay time |
|-------------------|-------------------------|
| Normal value      | (LS × 1) + Rio          |
| Maximum value     | $(LS \times 2) + Rio$   |

Variable

| Name of variable | Description                                               | Unit |
|------------------|-----------------------------------------------------------|------|
| LS               | Communication cycle interval (can be checked with SW0060) | μs   |
| Rio              | Processing time of the remote station                     | μs   |

#### ■ Master station → remote station

When data is transmitted from the master station (RY/RWw) to a remote station (output).

| Calculation value | Transmission delay time |
|-------------------|-------------------------|
| Normal value      | $(LS \times 2) + Rio$   |
| Maximum value     | $(LS \times 3) + Rio$   |

#### Variable

| Name of variable Description |                                                           | Unit |
|------------------------------|-----------------------------------------------------------|------|
| LS                           | Communication cycle interval (can be checked with SW0060) | μs   |
| Rio                          | Processing time of the remote station                     | μs   |

# **Communication cycle interval**

The minimum value of the communication cycle interval (cyclic data transfer processing time) is calculated by the following calculation formulas. The parts enclosed in double quotation marks (" ") in the table of variables are the values set for "Network Configuration Settings" under "Basic Settings".

| Communication mode | Communication speed of the master station | Reference                           |
|--------------------|-------------------------------------------|-------------------------------------|
| Unicast mode       | 1 Gbps                                    | ি Page 282 Unicast mode (1 Gbps)    |
|                    | 100 Mbps                                  | াল Page 286 Unicast mode (100 Mbps) |

# Precautions

#### ■ When cyclic transmission is not performed with a calculation value used as a setting value

The minimum values for communication cycle interval and cyclic transmission time calculated by the formulas serve as a guide. If cyclic transmission is not performed while the calculation value is set, set a value obtained by the following formula: Minimum value for cyclic transmission time + Greatest value among the two values shown below.

- 10% of the minimum value of the calculated cyclic transmission time
- When the communication speed for the master station is set to 1 Gbps: The number of device stations  $\times$  2  $\mu s$
- When the communication speed for the master station is set to 100 Mbps: The number of device stations  $\times$  20  $\mu s$

Each calculation value obtained from the calculation formulas are stored in the following SWs.

- + SW0072: Communication cycle interval (calculation value) [ $\mu$ s]
- + SW0073: Cyclic transmission time (calculation value) [ $\mu$ s]
- + SW0078: Transient transmission time (calculation value)  $\left[\mu s\right]$

#### ■ When the calculated value is greater than the setting

If each calculation result is larger than the set value of "Basic Period Setting" under "Basic Settings" as follows, an error occurs.

When an error occurs, each calculation value is displayed in "Detailed Information" in the [Error Information] tab of the module diagnostics. Correct each set value referring to the calculation value displayed so that the set value is equal to or larger than the calculation value.

- 3010H: When the communication cycle interval (calculation value) [µs] is larger than the set value of "Communication Period Interval Setting"
- 3011H: When the cyclic transmission time (calculation value) [µs] is larger than the set value of "Cyclic Transmission Time"
- 3013H: When the transient transmission time (calculation value) [μs] is larger than the displayed value of "Transient Transmission Time"

# ■ When the general CC-Link IE TSN module is CC-Link IE TSN Class A

When the "CC-Link IE TSN Class Setting" of the general CC-Link IE TSN module added to the list of network configuration setting stations is CC-Link IE TSN Class A, when the calculated values for the communication cycle interval (calculated value) (SW0072) and the cyclic transmission time (calculated value) (SW0073) are set to "Communication Period Interval Setting" and "Cyclic Transmission Time", cyclic transmission may not be possible. In this case, perform one of the following operations.

- Select the actual equipment to be used from the "Module List" and add it to the list of stations".
- Confirm the maximum response time during time-managed polling in the manual of the device used, and calculate and set the communication cycle interval and cyclic transmission time.

# ■ When using the PLCopen Motion control FB mode

- In addition to the communication cycle intervals, the operation cycle requires consideration as well. For each operation cycle and number of controllable axes, refer to "Operation Cycle" of the following manual.
   Image: Image: Im
- The operation formulas support the communication cycle interval setting of 125.00µs or longer. If it is set to 31.25µs and 62.50µs, the operation formulas cannot be applied. The following table lists the numbers of connectable device stations when 31.25µs or 62.50µs is set.

| Communication cycle interval | RD78G     | RD78GH     |
|------------------------------|-----------|------------|
| 31.25 μs                     | -         | 2 stations |
| 62.50 μs                     | 1 station | 4 stations |

 For the number of connectable axes with the communication cycle interval of 31.25µs and 62.50µs, refer to "Operation Cycle" of the following manual.

MELSEC iQ-R Motion Module User's Manual (Application)

For 31.25µs and 62.50µs, the referential values of cyclic transmission time, system reservation time, and transient transmission time are as follows. Adjustment may be required depending on the using environment.

| Communication cycle interval | Cyclic transmission time | System reservation time | Transient transmission time |
|------------------------------|--------------------------|-------------------------|-----------------------------|
| 31.25 μs                     | 10.00 μs                 | 7.00 μs                 | 14.25 μs                    |
| 62.50 μs                     | 20.00 μs                 | 20.00 μs                | 22.50 μs                    |

#### When using the Simple Motion mode

• For the motion control stations, set the numbers of points of RWw and RWr as follows.

|                              | RWw       | RWr       | Remarks                                                   |
|------------------------------|-----------|-----------|-----------------------------------------------------------|
| Extension remote station     | 24 points | 27 points | Assign a point to each module, including the start module |
| Non-extension remote station | 40 points | 40 points |                                                           |

• In addition to the communication cycle intervals, the operation cycle requires consideration as well. For each operation cycle and number of controllable axes, refer to "PROCEDURES BEFORE OPERATIONS" in PART 2 of the following manual.

MELSEC iQ-R Motion Module User's Manual (Startup)

# Condition

This section shows the calculation formulas for the communication cycle interval in the following conditions (If the main modules and extension modules are not specified in the descriptions of the variables in the calculation formulas for the communication cycle interval, the number of points to be set is the sum of main modules and extension modules).

|           | No. | Model Name               | del Name STA# Station Type |                | Model Name STA # Station Type Motion Control RX Set | RX Setting | RY Setting | RWr Setting | RWw Setting |
|-----------|-----|--------------------------|----------------------------|----------------|-----------------------------------------------------|------------|------------|-------------|-------------|
|           | NO. | Station Points           |                            | Station        | Points                                              | Points     | Points     | Points      |             |
| <b>80</b> | 0   | Host Station             | 0                          | Master Station |                                                     |            |            |             |             |
| <b>80</b> | 1   | RJ71GN11-T2              | 1                          | Local Station  | $\checkmark$                                        | 32         | 32         | 16          | 16          |
| R         | 2   | General Remote Station   | 2                          | Remote Station | $\checkmark$                                        | 16         | 16         | 8           | 8           |
| EXT       | 3   | General Extension Module | -                          | -              | $\checkmark$                                        |            |            | 8           | 8           |
| 2.        | 4   | MR-J5D3-G                | 3                          | Remote Station | $\checkmark$                                        |            |            | 24          | 20          |
|           | 5   | MR-J5D3-G_BC_Axis        | -                          | -              | $\checkmark$                                        |            |            | 24          | 20          |
|           | 6   | MR-J5D3-G_BC_Axis        | -                          | -              | $\checkmark$                                        |            |            | 24          | 20          |
| 2.        | 7   | MR-J5D3-G_BC_Axis        | -                          | -              | $\checkmark$                                        |            |            | 24          | 20          |

| Item                         | Module No.             | Number of modules |
|------------------------------|------------------------|-------------------|
| Main module                  | No.1, No.2, No.4       | 3                 |
| Extension module             | No.3, No.5, No.6, No.7 | 4                 |
| Local station                | No.1                   | 1                 |
| Remote station <sup>*1</sup> | No.2, No.4             | 2                 |
| Device station <sup>*1</sup> | No.1, No.2, No.4       | 3                 |

\*1 Extension modules are not included.

# Unicast mode (1 Gbps)

#### ■ Calculation formula

The communication cycle interval [ns] is calculated as follows. Round up less than 1  $\mu$ s in  $\alpha_c$ ,  $\alpha_p$ ,  $\alpha_{sc}$ , and  $\alpha_{sp}$ . When using the PLCopen Motion control FB mode:  $\alpha_c + \alpha_p + \alpha_{sc} + \alpha_{sp}$  or 125000, whichever the larger When using the Simple Motion mode:  $\alpha_c + \alpha_p + \alpha_{sc} + \alpha_{sp}$  or 250000, whichever the larger

Cyclic transmission time [ns] =  $\alpha_{\text{c}}$  +  $\alpha_{\text{sc}}$ 

 α<sub>c</sub>:This value varies depending on whether a CC-Link IE TSN Class A device station with the basic cycle or normal speed cycle exists or not.

| Item                                                                                                   | Calculation formula                                                       |  |
|----------------------------------------------------------------------------------------------------|---------------------------------------------------------------------------|--|
| When a CC-Link IE TSN Class A device station with the basic cycle or normal speed cycle does not exist | The largest value in items No.1 to No.4 + No.5                            |  |
| When a CC-Link IE TSN Class A device station with the basic cycle or normal speed cycle exists         | (the larger of No.1 or No.2) + (the larger of No.3 or No.4) + No.5 + No.6 |  |
| No. Option formula <sup>*1</sup>                                                                       |                                                                           |  |

| No. | Calculation formula <sup>-1</sup> |                                                                                                    |  |
|-----|-----------------------------------|----------------------------------------------------------------------------------------------------|--|
| 1   | A1 + A2                           | A1: {( $50 \times n1$ ) + ( $16 \times n2$ ) + ndm} × 8 + (Sn - 1) × 830 + 14000 + nh + nrp                                           |  |
|     |                                   | A2: {( $50 \times en1$ ) + ( $16 \times en2$ ) + endm} × 8                                                                            |  |
| 2   | B1 + B2                           | B1: {( $30 \times n1$ ) + ( $16 \times n2$ ) + ndm} × 4 + ( $1661 \times n1$ ) + (Sn - 1) × 830 + 14300 + nh + nrp                    |  |
|     |                                   | B2: {( $30 \times en1$ ) + ( $16 \times en2$ ) + endm} × 4 + ( $1661 \times en1$ )                                                    |  |
| 3   | C1 + C2                           | C1: {(50 × n3) + (20 × n4) + nds} × 8 + 14000 + nh + nrp                                                                              |  |
|     |                                   | C2: {( $50 \times en3$ ) + ( $20 \times en4$ ) + ends} × 8                                                                            |  |
| 4   | D1 + D2                           | D1: {( $50 \times n5$ ) + ( $20 \times n6$ ) + ndl} × 8 + (Sn - 1) × 830 + 14000 + nh + nrp                                           |  |
|     |                                   | D2: {( $50 \times en5$ ) + ( $20 \times en6$ ) + endl} × 8                                                                            |  |
| 5   | E × n7                            | E: (Sn - 1) × 830 + 39102                                                                                                    |  |
| 6   | The largest                       | value among the maximum response times during the time-managed polling of the CC-Link IE TSN Class A device stations set in the basic |  |

cycle or medium speed cycle

\*1 Meanings of symbols used in the table are as follows.

A1, B1, C1, D1: Calculation formulas of main modules

A2, B2, C2, D2: Calculation formulas of extension modules

Point P

For the maximum response time for time-managed polling for the device stations, refer to the user's manual for the device station used.

•  $\alpha_{sc}$ : The following calculation formula.

| Calculation formula                                                       |
|---------------------------------------------------------------------------|
| ${(30 \times sn1) + (16 \times sn2) + sndm} \times 4 + (1661 \times sn1)$ |
|                                                                           |

Cyclic transmission time [ns] =  $\alpha_p$  +  $\alpha_{sp}$ 

- α<sub>p</sub>: p1 + p3 + kp + kuu
- α<sub>sp</sub>: p4

#### Variable

Round up the value after decimal point of each variable before assigning it to the calculation formula.

| Name of variable | Description                                                                                                    |
|------------------|----------------------------------------------------------------------------------------------------|
| n1               | $(ndm + (16 \times n2)) / 1488 \text{ or Sn, whichever is larger}$                                                                                                    |
| n2               | Sn × (RYb + RWwb) + Ln × (LBmb + LWmb)<br>RYb: Value of (Total number of points of "RY Setting" of main modules) / (11776 × Sn) rounded up to the nearest integer<br>RWwb: Value of (Total number of points of "RWw Setting" of main modules) / (736 × Sn) rounded up to the nearest integer<br>LBmb: Value of (Number of points of "LB setting" set in the master station) / 11776 rounded up to the nearest integer<br>LWmb: Value of (Number of points of "LB setting" set in the master station) / 736 rounded up to the nearest integer |
| sn1              | (sndm + (16 × sn2)) / 1488 or SSn, whichever is larger                                                                                                    |
| sn2              | SSn × SRYb<br>SRYb: Value of (Number of connections in "Safety Communication Setting" in "Basic Settings" of the master station) / (18.4 × SSn)<br>rounded up to the nearest integer                                                                                                    |

| Name of variable | Description                                                                                                    |  |  |
|------------------|----------------------------------------------------------------------------------------------------|--|--|
| ndm              | ((Total number of points of "RY Setting" of main modules) / 8) + ((Total number of points of "RWw Setting" of main modules) $\times$ 2) + ((Number of points of "LB setting" set in the master station) / 8) $\times$ ((Number of points of "LW setting" set in the master station) $\times$ 2) $\times$ L                                                                                                    |  |  |
| sndm             | Number of connections in "Safety Communication Setting" in "Basic Settings" of the master station × 80                                                                                                    |  |  |
| Sn               | Number of device stations                                                                                                    |  |  |
| SSn              | Number of device stations using safety communications                                                                                                    |  |  |
| Ln               | Number of local stations                                                                                                    |  |  |
| nh               | Switching hub delay time × Number of switching hubs connected to the network Switching hub delay time: 50000 <sup>*1</sup>                                                                                                    |  |  |
| nrp              | When "Network Topology" under "Basic Settings" is set to "Line/Star": 0<br>When "Network Topology" under "Basic Settings" is set to "Ring": 13000                                                                                                    |  |  |
| n3               | Sn $\times$ nhs nhs: Value of (nds + (20 $\times$ n4)) / (1488 $\times$ Sn) rounded up to the nearest integer                                                                                                    |  |  |
| n4               | Sn × (RXb + RWrb) + Ln × (LBxmb + LWxmb) + Sn         RXb: Value of (Total number of points of "RX Setting" of main modules) / (11744 × Sn) rounded up to the nearest integer         RWrb: Value of (Total number of points of "RWr Setting" of main modules) / (734 × Sn) rounded up to the nearest integer         LBxmb: Value of (Total number of points of "LB setting" excluding master station) / (11744 × Ln) rounded up to the nearest integer         LWxmb: Value of (Total number of points of "LB setting" excluding master station) / (734 × Ln) rounded up to the nearest integer                          |  |  |
| nds              | ((Total number of points of "RX setting" of main modules) / 8) + ((Total number of points of "RWr setting" of main modules) $\times$ 2) + ((Total number of points of "LB setting" excluding the master station) / 8) + ((Total number of points of "LW setting" excluding the master station) $\times$ 2) + 8 $\times$ Sn                                                                                                    |  |  |
| n5               | (ndl + 20 × n6) / 1488                                                                                                    |  |  |
| n6               | (ndl - 8) / 1468 + 1                                                                                                    |  |  |
| ndi              | $(RXI / 8) + (RWrI \times 2) + (LBI / 8) + (LWI \times 2) + 8$<br>RXI: Number of points of "RX Setting" of the main module of the device station <sup>*2</sup> to be used as the maximum number of link points<br>RWrI: Number of points of "RWr Setting" of the main module of the device station <sup>*2</sup> to be used as the maximum number of link points<br>LBI: Number of points of "LB setting" of the device station <sup>*2</sup> to be used as the maximum number of link points<br>LWI: Number of points of "LW setting" of the device station <sup>*2</sup> to be used as the maximum number of link points |  |  |
| n7               | When "CC-Link IE TSN Class Setting" is set to "Mixture of CC-Link IE TSN Class B / A or CC-Link IE TSN Class A Only" and "TSN HUB Setting" is set to "Not to Use TSN HUB": 4<br>Other than the above: 0                                                                                                    |  |  |
| en1              | $\sum_{i=1}^{120} en1_{i}$                                                                                                    |  |  |
|                  | $\begin{split} &\text{en1}_i = \left(\left(\text{endm}_i + \text{en2}_i \times 16\right) / 1488\right)^{*3} - k_i \\ &\text{However, if endm}_i \text{ is } 0, \text{ en1}_i \text{ becomes } 0. \\ &k_i = 1 \text{ if } \text{mf}_i > 16, \ k_i = 0 \text{ if } \text{mf}_i \leq 16 \end{split}$                                                                                                    |  |  |
|                  | <ul> <li>mf<sub>i</sub> = 1488 - mod</li> <li>mod: Remainder of {((mRy<sub>i</sub> + (mRy<sub>i</sub> / 1472)<sup>*3</sup> × 16) + (mRWw<sub>i</sub> + (mRWw<sub>i</sub> / 1472)<sup>*3</sup> × 16)) / 1488}</li> <li>However, if the calculation result of mf<sub>i</sub> is 1488, this value becomes 0.</li> <li>i: Station number</li> <li>mRy<sub>i</sub>: Number of points of "RY Setting" of the main module of the station number i / 8</li> <li>mRWw<sub>i</sub>: Number of points of "RW Setting" of the main module of the station number i × 2</li> </ul>                                                       |  |  |
| en2              | $\sum_{i=1}^{120} en2_i$                                                                                                    |  |  |
|                  | en2 <sub>i</sub> = eRyn <sub>i</sub> + eRWwn <sub>i</sub> + ((endm <sub>i</sub> + (eRyn <sub>i</sub> + eRWwn <sub>i</sub> ) × 16) / 1488) <sup>*3</sup> - 1<br>However, if endm <sub>i</sub> is 0, en2 <sub>i</sub> becomes 0.<br>i: Station number<br>eRyn <sub>i</sub> : 0 (fixed)<br>eRWwn <sub>i</sub> : Total number of extension modules which have a number of points of "RWw Setting" of the station number i larger than 0                                                                                                    |  |  |
| endm             | $\sum_{i=1}^{120} endm_i$                                                                                                    |  |  |
|                  | endm <sub>i</sub> = eRyAll <sub>i</sub> / 8 + eRWwAll <sub>i</sub> × 2<br>i: Station number<br>eRyAll <sub>i</sub> : 0 (fixed)                                                                                                    |  |  |

| Name of variable                                 | Description                                                                                                    |  |
|--------------------------------------------------|----------------------------------------------------------------------------------------------------|--|
| en3                                              | $\sum_{i=1}^{120} en3_i$                                                                                                    |  |
|                                                  | en3 <sub>i</sub> = ((ends <sub>i</sub> + en4 <sub>i</sub> × 20) / 1488) <sup>*3</sup> - k <sub>i</sub><br>However, if ends <sub>i</sub> is 0, en3 <sub>i</sub> becomes 0.<br>$k_i = 1$ if sf <sub>i</sub> > 20, $k_i = 0$ if sf <sub>i</sub> ≤ 20                                                                                                    |  |
|                                                  | $      sf_i = 1488 - mod \\ mod: Remainder of {((mRx_i + (mRx_i / 1468)^{*3} \times 20) + (mRWr_i + (mRWr_i / 1468)^{*3} \times 20)) / 1488} \\ However, if the calculation result of sf_i is 1488, this value becomes 0. $                                                                                                    |  |
|                                                  | i: Station number mRx <sub>i</sub> : Number of points of "RX Setting" of the main module of the station number i / 8 mRw <sub>i</sub> : Number of points of "RWr Setting" of the main module of the station number i $\times$ 2                                                                                                    |  |
| en4                                              | $\sum_{i=1}^{120} en4_i$                                                                                                    |  |
|                                                  | en4 <sub>i</sub> = eRxn <sub>i</sub> + eRWrn <sub>i</sub> + ((ends <sub>i</sub> + (eRxn <sub>i</sub> + eRWrn <sub>i</sub> ) × 20) / 1488) <sup>*3</sup> - 1<br>However, if ends <sub>i</sub> is 0, en4 <sub>i</sub> becomes 0.<br>i: Station number<br>eRxn <sub>i</sub> : 0 (fixed)<br>eRWrn <sub>i</sub> : Number of extension modules which have a number of points of "RWr Setting" of the station number i larger than 0                                                                              |  |
| ends                                             | $\sum_{i=1}^{120} ends_i$                                                                                                    |  |
|                                                  | ends <sub>i</sub> = eRxAll <sub>i</sub> / 8 + eRWrAll <sub>i</sub> × 2<br>i: Station number<br>eRxAll <sub>i</sub> : 0 (fixed)<br>eRWrAll <sub>i</sub> : Total number of points of "RWr Setting" of the extension modules of the station number i                                                                                                    |  |
| en5                                              | $\begin{array}{l} \left(\left(\text{endl}+20\times\text{en6}\right)/1488\right)^{*3} - k_{i} \\ \text{However, if endl is 0, en5 becomes 0.} \\ k_{i} = 1 \text{ if } sf_{i} > 20, \ k_{i} = 0 \text{ if } sf_{i} \leq 20 \\ \text{sf}_{i} = 1488 - \text{mod} \\ \text{mod: Remainder of } \left\{\left(\left(\text{mRx}_{i} + \left(\text{mRx}_{i}/1468\right)^{*3} \times 20\right) + \left(\text{mRWr}_{i} + \left(\text{mRWr}_{i}/1468\right)^{*3} \times 20\right)\right) / 1488\right\}\end{array}$ |  |
|                                                  | <ul> <li>However, if the calculation result of sf<sub>i</sub> is 1488, this value becomes 0.</li> <li>i: Station number of the device station to be used as the maximum number of link points<sup>*2</sup></li> <li>mRx<sub>i</sub>: Number of points of "RX Setting" of the main module of the station number i / 8</li> <li>mRWr<sub>i</sub>: Number of points of "RWr Setting" of the main module of the station number i × 2</li> </ul>                                                                |  |
| en6                                              | eRxIn <sub>i</sub> + eRWrIn <sub>i</sub> + ((endl + (eRxIn <sub>i</sub> + eRWrIn <sub>i</sub> ) × 20) / 1488) <sup>*3</sup> - 1<br>However, if endl is 0, the value of en6 becomes 0.<br>i: Station number of the device station to be used as the maximum number of link points <sup>*2</sup><br>eRxIn <sub>i</sub> : 0 (fixed)<br>eRWrIn <sub>i</sub> : Total number of extension modules which have a number of points of "RWr Setting" of the station number i larger than 0                           |  |
| endl                                             | eRxIAII <sub>i</sub> / 8 + eRWrIAII <sub>i</sub> × 2<br>i: Station number of the device station to be used as the maximum number of link points <sup>*2</sup><br>eRxIAII <sub>i</sub> : 0 (fixed)<br>eRWrIAII <sub>i</sub> : Total number of points of "RWr Setting" of the extension modules of the device station to be used as the maximum<br>number of link points <sup>*2</sup>                                                                                                    |  |
| p1: Processing time<br>of RX/RY/RWr/RWw          | {((Total number of points of "RX Setting") + (Total number of points of "RY Setting")) / 8 + ((Total number of points of "RWr Setting") + ((Total number of points of "RWw Setting")) × 2} × 5 + (SMn × 1300) + ((Sn - SMn) × 3300)<br>However, if Total number of points of "RY Setting" = Total number of points of "RX Setting" = Total number of points of "RWr Setting" = Total number of points of "RWw Setting" = 0, p1 = 0                                                                         |  |
| p2: LB/LW<br>processing time                     | (((Total number of points of "LB setting" excluding master station) / 8) + ((Total number of points of "LW setting" excluding master station) $\times$ 2) + ((Number of points of "LB setting" set in the master station) / 8) $\times$ Ln + ((Number of points of "LW setting" set in the master station) $\times$ 2) $\times$ Ln) $\times$ 5 + (Sn $\times$ 6000)<br>However, if Total number of points of "LB setting" = Total number of points of "LW setting" = 0, then p2 = 0.                       |  |
| p3: Diagnostic<br>information<br>processing time | Sn × 40                                                                                                    |  |
| p4: Safety I/O<br>processing time                | 7000 × (Number of connections in "Safety Communication Setting" under "Basic Settings" of the master station) + 20000<br>However, if the number of connections in "Safety Communication Setting" under "Basic Settings" of the master station is 0, p4 = 0.                                                                                                    |  |
| SMn<br>kp                                        | Number of motion control stations           35000                                                                                                    |  |
|                                                  | However, if there is a standard station, the value becomes 78000                                                                                                    |  |

| Name of variable                                                     | Description                                                                                                    |
|----------------------------------------------------------------------|----------------------------------------------------------------------------------------------------|
| kuu: Inter-module<br>synchronization<br>processing time<br>(unicast) | 1800 $\times$ (Number of device stations) + 10000<br>However, if the inter-module synchronization is not performed in the master station <sup>*4</sup> , kuu = 0. |

- \*1 The switching hub delay time changes depending on the switching hub model and settings.
- \*2 This is the device station with the largest calculation value when ("RX Setting" / 8) + ("RWr Setting" × 2) is calculated for each device station (including extension modules).
- \*3 Round up the values in the brackets.
- \*4 In "Inter-module Synchronization Setting" under "System Parameter" of the master station, "Use Inter-module Synchronization Function in System" is set to "Not Use" or "Select Inter-module Synchronization Target Module" is set to "Do Not Synchronize".

# Unicast mode (100 Mbps)

#### ■ Calculation formula

The communication cycle interval [ns] is calculated as follows:  $\alpha_c + \alpha_p + \alpha_{sc} + \alpha_{sp}$ . Round up less than 1 µs in  $\alpha_c$ ,  $\alpha_p$ ,  $\alpha_{sc}$ , and  $\alpha_{sp}$ .

Cyclic transmission time [ns] =  $\alpha_c$  +  $\alpha_{sc}$ 

• α<sub>c</sub>: This value varies depending on whether a CC-Link IE TSN Class A device station with the basic cycle or normal speed cycle exists or not.

| Item                                                                                                    |                                                                                                    |                                                                                               | Calculation formula |  |  |
|----------------------------------------------------------------------------------------------------|----------------------------------------------------------------------------------------------------|-----------------------------------------------------------------------------------------------|---------------------|--|--|
|                                                                                                    | When a CC-Link IE TSN Class A device station with the basic cycle or normal speed cycle does not exist                                                                       |                                                                                               |                     |  |  |
| When a CC-Link IE TSN Class A device station with the basic cycle or normal speed cycle exists       No.1 + (the value in No.2 or No.3, whichever is larger) + No.4 + No.5 |                                                                                                    |                                                                                               |                     |  |  |
| No.                                                                                                    | Calculation formula <sup>*1</sup>                                                                                                    |                                                                                               |                     |  |  |
| 1                                                                                                    | A1 + A2                                                                                                    | A1: {( $42 \times n1$ ) + ( $16 \times n2$ ) + ndm} × 80 + (Sn - 1) × 5150 + 14000 + nh + nrp |                     |  |  |
|                                                                                                    |                                                                                                    | A2: { $(42 \times en1) + (16 \times en2) + endm$ } × 80                                       |                     |  |  |
| 2                                                                                                    | B1 + B2                                                                                                    | B1: {(42 × n3) + (20 × n4) + nds} × 80 + 14000 + nh + nrp                                     | )                   |  |  |
|                                                                                                    |                                                                                                    | B2: {(42 × en3) + (20 × en4) + ends} × 80                                                     |                     |  |  |
| 3                                                                                                    | C1 + C2                                                                                                    | C1: {(42 × n5) + (20 × n6) + ndl} × 80 + (Sn - 1) × 5150 +                                    | 14000 + nh + nrp    |  |  |
|                                                                                                    |                                                                                                    | C2: {( $42 \times en5$ ) + ( $20 \times en6$ ) + endl} × 80                                   |                     |  |  |
| 1                                                                                                    | D × n7                                                                                                    | D: (Sn - 1) × 5150 + 187440                                                                   |                     |  |  |
| 5                                                                                                    | The largest value among the maximum response times during the time-managed polling of the CC-Link IE TSN Class A device stations set in the basi cycle or medium speed cycle |                                                                                               |                     |  |  |

\*1 Meanings of symbols used in the table are as follows.

A1, B1, C1: Calculation formulas of main modules

A2, B2, C2: Calculation formulas of extension modules

Point P

For the maximum response time for time-managed polling for the device stations, refer to the user's manual for the device station used.

#### • $\alpha_{sc}$ : The following calculation formula.

| Calculation formula                                    |  |  |  |
|--------------------------------------------------------|--|--|--|
| ${(42 \times sn3) + (20 \times sn4) + sndm} \times 80$ |  |  |  |

Cyclic transmission time [ns] =  $\alpha_p$  +  $\alpha_{sp}$  or 340000, whichever is larger.

- α<sub>p</sub>: p1 + p3 + kp + kuu
- α<sub>sp</sub>: p4

# ■ Variable

Round up the value after decimal point of each variable before assigning it to the calculation formula.

| Name of variable | Description                                                                                                    |  |
|------------------|----------------------------------------------------------------------------------------------------|--|
| n1               | $(ndm + (16 \times n2)) / 1488 \text{ or Sn, whichever is larger}$                                                                                                    |  |
| n2               | Sn × (RYb + RWwb) + Ln × (LBmb + LWmb)<br>RYb: Value of (Total number of points of "RY Setting" of main modules) / (11776 × Sn) rounded up to the nearest integer<br>RWwb: Value of (Total number of points of "RWw Setting" of main modules) / (736 × Sn) rounded up to the nearest integer<br>LBmb: Value of (Number of points of "LB setting" set in the master station) / 11776 rounded up to the nearest integer<br>LWmb: Value of (Number of points of "LW setting" set in the master station) / 736 rounded up to the nearest integer |  |
| ndm              | ((Total number of points of "RY Setting" of main modules) / 8) + ((Total number of points of "RWw Setting" of main modules) $\times$ 2) + ((Number of points of "LB setting" set in the master station) / 8) $\times$ Ln + ((Number of points of "LW setting" set in the master station) $\times$ 2) $\times$ Ln                                                                                                    |  |
| sndm             | Number of connections in "Safety Communication Setting" in "Basic Settings" of the master station $	imes$ 80                                                                                                    |  |
| Sn               | Number of device stations                                                                                                    |  |
| SSn              | Number of device stations in which safety communication is performed                                                                                                    |  |
| Ln               | Number of local stations                                                                                                    |  |

| Name of variable | Description                                                                                                    |  |
|------------------|----------------------------------------------------------------------------------------------------|--|
| nh               | Switching hub delay time × Number of switching hubs connected to the network Switching hub delay time: 160000 <sup>*1</sup>                                                                                                    |  |
| nrp              | When "Network Topology" under "Basic Settings" is set to "Line/Star": 0<br>When "Network Topology" under "Basic Settings" is set to "Ring": 130000                                                                                                    |  |
| n3               | $Sn \times nhs$<br>nhs: Value of (nds + (20 × n4)) / (1488 × Sn) rounded up to the nearest integer                                                                                                    |  |
| n4               | Sn × (RXb + RWrb) + Ln × (LBxmb + LWxmb) + Sn         RXb: Value of (Total number of points of "RX Setting" of main modules) / (11744 × Sn) rounded up to the nearest integer         RWrb: Value of (Total number of points of "RWr Setting" of main modules) / (734 × Sn) rounded up to the nearest integer         LBxmb: Value of (Total number of points of "LB setting" excluding master station) / (11744 × Ln) rounded up to the nearest integer         LWxmb: Value of (Total number of points of "LW setting" excluding master station) / (734 × Ln) rounded up to the nearest integer                                                                   |  |
| sn3              | SSn × snhs<br>snhs: Value of (sndm + (20 × sn4)) / (1488 × SSn) rounded up to the nearest integer                                                                                                    |  |
| sn4              | SSn × SRYb<br>SRYb: Value of (Number of connections in "Safety Communication Setting" in "Basic Settings" of the master station) / (18.35 × SSn)<br>rounded up to the nearest integer                                                                                                    |  |
| nds              | ((Total number of points of "RX Setting" of main modules) / 8) + ((Total number of points of "RWr Setting" of main modules) $\times$ 2) + ((Total number of points of "LB setting" excluding the master station) / 8) + ((Total number of points of "LW setting" excluding the master station) $\times$ 2) + 8 $\times$ Sn                                                                                                    |  |
| n5               | (ndl + 20 × n6) / 1488                                                                                                    |  |
| n6               | (ndl - 8) / 1468 + 1                                                                                                    |  |
| ndi              | (RXI / 8) + (RWrl × 2) + 8<br>RXI: Number of points of "RX Setting" of the devicestation to be used as the maximum number of link points <sup>*2</sup><br>RWrI: Number of points of "RWr Setting" of the device station to be used as the maximum number of link points <sup>*2</sup><br>LBI: Number of points of "LB setting" of the device station <sup>*2</sup> to be used as the maximum number of link points<br>LWI: Number of points of "LW setting" of the device station <sup>*2</sup> to be used as the maximum number of link points                                                                                                    |  |
| n7               | When "CC-Link IE TSN Class Setting" is set to "Mixture of CC-Link IE TSN Class B / A or CC-Link IE TSN Class A Only" and "TSN HUB Setting" is set to "Not to Use TSN HUB": 4<br>Other than the above: 0                                                                                                    |  |
| en1              | $\sum_{i=1}^{120} en1_i$<br>en1 <sub>i</sub> = ((endm <sub>i</sub> + en2 <sub>i</sub> × 16) / 1488) <sup>*3</sup> - k <sub>i</sub><br>However, if endm <sub>i</sub> is 0, en1 <sub>i</sub> becomes 0.                                                                                                    |  |
|                  | <ul> <li>k<sub>i</sub> = 1 if mf<sub>i</sub> &gt; 16, k<sub>i</sub> = 0 if mf<sub>i</sub> ≤ 16</li> <li>mf<sub>i</sub> = 1488 - mod</li> <li>mod: Remainder of {((mRy<sub>i</sub> + (mRy<sub>i</sub> / 1472)<sup>*3</sup> × 16) + (mRWw<sub>i</sub> + (mRWw<sub>i</sub> / 1472)<sup>*3</sup> × 16)) / 1488}</li> <li>However, if the calculation result of mf<sub>i</sub> is 1488, this value becomes 0.</li> <li>i: Station number</li> <li>mRy<sub>i</sub>: Number of points of "RY Setting" of the main module of the station number i / 8</li> <li>mRWw<sub>i</sub>: Number of points of "RW Setting" of the main module of the station number i × 2</li> </ul> |  |
| en2              | $\sum_{i=1}^{120} en2_i$                                                                                                    |  |
|                  | en2 <sub>i</sub> = eRyn <sub>i</sub> + eRWwn <sub>i</sub> + ((endm <sub>i</sub> + (eRyn <sub>i</sub> + eRWwn <sub>i</sub> ) × 16) / 1488) <sup>*3</sup> - 1<br>However, if endm <sub>i</sub> is 0, en2 <sub>i</sub> becomes 0.<br>i: Station number<br>eRyn <sub>i</sub> : 0 (fixed)<br>eRWwn <sub>i</sub> : Total number of extension modules which have a number of points of "RWw Setting" of the station number i larger than 0                                                                                                    |  |
| endm             | $\sum_{i=1}^{120} endm_i$<br>endm <sub>i</sub> = eRyAll <sub>i</sub> / 8 + eRWwAll <sub>i</sub> × 2                                                                                                    |  |
|                  | i: Station number<br>eRyAll <sub>i</sub> : 0 (fixed)<br>eRWwAll <sub>i</sub> : Total number of points of "RWw Setting" of the extension modules of the station number i                                                                                                    |  |

| Name of variable                                 | Description                                                                                                    |
|--------------------------------------------------|----------------------------------------------------------------------------------------------------|
| en3                                              | $\sum_{i=1}^{120} en3_i$                                                                                                    |
|                                                  | $\begin{array}{l} en3_{i}=((ends_{i}+en4_{i}\times20)\ /\ 1488)^{*3}-k_{i}\\ However, \ if \ ends_{i}\ is\ 0,\ en3_{i}\ becomes\ 0.\\ k_{i}=1\ if\ sf_{i}>20,\ k_{i}=0\ if\ sf_{i}\leq20\\ sf_{i}=1488-mod\end{array}$                                                                                                    |
|                                                  | <ul> <li>mod: Remainder of {((mRx<sub>i</sub> + (mRx<sub>i</sub> / 1468)<sup>*3</sup> × 20) + (mRWr<sub>i</sub> + (mRWr<sub>i</sub> / 1468)<sup>*3</sup> × 20)) / 1488}</li> <li>However, if the calculation result of sf<sub>i</sub> is 1488, this value becomes 0.</li> <li>i: Station number</li> <li>mRx<sub>i</sub>: Number of points of "RX Setting" of the main module of the station number i / 8</li> </ul>                                                                                                    |
|                                                  | mRWr <sub>i</sub> : Number of points of "RWr Setting" of the main module of the station number i $\times$ 2                                                                                                    |
| en4                                              | $\sum_{i=1}^{120} en4_i$                                                                                                    |
|                                                  | en4 <sub>i</sub> = eRxn <sub>i</sub> + eRWrn <sub>i</sub> + ((ends <sub>i</sub> + (eRxn <sub>i</sub> + eRWrn <sub>i</sub> ) × 20) / 1488) <sup>*3</sup> - 1<br>However, if ends <sub>i</sub> is 0, en4 <sub>i</sub> becomes 0.<br>i: Station number<br>eRxn <sub>i</sub> : 0 (fixed)<br>eRWrn <sub>i</sub> : Number of extension modules which have a number of points of "RWr Setting" of the station number i larger than 0                                                                                                    |
| ends                                             | $\sum_{i=1}^{120} ends_i$                                                                                                    |
|                                                  | ends <sub>i</sub> = eRxAll <sub>i</sub> / 8 + eRWrAll <sub>i</sub> × 2<br>i: Station number<br>eRxAll <sub>i</sub> : 0 (fixed)<br>eRWrAll <sub>i</sub> : Total number of points of "RWr Setting" of the extension modules of the station number i                                                                                                    |
| en5                                              | $\begin{array}{l} \left(\left(\text{endl}+20\times\text{en6}\right)/1488\right)^{*3}\text{-}k_{i} \\ \text{However, if endl is 0, en5 becomes 0.} \\ k_{i}=1 \text{ if } \text{sf}_{i} > 20, \ k_{i}=0 \text{ if } \text{sf}_{i} \leq 20 \\ \text{sf}_{i}=1488 \text{-} \text{mod} \end{array}$                                                                                                    |
|                                                  | <ul> <li>mod: Remainder of {((mRx<sub>i</sub> + (mRx<sub>i</sub> / 1468)<sup>*3</sup> × 20) + (mRWr<sub>i</sub> + (mRWr<sub>i</sub> / 1468)<sup>*3</sup> × 20)) / 1488}</li> <li>However, if the calculation result of sf<sub>i</sub> is 1488, this value becomes 0.</li> <li>i: Station number of the device station to be used as the maximum number of link points<sup>*2</sup></li> <li>mRx<sub>i</sub>: Number of points of "RX Setting" of the main module of the station number i / 8</li> <li>mRWr<sub>i</sub>: Number of points of "RWr Setting" of the main module of the station number i × 2</li> </ul> |
| en6                                              | eRxIn <sub>i</sub> + eRWrIn <sub>i</sub> + ((endl + (eRxIn <sub>i</sub> + eRWrIn <sub>i</sub> ) × 20) / 1488) <sup>*3</sup> - 1<br>However, if endl is 0, the value of en6 becomes 0.<br>i: Station number of the device station to be used as the maximum number of link points <sup>*2</sup><br>eRxIn <sub>i</sub> : 0 (fixed)<br>eRWrIn <sub>i</sub> : Total number of extension modules which have a number of points of "RWr Setting" of the station number i larger than 0                                                                                                    |
| endl                                             | eRxIAII <sub>i</sub> / 8 + eRWrIAII <sub>i</sub> × 2<br>i: Station number of the device station to be used as the maximum number of link points <sup>*2</sup><br>eRxIAII <sub>i</sub> : 0 (fixed)<br>eRWrIAII <sub>i</sub> : Total number of points of "RWr Setting" of the extension modules of the device station to be used as the maximum<br>number of link points <sup>*2</sup>                                                                                                    |
| p1: Processing time<br>of RX/RY/RWr/RWw          | {((Total number of points of "RX Setting") + (Total number of points of "RY Setting")) / 8 + ((Total number of points of "RWr Setting") + (Total number of points of "RWw Setting")) × 2} × 5 + (SMn × 1300) + ((Sn - SMn) × 3300)<br>However, if Total number of points of "RY Setting" = Total number of points of "RX Setting" = Total number of points of "RWr Setting" = Total number of points of "RWw Setting" = 0, p1 = 0                                                                                                    |
| p2: LB / LW<br>processing time                   | {((Total number of points of "LB setting" excluding master station) / 8) + ((Total number of points of "LW setting" excluding master station) × 2) + ((Number of points of "LB setting" set in the master station) × 2) + ((Number of points of "LB setting" set in the master station) × 2) + ((Number of points of "LB setting" set in the master station) × 2) × Ln} × 5 + (Sn × 6000)<br>However, if Total number of points of "LB setting" = Total number of points of "LW setting" = 0, then p2 = 0.                                                                                                    |
| p3: Diagnostic<br>information<br>processing time | Sn × 40                                                                                                    |
| p4: Safety I/O<br>processing time                | 7000 × (Number of connections in "Safety Communication Setting" under "Basic Settings" of the master station) + 20000<br>However, if the number of connections in "Safety Communication Setting" under "Basic Settings" of the master station is 0, p4 = 0.                                                                                                    |
| SMn                                              | Number of motion control stations                                                                                                    |
| kp                                               | 35000<br>However, if there is a non-motion control station standard station, the value becomes 78000                                                                                                    |

| Name of variable Description                                         |                                                                                                    |  |
|----------------------------------------------------------------------|----------------------------------------------------------------------------------------------------|--|
| kuu: Inter-module<br>synchronization<br>processing time<br>(unicast) | 1800 $\times$ (Number of device stations) + 10000<br>However, if the inter-module synchronization is not performed in the master station <sup>*4</sup> , kuu = 0. |  |

- \*1 The switching hub delay time changes depending on the switching hub model and settings.
- \*2 This is the device station with the largest calculation value when ("RX Setting" / 8) + ("RWr Setting" × 2) is calculated for each device station (including extension modules).
- \*3 Round up the values in the brackets.
- \*4 In "Inter-module Synchronization Setting" under "System Parameter" of the master station, "Use Inter-module Synchronization Function in System" is set to "Not Use" or "Select Inter-module Synchronization Target Module" is set to "Do Not Synchronize".

#### Multicast mode (1Gbps)

#### ■ Calculation formula

The communication cycle interval [ns] is calculated as follows. Round up less than of 1µs in  $\alpha_c$ ,  $\alpha_p$ ,  $\alpha_{sc}$ , and  $\alpha_{sp}$ . When using the PLCopen Motion control FB mode:  $\alpha_c + \alpha_p + \alpha_{sc} + \alpha_{sp}$  or 125000, whichever the larger. When using the Simple Motion mode:  $\alpha_c + \alpha_p + \alpha_{sc} + \alpha_{sp}$  or 250000, whichever the larger.

Cyclic transmission time [ns] =  $\alpha_c + \alpha_{sc}$ 

 αc: This value varies depending on whether a CC-Link IE TSN Class A device station with the basic cycle or normal speed cycle exists or not.

| Item |                                                                           |                                                                                                    | Calculation formula                                 |  |
|------|---------------------------------------------------------------------------|----------------------------------------------------------------------------------------------------|-----------------------------------------------------|--|
|      | a CC-Link IE TSN Class A device station with th<br>d cycle does not exist | e basic cycle or normal                                                                                                    | The larger of No.1 or No.2 + No.5                   |  |
|      | a CC-Link IE TSN Class A device station with th<br>I cycle exists         | e basic cycle or normal                                                                                                    | The larger of No.1 or No.2 + No.5 + No.6            |  |
| No.  | Calculation formula <sup>*1</sup>                                         |                                                                                                    |                                                     |  |
| 1    | A1+A2+(the value obtained by the calculation                              | A1: {(50×(n1r+n1l))+(16                                                                                                    | 3×(n2r+n2l))+(ndmr+ndml)}×8+(Sn-1)×830+14000+nh+nrp |  |
|      | formula in No.3 or No.4, whichever is larger)                             | A2: {(50×en1r)+(16×en2r)+endmr}×8                                                                                                    |                                                     |  |
| 2    | B1+B2+(the value obtained by the calculation                              | $B1: \{(30 \times (n1r+n1l)) + (16 \times (n2r+n2l)) + (ndmr+ndml)\} \times 4 + (1661 \times (n1r+n1l)) + (Sn-1) \times 830 + 14300 + nh+nrp \times 830 + 14300 + nh+nrp \times 8300 + 14300 + nh+nrp \times 8300 + 14300 + nh+nrp \times 8300 + 14300 + nh+nrp \times 8300 + 14300 + nh+nrp \times 8300 + 14300 + nh+nrp \times 8300 + 14300 + nh+nrp \times 8300 + 14300 + nh+nrp \times 8300 + 14300 + 14000 + 140000 + 14000 + 14000 + 14000 + 14000 + 14000 + 14000 + 14000 + 14000 + 14000 + 14000 + 14000 + 14000 + 14000 + 140000 + 140000 + 140000 + 140000 + 140000 + 140000 + 140000 + 1400000 + 140000000 + 14000000 + 14000000000 + 140000000000$ |                                                     |  |
|      | formula in No.3 or No.4, whichever is larger)                             | B2: {(30×en1r)+(16×en2                                                                                                    | 2r)+endmr}×4+(1661×en1r)                            |  |
| 2    | 01.00                                                                     | C1+ ((50, m2)+ (20, m4)+ mda)+ 8+ 14000 + mb                                                                                                    |                                                     |  |

| 3 | C1+C2                                                 | C1: {(50×n3)+(20×n4)+nds}×8+14000+nh |
|---|-------------------------------------------------------|--------------------------------------|
|   |                                                       | C2: {(50×en3)+(20×en4)+ends}×8       |
| 4 | D1+D2 D1: {(50×n5)+(20×n6)+ndl}×8+(Sn-1)×830+14000+nh |                                      |
|   |                                                       | D2: {(50×en5)+(20×en6)+endl}×8       |
| 5 | E×n7                                                  | E: (Sn-1)×830+39102                  |

6 The largest value among the maximum response times during the time-managed polling of the CC-Link IE TSN Class A device stations set in the basic cycle or medium speed cycle

\*1 Meanings of symbols used in the table are as follows.

A1, B1, C1, D1: Calculation formulas of main modules

A2, B2, C2, D2: Calculation formulas of extension modules

# Point P

For the maximum response time for time-managed polling for the device stations, refer to the user's manual for the device station used.

#### • $\alpha_{sc}$ : The following calculation formula.

### Calculation formula

 $\{(30\times(sn1r+sn1l))+(16\times(sn2r+sn2l))+(sndmr+sndml)\}\times 4+(1661\times(sn1r+sn1l))$ 

Cyclic processing time [ns] =  $\alpha_p$  +  $\alpha_{sp}$ 

- $\alpha_p$ : p1 + p2 + p3 + kp + kum
- α<sub>sp</sub>: p4

#### ■ Variable

Round up the value after decimal point of each variable before assigning it to the calculation formula.

| Name of variable | Description                                                                                                    |  |
|------------------|----------------------------------------------------------------------------------------------------|--|
| n1r              | (ndmr + (16 × n2r)) / 1488 or Rn, whichever is larger                                                                                                    |  |
| n1l              | Round up the calculated value to the nearest integer of (ndml + (16 $\times$ n2l)) / 1488                                                                                                    |  |
| sn1r             | ndmr + (16 × sn2r)) / 1488 or SRn, whichever is larger                                                                                                    |  |
| sn1l             | Round up the calculated value to the nearest integer of (sndml+(16 × sn2l)) / 1488                                                                                                    |  |
| n2r              | Rn×(RYrb+RWwrb)<br>RYrb: Value of (Total number of points of "RY setting" set in the remote station (main modules))/(11776 × Rn) rounded up to the nearest<br>integer<br>RWwrb: Value of (Total number of points of "RWw setting" set in the remote station (main modules))/(736 × Rn) rounded up to the<br>nearest integer |  |

| Name of variable | Description                                                                                                    |  |  |
|------------------|----------------------------------------------------------------------------------------------------|--|--|
| n2i              | RYlb+RWwlb+LBmb+LWmb+1<br>RYlb: Value of (Total number of points of "RY setting" <sup>*2</sup> )/11776 rounded up to the nearest integer<br>RWwlb: Value of (Total number of points of "RWw setting" <sup>*2</sup> )/736 rounded up to the nearest integer<br>LBmb: Value of (Number of points of "LB setting" set in the master station)/11776 rounded up to the nearest integer<br>LWmb: Value of (Number of points of "LW setting" set in the master station)/736 rounded up to the nearest integer                                                                                                    |  |  |
| sn2r             | SRn × SRYrb<br>SRYrb: The number of connections in the remote stations of "Safety Communication Setting" in "Basic Settings" set in the master<br>station/(18.4 × SRn) rounded up to the nearest integer                                                                                                    |  |  |
| sn2l             | The number of connections of "Safety Communication Setting" in "Basic Settings" set in the master station/18.4 rounded up to the nearest integer                                                                                                    |  |  |
| ndmr             | ((Total number of points of "RY setting" set in the remote station (main modules))/8) + ((Total number of points of "RWw setting" set in the remote station (main modules)) $\times$ 2)                                                                                                    |  |  |
| ndml             | ((Total number of points of "RY setting" <sup>*2</sup> )/8) + ((Total number of points of "RWw setting" <sup>*2</sup> ) $\times$ 2) + ((Number of points of "LB setting" set in the master station)/8) + ((Number of points of "LW setting" set in the master station) $\times$ 2) + 24                                                                                                    |  |  |
| sndmr            | The number of connections in the remote stations of "Safety Communication Setting" in "Basic Settings" set in the master station × 80                                                                                                    |  |  |
| sndml            | The number of connections of "Safety Communication Setting" in "Basic Settings" set in the master station × 80                                                                                                    |  |  |
| Sn               | Number of device stations                                                                                                    |  |  |
| Rn               | Number of remote stations                                                                                                    |  |  |
| SSn              | Number of device stations using safety communications                                                                                                    |  |  |
| SRn              | Number of remote stations using safety communications                                                                                                    |  |  |
| Ln               | Number of local stations                                                                                                    |  |  |
| nh               | Switching hub delay time × Number of switching hubs connected to the network Switching hub delay time: 50000 <sup>*1</sup>                                                                                                    |  |  |
| nrp              | When "Network Topology" under "Basic Settings" is set to "Line/Star": 0<br>When "Network Topology" under "Basic Settings" is set to "Ring": 13000                                                                                                    |  |  |
| n3               | Sn × nhs<br>nhs: Value of (nds + (20 × n4))/(1488 × Sn) rounded up to the nearest integer                                                                                                    |  |  |
| n4               | Sn × (RXb + RWrb) + Ln × (LBxmb + LWxmb) + Sn<br>RXb: Value of (Total number of points of "RX setting" of main modules)/(11744 × Sn) rounded up to the nearest integer<br>RWrb: Value of (Total number of points of "RWr setting" of main modules)/(734 × Sn) rounded up to the nearest integer<br>LBxmb: Value of (Total number of points of "LB setting" excluding master station)/(11744 × Ln) rounded up to the nearest integer<br>LWxmb: Value of (Total number of points of "LW setting" excluding master station)/(734 × Ln) rounded up to the nearest integer                                          |  |  |
| nds              | ((Total number of points of "RX setting" of main modules)/8) + ((Total number of points of "RWr setting" of main modules) $\times$ 2) + ((Total number of points of "LB setting" excluding the master station)/8) + ((Total number of points of "LW setting" excluding the master station) $\times$ 2) + 8 $\times$ Sn                                                                                                    |  |  |
| n5               | (ndl + 20 × n6) / 1488                                                                                                    |  |  |
| n6               | (ndl - 8) / 1468 + 1                                                                                                    |  |  |
| ndl              | (RXI / 8) + (RWrI × 2) + (LBI / 8) + (LWI × 2) + 8<br>RXI: Number of points of "RX setting" of main modules of the device station <sup>*3</sup> to be used as the maximum number of link points<br>RWrI: Number of points of "RWr setting" of main modules of the device station <sup>*3</sup> to be used as the maximum number of link points<br>LBI: Number of points of "LB setting" of the device station <sup>*3</sup> to be used as the maximum number of link points<br>LWI: Number of points of "LW setting" of the device station <sup>*3</sup> to be used as the maximum number of link points       |  |  |
| n7               | When "CC-Link IE TSN Class Setting" is set to "Mixture of CC-Link IE TSN Class B/A or CC-Link IE TSN Class A Only" and "TSN H<br>Setting" is set to "Not to Use TSN HUB": 4<br>Other than the above: 0                                                                                                    |  |  |
| en1r             | $\sum_{i=1}^{120} en1_i$ en1r <sub>i</sub> = ((endmr <sub>i</sub> + en2r <sub>i</sub> × 16) / 1488) <sup>*4</sup> - kr <sub>i</sub><br>When station No.i represents a station other than a remote station, en1r <sub>i</sub> is 0. When endmr <sub>i</sub> is 0, en1r <sub>i</sub> is 0.<br>When mfr <sub>i</sub> > 16, kr <sub>i</sub> = 1, and when mfr <sub>i</sub> ≤ 16, kr <sub>i</sub> = 0.<br>mfr <sub>i</sub> = 1488 - mod<br>mod: Remainder of {((mRyr <sub>i</sub> + (mRyr <sub>i</sub> / 1472) <sup>*4</sup> × 16) + (mRWwr <sub>i</sub> / (mRWwr <sub>i</sub> / 1472) <sup>*4</sup> × 16)) / 1488} |  |  |
|                  | mod: Remainder of {((mRyr <sub>i</sub> + (mRyr <sub>i</sub> / 14/2) * × 16) + (mRWwr <sub>i</sub> + (mRWwr <sub>i</sub> / 14/2) * × 16)) / 1488}<br>However, the value is 0 when the calculation result of mfr <sub>i</sub> is 1488.<br>i: Station number<br>mRyr <sub>i</sub> : Number of points of "RY setting" of main modules with station No.i / 8<br>mRWwr <sub>i</sub> : Number of points of "RWw setting" of main modules with station No.i × 2                                                                                                    |  |  |

| Name of variable | Description                                                                                                    |  |
|------------------|----------------------------------------------------------------------------------------------------|--|
| en2r             | $\sum_{i=1}^{120} en2_i$                                                                                                    |  |
|                  | en2r <sub>i</sub> = eRyrn <sub>i</sub> + eRWwrn <sub>i</sub> + ((endmr <sub>i</sub> + (eRyrn <sub>i</sub> + eRWwrn <sub>i</sub> ) × 16) / 1488) <sup>*4</sup> - 1<br>When station No.i represents a station other than a remote station, en2r <sub>i</sub> is 0. When endmr <sub>i</sub> is 0, en2r <sub>i</sub> is 0.<br>i: Station number<br>eRyrn <sub>i</sub> : 0 (fixed)<br>eRWwrn <sub>i</sub> : Total number of extension modules with station No.i whose number of points of "RWw setting" is more than 0                                                                                                    |  |
| endmr            | $\sum_{i=1}^{120} endm_i$                                                                                                    |  |
|                  | endmr <sub>i</sub> = eRyrAll <sub>i</sub> / 8 + eRWwrAll <sub>i</sub> × 2<br>When station No.i represents a station other than a remote station, endmr <sub>i</sub> is 0.<br>i: Station number<br>eRyrAll <sub>i</sub> : 0 (fixed)<br>eRWwrAll <sub>i</sub> : Total number of points of "RWw setting" of extension modules with station No.i                                                                                                    |  |
| en3              | $\sum_{i=1}^{120} en3_i$                                                                                                    |  |
|                  | $\begin{split} & en3_i = ((ends_i + en4_i \times 20) / 1488)^{*4} - k_i \\ & \text{However, when ends_i is 0, en3_i is 0.} \\ & \text{When sf}_i > 20, k_i = 1, \text{ and when sf}_i \leq 20, k_i = 0. \\ & \text{sf}_i = 1488 - \text{mod} \\ & \text{mod}: \text{Remainder of } \{((mRx_i + (mRx_i / 1468)^{*4} \times 20) + (mRWr_i + (mRWr_i / 1468)^{*4} \times 20)) / 1488\} \\ & \text{However, the value is 0 when the calculation result of sf}_i \text{ is 1488.} \\ & \text{i: Station number} \\ & \text{mRx}_i: \text{Number of points of "RX setting" of main modules with station No.i / 8} \\ & \text{mRWr}_i: \text{Number of points of "RWr setting" of main modules with station No.i X 2} \end{split}$                                                                                                    |  |
| en4              | $\sum_{i=1}^{120} en4_i$<br>en4 <sub>i</sub> =eRxn <sub>i</sub> + eRWrn <sub>i</sub> + ((ends <sub>i</sub> + (eRxn <sub>i</sub> + eRWrn <sub>i</sub> ) × 20) / 1488) <sup>*4</sup> - 1<br>However, when ends <sub>i</sub> is 0, en4 <sub>i</sub> is 0.<br>i: Station number<br>eRxn <sub>i</sub> : 0 (fixed)<br>eRWrn <sub>i</sub> : Number of extension modules with station No.i whose number of points of "RWr setting" is more than 0                                                                                                    |  |
| ends             | $\sum_{i=1}^{120} ends_i$ $ends_i = eRxAll_i / 8 + eRWrAll_i \times 2$ $i: Station number$ $eRxAll_i: 0 (fixed)$ $eRWrAll_i: Total number of points of "RWr setting" of extension modules with station No.i$                                                                                                    |  |
| en5              | $\begin{split} & ((\text{endl} + 20 \times \text{en6}) / 1488)^{*4} - k_i \\ & \text{However, when endl is 0, en5 is 0.} \\ & \text{When sf}_i > 20, k_i = 1, \text{ and when sf}_i \leq 20, k_i = 0. \\ & \text{sf}_i = 1488 - \text{mod} \\ & \text{mod: Remainder of } \{((\text{mRx}_i + (\text{mRx}_i / 1468)^{*4} \times 20) + (\text{mRWr}_i + (\text{mRWr}_i / 1468)^{*4} \times 20)) / 1488\} \\ & \text{However, the value is 0 when the calculation result of sf}_i \text{ is 1488.} \\ & \text{i: Station number of the device station}^{*3} \text{ to be used as the maximum number of link points} \\ & \text{mRx}_i: \text{Number of points of "RX setting" of main modules with station No. i / 8} \\ & \text{mRWr}_i: \text{Number of points of "RWr setting" of main modules with station No. i X 2} \end{split}$ |  |
| en6              | eRxIn <sub>i</sub> + eRWrIn <sub>i</sub> + ((endI + (eRxIn <sub>i</sub> + eRWrIn <sub>i</sub> ) × 20) / 1488) <sup>*4</sup> - 1<br>However, when endI is 0, the value for en6 is 0.<br>i: Station number of the device station <sup>*3</sup> to be used as the maximum number of link points<br>eRxIn <sub>i</sub> : 0 (fixed)<br>eRWrIn <sub>i</sub> : Total number of extension modules with station No.i whose number of points of "RWr setting" is more than 0                                                                                                    |  |
| endl             | eRxIAII <sub>i</sub> / 8 + eRWrIAII <sub>i</sub> × 2<br>i: Station number of the device station <sup>*3</sup> to be used as the maximum number of link points<br>eRxIAII <sub>i</sub> : 0 (fixed)<br>eRWrIAII <sub>i</sub> : Total number of points of "RWr setting" of extension modules of the device station <sup>*3</sup> to be used as the maximum number<br>of link points                                                                                                    |  |

| Name of variable                                                   | Description                                                                                                    |
|--------------------------------------------------------------------|----------------------------------------------------------------------------------------------------|
| p1: RX/RY/RWr/<br>RWw processing<br>time                           | {((Total number of points of "RX setting") + (Total number of points of "RY setting" <sup>*2</sup> ))/8 + ((Total number of points of "RWr setting") + (Total number of points of "RWw setting" <sup>*2</sup> )) $\times$ 2} $\times$ 5 + (SMn $\times$ 1300) + ((Sn - SMn) $\times$ 3300)<br>However, if Total number of points of "RY setting" <sup>*2</sup> = Total number of points of "RX setting" = Total number of points of "RWr setting" <sup>*2</sup> = 0, then p1 = 0. |
| p2: LB/LW<br>processing time                                       | <pre>{((Total number of points of "LB setting" excluding master station)/8) + ((Total number of points of "LW setting" excluding master station) × 2) + ((Number of points of "LB setting" set in the master station)/8) + ((Number of points of "LW setting" set in the master station) × 2)} × 5 + (Sn × 6000) However, if Total number of points of "LB setting" = Total number of points of "LW setting" = 0, then p2 = 0.</pre>                                              |
| p3: Diagnostic<br>information<br>processing time                   | Sn × 40                                                                                                    |
| p4: Safety input/<br>output processing<br>time                     | 7000 × (The number of connections of "Safety Communication Setting" in "Basic Settings" set in the master station) + 20000<br>However, if the number of connections of "Safety Communication Setting" in "Basic Settings" set in the master station + 0, then p4 = 0.                                                                                                    |
| SMn                                                                | Number of motion control stations                                                                                                    |
| kp                                                                 | 35000<br>However, if there is a standard station, the value becomes 78000                                                                                                    |
| kum: Inter-module<br>synchronous<br>processing time<br>(multicast) | 2000 × (Number of device stations) +18000<br>However, if the inter-module synchronization is not performed in the master station <sup>*5</sup> , then kum=0.                                                                                                    |

\*1 The switching hub delay time changes depending on the switching hub model and settings.

\*2 Total number of points is the smallest value set in "Start" to the largest value set in "End" of "Network Configuration Settings".

\*3 This is the device station with the largest calculation value when, for each device station (including extension modules), (("RX setting" + "LB setting")/8) + (("RWr setting") × 2) is calculated.

\*4 Round up the values in the brackets.

\*5 In "Inter-module Synchronization Setting" under "System Parameter" of the master station, "Use Inter-module Synchronization Function in System" is set to "Not Use" or "Select Inter-module Synchronization Target Module" is set to "Do Not Synchronize".

#### Multicast mode (100Mbps)

#### ■ Calculation formula

The Communication cycle interval [ns] is calculated as follows:  $\alpha_c + \alpha_p + \alpha_{sc} + \alpha_{sp}$ . Round up less than 1µs in  $\alpha_c$ ,  $\alpha_p$ ,  $\alpha_{sc}$ , and  $\alpha_{sp}$ .

Cyclic transmission time [ns] =  $\alpha_c$  +  $\alpha_{sc}$ 

• α<sub>c</sub>: This value varies depending on whether a CC-Link IE TSN Class A device station with the basic cycle or normal speed cycle exists or not.

| ltem |                                                                                                    |                                                                                                    | Calculation formula |
|------|----------------------------------------------------------------------------------------------------|----------------------------------------------------------------------------------------------------|---------------------|
|      | a CC-Link IE TSN Class A device st<br>d cycle does not exist                                                                                      | ation with the basic cycle or normal                                                                                      | No.1 + No.4         |
|      | a CC-Link IE TSN Class A device st<br>d cycle exists                                                                                              | ation with the basic cycle or normal                                                                                      | No.1 + No.4 + No.5  |
| No.  | . Calculation formula <sup>*1</sup>                                                                                                    |                                                                                                    |                     |
| 1    | A1 + A2 + (the value obtained by<br>the calculation formula in No.2 or<br>No.3, whichever is larger)                                              | A1: {( $42 \times (n1r + n1l)$ ) + ( $16 \times (n2r + n2l)$ ) + (ndmr + ndml)} × 80 + (Sn - 1) × 5150 + 14000 + nh + nrp |                     |
|      |                                                                                                    | A2: {(42 × en1r) + (16 × en2r) + en                                                                                       | dmr} × 80           |
| 2    | B1+B2                                                                                                    | B1: {(42 $\times$ n3) + (20 $\times$ n4) + nds} $\times$                                                                  | 80 + 14000 + nh     |
|      |                                                                                                    | B2: $\{(42 \times en3) + (20 \times en4) + end\}$                                                                         | s} × 80             |
| 3    | C1+C2                                                                                                    | C1: {(42 × n5) + (20 × n6) + ndl} × 80 + (Sn - 1) × 5150 + 14000 + nh                                                     |                     |
|      |                                                                                                    | C2: {(42 × en5) + (20 × en6) + end                                                                                        | l} × 80             |
| 4    | D×n7                                                                                                    | D: (Sn-1) × 5150 + 187440                                                                                                 |                     |
| 5    | The largest value among the maximum response times during the time-managed polling of the CC-Link IE TSN Class A device stations set in the basic |                                                                                                    |                     |

5 The largest value among the maximum response times during the time-managed polling of the CC-Link IE TSN Class A device stations set in the basic cycle or medium speed cycle

\*1 The symbols in the table are as follows.

A1, B1, C1: Main module calculation formula

A2, B2, C2: Extension module calculation formula

Point P

For the maximum response time for time-managed polling for the device stations, refer to the user's manual for the device station used.

#### • $\alpha_{sc}$ : The following calculation formula.

#### Calculation formula

 $\{(42\times(sn1r+sn1l))+(16\times(sn2r+sn2l))+(sndmr+sndml)\}\times80$ 

Cyclic processing time [ns] =  $\alpha_p$  +  $\alpha_{sp}$  or 340000, whichever is larger.

- $\alpha_p$ : p1 + p2 + p3 + kp + kum
- α<sub>sp</sub>: p4

#### Variable

Round up the value after decimal point of each variable before assigning it to the calculation formula.

| Name of variable Description |                                                                                                    |  |  |
|------------------------------|----------------------------------------------------------------------------------------------------|--|--|
| n1r                          | (ndmr + (16 × n2r)) / 1488 or Rn, whichever is larger                                                                                                    |  |  |
| n1l                          | Round up the calculated value to the nearest integer of (ndml + $(16 \times n2l)) / 1488$                                                                                                    |  |  |
| sn1r                         | (sndmr + (16 × sn2r)) / 1488 or SRn, whichever is larger                                                                                                    |  |  |
| sn1l                         | Round up the calculated value to the nearest integer of (sndml + (16 $\times$ sn2l)) / 1488                                                                                                    |  |  |
| n2r                          | Rn × (RYrb + RWwrb)         RYrb: Value of (Total number of points of "RY setting" set in the remote station (main modules)) / (11776 × Rn) rounded up to the nearest integer         RWwrb: Value of (Total number of points of "RWw setting" set in the remote station (main modules)) / (736 × Rn) rounded up to the nearest integer                                                                                                    |  |  |
| n2l                          | RYIb + RWwlb + LBmb + LWmb + 1         RYIb: Value of (Total number of points of "RY setting" <sup>*2</sup> ) / 11776 rounded up to the nearest integer         RWwlb: Value of (Total number of points of "RWw setting" <sup>*2</sup> ) / 736 rounded up to the nearest integer         LBmb: Value of (Number of points of "LB setting" set in the master station) / 11776 rounded up to the nearest integer         LWmb: Value of (Number of points of "LB setting" set in the master station) / 736 rounded up to the nearest integer |  |  |

| Name of variable | Description                                                                                                    |  |  |
|------------------|----------------------------------------------------------------------------------------------------|--|--|
| sn2r             | SRn × SRYrb<br>SRYrb: The number of connections in the remote stations of "Safety Communication Setting" in "Basic Settings" set in the master<br>station / (18.4 × SRn) rounded up to the nearest integer                                                                                                    |  |  |
| sn2l             | The number of connections of "Safety Communication Setting" in "Basic Settings" set in the master station / 18.4 rounded up to the nearest integer                                                                                                    |  |  |
| ndmr             | ((Total number of points of "RY setting" set in the remote station (main modules))/8) + ((Total number of points of "RWw setting" set in the remote station (main modules)) $\times$ 2)                                                                                                    |  |  |
| ndml             | ((Total number of points of "RY setting" <sup>*2</sup> ) / 8) + ((Total number of points of "RWw setting" <sup>*2</sup> ) × 2) + ((Number of points of "LB setting" set in the master station) / 8) + ((Number of points of "LW setting" set in the master station) × 2) + 24                                                                                                    |  |  |
| sndmr            | The number of connections in the remote stations of "Safety Communication Setting" in "Basic Settings" set in the master station × 80                                                                                                    |  |  |
| sndml            | The number of connections of "Safety Communication Setting" in "Basic Settings" set in the master station $	imes$ 80                                                                                                    |  |  |
| Sn               | Number of device stations                                                                                                    |  |  |
| ٦n               | Number of remote stations                                                                                                    |  |  |
| SSn              | Number of device stations using safety communications                                                                                                    |  |  |
| SRn              | Number of remote stations using safety communications                                                                                                    |  |  |
| _n               | Number of local stations                                                                                                    |  |  |
| h                | Switching hub delay time × Number of switching hubs connected to the network Switching hub delay time: 160000 <sup>*1</sup>                                                                                                    |  |  |
| nrp              | When "Network Topology" under "Basic Settings" is set to "Line/Star": 0<br>When "Network Topology" under "Basic Settings" is set to "Ring": 130000                                                                                                    |  |  |
| n3               | Sn $\times$ nhs nhs: Value of (nds + (20 $\times$ n4))/(1488 $\times$ Sn) rounded up to the nearest integer                                                                                                    |  |  |
| n4               | Sn × (RXb + RWrb) + Ln × (LBxmb + LWxmb) + Sn         RXb: Value of (Total number of points of "RX setting" of main modules) / (11744 × Sn) rounded up to the nearest integer         RWrb: Value of (Total number of points of "RWr setting" of main modules) / (734 × Sn) rounded up to the nearest integer         LBxmb: Value of (Total number of points of "LB setting" excluding master station) / (11744 × Ln) rounded up to the nearest integer         LWxmb: Value of (Total number of points of "LW setting" excluding master station) / (734 × Ln) rounded up to the nearest integer                                                                                                    |  |  |
| nds              | ((Total number of points of "RX setting" of main modules) / 8) + ((Total number of points of "RWr setting" of main modules) $\times$ 2) + ((Total number of points of "LB setting" excluding the master station) / 8) + ((Total number of points of "LW setting" excluding the master station) $\times$ 2) + 8 $\times$ Sn                                                                                                    |  |  |
| n5               | (ndl + 20 × n6) / 1488                                                                                                    |  |  |
| 16               | (ndl - 8) / 1468 + 1                                                                                                    |  |  |
| ndl              | (RXI / 8) + (RWrl × 2) + (LBI / 8) + (LWI × 2) + 8<br>RXI: Number of points of "RX setting" of main modules of the device station <sup>*3</sup> to be used as the maximum number of link points<br>RWrl: Number of points of "RWr setting" of main modules of the device station <sup>*3</sup> to be used as the maximum number of link points<br>LBI: Number of points of "LB setting" of the device station <sup>*3</sup> to be used as the maximum number of link points<br>LWI: Number of points of "LW setting" of the device station <sup>*3</sup> to be used as the maximum number of link points                                                                                                    |  |  |
| n7               | When "CC-Link IE TSN Class Setting" is set to "Mixture of CC-Link IE TSN Class B/A or CC-Link IE TSN Class A Only" and "TSN H<br>Setting" is set to "Not to Use TSN HUB": 4<br>Other than the above: 0                                                                                                    |  |  |
| en1r             | $\sum_{i=1}^{120} en1_i$                                                                                                    |  |  |
|                  | en1r <sub>i</sub> = ((endmr <sub>i</sub> + en2r <sub>i</sub> × 16) / 1488) <sup>*4</sup> - kr <sub>i</sub><br>When station No.i represents a station other than a remote station, en1r <sub>i</sub> is 0. When endmr <sub>i</sub> is 0, en1r <sub>i</sub> is 0.<br>When mfr <sub>i</sub> > 16, kr <sub>i</sub> = 1, and when mfr <sub>i</sub> ≤ 16, kr <sub>i</sub> = 0.<br>mfr <sub>i</sub> = 1488 - mod<br>mod: Remainder of {((mRyr <sub>i</sub> + (mRyr <sub>i</sub> / 1472) <sup>*4</sup> × 16) + (mRWwr <sub>i</sub> + (mRWwr <sub>i</sub> / 1472) <sup>*4</sup> × 16)) / 1488}<br>However, the value is 0 when the calculation result of mfr <sub>i</sub> is 1488.<br>i: Station number<br>mRyr <sub>i</sub> : Number of points of "RY setting" of main modules with station No.i / 8<br>mRWwr <sub>i</sub> : Number of points of "RWw setting" of main modules with station No.i × 2 |  |  |
| en2r             | $\sum_{i=1}^{120} en2_i$ $en2r_i = eRyrn_i + eRWwrn_i + ((endmr_i + (eRyrn_i + eRWwrn_i) \times 16) / 1488)^{*4} - 1$ $W/en exterior Ne is ensured to statistic external statistic enders in 0. W/en external in 0. enders in 0.$                                                                                                    |  |  |
|                  | <ul> <li>When station No.i represents a station other than a remote station, en2r<sub>i</sub> is 0. When endmr<sub>i</sub> is 0, en2r<sub>i</sub> is 0.</li> <li>i: Station number</li> <li>eRyrn<sub>i</sub>: 0 (fixed)</li> <li>eRWwrn<sub>i</sub>: Total number of extension modules with station No.i whose number of points of "RWw setting" is more than 0</li> </ul>                                                                                                    |  |  |

| Name of variable                         | Description                                                                                                    |  |  |  |  |  |
|------------------------------------------|----------------------------------------------------------------------------------------------------|--|--|--|--|--|
| endmr                                    | $\sum_{i=1}^{120} endm_i$                                                                                                    |  |  |  |  |  |
|                                          | endmr <sub>i</sub> = eRyrAll <sub>i</sub> / 8 + eRWwrAll <sub>i</sub> × 2<br>When station No.i represents a station other than a remote station, endmr <sub>i</sub> is 0.<br>i: Station number<br>eRyrAll <sub>i</sub> : 0 (fixed)                                                                                                    |  |  |  |  |  |
|                                          | eRWwrAll <sub>i</sub> : Total number of points of "RWw setting" of extension modules with station No.i                                                                                                    |  |  |  |  |  |
| en3                                      | $\sum_{i=1}^{120} en3_i$                                                                                                    |  |  |  |  |  |
|                                          | en3 <sub>i</sub> = ((ends <sub>i</sub> + en4 <sub>i</sub> ×20) / 1488) <sup>*4</sup> - k <sub>i</sub><br>However, when ends <sub>i</sub> is 0, en3 <sub>i</sub> is 0.<br>When sf <sub>i</sub> > 20, k <sub>i</sub> = 1, and when sf <sub>i</sub> ≤ 20, k <sub>i</sub> = 0.<br>sf <sub>i</sub> = 1488 - mod<br>mod: Remainder of {((mRx <sub>i</sub> + (mRx <sub>i</sub> / 1468) <sup>*4</sup> × 20) + (mRWr <sub>i</sub> + (mRWr <sub>i</sub> / 1468) <sup>*4</sup> × 20)) / 1488}<br>However, the value is 0 when the calculation result of sf <sub>i</sub> is 1488.<br>i: Station number<br>mRx <sub>i</sub> : Number of points of "RX setting" of main modules with station No.i / 8<br>mRWr <sub>i</sub> : Number of points of "RWr setting" of main modules with station No.i × 2                                                                                                    |  |  |  |  |  |
| en4                                      | $\sum_{i=1}^{120} en4_i$                                                                                                    |  |  |  |  |  |
|                                          | en4 <sub>i</sub> = eRxn <sub>i</sub> + eRWrn <sub>i</sub> + ((ends <sub>i</sub> + (eRxn <sub>i</sub> + eRWrn <sub>i</sub> ) × 20) / 1488) <sup>*4</sup> - 1<br>However, when ends <sub>i</sub> is 0, en4 <sub>i</sub> is 0.<br>i: Station number<br>eRxn <sub>i</sub> : 0 (fixed)<br>eRWrn <sub>i</sub> : Number of extension modules with station No.i whose number of points of "RWr setting" is more than 0                                                                                                    |  |  |  |  |  |
| ends                                     | $\sum_{i=1}^{120} ends_i$<br>ends <sub>i</sub> = eRxAll <sub>i</sub> / 8 + eRWrAll <sub>i</sub> × 2<br>i: Station number                                                                                                    |  |  |  |  |  |
|                                          | eRxAll <sub>i</sub> : 0 (fixed)<br>eRWrAll <sub>i</sub> : Total number of points of "RWr setting" of extension modules with station No. <sub>i</sub>                                                                                                    |  |  |  |  |  |
| en5                                      | $\begin{array}{l} \left(\left(\text{endl}+20\times\text{en6}\right)/1488\right)^{*4} - k_i \\ \text{However, when endl is 0, en5 is 0.} \\ \text{When sf}_i > 20, k_i = 1, \text{ and when sf}_i \leq 20, k_i = 0. \\ \text{sf}_i = 1488 - \text{mod} \\ \text{mod: Remainder of } \left(\left(\left(\text{mRx}_i + \left(\text{mRx}_i/1468\right)^{*4} \times 20\right) + \left(\text{mRWr}_i + \left(\text{mRWr}_i/1468\right)^{*4} \times 20\right)\right)/1488\right) \\ \text{However, the value is 0 when the calculation result of sf}_i \text{ is 1488.} \\ \text{i: Station number of the device station}^{*3} \text{ to be used as the maximum number of link points} \\ \text{mRx}_i: \text{Number of points of "RX setting" of main modules with station No.i / 8 \\ \text{mRWr}_i: \text{Number of points of "RWr setting" of main modules with station No.i × 2 \\ \end{array}$ |  |  |  |  |  |
| en6                                      | eRxIn <sub>i</sub> + eRWrIn <sub>i</sub> + ((endl + (eRxIn <sub>i</sub> + eRWrIn <sub>i</sub> ) × 20) / 1488) <sup>*4</sup> -1<br>However, when endl is 0, the value for en6 is 0.<br>i: Station number of the device station <sup>*3</sup> to be used as the maximum number of link points<br>eRxIn <sub>i</sub> : 0 (fixed)<br>eRWrIn <sub>i</sub> : Total number of extension modules with station No.i whose number of points of "RWr setting" is more than 0                                                                                                    |  |  |  |  |  |
| endl                                     | eRxIAII <sub>i</sub> /8+eRWrIAII <sub>i</sub> × 2<br>i: Station number of the device station <sup>*3</sup> to be used as the maximum number of link points<br>eRxIAII <sub>i</sub> : 0 (fixed)<br>eRWrIAII <sub>i</sub> : Total number of points of "RWr setting" of extension modules of the device station <sup>*3</sup> to be used as the maximum number<br>of link points                                                                                                    |  |  |  |  |  |
| p1: RX/RY/RWr/<br>RWw processing<br>time | {((Total number of points of "RX setting") + (Total number of points of "RY setting" <sup>*2</sup> )) / 8 + ((Total number of points of "RWr setting") + (Total number of points of "RWw setting" <sup>*2</sup> )) × 2} × 5 + (SMn × 1300) + ((Sn - SMn) × 3300)<br>However, if Total number of points of "RY setting" <sup>*2</sup> = Total number of points of "RX setting" = Total number of points of "RWr setting" <sup>*2</sup> = 0, then p1 = 0.                                                                                                    |  |  |  |  |  |
| p2: LB/LW<br>processing time             | {((Total number of points of "LB setting" excluding master station) / 8) + ((Total number of points of "LW setting" excluding master station) × 2) + ((Number of points of "LB setting" set in the master station)/8) + ((Number of points of "LW setting" set in the master station) × 2)} × 5 + (Sn × 6000)<br>However, if Total number of points of "LB setting" = Total number of points of "LW setting" = 0, then p2 = 0.                                                                                                    |  |  |  |  |  |

| Name of variable                                                   | Description                                                                                                    |
|--------------------------------------------------------------------|----------------------------------------------------------------------------------------------------|
| p3: Diagnostic<br>information<br>processing time                   | p3 = Sn × 40                                                                                                    |
| p4: Safety input/<br>output processing<br>time                     | 7000 × (The number of connections of "Safety Communication Setting" in "Basic Settings" set in the master station) + 20000<br>However, if the number of connections of "Safety Communication Setting" in "Basic Settings" set in the master station + 0, then p4 = 0. |
| SMn                                                                | Number of motion control stations                                                                                                    |
| kp                                                                 | 35000<br>However, if there is a standard station, the value becomes 78000                                                                                                    |
| kum: Inter-module<br>synchronous<br>processing time<br>(multicast) | 2000 $\times$ (Number of device stations) +18000<br>However, if the inter-module synchronization is not performed in the master station <sup>*5</sup> , then kum = 0.                                                                                                 |

\*1 The switching hub delay time changes depending on the switching hub model and settings.

- \*2 Total number of points is the smallest value set in "Start" to the largest value set in "End" of "Network Configuration Settings".
- \*3 This is the device station with the largest calculation value when, for each device station (including extension modules), (("RX setting" + "LB setting")/8) + (("RWr setting") × 2) is calculated.

\*4 Round up the values in the brackets.

\*5 In "Inter-module Synchronization Setting" under "System Parameter" of the master station, "Use Inter-module Synchronization Function in System" is set to "Not Use" or "Select Inter-module Synchronization Target Module" is set to "Do Not Synchronize".

## Interlink transmission time

The following is the formula to calculate the time required for interlink transmission. Interlink transmission does not affect the sequence scan time.

#### Interlink transmission time to completely transmit all set points

 $\alpha_{DL}$  = KM4 × ((RX + RY) ÷ 16 + RWr + RWw) [ms]

 $\alpha_{\text{DL}}$ : Interlink transmission time

RX: Total number of source "RX/RY" or "RX/LB" points set in "Interlink Transmission Settings" of "Application Settings".

RY: Total number of source "LB/RY" or "LB/LB" points set in "Interlink Transmission Settings" of "Application Settings".

RWr: Total number of source "RWr/RWw" or "RWr/LW" points set in "Interlink Transmission Settings" of "Application Settings". RWw: Total number of source "LW/RWw" or "LW/LW" points set in "Interlink Transmission Settings" of "Application Settings". • Constant (KM4)

| Base unit to which the network module is | KM4 (×10 <sup>-3</sup> ) |       |
|------------------------------------------|--------------------------|-------|
| Source                                   | Destination              |       |
| Main base unit                           | Main base unit           | 0.175 |
|                                          | Extension base unit      | 0.202 |
| Extension base unit <sup>*1</sup>        | Main base unit           | 0.242 |
|                                          | Extension base unit      | 0.271 |

\*1 Motion modules cannot connect to extension base units.

#### Precautions

The interlink transmission time may become longer due to the following causes.

- · Communication with the engineering tool (such as CC-Link IE TSN/CC-Link IE Field diagnostics, module diagnostics)
- · Execution of a link dedicated instruction
- Link refresh
- · Interlink transmission between other modules

# Transmission delay time of safety communications

The following are the formulas to calculate transmission delay time of safety communications.

#### Point P

 When "Communication Period Setting" of the communication destination sets to the setting other than "Basic Period" in "Network Configuration Settings" under "Basic Settings" of the master station, multiply the multiplication specified in "Multiple Period Setting" under "Communication Period Setting" of "Basic Settings" by LS (communication cycle intervals) as settings.

#### Transmission delay time

#### ■ Master station (safety station) ↔ local station (safety station)

The following table lists the time between a safety device of the Safety CPU on the sending station turning on or off and that on the receiving station turning on or off.

| Calculation value Formula |                                                      |  |
|---------------------------|------------------------------------------------------|--|
| Normal value              | SCsnd + LS + SCrcv + TMsnd                           |  |
| Maximum value             | SCsnd + (LS $\times$ 2) + (SCrcv $\times$ 2) + TMsnd |  |

SCsnd: Safety cycle time of the sending station ( MELSEC iQ-R CPU Module User's Manual (Application))

LS: Communication cycle intervals (can be checked in the SW0060) ( Page 280 Communication cycle interval) SCrcv: Safety cycle time of the receiving station ( MELSEC iQ-R CPU Module User's Manual (Application)) TMsnd: Transmission interval monitoring time of the sending station ( Page 300 Monitoring time for safety communications)

#### ■ Master station (safety station) ← remote station (safety station)

The following table lists the time between a signal input to the remote station (safety station) and a safety device of the Safety CPU on the master station (safety station) turning ON or OFF.

| Calculation value                                           | Formula                           |
|-------------------------------------------------------------|-----------------------------------|
| Normal value                                                | SCmst + LS + SRref + TMrmt + SRin |
| Maximum value (SCmst × 2) + (LS × 2) + SRref + TMrmt + SRin |                                   |

SCmst: Safety cycle time of the master station (safety station) (L MELSEC iQ-R CPU Module User's Manual (Application)) LS: Communication cycle intervals (can be checked in the SW0060) ( Page 280 Communication cycle interval)

SRref: Safety remote station refresh response processing time ( Manual for the remote station used)

TMrmt: Transmission interval monitoring time of the remote station (safety station) ( Manual for the remote station used) SRin: Safety remote station input response time ( Manual for the remote station used)

#### ■ Master station (safety station) → remote station (safety station)

The following table lists the time between a safety device of the Safety CPU on the master station (safety station) turning ON or OFF and the output of the remote station (safety station) turning ON or OFF.

| Calculation value Formula |                                                              |  |
|---------------------------|--------------------------------------------------------------|--|
| Normal value              | SCmst + LS + SRref + TMmst + SRout                           |  |
| Maximum value             | SCmst + (LS $\times$ 2) + (SRref $\times$ 2) + TMmst + SRout |  |

SCmst: Safety cycle time of the master station (safety station) ( MELSEC iQ-R CPU Module User's Manual (Application))

LS: Communication cycle intervals (can be checked in the SW0060) ( 🖅 Page 280 Communication cycle interval)

SRref: Safety remote station refresh response processing time (LD Manual for the remote station used)

TMmst: Transmission interval monitoring time of the master station (safety station) ( SP Page 301 Transmission interval monitoring time)

SRout: Safety remote station output response time (III) Manual for the remote station used)

### Safety response time

The safety response time is the maximum value of the time between a safety input of the remote station (safety station) turning OFF and a safety output of the remote station (safety station) turning OFF (including an error detection time). For calculation method of the safety response time, refer to the following.

Mitsubishi Safety Programmable Controller MELSEC iQ-R Series Machinery Directive (2006/42/EC) Compliance

# Monitoring time for safety communications

The following shows the monitoring time for safety communications.

Set the monitoring time for each safety connection. If the time exceeds the monitoring time, a safety communication timeout will be detected, resulting in stop of the safety communication.

| Station to be set | Item                                         | Description                                                                                                    | Station using the set time |  |  |
|-------------------|----------------------------------------------|----------------------------------------------------------------------------------------------------|----------------------------|--|--|
| Master<br>station | Transmission interval<br>monitoring time     | <ul> <li>The device station monitors the interval  at which the master station sends safety data.</li> <li>The master station sends data to a device station when the safety communication starts.</li> <li>The time information at the time of sending that is added to the safety data received by the device station is compared with the previous value and monitored.</li> </ul>   | Device station             |  |  |
|                   | Safety refresh monitoring time <sup>*1</sup> | The master station monitors the interval ② at which safety data is received from the device station.                                                                                                    | Master station             |  |  |
|                   |                                              | <ul> <li>The device station monitors the interval ③ at which safety data is received from the device station.</li> <li>The master station sends data to a device station when the safety communication starts.</li> </ul>                                                                                                    | Device station             |  |  |
| Device<br>station | Transmission interval<br>monitoring time     | <ul> <li>The master station monitors the interval  at which the device station sends safety data.</li> <li>The device station sends data to the master station when the safety communication starts.</li> <li>The time information at the time of sending that is added to the safety data received by the master station is compared with the previous value and monitored.</li> </ul> | Master station             |  |  |

\*1 The master station and device station use a common value as the safety refresh monitoring time.

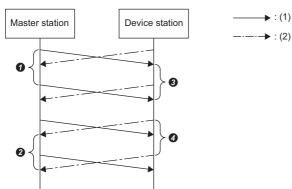

(1) Safety data to be sent from the master station to a device station
(2) Safety data to be sent from a device station to the master station
(2) to (4): Intervals at which safety data is exchanged

#### Transmission interval monitoring time

The value of transmission interval monitoring time set in the Motion module must satisfy all of the following conditions.

| Communication destination                                         | Condition                                                                  |
|-------------------------------------------------------------------|----------------------------------------------------------------------------|
| Master station (safety station) or local station (safety station) | • TM $\ge$ SCown $\times$ 3<br>• TM $\ge$ SCoth $\times$ 2 + LS $\times$ 2 |
| Remote station (safety station)                                   | • TM $\ge$ SCown $\times$ 3<br>• TM $\ge$ SRref $\times$ 2 + LS $\times$ 2 |

TM: Transmission interval monitoring time

SCown: Safety cycle time of the own station (L MELSEC iQ-R CPU Module User's Manual (Application)) SCoth: Safety cycle time of the communication destination

LS: Communication cycle intervals (can be checked in the SW0060) ( Page 280 Communication cycle interval) SRref: Safety remote station refresh response processing time of the communication destination ( Manual for the remote station used)

Point P

- If the Safety CPU detects a safety communication timeout, check that the transmission interval monitoring time satisfies the above formula.
- The Safety CPU may detect a safety communication timeout if the safety communications are affected by noise. If required, add an integral multiple of the safety cycle time on the own station to the transmission interval monitoring time.
- When the transmission interval monitoring time has changed, the safety refresh monitoring time must also be changed to meet the conditions specified for the safety refresh monitoring time. (
  Page 301 Safety refresh monitoring time)
- When "Communication Period Setting" of the communication destination sets to the setting other than "Basic Period" in "Network Configuration Settings" under "Basic Settings" of the master station, multiply the multiplication specified in "Multiple Period Setting" under "Communication Period Setting" of "Basic Settings" by LS (Communication cycle intervals) as settings.

#### Safety refresh monitoring time

Set the safety refresh monitoring time at the Active side station.

Set a value that satisfies all of the following conditions.

Master station (safety station) ↔ remote station (safety station)

#### Condition

```
• RM \geq TMact + (TMpas \div 2) + (LS \times 2) - a
```

```
• RM \geq (TMact \div 2) + TMpas + (LS \times 2) - c
```

```
    RM > TMact
```

• RM > TMpas

RM: Safety refresh monitoring time

TMact: Transmission interval monitoring time of the Active side ( Page 301 Transmission interval monitoring time) TMpas: Transmission interval monitoring time of the Passive side ( Page 301 Transmission interval monitoring time) LS: Communication cycle intervals (can be checked in the SW0060) ( Page 280 Communication cycle interval)

a: TMact-b (CC-Link IE TSN-compatible MELSEC products are on the Active side. Otherwise this value is 0.)

b: A smallest multiple of safety cycle time which is greater than TMact  $\div$  2

c: TMpas-d (CC-Link IE TSN-compatible MELSEC products are on the Passive side. Otherwise this value is 0.)

d: A smallest multiple of safety cycle time (safety remote station refresh response processing time for the safety remote I/O module) which is greater than the calculation result of TMpas ÷ 2

#### Ex.

Calculation example of b when the transmission interval monitoring time (TMact) is 24 ms and the safety cycle time is 10 ms.  $24 \div 2 = 12$ 

The safety refresh monitoring time is 20, the smallest multiple of safety cycle time (10 ms) which is greater than 12.

#### Ex.

Calculation example of b when the transmission interval monitoring time (TMact) is 24 ms and the safety remote station refresh response processing time is 2 ms.

24 ÷ 2 = 12

The value is the multiple of safety remote station refresh response processing time (2 ms) so the safety refresh monitoring time is 12.

Point P

- Calculate the communication cycle interval used in the calculation of the safety refresh monitoring time in accordance with the conditions of the system used.
- The Safety CPU may detect a safety communication timeout if the safety communications are affected by noise. If required, add an integral multiple of ((TMact ÷ 2) + (TMpas ÷ 2)) to the safety refresh monitoring time.
- When "Communication Period Setting" of the communication destination sets to the setting other than "Basic Period" in "Network Configuration Settings" under "Basic Settings" of the master station, multiply the multiplication specified in "Multiple Period Setting" under "Communication Period Setting" of "Basic Settings" by LS (Communication cycle intervals) as settings.

#### Setting example of monitoring time

The following shows a setting example of the transmission interval monitoring time and safety refresh monitoring time at each communication cycle interval when the safety cycle time of the master station is 10 ms and the safety remote station refresh response processing time of the safety remote I/O module is 2.3 ms.

| Condition                           |                                                                                                    |                                                         | Master station setting value                              |                                                 | Device station setting value                              |
|-------------------------------------|----------------------------------------------------------------------------------------------------|---------------------------------------------------------|-----------------------------------------------------------|-------------------------------------------------|-----------------------------------------------------------|
| Master station<br>safety cycle time | Safety remote<br>station refresh<br>response<br>processing time of<br>device station<br>(safety remote I/O<br>module) | Actual<br>communication<br>cycle interval <sup>*1</sup> | Transmission<br>interval monitoring<br>time <sup>*2</sup> | Safety refresh<br>monitoring time <sup>*2</sup> | Transmission<br>interval monitoring<br>time <sup>*3</sup> |
| 10 ms                               | 2.3 ms                                                                                                    | 4 ms                                                    | 35 ms                                                     | 60 ms                                           | 35 ms                                                     |
|                                     |                                                                                                    | 8 ms                                                    | 50 ms                                                     | 80 ms                                           | 50 ms                                                     |
|                                     |                                                                                                    | 16 ms                                                   | 60 ms                                                     | 100 ms                                          | 60 ms                                                     |
|                                     |                                                                                                    | 32 ms                                                   | 100 ms                                                    | 300 ms                                          | 100 ms                                                    |

\*1 The actual cycle interval of the communication with the target device station. It indicates the value obtained by multiplying "Communication Period Interval Setting" by a multiple of "Multiple Period Setting". When "Communication Period Interval Setting" is set to 2 ms and the communication with the target device station is performed at medium speed (four times) Actual communication cycle interval [ms] = 2 x 4 = 8 ms

Actual communication cycle interval [ms] = 2 × 4 = 8 ms

- \*2 For calculation method of the monitoring time to be set for the master station, refer to the following. Transmission interval monitoring time: 🖙 Page 301 Transmission interval monitoring time Safety refresh monitoring time: 🖙 Page 301 Safety refresh monitoring time
- \*3 For calculation method of the transmission interval monitoring time to be set for the safety remote I/O module, refer to the following.

Point P

- The setting values in the above list are guides. Set a value greater than or equal to the calculated value.
- The larger the set value is, the less likely it is that a safety communication timeout due to noise will occur.

# Appendix 7 Port No.

A port No. for the system cannot be specified.

Use the port No. according to the communication details and communication method with the communication destination.

| Port No.       |                | Applications                                                                                         |  |  |  |  |
|----------------|----------------|----------------------------------------------------------------------------------------------------|--|--|--|--|
| Decimal        | Hexadecimal    |                                                                                                    |  |  |  |  |
| 20, 21         | 14H, 15H       | For system                                                                                           |  |  |  |  |
| 161 to 162     | A1H to A2H     | For system                                                                                           |  |  |  |  |
| 5000           | 1388H          | Auto-open UPD port (used for connecting to the SLMP compatible devices with UDP/IP)                  |  |  |  |  |
| 5001           | 1389H          | MELSOFT transmission port (UDP/IP) (used for connecting to the MELSOFT products and GOT with UDP/IP) |  |  |  |  |
| 5002           | 138AH          | MELSOFT transmission port (TCP/IP) (used for connecting to the MELSOFT products and GOT with TCP/IP) |  |  |  |  |
| 5003 to 5009   | 138BH to 1391H | For system                                                                                           |  |  |  |  |
| 5010           | 1392H          | SLMP transmission port (UDP/IP) (used for connecting to the SLMP compatible devices with UDP/IP)     |  |  |  |  |
| 5011           | 1393H          | SLMP transmission port (TCP/IP) (used for connecting to the SLMP compatible devices with TCP/IP)     |  |  |  |  |
| 45237 to 45239 | B0B5H to B0B7H | For system                                                                                           |  |  |  |  |
| 61440 to 61442 | F000H to F002H | For system                                                                                           |  |  |  |  |
| 61448          | F008H          | For system                                                                                           |  |  |  |  |
| 61460 to 61464 | F014H to F018H | For system                                                                                           |  |  |  |  |
| 61500, 61501   | F03CH, F03DH   | For system                                                                                           |  |  |  |  |
| 62000 to 65534 | F230H to FFFEH | For system                                                                                           |  |  |  |  |

# Appendix 8 SLMP Command for Accessing the CAN Application Object

The following table lists the SLMP commands for accessing the CAN application object.

| Operation             | Command | Sub<br>command | Description                                                                                      |
|-----------------------|---------|----------------|--------------------------------------------------------------------------------------------------|
| ReadObject            | 4020h   | 0001h          | Reads the values of the objects specified in Index and Sub Index.                                |
| WriteObject           | 4020h   | 0002h          | Writes the values to the objects specified in Index and Sub Index.                               |
| ObjectSubIDReadBlock  | 4020h   | 0005h          | Continuously reads the value of the object in the specified Index from the specified Sub Index.  |
| ObjectSubIDWriteBlock | 4020h   | 0006h          | Continuously writes the value to the object in the specified Index from the specified Sub Index. |

For the response data at the error response, refer to the following manual.

#### ReadObject

#### Request data

| Command | Sub command | Index | Sub<br>Index |     | Data<br>read size<br>(*1) |
|---------|-------------|-------|--------------|-----|---------------------------|
| 20H 40H | 01H 00H     |       |              | 00H |                           |

\*1 By specifying 0 for the data read size, objects are read with the default size.

#### Response data (normal response)

| Index | Sub<br>Index |     | Rea<br>data :<br>(in 1-byte | size | Read data |
|-------|--------------|-----|-----------------------------|------|-----------|
|       |              | 00H |                             |      |           |

#### WriteObject

#### Request data

| (  | Comman | nd  | Sub Co | mmand | Index | Sub |     | Wr<br>data<br>(1 byte | Write data |
|----|--------|-----|--------|-------|-------|-----|-----|-----------------------|------------|
| 20 | н   4  | 40H | 02H    | 00H   |       |     | 00H |                       |            |

#### Response data (normal response)

| Index | Sub<br>Index |     |     |     |
|-------|--------------|-----|-----|-----|
|       |              | 00H | 00H | 00H |

### **ObjectSubIDReadBlock**

#### Request data

| Comn | nand | Sub Co | mmand | Ind | lex | Sub<br>Index<br>(*1) |     | ata<br>size |
|------|------|--------|-------|-----|-----|----------------------|-----|-------------|
| 20H  | 40H  | 05H    | 00H   |     |     |                      | 00H |             |

\*1 Only 0 or 1 can be specified in Sub Index.

#### Response data (normal response)

| Index | Sub<br>Index |     | data | ead<br>size<br>te units) | Read data |
|-------|--------------|-----|------|--------------------------|-----------|
|       |              | 00H |      |                          |           |

### **ObjectSubIDWriteBlock**

#### Request data

| Command | Sub Command | Index | Sub<br>Index<br>(*1) |     | Write<br>data size<br>(1 byte unit) | Write data |
|---------|-------------|-------|----------------------|-----|-------------------------------------|------------|
| 20H 40H | 06H 00H     |       |                      | 00H |                                     |            |

\*1 Only 0 or 1 can be specified in Sub Index.

#### Response data (normal response)

| Index | Sub<br>Index |     |     |     |
|-------|--------------|-----|-----|-----|
|       |              | 00H | 00H | 00H |

# Appendix 9 Added and Enhanced Functions

The following table lists the added and enhanced functions in the Motion module.

| Added and enhanced functions                                                                                    | Add-on baseSystem version |                              |                  |                              |  |  |  |  |  |  |
|----------------------------------------------------------------------------------------------------|---------------------------|------------------------------|------------------|------------------------------|--|--|--|--|--|--|
|                                                                                                    | PLCopen Mo<br>FB mode     | otion control                | Simple Motio     | on mode                      |  |  |  |  |  |  |
|                                                                                                    | Standard station          | Motion<br>control<br>station | Standard station | Motion<br>control<br>station |  |  |  |  |  |  |
| Data communications using RX/RY/RWr/RWw                                                                         | "1.20" or later           | "1.0" or later               | "1.16" or later  |                              |  |  |  |  |  |  |
| Data communications using RX/RY/RWr/RWw                                                                         | "1.0" or later            |                              | _                |                              |  |  |  |  |  |  |
| CANopen communications function                                                                                 | "1.20" or later           | "1.0" or later               | _                |                              |  |  |  |  |  |  |
| CC-Link IE TSN network synchronous communication function <sup>*1</sup>                                         |                           | "1.5" or later               | "1.20" or later  | "1.16" or late               |  |  |  |  |  |  |
| Communication speed of 100Mbps                                                                                  | "1.8" or later            | 1                            | "1.16" or later  | 1                            |  |  |  |  |  |  |
| TSN hub                                                                                                    |                           |                              |                  |                              |  |  |  |  |  |  |
| Safety communications in a system using the Safety CPU <sup>*1</sup>                                            | "1.20" or later           | "1.8" or later               | _                |                              |  |  |  |  |  |  |
| Automatic return                                                                                                | "1.10" or later           | 1                            | 1                |                              |  |  |  |  |  |  |
| Inter-Module Synchronization Function                                                                           | "1.16" or later           |                              | "1.20" or later  |                              |  |  |  |  |  |  |
| Station information list                                                                                        | -                         |                              | "1.16" or later  |                              |  |  |  |  |  |  |
| Watchdog counter                                                                                                | -                         |                              |                  |                              |  |  |  |  |  |  |
| Remote device test                                                                                              | "1.20" or later           | -                            | "1.16" or later  | _                            |  |  |  |  |  |  |
| Time-managed polling (protocol version 2.0)                                                                     | "1.20" or later           |                              | "1.20" or later  | 1                            |  |  |  |  |  |  |
| Link refresh (RX/RY/RWw/RWr/SB/SW)                                                                              | "1.20" or later           | -                            | "1.16" or later  | _                            |  |  |  |  |  |  |
| Direct access to link devices (RX/RY/RWw/RWr)                                                                   | -                         |                              |                  |                              |  |  |  |  |  |  |
| station-based block data assurance                                                                              | -                         |                              |                  |                              |  |  |  |  |  |  |
| Communication cycles coexistence                                                                                | -                         |                              |                  |                              |  |  |  |  |  |  |
| I/O maintenance settings                                                                                        | -                         |                              |                  |                              |  |  |  |  |  |  |
| Reserved station setting                                                                                        | "1.20" or later           |                              | "1.16" or later  | "1.20" or late               |  |  |  |  |  |  |
| Error invalid station setting                                                                                   | -                         |                              |                  |                              |  |  |  |  |  |  |
| Link refresh (LB/LW)                                                                                            | "1.24" or later           | -                            | "1.24" or later  | —                            |  |  |  |  |  |  |
| Direct access to link devices (LB/LW)                                                                           | 1                         |                              |                  |                              |  |  |  |  |  |  |
| Multicast mode function                                                                                         | "1.24" or later           | 1                            | "1.24" or later  | 1                            |  |  |  |  |  |  |
| CC-Link IE TSN Communication Software                                                                           | 1                         |                              |                  |                              |  |  |  |  |  |  |
| Dividing by cyclic frame ports (multicast mode)                                                                 | 1                         |                              |                  |                              |  |  |  |  |  |  |
| Connection of local station                                                                                     | "1.24" or later           | —                            | "1.24" or later  | -                            |  |  |  |  |  |  |
| Interlink transmission                                                                                          | "1.24" or later           | 1                            | "1.24" or later  | <u>.</u>                     |  |  |  |  |  |  |
| Link dedicated instructions                                                                                     | 1                         |                              |                  |                              |  |  |  |  |  |  |
| Remote instructions                                                                                             | 1                         |                              |                  |                              |  |  |  |  |  |  |
| Connection with a CC-Link IE TSN Class A device that supports the CANopen profile with the protocol version 2.0 | 1                         |                              |                  |                              |  |  |  |  |  |  |
| Co-recording function                                                                                           | "1.26" or later           |                              | -                |                              |  |  |  |  |  |  |
| Ring topology                                                                                                   | "1.30" or later           |                              | _                |                              |  |  |  |  |  |  |

\*1 There are restrictions on the CPU module to be used. For details, refer to the following.

# **INDEX**

#### 0 to 9

| 0 to 9                                                                                                 |                            |
|----------------------------------------------------------------------------------------------------|----------------------------|
| 32-bit data assurance                                                                                  | 37                         |
| с                                                                                                    |                            |
| Communication test       15         Communications using LB and LW       2         Control CPU       2 | 26                         |
| D                                                                                                    |                            |
| Device                                                                                                 | 13<br>15<br>15<br>19       |
| <u> </u>                                                                                               |                            |
| Engineering tool                                                                                       |                            |
| G                                                                                                    |                            |
| Global label                                                                                           | 15                         |
| <u> </u>                                                                                               |                            |
| IP filter function 6<br>IP filter settings 11                                                          |                            |
| L                                                                                                    |                            |
| Link refresh                                                                                           | 15<br>15<br>15<br>59<br>72 |
| М                                                                                                    |                            |
| MELSOFT transmission port (UDP/IP) 30<br>Module information list 14                                    | 15<br>)3<br>47             |
| <u>N</u>                                                                                               |                            |
| Network module       15         Network status       15                                                | 17<br>53                   |
| 0                                                                                                    |                            |
| Output hold/clear setting during CPU STOP 11                                                           | 13                         |
|                                                                                                    | 15                         |
| Remote device test                                                                                     | 52<br>59                   |

| Routing | 16 |
|---------|----|
|---------|----|

#### S

| Select diagnostics destination                    | 2 |
|---------------------------------------------------|---|
| Selected station communication status monitor 153 | 3 |
| Station-based block data assurance                | 3 |
| Supplementary function                            | 7 |

# U

| Unlock processing |  | <br> |  |  | <br> |  |  |  |  | <br>.6 | 9 |
|-------------------|--|------|--|--|------|--|--|--|--|--------|---|
|                   |  |      |  |  |      |  |  |  |  |        |   |

# REVISIONS

\*The manual number is given on the bottom left of the back cover.

| Revision date | *Manual number      | Description                                                                                                    |
|---------------|---------------------|----------------------------------------------------------------------------------------------------|
| July 2019     | IB(NA)-0300426ENG-A | First edition                                                                                                    |
| January 2020  | IB(NA)-0300426ENG-B | <ul> <li>Added models</li> <li>RD78GHV, RD78GHW</li> <li>Added or modified parts</li> <li>WHEN USING A HUB WITH CC-Link IE TSN, INTRODUCTION, RELEVANT MANUALS, TERMS, GENERIC TERMS AND ABBREVIATIONS, FUTURE SUPPORT PLANNED, Section 1.1, 1.2, 1.3, 1.5, 1.6, 2.1, 2.2, 2.3, 2.4, 2.5, 3.1, 3.3, 3.4, 3.5, 3.6, 3.7, Appendix 1, 2, 3, INDEX, WARRANTY, TRADEMARKS</li> </ul>                                                                                                    |
| August 2020   | IB(NA)-0300426ENG-C | ■Added or modified parts<br>WHEN USING A SWITCHING HUB WITH CC-Link IE TSN, SAFETY PRECAUTIONS, RELEVANT<br>MANUALS, TERMS, GENERIC TERMS AND ABBREVIATIONS, FUTURE SUPPORT PLANNED,<br>Chapter 3, Section 1.2, 1.3, 1.4, 1.5, 1.6, 1.7, 2.2, 2.3, 2.4, 2.5, 3.1, 3.2, 4.1, 4.3, 4.4, 4.5, 4.6, 4.7,<br>Appendix 1, 2, 3, 5, 6, INDEX, TRADEMARKS                                                                                                    |
| August 2021   | IB(NA)-0300426ENG-D | <ul> <li>Added or modified parts</li> <li>WHEN USING A SWITCHING HUB WITH CC-Link IE TSN, SAFETY PRECAUTIONS,<br/>INTRODUCTION, COMPLIANCE WITH EMC AND LOW VOLTAGE DIRECTIVES, RELEVANT<br/>MANUALS, TERMS, GENERIC TERMS AND ABBREVIATIONS, FUTURE SUPPORT PLANNED,<br/>Chapter 4, 5, 6, Section 1.1, 1.2, 1.3, 1.4, 1.5, 1.6, 1.7, 1.8, 1.9, 2.2, 2.3, 2.4, 2.5, 3.2, 4.1, 4.2, 4.3,<br/>4.4, 4.5, 4.6, 4.7, 4.8, 5.1, 5.2, 5.3, 5.4, 5.5, 6.1, 6.2, 7.1, 7.3, 7.4, 7.5, 7.6, 7.7, 7.8, Appendix 1, 2, 3<br/>4, 5, 6, 7, INDEX, WARRANTY, TRADEMARKS</li> </ul> |
| January 2022  | IB(NA)-0300426ENG-E | ■Added or modified parts<br>TERMS, GENERIC TERMS AND ABBREVIATIONS, FUTURE SUPPORT PLANNED, Section 1.1,<br>1.2, 1.3, 1.4, 1.5, 1.6, 1.7, 1.8, 2.3, 2.4, 2.5, 3.2, 4.1, 4.2, 4.3, 4.4, 4.5, 4.6, 4.8, 5.3, 5.5, 7.1, 7.2, 7.3<br>7.4, 7.5, 7.6, 7.7, Appendix 1, 2, 3, 4, 5, 6, 7, 8                                                                                                    |
| August 2022   | IB(NA)-0300426ENG-F | <ul> <li>Added or modified parts</li> <li>WHEN USING A HUB WITH CC-Link IE TSN, INTRODUCTION, RELEVANT MANUALS, TERMS, GENERIC TERMS AND ABBREVIATIONS, Chapter 1, Section 2.3, 2.4, 2.5, 3.2, 7.1, 7.3, 7.4, 7.5, 7.6, 7.7, Appendix 1, 2, 3, 4, 5, 6</li> <li>Deleted parts</li> <li>FUTURE SUPPORT PLANNED, Part 1, 2, 3, Chapter 4, 5, 6</li> </ul>                                                                                                    |
| May 2023      | IB(NA)-0300426ENG-G | <ul> <li>Added function</li> <li>Co-recording function</li> <li>Added or modified parts</li> <li>SAFETY PRECAUTIONS, GENERIC TERMS AND ABBREVIATIONS, Section 1.4, 1.8, 2.3, 2.5, 3.2</li> <li>4.4, 4.5, 4.7, Appendix 1, 3, 4, 6, 8, 9</li> </ul>                                                                                                    |
| August 2023   | IB(NA)-0300426ENG-H | <ul> <li>Added functions</li> <li>Ring topology, Loopback function</li> <li>Added or modified parts</li> <li>GENERIC TERMS AND ABBREVIATIONS, Section 1.5, 1.6, 1.8, 2.3, 2.5, 4.1, 4.4, 4.7, Appendix 3 4, 6, 9</li> </ul>                                                                                                    |

#### Japanese manual number: IB-0300425-K

This manual confers no industrial property rights of any other kind, nor does it confer any patent licenses. Mitsubishi Electric Corporation cannot be held responsible for any problems involving industrial property rights which may occur as a result of using the contents noted in this manual.

© 2019 MITSUBISHI ELECTRIC CORPORATION

#### **Warranty**

#### 1. Warranty period and coverage

We will repair any failure or defect hereinafter referred to as "failure" in our FA equipment hereinafter referred to as the "Product" arisen during warranty period at no charge due to causes for which we are responsible through the distributor from which you purchased the Product or our service provider. However, we will charge the actual cost of dispatching our engineer for an on-site repair work on request by customer in Japan or overseas countries. We are not responsible for any on-site readjustment and/or trial run that may be required after a defective unit is repaired or replaced.

[Term]

For terms of warranty, please contact your original place of purchase.

[Limitations]

- (1) You are requested to conduct an initial failure diagnosis by yourself, as a general rule.
- It can also be carried out by us or our service company upon your request and the actual cost will be charged. However, it will not be charged if we are responsible for the cause of the failure.
- (2) This limited warranty applies only when the condition, method, environment, etc. of use are in compliance with the terms and conditions and instructions that are set forth in the instruction manual and user manual for the Product and the caution label affixed to the Product.
- (3) Even during the term of warranty, the repair cost will be charged on you in the following cases;
  - 1. a failure caused by your improper storing or handling, carelessness or negligence, etc., and a failure caused by your hardware or software problem
  - 2. a failure caused by any alteration, etc. to the Product made on your side without our approval
  - a failure which may be regarded as avoidable, if your equipment in which the Product is incorporated is equipped with a safety device required by applicable laws and has any function or structure considered to be indispensable according to a common sense in the industry
  - 4. a failure which may be regarded as avoidable if consumable parts designated in the instruction manual, etc. are duly maintained and replaced
  - 5. any replacement of consumable parts (battery, fan, smoothing capacitor, etc.)
  - a failure caused by external factors such as inevitable accidents, including without limitation fire and abnormal fluctuation of voltage, and acts of God, including without limitation earthquake, lightning and natural disasters
  - 7. a failure generated by an unforeseeable cause with a scientific technology that was not available at the time of the shipment of the Product from our company
  - 8. any other failures which we are not responsible for or which you acknowledge we are not responsible for

#### 2. Term of warranty after the stop of production

- (1) We may accept the repair at charge for another seven (7) years after the production of the product is discontinued. The announcement of the stop of production for each model can be seen in our Sales and Service, etc.
- (2) Please note that the Product (including its spare parts) cannot be ordered after its stop of production.

#### 3. Service in overseas countries

Our regional FA Center in overseas countries will accept the repair work of the Product. However, the terms and conditions of the repair work may differ depending on each FA Center. Please ask your local FA center for details.

#### 4. Exclusion of loss in opportunity and secondary loss from warranty liability

- Regardless of the gratis warranty term, Mitsubishi shall not be liable for compensation to:
- (1) Damages caused by any cause found not to be the responsibility of Mitsubishi.
- (2) Loss in opportunity, lost profits incurred to the user by Failures of Mitsubishi products.
- (3) Special damages and secondary damages whether foreseeable or not, compensation for accidents, and compensation for damages to products other than Mitsubishi products.
- (4) Replacement by the user, maintenance of on-site equipment, start-up test run and other tasks.

#### 5. Change of Product specifications

Specifications listed in our catalogs, manuals or technical documents may be changed without notice.

#### 6. Application and use of the Product

- (1) For the use of our Motion module, its applications should be those that may not result in a serious damage even if any failure or malfunction occurs in the Motion module, and a backup or fail-safe function should operate on an external system to the Motion module when any failure or malfunction occurs.
- (2) Our Motion module is designed and manufactured as a general purpose product for use at general industries. Therefore, applications substantially influential on the public interest for such as atomic power plants and other power plants of electric power companies, and also which require a special quality assurance system, including applications for railway companies and government or public offices are not recommended, and we assume no responsibility for any failure caused by these applications when used

In addition, applications which may be substantially influential to human lives or properties for such as airlines, medical treatments, railway service, incineration and fuel systems, man-operated material handling equipment, entertainment machines, safety machines, etc. are not recommended, and we assume no responsibility for any failure caused by these applications when used. We will review the acceptability of the abovementioned applications, if you agree not to require a specific quality for a specific application. Please contact us for consultation.

(3) Mitsubishi shall have no responsibility or liability for any problems involving programmable controller trouble and system trouble caused by DoS attacks, unauthorized access, computer viruses, and other cyberattacks.

# TRADEMARKS

 $\mathsf{CANopen}^{\circledast}$  is registered Community Trademarks of CAN in Automation e.V.

Microsoft and Windows are either registered trademarks or trademarks of Microsoft Corporation in the United States and/or other countries.

PLCopen is a registered trademark owned by PLCopen<sup>®</sup>.

The company names, system names and product names mentioned in this manual are either registered trademarks or trademarks of their respective companies.

In some cases, trademark symbols such as '<sup>™</sup>' or '<sup>®</sup>' are not specified in this manual.

IB(NA)-0300426ENG-H(2308)MEE MODEL: RD78-U-NET-E

# MITSUBISHI ELECTRIC CORPORATION

HEAD OFFICE: TOKYO BLDG., 2-7-3, MARUNOUCHI, CHIYODA-KU, TOKYO 100-8310, JAPAN NAGOYA WORKS: 1-14, YADA-MINAMI 5-CHOME, HIGASHI-KU, NAGOYA 461-8670, JAPAN

When exported from Japan, this manual does not require application to the Ministry of Economy, Trade and Industry for service transaction permission.

Specifications subject to change without notice.